# **Oracle Insurance Data Foundation Application Pack**

**User Guide** 

Release 8.1.0.0.0

Nov 2020

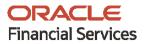

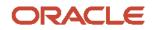

### **Oracle Insurance Data Foundation Application Pack User Guide**

Copyright © 2020 Oracle and/or its affiliates. All rights reserved.

This software and related documentation are provided under a license agreement containing restrictions on use and disclosure and are protected by intellectual property laws. Except as expressly permitted in your license agreement or allowed by law, you may not use, copy, reproduce, translate, broadcast, modify, license, transmit, distribute, exhibit, perform, publish, or display any part, in any form, or by any means. Reverse engineering, disassembly, or decompilation of this software, unless required by law for interoperability, is prohibited.

The information contained herein is subject to change without notice and is not warranted to be errorfree. If you find any errors, please report them to us in writing.

If this is software or related documentation that is delivered to the U.S. Government or anyone licensing it on behalf of the U.S. Government, then the following notice is applicable.

U.S. GOVERNMENT END USERS: Oracle programs, including any operating system, integrated software, any programs installed on the hardware, and/or documentation, delivered to U.S. Government end users are "commercial computer software" pursuant to the applicable Federal Acquisition Regulation and agency-specific supplemental regulations. As such, use, duplication, disclosure, modification, and adaptation of the programs, including any operating system, integrated software, any programs installed on the hardware, and/or documentation, shall be subject to license terms and license restrictions applicable to the programs. No other rights are granted to the U.S. Government.

This software or hardware is developed for general use in a variety of information management applications. It is not developed or intended for use in any inherently dangerous applications, including applications that may create a risk of personal injury. If you use this software or hardware in dangerous applications, then you shall be responsible to take all appropriate fail-safe, backup, redundancy, and other measures to ensure its safe use. Oracle Corporation and its affiliates disclaim any liability for any damages caused by use of this software or hardware in dangerous applications.

Oracle and Java are registered trademarks of Oracle and/or its affiliates. Other names may be trademarks of their respective owners.

Intel and Intel Xeon are trademarks or registered trademarks of Intel Corporation. All SPARC trademarks are used under license and are trademarks or registered trademarks of SPARC International, Inc. AMD, Opteron, the AMD logo, and the AMD Opteron logo are trademarks or registered trademarks of Advanced Micro Devices. UNIX is a registered trademark of The Open Group.

This software or hardware and documentation may provide access to or information about content, products, and services from third parties. Oracle Corporation and its affiliates are not responsible for and expressly disclaim all warranties of any kind with respect to third-party content, products, and services unless otherwise set forth in an applicable agreement between you and Oracle. Oracle Corporation and its affiliates will not be responsible for any loss, costs, or damages incurred due to your access to or use of third-party content, products, or services, except as set forth in an applicable agreement between you and Oracle.

For information on third party licenses, click here.

# **Document Control**

| Version Number | Revision Date  | Change Log                                                                                                    |
|----------------|----------------|----------------------------------------------------------------------------------------------------|
| 1.0            | September 2020 | Created the OIDF Application Pack v8.1.0.0.0 User Guide document.                                                                                                    |
| 2.0            | November 2020  | <ul> <li>Updated the document with the following content:</li> <li>Added Dwelling</li> <li>Added Dwelling Inspection</li> <li>Added a new chapter <u>Dwelling Insurance Tables</u>.</li> </ul>                |
| 3.0            | November 2020  | <ul> <li>Added the role mapping procedure to provide the Data</li> <li>Domain Browser access to the ETL Analyst:</li> <li>Map the Data Domain Visualizer Role to the ETL Analyst<br/>(ETLADM) User</li> </ul> |

# **Table of Contents**

| 1 | Pref  | ace                                                               | 24 |
|---|-------|-------------------------------------------------------------------|----|
| 1 | .1    | What is New in this Release of OIDF Application Pack              | 24 |
|   | 1.1.1 | New Features                                                      | 24 |
|   | 1.1.2 | Deprecated Features                                               | 25 |
|   | 1.1.3 | Desupported Features                                              | 26 |
| 1 | .2    | Audience                                                          | 26 |
| 1 | .3    | Access to Oracle Support                                          | 26 |
| 1 | .4    | Related Information Sources                                       | 26 |
| 2 | Intr  | oduction to OIDF                                                  | 28 |
| 2 | 2.1   | Overview                                                          | 28 |
| 2 | 2.2   | Components of OIDF                                                | 29 |
| 2 | 2.3   | Relationship to Oracle Financial Services Analytical Applications | 29 |
| 2 | 2.4   | OIDF Prerequisite Components and Tools                            |    |
| 3 | Und   | erstanding OIDF                                                   |    |
| 3 | 3.1   | Background                                                        |    |
| 3 | 3.2   | OIDF Architecture                                                 |    |
| 3 | 3.3   | Differences from Traditional Warehouse Architecture               |    |
| 2 | 3.4   | Subject Areas Organization                                        |    |
| 3 | 3.5   | OIDF Physical Data Model                                          |    |
|   | 3.5.1 | Staging Data Model                                                |    |
|   | 3.5   | 1.1 Details of the Staging Data Model                             |    |
|   | 3.5.2 | Reporting Data Model                                              |    |
| 4 | Usir  | g OIDF                                                            | 41 |
| 2 | 4.1   | Delivery Mechanism                                                | 41 |
| 2 | 1.2   | Installing OIDF                                                   | 41 |
| 4 | 4.3   | OIDF Supporting Documentation                                     | 41 |
|   | 4.3.1 | Data Dictionary                                                   |    |
|   | 4.3.2 | Download Specifications                                           |    |
| 2 | 1.4   | Extending the OIDF Physical Data Model                            | 42 |
|   | 4.4.1 | Customization Process Guidelines                                  |    |

|   | 4.4.2 | 2 Staging Area Design Guidelines                                                        | 43 |
|---|-------|-----------------------------------------------------------------------------------------|----|
|   | 4.4.3 | 3 Results Area Design Guidelines                                                        | 44 |
|   | 4.4.4 | 4 Upgrading Data Model                                                                  | 45 |
| 5 | Арр   | plication of Data Domain Browser in OIDF                                                | 46 |
|   | 5.1   | Required Software Licenses to Use Data Domain Browser                                   | 46 |
|   | 5.2   | Introduction to Data Domain Browser                                                     | 46 |
|   | 5.3   | Map the Data Domain Visualizer Role to the ETL Analyst (ETLADM) User                    | 47 |
|   | 5.4   | Data Domain Browser Subject Areas                                                       | 50 |
|   | 5.5   | Segments                                                                                | 54 |
|   | 5.6   | Tags                                                                                    | 54 |
|   | 5.6.1 | How Tags Help the User?                                                                 | 54 |
| 6 | Dat   | a Flow Process for Data Foundation                                                      | 56 |
|   | 6.1   | Technical Flow to Populate the Result Tables                                            | 56 |
|   | 6.2   | Execution Processes                                                                     | 57 |
|   | 6.2.1 | Prerequisites for the Execution Processes                                               | 57 |
|   | 6.2.2 | 2 Dimension Loading Process                                                             | 58 |
|   | 6.2.3 | 3 Seeded Data                                                                           | 58 |
|   | 6.2.4 | 4 Slowly Changing Dimension (SCD) Process                                               | 58 |
|   | 6.    | 2.4.1 Execute the SCD Batch of the DIM_ACCOUNT Table                                    | 59 |
|   |       | 6.2.4.1.1 Execute the SCD Batch                                                         |    |
|   | 6.    | 2.4.2 Execute the SCD Batch of the DIM_POLICY Table                                     | 66 |
|   | 6.    | 2.4.3 Execute the DIM_INSURANCE_SCD batch                                               |    |
|   | 6.    | 2.4.4 Execute the <infodom>_DATA_FOUNDATION_SCD Batch for the Dimension Table</infodom> |    |
|   |       | 6.2.4.4.1 Verify Presence of Data in the Stage Master Table                             |    |
|   |       | 6.2.4.4.2 Execute the SCD Batch                                                         | 66 |
|   |       | 6.2.4.4.3 Check the Execution Status of the SCD Batch                                   | 67 |
|   | 6.    | 2.4.5 Verify Log Files and Check Error Messages                                         |    |
|   |       | 6.2.4.5.1 View and Download the Log Files from the Application UI                       |    |
|   |       | 6.2.4.5.2 View Log Files in the Application Server                                      |    |
|   |       | 6.2.4.5.3 Check the Error Messages                                                      |    |
|   |       | 2.4.6 Post SCD Process                                                                  |    |
|   |       |                                                                                         |    |

| 6.2.  | 5 Load Key Dimensions using AMHM                            | 71  |
|-------|-------------------------------------------------------------|-----|
| 6.2.  | 6 Table to Table (T2T) Loading Process                      | 71  |
| 6     | .2.6.1 Prerequisites for Loading T2T                        | 73  |
| 6     | .2.6.2 Select the Run Parameters and Execute the Run        | 75  |
| 6     | .2.6.3 Verify the Run Execution                             |     |
| 6     | .2.6.4 Check Error Messages                                 |     |
| 6     | .2.6.5 Post T2T Process                                     |     |
| 7 Tin | ne Dimension Table                                          | 90  |
| 7.1   | Overview of Time Dimension Population                       |     |
| 7.2   | Prerequisites                                               |     |
| 7.3   | Tables Used by the Time Dimension Population Transformation | 91  |
| 7.4   | Executing the Time Dimension Population Transformation      | 91  |
| 7.5   | Checking the Execution Status                               | 92  |
| 8 Loa | ading Multiple Load Runs in OFSAA                           |     |
| 8.1   | Objective                                                   |     |
| 8.2   | Design Details                                              | 94  |
| 8.3   | Implementation                                              | 94  |
| 8.4   | Loading OFSAA Staging Tables                                | 96  |
| 8.4.  | 1 Complete Snapshot Load Example                            |     |
| 8.4.  | 2 Incremental Snapshot Load Example                         |     |
| 8.5   | Post Stage Load Process                                     | 101 |
| 8.5.  | 1 Register Load Run Details                                 |     |
| 8.5.  | 2 Updating Load as Completed                                | 102 |
| 8.6   | Loading data into OFSAA Results Tables from Staging Tables  |     |
| 8.6.  | 1 Complete Snapshot Load Scenario                           |     |
| 8.6.  | 2 Incremental Load Scenario                                 | 103 |
| 9 Ab  | out Dimension Loading Process                               | 104 |
| 9.1   | About SCD Component                                         |     |
| 9.1.1 | •                                                           |     |
| 9.1.2 | -                                                           |     |
| 9.1.3 |                                                             |     |
|       |                                                             |     |

| 9.2   | Po    | opulating Data in Dimension Table                                                          | 106     |
|-------|-------|--------------------------------------------------------------------------------------------|---------|
| 9.2   | 2.1   | Prerequisites                                                                              | 106     |
| 9.3   | Та    | ables Used by the SCD Component                                                            | 106     |
| 9.3   | 5.1   | About SYS_TBL_MASTER Table                                                                 | 107     |
| 9.3   | 5.2   | About SYS_STG_JOIN_MASTER Table                                                            | 108     |
| 9.3   | 3.3   | About DIM_ <dimensionname>_V Table</dimensionname>                                         | 109     |
| 9.4   | Lo    | pading Dimension Tables                                                                    | 110     |
| 9.4   | 1.1   | Seeded Data                                                                                | 110     |
| 9.4   | 1.2   | Loading Policy Tables through Insurance SCD                                                | 110     |
| 9.4   | 1.3   | Loading Dimension Tables through Data Foundation SCD                                       | 110     |
| 9.4   | 1.4   | Loading Key Dimensions using AMHM and Hierarchy Flattening                                 | 111     |
| 9.4   | 1.5   | Loading Data from STG_INTF Tables to DIM_INTF Tables                                       | 111     |
| 9.4   | 1.6   | Executing the Loading Procedure using Batch Framework                                      | 112     |
| 9.4   | 4.7   | Executing The Hierarchy Flattening Procedure using Batch Framework                         | 112     |
| 9.4   | 1.8   | Checking the SCD Batch Execution Status                                                    | 112     |
| 9.5   | Si    | upplementary Information for Dimension Loading Process                                     | 112     |
| 9.5   | 5.1   | Improving SCD Performance                                                                  | 113     |
| 9.5   | 5.2   | Handling Multiple GAAP Codes for the Same Account Number for the Same MIS Date in SCD      | 114     |
| 9.5   | 5.3   | Handling Multiple GAAP Codes for the Same Account Number for the Same MIS Date in the Func | tion115 |
| 10 Ac |       | unt Dimension Table                                                                        | 116     |
|       |       |                                                                                            | 110     |
| 10.1  |       | bout Account Dimension Table                                                               |         |
| 10.2  | A     | bout SCD Process for Populating Account Dimension Table                                    | 117     |
| 10.   | 2.1   | About <infodom>_DIM_ACCOUNT_SCD Batch</infodom>                                            | 117     |
| 10.3  |       | eploying Account Dimension Table on Hive                                                   |         |
| 10.4  | Po    | opulating Account Dimension Table                                                          | 118     |
| 11 Pc | olicy | / Dimension Table                                                                          | 119     |
| 11.1  | А     | bout Policy Dimension Table                                                                | 119     |
| 11.2  | A     | bout SCD Process for Populating Policy Dimension Table                                     |         |
| 11.2  | 2.1   | About <infodom>_INSURANCE_SCD Batch</infodom>                                              | 120     |
| 11.3  | D     | eploying Policy Dimension Table on Hive                                                    | 120     |
| 11.4  | Po    | opulating Policy Dimension Table                                                           | 120     |

| 12 Executing OIDF Processes through Process Model           | ling Framework121 |
|-------------------------------------------------------------|-------------------|
| 12.1 Overview                                               |                   |
| 12.2 Process Modeling Framework Roles                       |                   |
| 12.3 Access the Process Modelling Framework in OIDF         |                   |
| 12.4 Use the Process Modelling Framework for OIDF Functions | 5                 |
| 12.4.1 Process Modeler                                      |                   |
| 12.4.2 Process Monitor                                      |                   |
| 12.4.3 Use Standard OIDF Run Pipelines                      |                   |
| 12.4.4 Configure and Manage Custom Pipelines for OIDF Fun   | ctions            |
| 12.4.4.1 Create a Run Pipeline                              |                   |
| 12.4.4.2 Create a Process Flow for a Run Pipeline           |                   |
| 12.4.4.3 Select the Run Parameters and Execute the Run      |                   |
| 12.4.4.4 Abort, Resume, or Rerun the Process                |                   |
| 12.4.4.4.1 Abort the Run Process Execution                  |                   |
| 12.4.4.4.2 Resume the Run Process Execution                 |                   |
| 12.4.4.4.3 Rerun the Run Process Execution                  |                   |
| 12.4.4.5 Verify the Run Execution                           |                   |
| 13 Restatement Support Feature in OIDF                      |                   |
| 13.1 Existing Features for Restatement Support              |                   |
| 13.1.1 Data Versioning                                      |                   |
| 13.1.1.1 Data Versioning in Seeded Data                     |                   |
| 13.1.1.2 Data Versioning in Mappers                         |                   |
| 13.1.1.3 Incremental Data Load                              |                   |
| 13.1.2 Data Flow                                            |                   |
| 13.2 Prerequisites                                          |                   |
| 13.3 Use Case for Restatement in OIDF                       |                   |
| 13.4 Assumption for the Implementation of Restatement       |                   |
| 14 Legal Entity Consolidation                               |                   |
| 14.1 Run Parameters Assignment                              |                   |
| 14.2 Consolidation Procedures                               |                   |
| 14.3 Types of Consolidation                                 |                   |

| 14.4  | Co    | nsolidation Activities                                                                          | . 145 |
|-------|-------|-------------------------------------------------------------------------------------------------|-------|
| 14.5  | Le    | gal Entity Tables                                                                               | .146  |
| 14.5  | 5.1   | About Legal Entity Dimension Tables                                                             | .146  |
| 14.5  | 5.2   | About Legal Entity T2T (Result Table)                                                           | .146  |
| 14.6  | FS    | l Intracompany Policy Table                                                                     | . 147 |
| 14.0  | 5.1   | About Intracompany Policy Table                                                                 | . 147 |
| 14.0  | 6.2   | Criteria to Qualify as an Intracompany Policy Transaction                                       | . 147 |
| 14.0  | 6.3   | Analyze Different Policy Transaction Scenarios to Qualify as an Intracompany Policy Transaction | .148  |
| 14.0  | 6.4   | Run-enabled and Non-Run-enabled Tables                                                          | . 150 |
| 14.0  | 6.5   | Consolidation Procedures in the Intracompany Policy Table                                       | 151   |
| 14    | 4.6.5 | .1 Simple Aggregation                                                                           | 151   |
| 14    | 4.6.5 | .2 Full Consolidation                                                                           | 151   |
| 14    | 4.6.5 | .3 Proportionate Consolidation                                                                  | 152   |
| 14.0  | 6.6   | About FSI Intracompany Policy T2T (Result Table)                                                | 153   |
| 14.7  | Po    | pulating Legal Entity Tables                                                                    | 153   |
| 14.7  | 7.1   | Deploying Legal Entity Tables on Hive                                                           | 153   |
| 14.7  | 7.2   | Populating Legal Entity Dimension Tables                                                        | . 154 |
| 14.7  | 7.3   | Populating Legal Entity T2T Result Table                                                        | . 154 |
| 14.8  | Po    | pulating FSI Intracompany Tables                                                                | . 154 |
| 14.8  | 8.1   | Deploying FSI Intracompany Policy Table on Hive                                                 | . 154 |
| 14.8  | 8.2   | Populating FSI Intracompany Policy T2T Result Table                                             | . 155 |
| 15 Ex | cha   | nge Rates Tables                                                                                | 156   |
| 15.1  | Ha    | Indle Alternate Currency                                                                        | . 156 |
| 15.2  | Bu    | isiness Use Case Indicating the Requirement of Two Exchange Rates Tables                        | . 156 |
| 15.3  | ٥v    | verview of the Exchange Rates Table                                                             | . 157 |
| 15.3  | 3.1   | Data Loading Method Supported by the OIDF 8.1.0.0.0 Release                                     | . 157 |
| 15.3  | 3.2   | Data Loading Method Supported for the OIDF 8.0.9.0.0 and Earlier Releases                       | . 158 |
| 15.4  | Ab    | out Exchange Rates T2Ts (Result Tables)                                                         | . 158 |
| 15.4  | 4.1   | About Exchange Rates T2T for the STG_EXCHANGE_RATE_HIST table                                   | . 158 |
| 15.4  | 4.2   | About Exchange Rates T2T for the STG_FORWARD_EXCHG_RATES table                                  | . 159 |
| 15.5  | De    | ploying Exchange Rates Tables on Hive                                                           | . 159 |
| 15.6  | Ро    | pulating Exchange Rates T2T Result Table                                                        | .160  |

| 16 Pa | rty Subject Area                                                             | 161 |
|-------|------------------------------------------------------------------------------|-----|
| 16.1  | Overview                                                                     |     |
| 16.2  | Party Dimension Table                                                        | 161 |
| 16.2  | 2.1 Using Stage Party Master to Load Party Dimension                         | 162 |
| 16.2  | 2.2 Using Stage Party Type Master to Load Party Type Dimension               | 162 |
| 16.2  | 2.3 Using Stage Party Role Map to Populate Party Role Map T2T (Result Table) | 163 |
| 16.3  | Party Definition Tables                                                      | 163 |
| 16.3  | 3.1 About Party Definition T2Ts (Result Tables)                              | 163 |
| 16.4  | Party Contact Details Tables                                                 | 164 |
| 16.4  | A.1 About Party Contact Details Dimension Tables                             |     |
| 16.4  | 1.2 About Party Contact T2Ts (Result Tables)                                 | 165 |
| 16.5  | Party Identification Document Tables                                         | 165 |
| 16.5  | 5.1 About Party Identification Document Dimension Tables                     | 165 |
| 16.5  | 5.2 About Party Identification Document T2T (Result Table)                   |     |
| 16.6  | Party Medical Attributes Tables                                              | 167 |
| 16.6  | 6.1 About Party Medical Attributes Dimension Tables                          | 167 |
| 16.6  | 6.2 About Party Medical Attributes T2T (Result Tables)                       |     |
| 16.7  | Party Financial Data or Employment Attributes Tables                         |     |
| 16.7  | 7.1 About Party Financial Data or Employment Attributes Dimension Tables     |     |
| 16.7  | About Party Financial Data or Employment Attributes T2T (Result Table)       | 171 |
| 16.8  | Party Producer Exam, Certification, and License Tables                       | 172 |
| 16.8  | About Party Producer Exam, Certification, and License Dimension Tables       | 172 |
| 16.8  | About Party Producer Exam, Certification, and License T2T (Result Tables)    | 173 |
| 16.9  | Party Results Tables                                                         |     |
| 16.9  | P.1 About Party Results Dimension Tables                                     |     |
| 16.9  | P.2 About Party Results T2T (Result Table)                                   | 175 |
| 16.10 | Other Party Attributes Tables                                                | 175 |
| 16.1  | 0.1 About Other Party Attributes Dimension Tables                            | 175 |
| 16.1  | 0.2 About Other Party Attributes T2Ts (Result Tables)                        | 176 |
| 16.11 | Deploying Party Related Tables on Hive                                       | 177 |
| 16.12 | Populating Party Related Dimension Tables                                    | 177 |
| 16.13 | Populating Party Related T2Ts (Result Tables)                                | 178 |
| 16.14 | Related Topics                                                               |     |

| 17 Product Tables                                                 |           |
|-------------------------------------------------------------------|-----------|
| 17.1 About Product Dimension Tables                               |           |
| 17.2 Deploying Product Tables on Hive                             |           |
| 17.3 Populating Product Dimension Tables                          |           |
| 17.4 Related Topics                                               |           |
| 18 Insurance Underwriting Entities                                |           |
| 18.1 Insurance Underwriting Application Tables                    |           |
| 18.1.1 About Insurance Underwriting Application Dimension Table   | es 182    |
| 18.1.2 About Insurance Underwriting Application T2Ts (Result Tal  | bles) 185 |
| 18.2 Insurance Underwriting Quotes Tables                         |           |
| 18.2.1 About Insurance Underwriting Quotes Dimension Tables       |           |
| 18.2.2 About Insurance Underwriting Quotes T2Ts (Result Tables)   |           |
| 18.3 Insurance Underwriting Tables for Risk Analysis              |           |
| 18.3.1 About Insurance Underwriting Dimension Tables for Risk A   | nalysis   |
| 18.3.2 About Insurance Underwriting T2T (Result Table) for Risk A | Analysis  |
| 18.3.3 Party Criminal Conviction Tables                           |           |
| 18.3.3.1 About Party Criminal Conviction Dimension Table          |           |
| 18.3.3.2 About Party Criminal Conviction T2T (Result Table)       |           |
| 18.3.4 Party Driving Violation Tables                             |           |
| 18.3.4.1 About Party Driving Violation Dimension Tables           |           |
| 18.3.4.2 About Party Driving Violation T2T (Result Table)         |           |
| 18.3.5 Party Lifestyle Activity Tables                            |           |
| 18.3.5.1 About Party Lifestyle Activity Dimension Tables          |           |
| 18.3.5.2 About Party Lifestyle Activity T2T (Result Table)        |           |
| 18.4 Producer and Producer Agreement Tables                       |           |
| 18.4.1 About Producer and Producer Agreement Dimension Table      | 200       |
| 18.4.2 About Producer and Producer Agreement T2Ts (Result Tab     | oles)     |
| 18.5 Deploying Insurance Underwriting Tables on Hive              |           |
| 18.6 Populating Insurance Underwriting Dimension Tables           |           |
| 18.7 Populating Insurance Underwriting T2T Result Tables          |           |
| 18.8 Related Topics                                               |           |
| 19 Insurance Contracts Tables                                     |           |

| 19.1 How to Load Insurance Contracts in OIDF?                 |     |
|---------------------------------------------------------------|-----|
| 19.1.1 Direct Insurance Contract Structure                    |     |
| 19.1.1.1 Contract                                             |     |
| 19.1.1.2 Coverage                                             |     |
| 19.1.1.2.1 Guaranteed Benefits and Embedded Options           |     |
| 19.1.1.3 Insurance Participation                              |     |
| 19.1.1.4 Supplemental Data                                    |     |
| 19.1.1.4.1 Group Policies                                     |     |
| 19.1.1.4.2 Policy Schedules                                   | 210 |
| 19.1.1.4.3 Policy and Funds                                   | 210 |
| 19.1.1.4.4 Policy Loans                                       | 210 |
| 19.1.1.4.5 Policy Conversion                                  | 210 |
| 19.1.2 Reinsurance Contracts                                  |     |
| 19.1.2.1 Reinsurance Contracts                                |     |
| 19.1.2.1.1 Direct Insurance Contracts                         |     |
| 19.1.2.1.2 Assumed Insurance Contracts                        |     |
| 19.1.2.1.3 Reinsurance Contracts                              |     |
| 19.1.2.1.4 Reinsurance Participation                          |     |
| 19.1.2.1.5 Reinsurance Issued Placed Collateral               |     |
| 19.1.2.1.6 Reinsurance Held Mitigants                         |     |
| 19.2 Contract Tables                                          |     |
| 19.2.1 Common Policy Summary Tables                           |     |
| 19.2.1.1 About Common Policy Summary Dimension Tables         |     |
| 19.2.1.2 About Common Policy Summary T2T (Result Table)       |     |
| 19.2.2 Long Duration Contracts Table                          |     |
| 19.2.2.1 About Long Duration Contracts Dimension Table        |     |
| 19.2.3 Life Insurance Contract Tables                         |     |
| 19.2.3.1 About Life Insurance Contract Dimension Tables       |     |
| 19.2.3.2 About Life Insurance Contract T2Ts (Result Tables)   |     |
| 19.2.4 Health Insurance Contract Tables                       |     |
| 19.2.4.1 About Health Insurance Contract Dimension Tables     |     |
| 19.2.4.2 About Health Insurance Contract T2Ts (Result Tables) |     |

| 19.2.5 Annuity Contract Tables                                        |     |
|-----------------------------------------------------------------------|-----|
| 19.2.5.1 About Annuity Contract Dimension Tables                      | 220 |
| 19.2.5.2 About Annuity Contract T2Ts (Result Tables)                  | 220 |
| 19.2.6 Property and Casualty Contract Tables                          |     |
| 19.2.6.1 About Property and Casualty Contract Dimension Tables        |     |
| 19.2.6.2 About Property and Casualty Contract T2Ts (Result Tables)    |     |
| 19.2.7 Retirement Contract Tables                                     |     |
| 19.2.7.1 About Retirement Contract Dimension Tables                   |     |
| 19.2.7.2 About Retirement Contract T2Ts (Result Tables)               |     |
| 19.3 Coverage Tables                                                  |     |
| 19.3.1 About Policy Coverage Dimension Tables                         |     |
| 19.3.2 About Policy Coverage T2T (Result Table)                       |     |
| 19.3.3 Embedded Options Tables                                        |     |
| 19.3.3.1 About Embedded Options T2T (Result Table)                    | 230 |
| 19.4 Insurance Participation Tables                                   | 231 |
| 19.4.1 Using Stage Party Insurance Policy Role Map T2T (Result Table) | 231 |
| 19.4.2 About Insurance Participation T2T (Result Table)               | 231 |
| 19.5 Supplemental Data                                                |     |
| 19.5.1 Group Beneficiary Tables                                       |     |
| 19.5.1.1 About Group Beneficiary Dimension Table                      |     |
| 19.5.1.2 About Group Policy Beneficiary T2Ts (Result Tables)          | 234 |
| 19.5.1.2.1 Data Population in the FCT_GRPINS_POLICY_SUMMARY Table     | 234 |
| 19.5.2 Policy Schedules Table                                         |     |
| 19.5.2.1 About Policy Schedules T2T (Result Table)                    |     |
| 19.5.3 Policy and Funds Tables                                        |     |
| 19.5.3.1 About Policy and Funds T2T (Result Table)                    |     |
| 19.5.4 Policy Loans Tables                                            | 238 |
| 19.5.4.1 About Policy Loans T2T (Result Table)                        |     |
| 19.5.5 Policy Conversion Table                                        | 239 |
| 19.5.5.1 About Policy Conversion T2T (Result Table)                   | 239 |
| 19.6 Reinsurance Contracts Tables                                     | 239 |
| 19.6.1 About Reinsurance Contracts Dimension Tables                   | 239 |
| 19.6.2 About Reinsurance Contracts T2Ts (Result Tables)               | 242 |

| 19.7                                                                                                    | Deploying Insurance Contracts Tables on Hive                                                                                                    | 243                             |
|----------------------------------------------------------------------------------------------------|----------------------------------------------------------------------------------------------------|---------------------------------|
| 19.8                                                                                                    | Populating Insurance Contracts Dimension Tables                                                                                                    | 243                             |
| 19.9                                                                                                    | Populating Insurance Contracts T2T Result Tables                                                                                                    | 244                             |
| 19.10                                                                                                    | Related Topics                                                                                                    |                                 |
| 20 Dw                                                                                                    | velling Insurance Tables                                                                                                    | 245                             |
| 20.1                                                                                                    | Benefits of the Dwelling Inspection Valuation                                                                                                    | 245                             |
| 20.2                                                                                                    | Role of the Dwelling Inspector in the Dwelling Inspection Valuation                                                                                                    | 245                             |
| 20.3                                                                                                    | Dwelling Insurance Tables                                                                                                    |                                 |
| 20                                                                                                    | 3.1 About Dwelling Insurance Dimension Tables                                                                                                    |                                 |
| 20.                                                                                                    | 3.2 About Dwelling Insurance T2Ts (Result Tables)                                                                                                    | 256                             |
| 20.4                                                                                                    | Dwelling Inspection Tables                                                                                                    | 257                             |
| 20.                                                                                                    | 4.1 About the Dwelling Inspection Dimension Tables                                                                                                    | 257                             |
| 20.                                                                                                    | 4.2 About Dwelling Inspection T2Ts (Result Tables)                                                                                                    |                                 |
| 20.5                                                                                                    | Deploying Dwelling Insurance and Dwelling Inspection Tables on Hive                                                                                                    |                                 |
| 20.6                                                                                                    | Populating Dwelling Insurance and Dwelling Inspection Dimension Tables                                                                                                    |                                 |
| 20.7                                                                                                    | Populating Dwelling Insurance and Dwelling Inspection T2T Result Tables                                                                                                    | 263                             |
|                                                                                                    |                                                                                                    |                                 |
| 21 Po                                                                                                    | licy Assets Tables                                                                                                    |                                 |
| <b>21 Po</b><br>21.1                                                                                          | <b>licy Assets Tables</b>                                                                                                    |                                 |
|                                                                                                    |                                                                                                    |                                 |
| 21.1                                                                                                    | About Policy Assets Dimension Tables                                                                                                    | 264<br>265                      |
| 21.1<br>21.2                                                                                                  | About Policy Assets Dimension Tables<br>About Policy Assets T2T (Result Table)                                                                                                    | 264<br>265<br>266               |
| 21.1<br>21.2<br>21.3                                                                                          | About Policy Assets Dimension Tables<br>About Policy Assets T2T (Result Table)<br>Deploying Policy Assets Table on Hive                                                                                                    | 264<br>265<br>266<br>266        |
| 21.1<br>21.2<br>21.3<br>21.4<br>21.5                                                                          | About Policy Assets Dimension Tables<br>About Policy Assets T2T (Result Table)<br>Deploying Policy Assets Table on Hive<br>Populating Policy Assets Dimension Tables                                                                                                    | 264<br>265<br>266<br>266<br>266 |
| 21.1<br>21.2<br>21.3<br>21.4<br>21.5                                                                          | About Policy Assets Dimension Tables<br>About Policy Assets T2T (Result Table)<br>Deploying Policy Assets Table on Hive<br>Populating Policy Assets Dimension Tables<br>Populating Policy Assets T2T Result Table                                                                                                    |                                 |
| 21.1<br>21.2<br>21.3<br>21.4<br>21.5<br><b>22 Str</b>                                                         | About Policy Assets Dimension Tables<br>About Policy Assets T2T (Result Table)<br>Deploying Policy Assets Table on Hive<br>Populating Policy Assets Dimension Tables<br>Populating Policy Assets T2T Result Table<br>ream Data Tables<br>Telematics Tables                                                                              |                                 |
| 21.1<br>21.2<br>21.3<br>21.4<br>21.5<br><b>22 Str</b><br>22.1                                                 | About Policy Assets Dimension Tables<br>About Policy Assets T2T (Result Table)<br>Deploying Policy Assets Table on Hive<br>Populating Policy Assets Dimension Tables<br>Populating Policy Assets T2T Result Table<br>ream Data Tables<br>Telematics Tables<br>1.1 Vehicle IoT Data Flow                                                 |                                 |
| 21.1<br>21.2<br>21.3<br>21.4<br>21.5<br><b>22 Str</b><br>22.1<br>22.1                                         | About Policy Assets Dimension Tables<br>About Policy Assets T2T (Result Table)<br>Deploying Policy Assets Table on Hive<br>Populating Policy Assets Dimension Tables<br>Populating Policy Assets T2T Result Table<br><b>ream Data Tables</b><br>Telematics Tables<br>1.1 Vehicle IoT Data Flow<br>1.2 About Telematics Dimension Tables |                                 |
| 21.1<br>21.2<br>21.3<br>21.4<br>21.5<br><b>22 Str</b><br>22.1<br>22.1<br>22.1                                 | About Policy Assets Dimension Tables                                                                                                    |                                 |
| 21.1<br>21.2<br>21.3<br>21.4<br>21.5<br><b>22 Str</b><br>22.1<br>22.1<br>22.1<br>22.1                         | About Policy Assets Dimension Tables                                                                                                    |                                 |
| 21.1<br>21.2<br>21.3<br>21.4<br>21.5<br><b>22 Str</b><br>22.1<br>22.1<br>22.1<br>22.1<br>22.1<br>22.1<br>22.1 | About Policy Assets Dimension Tables                                                                                                    |                                 |

| 22.1.5.1.2              | Calculation of the Distance Travelled by the Vehicle during a Trip                               | 279 |
|-------------------------|--------------------------------------------------------------------------------------------------|-----|
| 22.1.6 Рори             | Ilating the FCT_TRIP_SUMMARY Table                                                               |     |
| 22.1.6.1                | Results Derived using Calculations                                                               | 281 |
| 22.1.6.1.1              | Calculation of the Distance Covered in the Top Gear by the Vehicle during a Trip                 | 281 |
| 22.1.6.1.2              | Calculation of Average Miles Traveled Per Day and Per Trip                                       |     |
| 22.1.6.1.3              | Calculation of Average Speed per Hour of the Vehicle on a Trip                                   |     |
| 22.1.6.1.4              | Calculation of Total and Average Count of Trips                                                  | 284 |
| 22.1.6.2                | Results Derived using Aggregation                                                                |     |
| 22.1.6.2.1              | Result Derivation of the Driving Minutes and Rest Duration of the Vehicle                        |     |
| 22.1.6.2.2<br>Vehicle d | Result Derivation for the Total Number of Minutes and Fuel Consumed in the Top G<br>uring a Trip |     |
| 22.1.6.2.3              | Result Derivation for the Cumulative Distance Covered                                            |     |
| 22.1.6.2.4              | Result Derivation of the Fuel Consumed                                                           |     |
| 22.1.6.2.5              | Result Derivation of the Average duration of Trips per month                                     |     |
| 22.1.6.2.6              |                                                                                                  |     |
| 22.1.6.2.7              |                                                                                                  |     |
| 22.1.6.2.8              | Result Derivation of the Count of Garage Visits for Vehicle Service                              | 294 |
| 22.1.6.3                | Key Data Elements                                                                                |     |
| 22.1.6.3.1              | How the Vehicle Location Co-ordinates are found at the Start and End of the Trip                 | 295 |
| 22.1.6.3.2              | How the Odometer Readings at the Start and the End of the Trip are found                         | 298 |
| 22.1.6.3.3              | How the Previous Odometer Reading and the Fuel Used Reset Date are found                         | 298 |
| 22.1.6.3.4              | How the Vehicle Last Known Location Information is found                                         | 299 |
| 22.1.6.3.5              | How the Maximum and Minimum Engine RPM for a Vehicle during a Trip is found                      | 300 |
| 22.1.7 Рори             | Ilation of the FCT_VEH_PERFORMANCE_SUMMARY Table                                                 |     |
| 22.1.7.1                | Results Derived using Aggregation                                                                | 301 |
| 22.1.7.1.1              | Direct Column Result Derivations from the FCT_TRIP_SUMMARY table                                 | 301 |
| 22.1.7.1.2              | Result Derivation of the Total and Average Service Costs                                         |     |
| 22.1.7.1.3              | Result Derivation of the Total Breakdown Time of the Vehicle                                     |     |
| 22.1.7.2                | Key Data Elements                                                                                |     |
| 22.1.7.2.1              | How the Odometer Flag Reset Value is found                                                       |     |
| 22.1.7.2.2              | How the Initial and Previous Odometer Reading are derived                                        |     |
| 22.1.7.2.3              | How the Age of the Vehicle is found                                                              |     |

| 221724 How the Average Engine Load Percen                                                                                                    | t is found                                                                                                    |
|----------------------------------------------------------------------------------------------------|----------------------------------------------------------------------------------------------------|
|                                                                                                    | UR_SUMMARY Tables                                                                                                    |
|                                                                                                    |                                                                                                    |
| ,                                                                                                    |                                                                                                    |
|                                                                                                    |                                                                                                    |
|                                                                                                    |                                                                                                    |
|                                                                                                    |                                                                                                    |
|                                                                                                    |                                                                                                    |
| 22.5 Related Topics                                                                                                    |                                                                                                    |
| 23 Pandemic Data and Hospital Capacity Data                                                                                                    | 1 Tables                                                                                                    |
| 23.1 Pandemic Data Table                                                                                                    |                                                                                                    |
| 23.1.1 About Pandemic Data T2T (Result Table)                                                                                                    |                                                                                                    |
| 23.2 Hospital Capacity Data Table                                                                                                    |                                                                                                    |
| 23.2.1 About Hospital Capacity Data T2T (Result Tal                                                                                                    | ble)                                                                                                    |
| 23.3 Deploying Pandemic Data and Hospital Capacity                                                                                                    | Data Tables on Hive                                                                                                    |
| 23.4 Populating Pandemic Data and Hospital Capacity                                                                                                    | y Data T2T Result Tables                                                                                                    |
| 23.5 Related Topics                                                                                                    |                                                                                                    |
| 24 Common Account Summary Tables                                                                                                    |                                                                                                    |
| 24.1 Abstract                                                                                                    |                                                                                                    |
| 24.2 Trading and Investments Contract Tables                                                                                                    |                                                                                                    |
| 24.2.1 Instruments Tables                                                                                                    |                                                                                                    |
| 24.2.1.1 About Instruments Dimension Tables                                                                                                    |                                                                                                    |
| 24.2.1.2 About Instruments T2T (Result Table)                                                                                                    |                                                                                                    |
|                                                                                                    | s (Result Tables)                                                                                                    |
| -                                                                                                    |                                                                                                    |
|                                                                                                    |                                                                                                    |
|                                                                                                    |                                                                                                    |
| 24.3.1 About Macroeconomic Variable Dimension To                                                                                                    | able                                                                                                    |
| <ul><li>24.3.1 About Macroeconomic Variable Dimension To</li><li>24.3.2 About Macroeconomic Variable T2T (Result T</li></ul>                                                                                                    | able                                                                                                    |
| <ul> <li>24.3.1 About Macroeconomic Variable Dimension To</li> <li>24.3.2 About Macroeconomic Variable T2T (Result To</li> <li>24.4 Capital Instruments Position and Transactions To</li> </ul>                                                                                                    | able                                                                                                    |
| <ul> <li>24.3.1 About Macroeconomic Variable Dimension To</li> <li>24.3.2 About Macroeconomic Variable T2T (Result To</li> <li>24.4 Capital Instruments Position and Transactions To</li> <li>24.4.1 About Capital and Borrowings T2Ts (Result To</li> </ul>                                                                                                    | 318         able         318         able)         319         ables         319         ables)         319         319                                                      |
| <ul> <li>24.3.1 About Macroeconomic Variable Dimension To</li> <li>24.3.2 About Macroeconomic Variable T2T (Result T</li> <li>24.4 Capital Instruments Position and Transactions To</li> <li>24.4.1 About Capital and Borrowings T2Ts (Result To</li> <li>24.5 Other Common Account Summary Tables</li> </ul>                                                                                                    | 318         able       318         Table)       319         ables       319         ables)       319         319       319         320       320                             |
| <ul> <li>24.3.1 About Macroeconomic Variable Dimension To</li> <li>24.3.2 About Macroeconomic Variable T2T (Result T</li> <li>24.4 Capital Instruments Position and Transactions To</li> <li>24.4.1 About Capital and Borrowings T2Ts (Result To</li> <li>24.5 Other Common Account Summary Tables</li> <li>24.6 Abstract of Common Account Summary Result To</li> </ul>                                                        | 318         able       318         Table)       319         ables       319         ables)       319         ables)       319         ables)       319         320       320 |
| <ul> <li>24.3.1 About Macroeconomic Variable Dimension To</li> <li>24.3.2 About Macroeconomic Variable T2T (Result T</li> <li>24.4 Capital Instruments Position and Transactions To</li> <li>24.4.1 About Capital and Borrowings T2Ts (Result To</li> <li>24.5 Other Common Account Summary Tables</li> <li>24.6 Abstract of Common Account Summary Result T</li> <li>24.7 Deploying Common Account Summary Tables o</li> </ul> | 318         able       318         Table)       319         ables       319         ables)       319         319       319         320       320                             |

| 24.9   | Populating Common Account Summary T2T Result Tables                   |     |
|--------|-----------------------------------------------------------------------|-----|
| 25 Lo  | an Account Summary Tables                                             |     |
| 25.1   | About Loan Account Summary T2T (Result Table)                         |     |
| 25.2   | Deploying Loan Account Summary Tables on Hive                         |     |
| 25.3   | Populating Loan Account Summary T2T Result Tables                     |     |
| 25.4   | Related Topics                                                        |     |
| 26 Fic | duciary Services Investment Summary Population                        |     |
| 26.1   | About Fiduciary Services Investment Summary T2T (Result Table)        |     |
| 26.2   | Deploying Fiduciary Services Investment Summary Result Tables on Hive |     |
| 26.3   | Populating Fiduciary Services Investment Summary T2T Result Tables    |     |
| 26.4   | Related Topics                                                        |     |
| 27 Mi  | tigants Results Tables                                                |     |
| 27.1   | About Mitigants Results T2Ts (Result Tables)                          |     |
| 27.2   | Deploying Mitigants Results Tables on Hive                            |     |
| 27.3   | Populating Mitigants Results T2T Result Tables                        |     |
| 27.4   | Related Topics                                                        |     |
| 28 Pla | aced Collateral Tables                                                | 330 |
| 28.1   | About Placed Collateral Dimension Table                               |     |
| 28.2   | About Placed Collateral T2Ts (Result Tables)                          |     |
| 28.3   | Deploying Placed Collateral Tables on Hive                            |     |
| 28.4   | Populating Placed Collateral Dimension Table                          |     |
| 28.5   | Populating Placed Collateral T2T Result Tables                        |     |
| 28.6   | Related Topics                                                        |     |
| 29 Tr  | ansactions and Accounting Tables                                      |     |
| 29.1   | About Insurance Policy Transactions Dimension Tables                  |     |
| 29.2   | About Insurance Policy Transactions T2Ts (Result Tables)              |     |
| 29.3   | Policy Commission Tables                                              |     |
| 29.    |                                                                       |     |
| 29.    |                                                                       |     |
| 29.4   | Deploying Insurance Policy Transactions Tables on Hive                |     |

| 29.5   | Populating Insurance Policy Transactions Dimension Tables                                        | 338 |
|--------|--------------------------------------------------------------------------------------------------|-----|
| 29.6   | Populating Insurance Policy Transactions T2T Result Tables                                       | 338 |
| 29.7   | Related Topics                                                                                   | 339 |
| 30 Ge  | eneral Ledger Data and Management Reporting Tables                                               | 340 |
| 30.1   | About GL Data T2T (Result Table)                                                                 | 340 |
| 30.2   | About GL to Management Reporting T2T (Result Table)                                              | 341 |
| 30.3   | About Mapper for GL to Management Reporting Result Table                                         | 341 |
| 30.4   | Maintaining Mappers for GL to Management Reporting Result Table                                  | 342 |
| 30.    | 4.1 Prerequisites for Mapper Maintenance                                                         | 344 |
| 30.    | 4.2 Possible Mapping Combinations                                                                | 345 |
| 3      | 30.4.2.1 Mapping Combinations at Child Hierarchy Level                                           | 345 |
|        | 30.4.2.1.1 One-to-One mapping with or without Debit Credit Indicator                             | 345 |
|        | 30.4.2.1.2 Many-to-One mapping with or without Debit Credit Indicator                            |     |
|        | 30.4.2.1.3 Many-to-Many mapping with or without Debit Credit Indicator                           |     |
| 3      | 30.4.2.2 Mapping Combinations at Parent and Child Hierarchy Level                                | 353 |
|        | 30.4.2.2.1 One Parent to One Reporting Line Code mapping with or without Debit Credit Indicator. |     |
|        | 30.4.2.2.2 Many Parents to One Reporting Line Code with or without Debit Credit Indicator        |     |
|        | 30.4.2.2.3 Many Parents to Many Reporting Line Codes with or without Debit Credit Indicator      | 357 |
| 3      | 30.4.2.3 Mapping Combinations at Parent Hierarchy Level without Descendants                      |     |
| 3      | 30.4.2.4 Mapping Combinations at Parent Hierarchy Level by Removing one or more Descendants.     |     |
| 30.    | 4.3 Performing Multiple Sets of Mapping Combinations                                             | 363 |
| 30.5   | Loading Mapper Maintenance from Backend                                                          | 365 |
| 30.6   | Deploying GL Data and GL to Management Reporting Result Tables on Hive                           | 366 |
| 30.7   | Populating GL Data and GL to Management Reporting T2T Result Tables                              | 366 |
| 30.8   | Related Topics                                                                                   | 367 |
| 31 Ins | surance Claims Tables                                                                            | 368 |
| 31.1   | About Insurance Claims                                                                           | 368 |
| 31.1   | 1.1 An Illustration of the Insurance Claims Process Flow                                         | 368 |
| 31.1   | 1.2 Insurance Claims Process Flow                                                                | 369 |
| 31.2   | About Insurance Claims Dimension Tables                                                          | 370 |
| 31.2   | 2.1 About Insurance Claim Details Dimension Tables                                               | 370 |
| 31.2   | 2.2 About Insurance Claims Investigation Dimension Tables                                        |     |

| 31.                | 2.3 A              | bout Insurance Claims Estimation Dimension Tables                                           |  |
|--------------------|--------------------|---------------------------------------------------------------------------------------------|--|
| 31.                | 2.4 A              | bout Insurance Claims Occurrence Dimension Tables                                           |  |
| 31.3               | Abou               | t Insurance Claims T2Ts (Result Tables)                                                     |  |
| 31.                | 3.1 A              | bout Insurance Claim Details T2T (Result Table)                                             |  |
| 31.                | 3.2 A              | bout Insurance Claim Party Map T2T (Result Table)                                           |  |
| 31.                | 3.3 A              | bout Insurance Claims Occurrence T2T (Result Table)                                         |  |
| 31.                | 3.4 A              | bout Insurance Claims Investigation T2T (Result Table)                                      |  |
| 31.                | 3.5 A              | bout Insurance Claims Estimation T2T (Result Table)                                         |  |
| 31.                | 3.6 A              | bout Insurance Claim Transactions T2T (Result Table)                                        |  |
| 31.4               | Deplo              | oying Insurance Claims Tables on Hive                                                       |  |
| 31.5               | Popu               | lating Insurance Claims Dimension Tables                                                    |  |
| 31.6               | Popu               | lating Insurance Claims T2Ts (Result Tables)                                                |  |
| 31.7               | Relat              | ed Topics                                                                                   |  |
| 32 Ac              | tuaria             | l Assumptions Tables                                                                        |  |
| 70.4               | <b>.</b> .         |                                                                                             |  |
| 32.1<br>32.2       |                    | arial Assumptions Dimension Tables<br>Icial Assumptions Tables                              |  |
| 52.2<br>32.        |                    | terest Rate Curve Tables                                                                    |  |
|                    | z., ",<br>32.2.1.1 | About Interest Rate Curve Dimension Table                                                   |  |
|                    |                    | surance Lapse Rate Assumptions Table                                                        |  |
|                    | z.z ",<br>32.2.2.1 | About Insurance Lapse Rate Assumptions T2T (Result Table)                                   |  |
|                    |                    | surance Cost of Living Adjustment Tables                                                    |  |
|                    | 2.3                | About Insurance Cost of Living Adjustment Dimension Table                                   |  |
|                    | 32.2.3.1           |                                                                                             |  |
|                    |                    | About Insurance Cost of Living Adjustment T2T (Result Table)                                |  |
|                    |                    |                                                                                             |  |
|                    | 32.2.4.1           | About Premium Rate Dimension Table                                                          |  |
|                    | 32.2.4.2           | About Premium Rate T2T (Result Table)                                                       |  |
| 32.3<br><i>32.</i> |                    | ographic Assumptions Tables<br>surance Mortality and Morbidity Tables                       |  |
|                    | 32.3.1.1           | About Insurance Mortality and Morbidity Dimension Tables                                    |  |
|                    |                    |                                                                                             |  |
|                    | 32.3.1.2<br>Dople  | About Insurance Mortality and Morbidity T2Ts (Result Tables)                                |  |
| 32.4<br>32.5       |                    | oying Actuarial Assumptions Tables on Hive<br>lating Actuarial Assumptions Dimension Tables |  |
| 52.5               | гори               | ומנוווא אכנטמרומו אסטורויףנוטרוס טורופרוטוטר דמטופט                                         |  |

| 32.6  | Populating Actuarial Assumptions T2T Result Tables                                       |       |
|-------|------------------------------------------------------------------------------------------|-------|
| 32.7  | Related Topics                                                                           |       |
| 33 Ac | tuarial Output Tables                                                                    |       |
| 33.1  | About Actuarial Assumed Policy Summary                                                   |       |
| 33.2  | About Actuarial Cash Flows, Calculations, and Result Areas Summary Tables                |       |
| 33.2  | 2.1 About Financial Element Dimension Table                                              | 391   |
| 33.2  | 2.2 About Insurance Scenario Dimension Table                                             |       |
| 33.2  | 2.3 About Insurance Vintage Dimension Table                                              |       |
| 33.2  | 2.4 About Fact Insurance Policy Cash Flow T2T (Result Table)                             |       |
| 33.3  | Deploying Actuarial Cash Flows, Calculations, and Result Areas Summary Tables on Hive    |       |
| 33.4  | Populating Actuarial Cash Flows, Calculations, and Result Areas Summary Dimension Table  | 2s393 |
| 33.5  | Populating Actuarial Cash Flows, Calculations, and Result Areas Summary T2T Result Table | s     |
| 33.6  | Related Topics                                                                           |       |
| 34 Co | mmon Customer Summary Tables                                                             | 395   |
| 34.1  | About Dimension Tables that Load Common Customer Summary T2T                             |       |
| 34.2  | About T2Ts (Result Tables) that Load Common Customer Summary T2T                         | 396   |
| 34.3  | About Common Customer Summary T2T (Result Table)                                         |       |
| 34.4  | Deploying Common Customer Summary Tables on Hive                                         |       |
| 34.5  | Populating Data in the Common Customer Summary T2T Result Tables                         | 398   |
| 34.:  | 5.1 Prerequisites                                                                        | 398   |
| 3     | 4.5.1.1 Populating Dimension Tables to Load Common Customer Summary T2T                  |       |
| 3     | 4.5.1.2 Populating T2Ts to Load Common Customer Summary T2T                              |       |
| 3     | 4.5.1.3 Populating Other Tables to Load Common Customer Summary T2T                      |       |
| 34.:  | 5.2 Populating Common Customer Summary T2T Result Tables                                 |       |
| 34.6  | Related Topics                                                                           |       |
| 35 Cr | edit Score Model and Probability of Default Model Tables                                 | 400   |
| 35.1  | About Credit Score Model and Probability of Default Model T2Ts (Result Tables)           | 400   |
| 35.1  | 1.1 Staging Data Expectation for Credit Score Model                                      | 401   |
| 35.2  | About Mapper for Credit Score Model to Regulatory Credit Score Model                     | 401   |
| 35.3  | Maintenance of Mapper for Credit Score Model to Regulatory Credit Score Model            | 401   |
| 35.3  | 3.1 Prerequisites for Mapper Maintenance                                                 | 403   |

| 35.3   | 3.2 Po  | ssible Mapping Combinations                                                 | 403 |
|--------|---------|-----------------------------------------------------------------------------|-----|
| 3      | 5.3.2.1 | One-to-One Mapping                                                          |     |
| 3      | 5.3.2.2 | Many-to-One Mapping                                                         | 406 |
| 35.4   | Loadi   | ng Mapper Maintenance through Backend                                       | 408 |
| 35.5   | Deplo   | ving Credit Score Model and Probability of Default Model Tables on Hive     | 408 |
| 35.6   | Popul   | ating Credit Score Model and Probability of Default Model T2T Result Tables | 408 |
| 35.7   | Relate  | d Topics                                                                    | 409 |
| 36 Otl | her Mi  | scellaneous Tables                                                          | 410 |
| 36.1   | About   | Other Result T2Ts (Result T2Ts)                                             | 410 |
| 36.2   | Deplo   | ving Other Result Tables on Hive                                            | 410 |
| 36.3   | Popul   | ating Other T2T Result Tables                                               | 411 |
| 37 Tra | ansact  | on Summary Tables                                                           |     |
| 37.1   | About   | Transaction Summary T2T (Result Table)                                      | 412 |
| 37.2   | Deplo   | ving Transaction Summary Result Tables on Hive                              | 414 |
| 37.3   |         |                                                                             |     |
| 37.4   | Relate  | d Topics                                                                    | 414 |
| 38 Big | g Data  | Implementation in OIDF                                                      | 415 |
| 38.1   | About   | Big Data in OIDF                                                            | 415 |
| 38.2   | OIDF    | Big Data Architecture                                                       | 415 |
| 38.2   | 2.1 AŁ  | out Staging and Results on Hive                                             | 415 |
| 38.2   | 2.2 AŁ  | out Staging on Hive and Results on RDBMS                                    |     |
| 38.2   | 2.3 M   | odifications                                                                | 417 |
| 38.2   | 2.4 W   | orkarounds                                                                  | 417 |
| 38.2   | 2.5 Lis | t of Supported SCDs and T2Ts                                                |     |
| 3      | 8.2.5.1 | List of Supported SCDs                                                      | 419 |
| 3      | 8.2.5.2 | Run Enabled T2Ts                                                            | 419 |
| 3      | 8.2.5.3 | List of Supported T2Ts                                                      | 419 |
| 38.2   | 2.6 Lis | t of Unsupported T2Ts                                                       |     |
| 38.2   | 2.7 Ex  | ecuting Run through Rule Run Framework for Hive                             | 420 |
| 39 Me  | etadata | Browser                                                                     |     |

| 39.1  | Overview                                                             |     |
|-------|----------------------------------------------------------------------|-----|
| 39.2  | Object View                                                          |     |
| 39.3  | ,<br>Metadata Publish                                                |     |
| 39.4  | Metadata Object to Application Map                                   |     |
| 40 Re | commendation for Backdated Run                                       | 423 |
| 40.1  | Overview of Backdated Run Execution                                  | 423 |
| 40.2  | Required Changes                                                     | 423 |
| 40.3  | Recommendations                                                      | 423 |
| 40.4  | Backdated Run Execution using Latest Record Indicator (LRI) batch    |     |
| 41 Co | mpare Data Model Reports                                             | 427 |
| 41.1  | Creating the Data Model Report from erwin                            | 427 |
| 41.2  | Extracting Data Model Report from erwin                              | 433 |
| 41.3  | Compare Data Model Reports and Generate Data Model Difference Report |     |
| 42 Da | ta Quality Rules Execution                                           | 439 |
| 42.1  | Data Quality Framework                                               |     |
| 42.1  | 1.1 Data Quality Rule                                                |     |
| 42.1  | 1.2 Create Data Quality Rule                                         |     |
| 42.1  | 1.3 View Data Quality Rule                                           |     |
| 42.1  | 1.4 Modify Data Quality Rule                                         |     |
| 42.1  | 1.5 Copy Data Quality Rule                                           |     |
| 42.1  | 1.6 Approve/Reject Data Quality Rule                                 |     |
| 42.1  | 1.7 Delete Data Quality Rule                                         |     |
| 42.2  | Data Quality Groups Summary                                          |     |
| 42.2  | 2.1 Create Data Quality Group                                        |     |
| 42.2  | 2.2 Execute Data Quality Group                                       |     |
| 42.2  | 2.3 View Data Quality Group                                          |     |
| 42.2  | 2.4 Modify Data Quality Group                                        |     |
| 42.2  | 2.5 Copy Data Quality Group                                          |     |
| 42.2  | 2.6 View Data Quality Group Summary Log                              |     |
| 42.2  | 2.7 Delete Data Quality Group                                        |     |
| 42.3  | Data Quality Rules For Staging Tables                                |     |

| 42.4  | Data    | Quality Groups for Staging Tables                                         | .450  |
|-------|---------|---------------------------------------------------------------------------|-------|
| 42.4  | 4.1 D   | Q Group Execution                                                         | .450  |
| 42.4  | 4.2 B   | Batch Execution of DQ Rules                                               | . 454 |
| 43 AP | PENC    | DIX A: Naming Conventions Used in OIDF Data Model                         | 456   |
| 43.1  | Nam     | ing Conventions Used in OIDF PDM                                          | . 456 |
| 43.1  | 1.1 C   | DIDF Physical Data Model Naming Conventions                               | . 456 |
| 4     | 3.1.1.1 | PDM Logical View Mode Naming Conventions                                  | 456   |
| 4     | 3.1.1.2 | PDM Physical View Mode Naming Conventions                                 | 457   |
| 43.1  | 1.2 D   | Domains (PDM and LDM)                                                     | .460  |
| 44 AP | PENC    | DIX B: Standard Data Expectations                                         | 461   |
| 44.1  | Rate    | and Percentage                                                            | 461   |
| 45 AP | PEND    | DIX C: How to Define a Batch                                              | 462   |
| 45.1  | Batcl   | h Definition                                                              | . 462 |
| 46 AP | PEND    | DIX D Reporting Code Description                                          | 463   |
| 46.1  | Repo    | orting Code Description                                                   | . 463 |
|       |         | DIX E Template to Generate Data Dictionary and Download Specification for |       |
| erwin | 9.8     |                                                                           | 466   |
| 48 AP | PEND    | DIX F About OIDF Documents                                                | 467   |
| 48.1  | Prod    | uct Documents                                                             | . 467 |
| 48.2  | Tech    | nical Documents                                                           | .468  |

# 1 Preface

**Topics:** 

- What is New in this Release of OIDF Application Pack
- <u>Audience</u>
- <u>Access to Oracle Support</u>
- <u>Related Information Sources</u>

# **1.1** What is New in this Release of OIDF Application Pack

This section lists new features and changes in the Oracle Insurance Data Foundation (OIDF) Application Pack.

### 1.1.1 New Features

This section lists the new features described in this manual.

| Feature Name                                   | Feature Description                                                                                                    |
|------------------------------------------------|----------------------------------------------------------------------------------------------------|
| Stream Data Tables                             | An electronic device designed using Telematics is installed in the vehicles and it can telecommunicate computerized information. OIDF supports sourcing of the Telematics data along with other data from the devices such as Tachograph and driver behavior monitoring systems in the Auto Insurance.                                                                                  |
|                                                | Vehicle IoT (Internet of Things) Data Flow is used to design the OIDF tables that capture processed outputs of the trip level details, vehicle performance, and vehicle driver behavior details.                                                                                                    |
| Macroeconomic<br>variable indicators           | Macroeconomic variables are used to get behavioral data of the market systems operating on a large scale and to understand how different sectors of the economy are related to each other.                                                                                                    |
|                                                | OIDF supports the data storage of different macroeconomic variable values across<br>different regions. This stored data contains both historical values and future<br>projections. This data is used in LLFP (OFS IFRS Application Pack) to compute the<br>probability of default using the Cox proportional-hazards model.                                                             |
| Pandemic Data and<br>Hospital Capacity<br>Data | During a pandemic, the public authority of each affected region generally provides data about the number of people affected by that pandemic and the areas where the outbreak has occurred.                                                                                                    |
|                                                | OIDF supports the storage of the country level pandemic data details in the categories of positive cases, count of hospitalized people, count of recovered people, death count, ventilator count, and so on. This data can be sourced from independent data sources such as John Hopkins, New York Times, or the World Health Organization, whichever is available in a given location. |
|                                                | OIDF supports the storage of the region level hospital capacity data in the categories<br>of bed count for different severity levels and ICU beds per unit of the population.<br>This data can be sourced from the local medical system, the local health system, or<br>the World Health Organization, whichever is available in a given location.                                      |

Table 1: New features in the OIDF Application Pack and their description

| Feature Name                                   | Feature Description                                                                                                    |
|------------------------------------------------|----------------------------------------------------------------------------------------------------|
| Dwelling and Dwelling<br>Inspection            | Added the OIDF Dwelling Insurance Subject Area as a part of the OIDF v8.1.0.0.0 data model.                                                                                                    |
|                                                | Dwelling Insurance indemnifies the homeowner against any physical damage to their building due to any of the insured perils such as earthquake, fire, flood, and crime.                                                                                                    |
|                                                | The Dwelling Inspection valuation is carried out at the time of purchase of a new house, renovations to the house, purchase of a new policy, and claims settlement                                                                                                    |
|                                                | Added a new chapter <u>Dwelling Insurance Tables</u> .                                                                                                    |
| Data Domain Browser                            | Enhanced the Data Domain Browser feature with the following OIDF Subject Areas:                                                                                                    |
| enhancement                                    | Channels and Profitability                                                                                                    |
|                                                | Capital Reporting                                                                                                    |
|                                                | Capital and Own Funds                                                                                                    |
|                                                | Risk Management                                                                                                    |
|                                                | Market Risk                                                                                                    |
|                                                | Credit Risk                                                                                                    |
|                                                | Insurance Risk                                                                                                    |
|                                                | OIDF Dwelling Insurance                                                                                                    |
| Process Modelling<br>Framework (PMF)           | Introduced a feature called Process Modeling Framework (PMF) feature to execute the out-of-the-box Runs for data loading.                                                                                                    |
|                                                | PMF is a process design and execution framework in OFSAA that facilitates the implementation of process sequences or pipelines. Use the framework to orchestrate Run Pipelines and Business Pipelines, alongside the objects that are a part of these pipelines.                                        |
|                                                | In OIDF Rule Run Framework (RRF), PMF is used to create a Run definition in a Run process. The visual representation of the Run is enabled through PMF by the construction of a Run Pipeline (process). The set of tasks required to carry out the OIDF functions is managed through PMF.               |
|                                                | To execute a T2T Run process, use PMF.                                                                                                    |
|                                                | NOTE:                                                                                                    |
|                                                | This feature is supported only in the RDBMS based T2Ts in the OIDF application in this release.                                                                                                    |
| Restatement Support                            | Introduced Restatement Support feature that enables backdated execution for any Start Date or End Date explicitly for a specific list of metadata.                                                                                                    |
|                                                | When a regulatory common body asks an insurance company to revise, correct an error, and refile a report for a past reporting period, Restatement Support is the solution. Using Restatement Support, that insurance company can make the required corrections and rerun the report for that past date. |
| Compare Data Model<br>Reports UI using<br>OJET | Changed the Compare Data Model Reports UI using Oracle JavaScript Extension Toolkit (OJET).                                                                                                    |

## 1.1.2 Deprecated Features

There are no deprecated features in this release.

# **Desupported Features**

There are no desupported features in this release.

## 1.2 Audience

1.1.3

The Oracle Insurance Data Foundation (OIDF) Application Pack User Guide is intended for Administrators, Business User, Strategists, and Data Analyst, who are responsible for installing and maintaining the following:

- OIDF Application Pack components
- OFSAA Architecture
- UNIX Commands
- Database Concepts
- The web server or web application server

## **1.3** Access to Oracle Support

Oracle customers can access electronic support through <u>My Oracle Support (MOS)</u>. For more information, visit <u>http://www.oracle.com/pls/topic/lookup?ctx=acc&id=info</u> or visit <u>http://www.oracle.com/pls/topic/lookup?ctx=acc&id=trs</u> if you are hearing impaired.

## **1.4 Related Information Sources**

Oracle strives to keep this and all other related documents updated regularly. Visit the <u>OHC</u> <u>Documentation Library</u> and <u>My Oracle Support (MOS)</u> web pages to download the latest document version available. The list of related documents is as follows:

- OHC Documentation Library for the OIDF Application Pack Release 8.1.x.x.x product documents:
  - Oracle Insurance Data Foundation Application Pack Installation and Configuration Guide Release 8.1.0.0.0
  - Oracle Insurance Data Foundation Application Pack Release Notes 8.1.0.0.0
- <u>OHC Documentation Library</u> for the OIDF Application Pack Release 8.1.x.x.x other documents:
  - Oracle Insurance Data Foundation Application Pack Data Protection Implementation Guide Release 8.1.x
  - Oracle Financial Services Analytical Applications (OFSAA) Data Model Extension Guidelines Document Release 8.1.x
  - Oracle Financial Services Analytical Applications (OFSAA) Data Model Naming Standards Guide Release 8.1.x
  - Oracle Financial Services Analytical Applications (OFSAA) Data Model Document Generation Release 8.1.x
  - Oracle Insurance Data Foundation Application Pack Security Guide Release 8.1.x
  - Oracle Insurance Data Foundation Application Pack Cloning Reference Guide Release 8.1.x
  - Oracle Insurance Data Foundation Application Pack Cloning Reference Guide Release 8.0.x

- Oracle Insurance Data Foundation Application Pack Upgrade Guide Release 8.1.0.0.0
- <u>My Oracle Support (MOS)</u> for the OIDF Application Pack Release 8.1.x.x.x technical documents:
  - Run Chart
  - Changelog
  - SCD Metadata
  - T2T Metadata
  - Data Model Difference Reports
- My Oracle Support (MOS) for the OIDF Application Pack Release 8.1.x.x.x Download Specifications documents
- Oracle Financial Services Analytical Applications (OFSAA) Technology Matrix Release 8.1.0.0.0
- <u>OHC Documentation Library</u> contains the following OFS AAAI Application Pack Release 8.1.0.0.0 product documents:
  - Oracle Financial Services Advanced Analytical Applications Infrastructure Installation Guide Release 8.1.0.0.0
  - Oracle Financial Services Advanced Analytical Applications Infrastructure User Guide Release
     <u>8.1.0.0.0</u>
  - <u>Oracle Financial Services Advanced Analytical Applications Infrastructure Environment Check</u>
     <u>Utility Guide Release 8.1.x</u>
  - Oracle Financial Services Advanced Analytical Applications Infrastructure Administration and <u>Configuration Guide Release 8.1.x</u>
  - Oracle Financial Services Analytical Applications Infrastructure Process Modelling Framework
     Orchestration Guide Release 8.1.0.0.0
  - Oracle Financial Services Analytical Applications (OFSAA) Metadata Browser User Guide Release 8.1.0.0.0
- <u>OHC Documentation Library</u> contains the following OFSAA Release 8.1.x generic documents:
  - Oracle Financial Services Analytical Applications Infrastructure Security Guide Release 8.1.x
  - Oracle Financial Services Analytical Applications Infrastructure Cloning Reference Guide Release
     <u>8.1.x</u>
- Oracle Financial Services Analytical Applications (OFSAA) Licensing Information User Manual Release 8.1.0.0.0
- Oracle Financial Services Analytical Applications Data Model Utilities User Guide

# 2 Introduction to OIDF

This section explains about Oracle Insurance Data Foundation (OIDF), its components, its relationship with Oracle Financial Services Analytical Applications Infrastructure (OFSAAI), and the key prerequisites to run OIDF.

### **Topics:**

- Overview
- <u>Components of OIDF</u>
- <u>Relationship to Oracle Financial Services Analytical Applications</u>
- OIDF Prerequisite Components and Tools

### 2.1 Overview

Oracle Insurance Data Foundation (OIDF) is an analytical data warehouse platform for the Insurance industry. OIDF combines an industry data model for Financial Services along with a set of management and infrastructure tools that enables Financial Services institutions to develop, deploy, and operate analytical solutions covering key functional areas in Financial Services, including:

- Enterprise Risk Management
- Enterprise Performance Management
- Customer Insight

OIDF supports a variety of insurance business segments under Direct insurance contracts namely Life Policies, Health Policies, Annuities, Property and Casualty policies, and Retirement Policies and under indirect or reinsurance business segment it supports reinsurance held as well as reinsurance issued

OIDF is a comprehensive data management platform that helps Insurance Companies to manage the analytical data life cycle from sourcing to reporting, as a consistent platform and toolset.

# 2.2 Components of OIDF

OIDF consists of the following components, which are explained in additional detail in the next chapter:

| Criteria                                   | Description                                                                                                    |
|--------------------------------------------|----------------------------------------------------------------------------------------------------|
| OIDF Analytical<br>Warehouse Data<br>Model | <ul> <li>OIDF Analytical Warehouse Data Model is a Physical Data Model that supports data sourcing and reporting related to key analytical use cases in the Insurance industry.</li> <li>The Warehouse Model is a Physical Data Model is readily deployable, and consists of database object definitions, and additional supporting scripts.</li> <li>It is organized into two distinct sets of tables based on purpose:         <ul> <li>The Staging Model: This model facilitates data sourcing from the Insurance provider's internal operational systems such as Policy or Contract systems, investments, Claims systems, Master Data Management systems, and so on.</li> <li>The Reporting Model: This model facilitates the storage of outputs from analytical tools, applications, and engines in a manner that is conducive to BI reporting.</li> </ul> </li> <li>OIDF Analytical Warehouse Model is typically deployed into production via a set of management tools called the Oracle Financial Services Analytical Application Infrastructure (OFSAAI). The AAI application is a separate product and is a prerequisite for OIDF (see the <u>Oracle Financial Services Advanced Analytical Application Infrastructure User Guide Release 8.1.0.0.0</u>).</li> </ul> |
| Supporting Scripts                         | Supporting Scripts are scripts provided as part of the OIDF package for basic operations such as internal data movement between the staging and reporting areas.                                                                                                    |

### Table 2: OIDF Components and their description

# 2.3 Relationship to Oracle Financial Services Analytical Applications

The OIDF is very closely related to the Oracle Financial Services Analytical Applications (OFSAA) in the following ways:

- Data Model
  - OIDF Staging Model provides the complete data sourcing foundation for OFSAA applications. All use case or application-specific input data requirements are captured as part of the Staging Data Model. OIDF Staging Model is a combination of all staging models supplied with each OFSAA application.
  - OIDF Reporting Model provides a complete reporting data model common to all the OFSAA Business Intelligence (BI) applications. This includes a single set of conformed dimensions and unified fact tables used for cross-functional reporting. OIDF Reporting Model is the superset of all the BI-application specific reporting models.
  - Synchronized Releases: Staging Model and Reporting Model, which are part of an OIDF release, are updated to reflect prior application-specific releases. This means that the latest release of OIDF (8.1.0.0.0) reflects all prior application releases across OFSAA from a data model perspective, with respect to Staging Model and Reporting Model.

- Infrastructure
  - The Oracle Financial Services Analytical Applications Infrastructure (OFSAAI) is the same infrastructure that is used to deploy and manage an OIDF instance.
  - The same collection of tools (OFSAAI) is used to manage a deployed instance of OIDF.

These are the tools used to manage the data lifecycle in OIDF:

- Model Upload
- Unified Analytical Metadata (UAM)
- Data Quality Framework
- T2T framework
- Mart Management Framework

# 2.4 **OIDF Prerequisite Components and Tools**

The key prerequisites for running the OIDF application are listed as follows:

#### Table 3: Prerequisites for the OIDF Application Pack

| Component                                                                                | Provider                    | Purpose                                                                                                    |
|------------------------------------------------------------------------------------------|-----------------------------|----------------------------------------------------------------------------------------------------|
| Oracle Financial Services<br>Analytical Applications<br>Infrastructure version 8.1.0.0.0 | Oracle                      | OFSAAI is the platform on which the OIDF application is<br>deployed and operated. It represents the OIDF 'runtime'<br>environment and consists of a number of tools used to<br>manage the data lifecycle within OIDF, from sourcing to<br>reporting*. |
| Oracle Database Enterprise<br>Edition 18c                                                | Oracle                      | OIDF is certified on Oracle Database releases 11gR2 and higher.                                                                                                    |
| erwin Data Modeler application version 9.8                                               | Computer<br>Associates (CA) | erwin is a Data Modeler application that provides a visual<br>environment to manage the complex enterprise data<br>environment.                                                                                                    |

\*OFSAAI, the infrastructure platform consists of its own prerequisites and supporting documentation.

# 3 Understanding OIDF

This section explains the background of OIDF, its functional architecture along with the differences from traditional warehouse architecture. OIDF product package consists of the Analytical Data Warehouse model. The individual components of the Physical Data Model are explained in detail.

**Topics:** 

- Background
- OIDF Architecture
- Differences from Traditional Warehouse Architecture
- Subject Areas Organization
- OIDF Physical Data Model

# 3.1 Background

It is important to note that OIDF architecture differs from 'traditional' data warehouse architecture.

OIDF was built to specifically address the key challenges of building a scalable, practical data management platform to support Insurance Analytics needs. The differences from traditional BI architecture are highlighted and explained in the following sections.

# 3.2 OIDF Architecture

The following figure depicts the Data Foundation Functional Architecture in OFSAA.

Figure 1: Data Foundation Functional Architecture diagram

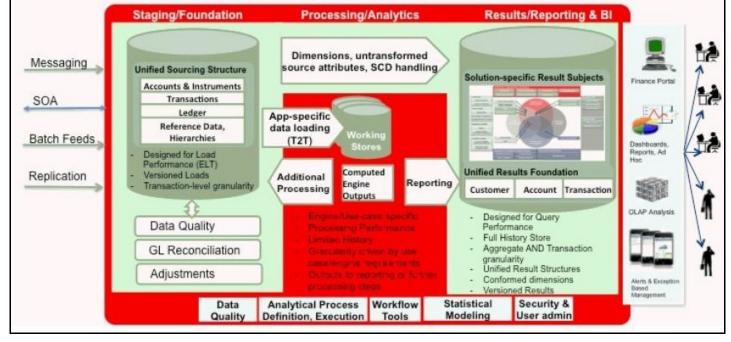

The OIDF architecture can be explained as two distinct, interacting components. The dark green cylindrical portions denote the data repository and the red portion denotes the management toolkit.

- A data repository whose physical structure is given by the OIDF physical data model (here Physical Data Model = OIDF Staging + OIDF Reporting). This user guide only details the structure and organization of the data repository that is covered by the data models in the OIDF.
- A management toolkit provided by OFSAAI that is used to manage the data repository, by providing a collection of tools and frameworks based on a common metadata foundation. This user guide does not cover the details of the Analytical Application Infrastructure, as that is a separate product with its own documentation.

The architecture illustrates the following key concepts:

- A unified data-sourcing area for analytics: The OIDF Staging Data Model provides the basis for a central, unified data-sourcing layer for a variety of analytical needs. The staging layer faces the operational (OLTP) and front office systems of an Insurance Company. It consists of tables to capture key business and operational data from these systems, which is then processed by one or more analytical engines.
- A unified reporting or consumption layer: Analytical results can be simple to complex, quantitative, and qualitative measures of a provider's Risk, Compliance, Customer, and Fund Performance. The OIDF Reporting data model is a dimensional data model spanning these key analytical functions. It forms the foundation of OFSAA Business Intelligence applications, but can clearly be used as the result data store for any equivalent engines and processes provided by other vendors, or custombuilt solutions. By providing a single data repository for reporting needs, this layer provides a foundation for departmental and cross-departmental and cross-functional reporting.
- Additionally, the schema of the reporting area is specifically built for Insurance analytics. As an illustration, the reporting area has a 'Run dimension' that is shared across all BI or reporting use cases. Similarly, the aggregation of shared measures or reporting into a common set of output structures (Account Summary) allows for cross-functional reporting, which is increasingly the norm in Insurance institutions.
- Single point of control and operation: The Oracle Financial Services Analytical Applications
   Infrastructure is a separate Oracle product that offers a set of tools that are built on a common
   metadata foundation. These tools are used to control and manage the lifecycle of data from
   sourcing to reporting. There is a collection of frameworks to manage the following lifecycle steps of
   data within OIDF:
  - Metadata Management
  - Data Quality
  - Data Movement
  - Scheduling and runtime operations
  - Security or User management
  - Analytical Process Definition and Execution
- Processing Area: As explained earlier, the primary purpose of the OIDF is to serve as a container for analytical processing from sourcing to consumption. Such processing is usually delivered in the form of discrete units called analytical applications spanning different analytical use cases ranging from Policy to Claims to Fund Allocation.
- These applications consist of custom-built computational engines and numerical libraries and may execute processes on the data that range from simple aggregations to complex, multi-step stochastic processes such as Monte-Carlo simulation.

- Hence, analytical applications place varying demands on the data infrastructure in terms of volumes and speed and hence place different demands on data architecture. In practice, the normalized (3NF) design favored.
- Enterprise Data Warehouses often fails to be efficient or performant when it comes to analytical processing across a wide range of use cases.
- Therefore, the OIDF recognizes the need for distinct application-specific working stores, separate from the staging and reporting area.

| ATTENTION | The structure of what these processing area stores are decided by the actual analytical application and engine used. The OFSAA suite of applications is organized this way, with each application managing a specific set of tables or schemas within the processing area.                                  |
|-----------|----------------------------------------------------------------------------------------------------|
|           | The processing area tables or schemas are not part of the OIDF. This is<br>because the OIDF is intended to be an open platform. Other analytical<br>applications and engines can equally provision data out of OIDF by<br>mapping their input requirements appropriately to the OIDF staging area<br>model. |

# 3.3 Differences from Traditional Warehouse Architecture

This table summarizes the differences of the OIDF from a traditional Data Warehouse architecture.

| Component                                                                 | OIDF                                                                                                    | Traditional BI Architecture                                                                                                    |
|---------------------------------------------------------------------------|----------------------------------------------------------------------------------------------------|----------------------------------------------------------------------------------------------------|
| Staging Layer                                                             | Common Staging Area (CSA) where data<br>from source systems are staged and is<br>implemented as the database schema.                             | Usually, a file system-based area<br>where file-based extracts (operational<br>images) from source systems are<br>staged prior to loading into a target<br>schema. |
| 3rd Normal Form Operational<br>Data Store or Enterprise Data<br>Warehouse | Does not provide a physicalized model<br>for a 3NF store.<br>Operational or fine-grained reporting<br>will be fulfilled from the reporting area. | Notification was sent to all users<br>captured as owners and users who<br>submitted the definition.                                                                |
| Data Marts or Reporting<br>Model                                          | Set of star schemas with conformed dimensions (Ralph Kimball approach).                                                                          | Set of star schemas.                                                                                                    |

| Table 4: Differences between OIDF | and traditional Data Warehouse Architecture |
|-----------------------------------|---------------------------------------------|
| Table 4. Differences between OfDi | and traditional Data Warehouse Architecture |

With the preceding understanding in mind, the following sections describe the data models in the OIDF in detail.

# 3.4 Subject Areas Organization

The Subject Areas are organized to support detailed level analysis related to set higher-level analytical reporting solutions.

Within the above higher-level areas, there are over 165 subject areas consisting of star schemas supporting detailed analysis. Each Subject Area typically corresponds to one or possibly more star schemas, depending on the reporting need. There are currently about 500 fact and dimension tables in the reporting area. The details of the several naming conventions used in the OIDF Data Model are explained in the <u>APPENDIX: Naming Conventions Used in OIDF Data Model</u>. For column-level details, see the <u>Oracle Financial Services Analytical Applications (OFSAA) Data Model Document Generation Release</u> 8.1.x, which details how to extract the data dictionary from erwin section.

| Subject Area                             | Description                                                                                                    |
|------------------------------------------|----------------------------------------------------------------------------------------------------|
| OIDF Legal Entity                        | This subject area covers the legal entity or organization's structure related tables.                                                                                                    |
| OIDF Party Contacts                      | This subject area covers the party contact details such as party address, party phone details, and email details.                                                                                                    |
| OIDF Party Definition                    | Party here refers to any person or organization who interacts with the company. All the parties associated with an insurance company under different roles like policyholder, producer, agents, issuer, and so on are loaded together in this entity.                                                                                                    |
| OIDF Party Identification                | This subject area covers the identification details of an individual Party or organization. Identification means the action or process of identifying someone or something, or the fact of being identified.                                                                                                    |
| OIDF Party Employment                    | The subject area covers the employment details of an individual Party. This data applies only to Parties who are individuals. A single Party may have multiple employment details.                                                                                                    |
| OIDF Party Exam and Certificates         | The subject covers the details pertaining to the party's certification and<br>related exams to it. An Exam is formal verification or validation of<br>information learned or known, typically used to satisfy a requirement for<br>licenses, registrations, or other firm education proof. Certification is the<br>formal procedure by which an accredited or authorized person or agency<br>assesses and verifies (and attests in writing by issuing a certificate) the<br>attributes, characteristics, quality, qualification, or status of individuals or<br>organizations, goods or services, procedures or processes, or events or<br>situations, in accordance with established requirements or standards. |
| OIDF Party Financials                    | This subject area covers the financial information (Balance-Sheet, Profit and Loss Statement, and Ratios) of the parties. The balance sheet is prepared as of a particular date (Balance sheet creation date).                                                                                                    |
| OIDF Party Medical                       | This subject area covers all the medical tables related to party medical details such as party medical test details, family medical test data, and party disability details.                                                                                                    |
| OIDF Producer and Producer<br>Agreements | This subject area covers Producer and Producer Agreement tables.                                                                                                    |
| OIDF Insurance Liability Contracts       | This subject area covers the insurance contract tables. The contract is defined as where one party (the insurer) accepts significant insurance risk from another party (the policyholder) by agreeing to compensate the policyholder if a specified uncertain future event (the insured event) adversely affects the policyholder                                                                                                    |

### Table 5: OIDF Subject Areas Organization

| Subject Area                             | Description                                                                                                    |
|------------------------------------------|----------------------------------------------------------------------------------------------------|
| OIDF Trading and Investments             | This subject area covers OIDF Trading and Investments related tables.                                                                                                    |
| OIDF Capital Borrowings                  | This subject area covers OIDF Capital Borrowings related tables. Capital<br>Borrowings refers to borrowing done by Insurance companies using debt<br>instruments.                                                                                                    |
| OIDF Capital Instruments                 | This subject area covers the capital Instrument details, it refers to an issue of<br>a capital instrument to raise funds from the market. This primarily covers<br>equity instruments. They may or not be traded in the market.                                                                                                    |
| OIDF Fixed Assets                        | This subject area covers OIDF Fixed Assets related tables.                                                                                                    |
| OIDF Financial Assumptions               | This subject area covers the details of the financial assumptions. An<br>Assumption is an estimate of an uncertain variable input into a financial<br>model, normally for the purposes of calculating premiums or benefits. This<br>subject area covers the tables related to Insurance Assumptions such as Fact<br>Insurance Lapse Rate Assumptions.                               |
| OIDF Demographic Assumptions             | This subject area covers the details of the demographic assumptions. For example, assumption relates to predicting a person's lifespan, given their age, gender, health conditions, and other factors.                                                                                                    |
| OIDF Market Data                         | This subject area covers OIDF Market Data related tables.                                                                                                    |
| OIDF Payment Data                        | This subject area covers OIDF Payment Data related tables.                                                                                                    |
| OIDF Accounting and General Ledger       | This subject area covers the accounting and general ledger tables associated with the insurance company, and OIDF Insurance Transactions related tables.                                                                                                    |
| OIDF Insurance Claims                    | This subject area covers OIDF Insurance Claims related tables.                                                                                                    |
| IFRS Accounting                          | This subject area covers the IFRS accounting-related tables such as contractual service margin and homogenous risk group tables.                                                                                                    |
| OIDF Insurance Actuarial Outputs         | This subject area covers OIDF Actuarial Outputs related tables.                                                                                                    |
| OIDF Solvency II                         | This subject area covers OIDF Solvency II related tables.                                                                                                    |
| OIDF Sales and Marketing                 | This subject area covers OIDF Sales and Marketing related tables.                                                                                                    |
| OIDF Underwriting Application            | This subject area holds the applications processed in each period, for analysis over time.                                                                                                    |
| OIDF Underwriting Quotes                 | This subject area covers the insurance quote details. Quotes are subject to change depending on the information given at the time of the quote.                                                                                                    |
| OIDF Underwriting Crime Data             | This subject covers the criminal conviction details if the party is involved in<br>any criminal activity. A criminal conviction is the outcome of a criminal<br>prosecution which concludes in a judgment that the defendant is guilty of<br>the crime charged.                                                                                                    |
| OIDF Underwriting Driving<br>Violation   | This subject area covers the driving violation details related to the party identifier. Driving violation is any violation of vehicle laws that is committed by the driver of a vehicle, while the vehicle is moving.                                                                                                    |
| OIDF Underwriting Life Style<br>Activity | This subject area covers information about a party's lifestyle activities. This section captures details surrounding the activities a party engages in that may be considered risky by insurance companies. In the Lifestyle Activity object, the more specific experience sub-objects (for example, Aviation Experience, Racing Experience, Underwater Diving Experience, Climbing |

| Subject Area               | Description                                                                                                   |
|----------------------------|----------------------------------------------------------------------------------------------------|
|                            | Experience, Air Sports Experience, and Foreign Travel) are optional, singly occurring and mutually exclusive. |
| OIDF Commission            | This subject area covers tables related to OIDF Commission.                                                   |
| OIDF Group Insurance       | This subject area covers tables related to Group Insurance.                                                   |
| OIDF Insurance Coverage    | This subject area covers tables related to Insurance Coverage.                                                |
| OIDF Insurance Fund        | This subject area covers tables related to Insurance Fund.                                                    |
| OIDF Reinsurance Contracts | This subject area covers tables related to Reinsurance Contracts.                                             |
| OIDF Dwelling Insurance    | This subject area covers tables related to Dwell and Dwell Inspection.                                        |
| OIDF Auto Telematics       | This subject area covers tables related to IoT (internet of things) for Auto Insurance.                       |

The following table lists the solutions supported by the Results only OIDF Subject Area.

| Subject Area Name              | Definition                                                                                                    |
|--------------------------------|----------------------------------------------------------------------------------------------------|
| ALM                            | Subject Areas corresponding to Asset Liability Management (ALM).                                                                                                    |
| Regulatory Capital Calculation | Subject Area pertains to the Solvency II Regulatory Framework and its reporting requirements as specified in the framework.                                                                        |
| PFT                            | Supports reporting related to Profitability analysis, part of the Enterprise Performance Management solution area.                                                                                 |
| OIPI                           | Supports reporting requirements of Insurance Analytics.                                                                                                    |
| Economic Capital               | Support for Aggregated Economic Capital Reporting based on risk assessments for Market, Credit, and Operational Risk.                                                                              |
| GL Reconciliation              | Support for reporting specific to the Oracle GL reconciliation module that is part of the OFSAA product line. This allows a reporting view of the reconciliation processes and outputs.            |
| CRM                            | Part of the Corporate Credit Risk Solution allows reporting on Credit Limits.                                                                                                    |
| Market Risk                    | Support for Market Risk analytics.                                                                                                    |
| IFRS 17                        | Supports the data requirement pertaining to the IFRS 17.                                                                                                    |
| Centralized Reporting          | Supports the centralized reporting for an insurance company covering insurance life cycle activities from underwriting to Claim settlement including risk management use cases as mentioned above. |

#### Table 6: The solutions supported by the Results-only OIDF Subject Area

# 3.5 OIDF Physical Data Model

The OIDF Physical Data Model is the primary deployed structure in the OIDF. As detailed in the architecture section, it has the following key characteristics:

- Readily Deployable: The Physical Data Model is a readily deployable physical schema. It is provided as an erwin Data Model file (for details on erwin, see <a href="https://erwin.com/products/erwin-data-modeler/">https://erwin.com/products/erwin-data-modeler/</a>) and consists of tables grouped into distinct subject areas depending on function. The tables are either used to gather source data (Staging Area) or as containers of outputs or results from analytical processing and engines for reporting purposes (Reporting Area).
- Use-case Driven: The OIDF Physical Data model is driven by a set of clearly identified analytical use cases spanning Performance, Experience, and Compliance.
- Extensible: While the OIDF Physical Data Model satisfies a very large number of analytical use cases across Insurance Contracts, Claims, Underwriting, Actuarial Assumption, Financial Assumptions, Solvency, IFRS 17 subject areas, customers can find the need to customize the model for a specific installation.

These customizations can be done in accordance with guidelines published in the <u>Using OIDF</u> section of this guide.

The OIDF Physical Data Model is divided into the following two primary areas:

- Staging Data Model
- <u>Reporting Data Model</u>

# 3.5.1 Staging Data Model

The Common Staging Area Model (CSA) represents the point of entry of data into the OIDF. The CSA provides a simplified, unified data sourcing area for inputs required by analytical applications and engines. It consists of over 400 tables and nearly 9000 columns organized into distinct subjects. The salient features of the CSA are as follows:

- Mapping to Analytical Use Cases: Since the primary purpose of the OIDF is to be a data repository supporting analytics, each database object in the OIDF physical data model is necessarily mapped to a corresponding analytical use case.
- These mappings are captured in the data model, in the form of additional metadata called Userdefined Properties (UDPs), and can be leveraged to reduce the scope of data gathering efforts by focusing on clearly-defined end-use cases such as Market Risk Analytics, and others.
- These mappings can readily be extracted into a Download Specification, which lists the data demands for a specific analytical use case. An example is shown as follows:

| Entity Name 💌                   | Attribute Name 💌          | Column Domain 💌               | Table Name                 | Entity Description 💌              | Column Name 💌                 | Column Description              |
|---------------------------------|---------------------------|-------------------------------|----------------------------|-----------------------------------|-------------------------------|---------------------------------|
| Stg_Accounting_Headv_account_h  | Account Head Identifier   | Code_Alphanumeric_Short_Type2 | Stg_Accounting_Head        | Stores this the accounting head   | v_account_head_identifier     | A unique identifier for a Incom |
| Stg_Accounting_Headfic_mis_date | Extraction Date           | DATE                          | Stg_Accounting_Head        | Stores this the accounting head   | fic_mis_date                  | This column stores the date as  |
| Stg_Accounting_Headv_branch_co  | Account Branch Code       | Code_Alphanumeric_Long        | Stg_Accounting_Head        | Stores this the accounting head   | v_branch_code                 | The code of the branch to whic  |
| tg_Accounting_Headv_leg_rep_co  | Legal Reporting Code      | Code_Alphanumeric_Long        | Stg_Accounting_Head        | Stores this the accounting head   | v_leg_rep_code                | Stores the code of the Booking  |
| tg_Accounting_Headv_lob_code    | Line Of Business Code     | Code_Alphanumeric_Long        | Stg_Accounting_Head        | Stores this the accounting head   | v_lob_code                    | Line of business (LOB) is a fun |
| tg_Accounting_Headn_account_H   | Account Head Amount       | Amount                        | Stg_Accounting_Head        | Stores this the accounting head   | n_account_head_amt            | The amount corresponding to     |
| tg_Accounting_Head_Masterv_gl   | General Ledger Account Co | Code_Alphanumeric_Long        | Stg_Accounting_Head_Master | Stores this the accounting head   | v_gl_code                     | This column stores the code o   |
| tg_Accounting_Head_Masterfic_   | Extraction Date           | DATE                          | Stg_Accounting_Head_Master | Stores this the accounting head   | fic_mis_date                  | This column stores the date as  |
| tg_Accounting_Head_Masterv_gl   | GI Account Description    | Text_Medium_Description       | Stg_Accounting_Head_Master | Stores this the accounting head   | v_gl_account_head_description | The description of general led  |
| tg_Accounting_Head_Masterv_gl   | GI Account Head Type      | Code_Alphanumeric_Short_Type2 | Stg_Accounting_Head_Master | Stores this the accounting head   | v_gl_account_head_type        | Identifies the GL head type     |
| tg_Account_Cash_Flowsv_accou    | Account Or Contract Numb  | Code_Alphanumeric_Long_Type3  | Stg_Account_Cash_Flows     | This entity stores cash flow deta | v_account_number              | This column stores the unique   |
| tg_Account_Cash_Flowsfic_mis_   | Extraction Date           | DATE                          | Stg_Account_Cash_Flows     | This entity stores cash flow deta | fic_mis_date                  | This column stores the date a   |
| tg_Account_Cash_Flowsn_cash_    | Cash Flow Sequence        | Number_Short                  | Stg_Account_Cash_Flows     | This entity stores cash flow deta | n_cash_flow_sequence          | Numeric value indicating the    |
| tg_Account_Cash_Flowsn_scena    | Scenario Number           | Number_Short                  | Stg_Account_Cash_Flows     | This entity stores cash flow deta | n_scenario_no                 | Scenario Number                 |
| tg_Account_Cash_Flowsd_cash_    | Cash Flow Date            | DATE                          | Stg_Account_Cash_Flows     | This entity stores cash flow deta | d_cash_flow_date              | Indicates the date of the cash  |
| tg_Account_Cash_Flowsv_data_c   | Data Origin               | Code_Alphanumeric_Long        | Stg_Account_Cash_Flows     | This entity stores cash flow deta | v_data_origin                 | Indicates the source of the ca  |
| tg_Account_Cash_Flowsv_cash_t   | Cash Flow Type Code       | Code_Alphanumeric_Long        | Stg_Account_Cash_Flows     | This entity stores cash flow deta | v_cash_flow_type              | Indicates if the cash flow is P |
| tg_Account_Cash_Flowsn_cash_    | Cash Flow Amount          | Amount                        | Stg_Account_Cash_Flows     | This entity stores cash flow deta | n_cash_flow_amount            | Cash Flow Amount                |
| tg_Account_Cash_Flowsv_financ   | Financial Element Code    | Code_Alphanumeric_Long        | Stg_Account_Cash_Flows     | This entity stores cash flow deta | v_financial_element_code      | Financial Element Code          |
| tg_Account_Cash_Flowsv_ccy_cc   | Currency Code             | Code_Currency                 | Stg_Account_Cash_Flows     | This entity stores cash flow deta | v_ccy_code                    | Unique identifier of the currer |
| tg_Account_Cash_Flowsv_org_ur   | Organisation Unit Code    | Code_Alphanumeric_Long_Type2  | Stg_Account_Cash_Flows     | This entity stores cash flow deta | v_org_unit_code               | This column stores the cost ce  |
| tg_Account_Cash_Flowsv_prod_    | Product Code              | Code_Alphanumeric_Long        | Stg_Account_Cash_Flows     | This entity stores cash flow deta | v_prod_code                   | This column stores the unique   |
| tg_Account_Cash_Flowsn_acct_c   | Identity Code             | Number                        | Stg Account Cash Flows     | This entity stores cash flow deta | n acct data identity cd       | Identity Code                   |

#### Figure 2: Download Specifications sample

- The Mappings can be generated from the OIDF erwin file using erwin's reporting tools.
- Schema Design: The data model of the Common Staging Area is designed to facilitate loading efficiency. This means that it is denormalized.
- The primary focus of the staging area is to efficiently deliver data from operational systems such as Policy Administration, Claims Processing, and Fund Management to multiple analytical applications that process this data.
- Typically, this data is extracted from source systems and loaded into OIDF directly, or alternatively
  into a pre-defined file-based operational image area from which it is subsequently loaded into the
  OIDF schema. In a large Insurance institution, it is not unusual to have 10s to 100s of millions of
  policies, and claims.
- Standard ETL (Extract, Transform, Load) approaches can fail to address this requirement adequately because of the complexity imposed by the target schema. If the target schema is increasingly normalized, then the ETL into this schema is correspondingly more complex, requiring careful load ordering to prevent integrity-related load failures, as well as integrity validation prior to loading. Such complex ETL processing is time-consuming and is prone to failure.
- To address this, the CSA is designed to support a simplified loading process. De-normalized tables allow efficient data loading, and subsequent transformations can be done to verify data integrity through a series of data quality checks. This represents an 'ELT (Extract Load Transform)' approach to data sourcing, which is far more suited for an analytical data repository.
- Application-managed Referential Integrity (RI): In conjunction with the database design of the staging schema, a key feature is the management of Referential Integrity primarily in the application tier, rather than within the database. Rather than imposing foreign key relationships in the database, which could cause complex loading order dependencies, relationships between staging tables are managed by the Data Quality (DQ) framework, a toolkit within the Analytical Application Infrastructure that captures the relevant data quality checks for a specific table in the staging model. These checks include:
  - Value checks (Nulls, Value ranges, business checks on numeric fields)
  - Referential Integrity checks (which are otherwise implemented as foreign key constraints)

# **ATTENTION** This is also why the ER model of the staging area in erwin does not contain any relationships – the staging area is a physical data model, which is deployed using the Analytical Application Infrastructure, which manages it.

In summary – the design of the staging area data model is to allow efficient data loading for analytics. It thus has crucial differences from a general-purpose repository of operational or transactional data across an Insurance institution.

### 3.5.1.1 Details of the Staging Data Model

The CSA model consists of over 400 tables and nearly 9000 attributes. These tables are organized into multiple 'subjects', currently by analytical use case or solution need. However, it makes sense to first understand the staging area tables in terms of content before understanding how they map to analytical use cases.

There are two broad categories of staging data, regardless of the use case or the analytical application that requires it:

- Business Data: This set of tables captures the actual business events and the resulting state of an Insurance Company from those business events. The OLTP systems (or Transactional Systems) capture this information resulting from the execution of the provider's different business processes. Broadly, this information can be categorized as:
  - Events: Business transactions, whether financial or non-financial, represent business happenings (events) that are relevant for analytical purposes. For example, a financial transaction by a customer on a current account is a specific event.
  - Events happen at a specific point in time and are recorded by OLTP systems. In the staging area model, there are several transaction tables that capture this detail – for both financial and nonfinancial transactions.
  - State: The net effect of business transactions is to change the provider's overall financial or non-financial state. This state information is typically captured by product-specific systems in an Insurance Institution.
- Reference or Master Data: Events and states refer to 'business activities' of an Insurance institution. To provide more detail on these, the Insurance institution needs to capture additional data that provides context for these activities. This data can be called 'reference data' or 'master data', and covers several business dimensions of a given transaction or account. For example – an Insurance institution has a master list of products that it sells to customers (Product Master). Similarly, it has a list of customers (Customer master). These and other lists provide context for each business transaction or account. Insurance institutions typically maintain 'Master' data for this purpose.
- With this background, the following lists the key categories of business data and reference data in the staging data model.

## 3.5.2 Reporting Data Model

The Reporting Data Model is the point where outputs of analytical processing are aggregated for reporting and Business Intelligence (BI) tools. Similar to the Common Staging Area is the foundation for data provisioning to analytical applications, engines, and processes, the Reporting Data Model is the common data store for the outputs of these processes.

Outputs are computed quantitative measures and Key Performance Indicators that involve simple to complex, mathematical, and statistical processing using the raw data, which is performed by specialized engines and computational models. In the OIDF design, the Reporting Data Model design ensures that the historical data is maintained.

The key features of the design of the Reporting Area model are as follows:

- Design: The Reporting Area data model is a dimensional data model. This means that it consists primarily of central fact tables (de-normalized), related to multiple dimension tables, also called a Star Schema. Additionally, the dimension tables are shared across the star schemas in the reporting mode, meaning they are Conformed Dimensions. This means that Drill-across reporting is naturally supported by the OIDF design.
- Additionally, in keeping with the key principle of the OIDF, the Reporting Model is organized by use cases to facilitate reporting and BI in a wide variety of areas.
- Support for multiple scenarios of analysis: As a result of the 2008 crisis, the Financial Services
  industry is moving towards scenario-based, forward-looking risk analysis instead of retroactive
  analysis. The reporting data model has been designed to support scenario analysis of the sort
  required by financial institutions that need to measure and report risk and performance under a
  variety of economic scenarios.
- To facilitate this, the Oracle Financial Services Advanced Analytical Infrastructure (OFSAAI) provides a Stress Testing framework, allowing risk analysis to be performed under a variety of known scenarios corresponding to different input parameter values to risk models.
- The reporting model provides support for this kind of analysis via a Run Dimension it allows analytical engines to load multiple result sets identified by scenarios, and hence permits reporting related to baseline and stress conditions in economic terms.
- Support for Cross-Functional Reporting: The third critical feature of the Reporting area design is the support for cross-functional reporting.
- Typically, Business Intelligence and Reporting Solutions work off a dedicated, purpose-specific data store called a data mart. Data marts are function-specific data stores typically star schemas (for example Marketing Data Marts, Risk Data Marts, Customer Data Mart), that provide the necessary reporting and analytics relevant to a particular business function in the Insurance Institution.
- The trend is for cross-functional analytics and reporting. The majority of emerging needs relate to the analytical problems at the intersection of the distinct areas of Risk, Performance, Customer Insight, and Compliance.

# 4 Using OIDF

This section details how the OIDF models are delivered and how they can be installed and configured into the required environment. The first two sections give you an understanding of the Delivery Mechanism and OIDF Installation. The <u>Data Dictionary</u> and <u>Download Specifications</u> sections explain how the self-documenting erwin file includes the data dictionary and Download Specifications within erwin itself.

In addition, the Extending Data Model section has guidelines for customization and designing the Staging and Results Area of Physical Data Model.

#### Topics:

- Delivery Mechanism
- Installing OIDF
- OIDF Supporting Documentation
- Extending the OIDF Physical Data Model

# 4.1 Delivery Mechanism

OIDF being a collection of data model artifacts includes a readily deployable model (the OIDF Physical Data Model). The data model (Physical) is delivered as erwin files. The OIDF hence requires a license of the erwin Data Modeler application.

erwin is the current and only supported modeling tool to view and edit the model. Currently, the minimum version of erwin Data Modeler application supported is 9.8.

**NOTE** OFS AAI supports Data Model upload for the Data Models generated using erwin. For information on compatible versions, see the corresponding release of the <u>Oracle Financial Services Analytical</u> <u>Applications (OFSAA) Technology Matrix</u>.

# 4.2 Installing OIDF

As detailed earlier, OIDF requires the Oracle Financial Services Analytical Application Infrastructure release to deploy and operate.

See the <u>Oracle Insurance Data Foundation Application Pack Installation and Configuration Guide Release</u> <u>8.1.0.0.0</u> for step-wise instructions on how to configure and install OIDF on an OFSAAI instance.

# 4.3 **OIDF Supporting Documentation**

The preceding sections have provided an overview of the organization of the OIDF and its several component data models. Appendix A, page A-1 explains the naming conventions used in the OIDF data model.

The OIDF is a detailed model, with nearly 850 entities across both the Staging and Results Area in the physical data model.

Since it is delivered as an erwin file, all the detailed metadata for the model (Table, Column, Entity, Attribute, Relationship) definitions are embedded in the file itself. The advantage of this approach is that any site-specific customizations to OIDF can be performed within erwin, and the updated documentation is retained in the file in the form of additional metadata.

The two key detailed artifacts of OIDF documentation that can be extracted from within the erwin Data Modeler application are as follows:

- Data Dictionary
- Download Specifications

For more information on Dimension Management and AMHM, see the *Dimension Management* section in the <u>Oracle Financial Services Advanced Analytical Applications Infrastructure User Guide Release 8.1.0.0.0</u> and *Dimension Load Procedure* section in <u>Oracle Financial Services Analytical Applications Data Model</u> <u>Utilities User Guide</u>.

## 4.3.1 Data Dictionary

The data dictionary for OIDF can be extracted from the erwin file using erwin's reporting capability, using a pre-built set of templates for data extraction.

Instructions for how to do so are provided in a separate accompanying document that provides step-bystep instructions. See the <u>Oracle Financial Services Analytical Applications (OFSAA) Data Model Document</u> <u>Generation Release 8.1.x</u>, which details how to extract the data dictionary from the erwin section.

## 4.3.2 Download Specifications

As detailed in the staging area section, the mapping from the Staging Data Model to use cases, called the Download Specification (<u>My Oracle Support</u>) provides an efficient way to manage the sourcing of data into the OIDF staging area. This is done by mapping the staging model at a column level to use cases. This mapping information is embedded in erwin at a column level using metadata called User Defined Properties (UDPs).

The Download Specifications can be extracted using pre-built templates, in a manner similar to the Data Dictionary. Instructions for how to do so are also provided in the <u>Oracle Financial Services Analytical</u> <u>Applications (OFSAA) Data Model Document Generation Release 8.1.x</u>, which details how to extract the data dictionary from the erwin section.

# 4.4 Extending the OIDF Physical Data Model

Oracle Insurance Data Foundation (OIDF) Physical Data Model (PDM) design evolves as the analytical use cases covered by the OIDF and enhanced as improvements are engineered as a part of the product lifecycle. While the model satisfies a very large number of analytical use cases across Risk, Finance, Marketing, and Compliance subject areas, customers may need to customize the model for a specific installation. These custom changes however may impact the ability of the OIDF installation to be upgraded to later versions of the product. The guidelines outlined in this section will help minimize the impact of custom changes to the model when the installation needs to be upgraded to a later version of OIDF.

#### Topics:

- <u>Customization Process Guidelines</u>
- Staging Area Design Guidelines

- <u>Results Area Design Guidelines</u>
- Upgrading Data Model

## 4.4.1 Customization Process Guidelines

It is strongly recommended to consult the OFSAA Support or Field Engineers or Consulting Staff before making any changes to the PDM for the following reasons:

• Tables in the PDM common Staging Area are designed to meet the complex needs of data sourcing for many different financial services analytical use cases and as such have a large number of columns, and the need for the modification should be reviewed with OFSAA consultants.

The Results Area star schemas have been designed with a set of common fact tables and dimension tables to support the integration of results from multiple analytical applications and any customization should be reviewed in order to ensure that the unified reporting capabilities of the model are preserved.

After a review with OFSAA field consultants, an extension to the model should first be logged as a request for product enhancement via the standard support process. This allows:

- Product support and product management teams to identify if a similar enhancement request was submitted on behalf of another customer so that a uniform Model Enhancement design recommendation can be provided to all customers.
- OIDF product management to evaluate if the enhancement request is applicable more broadly to other customers and if the change should in fact is to be taken as a design requirement for subsequent releases.

NOTE

OFS AAI supports data model upload for data models generated using erwin Data Modeler application 9.8.x version.

## 4.4.2 Staging Area Design Guidelines

The following guidelines apply to the Staging Area Design:

- Ensure that the naming conventions as detailed in Appendix A, page A-1 section are followed.
- Entity relationships and constraints are enforced through the OFSAAI data management toolkit and are not enforced via database referential integrity checks.
- The model should not be changed to enforce referential integrity checks and other data quality checks via database definitions.
- All Staging Area tables must have a column that identifies the system from where data is sourced (source system ID).
- The code columns in master data tables and tables that contain dimension data should be designed to hold alphanumeric values.
- The Domain dictionary maintains the list of attribute domains. New columns must be identified with an existing domain instead of explicitly defining column data type and valid values. See guidelines in Appendix A, page A-1 section on the use of defined Domains.

- Tables (for example, reference or lookup tables with static data) required only for a specific application or use case should be a part of the application-specific processing area and should not be part of the common Staging Area in OIDF.
- OIDF download specifications identify the tables and columns for which data needs to be sourced for a specific analytical use case. Any new tables and (or) columns should have its "APPLICATION USAGE" UDP set with the appropriate application value so that the generated download specification includes the customized column and table. The master list of UDP's is maintained as a central dictionary in erwin.
- All columns added or modified as a part of the customization should be marked as such:
  - The column level UDP named "CUSTOM" must be marked YES, identifying the column as a custom property.
  - The "Customization Reason" UDP should be specified. Valid values are provided as a dropdown list and can be "Pending Enhancement Request" or "Specific to Customer".

The "Type of Change" UDP should be set to the appropriate type of change as provided in the drop-down list (Length, Datatype, Logical Name, Description, and Addition).

# 4.4.3 Results Area Design Guidelines

The Results Area consists of a set of star schemas with conformed dimensions and common fact tables. The integration of results from multiple application use cases is achieved by having common fact tables for customer and account level measures. The design of the results area allows for drill-down and drill-across BI reporting, which should be preserved after customization.

Following are the Results Area Design Guidelines:

- Ensure that the naming convention for results tables and columns detailed in Appendix A, page A-1 section is followed.
- Dimensional conformance should be maintained: The same dimensional information should not be represented in different forms. In addition, dimension table design should be compatible with the slowly changing dimension process design and so should have the required columns.
- The common accounts summary fact table (FCT\_COMMON\_POLICY\_SUMMARY) consolidates measures at an account level granularity for all applications. Account-level attributes captured from source systems in staging and those attributes that do not vary between runs should be part of the common accounts summary table. This enables the integrated reporting of account information.

## NOTE

Any account-level application-specific attributes and measures that are computed by applications should be part of the application-specific account summary entities.

• The common customer summary fact table (FCT\_COMMON\_CUSTOMER\_SUMMARY) consolidates measures at a customer level granularity for all applications. Customer level attributes captured from source systems in staging and those attributes that do not vary between runs should be part of the common customer summary table. This enables the integrated reporting of customer information.

- **NOTE** Any customer level application-specific attributes and measures that are computed by applications should be part of the application-specific customer summary entities.
- Aggregate Entities: Depending on performance requirements for each application, information can be reported out of aggregate entities. However, a drill through to the base entity from the aggregate entity is mandatory.
- Reporting and local currency support: Include additional attributes in the fact tables to store reporting and local currency equivalent of base measures. These attributes need to be computed by looking into the exchange rates.
- Support for full history: Any new tables in the Results area should be designed to support the maintenance of full history.

# 4.4.4 Upgrading Data Model

The model upgrade process is achieved through the erwin Model Compare and Merge utility. See the erwin documentation <u>Oracle Financial Services Analytical Applications (OFSAA) Data Model Extension</u> <u>Guidelines Document Release 8.1.x</u> for more information about the Menu options, the process of comparing, and merging models.

For information about upgrading the OIDF Application Pack from the 8.0.x versions to 8.1.0.0.0 for an incremental data model, see the <u>Oracle Insurance Data Foundation Application Pack Upgrade Guide</u> <u>Release 8.1.0.0.0</u>.

# 5 Application of Data Domain Browser in OIDF

This section provides information about Data Domain Browser usage in the Oracle Insurance Data Foundation application.

#### Topics:

- Required Software Licenses to Use Data Domain Browser
- Introduction to Data Domain Browser
- Map the Data Domain Visualizer Role to the ETL Analyst (ETLADM) User
- Data Domain Browser Subject Areas
- <u>Segments</u>
- <u>Tags</u>

# 5.1 Required Software Licenses to Use Data Domain Browser

The software licenses that must be installed to access and use Data Domain Browser for OIDF application are:

- Oracle Financial Services Data Integration (OFS DI) Application Pack v8.1.0.0.0 Major release installer available after logging into the <u>Oracle Software Delivery Cloud</u>.
- Oracle Insurance Data Foundation Application Pack v8.1.0.0.0 Major release installer available after logging into the <u>Oracle Software Delivery Cloud</u>.

# 5.2 Introduction to Data Domain Browser

Data Domain Browser provides Data Foundation customers a User Interface to view and query the erwin data model over the physical data model reports that Data Foundation provides currently. In addition, Data Domain Browser also provides all the information like physical formats along with granularity and technical details such as data type. One can view the Data Domain Browser as a logical representation of the Data Foundation. This equips User Interface with the following factors to provide a pre-built grouping of entities and data elements to enhance search by the end-user:

- To help with how to search the data model.
- To understand the entity-relationship.
- To query the data model.

The features of Data Domain Browser are to help the user:

- To view the list of entities available in the Data Foundation in a pre-grouped format.
- To filter a particular entity or a set of entities using specific filter criteria.
- To view the data elements and their properties within a chosen entity.
- To search within the data elements using specific search criteria.

**NOTE** For complete information about Data Domain Browser and its User Interface, see the *Data Domain Browser* section in the <u>OFS Data Integration Hub (DIH) User</u> <u>Guide Release 8.1.0.0.0</u>.

# 5.3 Map the Data Domain Visualizer Role to the ETL Analyst (ETLADM) User

This section provides information about the Data Domain Visualizer access to the ETL Analyst user (with ETLADM Role Code). To map the Data Domain Visualizer access role to the ETL Analyst, follow these steps:

- 1. Log in to the OFSAA application as the System Administrator.
- 2. From **OFSAA Home**, click the administration icon.

#### Figure 3: OFSAAI landing page with OIDF and DIH applications

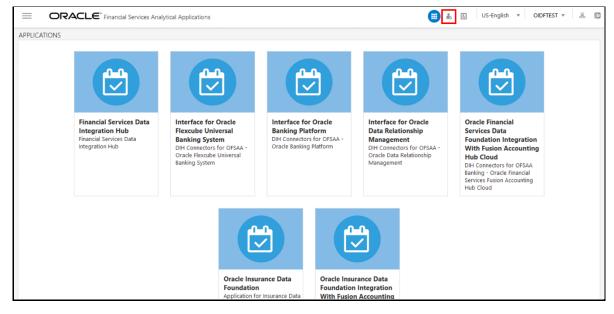

3. On the ADMINISTRATION page, select the **Identity Management** tile.

| Figure 4: Select Identity | Management |
|---------------------------|------------|
|---------------------------|------------|

|                    | CLE <sup>*</sup> Financial Services Analy                          | tical Applications Infrastructu                                                                                                    | e                                                         |                                | = <b>(</b>                                       | b 🗎 US-English 🔻                                                 | OIDFTEST 🔻 🔏 🙋 |
|--------------------|--------------------------------------------------------------------|----------------------------------------------------------------------------------------------------|-----------------------------------------------------------|--------------------------------|--------------------------------------------------|------------------------------------------------------------------|----------------|
| ADMINISTRATION     |                                                                    |                                                                                                    |                                                           |                                |                                                  |                                                                  |                |
| Information Domain | Select Infodom 💌                                                   |                                                                                                    |                                                           |                                |                                                  |                                                                  |                |
|                    | ×                                                                  | <b>\$</b>                                                                                                    |                                                           |                                | Ę                                                |                                                                  |                |
|                    | System Configuration<br>Configuration of various<br>OFSAA services | Identity Management<br>Framework to manage fine<br>grained user authentication<br>and authorization security<br>using access management<br>constructs like passwords,<br>user roles and functions |                                                           | Details<br>SAA Database        | Create New Application<br>Create New Application | Information Doma<br>Create and maintain an<br>Information Domain |                |
|                    |                                                                    |                                                                                                    |                                                           |                                |                                                  |                                                                  |                |
|                    | Translation T<br>Manage Transl                                     | ation Tools Tools to                                                                                                    | Administration<br>define and maintain<br>ccess management | Utilities<br>Various Utilities |                                                  |                                                                  |                |

4. The Security Management menu is displayed on the LHS. Expand the System Administrator role and select Function – Role Map to open the Function – Role Map page.

|                                                                                                    | vices Analytical Applications                                                                         | User: OIDFTEST                                                    |
|----------------------------------------------------------------------------------------------------|----------------------------------------------------------------------------------------------------|-------------------------------------------------------------------|
| Security Management     Security Management     User Administrator     User Group Maintenance     User Group Map     User Group Map     User Group Map     User Group Map     User Group Role Map     User Group Role Map     User Group Role Map     User Group Role Map | Function - Role Map<br>Function - Role Map<br>~Search and Filter<br>Role Code<br>~Function - Role Map | ©<br>Q Search <sup>©</sup> Reset<br>Role Name<br>1 - 10/314 ≤ ↔ 3 |
| System Administrator                                                                                                    | 😤 🗌 Role Code                                                                                         | Role Name                                                         |
| -SI Function Maintenance<br>- SI Role Maintenance                                                                                                    | QTNRADMNRL                                                                                            | ABC Qtnr Admin                                                    |
| - 🗱 Function - Role Map                                                                                                    |                                                                                                    | ABC Qtnr Confidential                                             |
| - 🗐 Segment Maintenance<br>- 🖩 Holiday Maintenance Function -                                                                                                    |                                                                                                    | ABC Qtnr Loc Admin                                                |
| Restricted Passwords                                                                                                    |                                                                                                    | ABC Qtnr Loc Auth                                                 |
| 🛛 📫 User Activity Report                                                                                                    |                                                                                                    | ABC Qtnr Loc View                                                 |
|                                                                                                    | QUESTMATRL                                                                                            | ABC Qtnr Maintenance                                              |
|                                                                                                    | QSGNOFFRL                                                                                             | ABC Qtnr Sign Off                                                 |
|                                                                                                    | QADMINRL                                                                                              | ABC Qtnr Template Admn                                            |
|                                                                                                    | QADMINVWRL                                                                                            | ABC Qtnr Template View                                            |
|                                                                                                    | QTMPADMNRL                                                                                            | ABC Qtnr Tmpl Admin                                               |
|                                                                                                    |                                                                                                    | Records Per Page 10                                               |
|                                                                                                    |                                                                                                    |                                                                   |
|                                                                                                    |                                                                                                    |                                                                   |
|                                                                                                    |                                                                                                    |                                                                   |
|                                                                                                    |                                                                                                    |                                                                   |
|                                                                                                    |                                                                                                    |                                                                   |
|                                                                                                    |                                                                                                    |                                                                   |
|                                                                                                    |                                                                                                    |                                                                   |

On the Function – Role Map page, in the Role Code field, search ETLADM, which is the Role Code for the ETL Analyst user. The ETLADM Role Code details are listed. Select ETLADM. The ETLADM mapped function details are displayed. Click the Map icon .

| ORACLE <sup>®</sup> Financial Servi                                                                                                    | ces Analytical Applications                                                                                 |                          | User: OIDFTEST                          |
|----------------------------------------------------------------------------------------------------|----------------------------------------------------------------------------------------------------|--------------------------|-----------------------------------------|
| Security Management User Administrator User Administrator User Maintenance User Group Maintenance User Group Maintenance User Group Role Map User Group Role Map User Group Folder Role Map User Group Folder Role Map User Group Folder Role Map | Function - Role Map<br>Function - Role Map<br>Search and Filter<br>Role Code ETLADM<br>VFunction - Role Map | Role Name                | Q Search ⊂ Reset                        |
| ■ \$, System Administrator                                                                                                    |                                                                                                    | Role Name<br>ETL Analyst | Records Per Page 1<br>1 - 4 / 4 K < > ≫ |
| Restricted Passwords                                                                                                    | Mapped Functions       Di Designer       Di User       DTDQ       Data Quality Add                          |                          |                                         |
|                                                                                                    |                                                                                                    |                          |                                         |

Figure 6: Search the ETLADM Role Code and select edit mapping

6. The Function – Role Map page opens. Search and select the Access for Data Domain Visualizer value in the Members list and move it to the Selected Members list. To confirm the selected mapping and save changes, click OK.

Figure 7: Select Access for Data Domain Visualizer for mapping

| Function - Role Map>Function - Role Map    |   |   |   |                  |
|--------------------------------------------|---|---|---|------------------|
| Function - Role Map                        |   |   |   | OK Close         |
| ~ Search                                   |   |   |   |                  |
|                                            |   |   |   |                  |
| ~Function List                             |   |   |   |                  |
| Members                                    |   |   |   | Selected Members |
| ABC Questionnaire Template View Func       | ^ | • |   | DI Designer      |
| ACCOUNTPII                                 |   |   |   | DI User          |
| ADDRESSPII                                 |   |   |   | DTDO             |
| Access for Data Domain Visualizer          |   | Г | > | Data Quality Add |
| Access to ADI and Target datastore refresh |   |   |   |                  |
| Access to Advanced drill thru              |   |   | » |                  |
| Access to DIH Delete                       |   |   | < |                  |
| Access to DIH Execution History view       |   |   |   |                  |
| Access to DIH Settings page                |   |   | ~ |                  |
| Access to DIH objects creation             |   |   |   |                  |
| Access to DIH objects edit                 |   |   |   |                  |
| Access to DIH objects view                 | ~ |   |   |                  |
| avascript:                                 | > |   |   |                  |

- 7. The following acknowledgment message is displayed when the mapping is successful: *Function Role Map Saved Successfully*. Click **OK**.
- 8. On the **Function Role Map** page, in the ETLADM mapped functions details, the newly mapped function **Access for Data Domain Visualizer** is listed.

# 5.4 Data Domain Browser Subject Areas

In reference to the data model Excel report, the Subject Area defines the information related to which Data Connector must be mapped to which source system or Product. To achieve this, populate the ADIs (Application Data Interface). Application Data Interface enables us to view the logical definition of OFSAA physical entities of Staging and Result Areas. For more information, see the latest version of <u>OFS Data</u> <u>Integration Hub (DIH) User Guide Release</u> that is compatible with this release of the OIDF Application Pack.

Out of all OIDF Subject Areas, only following are scoped in the Release 8.1.0.0.0 and this feature for the remaining Subject Areas is on the roadmap:

Party Subject Area

Party refers to any person or organization that interacts with the Insurance Company, and Party attributes refer to the information elements associated with any person or organization that interacts with the Insurance Company. A Party can be a customer, issuer, guarantor, and so on.

Party Subject Area consists of tables related to Party Definition, Party Contact Details, Party Identification Document, Party Medical Subject Area, Party Financial Data or Employment Attributes, Party Producer Exam, Certification, and License; Party Results, and other Party attributes such as Party type, relationship type between two Parties, Relation Role type, and Reinsurer type.

• Product Subject Area

Product tables are used to store product details that the customer has opted for.

The Product Subject Area consists of the tables related to Product, Product Details, Product Type, and Product Feature.

Insurance Underwriting Subject Area

Insurance Underwriting describes the process of assessing risk, ensuring that the cost of the cover is proportionate to the risks faced by the Party or the organization concerned. It evaluates risk and exposures of potential Party or organizations. Insurance Company decides the coverage that the Party or organization must receive, and the premium associated with the coverage or whether to accept the risk and insure them.

When an applicant applies for insurance, the Insurance Company must look at different criteria to decide if they are going to accept the application for coverage. As a result, the Insurance Company creates and documents detailed information about the applicant and this process is called Underwriting Application.

Insurance Underwriting Subject Area consists of an Underwriting Application that contains details about product class, application type, application group, application status, rejection reason, underwriting issue, application party role map, and so on. Insurance Underwriting Subject Area also consists of Insurance Quotes, quote source, source method, submission method, declination type, and reports; and for risk analysis consists of details related to risk type, risk sub-type, and underwriting product class details based on the risk factors such as criminal conviction details, crime type, driving violation of vehicle laws, and lifestyle activity details of the insurer. Producer and Producer Agreement consists of insurance distribution level type, insurance distribution payment form, insurance license provision type, insurance solicitor type, producer appointment details, producer line of authority details, producer attrition event, producer attrition event reason, producer vested type, insurance subchannel, underwriting privilege type, producer appointment details, producer insurance distribution details, and producer line of authority details tables.

Insurance Contracts Subject Area

Insurance Contract is a contract under which one party (the insurer) accepts significant insurance risk from another party (the policyholder) by agreeing to compensate the policyholder if a specified uncertain future event (the insured event) adversely affects the policyholder.

Insurance Contracts Subject Area consists of Contracts, Coverages, Insurance Participation, Group Insurance, Policy Schedules, Loans, Funds, Policy Conversions, and Reinsurance Contracts.

Contract attributes cover contract identifier, product identifier, the sum insured, origination date, purchase date, maturity date, policy status, and so on. The Contracts tables consist of details about different categories of contracts such as Annuity, Health Insurance, Life Insurance, Property and Casualty, Retirement, Reinsurance Contracts Held, and Reinsurance Contracts Issued.

The Coverage tables consist of details about Policy Coverage, Age Amount Product, and Embedded Options. In the case of group insurance, policy coverages refer to the single aggregated benefit or rider bundled as a part of the product across all group members.

The Reinsurance Contracts tables store details related to insurance reserve function, consequences of losses, tax reimbursement calculation method, basis of calculating the standard GAAP reserve, Reinsurance Contract type, insurance sub-standard policy reserve method, Reinsurance accounting basis, reserves calculation method, insurance sub-standard reserve calculation basis, basis of the contract limits and retentions applicable to the claim, reserve valuation type, level of retention on the coverage, Reinsurance business origin code, the list of all policies, a reinsurance contract held by the entity, a reinsurance contract issued by the entity, mapping between Placed Collateral and Reinsurance Contract, and mapping between Mitigant and Reinsurance Contract.

Telematics is a generic term used to refer to an interdisciplinary field in Information Technology that combines telecommunications and informatics. A device is designed using Telematics that can telecommunicate computerized information. The Telematics tables consist of details related to Telematics Device, Telematics Device Type, Telematics Device Status, Telematics Event, Telematics Software, Vehicle Device Event Type, Ignition Status, On Board Diagnostic Parameter, Road Terrain Type, Road Terrain Sub Type, Tachograph Card Status, Tachograph Driver Card, Trip, Vehicle Class Type, Vehicle Class Sub Type, Vehicle On Board Diagnostic, Vehicle Filter Status, Vehicle Horizontal Coordinate Reference, Vehicle Service Status, Performance Threshold Type, Tachograph Event Type, Data Stream Type, Driving Style Class, Driving Style Parameters, Device Software Type, Service Reason, Telematics Device Details, Vehicle Accelerometer Data, Vehicle Location Data, Trip Details, Trip Summary, Driver Behavior Summary, and Vehicle Performance Summary.

Dwelling inspection valuation is carried out at the time of new house purchase, renovations to the house, new policy purchase, and claims settlement. Dwelling inspection valuation helps in identifying the potential risks that can cause safety issues or losses so that they can be addressed to avoid claims. The home inspector may identify different areas where the insured is eligible for discounts on the home insurance policy making sure that the insured dwelling value is not too high or too low so that the insured saves money.

• Actuarial Subject Area

Actuarial Subject Area consists of Actuarial Assumptions and Actuarial Outputs.

An Actuarial Assumption is an estimate of an uncertain variable input into a financial model, normally for the purposes of calculating premiums or benefits. Actuarial Assumptions consists of details related to the set of Actuarial Assumptions used for valuations, and Premium Rates. Two types of Actuarial Assumptions tables are Financial Assumptions tables and Demographic Assumptions tables.

Financial Assumptions consists of assumptions related to interest rates, lapse rate assumptions, benchmark details for Cost of Living Adjustments, and Premium Rate.

Demographic assumptions consist of assumptions related to mortality, disability, termination of employment, and retirement.

Insurance Actuarial Cashflow consist of the Actuarial Assumed Policy Summary table, and Actuarial Cash Flows, Calculations, and Result Areas Summary tables.

- Accounting and General Ledger Subject Areas
  - Accounting Subject Area

Insurance Policy Transactions are about accounting transactions done for a given policy. They are sourced from respective accounting systems in the Insurance Company.

Accounting Subject Area consists of Policy Transactions and Policy Commission.

General Ledger Subject Area

A General Ledger is the foundation of a financial system, which is used to store and organize financial data. General Ledgers are used to create the financial statements of a company. A General Ledger account is an account or record used to sort, store, and summarize the transactions of a company. Transactions are posted to individual sub-ledger accounts as defined by the chart of accounts of that company. A Legal Entity in the Insurance institution can maintain the same General Ledger data (either solo or consolidated) in one or more source systems.

General Ledger Subject Area consists of GL Data, GL to Management Reporting, and mappers for GL to Management Reporting Result table.

Assets Subject Area

An insured asset is one for which an insurance company compensates the policyholder if the asset is damaged or destroyed.

Fixed Assets

A fixed asset is a long-term tangible piece of property or equipment that a firm owns and uses in its operations to generate income. Fixed Assets consist of the Fixed Assets Details table.

Policy Assets

Policy Assets consists of the Policy Covered Asset, Policy Asset Type, Policy Asset Sub Type, and Policy Asset Valuation Type tables.

Insurance Claims Subject Area

An insurance claim is a formal request to an Insurance Company for coverage or compensation for a covered loss or policy event. The Insurance Company validates the claim and, after approval, issues payment to the insured or to an approved interested Party on behalf of the insured.

Insurance Claims consist of tables in the categories of estimation, processing, investigation, occurrence, and others.

• Trading and Investments Subject Area

Trading and Investments consist of the instruments, investments, mutual funds, fund cis composition, instrument rating details, and instrument market price tables.

Organization Structure

Organization Structure consists of the Legal Entity Group and Legal Entity Details tables.

IFRS

International Financial Reporting Standards (IFRS) is a set accounting standard issued by the International Accounting Standards Board (IASB) so that financial statements can be consistent, transparent and comparable around the world. The IFRS accounting standards specify how companies must maintain and report their accounts, defines the types of transactions and other events with financial impact.

IFRS Accounting

IFRS Accounting consists of tables related to IFRS Account Summary, IFRS Mitigants Summary, IFRS17 Contract Output, and IFRS17 Group Output.

Capital Reporting

The Capital Reporting discloses how investors view a business through a collection of analytics and insights that evaluate the capital efficiency of the business. The types of Capital Reporting are as follows:

- Capital and Own Funds: This consists of tables related to Own Fund Details, Own Fund Balances, Financial Element, Fund Capital Details, and Reserves.
- Capital Instruments: This consists of tables related to Capital Instrument Positions, Capital Instrument Proposed Issues, Capital Instrument Proposed Redeem, Capital Instrument Transactions, and Property Capital Instrument Comments.
- Risk Management

Risk Management is the process of identifying, assessing, and controlling risks to the capital and earnings of an organization. These risks can arise from a variety of sources, including financial uncertainty, legal liabilities, strategic management errors, accidents, or natural disasters. Risk Management consists of the main table Insurance Risk Type Information. The types of Risk Management are as follows:

- Market Risk: This consists of tables related to Insurance Risk Type Information, Market Investment Performance, Market Loss Simulation Bucket, and Risk Factor Outputs.
- Credit Risk: This consists of tables related to Credit Loss Simulation Bucket, Counterparty Credit Exposure, Insurance Risk Type Information, and Credit Loss.
- Insurance Risk: This consists of tables related to Insurance Risk Summary, Insurance Risk Details, Insurance Risk Type Information, Insurance Measure Projection, and Insurance Internal Model Risk Details.
- Capital Computation

Capital Computation is the calculation of the mix of assets or resources of an Insurance Company from which it can finance its business.

• Performance Analysis

Performance Analysis refers to a variety of methods used to quantify the performance of an Insurance Company over a given period. The correct Key Performance Indicators (KPI), which are metrics, are used to carry out a performance analysis and can be used to measure the performance of a particular area of an Insurance Company business.

• Party and Policy Profitability Analysis

Party and Policy Profitability Analysis is the examination of factors that let the Insurance Company measure the future financial outcome of an insurance policy and the Party. As a result, the Insurance Company can determine the profitability in continuing to deal in a certain type of policy.

# 5.5 Segments

A segment is a Business Segment, which refers to the group of products distinctly separated from remaining businesses based on product attributes, customers, geography, or market places.

If the Subject Area represents vertical depth, Business Segment represents the horizontal extent of functional features. As a user, when you search for a particular functionality or feature, you must look at the Subject Area. In addition, when you search for commonality across different Business Units or Departments, you must look at the Business Segment.

Business Segment groups the entities across Subject Areas. For example, whereas Underwriting, Insurance Contracts, Claims, Accounting, and so on are the Subject Areas; and Life Insurance, Annuity, and so on are the Business Segments.

The Business Segments added until the current release are as follows:

- Annuity Contracts
- Health Insurance Contracts
- Life Insurance Contracts
- Property and Casualty Insurance Contracts
- Retirement Contracts
- Reinsurance Contracts Held
- Reinsurance Contracts Issued

# 5.6 Tags

OIDF packages Subject Areas and Tags into the data model Excel report.

Tags refer to the label attached to the data element for the purpose of identifying similar data elements across entities. Therefore, tags are grouped together.

## 5.6.1 How Tags Help the User?

This section explains how the Tags in Data Domain Browser help the user in exploring the data model.

The Insurance Contracts components consist of Annuity Contracts, Health Insurance Contracts, Life Insurance Contracts, Property and Casualty Insurance Contracts, Retirement Contracts, Reinsurance Contracts Held, and Reinsurance Contracts Issued and these belong to the Insurance Contracts Subject

Area. Therefore, under the Insurance Contracts Subject Area, these components can be considered as Segments. This represents the Business Segment relationship with its Subject Area.

Insurance Contracts components consist of tables that store Monetary Amounts. As a result, the Insurance Contracts tables that store Monetary Amounts can be grouped under a Tag named "Contract Monetary Amounts". This represents the Business Segment relationship with its Tag.

Tags move across Business Segments. Now, for a given Subject Area, you can search for Monetary Amounts across all Segments with the help of the "Contract Monetary Amounts" tag. Also, you can search for Monetary Amounts across all Subject Areas with any of the Insurance Contracts components as the Segment, with the help of the "Contract Monetary Amounts" tag.

# 6 Data Flow Process for Data Foundation

This section provides information about the data flow process for the Data Foundation application to populate the Result tables.

**Topics:** 

- Technical Flow to Populate the Result Tables
- <u>Execution Processes</u>

# 6.1 Technical Flow to Populate the Result Tables

This representative data flow diagram of the Data Foundation application illustrates its data flow stages, input and output types, output usage, and the processes that populate results.

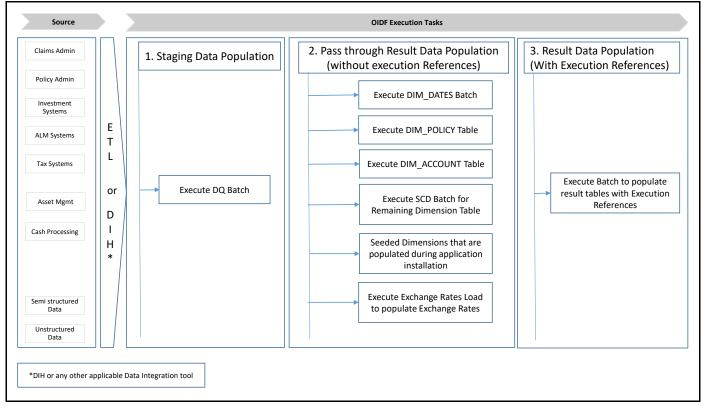

#### Figure 8: Representative data flow diagram of the Data Foundation application

The data flow process can be categorized into two main categories. They are:

1. Populating Stage Tables

In this process, data is populated into the Data Foundation Stage master tables and Stage tables using these sub-processes:

- **a.** Run Custom ETL or DIH.
- **b.** Execute Data Quality batches.
- 2. For more information about loading Stage tables, see the section Loading OFSAA Staging Tables.
- **3.** Populating Result Tables

- **4.** In this process, data is populated in Dimension and Result tables using Stage tables. The sequence of sub-processes is:
  - **a.** Dimension Loading Process:
    - i. Populate the DIM\_DATES table.
    - ii. Seeded Dimensions that are populated during the installation process.
    - iii. Populate DIM\_ACCOUNT and DIM\_POLICY tables.
    - iv. Execute other SCD batches to populate corresponding Dimensions.
    - **v.** Load key Dimensions using AMHM.
  - **b.** Loading data into the Result tables using the T2T batch execution process.

These Result tables are used by other Analytical Applications to create reports. Some of the applications are listed here:

- IFRS17
- Solvency II
- Customer Insight

# 6.2 Execution Processes

This section provides the loading or execution process details of the Seeded Data, SCD, and T2T.

#### **Topics:**

- Prerequisites for the Execution Processes
- Dimension Loading Process
- Seeded Data
- Slowly Changing Dimension (SCD) Process
- Load Key Dimensions using AMHM
- Table to Table (T2T) Loading Process

## 6.2.1 **Prerequisites for the Execution Processes**

After OIDF application installation is successfully complete, as a prerequisite to initiate the SCD process or T2T process, follow these steps:

NOTEThis procedure must be performed once only after a fresh installation of the<br/>application and also after installing an upgrade.In this section, ensure that you execute the batch corresponding to the<br/>required Data Quality. To access the Run Name or Batch Name, and the order<br/>of execution, see the latest version of <u>Oracle Insurance Data Foundation</u><br/><u>Application Pack Run Chart</u>.

- 1. Complete the OIDF application installation and post-installation configuration procedures successfully. For detail procedures, see <u>Oracle Insurance Data Foundation Application Pack</u> <u>Installation and Configuration Guide Release 8.1.0.0.0</u>.
- **2.** Populate Data into the Stage Master Tables.

Populate data into all the Stage Master tables with all the required records by loading custom ETL or DIH.

**NOTE** Data is already loaded into the OIDF Stage Master tables (see the step with *Populating Stage Tables* in the section <u>Technical Flow to Populate the Result</u> <u>Tables</u>).

**3.** Populate the DIM\_DATES table.

To populate the DIM\_DATES table, see the section <u>Time Dimension Transformation</u>.

4. Execute the Data Quality (DQ) batches.

Data that is required to execute a DQ is already loaded into the OIDF Stage tables (see the section <u>Technical Flow to Populate the Result Tables</u>).

To execute the DQ batches, see the <u>DQ Group Execution</u> section.

## 6.2.2 Dimension Loading Process

Use one of the following processes to load the data into the Dimension tables:

- Seeded Data
- Slowly Changing Dimension (SCD) Process
- Load Key Dimensions using AMHM

## 6.2.3 Seeded Data

This is an automatic process wherein the Seeded data for Dimensions, which are packaged within the installer, are populated during the installation.

**NOTE** To access the Seeded Data for Dimensions, see the latest version of the <u>Oracle</u> <u>Insurance Data Foundation Application Pack Run Chart</u>.

## 6.2.4 Slowly Changing Dimension (SCD) Process

A Slowly Changing Dimension (SCD) is a dimension that stores and manages both current and historical data over a period in a data warehouse. SCDs are dimensions that contain data, which changes slowly rather than changing on a time-based regular schedule.

In the SCD process, the SCD batch execution is used to populate data in the Dimension tables.

| NOTE | <ul> <li>If you are executing the Dimension SCD Process after a fresh<br/>installation or after installing an upgrade, or when there are changes<br/>made in the Stage table data, first perform steps given in the section<br/><u>Prerequisites for the Execution Processes</u>.</li> </ul> |
|------|----------------------------------------------------------------------------------------------------|
|      | <ul> <li>Ensure you execute the batch corresponding to the required<br/>Dimension table. To access the Run Name or Batch Name, and the<br/>order of execution, see the latest version of <u>Oracle Insurance Data</u><br/><u>Foundation Application Pack Run Chart</u>.</li> </ul>           |
|      | <ul> <li>The SKeys of the Dimension tables are used to structure the Result<br/>tables (Fact tables) for populating the data. Therefore, this process<br/>serves as the prerequisite to the T2T Loading process.</li> </ul>                                                                  |
|      | <ul> <li>For functional information about Dimension loading, see the section<br/><u>About Dimension Loading Process</u>.</li> </ul>                                                                                                    |

To populate data in a Dimension table, follow these procedures:

- 1. Execute the SCD Batch of the DIM\_ACCOUNT table.
- 2. <u>Execute the SCD Batch of the DIM\_POLICY table</u>.
- 3. Execute the DIM\_INSURANCE\_SCD Batch.
- 4. <u>Execute the <INFODOM>\_DATA\_FOUNDATION\_SCD batch for the required Dimension table</u>.
- 5. <u>Verify Log Files and Check Error Messages</u>.

#### 6.2.4.1 Execute the SCD Batch of the DIM\_ACCOUNT Table

To execute the SCD batch of the DIM\_ACCOUNT table, perform the steps in the following section.

**Topic:** 

Execute the SCD Batch

#### 6.2.4.1.1 Execute the SCD Batch

To execute the SCD batch, follow these steps:

1. Navigate to the **Batch Execution** page.

From **OFSAA Home**, select **Oracle Insurance Data Foundation**, select **Operations**, and then select **Batch Execution**.

2. Select the **Batch ID**.

The **Batch Execution** page is displayed.

| A Home             |                                                    | 🔲 to                                                                        |
|--------------------|----------------------------------------------------|-----------------------------------------------------------------------------|
| < Operations       | Batch Execution                                    |                                                                             |
| Batch Maintenance  |                                                    |                                                                             |
|                    | ~Batch Mode                                        |                                                                             |
| Batch Execution    | Mode 🕅 Run 🔾 Restart 🔾 Rerun                       |                                                                             |
| Batch Scheduler    | ~ Search                                           |                                                                             |
|                    | Batch ID Like OIDFINFO_                            | Batch Description Like                                                      |
| Batch Monitor      |                                                    |                                                                             |
| Batch Cancellation | Module                                             | Last Modification Date Between                                              |
| buten cuncentuon   | Park Davil                                         |                                                                             |
| View Log           | ~ Batch Details                                    |                                                                             |
|                    | Batch ID ▲                                         | Batch Description                                                           |
| Processing Report  | OIDFINFO_ALM                                       | Data Quality batch for ALM tables                                           |
|                    |                                                    | Data Quality batch for CAMPAIGN tables                                      |
|                    | OIDFINFO_COLLATERAL                                | Data Quality batch for Collateral tables                                    |
|                    | OIDFINFO_COLLECTION_AND_RECOVERY                   | Data Quality batch for Collection and Recovery tables                       |
|                    |                                                    | Data Quality batch for CRM tables                                           |
|                    |                                                    | Data Quality batch for Customer tables                                      |
|                    | OIDFINFO_DATA_FOUNDATION_SCD                       | Data Foudation SCD for Loading Dimension Tables                             |
|                    |                                                    | Data Foundation SCD for Multi Language Support Dimensions                   |
|                    |                                                    | SCD for DIM_ACCOUNT                                                         |
|                    |                                                    | Data Quality batch for EXPOSURE tables                                      |
|                    | OIDFINFO_GL_AND_ACCOUNTING                         | Data Quality batch for GL_AND_ACCOUNTING group                              |
|                    |                                                    | This Batch executes Insurance Data Foundation Data Quality Checks           |
|                    | OIDFINFO_INSURANCE_SCD                             | This Batch populates Insurance Dimension Tables from Stage Insurance Tables |
|                    | OIDFINFO_LRM                                       | Data Quality batch for LRM tables                                           |
|                    | OIDFINFO_MARKET_RISK                               | Data Quality batch for MARKET RISK tables                                   |
|                    | Page     1     of 3 (1-15 of 36 items)     K < > > | Commente In                                                                 |
|                    | Tab Presiding Datable Union                        | Copyright © 1993.                                                           |

Figure 9: Navigate to the Batch Execution page

**a.** In the Batch Mode section, select the **Run** option.

**b.** In the *Batch Details* section, search and select the required Batch ID.

| tch Execution                            |                                                                             |
|------------------------------------------|-----------------------------------------------------------------------------|
| In the second                            |                                                                             |
| Batch Mode                               |                                                                             |
| Mode      Run O Restart O Rerun          |                                                                             |
| Search                                   | Q Search D                                                                  |
| Batch ID Like OIDFINFO_                  | Batch Description Like                                                      |
| Module                                   | Last Modification Date Between                                              |
| Batch Details GB Schedule Batch          |                                                                             |
| Batch ID   OtDFINFO_ALM                  | Batch Description Data Quality batch for ALM tables                         |
| ODFINFO_CAMPAIGN                         | Data Quality batch for CAMPAIGN tables                                      |
| OIDFINFO_COLLATERAL                      | Data Quality batch for Collateral tables                                    |
| OIDFINFO_COLLECTION_AND_RECOVERY         | Data Quality batch for Collection and Recovery tables                       |
| OIDFINFO_CRM                             | Data Quality batch for CRM tables                                           |
| OIDFINFO_CUSTOMER                        | Data Quality batch for Customer tables                                      |
| OIDFINFO_DATA_FOUNDATION_SCD             | Data Foudation SCD for Loading Dimension Tables                             |
| OIDFINFO_DATA_FOUNDATION_SCD_MLS         | Data Foundation SCD for Multi Language Support Dimensions                   |
| OIDFINFO_DIM_ACCOUNT_SCD                 | SCD for DIM_ACCOUNT                                                         |
| OIDFINFO_EXPOSURE                        | Data Quality batch for EXPOSURE tables                                      |
| OIDFINFO_GL_AND_ACCOUNTING               | Data Quality batch for GL_AND_ACCOUNTING group                              |
| OIDFINFO_INSURANCE_DQ                    | This Batch executes Insurance Data Foundation Data Quality Checks           |
| ] OIDFINFO_INSURANCE_SCD                 | This Batch populates Insurance Dimension Tables from Stage Insurance Tables |
| ] OIDFINFO_LRM                           | Data Quality batch for LRM tables                                           |
| OLDFINFO_MARKET_RISK                     | Data Quality batch for MARKET RISK tables                                   |
| tage 1 of 3 (1-15 of 36 items) K < > > > | Records Per Page                                                            |

Figure 10: Select the Batch ID

- For the DIM\_ACCOUNT table, select the Batch ID < INFODOM> DIM ACCOUNT SCD.
- For the DIM\_POLICY table, select the Batch ID <INFODOM>\_INSURANCE\_SCD and include only DIM\_POLICY related Stage table tasks.
- For all other Dimension tables, select the Batch ID <INFODOM> DATA FOUNDATION SCD.

The **Task Details** section lists the tasks corresponding to the selected Batch ID. The list consists of all the Stage tables that are mapped to Dimension tables.

#### **3.** Exclude or include tasks from or into the SCD batch.

#### Figure 11: Select the task Exclude/Include option

| OIDFINFO_IN | SURANCE_DQ                                                                 |                | This         | Batch executes Insura   | ance Data Foundation Data Quality Checks        |                  |
|-------------|----------------------------------------------------------------------------|----------------|--------------|-------------------------|-------------------------------------------------|------------------|
|             | SURANCE_SCD                                                                |                | This         | Batch populates Insur   | rance Dimension Tables from Stage Insurance Tab | bles             |
|             | RM                                                                         |                | Data         | a Quality batch for LRM | M tables                                        |                  |
|             | ARKET_RISK                                                                 |                | Data         | a Quality batch for MA  | RKET RISK tables                                |                  |
|             | (1-15 of 36 items) K < > 거<br>말 Exclude/Include <sup>69</sup> Hold/Release | e              |              |                         |                                                 | Records Per Page |
| ask ID 🔺    | Task Description                                                           | Metadata Value | Component ID | )                       | Precedence                                      | Task Status      |
| ask1        | SCD for Account Status<br>Dimension                                        | scd,1          | RUN EXECUTA  | ABLE                    | START                                           | Ν                |
| ask2        | SCD for Bank Instrument<br>Type Dimension                                  | scd,10         | RUN EXECUTA  | BLE                     | START                                           | N                |
| ask3        | SCD for Campaign<br>Source Type Dimension                                  | scd,15         | RUN EXECUTA  | ABLE                    | START                                           | N                |
| ask4        | SCD for Campaign Status<br>Dimension                                       | scd,16         | RUN EXECUTA  | ABLE                    | START                                           | N                |
| ask5        | SCD for Campaign Type<br>Dimension                                         | scd,17         | RUN EXECUTA  | BLE                     | START                                           | N                |
| ask6        | SCD for Card Type<br>Dimension                                             | scd,18         | RUN EXECUTA  | ABLE                    | START                                           | N                |
| ask7        | SCD for Channel<br>Transaction Dimension                                   | scd,22         | RUN EXECUTA  | BLE                     | START                                           | N                |
| ask8        | SCD for Collection Officer<br>Dimension                                    | scd,24         | RUN EXECUTA  | ABLE                    | START                                           | N                |
| ask9        | SCD for Commodity<br>Information                                           | scd,25         | RUN EXECUTA  | ABLE                    | START                                           | N                |
| ask10       | SCD for Country<br>Dimension                                               | scd,28         | RUN EXECUTA  | BLE                     | START                                           | N                |
| ask11       | SCD for Credit Center<br>Dimension                                         | scd,29         | RUN EXECUTA  | BLE                     | START                                           | N                |
| ask12       | SCD for Credit Officer<br>Dimension                                        | scd,30         | RUN EXECUTA  | BLE                     | START                                           | N                |
| ask13       | SCD for Customer Service<br>Enrollment Dimension                           | scd,268        | RUN EXECUTA  | ABLE                    | START                                           | N                |
| ask14       | SCD for Fixed Asset Type<br>Dimension                                      | scd,453        | RUN EXECUTA  | BLE                     | START                                           | N                |

**a.** Make a note of the Metadata Value (SCD map reference number) and the Task ID for the required Dimension table.

#### NOTE

To populate the Dimension table from its corresponding Stage Master table, use SCD packaged in OIDF with the respective Map Reference Number.

**b.** To exclude or include a task from or into the required SCD batch, in the **Task Details** section, click the **Exclude/Include** icon.

c. The Task Mapping – Exclude/Include page is displayed.

Figure 12: The task Exclude/Include page

| xclude/Include                               |   |   |           | U        |
|----------------------------------------------|---|---|-----------|----------|
| atch Execution > Exclude/Include             |   |   |           |          |
|                                              |   |   |           | OK Close |
|                                              |   |   |           |          |
| - Task Details                               |   |   |           |          |
| Available Tasks                              |   |   | Set Tasks |          |
| Task1:SCD for Account Status Dimension       | ^ |   |           |          |
| Task2:SCD for Bank Instrument Type Dimension |   |   |           |          |
| Task3:SCD for Campaign Source Type Dimension |   | > |           |          |
| Task4:SCD for Campaign Status Dimension      |   |   |           |          |
| Task5:SCD for Campaign Type Dimension        |   | » |           |          |
| Task6:SCD for Card Type Dimension            |   |   |           |          |
| Task7:SCD for Channel Transaction Dimension  |   | < |           |          |
| Task8:SCD for Collection Officer Dimension   |   |   |           |          |
| Task9:SCD for Commodity Information          |   | « |           |          |
| Task10:SCD for Country Dimension             |   |   |           |          |
| Task11:SCD for Credit Center Dimension       | ~ |   |           |          |
| < >                                          |   |   |           |          |

**d.** Include or exclude the tasks.

In the **Task Details** section, select the tasks that must be excluded from the batch execution procedure, and click > to move those tasks from the **Available Tasks** section to the **Set Tasks** 

section. The **Available Tasks** list consists of tasks that are available for the execution of Dimension table.

Figure 13: Exclude the Tasks

| atab Evenution & Evelude Indude                   |                                                               |
|---------------------------------------------------|---------------------------------------------------------------|
| atch Execution > Exclude/Include                  |                                                               |
| ∽Task Details                                     | OK Close                                                      |
| Available Tasks<br>Task73:SCD for Party Dimension | Set Tasks<br>Task76:SCD for Non Performing Category Dimension |
| Taskroised for Party Dimension                    | Task75:SCD for Customer Employment Type Dimensio 🖍            |
|                                                   | Task74:SCD for Credit Quality Type Dimension                  |
|                                                   | Task72:SCD for Application Status Dimension                   |
|                                                   | Task71:SCD for Deviation Reasons Dimension                    |
|                                                   | Task70:SCD for Decision Status Dimension                      |
|                                                   | Task69:SCD for Attrition Dimension                            |
|                                                   | Task68:SCD for Application Type Dimension                     |
|                                                   | Task67:SCD for Opportunity Activity Type Dimension            |
|                                                   | Task66:SCD for Business Unit Dimension                        |
|                                                   | Task65:SCD for Securitisation Pool Master                     |
|                                                   | Task64:SCD for Transaction Status Dimension                   |
|                                                   | Task63:SCD for Txn Failure Reason Dimension                   |
|                                                   | Task62'SCD for Transaction Channel Dimension                  |

e. Confirm the task inclusion or exclusion.

#### Figure 14: The selected task is listed in the Task Details section

| VTask Details | Exclude/Include 🕮 Hold/Releas                    | e              |                |            |             |
|---------------|--------------------------------------------------|----------------|----------------|------------|-------------|
| Task ID 🔺     | Task Description                                 | Metadata Value | Component ID   | Precedence | Task Status |
| Task61        | SCD for Transaction<br>Dimension                 | scd,111        | RUN EXECUTABLE | START      | К           |
| ask62         | SCD for Transaction<br>Channel Dimension         | scd,113        | RUN EXECUTABLE | START      | к           |
| ask63         | SCD for Txn Failure<br>Reason Dimension          | scd,114        | RUN EXECUTABLE | START      | К           |
| Task64        | SCD for Transaction<br>Status Dimension          | scd,115        | RUN EXECUTABLE | START      | к           |
| Task65        | SCD for Securitisation<br>Pool Master            | scd,122        | RUN EXECUTABLE | START      | К           |
| Task66        | SCD for Business Unit<br>Dimension               | scd,133        | RUN EXECUTABLE | START      | К           |
| Task67        | SCD for Opportunity<br>Activity Type Dimension   | scd,141        | RUN EXECUTABLE | START      | К           |
| Task68        | SCD for Application Type<br>Dimension            | scd,162        | RUN EXECUTABLE | START      | К           |
| Task69        | SCD for Attrition<br>Dimension                   | scd,163        | RUN EXECUTABLE | START      | к           |
| ask70         | SCD for Decision Status<br>Dimension             | scd,164        | RUN EXECUTABLE | START      | к           |
| Task71        | SCD for Deviation<br>Reasons Dimension           | scd,165        | RUN EXECUTABLE | START      | К           |
| Task72        | SCD for Application<br>Status Dimension          | scd,166        | RUN EXECUTABLE | START      | к           |
| Task73        | SCD for Party Dimension                          | scd,168        | RUN EXECUTABLE | START      | N           |
| ask74         | SCD for Credit Quality<br>Type Dimension         | scd,171        | RUN EXECUTABLE | START      | к           |
| ask75         | SCD for Customer<br>Employment Type<br>Dimension | scd,172        | RUN EXECUTABLE | START      | к           |

- i. To save the changes, click **OK**. The following warning message is displayed: *If you exclude a task, it will be skipped when executing the batch but, the precedence will not be altered.* Do you want to exclude the selected task(s)?
- ii. To proceed, click OK. The Task Details list consists only of the tasks present in the Available Tasks list. For example, in the following screenshot, the included (highlighted) task, of which the Task Status is N, and this task is executed during the batch execution. The excluded task(s) are displayed in the Grey color with Task Status as K.
- 4. Select the **FIC\_MIS** date.

In the **Information Date** section, click the calendar icon and select the required date. This date is the FIC\_MIS date populated in the DIM\_DATES table.

| isk62       | Channel Dimension                                | scd,113 | RUN EXECUTABLE | START | ĸ                   |
|-------------|--------------------------------------------------|---------|----------------|-------|---------------------|
| ask63       | SCD for Txn Failure<br>Reason Dimension          | scd,114 | RUN EXECUTABLE | START | к                   |
| ask64       | SCD for Transaction<br>Status Dimension          | scd,115 | RUN EXECUTABLE | START | к                   |
| ask65       | SCD for Securitisation<br>Pool Master            | scd,122 | RUN EXECUTABLE | START | κ                   |
| isk66       | SCD for Business Unit<br>Dimension               | scd,133 | RUN EXECUTABLE | START | к                   |
| isk67       | SCD for Opportunity<br>Activity Type Dimension   | scd,141 | RUN EXECUTABLE | START | к                   |
| ask68       | SCD for Application Type<br>Dimension            | scd,162 | RUN EXECUTABLE | START | к                   |
| ask69       | SCD for Attrition<br>Dimension                   | scd,163 | RUN EXECUTABLE | START | к                   |
| isk70       | SCD for Decision Status<br>Dimension             | scd,164 | RUN EXECUTABLE | START | к                   |
| sk71        | SCD for Deviation<br>Reasons Dimension           | scd,165 | RUN EXECUTABLE | START | К                   |
| ask72       | SCD for Application<br>Status Dimension          | scd,166 | RUN EXECUTABLE | START | к                   |
| isk73       | SCD for Party Dimension                          | scd,168 | RUN EXECUTABLE | START | N                   |
| sk74        | SCD for Credit Quality<br>Type Dimension         | scd,171 | RUN EXECUTABLE | START | к                   |
| sk75        | SCD for Customer<br>Employment Type<br>Dimension | scd,172 | RUN EXECUTABLE | START | κ                   |
| age 5 of 15 | (61-75 of 224 items) K く > メ                     |         |                |       | Records Per Page 15 |
|             | Date 01/01,                                      | /2019   |                |       |                     |
|             |                                                  |         | Execute Batch  |       |                     |
|             |                                                  |         |                |       |                     |

#### Figure 15: Select the FIC\_MIS date and click Execute Batch

**5.** Execute the SCD batch.

Click **Execute Batch** to run the selected SCD batch with one of the following selected task:

- For the DIM\_ACCOUNT table, execute the Batch ID < INFODOM>\_DIM\_ACCOUNT\_SCD.
- For the DIM\_POLICY table, execute the Batch ID <INFODOM>\_INSURANCE\_SCD and include only DIM\_POLICY related Stage table tasks.
- For all other Dimension tables, execute the Batch ID < INFODOM>\_DATA\_FOUNDATION\_SCD.
- 6. Confirm the SCD batch execution.
  - **a.** The following pop-up message is displayed: *Do you want to execute the batch for MIS Date* <*MIS\_Date>*. To execute the batch, click **OK**.

**b.** The following acknowledgment message is displayed: *Batch triggered successfully. The Batch Run Identification is: <Batch Run ID>*. Click **OK** to continue. The SCD batch is executed. As a result, data is populated in the target Dimension table.

## 6.2.4.2 Execute the SCD Batch of the DIM\_POLICY Table

**NOTE** To load data into the DIM\_POLICY table, execute the SCD batch for all the corresponding stage tables.

To execute the SCD batch of the DIM\_POLICY table, see the <u>Execute the SCD Batch</u> section.

#### 6.2.4.3 Execute the DIM\_INSURANCE\_SCD batch

To execute the DIM\_INSURANCE\_SCD batch, see the <u>Execute the SCD Batch</u> section.

# 6.2.4.4 Execute the <INFODOM>\_DATA\_FOUNDATION\_SCD Batch for the Dimension Table

**NOTE** If you are executing this Dimension SCD Process after a fresh installation or after installing an upgrade, or when there are changes made in the Stage table data, first perform steps given in the following procedures:

- 1. <u>Prerequisites for the Execution Processes</u>.
- 2. Execute the SCD Batch of the DIM\_ACCOUNT table.
- **3.** Execute the SCD Batch of the DIM\_POLICY table.

To execute the <INFODOM>\_DATA\_FOUNDATION\_SCD batch, follow these steps:

- 1. Verify the presence of data in the Stage Master table.
- 2. Execute the SCD batch.
- 3. <u>Check the execution status of the SCD batch</u>.

#### 6.2.4.4.1 Verify Presence of Data in the Stage Master Table

Verify if data is present in the Stage master table corresponding to the required Dimension table with all the required records.

**NOTE** Data is already loaded into the OIDF Stage Master tables (see the section <u>Technical Flow to Populate the Result Tables</u>).

#### 6.2.4.4.2 Execute the SCD Batch

To execute the SCD batch, see the <u>Execute the SCD Batch</u> section.

#### 6.2.4.4.3 Check the Execution Status of the SCD Batch

To check the execution status of the SCD batch, follow these steps:

1. Navigate to the **Batch Monitor** page.

From **OFSAA Home**, select **Oracle Insurance Data Foundation**, select **Operations**, and then select **Batch Monitor**.

#### Figure 16: Navigate to the Batch Monitor page

| 🖀 Home             |                                                                              | urance Data Foundation     |                |                                             | 🌐 📩                 |
|--------------------|------------------------------------------------------------------------------|----------------------------|----------------|---------------------------------------------|---------------------|
| < Operations       |                                                                              |                            |                |                                             |                     |
| Batch Maintenance  | Batch Monitor                                                                |                            |                |                                             |                     |
| Batch Execution    | Batch ID Like                                                                | OIDFINFO_                  |                | Batch Description Like                      |                     |
| Batch Scheduler    | Module                                                                       | $\checkmark$               |                | Status                                      |                     |
| Batch Monitor      | Start Date                                                                   |                            |                | End Date                                    | <b>#</b>            |
| Batch Cancellation | ~Batch Details                                                               |                            |                |                                             |                     |
|                    | Batch ID 🔺                                                                   |                            |                | Batch Description                           |                     |
| View Log           | OIDFINFO_DATA_FOUNDATION_SCD                                                 |                            |                | Data Foudation SCD for Loading Dimension Ta | bles                |
| Processing Report  | Page 1 of 1 (1-1 of 1 items) K < > ><br>→ Batch Run Details Start Monitoring | ි Stop Monitoring ට් Reset |                |                                             |                     |
|                    | Information Date                                                             | ~                          |                | Monitor Refresh Rate (seconds)              | 5                   |
|                    | Batch Run ID                                                                 |                            | $\checkmark$   |                                             |                     |
|                    | ∽Batch Status                                                                |                            |                |                                             |                     |
|                    | Batch Run ID                                                                 |                            |                | Batch Status                                |                     |
|                    | No data found                                                                |                            |                |                                             |                     |
|                    | √Task Details                                                                |                            |                |                                             |                     |
|                    | Task ID                                                                      | Task Description           | Metadata Value | Component ID                                | Ta                  |
|                    | No data found                                                                |                            |                |                                             |                     |
|                    | Page 0 of 0 (0-0 of 0 items) K < > X                                         |                            |                |                                             |                     |
|                    | ~Event Log                                                                   |                            |                |                                             |                     |
|                    | Message ID Descrip                                                           | tion                       |                |                                             | Severity            |
|                    |                                                                              |                            |                |                                             | Copyright © 1993, 2 |

#### 2. Select the Batch ID **<INFODOM>\_DATA\_FOUNDATION\_SCD**.

The **Batch Monitor** page appears on the right-hand side. In the Batch Details section, select the **Batch ID** that was executed during the <u>Execute the SCD Batch</u> step, that is, select the <INFODOM>\_DATA\_FOUNDATION\_SCD Batch ID.

**3.** Select the FIC\_MIS Date and Batch Run ID.

|                          | Cracle Insurance Data Foundation                                                                                                    |                |                                           | •        | no US-Eng   | glish 🔻 OIDFTEST 🔻 | (  |
|--------------------------|----------------------------------------------------------------------------------------------------|----------------|-------------------------------------------|----------|-------------|--------------------|----|
| Batch Monitor            |                                                                                                    |                |                                           |          |             |                    | 0  |
|                          |                                                                                                    |                |                                           |          |             | Q Search D Res     | et |
|                          | Batch ID Like OIDFINFO_                                                                                                    |                | Batch Description Like                    |          |             |                    |    |
|                          |                                                                                                    |                |                                           |          |             |                    |    |
|                          | Module                                                                                                    | $\checkmark$   | Status                                    |          | $\sim$      |                    |    |
|                          | Start Date                                                                                                    |                | End Date                                  | <b>m</b> |             |                    |    |
| ∨Batch Details           |                                                                                                    |                |                                           |          |             |                    |    |
| Batch ID A               |                                                                                                    | Bate           | h Description                             |          |             |                    |    |
| OIDFINFO_DATA_FOU        | NDATION_SCD                                                                                                    |                | Foudation SCD for Loading Dimension Table | 95       |             |                    | ר  |
|                          | Start Monitoring     Stop Monitoring     Reset       Information Date     20190101       Batch Run ID     OIDFINFO_DATA_FOUNDATION_S | CD_20190101_1  | Monitor Refresh Rate (seconds)            | 5        |             |                    |    |
| ✓Batch Status            |                                                                                                    |                |                                           |          |             |                    |    |
| Batch Run ID             |                                                                                                    | Bato           | n Status                                  |          |             |                    |    |
| No data found            |                                                                                                    |                |                                           |          |             |                    |    |
| ✓Task Details            |                                                                                                    |                |                                           |          |             |                    |    |
| Task ID                  | Task Description                                                                                                    | Metadata Value | Component ID                              |          | Task Status | Task Log           |    |
| No data found            |                                                                                                    |                |                                           |          |             |                    |    |
| Page 0 of 0 (0-0 of 0 in | tems) K < > X                                                                                                    |                |                                           |          |             | Records Per Page   | ,  |
| · Livenic Log            |                                                                                                    |                |                                           |          |             |                    |    |

- a. In the **Batch, Run Details** section, click the **Information Date** box and select the required **FIC\_MIS Date**. The SCD batch was executed on this date.
- **b.** Then click the **Batch Run ID** box and select the required value.
- c. Click the Start Monitoring icon.
- **4.** Check the Batch status.

|                       | Batch Run ID       | DIDFINFO_DATA_FOUNDATION_SCD_20190101_1     | •              |                |               |                        |
|-----------------------|--------------------|---------------------------------------------|----------------|----------------|---------------|------------------------|
| -Batch Status         |                    |                                             |                |                |               |                        |
| Batch Run ID          |                    |                                             | Ba             | tch Status     |               |                        |
| OIDFINFO_DATA_FO      | UNDATION_SCD_2019  | 90101_1                                     | Su             | iccessful      |               |                        |
|                       |                    |                                             |                |                |               |                        |
| - Task Details        |                    |                                             |                |                |               |                        |
| Task ID A             |                    | Task Description                            | Metadata Value | Component ID   | Task Status   | Task Log               |
| Task61                |                    | SCD for Transaction Dimension               | scd,111        | RUN EXECUTABLE | [10108] Exclu |                        |
| Task62                |                    | SCD for Transaction Channel Dimension       | scd,113        | RUN EXECUTABLE | [10108] Exclu |                        |
| Task63                |                    | SCD for Txn Failure Reason Dimension        | scd,114        | RUN EXECUTABLE | [10108] Exclu |                        |
| Task64                |                    | SCD for Transaction Status Dimension        | scd,115        | RUN EXECUTABLE | [10108] Exclu |                        |
| Task65                |                    | SCD for Securitisation Pool Master          | scd,122        | RUN EXECUTABLE | [10108] Exclu |                        |
| Task66                |                    | SCD for Business Unit Dimension             | scd,133        | RUN EXECUTABLE | [10108] Exclu |                        |
| Task67                |                    | SCD for Opportunity Activity Type Dimension | scd,141        | RUN EXECUTABLE | [10108] Exclu |                        |
| Task68                |                    | SCD for Application Type Dimension          | scd,162        | RUN EXECUTABLE | [10108] Exclu |                        |
| Task69                |                    | SCD for Attrition Dimension                 | scd,163        | RUN EXECUTABLE | [10108] Exclu |                        |
| Task70                |                    | SCD for Decision Status Dimension           | scd,164        | RUN EXECUTABLE | [10108] Exclu |                        |
| Task71                |                    | SCD for Deviation Reasons Dimension         | scd,165        | RUN EXECUTABLE | [10108] Exclu | ided <u>View Log</u>   |
| Task72                |                    | SCD for Application Status Dimension        | scd,166        | RUN EXECUTABLE | [10108] Exclu |                        |
| Task73                |                    | SCD for Party Dimension                     | scd,168        | RUN EXECUTABLE | [13314] Succ  | essful <u>View Log</u> |
| Task74                |                    | SCD for Credit Quality Type Dimension       | scd,171        | RUN EXECUTABLE | [10108] Exclu | ided <u>View Log</u>   |
| Task75                |                    | SCD for Customer Employment Type Dimension  | scd,172        | RUN EXECUTABLE | [10108] Exclu | ided <u>View Log</u>   |
| Page 5 of 15 (61-75 o | f 224 items) K < > | к                                           |                |                |               | Records Per Page 1     |
| Message ID A          | Descriptio         | on                                          |                | Sev            | erity         | Time                   |
| l                     |                    | atch started by OIDFTEST                    |                |                |               | 2019-01-31 15:50:18    |
| 3                     |                    | atch Complete                               |                |                |               | 2019-01-31 15:50:19    |
|                       | [Lico] ou          |                                             |                | 1.0            |               |                        |

#### Figure 18: Batch execution status

In the **Batch Monitor** page, the Batch Status, Task Details, and Event Log sections are displayed in addition to the existing details.

The following are the types of Status messages:

- Not Started
- Ongoing
- Failure
- Successful

When a Batch Status is indicated as *Successful*, valid data is populated in the Dimension table.

#### 6.2.4.5 Verify Log Files and Check Error Messages

Use one of these two methods to access the SCD batch execution log files to view the complete log generated during the SCD batch execution:

- View and download the log files from the application UI.
- <u>View log files in the application server</u>.
- <u>Check error messages</u>.

#### 6.2.4.5.1 View and Download the Log Files from the Application UI

To view and download the log files from the application UI, follow these steps:

1. In the Task Details section, select the task that was executed and click View Log.

| Task Details |                                             |                |                |                    |          |
|--------------|---------------------------------------------|----------------|----------------|--------------------|----------|
| Task ID 🔺    | Task Description                            | Metadata Value | Component ID   | Task Status        | Task Log |
| Task61       | SCD for Transaction Dimension               | scd,111        | RUN EXECUTABLE | [10108] Excluded   | View Log |
| Task62       | SCD for Transaction Channel Dimension       | scd,113        | RUN EXECUTABLE | [10108] Excluded   | View Log |
| Task63       | SCD for Txn Failure Reason Dimension        | scd,114        | RUN EXECUTABLE | [10108] Excluded   | View Log |
| Task64       | SCD for Transaction Status Dimension        | scd,115        | RUN EXECUTABLE | [10108] Excluded   | View Log |
| Task65       | SCD for Securitisation Pool Master          | scd,122        | RUN EXECUTABLE | [10108] Excluded   | View Log |
| Task66       | SCD for Business Unit Dimension             | scd,133        | RUN EXECUTABLE | [10108] Excluded   | View Log |
| Task67       | SCD for Opportunity Activity Type Dimension | scd,141        | RUN EXECUTABLE | [10108] Excluded   | View Log |
| Task68       | SCD for Application Type Dimension          | scd,162        | RUN EXECUTABLE | [10108] Excluded   | View Log |
| Task69       | SCD for Attrition Dimension                 | scd,163        | RUN EXECUTABLE | [10108] Excluded   | View Log |
| Task70       | SCD for Decision Status Dimension           | scd,164        | RUN EXECUTABLE | [10108] Excluded   | View Log |
| Task71       | SCD for Deviation Reasons Dimension         | scd,165        | RUN EXECUTABLE | [10108] Excluded   | View Log |
| Task72       | SCD for Application Status Dimension        | scd,166        | RUN EXECUTABLE | [10108] Excluded   | View Log |
| Task73       | SCD for Party Dimension                     | scd,168        | RUN EXECUTABLE | [13314] Successful | View Log |
| Task74       | SCD for Credit Quality Type Dimension       | scd,171        | RUN EXECUTABLE | [10108] Excluded   | View Log |
| Task75       | SCD for Customer Employment Type Dimension  | scd,172        | RUN EXECUTABLE | [10108] Excluded   | View Log |

Figure 19: Select View Log for the Task that was included in the Batch execution

**2.** Select and view the log file.

The **View Logger** page is displayed.

Figure 20: Verify the log file content in the View Logger page

|             |                | *** |          | 🕑 Reset 🔍 View L             |
|-------------|----------------|-----|----------|------------------------------|
| * MIS Date  | 1/1/19         |     | Wildcard | Search Code                  |
| * Infodom   | OIDFINFO       | v   |          |                              |
| * Component | RUN EXECUTABLE | Ŧ   | Log File | RUN EXECUTABLE_OIDFINFO_DATA |
|             |                |     |          |                              |

In the **Log File** box, select the required file, and then click **View Log**. The complete log information is displayed in the *Log File Contents* section.

Two types of log files are generated:

- SCDCPP.log
- FICGEN.log
- 3. To download a copy of the log file content to the system, click **Download**.

#### 6.2.4.5.2 View Log Files in the Application Server

To view the execution log file on the application server, verify the files in the following directory:

ftpshare/logs/<Run\_Date>/<infodom>/RUN\_EXECUTABLE

**NOTE** For comprehensive information on the configuration and execution of a batch, see the <u>Oracle Financial Services Advanced Analytical Applications</u> Infrastructure User Guide Release 8.1.0.0.0.

#### 6.2.4.5.3 Check the Error Messages

To check the error messages, open the log file present in the ftpshare/logs/<Run\_Date>/<infodom>/RUN\_EXECUTABLE directory for the Dimension tables.

#### 6.2.4.6 Post SCD Process

When the SCD process is complete, individual numeric Surrogate Keys are generated for each identifier associated with that Dimension table. This SKey is unique within each Dimension table. The SKeys of the Dimension table is used to structure the resulting tables (Fact tables) for populating the data.

The Dimension table is joined with the Reporting or Processing tables.

NOTETo access the list of all Stage Master tables, see the SYS\_TBL\_MASTER table.To check the mapping from a Stage table column to the Dimension table<br/>column, see the SYS\_STG\_JOIN\_MASTER table using Map Reference Number.For more information about the Dimension table loading process, see the<br/>chapter About Dimension Loading Process.

## 6.2.5 Load Key Dimensions using AMHM

For more information about loading the Dimensions using AMHM, see the *Dimension Management* section in the <u>Oracle Financial Services Advanced Analytical Applications Infrastructure User Guide</u> <u>Release 8.1.0.0.0</u> and *Dimension Load Procedure* section in the <u>Oracle Financial Services Analytical</u> <u>Applications Data Model Utilities User Guide</u>.

## 6.2.6 Table to Table (T2T) Loading Process

After OIDF is installed successfully, the following standard Run pipelines (PMF processes) are available out-of-the-box in the PMF:

- Oracle Insurance Data Foundation Sourced Run: This Run pipeline (Process) loads all *non-Run* enabled tables in OIDF. For data movement from Stage tables to Result tables, this Run can be executed once per day, where the Result tables do not consist of Run SKey.
- Oracle Insurance Data Foundation Execution Run: This Run pipeline (Process) loads all *Run* enabled tables in OIDF. For data movement from Stage tables to Result tables, this Run can be executed any number of times per day with each unique Run SKey.

NOTE If you are following this T2T Process after the first-ever application installation or after the upgrade installation, then perform steps in these procedures: 1. Prerequisites for the Execution Processes. Execute the SCD Batch of the DIM\_ACCOUNT table. 3. Execute the SCD Batch of the DIM\_POLICY table. 4. Execute the DIM\_INSURANCE\_SCD Batch. 5. Execute the <INFODOM>\_DATA\_FOUNDATION\_SCD batch for the required Dimension table. To access the Run Name and their order of execution, see the latest version of the Oracle Insurance Data Foundation Application Pack Run Chart. For information about loading multiple load runs, see the chapter Loading Multiple Load Runs in OFSAA. To create a custom Run process in PMF, see the Configure and Manage Custom Pipelines for OIDF Functions section. To create a T2T, see the Data Management Framework section in the Oracle Financial Services Advanced Analytical Applications Infrastructure User Guide Release 8.1.0.0.0. For illustration, the Oracle Insurance Data Foundation Sourced Run process is primarily used.

To load all **non-Run** enabled tables in OIDF using the out-of-the-box Oracle Insurance Data Foundation Sourced Run process, or to load all **Run** enabled tables in OIDF using the out-of-the-box Oracle Insurance Data Foundation Execution Run process, perform the steps in the following section:

- 1. Prerequisites for loading T2T
- 2. <u>Select the Run Parameters and Execute the Run</u>
- 3. Verify the Run Execution
- 4. Check Error Messages
- 5. Post T2T Process

### 6.2.6.1 Prerequisites for Loading T2T

To resave the hierarchies, follow these steps:

1. From OFSAA Home, select Oracle Insurance Data Foundation, select Unified Analytical Metadata, select Business Metadata Management, and then select Save Metadata. The Metadata Resave page is displayed.

Figure 21: Navigate to the Metadata Resave page

| 💏 Home                   |                                                                                                    |   | ilo |  |
|--------------------------|----------------------------------------------------------------------------------------------------|---|-----|--|
| < Business Metadata M  🛍 | Metadata Resave                                                                                                    |   |     |  |
| Alias                    | Metadata Resave                                                                                                    |   |     |  |
| Derived Entity           | <ul> <li>Metadata Details</li> <li>Information Domain OIDFINFO</li> </ul>                                                                      |   |     |  |
| Dataset                  | Hierarchy O Derived Entity                                                                                                    |   |     |  |
| Measure                  | Available Metadata Selected Metadata                                                                                                    |   |     |  |
| Build Hierarchy          | Credit Score Model Code - HSCRMDL1 ^<br>Debit Credit Indicator for Mgmt Reporting - HIMG<br>GL Rollup Signage for Mgmt Reporting - HIMGMT      | ^ |     |  |
| Dimension                | General Ledger Code for Mgmt Reporting - HMGf<br>Hier - Map Common Balance Category - HCMDF( →<br>Hier - Map Common Credit Line Purpose - HCML |   |     |  |
| Business Processor       | Hier - Map Common Credit Line Type - HCMDF0C<br>Hier - Map Common General Ledger Code - HCM 〈                                                  |   |     |  |
| Map Maintenance          | Hier - Map Common Interest Rate Curve - HCMD<br>Hier - Map Common Line of Business - HCMDF0C<br>Hier - Map Common Mitigant Type - HCMDF013 《   |   |     |  |
| Expression               | Hier - Map Common Party Type - HCMDF003<br>Hier - Map Common Product - HCMDF001                                                                |   |     |  |
| Filter                   | Hier - Map Common Recovery Type - HCMDF023                                                                                                    | ~ |     |  |
| Save Metadata            | Save Reset                                                                                                    |   |     |  |

- 2. In the **Metadata Resave** page, to load values for the Reporting Currency parameter and the Legal Entity parameter, select the following hierarchies:
  - Legal Entity Code for Run (HOIDF001)
  - Reporting Currency Code for Run (HOIDF002)
  - Legal Entity Hierarchy for Run (HOIDF003)
  - User Group Hierarchy (H\_GROUP)

Move the selected hierarchies from **Available Metadata** to **Selected Metadata**.

Figure 22: Select the Legal Entity and Reporting Currency hierarchies

| Metadata Resave<br>Metadata Details<br>Information Domain OIDFINFO<br>Information Domain OIDFINFO<br>Hier - Map Common Standard Product Type - HCMU<br>Hier - Map Common Standard Product Type - HCMU<br>Hier - Map Common Standard Product Type - HCMU<br>Hier - Map Common Standard Vehicle Type - HCMU<br>Hier - Map Common Standard Vehicle Type - HCMU<br>Hier - Map Common Standard Vehicle Type - HCMU<br>Hier - Map Common Vehicle Type - HCMU<br>Hier - Map Common Vehicle Type - HCMUPCI<br>Hier - Map Common Vehicle Type - HCMUPCI<br>OIDF Legal Entty Herarky for Ran - HOIDF001<br>OIDF Legal Entty Herarky for Ran - HOIDF001<br>OIDF Legal Entty Herarky for Ran - HOIDF001<br>OIDF Legal Entty Herarky for Ran - HOIDF001<br>OIDF Legal Entty Herarky for Ran - HOIDF001<br>OIDF Legal Entty Herarky for Ran - HOIDF001<br>OIDF Legal Entty Herarky for Ran - HOIDF001<br>OIDF Legal Entty Herarky for Ran - HOIDF001<br>OIDF Legal Entty Herarky for Ran - HOIDF001<br>OIDF Legal Entty Herarky for Ran - HOIDF001<br>OIDF Legal Entty Herarky Herarky for Ran - HOIDF001<br>OIDF Legal Entty Herarky for Ran - HOIDF001<br>OIDF Legal Entty Herarky for Ran - HOIDF001<br>OIDF Legal Entty Herarky Herarky for Ran - HOIDF001<br>OIDF Legal Entty Herarky Herarky for Ran - HOIDF001<br>OIDF Legal Entty Herarky Herarky for Ran - HOIDF001<br>OIDF Legal Entty Herarky for Ran - HOIDF001<br>OIDF Legal Entty Herarky for Ran - HOIDF001<br>OIDF Legal Entty Herarky for Ran - HOIDF001<br>OIDF Legal Entty Herarky for Ran - HOIDF001<br>OIDF Legal Entty Herarky for Ran - HOIDF001<br>OIDF Legal Entty Herarky for Ran - HOIDF001<br>OIDF Legal Entty Herarky for Ran - HOIDF001<br>OIDF Legal Entty Herarky for Ran - HOIDF001<br>OIDF Legal Entty Herarky for Ran - HOIDF001<br>OIDF Legal Entty Herarky for Ran - HOIDF001<br>OIDF Legal Entty Herarky for Ran - HOIDF001<br>OIDF Legal Entty Herarky Herarky Herark Herarky For Ran - HOIDF001<br>OIDF Legal Entty Herarky for Ran - HOIDF001<br>OIDF Legal Entty Herarky For All Herarky For Ran - HOIDF001<br>OIDF Legal Entty Herarky For All Herarky Herark Herarky For All Herarky For All Herarky For All Herarky For All Herarky F |                                      | urance Data Foundation                                                                                                    |             | 🕕 🐁 🗈 US-Engl | lish ▼ OIDFTEST ▼ & | . 0 |
|----------------------------------------------------------------------------------------------------|--------------------------------------|----------------------------------------------------------------------------------------------------|-------------|---------------|---------------------|-----|
| Hierarchy O Derived Entity                                                                                                    | Metadata Resave<br>~Metadata Details |                                                                                                    |             |               | 6                   | 2   |
| Save Reset                                                                                                    |                                      | Available Metadata<br>Hier - Map Common Standard Party Type - HCMD<br>Hier - Map Common Standard Product Type - HCM<br>Hier - Map Common Standard Vehicle Type - HCM<br>Hier - Map Common Standard Vehicle Type - HCM<br>Hier - Map Common Vehicle Type - HCMDF019<br>Hier - Map Common Vehicle Type - HCMDF019<br>Hier - Map Common Vehicle Type - HCMDF019<br>Hier - Map Common Vehicle Type - HCMDF019<br>OIDF Legal Ently Code for Run - HOIDF004<br>OIDF Legal Ently Hierarchy for Run - HOIDF003<br>OIDF Legal Ently Hierarchy for Run - HOIDF003<br>OIDF Legal Ently Code for Mgm Reporting - HMGIN<br>Standard Transaction Type Code - HSTDTXN2<br>Transaction Type Code - HSTDTXN1<br>Itser. Grown Hierarchy - H GROUP | ><br>><br>< |               |                     |     |

3. To save the selection, click **Save**. Or to reset the details and start-over, click **Reset**.

| ≡ C                                        |                                    | surance Data Foundation                                                                                                    |                  | · .                                                                                                    | 1 I I | US-English | • 0 | IDFTEST 🔻 | & | 0 |
|--------------------------------------------|------------------------------------|----------------------------------------------------------------------------------------------------|------------------|----------------------------------------------------------------------------------------------------|-------|------------|-----|-----------|---|---|
| Metadata R<br>Metadata Resa<br>∽Metadata [ | ive                                | FQ                                                                                                    |                  |                                                                                                    |       |            |     |           | 0 | ^ |
| ● Hierarchy                                | <ul> <li>Derived Entity</li> </ul> | Available Metadata<br>HIET - Map Common Standard General Ledger TyL<br>Hier - Map Common Standard Interest Rate Curve<br>HIEr - Map Common Standard Mitigant Type - HCH<br>HIEr - Map Common Standard Party Type - HCM<br>HIEr - Map Common Standard Party Type - HCM<br>HIEr - Map Common Standard Product Type - HCM<br>HIEr - Map Common Standard Vehicle Type - HCM<br>HIEr - Map Common Standard Vehicle Type - HCM<br>HIEr - Map Common Standard Write Off Reasons<br>HIEr - Map Common Vehicle Type - HCMDF019<br>HIEr - Map Common Vehicle Type - HCMDF019<br>HIEr - Map Common Vehicle Type - HCMDF019<br>HIEr - Map Common Vehicle Type - HCMDF018<br>Regulatory Credit Score Model - HSCRMDL2<br>Reporting Line Code for Mgmt Reporting - HMGN<br>Standard Transaction Type Code - HSTDTXN2<br>Transartion Type Code - HSTDTXN1 | ><br>><br><<br>« | Selected Metadata<br>OIDF Legal Entity Code for Run - HOIDF001<br>OIDF Legal Entity Hierarchy for Run - HOIDF003<br>OIDF Reporting Currency Code for Run - HOIDF0<br>User Group Hierarchy - H_GROUP | 0.    |            |     |           |   |   |
|                                            |                                    | Sa                                                                                                    | ve R             | eset                                                                                                    |       |            |     |           |   |   |

Figure 23: Save the selected hierarchies

After saving the hierarchies, select the Run parameters and execute the Run.

### 6.2.6.2 Select the Run Parameters and Execute the Run

To select the Run parameters and execute the Run, follow these steps:

1. From OFSAA Home, select Oracle Insurance Data Foundation, click Administration . In the Information Domain list, select the information domain required for OIDF, and then click the Process Modelling Framework tile.

A submenu is displayed. Click **Process Modeller** to access the **Process Modeler** page.

 In the following illustration, the Oracle Insurance Data Foundation Sourced Run process is shown.

#### Figure 24: Process Modeler page with Oracle Insurance Data Foundation Sourced Run Process

| $\equiv$  | ORACLE' Financial Services Analytical Applic                                                                                             | ations Infrastru | ucture         |                                                                | III 🚯                                                                     | LUS-          | -English 🔻     | OIDF        | TEST 🔻      | &        |
|-----------|----------------------------------------------------------------------------------------------------|------------------|----------------|----------------------------------------------------------------|---------------------------------------------------------------------------|---------------|----------------|-------------|-------------|----------|
| Proces    | SS Modeler<br>Process Modeler                                                                                                    |                  |                |                                                                |                                                                           |               |                |             | P           | ¢ 0      |
| $\square$ |                                                                                                    |                  |                | QC                                                             | Sort By Select a                                                          | ny one optio  | n              | ٣           | e           |          |
| 0         |                                                                                                    |                  |                |                                                                |                                                                           |               |                |             |             |          |
| 0         | Oracle Insurance Data Foundation S<br>ource Run<br>Code: OIDF_SOURCE_RUN<br>Description: Oracle Insurance Data Foundation Source Ru<br>n | 0<br>Version     | 2<br>Instances | Application: Oracle Insurance Data Fo<br>undation<br>Type: RUN | o Last Modified By: SYSADMN<br>Last Modified Date: 2020-07-03<br>10:48:43 | ×             | I              |             |             |          |
| 0         |                                                                                                    |                  |                |                                                                |                                                                           |               |                |             |             |          |
| 0         |                                                                                                    |                  |                |                                                                |                                                                           |               |                |             |             |          |
|           |                                                                                                    |                  |                |                                                                | Copyright © 19                                                            | 93, 2020, Ori | acle and/or it | s affiliate | s. All righ | ts reser |

 In the following illustration, the Oracle Insurance Data Foundation Execution Run process is shown.

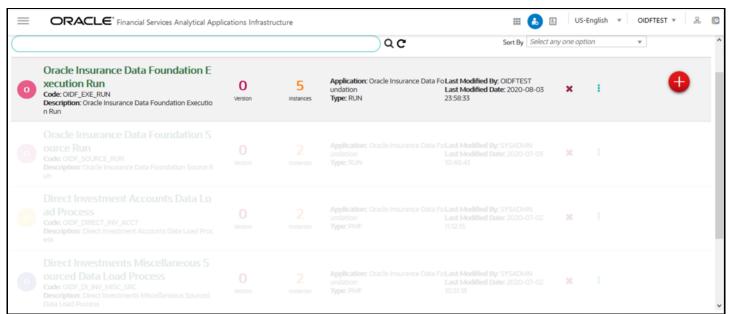

#### Figure 25: Process Modeler page with Oracle Insurance Data Foundation Execution Run Process

Select the Oracle Insurance Data Foundation Sourced Run process. The corresponding process flow is displayed in a page. This process flow is designed using the drawing canvas with the Tools, Activities, and OFSAA Widgets components available in the floating toolbar and with Sub Pipeline (subprocess) activity as the base. Each Sub Pipeline activity represents each of the Data Load

process in the OIDF Sourced Run, and Average Balances process. The Sub Pipeline activities are executed in a series.

• The following illustration is for the Oracle Insurance Data Foundation Sourced Run process.

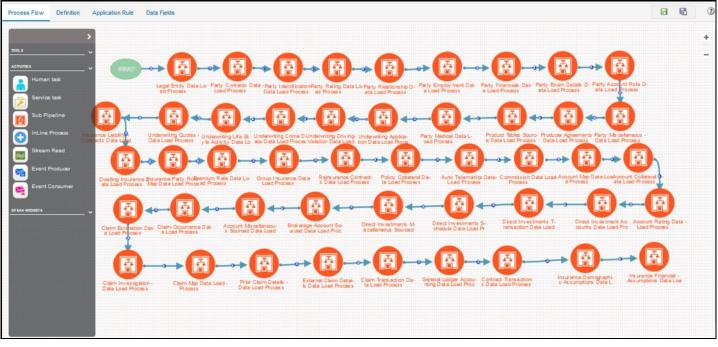

Figure 26: Oracle Insurance Data Foundation Sourced Run Process Flow

• The following illustration is for the Oracle Insurance Data Foundation Execution Run process.

 Process Flow
 Definition
 Application Rule
 Data Fields
 Image: Construction Field (Construction Field (Construction Fi

Figure 27: Oracle Insurance Data Foundation Execution Run Process Flow

- 3. Double-click a Sub Pipeline activity to see the details related to its **Sub Process Details**.
  - The following illustration is for the Oracle Insurance Data Foundation Sourced Run process.

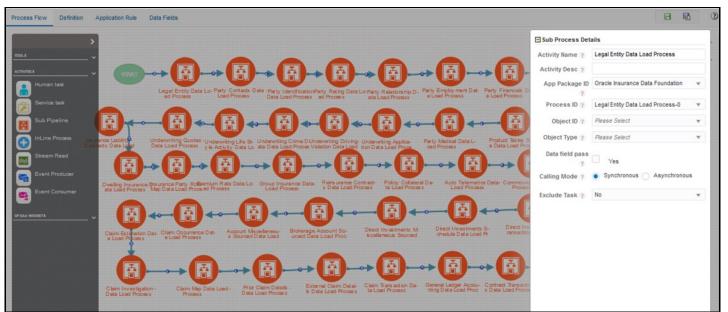

Figure 28: Oracle Insurance Data Foundation Sourced Run Process with Sub Process Details

• The following illustration is for the Oracle Insurance Data Foundation Execution Run process.

#### Data Fields rocess Flow Definition Application Rule 8 6 E Sub Process Details Activity Name ? Legal Entity Hierarchy Data Load Process Activity Desc ? Legal Entity Hierarchy Data Load Process App Package ID Oracle Insurance Data Foundation Process ID 🦿 Legal Entity Hierarchy Data Load P... 🔻 Object ID ? Please Select Object Type ? Please Select Data field pass Yes Calling Mode ? Synchronous Asynchronous ×. Exclude Task ? No

#### Figure 29: Oracle Insurance Data Foundation Execution Run Process with Sub Process Details

- 4. On the drawing canvas, select the **Definition**, **Application Rule**, and **Data Fields** tabs to see the respective details.
  - The following illustrations are for the Oracle Insurance Data Foundation Sourced Run process.

#### Figure 30: Oracle Insurance Data Foundation Sourced Run Process with Definition Tab Details

| Process Flow | Definition | Application Rule | Data Fields             |                                       | ? |
|--------------|------------|------------------|-------------------------|---------------------------------------|---|
|              |            |                  | Process ID (?)          | DL_AVG_BAL_COMP_ML                    |   |
|              |            |                  | Process Name (?)        | Balance Computation Management Ledger |   |
|              |            |                  | Process Description (?) | Balance Computation Management Ledger |   |
|              |            |                  | Created Date ?          | 2020-07-14 17:50:11                   |   |
|              |            |                  | Created By ?            | SYSADMN                               |   |
|              |            |                  | Display Hieght 🥐        | 0                                     |   |
|              |            |                  | Display Width 🕐         | 0                                     |   |
|              |            |                  | Tag 🕐                   |                                       |   |
|              |            |                  |                         | Save                                  |   |

#### Figure 31: Oracle Insurance Data Foundation Sourced Run Process with Application Rule Tab Details

| ▼ BE   | dit 💢 Delete                         |               |                     |
|--------|--------------------------------------|---------------|---------------------|
| Select | Rule Name                            | Rule Type     | Implementation Type |
| 0      | Daily Movements Computation Seq      | ExecutionRule | Java External API   |
| 0      | PTD and PTD Average Computation Seq  | ExecutionRule | Java External API   |
| 0      | Balance Status                       | DecisionRule  | Expression          |
| 0      | Daily Balance Status                 | DecisionRule  | Expression          |
| 0      | Daily Movement Computation Rev       | ExecutionRule | Java External API   |
| 0      | Daily Movement Computation Gain      | ExecutionRule | Java External API   |
| 0      | Daily Movement Computation Loss      | ExecutionRule | Java External API   |
| 0      | Daily Movement Computation Liab      | ExecutionRule | Java External API   |
| 0      | Daily Movement Computation Exp       | ExecutionRule | Java External API   |
| 0      | PTD and PTD Average Computation Ast  | ExecutionRule | Java External API   |
| 0      | PTD and PTD Average Computation Liab | ExecutionRule | Java External API   |
| 0      | Daily Movement Computation Ast       | ExecutionRule | Java External API   |
| 0      | PTD and PTD Average Computation Exp  | ExecutionRule | Java External API   |
| 0      | PTD and PTD Average Computation Rev  | ExecutionRule | Java External API   |
| 0      | PTD and PTD Average Computation Gain | ExecutionRule | Java External API   |

|       | Name<br>ATA_ORIGIN<br>XEC_ID_ASST<br>XEC_ID_EXP<br>XEC_ID_GNS<br>XEC_ID_LIAB<br>XEC_ID_LOS | Description Data Origin EXEC_ID_ASST EXEC_ID_EXP EXEC_ID_GNS EXEC_ID_LIAB | Type<br>AOM<br>STRING<br>STRING<br>STRING<br>STRING | Default Value | Is Mandatoy  |
|-------|--------------------------------------------------------------------------------------------|---------------------------------------------------------------------------|-----------------------------------------------------|---------------|--------------|
|       | XEC_ID_ASST<br>XEC_ID_EXP<br>XEC_ID_GNS<br>XEC_ID_LIAB                                     | EXEC_ID_ASST<br>EXEC_ID_EXP<br>EXEC_ID_GNS<br>EXEC_ID_LIAB                | STRING<br>STRING<br>STRING                          |               | null<br>null |
|       | XEC_ID_EXP<br>XEC_ID_GNS<br>XEC_ID_LIAB                                                    | EXEC_ID_EXP<br>EXEC_ID_GNS<br>EXEC_ID_LIAB                                | STRING                                              |               | null         |
|       | XEC_ID_GNS                                                                                 | EXEC_ID_GNS<br>EXEC_ID_LIAB                                               | STRING                                              |               | null         |
| 0 E   | XEC_ID_LIAB                                                                                | EXEC_ID_LIAB                                                              |                                                     |               |              |
| 0 E   |                                                                                            |                                                                           | STRING                                              |               | null         |
| •     | XEC_ID_LOS                                                                                 |                                                                           |                                                     |               | 11011        |
|       |                                                                                            | EXEC_ID_LOS                                                               | STRING                                              |               | null         |
| O EX  | XEC_ID_REV                                                                                 | EXEC_ID_REV                                                               | STRING                                              |               | null         |
| O EX  | XEC_ID_SEQ                                                                                 | EXEC_ID_SEQ                                                               | STRING                                              |               | null         |
| 0 W   | /F_ENTITYID                                                                                | Entity ID                                                                 | STRING                                              |               |              |
| O FIG | IC_MIS_DATE                                                                                | FIC MIS Date                                                              | AOM                                                 |               | Υ            |
| O GL  | L_TYPE_AST                                                                                 | GL Type Ast                                                               | STRING                                              |               | null         |
| O GL  | L_TYPE_GAIN                                                                                | GL Type Gain                                                              | STRING                                              |               | null         |
| O GL  | L_TYPE_LIAB                                                                                | GL Type Liab                                                              | STRING                                              |               | null         |
| O GL  | L_TYPE_LOSS                                                                                | GL Type Loss                                                              | STRING                                              |               | null         |

Figure 32: Oracle Insurance Data Foundation Sourced Run Process with Data Fields Tab Details

The following illustrations are for the Oracle Insurance Data Foundation Execution Run process.

#### Figure 33: Oracle Insurance Data Foundation Execution Run Process with Definition Tab Details

| Process Flow | Definition | Application Rule | Data Fields           |                                                | ? |
|--------------|------------|------------------|-----------------------|------------------------------------------------|---|
|              |            |                  | Process ID ?          | OIDF_EXE_RUN                                   |   |
|              |            |                  | Process Name ?        | Oracle Insurance Data Foundation Execution Run |   |
|              |            |                  | Process Description ? | Oracle Insurance Data Foundation Execution Run |   |
|              |            |                  | Created Date ?        | 2020-07-02 05:33:11                            |   |
|              |            |                  | Created By ?          | SYSADMN                                        |   |
|              |            |                  | Display Hieght ?      | 0                                              |   |
|              |            |                  | Display Width ?       | 0                                              |   |
|              |            |                  | Tag ?                 |                                                |   |
|              |            |                  |                       | Save                                           |   |

### Figure 34: Oracle Insurance Data Foundation Execution Run Process with Application Rule Tab Details

| Process Flow D | efinition Application Rule Data Fields |              | 3                   |
|----------------|----------------------------------------|--------------|---------------------|
| Add 🔻 📴Edit    | XDelete                                |              |                     |
| Select         | Rule Name                              | Rule Type    | Implementation Type |
| 0              | Default                                | DecisionRule | SQL                 |
| 0              | Outcome Approve                        | DecisionRule | Outcome             |
| 0              | Outcome Reject                         | DecisionRule | Outcome             |
| 0              | Outcome Submit                         | DecisionRule | Outcome             |

| Edit 🔀 Delete | : EView         |                           |        |               |              |   |
|---------------|-----------------|---------------------------|--------|---------------|--------------|---|
| Select        | Name            | Description               | Туре   | Default Value | Is Mandatory | r |
| 0             | CONSOHER        | Consolidation Hierarchy   | AOM    |               | Y            | ^ |
| 0             | CONSOTYPE       | Consolidation Type        | AOM    |               | Y            |   |
| 0             | WF_ENTITYID     | Entity ID                 | STRING |               |              |   |
| 0             | FIC_MIS_DATE    | FIC MIS Date              | AOM    |               | Y            |   |
| 0             | GAAP            | GAAP Code                 | AOM    |               | Y            |   |
| 0             | WF_INFODOM_CODE | INFODOM_CODE              | STRING |               |              |   |
| 0             | WF_INSTANCE     | INSTANCE                  | STRING |               |              |   |
| 0             | INTRAFLAG       | Intra Company Elimination | AOM    |               | Y            |   |
| 0             | WF_LOCALE       | LOCALE                    | STRING |               |              |   |
| 0             | LE              | Legal Entity              | AOM    |               | Y            |   |
| 0             | WF_OBJECT_ID    | OBJECT_ID                 | STRING |               |              |   |
| 0             | WF_OBJECT_NAME  | OBJECT_NAME               | STRING |               |              |   |
| 0             | WF_OBJECT_TYPE  | OBJECT_TYPE               | STRING |               |              |   |
| 0             | WF_OUTCOME_ID   | OUTCOME_ID                | STRING |               |              |   |
| 0             | WF_PROCESS_ID   | PROCESS_D                 | STRING |               |              |   |
| 0             | RCY             | Reporting Currency        | AOM    |               | Y            |   |
| 0             | V_RUN_MAIN_DESC | Run Execution Description | AOM    |               | Y            |   |

Figure 35: Oracle Insurance Data Foundation Execution Run Process with Data Fields Tab Details

- 5. In the **Process Modeler** page, click corresponding to the Balance Computation Management Ledger Run process that must be executed. Click **Execute Run**. A Job ID is created in the Process Monitor page for each Sub Pipeline (subprocess) and every time a process is executed.
  - The following illustration is for the Oracle Insurance Data Foundation Sourced Run process.

#### Figure 36: OIDF Sourced Run Process - Select Execute Run

| oce  | ss Modeler                                                                                                    |                     |                |                                                               |                                                                           |              |                                                                                                    |
|------|----------------------------------------------------------------------------------------------------|---------------------|----------------|---------------------------------------------------------------|---------------------------------------------------------------------------|--------------|----------------------------------------------------------------------------------------------------|
| lome | Process Modeler                                                                                                    |                     |                |                                                               |                                                                           |              | <b></b>                                                                                                |
|      |                                                                                                    |                     |                | Q C                                                           | Sort By Select ar                                                         | iy one optic | on 🔹 🧲                                                                                                 |
|      | Oracle Insurance Data Foundation E<br>xecution Run<br>Code: OIDF_EXE_RUN<br>Description: Oracle Insurance Data Foundation Execution<br>Run |                     |                |                                                               |                                                                           |              |                                                                                                    |
| 0    | Oracle Insurance Data Foundation S<br>ource Run<br>Code: OIDF_SOURCE_RUN<br>Description: Oracle Insurance Data Foundation Source Ru<br>n   | <b>O</b><br>Version | 2<br>Instances | Application: Oracle Insurance Data F<br>undation<br>Type: RUN | o Last Modified By: SYSADMN<br>Last Modified Date: 2020-07-03<br>10:48:43 | ×            | () View                                                                                                |
|      |                                                                                                    |                     |                |                                                               |                                                                           |              | <ul> <li>Copy</li> <li>Process Flow Monitor</li> <li>Test Process Flow</li> <li>Execute Run</li> </ul> |
|      |                                                                                                    |                     |                |                                                               |                                                                           |              | <ul> <li>Export Process</li> <li>Filter</li> </ul>                                                     |

• The following illustration is for the Oracle Insurance Data Foundation Execution Run process.

| ORACLE' Financial Services Analytical Appli                                                                                                 | alytical Applications Infrastructure |                |                                          |                                                           |                       | 🖩 🔥 🔠 US-English 🔻 OIDFTES |   |                                                                                          |
|----------------------------------------------------------------------------------------------------|--------------------------------------|----------------|------------------------------------------|-----------------------------------------------------------|-----------------------|----------------------------|---|------------------------------------------------------------------------------------------|
|                                                                                                    |                                      |                |                                          | QC                                                        | Sort By               | y Select any one option 🔹  |   |                                                                                          |
| Oracle Insurance Data Foundation E<br>xecution Run<br>Code: OIDF_EXE_RUN<br>Description: Oracle Insurance Data Foundation Executio<br>n Run | <b>O</b><br>Version                  | 5<br>Instances | Application: Or<br>undation<br>Type: RUN | acle Insurance Data Fo <b>Last M</b><br>Last M<br>23:58:3 | odified Date: 2020-08 | 3-03                       | × | View Copy                                                                                |
| Oracle Insurance Data Foundation S<br>ource Run<br>Code: OIDF_SOURCE_RUN<br>Description: Oracle Insurance Data Foundation Source R<br>un    |                                      |                |                                          |                                                           |                       |                            | x | <ul> <li>Process Flow Monitor</li> <li>Test Process Flow</li> <li>Execute Run</li> </ul> |
|                                                                                                    |                                      |                |                                          |                                                           |                       |                            | x | <ul> <li>Export Process</li> <li>Filter</li> </ul>                                       |
|                                                                                                    |                                      |                |                                          |                                                           |                       |                            |   |                                                                                          |

Figure 37: OIDF Execution Run Process - Select Execute Run

6. The **Select Run Params** page is displayed with the Run parameters for the Oracle Insurance Data Foundation Sourced Run process (or for the Oracle Insurance Data Foundation Execution Run process).

| -                       |                 | -  |
|-------------------------|-----------------|----|
| Select Run Param        | IS              | ×  |
|                         |                 |    |
| Reporting Currency 🕜    | <b>D</b>        |    |
| Legal Entity 🕜          |                 |    |
| Consolidation Type 🕜    | Please Select 🔹 |    |
| Intra Company           | Please Select 🔹 |    |
| Elimination 🕜           |                 |    |
| Consolidation Hierarchy | ď               |    |
| 0                       |                 |    |
| GAAP Code 🕜             | ď               |    |
| FIC MIS Date 🕜          | <u></u>         |    |
| Run Execution           |                 |    |
| Description ?           |                 |    |
|                         |                 | ОК |

Figure 38: OIDF Sourced Run Process - Select Run Params Page

Select or enter the required values for each field as follows.

Table 7: Oracle Insurance Data Foundation Sourced (or Execution) Run Process - Select Run Paramspage field names and description

| Field Name                | Description or Instruction                                                                                                    |
|---------------------------|----------------------------------------------------------------------------------------------------|
| Reporting Currency        | Use the icon <sup>C</sup> to select the Reporting Currency Code used to calculate the amount during the data population in the target table.                                                                                                    |
| Legal Entity              | Use the icon <sup>IC</sup> to select the Legal Entity Code to identify the legal entity used for the Run.                                                                                                    |
| Consolidation Type        | Select the Consolidation Type of legal entities on a solo or<br>consolidation basis. In a Solo Run, only the selected legal entity is used.<br>In a Consolidated Run, along with the selected legal entity, all its child<br>legal entities are also used. |
| Intra Company Elimination | Select the Intra Company Elimination type to eliminate (YES) or skip the elimination (NO) of Intra Company Accounts during a Consolidated Run.                                                                                                    |
| Consolidation Hierarchy   | Use the icon <sup>C</sup> to select the Legal Entity Hierarchy used for the consolidated run. This parameter is not required for the Solo Run.                                                                                                    |
| GAAP Code                 | Use the icon $\ ^{oxtimes}$ to select the required accounting standard.                                                                                                    |
| FIC MIS Date              | Use the calendar icon 🗯 to select the extraction date.                                                                                                    |
| Run Execution Description | Enter a longer description of the Run.                                                                                                    |

7. When you click **OK**, the Run execution begins. The **Select Run Params** page closes.

**NOTE** The execution of the Oracle Insurance Data Foundation Sourced Run process is triggered using the selected FIC MIS DATE. The Run SKey is generated and inserted into the DIM\_RUN table. For the Run SKey generated, the corresponding user-selected Run parameters are inserted into the RUN\_EXE\_PARAMETERS table.

**8.** To verify the Run execution status of the Oracle Insurance Data Foundation Sourced Run process (or the Oracle Insurance Data Foundation Execution Run process), see the <u>Verify the Run Execution</u> section.

NOTETo abort, resume, or rerun the Run Pipeline process in the ProcessMonitor page, see the Abort, Resume, or Rerun the Processsection.

### 6.2.6.3 Verify the Run Execution

To verify the Run execution status of the Oracle Insurance Data Foundation Sourced Run process (or the Oracle Insurance Data Foundation Execution Run process), follow these steps:

- 1. To open the **Process Monitor** page, in the **Process Modeler** page, click or select **Process Flow Monitor** on **i**.
  - The following illustration is for the Oracle Insurance Data Foundation Sourced Run process.

#### Figure 39: OIDF Sourced Run Process – Select Process Flow Monitor

|                | ORACLE' Financial Services Analytical Applica                                                                                            | ations Infrastru | ucture         |                                                                | ≡ 🔒                                                                     |                | S-English 💌 OIDFTEST 🔻                                                            | 8   |
|----------------|----------------------------------------------------------------------------------------------------|------------------|----------------|----------------------------------------------------------------|-------------------------------------------------------------------------|----------------|-----------------------------------------------------------------------------------|-----|
| Proces<br>Home | s Modeler<br>Process Modeler<br>Oracle Insurance Data Foundation E                                                                       |                  |                | Q C                                                            | Sort By Selec                                                           | t any one opti |                                                                                   | ¢ 0 |
|                |                                                                                                    |                  |                |                                                                |                                                                         |                |                                                                                   |     |
| 0              | Oracle Insurance Data Foundation S<br>ource Run<br>Code: OIDF_SOURCE_RUN<br>Description: Oracle Insurance Data Foundation Source Ru<br>n | 0<br>Version     | 2<br>Instances | Application: Oracle Insurance Data Fo<br>undation<br>Type: RUN | Last Modified By: SYSADMN<br>Last Modified Date: 2020-07-03<br>10:48:43 | ×              | 🕑 View                                                                            |     |
|                |                                                                                                    |                  |                |                                                                |                                                                         |                | Process Flow Monitor  Fest Process Flow  Execute Run  Execute Run  Export Process |     |
|                |                                                                                                    |                  |                |                                                                |                                                                         |                | ₽. Filter                                                                         | J   |

• The following illustration is for the Oracle Insurance Data Foundation Execution Run process.

### Figure 40: OIDF Execution Run Process – Select Process Flow Monitor

|   |                                                                                                    |              | <u></u> ବ <b>୯</b> | Sort By Select a                                              | ny one op                                                                  | tion 🔻 |                                                                                          |
|---|----------------------------------------------------------------------------------------------------|--------------|--------------------|---------------------------------------------------------------|----------------------------------------------------------------------------|--------|------------------------------------------------------------------------------------------|
| ) | Oracle Insurance Data Foundation E<br>xecution Run<br>Code: OIDF_EXE_RUN<br>Description: Oracle Insurance Data Foundation Executio<br>n Run | 0<br>Version | 5<br>Instances     | Application: Oracle Insurance Data F<br>undation<br>Type: RUN | FoLast Modified By: OIDFTEST<br>Last Modified Date: 2020-08-03<br>23:58:33 | ×      | 🕒 View<br>🗟 Copy                                                                         |
|   |                                                                                                    |              |                    |                                                               |                                                                            |        | <ul> <li>Process Flow Monitor</li> <li>Test Process Flow</li> <li>Execute Run</li> </ul> |
|   |                                                                                                    |              |                    |                                                               |                                                                            |        | <ul> <li>Export Process</li> <li>Filter</li> </ul>                                       |
|   |                                                                                                    |              |                    |                                                               |                                                                            |        |                                                                                          |

2. The **Process Monitor** page opens displaying all the Run instances corresponding to the Balance Computation Management Ledger process. In the **Process Monitor** page, for the required Run pipeline (process) that was executed, search the Run instance by Job ID, or by the Process Name **Oracle Insurance Data Foundation Sourced Run** (or **Oracle Insurance Data Foundation Execution Run**), and select the Run process instance.

• The following illustration is for the Oracle Insurance Data Foundation Sourced Run process.

#### Figure 41: OIDF Sourced Run Process – Process Monitor Page – Select Job ID

| Process Monitor                                                |                                                                                                    |                                                |                   |           |            |
|----------------------------------------------------------------|----------------------------------------------------------------------------------------------------|------------------------------------------------|-------------------|-----------|------------|
| Home Process Monitor                                           |                                                                                                    |                                                |                   |           | <b>-</b> ( |
|                                                                | )QC                                                                                                    | Sort By Sele                                   | ct any one option | *         |            |
|                                                                |                                                                                                    |                                                |                   |           |            |
| 1596466900323<br>Entity Name: SRC RUN                          | Process Name: Oracle Insurance Data         Execution Start Time: 03-AUG-20           Foundation Source Run         08:31:39           Process Description: Oracle Insurance Last Execution Time: 03-AUG-20           Data Foundation Source Run         08:46:18 | Last Updated By: OIDFTEST<br>Status: COMPLETED | 1                 |           |            |
| age 1 of 1 (1 - 2 of 2 items) $\mathbb{K}$ $\langle \rangle$ 3 |                                                                                                    |                                                |                   | Records 2 | × /        |

• The following illustration is for the Oracle Insurance Data Foundation Execution Run process.

|           | ORACLE <sup>*</sup> Financial Services An | alytical Applications Infrastructure                                                                                                    |                                                | 🕹 🗈 US-Er            | iglish 🔻 | OIDFTEST 1 | 80  |
|-----------|-------------------------------------------|----------------------------------------------------------------------------------------------------|------------------------------------------------|----------------------|----------|------------|-----|
| Proces    | ss Monitor                                |                                                                                                    |                                                |                      |          |            |     |
| Home      | Process Monitor                           |                                                                                                    |                                                |                      |          |            | - 0 |
| $\square$ |                                           | ୁ<br>ଦେ                                                                                                    | Sort By S                                      | Select any one optio | า        | •          |     |
| 0         | 1596527301647<br>Entity Name: Exe_Run     | Process Name: Oracle Insurance Data Execution Start Time: 04-AUG-20           Foundation Execution Run         01:18:21           Process Description: Oracle Insurance         Last Execution Time: 04-AUG-20           e Data Foundation Execution Run         01:18:44 | Last Updated By: OIDFTEST<br>Status: COMPLETED | 1                    |          |            |     |
| 0         |                                           |                                                                                                    |                                                |                      |          |            |     |
| 0         |                                           | Process Name: Oracle Insurance Data Execution Start Time: 03-AUG-20<br>Foundation Execution Run 11:34:33<br>Process Description: Oracle Insuranc Last Execution Time: 03-AUG-20<br>e Data Foundation Execution Run 11:46:29                                               |                                                |                      |          |            |     |
| 0         |                                           | Process Name: Oracle Insurance Data Execution Start Time: 03-AUG-20<br>Foundation Execution Run 11:08:50<br>Process Description: Oracle Insuranc Last Execution Time: 03-AUG-20<br>e Data Foundation Execution Run 11:09:00                                               |                                                |                      |          |            |     |
|           | 1596475672128                             | Process Name: Oracle Insurance Data Execution Start Time: 03-AUG-20<br>Foundation Execution Run 10:57:51<br>Process Descriptions: Costle Language Last Execution Times: 07-AUG-20                                                                                         | Last Updated By: OIDFTEST                      |                      |          |            |     |

#### Figure 42: OIDF Execution Run Process – Process Monitor Page – Select Job ID

**3.** A status page opens, which displays the execution status of the executed Run instance.

• The following illustration is for the Oracle Insurance Data Foundation Sourced Run process.

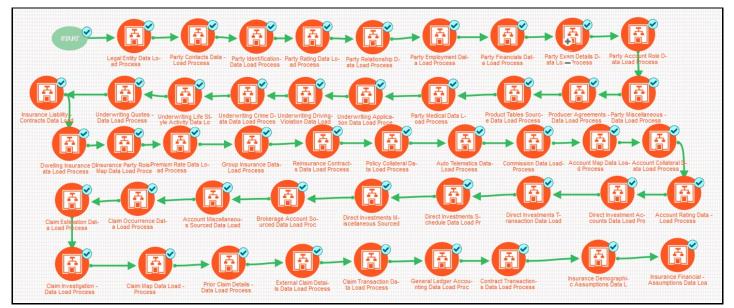

### Figure 43: OIDF Sourced Run Process – Run Execution Status

• The following illustration is for the Oracle Insurance Data Foundation Execution Run process.

 Process Flow
 Definition
 Application Rule
 Data Fields
 Image: Control of the field of Process
 Image: Control of the field of Process
 Image: Control of the field of Process
 Image: Control of the field of Process
 Image: Control of the field of Process
 Image: Control of the field of Process
 Image: Control of the field of Process
 Image: Control of the field of Process
 Image: Control of the field of Process
 Image: Control of the field of Process
 Image: Control of the field of Process
 Image: Control of the field of Process
 Image: Control of the field of Process
 Image: Control of the field of Process
 Image: Control of the field of Process
 Image: Control of the field of Process
 Image: Control of the field of Process
 Image: Control of the field of Process
 Image: Control of the field of Process
 Image: Control of the field of Process
 Image: Control of the field of Process
 Image: Control of the field of Process
 Image: Control of the field of Process
 Image: Control of the field of Process
 Image: Control of the field of Process
 Image: Control of the field of Process
 Image: Control of the field of Process
 Image: Control of the field of Process
 Image: Control of the field of Process
 Image: Control of the field of Process
 Image: Control of the field of Process
 Image: Control of the field of Process
 Image: Control of the field of Process
 Image: Control of the field of Process
 Image: Control of the field of Process
 Image: Contr

Figure 44: OIDF Execution Run Process – Run Execution Status

**d.** To verify the execution status for a Sub Pipeline, double-click the Sub Pipeline. The execution status related to the Sub Pipeline is displayed. In this illustration, the Legal Entity Data Load Process sub pipeline is used.

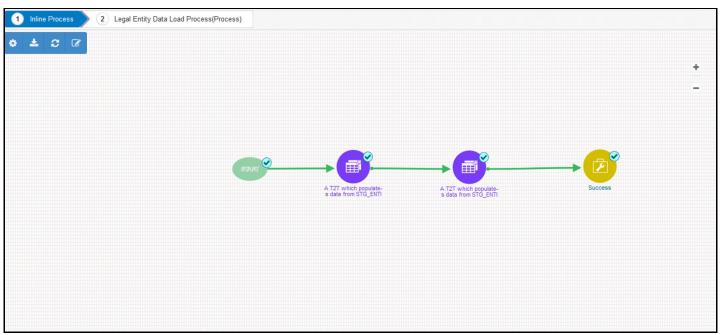

Figure 45: OIDF Sourced (Execution) Run Process – Run Execution Status of the Sub Pipeline

iii. To verify the execution log of a T2T in the Sub Pipeline, double-click the required T2T widget. A page is displayed containing the Activity Definition and Activity Logs details. In the Activity Definition tab, click the Execution Log.

Figure 46: Activity Definition and Activity Logs details for T2T Run Execution in the OIDF Sourced (or Execution) Run Process

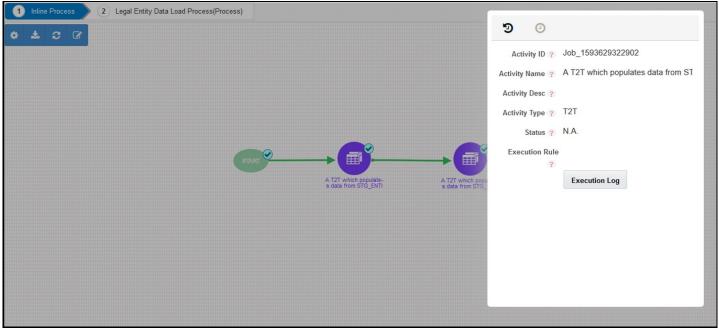

iv. The Execution Logs page is displayed. Select the required Log File in the list and click View Log.

| cution Logs     |           |     |                      |   |                      |            |
|-----------------|-----------|-----|----------------------|---|----------------------|------------|
| View Logger     |           |     |                      |   |                      |            |
|                 |           |     |                      |   | 🕒 Reset              | Q View Log |
| * MIS Date      | 11/30/10  | iii | * Infodom OIDFINFO   | v | Wildcard Search Code |            |
| * Component     | LOAD DATA | v   | Log File Select File |   |                      |            |
|                 |           |     |                      |   |                      |            |
| .og File Conten | ts        |     |                      |   |                      |            |
|                 |           |     |                      |   |                      | Download   |
|                 |           |     |                      |   |                      |            |
|                 |           |     |                      |   |                      |            |
|                 |           |     |                      |   |                      |            |

Figure 47: Execution Logs page c in the OIDF Sourced (Execution) Run Process

v. The log details are displayed in the Log File Contents section. To download a copy of the log details, click **Download**.

### Figure 48: Execution Logs page of a T2T with information in the OIDF Sourced (Execution) Run Process

| View Logger                            |                      |                      |                 |                                                               |                      |             |            |
|----------------------------------------|----------------------|----------------------|-----------------|---------------------------------------------------------------|----------------------|-------------|------------|
| new Logger                             |                      |                      |                 |                                                               |                      |             |            |
|                                        |                      |                      |                 |                                                               |                      | 🕒 Reset     | 🔍 View Log |
| * MIS Date                             | 11/30/10             |                      | * Infodom       | OIDFINFO                                                      | ▼ Wildcard           | Search Code |            |
| * Component                            | LOAD DATA            | v                    | Log File        | LOAD DATA_1596485538032                                       | Ŧ                    |             |            |
|                                        |                      |                      |                 |                                                               |                      |             |            |
| og File Conten                         | hte                  |                      |                 |                                                               |                      |             |            |
| og the conten                          |                      |                      |                 |                                                               |                      |             | Download   |
|                                        | 69 GMT PM1 (DEBUG) ( |                      |                 | pe getting used -> null<br>guration connection has been requi | ested.               |             |            |
|                                        |                      |                      |                 | onnection has been requested for D                            |                      |             |            |
| -08-20 20:12:21,4<br>-08-20 20:12:21,4 | 39 GMT PM] [DEBUG] [ |                      | INI IDMTI DB Co | nnection has been requested for DP                            | SName: CONFIG DRIVDE | : null      |            |
|                                        |                      | ID A CIVENIDA JENCAD |                 | -                                                             |                      |             |            |

The following two types of log files are generated:

— T2T.log

— T2TCPP.log

e. In the Sub Pipeline Run Execution Status page, to see the activity log corresponding to the executed T2T, click <sup>(2)</sup>.

Figure 49: Activity Logs of a T2T in OIDF Sourced (Execution) Run Process

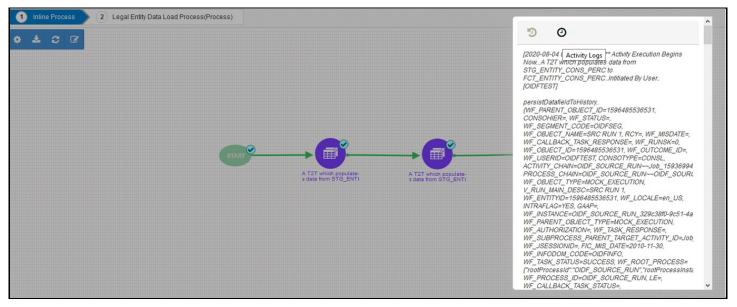

For information about the complete functioning of the PMF, see the <u>Oracle Financial Services Analytical</u> <u>Applications Infrastructure Process Modelling Framework Orchestration Guide Release 8.1.0.0.0</u>.

To design and execute a custom Oracle Insurance Data Foundation Sourced Run process, see the <u>Configure and Manage Custom Pipelines for OIDF Functions</u> section.

### 6.2.6.4 Check Error Messages

To check the error messages, see the log file present in the ftpshare/logs/<Run Date>/<infodom>/LOAD DATA directory for any T2T.

### 6.2.6.5 Post T2T Process

When the T2T process is complete, data is populated in the Result tables.

| ΝΟΤΕ | AAI_DMT_MAPPING_DETAILS table contains all the Stage, Dimension, and Fact tables. This table contains details about what source table-column level mapping must be done to the Result <table>.<column>.</column></table> |
|------|----------------------------------------------------------------------------------------------------|
|      | AAI_DMT_DEF_SOURCE_ENTITY table contains all the Expressions.                                                                                                    |
|      | AAI_DMT_DEFINITION table contains all the Join conditions.                                                                                                    |
|      | Each Join query must contain SKey. The join between a Dimension table and Fact table is based on the SKey.                                                                                                    |

# 7 Time Dimension Table

This section provides information about populating Time Dimension Transformation in the Data Foundation application and step-by-step instructions to use this section.

Business data commonly represents information as of a point in time (for example, a balance as of a point in time) or as of a particular span of time (for example, income for the month of March). The rollup of a particular balance depending on their nature could be a simple additive rollup wherein the child member balances are added up to arrive at the parent node balance (for example, Ending Balance) or non-additive rollups wherein a node formula are used to specify how to roll up the child member balances (for example, 3 months rolling average).

### Topics:

- Overview of Time Dimension Population
- <u>Prerequisites</u>
- Tables Used by the Time Dimension Population Transformation
- <u>Executing the Time Dimension Population Transformation</u>
- <u>Checking the Execution Status</u>

# 7.1 **Overview of Time Dimension Population**

The Time dimension population transformation is used to populate the DIM\_DATES table with values between two dates specified by the user.

The database components, used by the transformations are:

- 1. Database function FN\_DIM\_DATES
- 2. Database procedure PROC\_DIM\_DATES\_POPULATION that is called by the function FN\_DIM\_DATES mentioned earlier.

# 7.2 Prerequisites

The following are the prerequisites for Time dimension population.

- 1. All the post install steps mentioned in the <u>Oracle Financial Services Advanced Analytical</u> <u>Applications Infrastructure Installation Guide Release 8.1.0.0.0</u> and <u>Oracle Insurance Data</u> <u>Foundation Application Pack Installation and Configuration Guide Release 8.1.0.0.0</u> must be completed successfully.
- 2. Application User must be mapped to a role that has seeded batch execution function (BATPRO).
- **3.** Before executing a Batch, check if the following services are running on the application server:
  - Iccserver
  - Router
  - AM Server
  - Message Server
  - OLAP Server

- 4. For more information on how to check if the services are up and on and how to start the services if you find them not running, see the <u>Oracle Financial Services Advanced Analytical Applications</u> <u>Infrastructure User Guide Release 8.1.0.0.0</u>.
- 5. Create batches to execute the function. For more details, refer to section <u>How to Define a Batch</u>.

# 7.3 Tables Used by the Time Dimension Population Transformation

For more details on viewing the structure of earlier tables, see the <u>Oracle Financial Services Analytical</u> <u>Applications (OFSAA) Data Model Document Generation Release 8.1.x</u> or the OIDF Data Model.

# 7.4 Executing the Time Dimension Population Transformation

You can execute the function from the Operations (formerly Information Command Center (ICC) framework) module of OFSAAI.

This component for OIDF 8.1.0.0.0 has been seeded with the Batch ID <INFODOM>\_DATA\_FOUNDATION\_SCD, which can be executed from Batch Execution section of OFSAAI. In the Parameter List, enter the Start Date and End Date. For example 19940101, 19941231.

```
NOTE You can load DIM_DATES for a fiscal year for ONE jurisdiction at a time. However, if the dates are populating incorrectly for the selected Jurisdiction, you should revisit the values entered in the DIM_FINANCIAL_YEARS TABLE and then repopulate the DIM_DATES.
```

You can also define a new Batch and an underlying Task definition from the Batch Maintenance page of OFSAAI. For more information on defining a new Batch, see the *How to Define a Batch* section.

To define a new task for a Batch definition:

- 1. Select the check box adjacent to the newly created Batch Name in the Batch Maintenance page.
- 2. Click Add (+) button from the Task Details grid. The Task Definition page is displayed.
- 3. Enter the Task ID and Description.
- 4. Select Transform Data component from the drop down list.
- 5. Select the following from the **Dynamic Parameters** list:
  - **Datastore Type** Select the appropriate datastore type from the list.
  - Datastore Name Select the appropriate datastore name from the list.
  - **IP address** Select the IP address from the list.
  - Rule Name Select fn\_DimDates from the drop down list of available transformations. (This is a seeded Data Transformation which is installed as part of the OIDF solution installer. If you do not see this in the list, contact <u>My Oracle Support</u>)
  - **Parameter List** Enter the Start Date and End Date.

- Start Date This is the starting date, from which the Transformation will populate DIM\_DATES table. This date should be specified in 'YYYYMMDD' format.
- For example, '20081131'.
- End Date This is the end date, to which the Transformation will populate DIM\_DATES table. This date should also be specified in 'YYYYMMDD' format.

For example, '20091231'.

- 6. Click **Save**. The Task definition is saved for the selected Batch.
- **7.** Execute the batch.

You can execute a Batch definition from the Batch Execution section of OFSAAI Operations module. The function can also be executed directly on the database through SQLPLUS Details are:

Function Name: FN\_DIM\_DATES

Parameters: P\_BATCH\_RUN\_ID, P\_AS\_OF\_DATE, P\_ST\_DT, and P\_ED\_DT Sample Parameter Values: 'Batch1', '20091231', '20081131', and '20091231'

**NOTE** Execute this DT for each year for which data is present in the source table.

# 7.5 Checking the Execution Status

To check the SCD batch execution status of Time Dimension Transformation, follow the procedure <u>Check</u> <u>the Execution Status of the SCD Batch</u>.

To verify log files, and check the error messages (if any), follow the procedure <u>Verify Log Files and Check</u> <u>Error Messages</u>.

# 8 Loading Multiple Load Runs in OFSAA

This section provides information about Loading Multiple Load Runs in OFSAA in the Oracle Insurance Data Foundation application and step-by-step instructions to use this section.

Topics:

- Objective
- Design Details
- Implementation
- Loading OFSAA Staging Tables
- Post Stage Load Process
- Loading Data into OFSAA Results Tables from Staging Tables

Multiple load run enables data to be loaded multiple times during the day for staggered processing of data by analytical applications. The degree of complexity of data required by analytical apps vary from one to the other, the load run ensures that the customer can process the data as soon as it is ready for an app to uptake. This reduces the turnaround time to reporting, by avoiding the 'end of day' type of processing of information as part of the original design.

**NOTE** As a work around, currently you can use the following methods to load the results table using different Load Run IDs.

# 8.1 Objective

The following are the objectives of loading multiple Load Runs in OFSAA:

- 1. To optimize the end-to-end data flow and the need for intra-day reporting, institutions could load intra-day records into OFSAA. Current application can only handle one set of records per date (incremental loads are not possible).
- 2. Users need to adjust and reload data (either full or partial) for the current date.
- 3. Users need to adjust and reload data (either full or partial) for any of past dates.
- **4.** Support incremental consumption of data from staging area.

**NOTE** The load run is enabled only in the model and is '0' by default in the model. This does not impact data previously available. The enhancements to the OFSAA batch and run framework to cover all the use cases will be taken in a future release.

OIDF 8.1.0.0.0 staging model provides a flexibility to load multiple snapshots of the data in the staging tables (Product Processors). A column named N\_LOAD\_RUN\_ID is introduced as part of the primary key of the product processor tables to enable this feature. However, the full fledged functionality to load and manage these snapshots will be part of the platform release at a later stage. In order to leverage this

design in this release, the below mentioned changes should be performed as a workaround to load multiple snapshot of data from staging to results tables such as Fact Common Account Summary.

For Loading multiple snapshots of data for the same FIC\_MIS\_DATE, the existing T2T's should be executed through the Run Rule Framework . Additionally, the load should be filtered accordingly for each load run via the run filter.

To execute this run:

- 5. Navigate to \$FIC\_HOME/ficweb/webroot/conf
- 6. Edit the file: excludeURLList.cfg
- 7. Add the following entry at the end of the file: [SQLIA]./pr2

**NOTE** There should not be any blank line in the file.

## 8.2 Design Details

Loading of data into OFSAA can be in any of the following ways:

- ETL Tool
- OFSAA F2T
- OFSAA T2T
- OFSAA Excel upload
- OFSAA DIH

OFSAA data model includes load run identifier as part of the primary key for a set of staging tables. This enables data to be stored for multiple load runs for any date. OFSAA data model also has a table to maintain master information about load run and can be used for identifying or filtering load run during run execution within OFSAA.

## 8.3 Implementation

Before loading data into the staging table, generate a Load Run Identifier to stamp the records from the source. These records can be a complete snapshot or can be partial or incremental data too. This load run identifier can be generated by calling the function in the OFSAA atomic schema named FN\_REGISTER\_LOAD\_RUN. The function expects some input parameters and returns a unique load run identifier back to the calling program.

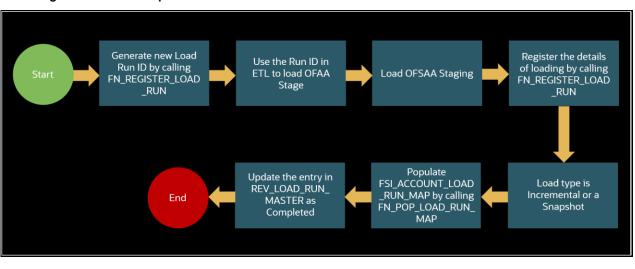

Figure 50: Load Run process flow

**NOTE** Column n\_load\_run\_id should always be populated only by the value returned by fn\_register\_load\_run.

Function - Register Load Run (fn\_register\_load\_run)

Parameters - Batch ID, MIS-Date, Load Run Name, Load Run Purpose, Load Run Type

| Parameters       | Source Of Values                                   | Example Values                                         |  |  |
|------------------|----------------------------------------------------|--------------------------------------------------------|--|--|
| Batch ID         | Auto generated if you are using OFSAA<br>Framework | OFSOIDFIN- FO_20150101_1                               |  |  |
| MIS-Date         | Input from Customer                                | 01/01/2015                                             |  |  |
| Load Run Name    | Input from Customer                                | Daily EOD Load                                         |  |  |
| Load Run Purpose | Input from Customer                                | BA/BS (BASEL Advanced Approach,<br>BASEL Standard)     |  |  |
| Load Run Type    | Input from Customer                                | B - Base, A - Adjustments, P-<br>Backdated Adjustments |  |  |

#### Example:

```
Declare
Result number;
Begin
Result: = fn_register_load_run
('OFSOIDFINFO_20150101_1','20150101','OIDF_LOAD','BA', 'A');
End;
```

The function registers the request in the table name REV\_LOAD\_RUN\_MASTER and marks load as "In progress". You can use columns LOAD\_RUN\_NAME and LOAD\_PURPOSE as per the requirement.

Column Load Type must have only the permissible value such as:

- "B Base
- "A Adjustments
- "P- Backdated Adjustments

### Table 9: Column values for LOAD\_RUN\_NAME and LOAD\_PURPOSE

| LOAD_R | MIS_DA    | LOAD_T | LOAD_PUR | START_DT_ | LOAD_RUN_ | BATCH_ID                           | LOAD_RUN_   |
|--------|-----------|--------|----------|-----------|-----------|------------------------------------|-------------|
| UN_I D | TE        | YPE    | POSE     | TIME      | NAME      |                                    | STATUS      |
| 1      | 01-JAN-15 | A      | ВА       | 01-JAN-15 | OIDF_Load | OFSOIDFIN<br>FO_201501<br>01<br>_1 | In Progress |

**NOTE** Multiple calls to the procedure can be made to the function for given FIC\_MIS\_DATE. Each call will return a number which will be unique across the FIC\_MIS\_DATE or Extraction date. You can use this load identifier to load either one or more staging tables.

# 8.4 Loading OFSAA Staging Tables

After the load run ID is generated as described above, you can use the same in external ETL process to stamp the records from the source system before them loading either in one or the multiple staging tables of OFSAA Staging area.

Load strategy at a customer site falls across two categories:

- <u>Complete Snapshot</u>
- Incremental Snapshot

### 8.4.1 Complete Snapshot Load Example

For example, if we have three Loan Contract accounts in a bank system which is supposed to be loaded into OFSAA Stage Loan Contracts using the Load Run ID = 1 for BASEL Standard Approach, the data after loading staging table will appear as below:

| Table 1 | 10: Comp | lete Snapsh | ot Load | example |
|---------|----------|-------------|---------|---------|
|---------|----------|-------------|---------|---------|

| FIC_MIS_DATE | V_ACCOUNT_NUMBER | V_GAAP_CODE | N_LOAD_RUN_ID | N_EOP_BAL |
|--------------|------------------|-------------|---------------|-----------|
| 01-JAN-15    | LOAN1000         | USGAAP      | 1             | 4066.213  |

| FIC_MIS_DATE | V_ACCOUNT_NUMBER | V_GAAP_CODE | N_LOAD_RUN_ID | N_EOP_BAL |
|--------------|------------------|-------------|---------------|-----------|
| 01-JAN-15    | LOAN1001         | USGAAP      | 1             | 34538.905 |
| 01-JAN-15    | LOAN1002         | USGAAP      | 1             | 667.357   |

**NOTE** After each load you need to run fn\_register\_load\_details function mentioned in Post Stage Load Process and Updating Load as Completed which is explained in the following sections.

In order to enable downstream applications to consume only the latest set of record, you need to call another function named FN\_POP\_LOAD\_RUN\_MAP. This is mandatory in case of incremental snapshot load scenario. This function populates a intermediate processing table that keep track of latest incoming record identifier.

Function - Populate Load Run Map

Parameters - Batch Id, MIS Date, Stage Table Name, Load Run Id, Load Run Name

| Table 11: | Populate | Load Run | Map Example |
|-----------|----------|----------|-------------|
|-----------|----------|----------|-------------|

| Parameters       | Source of Values                                   | Example Values           |
|------------------|----------------------------------------------------|--------------------------|
| Batch ID         | Auto generated if you are using OFSAA<br>Framework | OFSOIDFIN- FO_20150101_1 |
| MIS-Date         | Input from Customer                                | 01/01/2015               |
| Stage Table Name | Input from Customer                                | STG_ANNUITY_CONTRACTS    |
| Load Run ID      | Input from Customer                                | 1                        |
| Load Run Name,   | Input from Customer                                | OIDF_Load                |

### Example:

```
Declare
Result number;
Begin
Result: =
fn_pop_load_run_map('OFSOIDFINF0_20150101_1','20150101','STG_ANNUITY_CONTRACTS',1,'OIDF
_LOAD');
END;
```

**NOTE** For troubleshooting any errors while making the function calls , refer to FSI\_MESSAGE\_LOG table for more details.

For the example mentioned above, records in FSI\_ACCOUNT\_LOAD\_RUN\_MAP table appears as follows.

| FIC_MIS_DATE | V_ACCOUNT_NUMBER | V_GAAP_CODE | N_LOAD_RUN_ID | F_LATEST_LOAD_RUN_FLAG |
|--------------|------------------|-------------|---------------|------------------------|
| 1-Jan-15     | LOAN1000         | USGAAP      | 1             | Υ                      |
| 1-Jan-15     | LOAN1001         | USGAAP      | 1             | Ν                      |
| 1-Jan-15     | LOAN1002         | USGAAP      | 1             | Ν                      |
| 1-Jan-15     | LOAN1001         | USGAAP      | 2             | Υ                      |
| 1-Jan-15     | LOAN1002         | USGAAP      | 2             | Υ                      |
| 1-Jan-15     | LOAN1000         | USGAAP      | 2             | Υ                      |

Table 12: Records in the FSI\_ACCOUNT\_LOAD\_RUN\_MAP table

There may be a requirement to reload a complete snapshot of data in the OFSAA staging again. This could either be to satisfy an intraday reporting requirement or to load corrected source records in the OFSAA staging table. The earlier design forced users to truncate the staging table to accommodate the new set of dates. However, with the introduction of the Load Run identifier concept, you can retain both sets of data in the staging area and allow the downstream application to choose the correct set for processing. This involves making another call to FN\_REGISTER\_LOAD\_RUN function.

For example in the below table, LOAN1001 and LOAN1002 have some changes since the previous load and will now need to be loaded again staging with a different load run identifier. Additionally, the strategy is to load the complete snapshot again to staging, all the records from the source such as both changed and unchanged records will need to stamp with the new load run identifier.

STG\_LOAN\_CONTRACTS after load appears as follows.

| FIC_MIS_DATE | V_ACCOUNT_NUMBER | V_GAAP_CODE | N_LOAD_RUN_ID | N_EOP_BAL |
|--------------|------------------|-------------|---------------|-----------|
| 01-JAN-15    | LOAN1000         | USGAAP      | 1             | 4066.213  |
| 01-JAN-15    | LOAN1001         | USGAAP      | 1             | 34538.905 |
| 01-JAN-15    | LOAN1002         | USGAAP      | 1             | 667.357   |
| 01-JAN-15    | LOAN1000         | USGAAP      | 2             | 4066.213  |
| 01-JAN-15    | LOAN1001         | USGAAP      | 2             | 34540.000 |
| 01-JAN-15    | LOAN1002         | USGAAP      | 2             | 670.000   |

Table 13: The STG\_LOAN\_CONTRACTS table after the loading

REV\_LOAD\_RUN\_MASTER after second function call appears as follows.

| LOAD_<br>RUN_ID | MIS_ DATE | LOAD_<br>TYPE | LOAD_<br>PURPOSE | START_DT_<br>TIME     | LOAD_ RUN_<br>NAME  | BATCH_ ID                      | LOAD_ RUN_<br>STATUS |
|-----------------|-----------|---------------|------------------|-----------------------|---------------------|--------------------------------|----------------------|
| 1               | 01-JAN-15 | В             | BA               | 01-JAN-15<br>13:00 PM | OIDF_Load           | OFSOIDF<br>INFO_20<br>150101_1 | Complete             |
| 2               | 01-JAN-15 | В             | BA               | 01-JAN-15<br>23:00 PM | Loan<br>Corrections | OFSOIDF<br>INFO_20<br>150101_2 | In Progress          |

Table 14: The REV\_LOAD\_RUN\_MASTER table after the second function call

### 8.4.2 Incremental Snapshot Load Example

This scenario is applicable when source may to portions of data at different point in time, or handover only the records changed since the last load. This is contrary to example explained under the Complete snapshot load section.

The same scenario in case of incremental snapshot load will appear as below.

**NOTE** Only the changed source records are stamped with the new load run identifer.

### Table 15: Incremental Snapshot Load example

| FIC_MIS_DATE | V_ACCOUNT_NUMBER | V_GAAP_CODE | N_LOAD_RUN_ID | N_EOP_BAL |
|--------------|------------------|-------------|---------------|-----------|
| 01-JAN-15    | LOAN1000         | USGAAP      | 1             | 4066.213  |
| 01-JAN-15    | LOAN1001         | USGAAP      | 1             | 34538.905 |
| 01-JAN-15    | LOAN1002         | USGAAP      | 1             | 667.357   |
| 01-JAN-15    | LOAN1001         | USGAAP      | 2             | 34540.000 |
| 01-JAN-15    | LOAN1002         | USGAAP      | 2             | 670.000   |

### NOTE

After each load you need to run FN\_REGISTER\_LOAD\_DETAILS function mentioned in Post Stage Load Process and Updating Load as Completed which is explained in the following sections

To enable downstream applications to consume only the latest set of record, you need to call another function named fn\_pop\_load\_run\_map. This is mandatory in case of incremental snapshot load scenario. This function populates a intermediate processing table that keep track of latest incoming record identifier.

Function - Populate Load Run Map

Parameters - Batch ID, MIS Date, Stage Table Name, Load Run ID, Load Run Name

| Parameters       | Source of Values                                   | Example Values         |
|------------------|----------------------------------------------------|------------------------|
| Batch ID         | Auto-generated if you are using<br>OFSAA Framework | OFSOIDFINFO_20150101_1 |
| MIS-Date         | Input from Customer                                | 01/01/2015             |
| Stage Table Name | Input from Customer                                | STG_ANNUITY_CONTRACTS  |
| Load Run ID      | Input from Customer                                | 1                      |
| Load Run Name,   | Input from Customer                                | OIDF_Load              |

### Table 16: Populate Load Run Map example

### Example

```
Declare
Result number;
Begin
Result: =
fn_pop_load_run_map('OFSOIDFINF0_20150101_1','20150101','STG_ANNUITY_CONTRACTS',1,'OIDF
_LOAD');
END;
```

**NOTE** For troubleshooting any errors while making the function calls, refer to fsi\_message\_log table for more details.

For the example mentioned above, records in FSI\_ACCOUNT\_LOAD\_RUN\_MAP table will appear as below:

Table 17: Records in the FSI\_ACCOUNT\_LOAD\_RUN\_MAP table

| FIC_MIS_DATE | V_ACCOUNT_NUMBER | V_GAAP_CODE | N_LOAD_RUN_ID | F_LATEST_LOAD_RUN_FL AG |
|--------------|------------------|-------------|---------------|-------------------------|
| 1-Jan-15     | LOAN1000         | USGAAP      | 1             | Y                       |
| 1-Jan-15     | LOAN1001         | USGAAP      | 1             | Ν                       |
| 1-Jan-15     | LOAN1002         | USGAAP      | 1             | Ν                       |
| 1-Jan-15     | LOAN1001         | USGAAP      | 2             | Y                       |
| 1-Jan-15     | LOAN1002         | USGAAP      | 2             | Y                       |

## 8.5 Post Stage Load Process

Once you load the OFSAA Stage tables successfully using the load run ID which is generated from Load Run Map function, you need to perform certain post load processes in order to complete the loading.

**Topics:** 

- <u>Register Load Run Details</u>
- Updating Load as Completed

### 8.5.1 Register Load Run Details

Once you load the OFSAA Stage tables successfully using the load run ID which is generated from Load Run Map function, you need to register the load run details by calling the following function with the load type whether it was incremental or full snap shot.

Function - Register Load Run Details

Parameters - batch ID, mis-date, load run name, load run ID, stage table name, load type

| Parameters       | Source of Values                                   | Example Values         |
|------------------|----------------------------------------------------|------------------------|
| Batch ID         | Auto-generated if you are using<br>OFSAA Framework | OFSOIDFINFO_20150101_1 |
| MIS-Date         | Input from Customer                                | 01/01/2015             |
| Stage Table Name | Input from Customer                                | STG_ANNUITY_CONTRACTS  |
| Load_Run_Id      | Input from Customer                                | 1                      |
| Load Run Name,   | Input from Customer                                | OIDF_Load              |
| Load Type        | Input from Customer                                | S - Full SnapShot      |
|                  |                                                    | l - Incremental        |

#### Table 18: Register Load Run Details Example

#### Example:

Declare
Result number; Begin
Result: =
fn\_register\_load\_details('OFSOIDFINF0\_20150101\_1','20150101',
'STG\_ANNUITY\_CONTRACTS',1,'OIDF\_LOAD', 'I');

END;

This function populates a table named rev\_load\_run\_details. The columns load type can have only 2 values, such as:

- "S Complete/Full Snapshot
- "I Incremental Snapshot

Table 19: Population of the REV\_LOAD\_RUN\_DETAILS table

| LOAD_RUN_ID | MIS_DATE | STAGE_TABLE_NAME   | LOAD_TYPE |
|-------------|----------|--------------------|-----------|
| 1           | 1-Jan-15 | STG_LOAN_CONTRACTS | 1         |

### 8.5.2 Updating Load as Completed

Once you complete these steps, update the status of the record inside rev\_load\_run\_master as Completed.

```
UPDATE rev_load_run_master
SET LOAD_RUN_STATUS = 'Completed' WHERE pMis_Date = '01-Jan-15'
AND pLoad_Run_Name = 'OIDF_LOAD' and LOAD_RUN_ID = 1;
```

# 8.6 Loading data into OFSAA Results Tables from Staging Tables

OFSAAI does not support load run versioning for Data Movement from Stage to Results using Batch/Run Framework. The same feature is expected as an enhancement in future release of OFSAAI.

As a work around, currently you can use the following methods to load the results table using different Load Run IDs.

Topics:

- Complete Snapshot Load Scenario
- Incremental Load Scenario

### 8.6.1 Complete Snapshot Load Scenario

To enable the Data Load into Results table from staging using the Load Run concept in case of Full SnapShot, you can use the following Task Level Parameter in the T2T Filter condition and can pass the load run ID to be passed in Batch Framework or Run Framework.

For example: FCPS T2T for Stage Loan Contracts

- Modify Filter Condition inside T2T:
  - Filter Condition to be used in T2T: The highlighted condition required to be added in T2T

```
Filter : UPPER(STG_ANNUITY_CONTRACTS.v_gaap_code)='USGAAP' AND
STG_ANNUITY_CONTRACTS.fic_mis_date=$MISDATE AND
STG_ANNUITY_CONTRACTS.N_LOAD_RUN_ID='[LOADRUN]'
```

- Modify the Corresponding Batch Task Each Time with Load Run Idxxx
  - f. Select Batch, Task (T2T\_FCPS\_STG\_ANNUITY\_CONTRACTS)
  - g. Click Edit.
  - **h.** Add **Highlighted Condition** in **Default Value** and **Save** (Each Time we must provide the Load Run ID. Here in the following example, 1 is used.)

[DRCY]=USD,[LOADRUN]=1

- i. Execute the batch after this change. It loads the Result table with the given Load Run ID Records.
- j. Modify the Corresponding Process Task of a Run each time with the Load Run ID.
- k. Select the Process and click Edit.
- 1. Choose Components, select the Object (T2T\_FCPS\_STG\_ANNUITY\_CONTRACTS) and click Components.
- m. Click the dropdown button associated with the T2T.
- n. Add the Highlighted Condition with the following text, and Save DRCY, USD, LOADRUN, 1.
- o. Execute the Run. It loads the Result table with the given Load Run ID records.

### 8.6.2 Incremental Load Scenario

To enable the Data Load into Results table from staging using the Load Run concept in case of incremental load, you can use the following T2T join change concept in the T2T ANSI join and can use the Batch Framework or Run Framework to execute the same.

For example, FCPS T2T for Stage Annuity Contracts:

Modify Join Condition inside T2T:

Join Condition to be added in all relevant T2T

For example, STG\_ANNUITY\_CONTRACTS T2T join

INNER JOIN FSI\_ACCOUNT\_LOAD\_RUN\_MAP

ON FSI\_ACCOUNT\_LOAD\_RUN\_MAP.V\_ACCOUNT\_NUMBER =

STG ANNUITY CONTRACTS.V ACCOUNT NUMBER

```
AND FSI_ACCOUNT_LOAD_RUN_MAP.N_LOAD_RUN_ID =

STG_ANNUITY_CONTRACTS.N_LOAD_RUN_ID_AND_FSI_ACCOUNT_LOAD_RUN_MAP.FIC_MIS_DATE =

STG_ANNUITY_CONTRACTS.FIC_MIS_DATE AND FSI_ACCOUNT_LOAD_RUN_MAP.V_GAAP_CODE =

STG_ANNUITY_CONTRACTS.V_GAAP_CODE AND

FSI_ACCOUNT_LOAD_RUN_MAP.F_LATEST_LOAD_RUN_FLAG = 'Y'
```

Execute the batch or fire the Run after the above step.

# 9 About Dimension Loading Process

This chapter provides information about Dimension Loading Process in the Oracle insurance data foundation application.

**Topics:** 

- About SCD Component
- Populating Data in Dimension Table
- Tables Used by the SCD Component
- Loading Dimension Tables
- Supplementary Information for Dimension Loading Process

# 9.1 About SCD Component

A Slowly Changing Dimension (SCD) is a dimension that stores and manages both current and historical data over time in a data warehouse. SCDs are dimensions that have data that changes slowly, rather than changing on a time-based, regular schedule. It is considered and implemented as one of the most critical ETL tasks in tracking the history of dimension records. There are three types of SCDs and you can use Warehouse Builder to define, deploy, and load all three types of SCDs.

### **Topics:**

- Type 1 SCDs Overwriting
- Type 2 SCDs Creating another dimension record
- <u>Type 3 SCDs Creating a current value field</u>

### 9.1.1 Type 1 SCDs - Overwriting

The Type 1 SCD overwrites old data with new data and therefore does not track historical data. This is useful for making changes to dimension data. This is the default type of dimension that is created. You do not need to specify any additional information to create a Type 1 SCD.

In this example, N\_PRODUCT\_SKEY is the surrogate key column which is a unique key for each record in the dimension table. V\_PRODUCT\_NAME is the product name. D\_START\_DATE indicates the date from which this product record is valid.

| N_PRODUCT_<br>SK EY | V_PRODUCT_<br>NAME | D_START_DATE | D_END_DAT E | F_LATEST_RECORD_<br>INDICATOR |
|---------------------|--------------------|--------------|-------------|-------------------------------|
| 1                   | PL                 | 5/31/2010    | 12/31/9999  | Y                             |

| Table 20: Type 1 SCD methodology example | after the execution during | a processing period |
|------------------------------------------|----------------------------|---------------------|
| Table 20: Type 1 SCD methodology example | aller the execution during | a processing period |

D\_END\_DATE indicates the date till which this product record is valid.

F\_LATEST\_RECORD\_INDICATOR with value **Y**, which indicates that this is the latest record in the dimension table for this product and **N** indicates it is not. If the V\_PRODUCT\_NAME column is set as a Type 1 SCD column and if there is a change in the product name to Personal Loan from PL in the above

example; in the next processing period, when SCD is executed for the new processing period, the record in the above example changes to the following.

Record Change Example:

# Table 21: Type 1 SCD methodology example after the execution and record change during a new processing period

| N_PRODUCT_S<br>K EY | V_PRODUCT_NAME | D_START_DATE |            | F_LATEST_RECORD_<br>INDICATOR |
|---------------------|----------------|--------------|------------|-------------------------------|
| 1                   | Personal Loan  | 6/30/2010    | 12/31/9999 | Υ                             |

### 9.1.2 Type 2 SCDs - Creating another dimension record

The Type 2 method tracks historical data by creating multiple records for a given natural key in the dimensional tables with separate surrogate keys. With Type 2, the historical changes in dimensional data are preserved.

Therefore, a Type 2 SCD retains the full history of values. When the value of a chosen attribute changes, the current record is closed. A new record is created with the changed data values and this new record becomes the current record. Each record contains the effective time and expiration time to identify the time period between which the record was active.

In the above example for the change in product name from PL to Personal Loan if history has to be preserved, then the V\_PRODUCT\_NAME column has to be set as Type 2 when SCD is processed for the processing period and the change inserts a new record as shown in the following example:

| N_PRODUCT_SKE<br>Y | V_PRODUCT_NAME | D_START_DATE | D_END_DATE | F_LATEST_RECORD_INDI<br>CATOR |
|--------------------|----------------|--------------|------------|-------------------------------|
| 1                  | PL             | 5/31/2010    | 12/31/9999 | Ν                             |
| 2                  | Personal Loan  | 6/30/2010    | 12/31/9999 | Y                             |

 Table 22: Type 2 SCD methodology example after the execution during a processing period

A new record is inserted to the product dimension table with the new product name. The latest record indicator for this is set as 'Y', indicating this is the latest record for the personal loan product. The same flag for the earlier record was set to 'N'.

### 9.1.3 Type 3 SCDs - Creating a current value field

A Type 3 SCD stores two versions of values for certain selected level attributes. Each record stores the previous value and the current value of the selected attribute.

When the value of any of the selected attributes changes, the current value is stored as the old value and the new value becomes the current value.

For more information on SCDs, see:

- Oracle Data Integrator Best Practices for a Data Warehouse at
  - <u>http://www.oracle.com/technetwork/middleware/data-integrator/overview/odi-bestpracticesdatawarehouse-whi-129686.pdf</u>
- Oracle® Warehouse Builder Data Modeling, ETL, and Data Quality Guide at
  - http://docs.oracle.com/cd/E11882\_01/owb.112/e10935.pdf

Additional online sources include:

- <u>http://en.wikipedia.org/wiki/Slowly\_changing\_dimension</u>
- <u>http://www.oracle.com/webfolder/technetwork/tutorials/obe/db/10g/r2/owb/owb10gr2\_gs/owb</u>/ /lesson3/slowlychangingdimensions.htm

An excellent published resource that covers SCD in detail is "The Data Warehouse Toolkit: The Complete Guide to Dimensional Modeling" by Ralph Kimball and Margy Ross.

The SCDs used in Data Foundation solutions are listed in the <u>OIDF SCD Technical Metadata</u> file of this release.

# 9.2 **Populating Data in Dimension Table**

### **Topics:**

• <u>Prerequisites</u>

Data Foundation solutions use the SCD component to handle dimensional data changes. For more details about the SCD component and SCD process, see the <u>Slowly Changing Dimension (SCD) Process</u> and the <u>Execute the SCD Batch</u> sections respectively.

### 9.2.1 Prerequisites

- The SCD executable should be present under <installation home>ficdb/bin. The file name is scd.
- The user executing the SCD component should have execute rights on the file mentioned as prerequisite in point 2.
- The setup tables accessed by SCD component are SYS\_TBL\_MASTER and SYS\_STG\_JOIN\_MASTER.

SYS\_TBL\_MASTER stores the information like which is the source stage table and the target dimension tables. The source sometimes can be the database views which could be simple or a complex view.

SYS\_STG\_JOIN\_MASTER stores the information like which source column is mapped to which column of a target dimension table. It makes use of data base sequence to populate into surrogate key columns of dimension tables.

# 9.3 Tables Used by the SCD Component

The database tables used by the SCD component are as follows:

- <u>SYS\_TBL\_MASTER</u>
- <u>SYS\_STG\_JOIN\_MASTER</u>
- DIM\_<dimensionname>\_V

### 9.3.1 About SYS\_TBL\_MASTER Table

The solution installer populates one row per dimension for the seeded dimensions in the SYS\_TBL\_MASTER table.

| Column Name  | Data Type               | Column Description                                                                             |
|--------------|-------------------------|------------------------------------------------------------------------------------------------|
| MAP_REF_NUM  | NUMBER(3) NOT NULL      | The Mapping Reference Number for this unique mapping of a Source to a Dimension Table.         |
| TBL_NM       | VARCHAR2(30) NOT NULL   | Dimension Table Name                                                                           |
| STG_TBL_NM   | VARCHAR2(30) NOT NULL   | Staging Table Name                                                                             |
| SRC_PRTY     | SRC_PRTY NUMBER(2) NULL | Priority of the Source when multiple sources are mapped to the same target.                    |
| SRC_PROC_SEQ | NUMBER(2) NOT NULL      | The sequence in which the various sources for the DIMENSION will be taken up for processing.   |
| SRC_TYP      | VARCHAR2(30) NULL       | The type of the Source for a Dimension, that is, Transaction Or Master Source.                 |
| DT_OFFSET    | NUMBER(2) NULL          | The offset for calculating the Start Date based on the Functional Requirements Document (FRD). |
| SRC_KEY      | NUMBER(3) NULL          |                                                                                                |

| Table 23: Rows p  | opulated for the seeded dimensions in the SYS_TBL_MAS | TER table |
|-------------------|-------------------------------------------------------|-----------|
| 1 abio 20. 1000 p |                                                       |           |

Sample Data: This is the row put in by the solution installer for the Line of Business dimension.

Table 24: Sample data in the rows populated for the Line of Business dimension in the SYS\_TBL\_MASTER table

| Parameter    | Value          |
|--------------|----------------|
| MAP_REF_NUM  | 6              |
| TBL_NM       | DIM_LOB        |
| STG_TBL_NM   | STG_LOB_MASTER |
| SRC_PRTY     |                |
| SRC_PROC_SEQ | 23             |
| SRC_TYP      | MASTER         |
| DT_OFFSET    | 0              |
| SRC_KEY      |                |

NOTE

For any new dimension added, a row will have to be inserted to this table manually.

### 9.3.2 About SYS\_STG\_JOIN\_MASTER Table

The solution installer will populate this table for the seeded dimensions. Table for Seeded Dimension:

**Column Description** Column Name Data Type MAP\_REF\_NUM The Mapping Reference Number for this unique NUMBER(3) mapping of a Source to a Dimension Table. NOT NULL COL\_NM VARCHAR2(30) Name of the column in the Dimension Table. NOT NULL COL\_TYP Type of column. The possible values are given in VARCHAR2(30) the following paragraph. NOT NULL STG\_COL\_NM VARCHAR2(60) Name of the column in the Staging Table. NULL SCD\_TYP\_ID NUMBER(3) SCD type for the column. NULL PRTY\_LOOKUP\_ CHAR(1) Column to determine whether Lookup is required REQD\_FLG for Priority of Source against the Source Key NULL Column or not. COL DATATYPE VARCHAR2(15) The list of possible values is VARCHAR, DATE, NUMBER based on the underlying column data NULL type. COL\_FORMAT VARCHAR2(15) Column format. NULL

Table 25: Rows populated for the seeded dimensions in the SYS STG JOIN MASTER table

The possible values for column type (the COL\_TYPE column) in SYS\_STG\_JOIN\_MASTER are:

- PK Primary Dimension Value (may be multiple for a given "Mapping Reference Number")
- SK Surrogate Key
- DA Dimensional Attribute (may be multiple for a given "Mapping Reference Number")
- SD Start Date
- ED End Date
- LRI Latest Record Indicator (Current Flag)
- CSK Current Surrogate Key
- PSK Previous Surrogate Key
- SS Source Key

- LUD Last Updated Date / Time
- LUB Last Updated By
- NN Not Null

Sample Data: This is the row put in by the solution installer for the Line of Business dimension. Sample Data:

Table 26: Sample data in the rows populated for the Line of Business dimension in the SYS\_STG\_JOIN\_MASTER table

| Parameter            | Value      |
|----------------------|------------|
| MAP_REF_NUM          | 6          |
| COL_NM               | V_LOB_CODE |
| COL_TYP              | РК         |
| STG_COL_NM           | V_LOB_CODE |
| SCD_TYP_ID           |            |
| PRTY_LOOKUP_REQD_FLG | Ν          |
| COL_DATATYPE         | VARCHAR    |
| COL_FORMAT           | 61         |

**NOTE** For any new dimension added, the column details will have to be inserted to this table manually.

### 9.3.3 About DIM\_<dimensionname>\_V Table

The database view which SCD uses as the source.

Example:

DIM\_BANDS\_V

These views come as part of the install for the dimensions seeded with the application.

**NOTE** For any new dimension added, a view will have to be created similar to DIM\_BANDS\_V.

DIM\_<dimensionname>: Output table to which SCD writes the dimension data. A sequence must be added for every user-defined dimension.

#### Example:

```
create sequence SEQ_DIM_<DIM> minvalue 1
maxvalue 99999999999999999999999999999
```

increment by 1

## 9.4 Loading Dimension Tables

Load data into the Dimension tables using one of the following suitable processes.

**Topics:** 

- Seeded Data
- Loading Policy Tables through Insurance SCD
- Loading Dimension Tables through Data Foundation SCD
- Loading Key Dimensions using AMHM and Hierarchy Flattening
- Loading Data from STG\_INTF Tables to DIM\_INTF Tables
- Executing the Loading Procedure using Batch Framework
- <u>Executing the Hierarchy Flattening Procedure using Batch Framework</u>
- <u>Checking the SCD Batch Execution Status</u>

### 9.4.1 Seeded Data

This is an automatic process wherein the Seeded data for Dimensions, which are packaged within the installer, are populated during the installation.

```
NOTE
```

To access the Seeded data for Dimensions, see the latest version of the <u>Oracle</u> <u>Insurance Data Foundation Application Pack Run Chart</u>.

## 9.4.2 Loading Policy Tables through Insurance SCD

To execute Policy Dimension SCD batch <INFODOM>\_INSURANCE\_SCD, see <u>Execute the SCD Batch of the</u> <u>DIM\_POLICY table</u>.

## 9.4.3 Loading Dimension Tables through Data Foundation SCD

To execute an SCD batch <INFODOM>\_DATA\_FOUNDATION\_SCD for any other Dimension table, see <u>Execute the <INFODOM>\_DATA\_FOUNDATION\_SCD batch for the required Dimension table</u>.

**NOTE** For more comprehensive coverage of configuration and execution of a batch, see <u>Oracle Financial Services Advanced Analytical Applications</u> <u>Infrastructure User Guide Release 8.1.0.0.0</u>.

### 9.4.4 Loading Key Dimensions using AMHM and Hierarchy Flattening

The Dimension Loader functionality in the Data Foundation application enables you to load Dimension tables such as DIM\_ORG\_UNIT, DIM\_GL\_ACCOUNT, DIM\_COMMON\_COA, DIM\_PRODUCT, and DIM\_ORG\_STRUCTURE.

For more information about loading the Dimensions using AMHM, see the *Dimension Management* section in <u>Oracle Financial Services Advanced Analytical Applications Infrastructure User Guide Release</u> 8.1.0.0.0 and *Dimension Load Procedure* section in the <u>Oracle Financial Services Analytical Applications</u> Data Model Utilities User Guide.

## 9.4.5 Loading Data from STG\_INTF Tables to DIM\_INTF Tables

The following tables are a part of the Staging. The Dimension data is stored in the following set of tables.

| Item                                   | Description                                                                                                    |
|----------------------------------------|----------------------------------------------------------------------------------------------------|
| STG_ <dimension>_B_INTF</dimension>    | Stores leaf and node member codes within the dimension.                                                                                                    |
| STG_ <dimension>_TL_INTF</dimension>   | Stores names of leaf and node and their translations.                                                                                                    |
| STG_ <dimension>_ATTR_INTF</dimension> | Stores attribute values for the attributes of the dimension.                                                                                                    |
| STG_ <dimension>_HIER_INTF</dimension> | Stores parent-child relationships of members and nodes that are part of hierarchies.                                                                                 |
| STG_HIERARCHIES_INTF                   | Stores master information related to hierarchies. Data present in the above<br>set of staging dimension tables are loaded into the below set of dimension<br>tables. |
| DIM_ <dimension>_B</dimension>         | Stores leaf and node member codes within the dimension.                                                                                                    |
| DIM_ <dimension>_TL</dimension>        | Stores names of leaf and node and their translations.                                                                                                    |
| DIM_ <dimension>_ATTR</dimension>      | Stores attribute values for the attributes of the dimension.                                                                                                    |
| DIM_ <dimension>_HIER</dimension>      | Stores parent-child relationships of members and nodes that are part of hierarchies.                                                                                 |
| REV_HIERARCHIES                        | Stores hierarchy related information.                                                                                                    |
| REV_HIERARCHY_LEVELS                   | Stores levels of the hierarchy.                                                                                                    |

#### Table 27: Details of loading data from the STG\_INTF tables to the DIM\_INTF tables

For more information about viewing the structure of staging tables, see the <u>Oracle Financial Services</u> <u>Analytical Applications (OFSAA) Data Model Document Generation Release 8.1.x</u>.

Staging tables are present for all key dimensions that are configured within the OFSAAI framework. The Dimension IDs used for key dimensions are as follows.

| Dimension ID | Dimension Table | Staging Tables       |
|--------------|-----------------|----------------------|
| 1            | DIM_ORG_UNIT    | STG_ORG_UNIT_**_INTF |

| Dimension ID | Dimension Table     | Staging Tables           |
|--------------|---------------------|--------------------------|
| 2            | DIM_GL_ACCOUNT      | STG_GL_**_INTF           |
| 3            | DIM_COMMON_COA      | STG_COMMON_COA_**_INTF   |
| 4            | DIM_PRODUCT         | STG_PRODUCTS_**_INTF     |
| 5            | DIM_ORG_STRUC- TURE | STG_LEGAL_ENTITY_**_INTF |

## 9.4.6 Executing the Loading Procedure using Batch Framework

The batch for Key Dimension Loader can be executed by executing the task (Task for Loading Data from DRM) present in the seeded batch <infodom>\_DATA\_FOUNDATION\_SCD.

Below are the input parameters:

- pDIMENSIONID: This is the dimension ID.
- pSynchFlag: This parameter is used to identify if a complete synchronization of data between staging and fusion table is required. The default value is 'Y'.

For more information, see the *Dimension Loaders* section in the *Data Loaders* section in the <u>Oracle</u> <u>Financial Services Analytical Applications Data Model Utilities User Guide</u>.

### 9.4.7 Executing The Hierarchy Flattening Procedure using Batch Framework

The batch for Dimension Hierarchy flattening can be executed by executing the task (DT for DRM Dimension Hierarchy Flattening) present in the seeded batch <infodom>\_DATA\_FOUNDATION\_SCD.

Below are the input parameters:

- pDIMENSIONID: This is the dimension ID.
- pHierarchyld: Enter the Hierarchy ID. If all the hierarchies belonging to a dimension are to be processed, then provide NULL as the parameter value. Else, provide the System Identifier of the hierarchy that must be transformed.

For more details, see the *Hierarchy Transformation* section in the *Data Loaders* section the <u>Oracle</u> <u>Financial Services Analytical Applications Data Model Utilities User Guide</u>.

## 9.4.8 Checking the SCD Batch Execution Status

To check the SCD batch execution status, see <u>Verify Log Files and Check Error Messages</u> if any.

## 9.5 Supplementary Information for Dimension Loading Process

The following are the supplementary information required for the Dimension loading process.

**Topics:** 

Improving SCD Performance

- Handling Multiple GAAP Codes for the Same Account Number for the Same MIS Date in SCD
- Handling Multiple GAAP Codes for the Same Account Number for the Same MIS Date in the Function

## 9.5.1 Improving SCD Performance

SCD performance can be improved by providing hints and session alter statements. This requires the presence of the following four columns in SYS\_TBL\_MASTER:

- merge\_hint
- select\_hint
- session\_enable\_statement
- session\_disable\_statement

These columns are present in the OFSAAI versions 7.3.2.4.0 and above. If these have to be used in OFSAAI versions 7.3.2.2.0 or 7.3.2.3.0, execute the following SQL queries:

```
ALTER TABLE SYS_TBL_MASTER ADD MERGE_HINT VARCHAR2(255)
/
ALTER TABLE SYS_TBL_MASTER ADD SELECT_HINT VARCHAR2(255)
/
ALTER TABLE SYS_TBL_MASTER ADD SESSION_ENABLE_STATEMENT VARCHAR2(255)
/
ALTER TABLE SYS_TBL_MASTER ADD SESSION_DISABLE_STATEMENT VARCHAR2(255)
/
```

During the upgrade to OFSAAI 7.3.2.4.0, ensure to backup SYS\_TBL\_MASTER table and to drop the preceding four columns, if these scripts are executed in any of the OFSAAI versions prior to 7.3.2.4.0. Otherwise, an upgrade to OFSAAI 7.3.2.4.0 may throw an error, since the columns exist.

For improving performance, hints for the MERGE query, which is generated internally by the SCD, can be provided under MERGE\_HINT. The following session alters can be mentioned in the SESSION\_ENABLE\_STATEMENT and SESSION\_DISABLE\_STATEMENT columns.

- 1. SESSION\_ENABLE\_STATEMENTs are executed before the MERGE in the SCD and SESSION\_DISABLE\_STATEMENTs are executed after the SCD MERGE.
- 2. Since all the tasks under the SCD batch for DIM\_ACCOUNT works on the same target, the SESSION\_DISABLE\_STATEMENTs in SYS\_TBL\_MASTER cannot be provided when tasks are executed. In this case, there can be a separate SQL file to contain all the SESSION\_DISABLE\_STATEMENTs to be executed once after all the tasks in the SCD are done. The SESSION\_DISABLE\_STATEMENT will hold a null in the SYS\_TBL\_MASTER table.
- **3.** SESSION\_ENABLE\_STATEMENTs are required to be mentioned only for the first task in the batch. Here the target is the same for all the tasks under a batch. In case any of the tasks are to be executed separately, then the SESSION\_ENABLE\_STATEMENTs should be mentioned for any one of the tasks which is included in the batch for the execution.

Example

MERGE\_HINT and SESSION\_ENABLE\_STATEMENT in SYS\_TBL\_MASTER

| Table Name  | Stage Table Name     | Merge Hint             | Session Enable Statement                         |
|-------------|----------------------|------------------------|--------------------------------------------------|
| DIM_ACCOUNT | STG_LOAN_CONTRACTS_V | /*+parallel            | "alter session enable                            |
|             |                      | (DIM_ACCOUNT,10)<br>*/ | parallel dml query", "alter table<br>DIM_ACCOUNT |
|             |                      |                        | nologging parallel 10"                           |

Table 29: Merge Hint and Session Enable Statement details

- **4.** Execute all the tasks in parallel. This may cause N\_RCV\_LEG\_ACCT\_SKEY to have an incremental value as compared to N\_ACCT\_SKEY.
- **5.** Execute the SQL file with all the SESSION\_DISABLE\_STATEMENTs, after the successful completion of the SCD batch.
- **6.** After the DIM\_ACCOUNT table is populated using this approach, you cannot use the initial approach (FN\_POPDIMACCOUNT) as this will lead to SKey conflict.
- **7.** Ensure that you have set the value of the sequence SEQ\_DIM\_ACCOUNT\_SCD as max (value of SKey in DIM\_ACCOUNT) +1, before moving from old to a new approach.
- **8.** The F\_LATEST\_RECORD\_INDICATOR for an existing DIM\_ACCOUNT data already loaded by the function must be updated to 'Y' before running the SCD, failing which a new SKey may get generated for the same account number.
- **9.** SCD execution occurs based on the GAAP code, which is configured in the SETUP\_MASTER table. These are introduced to tackle the scenario of multiple GAAP codes. Whether or not there exist multiple GAAP codes, SETUP\_MASTER must be manually configured as follows:

#### Table 30: Sample of the GAAP code to configure the SETUP\_MASTER table

| V_COMPONENT_CODE | V_COMPONENT_DESC | V_COMPONENT_VALUE |
|------------------|------------------|-------------------|
| DEFAULT_GAAP     | DEFAULT_GAAP     | USGAAP            |

Where V\_COMPONENT\_VALUE must be manually populated with the required GAAP code. For all other GAAP codes, ensure to update SETUP\_MASTER manually before running DIM\_ACCOUNT SCD.

# 9.5.2 Handling Multiple GAAP Codes for the Same Account Number for the Same MIS Date in SCD

**NOTE** For illustration, Account Dimension is considered.

When multiple GAAP codes exist for the same account number for the same MIS date, configure the SETUP\_MASTER table manually as mentioned in the preceding section:

• V\_COMPONENT\_VALUE will hold the GAAP code for which the SCD must be executed.

 If there are different GAAP codes for two distinct account numbers for the same MIS date, then the SCD has to be executed for each GAAP code by changing the V\_COMPONENT\_VALUE manually in SETUP\_MASTER table. The SETUP\_MASTER table should have only one record WHERE V\_COMPONENT\_DESC = 'DEFAULT\_GAAP'.

# 9.5.3 Handling Multiple GAAP Codes for the Same Account Number for the Same MIS Date in the Function

**NOTE** For illustration, Account Dimension is considered.

For the FN\_POPDIMACCOUNT function, you have to create views and use these views instead of the tables in the FSI\_DIM\_ACCOUNT\_SETUP\_DETAILS table. For Product Processors having GAAP code as part of the Primary Key, create a view on the table with a filter on the GAAP code as:

- where V\_GAAP\_CODE = (SELECT V\_COMPONENT\_VALUE FROM SETUP\_MASTER WHERE V\_COMPONENT\_DESC = 'DEFAULT\_GAAP')
- Use this view under TABLE\_NAME in the FSI\_DIM\_ACCOUNT\_SETUP\_DETAILS table. If there are
  different GAAP codes for two distinct account numbers for the same MIS date, then the function
  has to be executed for each GAAP code by changing the V\_COMPONENT\_VALUE manually in
  SETUP\_MASTER table. The SETUP\_MASTER table should have only one record WHERE
  V\_COMPONENT\_DESC ='DEFAULT\_GAAP'.

**NOTE** If STG\_OPTION\_CONTRACTS is loaded for two MIS dates, and FN\_POPDIMACCOUNT is executed, then all records irrespective of the MIS date will get loaded. To resolve this, remove the expression under SQL\_TEXT in FSI\_DIM\_ACCOUNT\_SETUP\_DETAILS for STG\_OPTION\_CONTRACTS and use the same expression to create a view and use this view as the TABLE\_NAME in FSI\_DIM\_ACCOUNT\_SETUP\_DETAILS.

## **10** Account Dimension Table

This section provides information about the Account Dimension loading process in the Data Foundation application.

**Topics:** 

- About Account Dimension Table
- About SCD Process for Populating Account Dimension Table
- Deploying Account Dimension Table on Hive
- Populating Account Dimension Table

The account is where an insurer deposits premium from policies it underwrites and from which that Insurance Company funds day-to-day operations of the business.

## 10.1 About Account Dimension Table

The mapping details for the Account Dimension (DIM\_ACCOUNT) tables are given here.

#### Table 31: The Account Dimension table mapping details

| Map Reference Number | Source View Name            | Logical Source View Name              |
|----------------------|-----------------------------|---------------------------------------|
| 190                  | STG_BORROWINGS_V            | Stage Borrowings View                 |
| 193                  | STG_COMMITMENT_CONTRACTS_V  | Stage Commitment Contracts View       |
| 194                  | STG_CREDIT_DERIVATIVES_V    | Stage Credit Derivatives View         |
| 195                  | STG_FUTURES_V               | Stage Futures View                    |
| 196                  | STG_FX_CONTRACTS_V          | Stage Foreign Exchange Contracts View |
| 197                  | STG_GUARANTEES_V            | Stage Guarantees View                 |
| 198                  | STG_INVESTMENTS_V           | Stage Investments View                |
| 199                  | STG_LC_CONTRACTS_V          | Stage Loan Contracts View             |
| 201                  | STG_LOAN_CONTRACTS_V        | Stage Loan Contracts View             |
| 202                  | STG_MM_CONTRACTS_V          | Stage Money Market Contracts View     |
| 203                  | STG_MUTUAL_FUNDS_V          | Stage Mutual Funds View               |
| 205                  | STG_OPTION_CONTRACTS_V      | Stage Option Contracts View           |
| 206                  | STG_REPO_CONTRACTS_V        | Stage Repurchase Contracts View       |
| 208                  | STG_SWAPS_CONTRACTS_V       | Stage Swaps Contracts View            |
| 210                  | STG_TRUSTS_V                | Stage Trusts View                     |
| 262                  | STG_BORROWING_COMMITMENTS_V | Stage Borrowing Commitments View      |
| 263                  | STG_CORRESPONDENT_ACCOUNT_V | Stage Correspondent Account View      |
| 264                  | STG_TRADING_ACCOUNT_V       | Stage Trading Account View            |
| 349                  | STG_COMMODITIES_V           | Stage Commodities View                |
| 350                  | STG_CUSTODIAL_ACCOUNTS_V    | Stage Custodial Accounts View         |
| 351                  | STG_MANAGED_INV_ADV_V       | Stage Managed Investment Account View |
| 352                  | STG_MERCHANT_BANKING_V      | Stage Merchant Banking View           |

| Map Reference Number | Source View Name                                             | Logical Source View Name                          |
|----------------------|--------------------------------------------------------------|---------------------------------------------------|
| 353                  | STG_PREPAID_CARDS_V                                          | Stage Prepaid Cards View                          |
| 354                  | STG_SPEND_OBLIGATIONS_V                                      | Stage Spend Obligations View                      |
| 341                  | STG_PAYMENT_SETTLEMENT_ACCT_V Stage Payment Settlement Accou |                                                   |
| 400                  | STG_MERCHANT_CARDS_V                                         | Stage Merchant Cards View                         |
| 465                  | STG_FORWARDS_V                                               | Stage Forwards View                               |
| 467                  | STG_ASSETS_SOLD_V                                            | Stage Assets Sold View                            |
| 494                  | STG_CREDIT_PARTCPN_DETAILS_V                                 | Stage Credit Participation Details View           |
| 670                  | STG_DEP_BRRWNG_PARTCPN_DTLS_V                                | Stage Dep Borrowing Participation Details<br>View |

All the above-mentioned Product Processor tables are mutually exclusive in terms of functionality. Therefore, V\_ACCOUNT\_NUMBER or V\_CONTRACT\_CODE (Primary Key of each Product Processor) must also have mutually exclusive values across all the tables. The same account number cannot be part of multiple Product Processor tables.

## 10.2 About SCD Process for Populating Account Dimension Table

The SCD population in the DIM\_ACCOUNT table generates individual numeric Surrogate Keys for every account number with an additional leg SKey. Below are the columns that are loaded during SCD population:

- V\_ACCOUNT\_NUMBER
- N\_ACCT\_SKEY
- N\_RCV\_LEG\_ACCT\_SKEY
- FIC\_MIS\_DATE

This approach replaces the function load in which the table DIM\_ACCOUNT is getting loaded through the function, FN\_POPDIMACCOUNT. This loads the above-mentioned columns into the DIM\_ACCOUNT table. Here, the sources are the different product processor tables present in the solution, which are configured in the FSI\_DIM\_ACCOUNT\_SETUP\_DETAILS table.

### Topics:

<u>About <INFODOM>\_DIM\_ACCOUNT\_SCD Batch</u>

## 10.2.1 About <INFODOM>\_DIM\_ACCOUNT\_SCD Batch

Batch <INFODOM>\_DIM\_ACCOUNT\_SCD is introduced with multiple tasks under it.

These tasks represent their corresponding SCD processes where different product processors are the source and DIM\_ACCOUNT is the target. The MAP\_REF\_NUMs mentioned in the following table are introduced into the SYS\_TBL\_MASTER table, and subsequently into SYS\_STG\_JOIN\_MASTER.

Depending on the requirement by an application, a task can be excluded or included from the batch execution.

## **10.3** Deploying Account Dimension Table on Hive

All RDBMS related Account Dimension table can also be deployed on Hive (Stage and Results on Hive).

## 10.4 Populating Account Dimension Table

To populate data into the Account Dimension table through the SCD process, see <u>Execute the SCD Batch</u> of the DIM\_ACCOUNT table.

NOTE

You can also follow this SCD process to populate data into any Hive related Account Dimension table.

For supplementary information about populating data in the Dimension table, see the <u>Supplementary</u> <u>Information for Dimension Loading Process</u> section.

## **11 Policy Dimension Table**

This section provides information about Policy Dimension and its loading process in the Oracle Insurance Data Foundation application.

**Topics:** 

- About Policy Dimension Table
- About SCD Process for Populating Policy Dimension Table
- Deploying Policy Table on Hive
- Populating Policy Dimension Table

The policy is the legal document issued by an Insurance Company (Insurer) to a policyholder (Insured) which states the terms and conditions of the insurance coverage.

The policy dimension table stores list of all policies issued by the insurer.

## 11.1 About Policy Dimension Table

The mapping details for the Policy Dimension (DIM\_POLICY) tables are given here.

| Map Reference<br>Number | Source Table Name              | Logical Stage Table Name               |
|-------------------------|--------------------------------|----------------------------------------|
| 224                     | STG_PROP_CASUALTY_CONTRACTS_V  | Stage Property Casualty Contracts View |
| 401                     | STG_LIFE_INS_CONTRACTS_V       | Stage Life Insurance Contracts View    |
| 402                     | STG_HEALTH_INS_CONTRACTS_V     | Stage Health Insurance Contracts View  |
| 403                     | STG_ANNUITY_CONTRACTS_V        | Stage Annuity Contracts View           |
| 634                     | STG_RETIREMENT_ACCOUNTS_V      | Stage Retirement Accounts View         |
| 674                     | STG_REINSURANCE_CNTRCTS_ISSUED | Stage Reinsurance Contracts Issued     |
| 675                     | STG_REINSURANCE_CONTRACTS_HELD | Stage Reinsurance Contracts Held       |

#### Table 32: The Policy Dimension table mapping details

## 11.2 About SCD Process for Populating Policy Dimension Table

The SCD process for the DIM\_POLICY table generates individual numeric Surrogate Keys for every policy code. These columns are loaded during SCD process:

- V\_POLICY\_CODE
- N\_POLICY\_SKEY
- FIC\_MIS\_DATE
- V\_PRODUCT\_PROCESSOR\_NAME
- V\_PROD\_CODE
- V\_ENTITY\_CODE

This approach replaces the function load in which the table DIM\_POLICY is getting loaded through the function, FN\_POPDIMPOLICY. This loads the above-mentioned columns into the DIM\_POLICY table. Here, the sources are the different product processor tables present in the solution, which are configured in the FSI\_DIM\_POLICY\_SETUP\_DETAILS table.

**Topic:** 

<u>About <INFODOM>\_INSURANCE\_SCD Batch</u>

## 11.2.1 About <INFODOM>\_INSURANCE\_SCD Batch

Batch <INFODOM>\_INSURANCE\_SCD has been introduced with 30 tasks under it.

These tasks represent the corresponding SCD processes where different product processors are the source and DIM\_POLICY is the target. MAP\_REF\_NUMs 224, 401, 402, and 403 are introduced into the SYS\_TBL\_MASTER table, and subsequently into SYS\_STG\_JOIN\_MASTER.

Depending on the requirement by an application, a task can be excluded or included from the batch execution.

## **11.3 Deploying Policy Dimension Table on Hive**

All RDBMS related Policy Dimension table can also be deployed on Hive (Stage and Results on Hive).

## 11.4 Populating Policy Dimension Table

To populate data into the Policy Dimension table through the SCD process, see <u>Execute the SCD Batch of</u> <u>the DIM\_POLICY table</u>.

**NOTE** You can also follow this SCD process to populate data into any Hive related Policy Dimension table.

For supplementary information about populating data in the Dimension table, see the <u>Supplementary</u> <u>Information for Dimension Loading Process</u> section.

## 12 Executing OIDF Processes through Process Modelling Framework

Process Modelling Framework (PMF) is a process design and execution framework in OFSAA that facilitates the implementation of process sequences or pipelines. Use the framework to orchestrate Run Pipelines and Business Pipelines, alongside the objects that are a part of these pipelines.

This section provides information about the usage of the Process Modeling Framework (PMF) feature in executing the OIDF processes.

**NOTE** For detailed information about the Process Modeling Framework (PMF) feature in OFSAA, see the <u>Oracle Financial Services Analytical Applications</u> Infrastructure Process Modelling Framework Orchestration Guide Release 8.1.0.0.0.

### Topics:

- Overview
- Process Modeling Framework Roles
- <u>Access the Process Modeling Framework in OIDF</u>
- Use the Process Modelling Framework for OIDF Functions

## 12.1 Overview

In OIDF Rule Run Framework (RRF), PMF is used to create a Run definition in a Run process. The visual representation of the Run is enabled through PMF by the construction of a Run Pipeline (process). The set of tasks required to carry out the OIDF functions is managed through PMF. Through the PMF, you can execute the following out-of-the-box Run processes for data loading:

- Oracle Insurance Data Foundation Sourced Run
- Oracle Insurance Data Foundation Execution Run

## 12.2 Process Modeling Framework Roles

Before you access PMF for the management of OIDF tasks, ensure to provide specific users with security or access rights. To grant access to the PMF functionality, assign the following PMF Roles to the user.

See the <u>Oracle Financial Services Analytical Applications Infrastructure Process Modelling Framework</u> <u>Orchestration Guide Release 8.1.0.0.0</u> for details.

| Role Code  | Role Name               |
|------------|-------------------------|
| WFMWRITE   | Manage Workflow Monitor |
| WFADMINACC | Process Admin User      |

#### Table 33: PMF User Role Codes and Role Names

| Role Code | Role Name                 |
|-----------|---------------------------|
| WFDELACC  | Process Delegation User   |
| WFACC     | Workflow Access           |
| WFADV     | Workflow Advanced         |
| WFAUTH    | Workflow Authorize        |
| WFDELGADM | Workflow Delegation Admin |
| WFMACC    | Workflow Monitor Access   |
| WFREAD    | Workflow Read             |
| WFWRITE   | Workflow Write            |

## 12.3 Access the Process Modelling Framework in OIDF

To access the PMF, follow these steps:

- 1. Log in to the OIDF application and click Administration
- 2. In the **Information Domain** list, select the information domain required for OIDF. Then click the **Process Modelling Framework** tile.

#### Figure 51: Select Process Modelling Framework Tile in the Administration Page

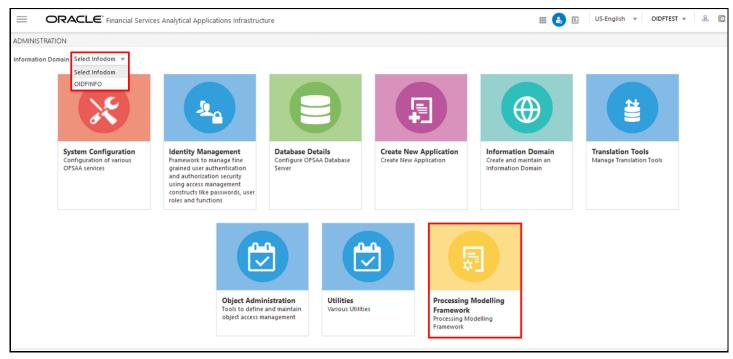

- 3. A submenu is displayed with the following menu items:
  - To access the Process Modeller, click **Process Modeller**.
  - To monitor currently running processes, click **Process Monitor**.

• To delegate the Run process, click **Delegation**.

Figure 52: Select the Process Modeller or Process Monitor option in PMF submenu

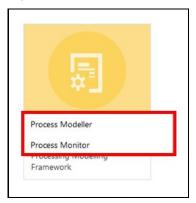

## 12.4 Use the Process Modelling Framework for OIDF Functions

You can use PMF in one of the following ways to perform OIDF functions or tasks:

- Use Standard OIDF Run Pipelines
- <u>Configure and Manage Custom Pipelines for OIDF Functions</u>

ATTENTION Ensure you have executed all the Runs and Batch IDs mentioned in the latest RUN\_CHART\_SUMMARY sheet of the <u>Oracle Insurance Data</u> <u>Foundation Application Pack Run Chart</u> to access the out-of-the-box Run pipelines mentioned in the <u>Use Standard OIDF Run Pipelines</u> section.

Use the following Process Modelling Framework features to perform the OIDF functions either by using the standard pipelines (processes) or by creating custom pipelines:

- Process Modeler
- Process Monitor

### 12.4.1 Process Modeler

The Process Modeler is used to create and modify types of Pipelines, test the Process Flow, and execute the Run.

This is a sample Process Modeler page in PMF.

#### Figure 53: Sample Process Modeler page

|     | ORACLE <sup>*</sup> Financial Services Analytical Appli                                                                                                    | cations Infrast     | ructure        |                                                                                                    |         | ii) 👘      | US-E        | nglish | OIDFT | EST 🔻 🛛    |
|-----|----------------------------------------------------------------------------------------------------|---------------------|----------------|----------------------------------------------------------------------------------------------------|---------|------------|-------------|--------|-------|------------|
| ces | s Modeler                                                                                                    |                     |                |                                                                                                    |         |            |             |        |       |            |
| ome | Process Modeler                                                                                                    |                     |                |                                                                                                    |         |            |             |        |       | <b>— ¢</b> |
|     |                                                                                                    |                     |                | Q C                                                                                                 | Sort By | Select any | y one optic | on     | ~     | Ð          |
|     | Oracle Insurance Data Foundation E                                                                                                    |                     |                |                                                                                                    |         |            |             |        |       |            |
| 0   | xecution Run<br>Code: OIDF_EXE_RUN<br>Description: Oracle Insurance Data Foundation Executio<br>n Run                                                                      | <b>O</b><br>Version | 4<br>Instances | Application: Oracle Insurance Data Fo Last Modified<br>undation Last Modified<br>Type: RUN 23:58:33 |         |            | ×           | ł      |       |            |
| 0   | Oracle Insurance Data Foundation S<br>ource Run<br>Code: OIDF_SOURCE_RUN<br>Description: Oracle Insurance Data Foundation Source R<br>un                                   | <b>O</b><br>Version | 2<br>Instances | Application: Oracle Insurance Data Fo Last Modified<br>undation Last Modified<br>Type: RUN 10:48:43 |         |            | ×           | I      |       |            |
|     | Direct Investment Accounts Data Lo<br>ad Process<br>Code: OIDF_DIRECT_INV_ACCT<br>Description: Direct Investment Accounts Data Load Proc<br>ess                            | <b>O</b><br>Version | 2<br>Instances | Application: Oracle Insurance Data Fo Last Modified<br>undation Last Modified<br>Type: PMF 11:12:15 |         |            | ×           | I      |       |            |
| D   | Direct Investments Miscellaneous S<br>ourced Data Load Process<br>Code: OIDF_DL_INV_MISC_SRC<br>Description: Direct Investments Miscellaneous Sourced<br>Data Load Process | <b>O</b><br>Version | 2<br>Instances | Application: Oracle Insurance Data Fo Last Modified<br>undation Last Modified<br>Type: PMF 10:51:18 |         |            | ×           | ÷      |       |            |

The Process Modeler page displays the existing Business Process Pipelines and Run Pipelines with the details such as Process ID, Process Name, Process Description, Version, Instance, Application, and Last Modified.

You can perform the following tasks from the Process Modeler window:

- Click to create a new Pipeline.
- Click the Process Name link to launch and edit the Process Flow.
- Click to delete a Pipeline.
- Click to view the following submenu:
  - Click View to see the process flow.
  - Click **Copy** to create a new Pipeline with the same process flow.
  - Click Process Flow Monitor to monitor the Pipeline.
  - Click Test Process Flow to test or check whether the Business Pipeline you designed works as expected.
  - Click Execute Run to execute a Run Pipeline.
  - Click Export Process to export a Process.

**NOTE** The export process is performed using the Object Migration feature.

- Use the Search grid to search for a specific Pipeline by providing a keyword from the Process ID, Process Name, or Process Description and then click Search<sup>Q</sup>. Click Reset<sup>C</sup> to reset the Search fields.
- You can sort the Pipelines based on Process ID, Process Name, or Application. Click the **Sort by** drop-down and select the required attribute to sort.
- You can use the **Filter Pipeline** field to filter pipelines based on the pipeline type. For example, to view only the Run Pipelines, remove Process from the Filter Pipeline field.
- Click  $\square$  to launch the <u>Process Monitor</u> page.

### 12.4.2 Process Monitor

The Process Monitor is used to supervise the current stage of the process for different instances. After integration with an application, you can invoke the workflow. After invoking, the workflow goes through all the stages defined. The Process Monitor displays all the completed stages, current stage, and future stages. Your user group must be mapped to the function role Workflow Monitor Access (WFMACC) to access the Process Monitor page. For the list of the PMF Roles, see the Process Modeling Framework Roles section.

This is a sample Process Monitor page in PMF.

| $\equiv$                 | ORACLE <sup>®</sup> Financial Services Analytical A              | Applications Infrastructure                                                                                                    | 🗰 歳 🗎 US-English 🔻                             | OIDFTEST 🔻 🐰 🖁 |
|--------------------------|------------------------------------------------------------------|----------------------------------------------------------------------------------------------------|------------------------------------------------|----------------|
| roces<br><sub>Home</sub> | 5 Monitor<br>Process Monitor                                     |                                                                                                    |                                                |                |
|                          |                                                                  | QC                                                                                                    | Sort By Select any one option                  | v              |
|                          | SubProcess_Job_1593699557335<br>Entity Name: Default Object Name | Process Name: Insurance Financial As Execution Start Time: 04-AUG-20<br>sumptions Data Load Process 01:58:38<br>Process Description: Insurance FinancLast Execution Time: 04-AUG-20<br>ial Assumptions Data Load Process 01:58:48                                          | Last Updated By: OIDFTEST<br>Status: COMPLETED |                |
| 1                        | 1596485536531<br>Entity Name: SRC RUN 1                          | Process Name: Oracle Insurance Data         Execution Start Time: 04-AUG-20           Foundation Source Run         01:42:16           Process Description: Oracle Insurance Last Execution Time: 04-AUG-20           Data Foundation Source Run         01:58:48          | Last Updated By: OIDFTEST<br>Status: COMPLETED |                |
| S                        | SubProcess_Job_1593699560865<br>Entity Name: Default Object Name | Process Name: Insurance Demographi<br>c Assumptions Data Load Process 01:58:18<br>Process Description: Insurance Demo<br>graphic Assumptions Data Load Proce 01:58:38<br>S                                                                                                 | Last Updated By: OIDFTEST<br>Status: COMPLETED |                |
|                          | SubProcess_Job_1593699564041<br>Entity Name: Default Object Name | Process Name: Contract Transactions         Execution Start Time: 04-AUG-20           Data Load Process         01:57:57           Process Description: Contract Transac Last Execution Time: 04-AUG-20         01:58:18                                                   | Last Updated By: OIDFTEST<br>Status: COMPLETED |                |
|                          | SubProcess_Job_1593699567772<br>Entity Name: Default Object Name | Process Name: General Ledger Accou         Execution Start Time: 04-AUG-20           nting Data Load Process         01:57:47           Process Description: General Ledger         Last Execution Time: 04-AUG-20           Accounting Data Load Process         01:57:57 | Last Updated By: OIDFTEST<br>Status: COMPLETED |                |
| ige 1                    | of 21 (1 - 5 of 104 items) K < > >                               |                                                                                                    |                                                | Records 5 v    |

Figure 54: Sample Process Monitor Page

This page displays all the workflows, which are invoked from the application with details such as Entity Name, Process Name, Process Description, Execution Start Time, Last Execution Time, Last Updated By, and Status.

You can perform the following tasks on the **Process Monitor** page:

• Click to view the following submenu:

Figure 55: Process Monitor with Re-Run, Abort, and Resume options

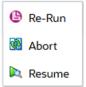

- Abort: To abort an ongoing Run Pipeline process.
- Resume: To resume a Run Pipeline process.
- Re-Run: To execute a Run Pipeline process again irrespective of the previous execution status.
- Use the Search grid to search for a specific Pipeline by providing a keyword from the Job ID,
   Process Name, or Process Description, and then click Search<sup>Q</sup>. Click Reset<sup>C</sup> to reset the Search fields.
- You can sort the Pipelines based on Job ID, Process Name, or Application. Click the **Sort by** list and select the required attribute to sort.
- You can use the **Filter Pipeline** field to filter pipelines based on the pipeline type. For example, to view only the Run Pipelines, remove **Process** from the **Filter Pipeline** field.
- Click  $\blacksquare$  to open the <u>Process Modeler</u> page.

## 12.4.3 Use Standard OIDF Run Pipelines

After OIDF is installed successfully, the following out-of-the-box standard Run pipelines (PMF processes) are available in the PMF:

- Oracle Insurance Data Foundation Sourced Run: This Run pipeline (Process) loads all *non-Run* enabled tables in OIDF.
- Oracle Insurance Data Foundation Execution Run: This Run pipeline (Process) loads all *Run* enabled tables in OIDF.

To load all **non-Run** enabled tables in OIDF using the out-of-the-box Oracle Insurance Data Foundation Sourced Run process, or to load all **Run** enabled tables in OIDF using the out-of-the-box Oracle Insurance Data Foundation Execution Run process, perform the steps in the following section:

• Table to Table (T2T) Loading Process

### **12.4.4** Configure and Manage Custom Pipelines for OIDF Functions

This section provides information about configuring and managing the custom pipelines (processes) for OIDF functions.

| NOTE | Ensure you have completed the required settings mentioned in the following section: |  |  |  |  |  |  |  |
|------|-------------------------------------------------------------------------------------|--|--|--|--|--|--|--|
|      | Prerequisites for loading T2T                                                       |  |  |  |  |  |  |  |

In this section, to create and execute a custom Run pipeline (process) for OIDF in PMF using Fact Common Policy Summary T2T for illustration, follow these steps:

- Create a Run Pipeline
- <u>Create a Process Flow for a Run Pipeline</u>
- Select the Run Parameters and Execute the Run
- Abort, Resume, or Rerun the Process
- Verify the Run Execution

The Insurance Liability Contracts Data Load Process is created and executed in this section for Fact Common Policy Summary T2T. The visual representation of the preceding steps is depicted in the following illustration.

#### Figure 56: Create and Execute a Custom Run Pipeline

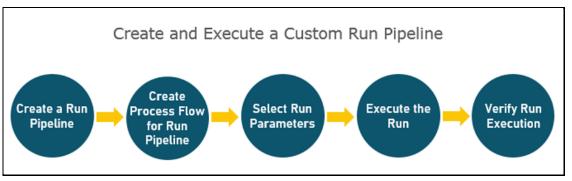

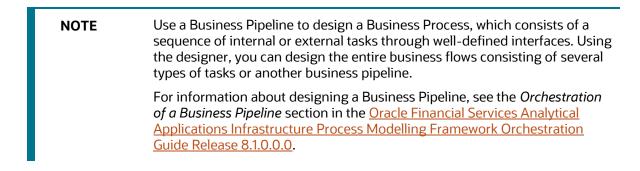

To use a standard out-of-the-box Run pipeline for OIDF, see the <u>Use Standard OIDF Run Pipelines</u> section.

### 12.4.4.1 Create a Run Pipeline

Visual representation of the Run is enabled through PMF by the construction of a Run pipeline. Several OFSAA widgets that enable the construction of Run pipeline are available in the Component toolbar. For detailed information about the Components in PMF, see the *Components for Designing Your Process Flow* section in the <u>Oracle Financial Services Analytical Applications Infrastructure Process Modelling</u> <u>Framework Orchestration Guide Release 8.1.0.0.0</u>.

#### Figure 57: Create a Run Pipeline

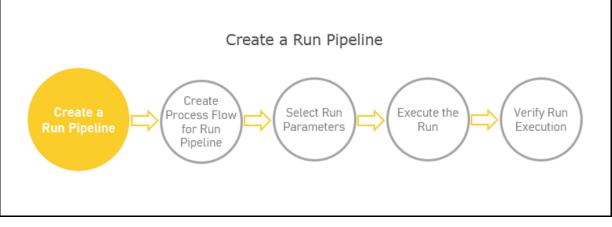

To create a new Run pipeline for Insurance Liability Contracts Data Load Process in the Process Modeler, follow these steps:

- 1. From OFSAA Home, select Oracle Insurance Data Foundation, click Administration . In the Information Domain list, select the information domain required for OIDF. Then click the Process Modelling Framework tile. A submenu is displayed. Click Process Modeller to access the Process Modeler page.
- 2. In the Process Modeler page, click 😎
- 3. The Process Details page is displayed.

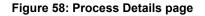

| Process Details       |                                       |             | ×                  |
|-----------------------|---------------------------------------|-------------|--------------------|
|                       |                                       |             |                    |
| Process ID 💡          | OIDF_INS_LIAB_CNTRCT                  |             |                    |
| Process Name 💡        | Liability Contracts Data Load Process |             |                    |
| Process Description 💡 | Liability Contracts Data Load Process |             |                    |
| App Package ID 💡      | Oracle Insurance Data Foundati 🔻      |             |                    |
| Туре 🕜                | Run Pipeline 🔻                        |             |                    |
| Registered Topics 💡   | Please Select 🔹                       |             |                    |
| Spark DB 🕜            | $\bigcirc$                            |             |                    |
| Infodom 💡             | OIDFINFO 🔻                            |             |                    |
| Tag 🕐                 |                                       |             |                    |
| Segment 🕐             | OIDFSEG 🔹                             |             |                    |
|                       | <b>C</b>                              |             | Cours And Harrison |
|                       | Save                                  | e And Close | Save And Launch    |
|                       |                                       |             |                    |

Enter or select the required values for each field.

| Field Name          | Description and instruction                                                                                                    |
|---------------------|----------------------------------------------------------------------------------------------------|
| Process ID          | Enter a unique and easily recognizable value.                                                                                                    |
| Process Name        | Enter a unique and easily recognizable value                                                                                                    |
| Process Description | Enter a unique and easily recognizable value                                                                                                    |
| App Package ID      | Select the required application package in which the process must be created from the drop-down list.                                                                                                    |
| Туре                | Select the required process type from the <b>Type</b> drop-down list. The options are as follows:                                                                                                    |
|                     | Business Process Pipeline                                                                                                    |
|                     | Run Pipeline                                                                                                    |
|                     | Stream Pipeline                                                                                                    |
| Registered Topics   | NOTE:                                                                                                    |
|                     | This functionality is currently not applicable to OFSBCE.                                                                                                    |
| Spark DB            | Enable the <b>Spark DB</b> option if you are executing the Run for Hive metadata.                                                                                                    |
| Infodom             | Select the information domain from the Infodom drop-down list in which the Run Pipeline must be created. The list displays all the infodoms mapped to the applications configured in your OFSAA instance. |
| Тад                 | Enter the text that can be used as search keywords or helpful in defining a relationship between two or more Pipelines.                                                                                   |
| Segment             | <ul><li>Select the application segment. The options are as follows:</li><li>OIDFSEG: OIDF segment</li></ul>                                                                                               |

**4.** To save the details and launch the process flow designing page, click **Save And Launch**. Or, to save the details and close the **Process Details** page, click **Save And Close**.

### 12.4.4.2 Create a Process Flow for a Run Pipeline

After you select **Save and Launch** in the **Process Details** page, a blank process flow designing page opens.

Figure 59: Process Flow Page

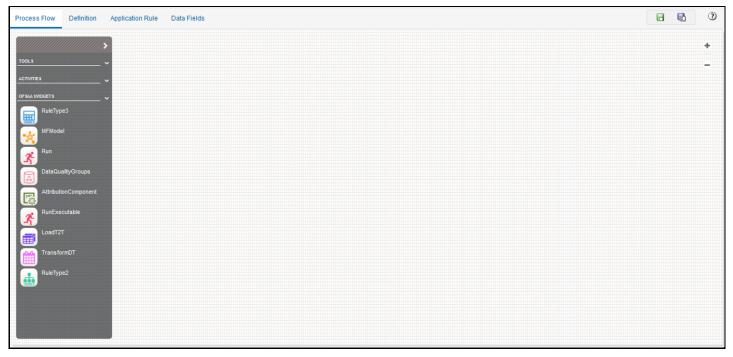

The **Process Flow** tab contains a floating toolbar and a drawing canvas. Use the drawing canvas to design the process flow with the **Tools**, **Activities**, and **OFSAA Widgets** components available in the floating toolbar. You can design the process flow diagrams for all three types of processes (Business Process Pipeline, Run Pipeline, and Stream Pipeline).

To design a process flow diagram for any Run Pipeline, see the *Run Pipeline* section, and to use several components available in the *Process Flow* tab, see the *Components for Designing Your Process Flow* section in the <u>Oracle Financial Services Analytical Applications Infrastructure Process Modelling</u> <u>Framework Orchestration Guide Release 8.1.0.0.0</u>.

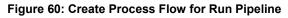

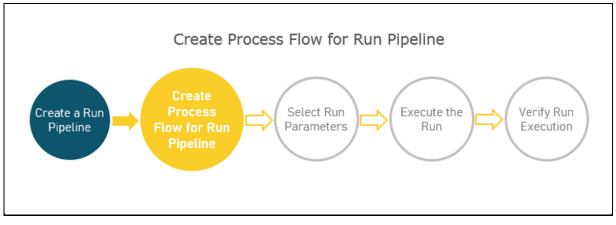

To create a process flow diagram for an Insurance Liability Contracts Data Load Process (a Run Pipeline for the Fact Common Policy Summary T2T execution) follow these steps:

1. Use the drawing canvas with the LoadT2T widget as the base. In the illustration, each LoadT2T widget represents each of the Insurance Liability Contracts Data Load Process for the Fact Common Policy Summary T2T. The LoadT2T widgets are executed in parallel.

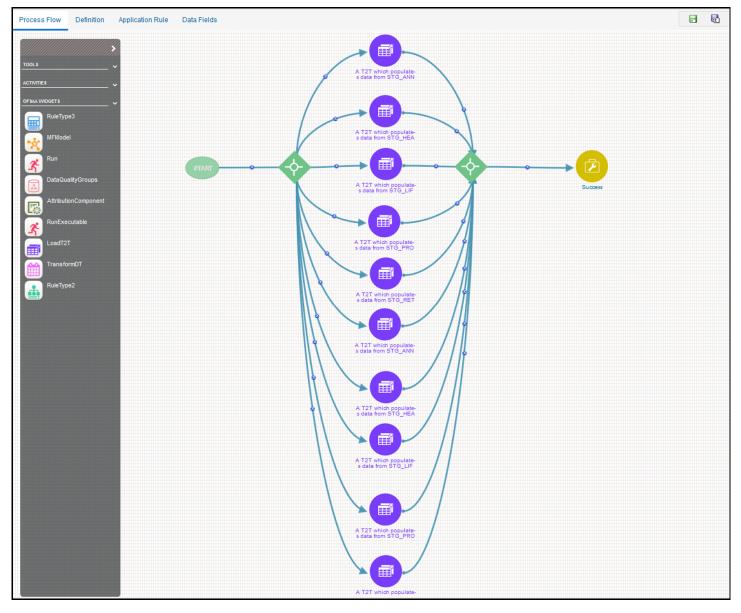

Figure 61: Insurance Liability Contracts Data Load Process Flow Design

2. Double-click a LoadT2T widget to configure the details related to its **Activity**, **Transitions**, and **Notifications**.

| ୭ ~               | A                                  |
|-------------------|------------------------------------|
| Activity Id 🥐     | Job_1593682876231                  |
| Activity Name     | A T2T which populates data from ST |
| Activity Desc 🥐   |                                    |
| Exclude Task 🥐    | No 🔻                               |
| 🖃 Dynamic Param   | eters for LOAD DATA                |
| Datastore Name    | OIDFINFO 🔻                         |
| Load Mode 🕐       | Table To Table 🔻                   |
| Source Name       | EXT.OIDF_SRC1                      |
| File Name 🥐       | T2T_FCPS_STG_ANNUITY V             |
| Data File Address |                                    |
| Default Value 🥐   |                                    |

Figure 62: Insurance Liability Contracts Data Load Process with LoadT2T widget – Add Activity Details

Figure 63: Insurance Liability Contracts Data Load Process with LoadT2T widget – Add Transitions Details

| 9      | ~                  | <b>A</b>        |                  |       |  |  |  |  |
|--------|--------------------|-----------------|------------------|-------|--|--|--|--|
| 🖃 Trai | Transitions        |                 |                  |       |  |  |  |  |
| Add    | I 🗊Edit 💥D         | elete           |                  |       |  |  |  |  |
| Select | Transition<br>Name | Connected<br>To | Decision<br>Rule | Order |  |  |  |  |
| 0      | Job_15936828       | Job_15936828    | Default          |       |  |  |  |  |
|        |                    |                 |                  |       |  |  |  |  |
|        |                    |                 |                  |       |  |  |  |  |

**3.** On the drawing canvas, select the **Definition**, **Application Rule**, and **Data Fields** tabs to see the respective details.

**NOTE** To create an Application Rule, see the *Application Rules* section, and to create a Data Field, see the *Data Fields* section in the <u>Oracle Financial Services Analytical</u> <u>Applications Infrastructure Process Modelling Framework Orchestration Guide</u> <u>Release 8.1.0.0.0</u>.

Definition tab details

#### Figure 64: Insurance Liability Contracts Data Load Process with Definition Tab Details

| Process Flow | Definition | Application Rule | Data Fields           | 0                                               |
|--------------|------------|------------------|-----------------------|-------------------------------------------------|
|              |            |                  | Process ID 🥐          | OIDF_INS_LIAB_CNTRCT                            |
|              |            |                  | Process Name 🥐        | Insurance Liability Contracts Data Load Process |
|              |            |                  | Process Description 🥐 | Insurance Liability Contracts Data Load Process |
|              |            |                  | Created Date ?        | 2020-07-02 05:40:06                             |
|              |            |                  | Created By 🕐          | SYSADMN                                         |
|              |            |                  | Display Hieght 🥐      | 0                                               |
|              |            |                  | Display Width 🕐       | 0                                               |
|              |            |                  | Tag 🕐                 |                                                 |
|              |            |                  |                       | Save                                            |

Application Rule tab details: You can add or modify or delete the Rule details.

#### Figure 65: Insurance Liability Contracts Data Load Process with Application Rule Tab Details

|                      | Definition Application Rule Data Fields |              | 3                   |
|----------------------|-----------------------------------------|--------------|---------------------|
| Add 👻 😰Edi<br>Select | X Delete<br>Rule Name                   | Rule Type    | Implementation Type |
| Select               |                                         |              |                     |
| 0                    | Default                                 | DecisionRule | SQL                 |
| 0                    | Outcome Approve                         | DecisionRule | Outcome             |
| 0                    | Outcome Reject                          | DecisionRule | Outcome             |
| 0                    | Outcome Submit                          | DecisionRule | Outcome             |

Data Fields tab details: Add, modify, delete, or view the Data Field details.

#### Figure 66: Insurance Liability Contracts Data Load Process with Data Fields Tab Details

| Process Flow D   | efinition Application Rule Data Fields |                           |        |               |              |
|------------------|----------------------------------------|---------------------------|--------|---------------|--------------|
| 🛃 Add 😰 Edit 💥 D | elete 😰 View                           |                           |        |               |              |
| Select           | Name                                   | Description               | Туре   | Default Value | Is Mandatory |
| 0                | CONSOHIER                              | Consolidation Hierarchy   | AOM    |               | Υ            |
| 0                | CONSOTYPE                              | Consolidation Type        | AOM    |               | Υ            |
| 0                | WF_ENTITYID                            | Entity ID                 | STRING |               |              |
| 0                | FIC_MIS_DATE                           | FIC MIS Date              | AOM    |               | Υ            |
| 0                | GAAP                                   | GAAP Code                 | AOM    |               | Υ            |
| 0                | WF_INFODOM_CODE                        | INFODOM_CODE              | STRING |               |              |
| 0                | WF_INSTANCE                            | INSTANCE                  | STRING |               |              |
| 0                | INTRAFLAG                              | Intra Company Elimination | AOM    |               | Υ            |
| 0                | WF_LOCALE                              | LOCALE                    | STRING |               |              |
| 0                | LE                                     | Legal Entity              | AOM    |               | Υ            |
| 0                | WF_OBJECT_ID                           | OBJECT_ID                 | STRING |               |              |
| 0                | WF_OBJECT_NAME                         | OBJECT_NAME               | STRING |               |              |
| 0                | WF_OBJECT_TYPE                         | OBJECT_TYPE               | STRING |               |              |
| 0                | WF_OUTCOME_ID                          | OUTCOME_ID                | STRING |               |              |
| 0                | WF_PROCESS_ID                          | PROCESS_ID                | STRING |               |              |

**4.** In the **Process Flow** tab, click to save the process flow.

To execute the created Run pipeline (process), see the <u>Select the Run Parameters and Execute the Run</u> section.

### 12.4.4.3 Select the Run Parameters and Execute the Run

After a Run pipeline (process) is designed and defined in the process flow diagram, you must assign values to the Run parameters, and execute the Run. You can execute a Run Pipeline on the UI or using a command-line utility called wfExecExternal.sh.

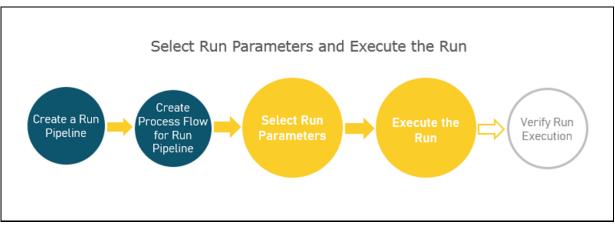

Figure 67: Select Run Parameters and Execute the Run

To select the Run parameters and execute the Run, follow these steps:

1. In the **Process Modeler** page, click corresponding to the Balance Computation Management Ledger Run process that must be executed. Click **Execute Run**.

#### Figure 68: Insurance Liability Contracts Data Load Process - Select Execute Run

|                | ORACLE <sup>*</sup> Financial Services Analytic                                                                                                    | al Applications     | Infrastructu   | re  | ≡ 🔥                                                          | <b>A</b> | US-English    | <ul> <li>OIDFTES</li> </ul>                                           | ⊺▼ &          |     |
|----------------|----------------------------------------------------------------------------------------------------|---------------------|----------------|-----|--------------------------------------------------------------|----------|---------------|-----------------------------------------------------------------------|---------------|-----|
| Proces<br>Home | Process Modeler                                                                                                    |                     |                |     |                                                              |          |               |                                                                       |               | 2 6 |
| Name :         | insurance liab, Pipeline Filter : PMF,RUN,STREAM,                                                                                                    |                     |                | Q C | •                                                            | Sort By  | Select any or | View                                                                  |               |     |
|                |                                                                                                    |                     |                |     |                                                              |          | 4 <b>X</b>    | <ul> <li>Process FI</li> <li>Test Proce</li> <li>Execute R</li> </ul> | ss Flow<br>un |     |
|                | Insurance Liability Contracts Dat<br>a Load Process<br>Code: OIDF_INS_LIAB_CNTRCT<br>Description: Insurance Liability Contracts Data Loa<br>d Process | <b>O</b><br>Version | 2<br>Instances |     | Last Modified By: SYS.<br>Last Modified Date: 20<br>05:49:05 |          | 2 🗙           | <ul> <li>Export Pro</li> <li>Filter</li> </ul>                        | ocess         |     |
| Page 1         | of 2 (1 - 2 of 2 items)                                                                                                    |                     |                |     |                                                              |          |               | Records                                                               | 2 ¥           | / ^ |

2. The **Select Run Params** page is displayed. This page consists of the Run parameters specific to the Balance Computation Management Ledger process.

| Figure 69: Insurance Liability Contracts Data Load Process | - Select Run Params Page |
|------------------------------------------------------------|--------------------------|
|------------------------------------------------------------|--------------------------|

| Select Run Param        | S               | ×  |
|-------------------------|-----------------|----|
|                         |                 |    |
| Reporting Currency 🕜    | C               |    |
| Legal Entity 🕜          | C C             |    |
| Consolidation Type 🕜    | Please Select 🔹 |    |
| Intra Company           | Please Select 🔹 |    |
| Elimination 🕢           |                 |    |
| Consolidation Hierarchy | C.              |    |
| 0                       |                 |    |
| GAAP Code 🕜             | Ľ               |    |
| FIC MIS Date 🕜          | <b></b>         |    |
| Run Execution           |                 |    |
| Description 🕜           |                 |    |
|                         |                 | ОК |

Select or enter the required values for each field as follows.

 Table 35: Insurance Liability Contracts Data Load Process - Select Run Params page field names and description

| Field Name                | Description or Instruction                                                                                                    |
|---------------------------|----------------------------------------------------------------------------------------------------|
| Reporting Currency        | Use the icon $\square$ to select the Reporting Currency Code used to calculate the amount during the data population in the target table.                                                                                                    |
| Legal Entity              | Use the icon <sup>C</sup> to select the Legal Entity Code to identify the legal entity used for the Run.                                                                                                    |
| Consolidation Type        | Select the Consolidation Type of legal entities on a solo or<br>consolidation basis. In a Solo Run, only the selected legal entity is used.<br>In a Consolidated Run, along with the selected legal entity, all its child<br>legal entities are also used. |
| Intra Company Elimination | Select the Intra Company Elimination type to eliminate (YES) or skip the elimination (NO) of Intra Company Accounts during a Consolidated Run.                                                                                                    |
| Consolidation Hierarchy   | Use the icon <sup>C</sup> to select the Legal Entity Hierarchy used for the consolidated run. This parameter is not required for the Solo Run.                                                                                                    |
| GAAP Code                 | Use the icon <sup>C</sup> to select the required accounting standard.                                                                                                    |

| Field Name                | Description or Instruction                             |
|---------------------------|--------------------------------------------------------|
| FIC MIS Date              | Use the calendar icon 🗯 to select the extraction date. |
| Run Execution Description | Enter a longer description of the Run.                 |

3. When you click **OK**, the Run execution begins. The **Select Run Params** page closes.

| NOTE | The execution of the Insurance Liability Contracts Data Load Process is triggered using the selected FIC MIS DATE. The Run SKey is generated and inserted into the DIM_RUN table. For the Run SKey generated, the corresponding user-selected Run parameters are inserted into the |
|------|----------------------------------------------------------------------------------------------------|
|      | RUN_EXE_PARAMETERS table.                                                                                                    |

- **4.** To verify the Run execution status of the Balance Computation Management Ledger process, see the <u>Verify the Run Execution</u> section.
- 5. To abort, resume, or rerun the process, see the section Abort, Resume, or Rerun the Process.

#### 12.4.4.4 Abort, Resume, or Rerun the Process

In the **Process Monitor** page, click corresponding to the Run Pipeline process that must be aborted, resumed, or rerun. Then select **Abort**, **Resume**, or **Re-Run**.

#### Figure 70: Process Monitor with Re-Run, Abort, and Resume options

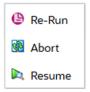

#### 12.4.4.1 Abort the Run Process Execution

The Abort feature helps you to abort a Run Pipeline (process), which is in the process of execution. To abort a Run process execution, follow these steps:

- 1. In the **Process Monitor** page, click corresponding to the Run process that must be aborted, and then select **Abort**.
- 2. The **Abort Process Execution** page displays. To abort the Run process execution, enter comments, and click **OK**.

| Figure 7 | 1: Abort | Process | Execution | Page |
|----------|----------|---------|-----------|------|
|----------|----------|---------|-----------|------|

| Abort Process Execution | ×  |
|-------------------------|----|
| Comments 🕢              | ОК |

#### 12.4.4.2 Resume the Run Process Execution

You can resume a Run Pipeline (process), which is not executed successfully, explicitly interrupted, canceled, or put on hold during the execution process. By resuming a Run process execution, you can continue its execution directly from the point of interruption or failure and complete executing the remaining tasks.

To resume a Run process execution, follow these steps:

- 1. In the **Process Monitor** page, click corresponding to the Run process that must be resumed, and then select **Resume**.
- 2. The **Restart Process Execution** page displays. To resume the Run process execution, enter comments, and click **OK**.

| Figure 72: Restart Proc | ess Execution Page |
|-------------------------|--------------------|
|-------------------------|--------------------|

| ReStart Process E | Execution | ×  |
|-------------------|-----------|----|
| Comments 🕢        |           | ОК |

#### 12.4.4.3 Rerun the Run Process Execution

You can rerun a Run Pipeline (process), which was previously executed irrespective of its previous execution state.

To rerun a Run process execution, follow these steps:

1. In the **Process Monitor** page, click corresponding to the Run process that must be rerun, and then click **Re-Run**.

2. The **Re Run Process Execution** page displays. To rerun the Run process execution, enter comments, and click **OK**.

| Re Run Process Ex | xecution | ×  |
|-------------------|----------|----|
| Comments 🕐        |          | ОК |

#### Figure 73: Rerun Process Execution Page

### 12.4.4.5 Verify the Run Execution

After the Run pipeline (process) execution, you can check the status of the execution.

#### Figure 74: Verify Run Execution

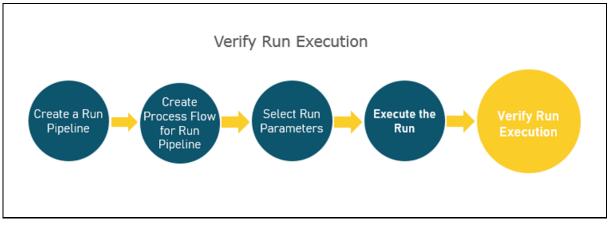

To verify the Run execution, follow these steps:

1. To open the **Process Monitor** page, in the **Process Modeler** page, click 🖵 or select **Process Flow** 

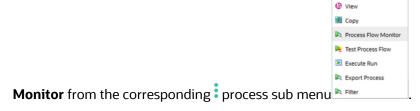

2. In the **Process Monitor** page, for the required Run pipeline that was executed, search the Run instance by Job ID or Process Name, and select the process instance.

ORACLE<sup>\*</sup> Financial Services Analytical Applications Infrastructure ▼ OIDFTEST ▼ 🐰 🖸 US-English  $\equiv$ Process Monitor Home Process Monitor **Q** Sort By Select any one option • QC 

 SubProcess\_Job\_1593699510621
 Process Name: Insurance Liaburny
 Execution Start Time: 05-A005-20

 Entity Name: Default Object Name
 Contracts Data Load Process
 08:36:40
 Last Updated By: OID

 ability Contracts Data Load Process
 ability Contracts Data Load Process
 08:37:10

 Process Name: Insurance Liability Execution Start Time: 03-AUG-20 Last Updated By: OIDFTEST S Page 1 of 1 (1 - 2 of 2 items) K < > > × ^ Records 2

Figure 75: Insurance Liability Contracts Data Load Process – Process Monitor Page – Select Job ID

**3.** A status page opens, which displays the execution status of the executed Run. In this illustration, the Insurance Liability Contracts Data Load Process is successfully executed.

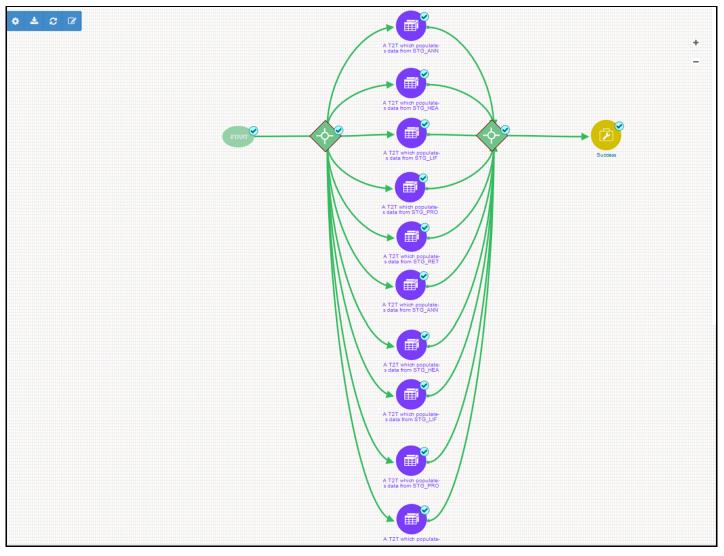

#### Figure 76: Insurance Liability Contracts Data Load Process – Run Execution Status

To use a standard out-of-the-box Run pipeline for OIDF functions, see the <u>Use Standard OIDF Run</u> <u>Pipelines</u> section.

For information about the complete functioning of the PMF, see the <u>Oracle Financial Services Analytical</u> <u>Applications Infrastructure Process Modelling Framework Orchestration Guide Release 8.1.0.0.0</u>.

## **13** Restatement Support Feature in OIDF

This section provides information about the Restatement Support feature (prior dated Run execution) in the Oracle Insurance Data Foundation application explicitly for the Start Date or End Date attributes.

### **Topics:**

- Existing Features Supporting Restatement
- Prerequisites
- Use Case for Restatement in OIDF
- <u>Assumptions for the Implementation of Restatement</u>

**NOTE** The Restatement Support feature is a part of the OIDF application. This chapter is applicable only if you have followed the post-installation procedure to enable the Restatement Support feature.

When a regulatory body asks a financial institution to revise, make a correction, and refile the report for a prior reporting period, the Restatement Support feature can be used to correct and refile the report. In the Restatement Support feature, using data versioning property, the financial institution can make the required modifications or add a few more data records to the existing report or delete the records from an existing report. The Start Date or End Date attributes of dimensions support the backdated Run execution. Default T2Ts are configured to use Latest Record Indicator to select the appropriate dimensional attributes irrespective of an execution date. Therefore, Start Date or End Date attributes must be used when rerunning the report for a prior date. A backdated Run execution for Restatement Support is similar to a regular Run execution in OIDF.

## **13.1** Existing Features for Restatement Support

The existing features in OIDF that support the functioning of Restatement Support are as follows:

- Data Versioning
- Data Flow

## 13.1.1 Data Versioning

The Data Versioning in OIDF is a feature, where the new snapshot of a report is saved after any modification and the report is rerun for a prior date. Therefore, you obtain access to all the saved versions of a report.

The Data Versioning is supported in OIDF in the following modes:

- Data Versioning in Seeded Data
- Data Versioning in Mappers
- Incremental Data Load

### 13.1.1.1 Data Versioning in Seeded Data

Seeded dimensions are of SCD Type 2 in nature. For the Data Versioning in Seeded Data, the updates are constrained, and the new record or codes are introduced.

### 13.1.1.2 Data Versioning in Mappers

Data Versioning supports different versions of the Mapper data. For the Data Versioning in Mappers, the following actions must be performed:

- History tables for each mapper table are introduced to store the Mapper data versioning for each MIS date.
- For a given MIS date during the Run execution, the Mapper history tables are populated from the available Mapper tables that are maintained through the UI, and then the Fact table data is populated.
- For a backdated execution, if the Mapper data is already available for that prior date, the generation of the history Mappers is restricted.
- Mappers enhanced Fact T2Ts use the history Mappers as the base instead of the MIS date.

### 13.1.1.3 Incremental Data Load

The existing OIDF incremental data load support can be used to correct the Fact table data for a prior date.

### 13.1.2 Data Flow

The Data Flow is supported in OIDF in the following modes:

- The right version of dimensional attributes is considered in the data flow based on the Start Date or End Date attributes.
- In the Joins with Dimensions, the T2Ts are enhanced to utilize Start Date or End Date attributes instead of the Latest Record Indicator.
- The Rules are modified to look-up the right version of the Dimension data in the source or target node selection during the Rule execution.
- The right processing logic is used that is applicable for the prior date.
- An MIS date for which the Restatement based Run is executed, the Mapper data from the Mapper history table is picked up for that Run.

## 13.2 Prerequisites

The prerequisites required for the Restatement Support feature are:

- In the SCDs, there must be no overlapping between the Start Date and End Date attributes.
- For the Dimensions with no available data flow, you must use the custom methods to populate the data. You must ensure that versioning is maintained for those Dimensions.
- You must enhance the T2T metadata to look-up the appropriate version of the Dimension data for all the Dimensions in the list.

- OFSAA does not maintain any versioning for the Seeded Data. The Seeded Data look-up continues to be on the Latest Record Indicator (LRI) and for maintaining any custom Seeded data, a similar approach must be followed.
- You must handle any customized objects used as an alternative to the mentioned impacted objects.

## **13.3** Use Case for Restatement in OIDF

This section consists of a use case for Restatement in OIDF.

Consider that an insurance company has missed reporting some accounts or transactions when reporting to the regulator. Then the regulator has asked the insurance company to resubmit the report with complete details. To address this requirement, the insurance company must load the missing entries or reload the complete data set for past dates. Then rerun the reports for that prior date. The Restatement process helps in loading or reloading data into the respective Fact tables by looking-up the right version of the Surrogate keys that is applicable for the prior MIS date. After the data is corrected, the insurance company can re-run the report and resubmit it.

## **13.4** Assumption for the Implementation of Restatement

The assumption for the implementation of the Restatement Support is as follows:

• The feature is applicable only on the MIS dates versioned after the date on which the Restatement Support feature is enabled.

## 14 Legal Entity Consolidation

The reporting entity may be a part of an Insurance Company that consists of multiple legal entities such as parent or child entities (subsidiaries) under its name. Users can select the entity for which processing must be done. In addition, whether a 'Solo' or 'Consolidation' execution must be done using the Run Execution screen. However, if it is executed using RRF execution then these options must be set up using the rule 'Capital Consolidation Level Selection' in the process 'CAPITAL\_CONSOLIDATION'.

CAPITAL\_CONSOLIDATION is the first process to be added in all the Runs defined through Run Rule Framework except the ones for the staging data population. Run Management screen selects this process by default.

**ATTENTION** All the following sections are applicable also to Stage and Results on Hive.

### **Topics:**

- Run Parameters Assignment
- <u>Consolidation Procedures</u>
- Types of Consolidation
- <u>Consolidation Activities</u>
- Legal Entity Tables
- FSI Intracompany Policy Table
- Populating Legal Entity Tables
- <u>Populating FSI Intracompany Tables</u>

## 14.1 Run Parameters Assignment

Run Management Framework in the product allows the reporting Insurance Company to define and execute a Run by selecting a combination of parameters capital computation.

The rule 'Run Definition User Defined Run Param Assignment' is used to assign the run parameters in case of a run executed through the Run Rule Framework. However, if the execution is through Run Management, the parameters are populated based on the run defined in the run definition screen.

## 14.2 Consolidation Procedures

The Consolidation procedures are as follows:

- Combine items of assets, liabilities, equity, income, expenses, and cash flows of the parent with those of its subsidiaries.
- Offset (eliminate) the carrying amount of the investment of the parent in each subsidiary and the equity portion of the parent of each subsidiary (IFRS 3 Business Combinations explain how to account for any related goodwill).

Eliminate in full intragroup assets and liabilities, equity, income, expenses, and cash flows that
relate to transactions between entities of the group (profits or losses resulting from intragroup
transactions that are recognized in assets, such as inventory and fixed assets, are eliminated in full).

In the preceding list, the first and third points are partly handled in the consolidation process, second is accounting idea output, which is provided in General Ledger as a part of Stage General Ledger data inputs

# 14.3 Types of Consolidation

The types of Consolidation are as follows:

- Simple Aggregation: Aggregate across entities without any elimination.
- Full Consolidation: Aggregate and eliminate intra group transactions.
- Proportionate Consolidation: Aggregate and eliminate intra group transactions and balances reflecting consolidation percentage owned by parents in a subsidiary.

# 14.4 Consolidation Activities

Scope of Consolidation is the list of Entities that participate in consolidation. Legal Entity Structure is looked through the Organization Structure Dimension. This stores the parent-child relationship and is stored only once. When moving the data, Legal Entity can move related entities to the processing or reporting area. The legal structure is finalized once, and this structure only stores one parent-child relationship.

This is the Data Flow diagram of Legal Entity consolidation activities.

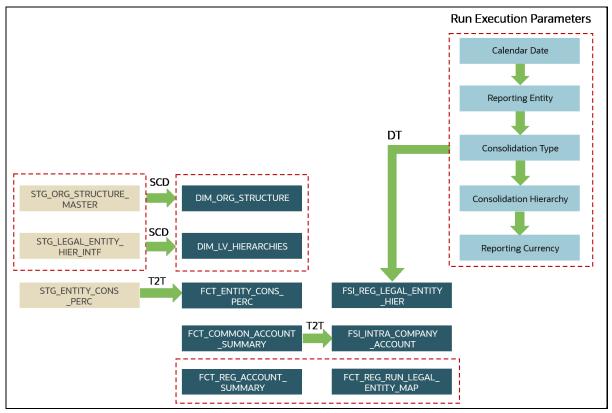

#### Figure 77: Legal Entity Consolidation Data Flow

# 14.5 Legal Entity Tables

This section provides information about Insurance Legal Entity population tables in the Oracle Insurance Data Foundation application and step-by-step instructions to use this section.

#### **Topics:**

- About Legal Entity Dimension Tables
- About Legal Entity T2T (Result Tables)

## 14.5.1 About Legal Entity Dimension Tables

Legal Entity Dimension table name and its description is as follows.

#### Table 36: Legal Entity Dimension table name and its description

| Logical Dimension Table Name | Dimension Table Description                                                                     |
|------------------------------|-------------------------------------------------------------------------------------------------|
| Legal Entity Group Dimension | This table stores the list of all the defined Legal Entity groups in an organization structure. |

The mapping details for the Legal Entity Dimension table is as follows.

| Map<br>Reference<br>Number | Source Table Name | Logical Stage Table<br>Name | Dimension Table<br>Name | Logical Dimension<br>Table Name |
|----------------------------|-------------------|-----------------------------|-------------------------|---------------------------------|
| 452                        | STG_LEGAL_ENTITY  | Stage Legal Entity          | DIM_LEGAL_ENTIT         | Legal Entity Group              |
|                            | _GROUP_MASTER     | Group Master                | Y_GROUP                 | Dimension                       |

#### Table 37: The mapping details for the Legal Entity Dimension table

## 14.5.2 About Legal Entity T2T (Result Table)

Legal Entity T2T table name and its description is as follows.

#### Table 38: Legal Entity T2T table name and its description

| T2T Name                     | T2T Description                  |
|------------------------------|----------------------------------|
| T2T_FCT_LEGAL_ENTITY_DETAILS | Stores the Legal Entity details. |

The mapping details for the Legal Entity T2T is as follows.

Table 39: The mapping details for the Legal Entity T2T

| Source Table<br>Name | Logical Stage<br>Table Name | Fact Table Name  | Logical Fact Table<br>Name | T2T Name         |
|----------------------|-----------------------------|------------------|----------------------------|------------------|
| STG_LEGAL_ENTI       | Stage Legal Entity          | FCT_LEGAL_ENTITY | Fact Legal Entity          | T2T_FCT_LEGAL_EN |
| TY_DETAILS           | Details                     | _DETAILS         | Details                    | TITY_DETAILS     |

# 14.6 FSI Intracompany Policy Table

This chapter details the FSI Intracompany Policy table in the Oracle Insurance Data Foundation application.

#### Topics:

- About Intracompany Policy Table
- <u>Criteria to Qualify as an Intracompany Policy Transaction</u>
- <u>Analyze Different Policy Transaction Scenarios to Qualify as an Intracompany Policy Transaction</u>
- <u>Run-enabled and Non-Run-enabled Tables</u>
- <u>Consolidation Procedures in the Intracompany Policy Table</u>
- <u>About FSI Intracompany Policy T2T (Result Table)</u>

#### 14.6.1 About Intracompany Policy Table

The Intracompany Policy table is the Policy table that records the transactions between the legal entities of a company. In the Intracompany Policy table, to record the transactions between the companies belonging to the same group structure, the intercompany policy transactions (the policy transactions between the companies belonging to the different group structures) must be excluded.

#### 14.6.2 Criteria to Qualify as an Intracompany Policy Transaction

To exclude an intercompany policy transaction from the Intracompany Policy table, the F\_INTRAGROUP\_EXP\_IND flag is used in the Fact Common Policy Summary table. If the F\_INTRAGROUP\_EXP\_IND flag is set to Y, it indicates that the two companies belong to the same organizational structure and the corresponding policy transactions are then included in the Intracompany Policy Entity. The remaining transactions are not considered as intracompany transactions.

Now, the policy transaction must qualify these two criteria to be included as an Intracompany Policy transaction in the Intracompany Policy table:

- Both companies (the Policy issuing Entity and Party) must belong to the same organization group structure.
- The Party must be a Beneficiary of the Policy.

When the two criteria are met by a policy transaction, only then in the Fact Common Policy Summary table, the F\_INTRAGROUP\_EXP\_IND flag is set to Y; and the policy transaction is added as a record in the FSI\_INTRA\_COMPANY\_POLICY table.

### 14.6.3 Analyze Different Policy Transaction Scenarios to Qualify as an Intracompany Policy Transaction

There are different scenarios to analyze a policy transaction between two companies. This analysis decides whether the policy transaction qualifies as an Intracompany Policy transaction.

The policy transaction scenarios are explained using these tables:

- Life Insurance Contracts table:
  - Stage Life Insurance Contracts (STG\_LIFE\_INS\_CONTRACTS): This table consists of the Policy issuing Entity and the issued Policy ID.
  - Fact Common Policy Summary (FCT\_COMMON\_POLICY\_SUMMARY): This table consists of the Policy issuing Entity, issued Policy ID, and the Intracompany Policy Flag.
- Party Insurance Policy Role Map (FCT\_PARTY\_INS\_POLICY\_ROLE\_MAP): This table consists of the list of Parties mapped to the issued Policy as a Party Role (Beneficiary, Agent, Underwriter, and so on).
- Organization Structure Dimension (DIM\_ORG\_STRUCTURE): This table is used to determine whether the Policy issuing Entity and its Party have the same Parent or the same organization group structure. When the Policy issuing Entity and its Party are a part of the same organization group structure, it is called as Intracompany.

The policy transaction scenarios are as follows:

• Scenario 1: When the Policy issuing Entity and its Party belongs to the same organization group structure, and the Party Role is a Beneficiary, then the Intracompany Policy flag is set to Y.

| Stage I   | ife Insuran | ce Contracts/F<br>Summary | act Common Policy                                         |           |          | licy Role Map<br>ICY_ROLE_MAP)                           |           | n Structure Dimension<br>DRG_STRUCTURE) |
|-----------|-------------|---------------------------|-----------------------------------------------------------|-----------|----------|----------------------------------------------------------|-----------|-----------------------------------------|
| Entity ID | Policy ID   | Product                   | Intracompany<br>Policy Flag<br>(F_INTRAGROUP_EX<br>P_IND) | Policy ID | Party ID | Party Role ID<br>(V_PARTY_INS<br>URANCE_POLI<br>CY_ROLE) | Entity ID | Parent ID                               |
| А         | Policy1     | Term Life                 | Y                                                         | Policy1   | A1       | Beneficiary                                              | A1        | A                                       |
| В         | Policy2     | Whole Life                | N                                                         | Policy1   | B1       | Underwriter                                              | B1        | A                                       |
| С         | Policy3     | Term Life                 | N                                                         | Policy2   | C1       | Agent                                                    | B2        | В                                       |
| D         | Policy4     | Whole Life                | N                                                         | Policy2   | C2       | Beneficiary                                              | C1        | A                                       |
| E         | Policy5     | Term Life                 | N                                                         | Policy3   | C3       | Agent                                                    | C2        | С                                       |
|           |             |                           |                                                           | Policy3   | E1       | Beneficiary                                              |           |                                         |

Figure 78: Policy Transaction scenario 1

In illustration Scenario 1, observe the following:

- **a.** In the Stage Life Insurance Contracts table, refer to Policy1. A is the Policy issuing Entity, which owns Policy1.
- b. Verify whether the Party associated with the Policy1 is a Beneficiary or not. Refer to the Party Insurance Policy Role Map table. The V\_PARTY\_INSURANCE\_POLICY\_ROLE column lists the Party Roles associated with Policy1. Two Party Roles are associated with Policy1, namely, A1 and B1. A1 is a Beneficiary, however, B1 is an Underwriter as depicted in the V\_PARTY\_INSURANCE\_POLICY\_ROLE column.

- **c.** Refer to the DIM\_ORG\_STRUCTURE table to see if the Beneficiary and the Policy issuing Entity are a part of the same organization group structure. As highlighted in the illustration, A1 associated with the Beneficiary and the Entity A is a part of the same organization group structure. Therefore, the Intracompany group structure flag is set to Y.
- **d.** Therefore, in the Fact Common Policy Summary table, the Intracompany Policy Flag (F\_INTRAGROUP\_EXP\_IND) column value is set to Y.

Therefore, this Policy contract between these two companies is included in the Intracompany Policy table.

• Scenario 2: When the Policy issuing Entity and its Party belongs to the same organization group structure, and the Party Role is not a Beneficiary, then the Intracompany Policy flag is set to N.

| Stage Life Insurance Contracts/Fact Common Policy<br>Summary |           |            |                  |           | Party Insurance Policy Role Map<br>(FCT_PARTY_INS_POLICY_ROLE_MAP) |               |           | on Structure Dimension<br>ORG_STRUCTURE) |
|--------------------------------------------------------------|-----------|------------|------------------|-----------|--------------------------------------------------------------------|---------------|-----------|------------------------------------------|
| Entity ID                                                    | Policy ID | Product    | Intracompany     | Policy ID | Party ID                                                           | Party Role ID | Entity ID | Parent ID                                |
|                                                              |           |            | Policy Flag      |           |                                                                    | (V_PARTY_INS  |           |                                          |
|                                                              |           |            | (F_INTRAGROUP_EX |           |                                                                    | URANCE_POLI   |           |                                          |
|                                                              |           |            | P_IND)           |           | _                                                                  | CY_ROLE)      |           |                                          |
| А                                                            | Policy1   | Term Life  | Y                | Policy1   | A1                                                                 | Beneficiary   | A1        | A                                        |
| В                                                            | Policy2   | Whole Life | N                | Policy1   | B1                                                                 | Underwriter   | B1        | A                                        |
| С                                                            | Policy3   | Term Life  | N                | Policy2   | C1                                                                 | Agent         | B2        | В                                        |
| D                                                            | Policy4   | Whole Life | N                | Policy2   | C2                                                                 | Beneficiary   | C1        | A                                        |
| E                                                            | Policy5   | Term Life  | N                | Policy3   | C3                                                                 | Agent         | C2        | С                                        |
|                                                              |           |            |                  | Policy3   | E1                                                                 | Beneficiary   |           |                                          |

#### Figure 79: Policy Transaction scenario 2

In illustration Scenario 2, observe the following:

- **a.** In the Stage Life Insurance Contracts table, refer to Policy1. A is the Policy issuing Entity, which owns Policy1.
- b. Verify whether the Party associated with the Policy1 is a Beneficiary or not. Refer to the Party Insurance Policy Role Map table. The V\_PARTY\_INSURANCE\_POLICY\_ROLE column lists the Party Roles associated with Policy1. Two Party Roles are associated with Policy1, namely, A1 and B1. A1 is a Beneficiary, however, B1 is an Underwriter as depicted in the V\_PARTY\_INSURANCE\_POLICY\_ROLE column.
- **c.** Refer to the DIM\_ORG\_STRUCTURE table. The Party B1 and Entity A are a part of the same organization group structure. Therefore, the Intracompany group structure flag is set to Y.
- **d.** However, the Party Role is an Underwriter. As a result, in the Fact Common Policy Summary table, the Intracompany Policy Flag (F\_INTRAGROUP\_EXP\_IND) column value is set to N.

Therefore, the Policy transactions between these two companies are excluded from the Intracompany Policy table.

• Scenario 3: When the Party Role is a Beneficiary, and the Policy issuing Entity and its Party belongs to different organization group structures, then the Intracompany Policy flag is set to N.

| Scenario 3 |                                          |                 |                   |           |            |               |            |                                  |  |  |
|------------|------------------------------------------|-----------------|-------------------|-----------|------------|---------------|------------|----------------------------------|--|--|
| Stage L    | ife Insuran                              | ce Contracts/Fa | act Common Policy | Party In  | surance Po | licy Role Map | Organizati | Organization Structure Dimension |  |  |
|            |                                          | Summary         |                   | (FCT_PART | Y_INS_POL  | ICY_ROLE_MAP) | (DIM_      | ORG_STRUCTURE)                   |  |  |
| Entity ID  | Entity ID Policy ID Product Intracompany |                 |                   | Policy ID | Party ID   | Party Role ID | Entity ID  | Parent ID                        |  |  |
|            |                                          |                 | Policy Flag       |           |            | (V_PARTY_INS  |            |                                  |  |  |
|            |                                          |                 | (F_INTRAGROUP_EX  |           |            | URANCE_POLI   |            |                                  |  |  |
|            |                                          |                 | P_IND)            |           |            | CY_ROLE)      |            |                                  |  |  |
| Α          | Policy1                                  | Term Life       | Y                 | Policy1   | A1         | Beneficiary   | A1         | A                                |  |  |
| В          | Policy2                                  | Whole Life      | N                 | Policy1   | B1         | Underwriter   | B1         | A                                |  |  |
| С          | Policy3                                  | Term Life       | N                 | Policy2   | C1         | Agent         | B2         | B                                |  |  |
| D          | Policy4                                  | Whole Life      | N                 | Policy2   | C2         | Beneficiary   | C1         | A                                |  |  |
| E          | Policy5                                  | Term Life       | N                 | Policy3   | C3         | Agent         | C2         | C                                |  |  |
|            |                                          |                 |                   | Policy3   | E1         | Beneficiary   |            |                                  |  |  |

Figure 80: Policy Transaction scenario 3

In illustration Scenario 3, observe the following:

- **a.** In the Stage Life Insurance Contracts table, refer to Policy2. B is the Policy issuing Entity, which owns Policy2.
- b. Verify whether the Party associated with the Policy2 is a Beneficiary or not. Refer to the Party Insurance Policy Role Map table. The V\_PARTY\_INSURANCE\_POLICY\_ROLE column lists the Party Roles associated with Policy2. Two Party Roles are associated with Policy2, namely, C1 and C2. C1 is an Agent and C2 is a Beneficiary as depicted in the V\_PARTY\_INSURANCE\_POLICY\_ROLE column.
- **c.** Refer to the DIM\_ORG\_STRUCTURE table to see if the Beneficiary and the Policy issuing Entity are a part of the same organization group structure. As highlighted in the illustration, C2 associated with the Beneficiary and Entity B are a part of the different organization group structures. Therefore, the Intracompany group structure flag is set to N.
- **d.** Therefore, in the Fact Common Policy Summary table, the Intracompany Policy Flag (F\_INTRAGROUP\_EXP\_IND) column value is set to N.

The Policy transactions between these two companies are not intracompany and therefore, not added to the Intracompany Policy table.

#### 14.6.4 Run-enabled and Non-Run-enabled Tables

These are the descriptions for the Run-enabled and Non-Run-enabled tables:

- Run-enabled tables: The Oracle Insurance Data Foundation Execution Run can be executed any number of times per day with each unique Run SKey for data movement in the Run-enabled tables.
- Non-Run-enabled tables: The Oracle Insurance Data Foundation Sourced Run can be executed once per day for Data Movement from Staging Area to Results Area for Non-Run SKey tables.
- **NOTE** The records that enter the FSI\_INTRA\_COMPANY\_POLICY table must not be entered into any other Run-enabled tables. The process mentioned for the Intracompany identification and consolidation will not be as expected unless processing or reporting application refers and reflect the same as required in the application-specific metadata. The same principle also applies to customized metadata.

### 14.6.5 Consolidation Procedures in the Intracompany Policy Table

The supported Consolidation procedures applicable to the Intracompany Policy tables are as follows:

- Simple Aggregation
- Full Consolidation
- Proportionate Consolidation

This is a use case representation for the Consolidation procedure types:

#### Figure 81: Use case for the Consolidation procedure types

| Stage Life Insurance Contracts/Fact Common Policy Summary |                      |            |      | Party Insurance Policy Role Map<br>(FCT_PARTY_INS_POLICY_ROLE_MAP) |            |                 | DIM_ORG_STRUCTURE       |              | Shareholding<br>Percentage of |           |             |
|-----------------------------------------------------------|----------------------|------------|------|--------------------------------------------------------------------|------------|-----------------|-------------------------|--------------|-------------------------------|-----------|-------------|
| Entity ID                                                 | Policy ID            | Product    |      | Intracompany<br>Policy Flag<br>(F_INTRAGROU<br>P_EXP_IND)          |            | Policy ID       | Party ID                | Entity ID    | Parent ID                     |           | Entity ID   |
| A                                                         | Policy1              | Term Life  | 1000 | Y                                                                  | ]          | Policy1         | A1                      | A1           | A                             |           | 100%        |
| В                                                         | Policy2              | Whole Life | 2000 | N                                                                  | ]          | Policy1         | B1                      | B1           | A                             |           | 100%        |
| С                                                         | Policy3              | Term Life  | 3000 | N                                                                  | ]          | Policy2         | C1                      | B2           | В                             |           | 100%        |
| D                                                         | Policy4              | Whole Life | 4000 | N                                                                  | ]          | Policy2         | C2                      | C1           | A                             |           | 100%        |
| E                                                         | Policy5              | Term Life  | 5000 | N                                                                  |            | Policy3         | C3                      | C2           | С                             |           | 50%         |
|                                                           |                      |            |      |                                                                    |            | Policy3         | E1                      | D1           | C                             |           |             |
|                                                           |                      |            |      |                                                                    |            | Policy4         | D1                      | E1           | D                             |           |             |
| Ledger for Insurance                                      | e Liabilities A 1500 | 0          |      |                                                                    | Stage Life | e Insurance Cor | ntracts Policies bought | FSI Intracom | pany Policies                 |           |             |
| Aggregation                                               |                      |            |      |                                                                    |            |                 |                         |              |                               |           |             |
| Full Consolidation                                        | 1400                 | 0          |      |                                                                    | Entity ID  | Policy ID       | Product                 | Entity ID    | Policy ID                     | Product   | Sum Insured |
| Proportionate                                             | 1150                 | 0          |      |                                                                    | В          | Policy2         | Whole Life              | A            | Policy1                       | Term Life | 1000        |
| Consolidation                                             |                      |            |      |                                                                    |            |                 |                         |              |                               |           |             |

The pictorial representation is explained in the following sections.

#### 14.6.5.1 Simple Aggregation

In a Simple Aggregation consolidation procedure, all the account transactions in an entity are aggregated. The entity can be a Parent or Child.

The following logic is used for a Simple Aggregation consolidation procedure:

1. Identify the list of entities to be added based on the organization structure.

In the illustration, see the DIM\_ORG\_STRUCTURE table. For the consolidation of Entity A, the child entities are A, B, C, D, and E.

**2.** Aggregate both the Accounts and the General Ledger transactions. The aggregation of the General Ledger transactions is the addition of General Ledgers of the entities in the list.

In the illustration, see the Stage Life Insurance Contracts or Fact Common Policy Summary table and the Sum Insured column. Add the Sum Insured amount of the entities A, B, C, D, and E. The total amount is 15000 for the Simple Aggregation in Entity A.

**3.** This process does not identify intragroup transactions. As a result, intragroup transactions are also included.

#### 14.6.5.2 Full Consolidation

In a Full Consolidation procedure, all the account transactions in an entity are aggregated and the Intergroup transactions are eliminated. This is repeated for each entity involved and the results are added.

The following logic is used for a Full Consolidation procedure:

1. Identify the list of entities to be added based on the organization structure.

In the illustration, see the DIM\_ORG\_STRUCTURE table. For the consolidation of Entity A, the child entities are A, B, C, D, and E.

2. Aggregate both the Accounts and the General Ledger transactions.

In the illustration, see the Stage Life Insurance Contracts or Fact Common Policy Summary table and the Sum Insured column. Add the Sum Insured amount of the entities A, B, C, D, and E. The total amount is 15000.

3. Exclude all the Intragroup transactions.

In the illustration, see the FSI Intracompany Policies table. The transaction between the entities A and A1 is considered as an intragroup transaction. Therefore, exclude the Sum Insured of Entity A (Sum Insured=1000) from the total amount. The new total amount is 14000 for Full Consolidation in Entity A.

4. Repeat steps 2 and 3 for each entity.

#### 14.6.5.3 Proportionate Consolidation

In a Proportionate Consolidation procedure, the account transactions for each Entity (performing Simple Aggregation) are added. To this, the share of profits and expenses in the Entity, where the entity holds the stake are added. Then the Intergroup transactions are eliminated.

The following logic is used for a Proportionate Consolidation procedure:

1. Identify the list of entities to be added based on the organization structure.

In the illustration, see the DIM\_ORG\_STRUCTURE table. For the consolidation of Entity A, the child entities are A, B, C, D, and E.

- 2. When one entity holds a stake in another entity, follow these steps:
  - When the Balance Sheet is prepared for the Parent entity, follow these steps:
    - i. Multiply each of the Account and the General Ledger transaction with the percentage that the Parent entity holds as a stake in the Child entity.

In the illustration, see the Shareholding Percentage of Entity ID table. Entity A holds a 100% stake in A, B, C, and D, and a 50% stake in E. Therefore, the resultant amounts are 1000, 2000, 3000, 4000, and 2500 respectively.

**ii.** Aggregate the Accounts and the General Ledger transaction results from the previous step.

The summation of the amount from the previous step is 12500.

- When the Balance Sheet is prepared for the Child entity, follow these steps:
  - i. Multiply each of the Account and the General Ledger transaction with the percentage that the Child entity holds as a stake in its own company.
  - **ii.** Aggregate the Accounts and the General Ledger transaction results from the previous step.
- **3.** Exclude all the intragroup transactions.

In the illustration, see the FSI Intracompany Policies table. The transaction between the entities A and A1 is considered as an intragroup transaction. Therefore, exclude the Sum Insured of Entity A (Sum Insured=1000) from the amount in the previous step. The new total amount is 11500 for the Proportionate Consolidation in Entity A.

## 14.6.6 About FSI Intracompany Policy T2T (Result Table)

The FSI Intracompany Policy T2T and its description are as follows.

#### Figure 82: The FSI Intracompany Policy T2T and its description

| T2T Name                     | T2T Description                                             |
|------------------------------|-------------------------------------------------------------|
| T2T_FSI_INTRA_COMPANY_POLICY | Stores details of all the intracompany policy transactions. |

The T2T mapping details for the FSI Intracompany Policy are as follows.

| Source Table<br>Name                | Logical Stage<br>Table Name          | Fact Table Name               | Logical Fact<br>Table Name    | T2T Name                         |
|-------------------------------------|--------------------------------------|-------------------------------|-------------------------------|----------------------------------|
| STG_ANNUITY_C                       | Stage Annuity                        | FCT_COMMON_POLI               | Fact Common                   | T2T_FSI_INTRA_COMPA              |
| ONTRACTS                            | Contracts                            | CY_SUMMARY                    | Policy Summary                | NY_POLICY                        |
| STG_HEALTH_IN                       | Stage Health                         | FCT_COMMON_POLI               | Fact Common                   | T2T_FSI_INTRA_COMPA              |
| S_CONTRACTS                         | Insurance Contracts                  | CY_SUMMARY                    | Policy Summary                | NY_POLICY                        |
| STG_LIFE_INS_C                      | Stage Life Insurance                 | FCT_COMMON_POLI               | Fact Common                   | T2T_FSI_INTRA_COMPA              |
| ONTRACTS                            | Contracts                            | CY_SUMMARY                    | Policy Summary                | NY_POLICY                        |
| STG_PROP_CASU<br>ALTY_CONTRAC<br>TS | Stage Property<br>Casualty Contracts | FCT_COMMON_POLI<br>CY_SUMMARY | Fact Common<br>Policy Summary | T2T_FSI_INTRA_COMPA<br>NY_POLICY |
| STG_RETIREMEN                       | Stage Retirement                     | FCT_COMMON_POLI               | Fact Common                   | T2T_FSI_INTRA_COMPA              |
| T_ACCOUNTS                          | Accounts                             | CY_SUMMARY                    | Policy Summary                | NY_POLICY                        |

#### Figure 83: The T2T mapping details for the FSI Intracompany Policy

# 14.7 Populating Legal Entity Tables

This section provides information about populating the Legal Entity tables.

## 14.7.1 Deploying Legal Entity Tables on Hive

All RDBMS related Result tables can also be deployed on Hive (Stage and Results). Deploy the Hive T2Ts using the Rules Run Framework. For more information, see the *Rules Run Framework* section in the <u>Oracle Financial Services Advanced Analytical Applications Infrastructure User Guide Release 8.1.0.0.0</u>.

**NOTE** In general, Stage and Result tables are also supported in Hive. However, there are some exceptions. For a list of tables that are not supported in Hive, see List of Unsupported T2Ts

## 14.7.2 Populating Legal Entity Dimension Tables

Follow this SCD process to populate data into a Dimension table:

- 1. To populate data into a Dimension table, execute the SCD batch. For a detailed procedure, see the <u>Slowly Changing Dimension (SCD) Process</u>.
- 2. To check the SCD batch execution status of a Dimension table, follow the procedure Check the Execution Status of the SCD Batch.
- **3.** To verify log files, and check the error messages (if any), follow the procedure <u>Verify Log Files and</u> <u>Check Error Messages</u>.

## 14.7.3 Populating Legal Entity T2T Result Table

Follow this T2T process to populate data into any T2T Result table:

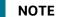

Only RDBMS T2Ts can be executed using the PMF.

- 1. To populate data into any T2T Result table, execute the PMF process for that T2T. For a detailed procedure, see the following sections:
  - a. <u>Prerequisites for loading T2T</u>.
  - **b.** <u>Select the Run Parameters and Execute the Run</u>.
- **2.** To check the T2T execution status and verify the log files of any Result table, follow the procedure in the <u>Verify the Run Execution</u> section.
- **3.** To check the error messages, if any, follow the procedure in the <u>Check Error Messages</u> section.

# 14.8 Populating FSI Intracompany Tables

This section provides information about populating the FSI Intracompany tables.

## 14.8.1 Deploying FSI Intracompany Policy Table on Hive

All RDBMS related Result tables can also be deployed on Hive (Stage and Results). Deploy the Hive T2Ts using the Rules Run Framework. For more information, see the *Rules Run Framework* section in the <u>Oracle</u> <u>Financial Services Advanced Analytical Applications Infrastructure User Guide Release 8.1.0.0.0</u>.

**NOTE** You can also follow this SCD process to populate data into any Hive-related Dimension table.

**NOTE** In general, Stage and Result tables are also supported in Hive. However, there are some exceptions. For a list of tables that are not supported in Hive, see List of Unsupported T2Ts

## 14.8.2 Populating FSI Intracompany Policy T2T Result Table

Follow this T2T process to populate data into any T2T Result table:

**NOTE** Only RDBMS T2Ts can be executed using the PMF.

- 1. To populate data into any T2T Result table, execute the PMF process for that T2T. For a detailed procedure, see the following sections:
  - a. <u>Prerequisites for loading T2T</u>.
  - **b.** <u>Select the Run Parameters and Execute the Run</u>.
- **2.** To check the T2T execution status and verify the log files of any Result table, follow the procedure in the <u>Verify the Run Execution</u> section.
- **3.** To check the error messages, if any, follow the procedure in the <u>Check Error Messages</u> section.

# **15** Exchange Rates Tables

This section provides information about the Exchange Rates tables in the Oracle Insurance Data Foundation application.

**Topics:** 

- Handle Alternate Currency
- Business Use Case Indicating the Requirement of two Exchange Rates Tables
- Overview of the Exchange Rates Table
- <u>About Exchange Rates T2Ts (Result Tables)</u>
- Deploying Exchange Rates Tables on Hive
- Populating Exchange Rates T2T Result Table

The Exchange Rates table stores the list of all exchange rates for all types of currency. These are standalone tables.

The purpose of the Exchange Rate tables is to offer the value of one currency in relation to another currency.

# 15.1 Handle Alternate Currency

In a downloadable format, the customers supply the Exchange Rates information. The applications may require the information in a different format. The current Exchange Rates population is enhanced to store the following variations:

- Inverse Rate: When the exchange rate information of two currencies is provided for a base and a counter currency, the inverse rates if not available is derived and populated.
- Triangulation Rate: When exchange rate information of two pairs are available as part of the download, with a common currency in each of the pair, the exchange rate for currencies not common as part of the download pair is derived and populated.

# 15.2 Business Use Case Indicating the Requirement of Two Exchange Rates Tables

All the balance sheet computations are done based on the average price or the closing price. For illustration, assume that an insurance company has branches in multiple countries, and therefore, multiple exchange rates scenarios exist. Then the insurance company must decide to choose the closing price of the exchange rate. Therefore, the insurance company computes the balance sheet based on the entity in each country. Assume that the insurance company is operative in four different countries. If the legal entity is based on country A, then A category of prices is used for balance sheet computation, and if the legal entity is based on country B, then B category of prices is used, and C category of prices based on country C, and D category of prices based on country D.

To achieve this, for a single day, the insurance company captures multiple exchange rates because of different countries. For Currency A to Currency B, the insurance company must capture three pairs of exchange rates. OIDF handles this type of scenario using the Rate Data Source Code, which is based on the data source. The insurance company chooses the time zone.

The insurance company creates different data sources such as country AB, country AC, and country AD. A mapping exists from Legal Entity to each data source. If the Legal Entity is of country B, then the insurance company uses AB as the data source and all the prices of data source AB are used to compute all the transactions. This is the business use case that resulted in the requirement of two Exchange Rates tables in OIDF.

The existing Stage Exchange Rates table cannot be modified due to the presence of the PK column. The existing customers also do not need two Stage Exchange Rates tables.

# **15.3** Overview of the Exchange Rates Table

OIDF has two Exchange Rates Staging tables. They are:

- STG\_EXCHANGE\_RATE\_HIST
- STG\_FORWARD\_EXCHG\_RATES

Spot rates will be loaded with Tenor 0.

The Exchange Rate table FSI\_EXCHANGE\_RATES is loaded from a View table VW\_FSI\_RATE\_TRIANGULATION, where the VW\_FSI\_RATE\_TRIANGULATION table is created on top of the Exchange Rates Stage tables through the T2T process.

Prior to the OIDF 8.1.0.0.0 release, T2T to load data from STG\_EXCHANGE\_RATE\_HIST was only provided for exchange rates. Now T2T for loading data from STG\_FORWARD\_EXCHG\_RATES is also provided. There are two different data loading categories in OIDF for the Exchange Rates tables. They are:

- <u>The data loading method supported for the Exchange Rates table from the OIDF 8.1.0.0.0 release</u>.
- <u>The data loading method supported the Exchange Rates table for the OIDF 8.0.9.0.0 and earlier</u> <u>versions</u>.

## 15.3.1 Data Loading Method Supported by the OIDF 8.1.0.0.0 Release

The existing customers can follow the new data loading method for the Exchange Rates tables. However, the new customers must follow this new data loading method for the Exchange Rates tables. In the new method, the data loads from the View table VW\_FSI\_RATE\_TRIANGULATION into the Stage table STG\_FORWARD\_EXCHG\_RATES.

**NOTE** This is the only data loading method available in the v8.1.0.0.0 and onward releases for the Exchange Rates tables.

### 15.3.2 Data Loading Method Supported for the OIDF 8.0.9.0.0 and Earlier Releases

Only the existing customers can follow the earlier data loading methods for the Exchange Rates tables.

**ATTENTION** The method of data loading into the STG\_EXCHANGE\_RATE\_HIST table is no more supported in the OIDF v8.1.0.0.0 and onward versions for the Exchange Rates tables.

In an integrated environment, there can be a scenario, where the customer is using two applications and each of the applications refer to the STG\_FORWARD\_EXCHG\_RATES table or the STG\_EXCHANGE\_RATE\_HIST table. This scenario can result in duplicate data loads into the STG\_FORWARD\_EXCHG\_RATES and STG\_EXCHANGE\_RATE\_HIST tables. For this scenario, these are the recommendations:

- For the data load, the STG\_EXCHANGE\_RATE\_HIST table supersedes the STG\_FORWARD\_EXCHG\_RATES table.
- The implementation team ensures that T2T\_FSI\_EXCHANGE\_RATES is used for the STG\_EXCHANGE\_RATE\_HIST table data load.
- The STG\_EXCHANGE\_RATE\_HIST table loads the FSI\_EXCHANGE\_RATES table.

## **15.4** About Exchange Rates T2Ts (Result Tables)

The following are two Exchange Rates T2Ts:

- T2T\_FSI\_EXCHANGE\_RATES
- T2T\_FSI\_EXCHANGE\_RATES\_FRWD

# 15.4.1 About Exchange Rates T2T for the STG\_EXCHANGE\_RATE\_HIST table

Exchange Rates T2T for the STG\_EXCHANGE\_RATE\_HIST table and its description is as follows.

#### Figure 84: Exchange Rates T2T for the STG\_EXCHANGE\_RATE\_HIST table and its description

| T2T Name               | T2T Description                                                                                                    |
|------------------------|----------------------------------------------------------------------------------------------------|
| T2T_FSI_EXCHANGE_RATES | This T2T stores history of the exchange rates between two currencies sourced through the STG_EXCHANGE_RATE_HIST table. |

The mapping details for the Exchange Rates T2T is as follows.

**NOTE** Ensure to verify and load data into the STG\_EXCHANGE\_RATE\_HIST table using the Table to Table (T2T) component of Oracle Financial Services Analytical Applications Infrastructure (OFSAAI) framework.

| Source Table                  | Logical Stage                     | Fact Table             | Logical Fact Table | T2T Name                   |
|-------------------------------|-----------------------------------|------------------------|--------------------|----------------------------|
| Name                          | Table Name                        | Name                   | Name               |                            |
| VW_FSI_RATE_TRI<br>ANGULATION | FSI Rate<br>Triangulation<br>View | FSI_EXCHANGE_<br>RATES | FSI Exchange Rates | T2T_FSI_EXCHANGE_<br>RATES |

Figure 85: The mapping details for the Exchange Rates T2T

## 15.4.2 About Exchange Rates T2T for the STG\_FORWARD\_EXCHG\_RATES table

T2T\_FSI\_EXCHANGE\_RATES\_FRWD is added in the OIDF 8.1.0.0.0 release. The Exchange Rates T2T for the STG\_FORWARD\_EXCHG\_RATES table and its description is as follows.

#### Figure 86: The Exchange Rates T2T for the STG\_FORWARD\_EXCHG\_RATES table

| T2T Name                    | T2T Description                                                                                                    |
|-----------------------------|----------------------------------------------------------------------------------------------------|
| T2T_FSI_EXCHANGE_RATES_FRWD | This T2T stores history of the exchange rates between two currencies sourced through the STG_FORWARD_EXCHG_RATES table. |

The mapping details for the Exchange Rates T2T is as follows.

| NOTE | Only this T2T is a part of the OOTB Runchart. |
|------|-----------------------------------------------|
| NUTE |                                               |

Ensure to verify and load data into the STG\_FORWARD\_EXCHG\_RATES table using the Table to Table (T2T) component of Oracle Financial Services Analytical Applications Infrastructure (OFSAAI) framework.

| Figure 87. | The manning | datails for the | Exchange | Rates T2T |
|------------|-------------|-----------------|----------|-----------|
| rigule o/. | The mapping | details for the | Exchange | Rales 121 |

| Source Table                  | Logical Stage                     | Fact Table             | Logical Fact Table | T2T Name                        |
|-------------------------------|-----------------------------------|------------------------|--------------------|---------------------------------|
| Name                          | Table Name                        | Name                   | Name               |                                 |
| VW_FSI_RATE_TRI<br>ANGULATION | FSI Rate<br>Triangulation<br>View | FSI_EXCHANGE_<br>RATES | FSI Exchange Rates | T2T_FSI_EXCHANGE_<br>RATES_FRWD |

# **15.5** Deploying Exchange Rates Tables on Hive

All RDBMS related Result tables can also be deployed on Hive (Stage and Results). Deploy the Hive T2Ts using the Rules Run Framework. For more information, see the *Rules Run Framework* section in the <u>Oracle Financial Services Advanced Analytical Applications Infrastructure User Guide Release 8.1.0.0.0</u>.

**NOTE** In general, Stage and Result tables are also supported in Hive. However, there are some exceptions. For a list of tables that are not supported in Hive, see List of Unsupported T2Ts

# **15.6** Populating Exchange Rates T2T Result Table

Execute the T2T process through the Oracle Insurance Data Foundation Execution Run in the Process Modelling Framework.

**NOTE** When executing the Run, the Run SKey is auto-generated and stamped against each record.

Follow this T2T process to populate data into any T2T Result table:

NOTEOnly RDBMS T2Ts can be executed using the PMF.FSI\_EXCHANGE\_RATES table must be loaded prior to loading any of the Account<br/>Summary tables.

- 1. To populate data into any T2T Result table, execute the PMF process for that T2T. For a detailed procedure, see the following sections:
  - a. <u>Prerequisites for loading T2T</u>.
  - b. Select the Run Parameters and Execute the Run.
- **2.** To check the T2T execution status and verify the log files of any Result table, follow the procedure in the <u>Verify the Run Execution</u> section.
- **3.** To check the error messages, if any, follow the procedure in the <u>Check Error Messages</u> section.

# 16 Party Subject Area

This section provides information about the Party Dimension loading process and populating several Party Attributes Results tables in the Oracle Insurance Data Foundation application.

**Topics:** 

- Overview
- Party Dimension Table
- Party Definition Tables
- Party Contact Details Tables
- Party Identification Document Tables
- Party Medical Attributes Tables
- Party Financial Data or Employment Attributes Tables
- Party Producer Exam, Certification, and License Tables
- Party Results Tables
- Other Party Attributes Tables
- Deploying Party related Tables on Hive
- Populating Party related Dimension Tables
- <u>Populating Party related T2Ts (Result Tables)</u>
- Related Topics

## 16.1 Overview

Party refers to any person or organization that interacts with the Insurance Company while Party Attributes refers to information elements associated with any person or organization that interacts with the Insurance Company.

Correspondingly, Party tables can be classified into Party Dimension tables and Party T2T tables. The Party Dimension tables store the history of a Party and different types of Party T2Ts store the history of a Party specific to the attributes.

## 16.2 Party Dimension Table

Party Dimension table stores the history of a Party. A Party here can be a customer, issuer, guarantor, and so on.

**NOTE** Party Dimension table must be populated before populating any other Party related Dimension table.

Following are the two customer-based dimensions that are used across several OFSAA applications for their processing and reporting requirements:

- DIM\_PARTY
- DIM\_CUSTOMER

In the current release, data is sourced from STG\_PARTY\_MASTER to the above Dimension tables.

To address the Bug 20486362 - SCD TO POPULATE DIM\_CUSTOMER FROM STG\_PARTY\_MASTER TO BE ADDED, a new SCD (MAP\_REF\_NUM = 335) was introduced in OIDF release 8.0.1.0.0 to load DIM\_CUSTOMER using STG\_PARTY\_MASTER and STG\_PARTY\_ROLE\_MAP as the source. Customers, who use applications that have a dependency on DIM\_PARTY, are advised to use this SCD instead of SCD-32. Execute batch DIM\_CUSTOMER\_SCD\_PARTY to populate DIM\_CUSTOMER using STG\_PARTY\_MASTER and STG\_PARTY\_ROLE\_MAP as the source.

## 16.2.1 Using Stage Party Master to Load Party Dimension

The Party Master table contains information related to a person or an organization that is a party to the Insurance Company. Party refers to the customer, issuer, guarantor, and so on. This table holds the master list of parties across all the roles and their details such as name, age, education, profession, gender, and so on.

Party ID: Party identifier is a code that identifies whether the Party ID provided for a party is an organization identifier or a private identifier.

The mapping details to load to the Party Dimension table from the Stage Party Master table is given here.

| Map Reference | Source Table         | Logical Stage Table | Dimension Table | Logical Dimension Table |
|---------------|----------------------|---------------------|-----------------|-------------------------|
| Number        | Name                 | Name                | Name            | Name                    |
| 117           | STG_PARTY_MAST<br>ER | Stage Party Master  | DIM_PARTY       | Party Dimension         |

Table 40: The mapping details to load the Party Dimension table from the Stage Party Master table

# 16.2.2 Using Stage Party Type Master to Load Party Type Dimension

The Party Type Master table contains information related to the type of the Party that may be an Individual, an Insurance Company, a Corporate - Small, a Corporate - Medium, a State Government, and a Sovereign, and so on.

Party ID: Party identifier is a code that identifies whether the Party ID provided for a party is an organization identifier or a private identifier.

The mapping details to load to the Party Dimension Type table from the Stage Party Type Master table is given here.

 Table 41: The mapping details to load the Party Dimension Type table from the Stage Party Type Master

 table

| Map Reference | Source Table              | Logical Stage Table        | Dimension Table | Logical Dimension    |
|---------------|---------------------------|----------------------------|-----------------|----------------------|
| Number        | Name                      | Name                       | Name            | Table Name           |
| 180           | STG_PARTY_TYPE<br>_MASTER | Stage Party Type<br>Master | DIM_PARTY_TYPE  | Party Dimension Type |

# 16.2.3 Using Stage Party Role Map to Populate Party Role Map T2T (Result Table)

**NOTE** Load STG\_PARTY\_ROLE\_MAP with all customer records and Party Role must be 'CUSTOMER'.

The Party Role Map table stores information related to different roles that are played by a Party. Roles here refer to Beneficiary, Producer, Agent, Issuer, and so on. If the same party plays multiple roles, one needs to update the party role map entity continuing with the same record in stage party master with or without role-specific data addition.

The mapping details to populate the Party Role Map T2T is given here.

Table 42: The mapping details to populate the Party Role Map T2T

| Source Table<br>Name   | Logical Stage Table<br>Name | Fact Table Name        | Logical Fact Table<br>Name | T2T Name                   |
|------------------------|-----------------------------|------------------------|----------------------------|----------------------------|
| STG_PARTY_RO<br>LE_MAP | Stage Party Role Map        | FCT_PARTY_ROLE_<br>MAP | Fact Party Role Map        | T2T_FCT_PARTY_ROL<br>E_MAP |

## 16.3 Party Definition Tables

Party Definition consists of the details related to Party such as Annual Income, Primary Source of Wealth, and Probability of Default Percentage, and so on.

The purpose of Party Definition tables is to store personal information of a Party to check whether the premium is paid on a regular basis with no default on the payments, and the coverage is as per the income calculation of the Party.

## 16.3.1 About Party Definition T2Ts (Result Tables)

Party Definition T2T consists of the Party and Party Probability of Default details.

Party Definition T2Ts and their description are given here.

#### Table 43: Party Definition T2Ts and their description

| T2T Name                 | T2T Description                                                                                              |
|--------------------------|----------------------------------------------------------------------------------------------------|
| T2T_FCT_PARTY_DETAILS    | This T2T stores information related to Party such as Annual Income, and Primary Source of Wealth, and so on. |
| T2T_FCT_PARTY_PD_DETAILS | This T2T stores the probability of default values as of the given date for all relevant parties.             |

The mapping details for the Party Definition T2Ts are given here.

| Source Table<br>Name     | Logical Stage<br>Table Name                      | Fact Table Name          | Logical Fact Table<br>Name                      | T2T Name                     |
|--------------------------|--------------------------------------------------|--------------------------|-------------------------------------------------|------------------------------|
| STG_PARTY_DE<br>TAILS    | Stage Party Details                              | FCT_PARTY_DETAI<br>LS    | Fact Party Details                              | T2T_FCT_PARTY_DETAILS        |
| STG_PARTY_PD<br>_DETAILS | Stage Party<br>Probability of<br>Default Details | FCT_PARTY_PD_D<br>ETAILS | Fact Party<br>Probability of<br>Default Details | T2T_FCT_PARTY_PD_DET<br>AILS |

Table 44: The mapping details for the Party Definition T2Ts

| NOTE | The FSI_PARTY_STD_PARTY_TYPE_MAP table has been added for            |
|------|----------------------------------------------------------------------|
|      | mapping purposes if the customer so desires. This table stores Party |
|      | Standard Party Type mapping details.                                 |

# **16.4** Party Contact Details Tables

Party Contact Details consist of details about the phone.

The purpose of these tables is that the Party contact data can be used in KYC document related tables.

## **16.4.1** About Party Contact Details Dimension Tables

Party Contact Details Dimension table names and their description are given here.

| Logical Dimension Table Name         | Dimension Table Description                                                                       |
|--------------------------------------|---------------------------------------------------------------------------------------------------|
| Address Dimension                    | This table stores the master address details.                                                     |
| Contact Dimension                    | This table stores the list of contacts imported by the Insurance Company.                         |
| Email Address Purpose Type Dimension | This table stores the email address purpose, or usage, of this address relative to this customer. |
| Phone Purpose Type Dimension         | This table stores the phone purpose type, or usage, of this phone relative to this account.       |

The mapping details for the Party Contact Details Dimension tables are given here.

| Map Reference | Source Table Name      | Logical Stage Table     | Dimension Table | Logical Dimension     |
|---------------|------------------------|-------------------------|-----------------|-----------------------|
| Number        |                        | Name                    | Name            | Table Name            |
| 346           | STG_ADDRESS_MAST<br>ER | Stage Address<br>Master | DIM_ADDRESS     | Address Dimension     |
| 144           | STG_CONTACT_MAST<br>ER | Stage Contact Master    | DIM_CONTACT     | Contact Dimension     |
| 667           | STG_EMAIL_ADRS_PR      | Stage Email Address     | DIM_EMAIL_ADRS  | Email Address Purpose |
|               | P_TYPE_MASTER          | Purpose Type Master     | _PRP_TYPE       | Type Dimension        |
| 668           | STG_PHONE_PURPOS       | Stage Phone Purpose     | DIM_PHONE_PURP  | Phone Purpose Type    |
|               | E_TYPE_MASTER          | Type Master             | OSE_TYPE        | Dimension             |

 Table 46: The mapping details for the Party Contact Details Dimension tables

## 16.4.2 About Party Contact T2Ts (Result Tables)

Party Contact Details T2T and its description are given here.

#### Table 47: Party Contact Details T2Ts and their description

| T2T Name                  | T2T Description                            |
|---------------------------|--------------------------------------------|
| T2T_FCT_PARTY_ADDRESS_MAP | This T2T stores the Party address details. |

The mapping details for the Party Contact Details T2T is given here.

Table 48: The mapping details for the Party Contact Details T2T

| Source Table<br>Name | Logical Stage Table<br>Name | Fact Table Name | Logical Fact Table<br>Name | T2T Name          |
|----------------------|-----------------------------|-----------------|----------------------------|-------------------|
| STG_PARTY_ADD        | Stage Party Address         | FCT_PARTY_ADDR  | Fact Party Address         | T2T_FCT_PARTY_ADD |
| RESS_MAP             | Map                         | ESS_MAP         | Map                        | RESS_MAP          |

# **16.5** Party Identification Document Tables

The Party Identification Document contains the identification details of an individual Party. Identification means the action or process of identifying someone or something, or the fact of being identified.

The purpose of Party Identification Document tables is that the data from these tables can be used in the Know Before You Owe related tables.

## 16.5.1 About Party Identification Document Dimension Tables

Party Identification Document Dimension table names and their description are given here.

| Logical Dimension Table Name | Dimension Table Description                                                                                                    |  |
|------------------------------|----------------------------------------------------------------------------------------------------|--|
| Document Type Dimension      | This table stores the list of all types of documents that are<br>required by the insurance company for an account. The<br>document types can be those specified by the Insurance<br>Company or those required for the process in the Insurance<br>Company. |  |
| Document Sub Type Dimension  | The table stores the document subtype.<br>Sample values: If the document type is visa then the subtype is<br>student or tourist visa.                                                                                                    |  |

 Table 49: Party Identification Document Dimension table names and their description

The mapping details for the Party Identification Document Dimension tables are given here.

| Map Reference | Source Table   | Logical Stage   | Dimension Table | Logical Dimension Table |
|---------------|----------------|-----------------|-----------------|-------------------------|
| Number        | Name           | Table Name      | Name            | Name                    |
| 457           | STG_DOCUMENT_T | Stage Document  | DIM_DOCUMENT_TY | Document Type           |
|               | YPE_MASTER     | Type Master     | PE              | Dimension               |
| 553           | STG_DOCUMENT_S | Stage Document  | DIM_DOCUMENT_SU | Document Sub Type       |
|               | UB_TYPE_MASTER | Sub Type Master | B_TYPE          | Dimension               |

 Table 50: The mapping details for the Party Identification Document Dimension tables

# 16.5.2 About Party Identification Document T2T (Result Table)

Party Identification Document T2T and its description is given here.

#### Table 51: Party Identification Document T2T and its description

| T2T Name                     | T2T Description                                                                                                    |
|------------------------------|----------------------------------------------------------------------------------------------------|
| T2T_FCT_PARTY_IDENTIFCTN_DOC | This T2T stores identification details of an individual Party.<br>Identification means the action or process of identifying<br>someone or something, or the fact of being identified. |

The mapping details for the Party Identification Document T2T is given here.

| Table 52: The mapping details for the Party Identification Document T2T |
|-------------------------------------------------------------------------|
|-------------------------------------------------------------------------|

| Source Table<br>Name             | Logical Stage<br>Table Name               | Fact Table Name                  | Logical Fact Table<br>Name               | T2T Name                         |
|----------------------------------|-------------------------------------------|----------------------------------|------------------------------------------|----------------------------------|
| STG_PARTY_IDEN<br>TIFICATION_DOC | Stage Party<br>Identification<br>Document | FCT_PARTY_IDENTIF<br>ICATION_DOC | Fact Party<br>Identification<br>Document | T2T_FCT_PARTY_IDEN<br>TIFCTN_DOC |

# 16.6 Party Medical Attributes Tables

Party Medical Subject Area covers information elements pertaining to medical treatment or tests or conditions.

The purpose of the Party Medical attributes tables is to cover detail medical history of applicant or policyholder and use the data in either underwriting or continuing the existing insurance coverage.

# 16.6.1 About Party Medical Attributes Dimension Tables

Party Medical Attributes Dimension table names and their description are given here.

| Logical Dimension Table Name              | Dimension Table Description                                                                                                    |
|-------------------------------------------|----------------------------------------------------------------------------------------------------|
| Medical Test Type Dimension               | This table stores the medical test details that the Party has undergone. A medical test is a kind of medical procedure performed to detect, diagnose, or monitor diseases, disease processes, susceptibility, and determine a course of treatment. It is related to clinical chemistry and molecular diagnostics, and the procedures are typically performed in a medical laboratory. |
| Medical Treatment Type Dimension          | This table stores details of the different types of medical treatment a<br>Party has undergone due to illness, accidents, or any medical emergency.<br>Medical treatment means the management and care of a patient to<br>combat disease or disorder.                                                                                                    |
| Party Medical Condition Type<br>Dimension | This table stores the medical condition type details of the Party if that<br>Party is suffering from any health issues. The medical condition types are<br>used to describe the condition of a patient (that is, their clinical status) in<br>a hospital.<br>Sample values: TUMORBENIGN, TUMORMALIGNANT, TUMOR, AAA, and<br>so on.                                                    |
| Medical Test Status Dimension             | This table stores the medical test status details of a Party.<br>Sample values: ACKNOWLEDGED, ADD, APPROVED, CANCELLED,<br>COMPLETED, WARNING, and so on.                                                                                                    |
| Medical Test Result Type Dimension        | This table stores the medical test result type details.<br>Sample values: ANEG, APOS, ABNEG, ABPOS, ABNORMAL, AMBER,<br>CLOTTED, and so on.                                                                                                    |
| Medical Test Reference Range<br>Dimension | This table stores details about the medical test reference range codes.<br>Sample values: MAXVALUE, MINVALUE.                                                                                                    |
| Medical Condition Status Dimension        | This table stores the medical condition status details.<br>Sample values: COMPLETED, ONGOING, PENDING, RECOVERED, and so<br>on.                                                                                                    |
| Medical Condition Cause Type<br>Dimension | This table stores details about the medical condition cause type.<br>Sample values: ANXIETY, CAFFEINE, FAMDEATH, and so on.                                                                                                    |
| Lab Test Remarks Dimension                | This table stores the lab test remarks that are general classification of the remarks.<br>Sample values: HIGH, LOW, NORMAL.                                                                                                    |

Table 53: Party Medical Attributes Dimension table names and their description

| Logical Dimension Table Name         | Dimension Table Description                                                                                                    |  |
|--------------------------------------|----------------------------------------------------------------------------------------------------|--|
| Laboratory Kit Type Dimension        | This table stores the laboratory kit type details.<br>Sample values: BLOOD, BLUR, ORAL, and so on.                                                                                   |  |
| Substance Usage Type Dimension       | This table stores the substance type details if the Party is in the usage of any substances.                                                                                         |  |
| Family Illness Type Dimension        | This table stores the family illness type, if the Party has any illness that is connected to his or her family background.<br>Sample Values: BLOOD PRESSURE, HEART ATTACK, DIABETES. |  |
| Disability Reason Dimension          | This table stores the disability reason as to why the party is disabled.<br>Sample values: DTA, FI.                                                                                  |  |
| Disability Type Dimension            | This table stores the details of the type of disability caused to the Party due to the medical complaints or accidents or family illness. Sample values: LTC, LTD, STD, STC.         |  |
| Individual Smoking History Dimension | This table stores the individual smoking history, which indicates the history of tobacco use of a client.<br>Sample values: CURRENT, NEVER, PRIOR, OTHER, UNKNOWN.                   |  |

The mapping details for the Party Medical Attributes Dimension tables are given here.

| Map reference<br>number | Source Table<br>Name                   | Logical Stage Table<br>Name                     | Dimension Table<br>Name          | Logical Dimension<br>Table Name           |
|-------------------------|----------------------------------------|-------------------------------------------------|----------------------------------|-------------------------------------------|
| 477                     | STG_MEDICAL_TES<br>T_TYPE_MASTER       | Stage Medical Test<br>Type Master               | DIM_MEDICAL_TEST<br>_TYPE        | Medical Test Type<br>Dimension            |
| 478                     | STG_MED_TREATM<br>ENT_TYPE_MASTE<br>R  | Stage Medical<br>Treatment Type<br>Master       | DIM_MEDICAL_TREA<br>TMENT_TYPE   | Medical Treatment<br>Type Dimension       |
| 479                     | STG_PARTY_MED_<br>CNDN_TYPE_MAST<br>ER | Stage Party Medical<br>Condition Type<br>Master | DIM_PARTY_MEDICA<br>L_CNDTN_TYPE | Party Medical Condition<br>Type Dimension |
| 482                     | STG_MEDICAL_TES<br>T_STATUS_MASTE<br>R | Stage Medical Test<br>Status Master             | DIM_MEDICAL_TEST<br>_STATUS      | Medical Test Status<br>Dimension          |
| 563                     | STG_MED_TEST_RS<br>LT_TYPE_MASTER      | Stage Medical Test<br>Result Type Master        | DIM_MED_TEST_RES<br>ULT_TYPE     | Medical Test Result<br>Type Dimension     |
| 564                     | STG_MED_TEST_RE<br>F_RANGE_MASTER      | Stage Medical Test<br>Reference Range<br>Master | DIM_MED_TEST_REF<br>_RANGE       | Medical Test Reference<br>Range Dimension |
| 565                     | STG_MED_CONDTN<br>_STATUS_MASTER       | Stage Medical<br>Condition Status<br>Master     | DIM_MED_CONDTN_<br>STATUS        | Medical Condition<br>Status Dimension     |

#### Table 54: The mapping details for the Party Medical Attributes Dimension tables

| Map reference | Source Table                           | Logical Stage Table                             | Dimension Table               | Logical Dimension                         |
|---------------|----------------------------------------|-------------------------------------------------|-------------------------------|-------------------------------------------|
| number        | Name                                   | Name                                            | Name                          | Table Name                                |
| 566           | STG_MED_CNDTN_<br>CAUS_TYPE_MAST<br>ER | Stage Medical<br>Condition Cause<br>Type Master | DIM_MED_CONDTN_<br>CAUSE_TYPE | Medical Condition<br>Cause Type Dimension |
| 481           | STG_LAB_TEST_RE                        | Stage Lab Test                                  | DIM_LAB_TEST_REM              | Lab Test Remarks                          |
|               | MARKS_MASTER                           | Remarks Master                                  | ARKS                          | Dimension                                 |
| 561           | STG_LABORATORY<br>_KIT_TYPE_MASTE<br>R | Stage Laboratory Kit<br>Type Master             | DIM_LABORATORY_<br>KIT_TYPE   | Laboratory Kit Type<br>Dimension          |
| 480           | STG_SUBSTANC_US<br>AGE_TYPE_MASTE<br>R | Stage Substance<br>Usage Type Master            | DIM_SUBSTANCE_U<br>SAGE_TYPE  | Substance Usage Type<br>Dimension         |
| 476           | STG_FAMILY_ILLNE                       | Stage Family Illness                            | DIM_FAMILY_ILLNES             | Family Illness Type                       |
|               | SS_TYPE_MASTER                         | Type Master                                     | S_TYPE                        | Dimension                                 |
| 473           | STG_DISABILITY_RE                      | Stage Disability                                | DIM_DISABILITY_RE             | Disability Reason                         |
|               | ASON_MASTER                            | Reason Master                                   | ASON                          | Dimension                                 |
| 474           | STG_DISABILITY_TY                      | Stage Disability Type                           | DIM_DISABILITY_TY             | Disability Type                           |
|               | PE_MASTER                              | Master                                          | PE                            | Dimension                                 |
| 562           | STG_IND_SMOKING<br>_HISTORY_MASTER     | Stage Individual<br>Smoking History<br>Master   | DIM_IND_SMOKING_<br>HISTORY   | Individual Smoking<br>History Dimension   |

## 16.6.2 About Party Medical Attributes T2T (Result Tables)

Party Medical Attributes T2Ts and their description are given here.

| NOTE | The Claim Identifier column is added to the tables<br>FCT_PARTY_MEDICAL_CONDITN_DTLS, FCT_PARTY_MEDICAL_TREATMENTS, and |
|------|----------------------------------------------------------------------------------------------------|
|      | FCT_PARTY_DISABILITY_DETAILS to link the Party Medical attributes to the Insurance<br>Claims.                           |

| T2T Name                        | T2T Description                                                                                                    |
|---------------------------------|----------------------------------------------------------------------------------------------------|
| T2T_FCT_MEDICAL_TEST_DETAILS    | This T2T stores the medical test details of a Party.                                                                                                    |
| T2T_FCT_PARTY_SUBS_USAGE_DTLS   | This T2T stores the substance usage details of a Party, if the party<br>is in the usage of any of the tobacco, alcohol, or harmful<br>substance that leads to the medical complaints or conditions. |
| T2T_FCT_PARTY_FAMILY_MEDICAL_DA | This T2T stores the family medical data of a Party. The data is about the medical history of the family members if any specific illness is present among most of the members.                       |

| T2T Name                        | T2T Description                                                                                                    |
|---------------------------------|----------------------------------------------------------------------------------------------------|
| T2T_FCT_PARTY_MDCAL_CONDITN_DTL | This T2T stores the medical inquiry details or medical condition details of a Party on a given date. These are the details from the questionnaire asked by insurance agents mostly at the time of underwriting or deemed necessary during the life of the policy as per policy terms and conditions. |
| T2T_FCT_PARTY_MEDICAL_TREATMENT | This T2T stores the medical treatment details of a Party, which<br>informs if the Party is either undergoing or has undergone any<br>medical treatment due to any medical conditions or accidents or<br>family illness.                                                                              |
| T2T_FCT_PARTY_DISABILITY_DETL   | This T2T stores the Party disability details.                                                                                                    |

The mapping details for the Party Medical Attributes T2T is given here.

| Source Table<br>Name                   | Logical Stage<br>Table Name                  | Fact Table Name                    | Logical Fact Table<br>Name               | T2T Name                            |
|----------------------------------------|----------------------------------------------|------------------------------------|------------------------------------------|-------------------------------------|
| STG_MEDICAL_T<br>EST_DETAILS           | Stage Medical Test<br>Details                | FCT_MEDICAL_TES<br>T_DETAILS       | Fact Medical Test<br>Details             | T2T_FCT_MEDICAL_TES<br>T_DETAILS    |
| STG_PARTY_SUB<br>STANCE_USAGE_<br>DTLS | Stage Party<br>Substance Usage<br>Details    | FCT_PARTY_SUBST<br>ANCE_USAGE_DTLS | Fact Party<br>Substance Usage<br>Details | T2T_FCT_PARTY_SUBS_<br>USAGE_DTLS   |
| STG_PARTY_FAM<br>ILY_MEDICAL_DA<br>TA  | Stage Party Family<br>Medical Data           | FCT_PARTY_FAMIL<br>Y_MEDICAL_DATA  | Fact Party Family<br>Medical Data        | T2T_FCT_PARTY_FAMIL<br>Y_MEDICAL_DA |
| STG_PARTY_MED<br>ICAL_CONDITN_D<br>TLS | Stage Party<br>Medical Condition<br>Details  | FCT_PARTY_MEDIC<br>AL_CONDITN_DTLS | Fact Party Medical<br>Condition Details  | T2T_FCT_PARTY_MDCA<br>L_CONDITN_DTL |
| STG_PARTY_MED<br>ICAL_TRTMNTS_<br>DTLS | Stage Party<br>Medical<br>Treatments Details | FCT_PARTY_MEDIC<br>AL_TREATMENTS   | Fact Party Medical<br>Treatments Details | T2T_FCT_PARTY_MEDIC<br>AL_TREATMENT |
| STG_PARTY_DISA<br>BILITY_DETAILS       | Stage Party<br>Disability Details            | FCT_PARTY_DISABI<br>LITY_DETAILS   | Fact Party Disability<br>Details         | T2T_FCT_PARTY_DISABI<br>LITY_DETL   |

| TILL FO THE STATE     | and the formula in the second | Martin I Arrithment TOT  |
|-----------------------|-------------------------------|--------------------------|
| Table 56: The mapping | details for the Part          | y Medical Attributes T2T |

# **16.7** Party Financial Data or Employment Attributes Tables

Party Financial Data or Employment Attributes contain details related to the profession of a Party.

#### 16.7.1 About Party Financial Data or Employment Attributes Dimension Tables

Party Financial Data or Employment Attributes Dimension table names and their description are given here.

| Logical Dimension Table Name  | Dimension Tables Description                                             |
|-------------------------------|--------------------------------------------------------------------------|
| Profession Dimension          | This table stores the master list of all customer professions.           |
| Profession Sub Type Dimension | This table stores the profession subtype.<br>Sample value: Orthodontist. |

Table 57: Party Financial Data or Employment Attributes Dimension table names and their description

The mapping details for the Party Financial Data or Employment Attributes Dimension tables are given here.

Table 58: The mapping details for the Party Financial Data or Employment Attributes Dimension tables

| Map Reference | Source Table Name         | Logical Stage Table        | Dimension Table  | Logical Dimension       |
|---------------|---------------------------|----------------------------|------------------|-------------------------|
| Number        |                           | Name                       | Name             | Table Name              |
| 334           | STG_PROFESSION_M<br>ASTER | Stage Profession<br>Master | DIM_PROFESSION   | Profession<br>Dimension |
| 676           | STG_PROFESSION_SU         | Stage Profession Sub       | DIM_PROFESSION_S | Profession Sub Type     |
|               | B_TYPE_MASTER             | Type Master                | UB_TYPE          | Dimension               |

# 16.7.2 About Party Financial Data or Employment Attributes T2T (Result Table)

Party Financial Data or Employment Attributes T2T and its description is given here.

#### Table 59: Party Financial Data or Employment Attributes T2T and its description

| T2T Name                             | T2T Description                                                                                                    |
|--------------------------------------|----------------------------------------------------------------------------------------------------|
| T2T_FCT_PARTY_EMPLOYMENT_DETAI<br>LS | This T2T stores the employment details of an individual Party. This data applies only to Parties who are individuals. A single Party may consist of multiple employment details. |

The mapping details for the Party Financial Data or Employment Attributes T2T is given here.

#### Table 60: The mapping details for the Party Financial Data or Employment Attributes T2T

| Source Table<br>Name | Logical Stage<br>Table Name | Fact Table Name | Logical Fact Table<br>Name | T2T Name          |
|----------------------|-----------------------------|-----------------|----------------------------|-------------------|
| STG_PARTY_EMPL       | Stage Party                 | FCT_PARTY_EMPL  | Fact Party                 | T2T_FCT_PARTY_EMP |
| OYMENT_DETAILS       | Employment Details          | OYMENT_DETAILS  | Employment Details         | LOYMENT_DETAILS   |

# 16.8 Party Producer Exam, Certification, and License Tables

An Insurance Producer (also called an agent or insurance broker) means any person (individual, corporation, association, partnership, and so on) who or which is licensed to solicit, negotiate, or sell insurance. There are different categories of insurance and a producer must be licensed in each category he or she wishes to transact business.

Purpose of the Party Producer Exam, Certification, and License tables is to assess the eligibility of the Producer by evaluating the type of exam and its results, certifications completed, and license obtained by the Producer.

### 16.8.1 About Party Producer Exam, Certification, and License Dimension Tables

Party Producer Exam, Certification, and License Dimension table names and their description are given here.

| Logical Dimension Table Name           | Dimension Table Description                                                                                                    |
|----------------------------------------|----------------------------------------------------------------------------------------------------|
| Producer Dimension                     | This table stores producer details.                                                                                                    |
| Producer Status Dimension              | This table stores the Producer status if the Party is a Producer.                                                                                                    |
| Producer Agent Dimension               | This table stores producer details who is an insurance agent.                                                                                                    |
| Examination Dimension                  | This table stores the static fields of the Examination. An Exam is<br>formal verification or validation of information learned or known,<br>typically used to satisfy a requirement for licenses, registrations, or<br>other firm education proof.                                                                                                    |
| Exam Type Dimension                    | This table stores the exam type.<br>Sample values: CEGP, LLQPB.                                                                                                    |
| Insurance Exam Status Dimension        | This table stores the status of the insurance license exam attempted by the Party.                                                                                                    |
| Certification Dimension                | This table stores the static fields of the Certification. Certification is a formal procedure by which an accredited or authorized person or agency assesses and verifies (and attests in writing by issuing a certificate) the attributes, characteristics, quality, qualification, or status of individuals or organizations, goods or services, procedures or processes, or events or situations, in accordance with established requirements or standards. |
| Insurance License Dimension            | This table stores the license related details of the Party as declared by<br>the respective authorities of the insurance institutions. Here, license<br>refers to the certificate or the document itself that confers permission<br>to engage in insurance activity.                                                                                                    |
| Insurance License Class Type Dimension | This table stores the Insurance License Class Type.<br>Sample values: AGNCY, INDPART.                                                                                                    |
| Insurance License Status Dimension     | This table contains the license status of the Party who has applied for a license or who has given the exam.                                                                                                    |

#### Table 61: Party Producer Exam, Certification, and License Dimension table names and their description

The mapping details for the Party Producer Exam, Certification, and License Dimension tables are given here.

| Map Reference<br>Number | Source Table<br>Name                   | Logical Stage Table<br>Name                     | Dimension Table<br>Name          | Logical Dimension<br>Table Name           |
|-------------------------|----------------------------------------|-------------------------------------------------|----------------------------------|-------------------------------------------|
| 412                     | VW_STG_PARTY_M<br>ASTER_PRODUCER       | Stage Party Master<br>Producer View             | DIM_PRODUCER                     | Producer Dimension                        |
| 413                     | VW_STG_PARTY_M<br>ASTER_PROD_AGE<br>NT | Stage Party Master<br>Producer Agent View       | DIM_PRODUCER_A<br>GENT           | Producer Agent<br>Dimension               |
| 559                     | STG_PRODUCER_ST<br>ATUS_MASTER         | Stage Producer<br>Status Master                 | DIM_PRODUCER_ST<br>ATUS          | Producer Status<br>Dimension              |
| 475                     | STG_CERTIFICATIO<br>N_MASTER           | Stage Certification<br>Master                   | DIM_CERTIFICATIO<br>N            | Certification Dimension                   |
| 554                     | STG_EXAMINATION<br>_MASTER             | Stage Examination<br>Master                     | DIM_EXAMINATION                  | Examination Dimension                     |
| 560                     | STG_EXAM_TYPE_<br>MASTER               | Stage Exam Type<br>Master                       | DIM_EXAM_TYPE                    | Exam Type Dimension                       |
| 555                     | STG_INS_EXAM_ST<br>ATUS_MASTER         | Stage Insurance<br>Exam Status Master           | DIM_INS_EXAM_ST<br>ATUS          | Insurance Exam Status<br>Dimension        |
| 557                     | STG_INSURANCE_LI<br>CENSE_MASTER       | Stage Insurance<br>License Master               | DIM_INSURANCE_LI<br>CENSE        | Insurance License<br>Dimension            |
| 556                     | STG_INS_LICENS_C<br>LS_TYPE_MASTER     | Stage Insurance<br>License Class Type<br>Master | DIM_INS_LICENSE_<br>CLASS_TYPE   | Insurance License Class<br>Type Dimension |
| 558                     | STG_INS_LICENSE_<br>STATUS_MASTER      | Stage Insurance<br>License Status<br>Master     | DIM_INSURANCE_LI<br>CENSE_STATUS | Insurance License<br>Status Dimension     |

Table 62: The mapping details for the Party Producer Exam, Certification, and License Dimension tables

# 16.8.2 About Party Producer Exam, Certification, and License T2T (Result Tables)

Party Producer Exam, Certification, and License T2T names and their description are given here.

| Table 63: Party Producer Exam | , Certification, | and License | T2T names ar | nd their description |
|-------------------------------|------------------|-------------|--------------|----------------------|
|-------------------------------|------------------|-------------|--------------|----------------------|

| T2T Name                       | T2T Description                                                                                                    |
|--------------------------------|----------------------------------------------------------------------------------------------------|
| T2T_FCT_PARTY_EXAM_DETAILS     | This T2T stores the details pertaining to the certification and related<br>exams of the Party. An Exam is formal verification or validation of<br>information learned or known, typically used to satisfy a requirement<br>for licenses, registrations, or other firm education proof. |
| T2T_FCT_PARTY_CERTIFICATE_DTLS | This T2T stores the certification details of the Party. Certification is a formal procedure by which an accredited or authorized person or                                                                                                    |

| T2T Name                               | T2T Description                                                                                                    |
|----------------------------------------|----------------------------------------------------------------------------------------------------|
|                                        | agency assesses and verifies (and attests in writing by issuing a certificate) the attributes, characteristics, quality, qualification, or status of individuals or organizations, goods or services, procedures or processes, or events or situations, in accordance with established requirements or standards. In the case of insurance, this refers to insurance licentiate and other accreditations. |
| T2T_FCT_PRDR_AGENT_LICENSE_DETAI<br>LS | This T2T stores the Producer License Details of the Party. There are different categories of insurance and a producer must be licensed in each category he or she wishes to transact business.                                                                                                    |

The mapping details for the Party Producer Exam, Certification, and License T2Ts are given here.

| Source Table<br>Name                   | Logical Stage<br>Table Name                | Fact Table Name                    | Logical Fact Table<br>Name                | T2T Name                               |
|----------------------------------------|--------------------------------------------|------------------------------------|-------------------------------------------|----------------------------------------|
| STG_PARTY_EXAM                         | Stage Party Exam                           | FCT_PARTY_EXAM_                    | Fact Party Exam                           | T2T_FCT_PARTY_EXA                      |
| _DETAILS                               | Details                                    | DETAILS                            | Details                                   | M_DETAILS                              |
| STG_PARTY_CERTI                        | Stage Party                                | FCT_PARTY_CERTIFI                  | Fact Party                                | T2T_FCT_PARTY_CER                      |
| FICATE_DTLS                            | Certificate Details                        | CATE_DTLS                          | Certificate Details                       | TIFICATE_DTLS                          |
| STG_PRDR_AGENT<br>_LICENSE_DETAIL<br>S | Stage Producer<br>Agent License<br>Details | FCT_PRDR_AGENT_L<br>ICENSE_DETAILS | Fact Producer<br>Agent License<br>Details | T2T_FCT_PRDR_AGEN<br>T_LICENSE_DETAILS |

 Table 64: The mapping details for the Party Producer Exam, Certification, and License T2Ts

# 16.9 Party Results Tables

Party Results consist of the details related to Party such as Annual Income, and Primary Source of Wealth, and so on.

## 16.9.1 About Party Results Dimension Tables

Party Results Dimension table names and their description are given here.

#### Table 65: Party Results Dimension table names and their description

| Logical Dimension Table Name | Dimension Table Description                                                             |
|------------------------------|-----------------------------------------------------------------------------------------|
| Customer Type Dimension      | This table stores the master list of customer type details.<br>Sample values: OUR, OTH. |
| Credit Rating Dimension      | This table stores credit rating information.                                            |

The mapping details for the Party Results Dimension tables are given here.

| Map Reference | Source Table                 | Logical Stage Table           | Dimension Table   | Logical Dimension          |
|---------------|------------------------------|-------------------------------|-------------------|----------------------------|
| Number        | Name                         | Name                          | Name              | Table Name                 |
| 418           | STG_PARTY_TYPE_              | Stage Party Type              | DIM_CUSTOMER_TYP  | Customer Type              |
|               | MASTER                       | Master                        | E                 | Dimension                  |
| 466           | STG_CREDIT_RATIN<br>G_MASTER | Stage Credit Rating<br>Master | DIM_CREDIT_RATING | Credit Rating<br>Dimension |

Table 66: The mapping details for the Party Results Dimension tables

## 16.9.2 About Party Results T2T (Result Table)

Party Results T2T and its description is given here.

#### Table 67: Party Results T2T and its description

| T2T Name              | T2T Description                                                                                              |
|-----------------------|----------------------------------------------------------------------------------------------------|
| T2T_FCT_PARTY_DETAILS | This T2T stores information related to Party such as Annual Income, and Primary Source of Wealth, and so on. |

The mapping details for the Party Results T2T is given here.

 Table 68: The mapping details for the Party Results T2T

| Source Table<br>Name  | Logical Stage<br>Table Name | Fact Table Name       | Logical Fact Table<br>Name | T2T Name                  |
|-----------------------|-----------------------------|-----------------------|----------------------------|---------------------------|
| STG_PARTY_DE<br>TAILS | Stage Party Details         | FCT_PARTY_DETAI<br>LS | Fact Party Details         | T2T_FCT_PARTY_DETAIL<br>S |

## 16.10 Other Party Attributes Tables

This section consists of details about other Party attribute tables.

## 16.10.1 About Other Party Attributes Dimension Tables

Other Party Attributes Dimension table names and their description are given here.

#### Table 69: Other Party Attributes Dimension table names and their description

| Logical Dimension Table Name      | Dimension Table Description                                                                                                    |
|-----------------------------------|----------------------------------------------------------------------------------------------------|
| Party Type Dimension              | This table stores Party type information. The Party may be an individual, Corporate - Small, Corporate - Medium, State Government, Sovereign, and so on. |
| Party Relationship Type Dimension | This table stores the relationship types defined by the Insurance<br>Company. This table is used to determine the relationship type                      |

| Logical Dimension Table Name | Dimension Table Description                                                                                                    |  |
|------------------------------|----------------------------------------------------------------------------------------------------|--|
|                              | between two Parties. This can also be used for relationship type between an entity and a Party.                                                         |  |
| Relation Role Type Dimension | This table stores the Relation Role type details.<br>Sample values: ORIGINATOR, PERFORMER, RECIPIENT, TARGET,<br>and so on.                             |  |
| Reinsurer Type Dimension     | This table stores the list of types of reinsurers and is generated<br>from the stage party type master which holds all the party types in<br>one place. |  |

The mapping details for the Other Party Attributes Dimension tables are given here.

| Map Reference<br>Number | Source Table<br>Name                   | Logical Stage<br>Table Name                | Dimension Table<br>Name         | Logical Dimension<br>Table Name      |
|-------------------------|----------------------------------------|--------------------------------------------|---------------------------------|--------------------------------------|
| 180                     | STG_PARTY_TYPE<br>_MASTER              | Stage Party Type<br>Master                 | DIM_PARTY_TYPE                  | Party Type Dimension                 |
| 382                     | STG_PARTY_RELT<br>NSHP_TYPE_MAS<br>TER | Stage Party<br>Relationship Type<br>Master | DIM_PARTY_RELATI<br>ONSHIP_TYPE | Party Relationship Type<br>Dimension |
| 483                     | STG_RELATION_R<br>OLE_TYPE_MASTE<br>R  | Stage Relation Role<br>Type Master         | DIM_RELATION_ROL<br>E_TYPE      | Relation Role Type<br>Dimension      |
| 597                     | STG_REINSURER_T<br>YPE_MASTER          | Stage Reinsurer<br>Type Master             | DIM_REINSURER_TY<br>PE          | Reinsurer Type<br>Dimension          |

 Table 70: The mapping details for the Other Party Attributes Dimension tables

## 16.10.2 About Other Party Attributes T2Ts (Result Tables)

Other Party Attributes T2Ts and their description is given here.

#### Table 71: Other Party Attributes T2Ts and their description

| T2T Name                             | T2T Description                                                                             |
|--------------------------------------|---------------------------------------------------------------------------------------------|
| T2T_FCT_PARTY_DETAILS                | This T2T stores the details pertaining to a Party.                                          |
| T2T_FCT_PARTY_PARTY_RELATIONS<br>HIP | This T2T stores the details about the relationship between the Parties.                     |
| T2T_FCT_PARTY_RATING_DETAILS         | This T2T stores the rating details of the customer or counterparty or guarantor, and so on. |
| T2T_FCT_PARTY_ACCOUNT_ROLE_M<br>AP   | This T2T stores the details of the role played by the Party against an account.             |
| T2T_FCT_ACCOUNT_RATING_DETAIL<br>S   | This T2T stores the account rating details from multiple sources.                           |

The mapping details for the Other Party Attributes T2Ts is given here.

| Source Table<br>Name  | Logical Stage<br>Table Name | Fact Table Name       | Logical Fact Table<br>Name | T2T Name                  |
|-----------------------|-----------------------------|-----------------------|----------------------------|---------------------------|
| STG_PARTY_DETA<br>ILS | Stage Party Details         | FCT_PARTY_DETAI<br>LS | Fact Party Details         | T2T_FCT_PARTY_DET<br>AILS |
| STG_PARTY_PART        | Stage Party Party           | FCT_PARTY_PARTY       | Fact Party Party           | T2T_FCT_PARTY_PAR         |
| Y_RELATIONSHIP        | Relationship                | _RELATIONSHIP         | Relationship               | TY_RELATIONSHIP           |
| STG_PARTY_RATI        | Stage Party Rating          | FCT_PARTY_RATIN       | Fact Party Rating          | T2T_FCT_PARTY_RAT         |
| NG_DETAILS            | Details                     | G_DETAILS             | Details                    | ING_DETAILS               |
| STG_PARTY_ACCO        | Stage Party                 | FCT_PARTY_ACCO        | Fact Party Account         | T2T_FCT_PARTY_ACC         |
| UNT_ROLE_MAP          | Account Role Map            | UNT_ROLE_MAP          | Role Map                   | OUNT_ROLE_MAP             |
| STG_ACCOUNT_R         | Stage Account               | FCT_ACCOUNT_RA        | Fact Account Rating        | T2T_FCT_ACCOUNT_          |
| ATING_DETAILS         | Rating Details              | TING_DETAILS          | Details                    | RATING_DETAILS            |

Table 72: The mapping details for the Other Party Attributes T2Ts

# 16.11 Deploying Party Related Tables on Hive

All RDBMS related Result tables can also be deployed on Hive (Stage and Results). Deploy the Hive T2Ts using the Rules Run Framework. For more information, see the *Rules Run Framework* section in the <u>Oracle Financial Services Advanced Analytical Applications Infrastructure User Guide Release 8.1.0.0.0</u>.

# **NOTE** In general, Stage and Result tables are also supported in Hive. However, there are some exceptions. For a list of tables that are not supported in Hive, see List of Unsupported T2Ts

# 16.12 Populating Party Related Dimension Tables

Follow this SCD process to populate data into a Dimension table:

| NOTE | You can also follow this SCD process to populate data into any Hive-related |
|------|-----------------------------------------------------------------------------|
|      | Dimension table.                                                            |

- 1. To populate data into a Dimension table, execute the SCD batch. For a detailed procedure, see the <u>Slowly Changing Dimension (SCD) Process</u>.
- 2. To check the SCD batch execution status of a Dimension table, follow the procedure Check the Execution Status of the SCD Batch.
- **3.** To verify log files, and check the error messages (if any), follow the procedure <u>Verify Log Files and</u> <u>Check Error Messages</u>.

# **16.13 Populating Party Related T2Ts (Result Tables)**

Follow this T2T process to populate data into any T2T Result table:

NOTE

Only RDBMS T2Ts can be executed using the PMF.

- **1.** To populate data into any T2T Result table, execute the PMF process for that T2T. For a detailed procedure, see the following sections:
  - a. <u>Prerequisites for loading T2T</u>.
  - **b.** <u>Select the Run Parameters and Execute the Run</u>.
- **2.** To check the T2T execution status and verify the log files of any Result table, follow the procedure in the <u>Verify the Run Execution</u> section.
- **3.** To check the error messages, if any, follow the procedure in the <u>Check Error Messages</u> section.

## 16.14 Related Topics

You can see the following topics related to other function-specific tables:

- Insurance Underwriting Entities
- Insurance Contracts Tables
- Insurance Claims Tables

# **17 Product Tables**

This section provides information about Product tables in the Oracle Insurance Data Foundation application.

**Topics:** 

- About Product Dimension Table
- Deploying Product Tables on Hive
- Populating Product Dimension Tables
- Related Topics

Product tables are used to load the product details that the customer has opted for.

# **17.1** About Product Dimension Tables

Product Dimension table names and their description are given here.

#### Table 73: Product Dimension table names and their description

| Logical Dimension Table Name | Dimension Table Description                                                                                |  |  |
|------------------------------|----------------------------------------------------------------------------------------------------|--|--|
| Product Dimension            | This table stores the details of all the products (existing and stopped) offered by the Insurance Company. |  |  |
| Product Category Dimension   | This table stores details about the loan product category.                                                 |  |  |
| Product Type Dimension       | This table stores details about loan product type.                                                         |  |  |
| Product Feature Dimension    | This table stores the product feature details.                                                             |  |  |

The mapping details for the Product Dimension tables are given here.

Table 74: The mapping details for the Product Dimension tables

| Map Reference | Source Table Name           | Logical Stage                | Dimension Table      | Logical Dimension Table |
|---------------|-----------------------------|------------------------------|----------------------|-------------------------|
| Number        |                             | Table Name                   | Name                 | Name                    |
| 78            | STG_PRODUCT_MAS<br>TER      | Stage Product<br>Master      | DIM_PRODUCT          | Product Dimension       |
| 83            | STG_PRODUCT_CAT             | Stage Product                | DIM_PRODUCT_CA       | Product Category        |
|               | EGORY_MASTER                | Category Master              | TEGORY               | Dimension               |
| 85            | STG_PRODUCT_TYP<br>E_MASTER | Stage Product<br>Type Master | DIM_PRODUCT_TY<br>PE | Product Type Dimension  |
| 128           | DIM_PRODUCT_V               | Product Dimension<br>View    | DIM_PRODUCT          | Product Dimension       |
| 151           | STG_PRODUCT_FEA             | Stage Product                | DIM_PRODUCT_FE       | Product Feature         |
|               | TURE_MASTER                 | Feature Master               | ATURE                | Dimension               |

**NOTE** The FSI\_PROD\_STD\_PROD\_TYPE\_MAP table has been added for mapping purposes if the customer so desires. This table stores Product Standard Product Type mapping details.

# **17.2** Deploying Product Tables on Hive

All RDBMS related Result tables can also be deployed on Hive (Stage and Results). Deploy the Hive T2Ts using the Rules Run Framework. For more information, see the *Rules Run Framework* section in the <u>Oracle</u> <u>Financial Services Advanced Analytical Applications Infrastructure User Guide Release 8.1.0.0.0</u>.

**NOTE** In general, Stage and Result tables are also supported in Hive. However, there are some exceptions. For a list of tables that are not supported in Hive, see List of Unsupported T2Ts

# **17.3** Populating Product Dimension Tables

Follow this SCD process to populate data into a Dimension table:

**NOTE** You can also follow this SCD process to populate data into any Hive-related Dimension table.

- 1. To populate data into a Dimension table, execute the SCD batch. For a detailed procedure, see the <u>Slowly Changing Dimension (SCD) Process</u>.
- 2. To check the SCD batch execution status of a Dimension table, follow the procedure <u>Check the</u> <u>Execution Status of the SCD Batch</u>.
- **3.** To verify log files, and check the error messages (if any), follow the procedure <u>Verify Log Files and</u> <u>Check Error Messages</u>.

# 17.4 Related Topics

You can see the following topics related to other function-specific tables:

- Insurance Underwriting Entities
- Insurance Contracts Tables

# **18** Insurance Underwriting Entities

This section provides information about Insurance Underwriting entities in the Oracle Insurance Data Foundation application and step-by-step instructions to use this section.

## **Topics:**

- Insurance Underwriting Application Tables
- Insurance Underwriting Quotes Tables
- Insurance Underwriting Tables for Risk Analysis
- Producer and Producer Agreement Tables
- Deploying Insurance Underwriting Tables on Hive
- Populating Insurance Underwriting Dimension Tables
- Populating Insurance Underwriting T2T Result Tables
- Related Topics

Insurance Underwriting describes the process of assessing risk, ensuring that the cost of the cover is proportionate to the risks faced by the Party or the organization concerned. It evaluates risk and exposures of potential Party or organizations. Insurance Company decides the coverage the Party or organization must receive, and the premium associated with the coverage or whether to accept the risk and insure them.

This is the conceptual model of Underwriting policies.

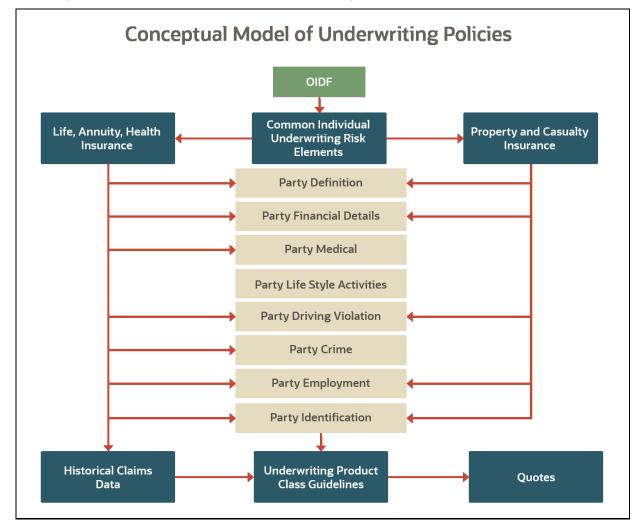

Figure 88: The conceptual model of the Underwriting policies

# **18.1** Insurance Underwriting Application Tables

When an applicant applies for insurance, the Insurance Company must look at different criteria to decide if they are going to accept the application for coverage. As a result, the Insurance Company creates and documents detailed information about the applicant and this process is called Underwriting Application.

# **18.1.1** About Insurance Underwriting Application Dimension Tables

Insurance Underwriting Application Dimension table names and their descriptions are given here.

| Logical Dimension Table Name         | Dimension Table Description                                                                                                    |
|--------------------------------------|----------------------------------------------------------------------------------------------------|
| Underwriting Product Class Dimension | This table stores the identification details of the underwriting class and its respective name or names. Underwriting class is |

Table 75: Insurance Underwriting Application Dimension table names and their descriptions

#### INSURANCE UNDERWRITING APPLICATION TABLES

| Logical Dimension Table Name                       | Dimension Table Description                                                                                                    |
|----------------------------------------------------|----------------------------------------------------------------------------------------------------|
|                                                    | carrier-specific nomenclature representing the underwriting groups or products or risks in a given organization.                                                                                                    |
| Application Dimension                              | This table stores the underwriting application details.                                                                                                    |
| Application Type Dimension                         | This table stores the application type details such as fresh, existing, and enhancements.                                                                                                    |
| Application Group Dimension                        | This table stores the underwriting application group details. The application group can contain one or more applications.                                                                                                    |
| Application Status Dimension                       | This table stores the master list of application statuses such as processing, canceled by the customer, outstanding, outstanding from restructuring, and so on.                                                                                                    |
| Document Submission Status Dimension               | This table stores the list of several statuses that a document can<br>have. The document once submitted to an Insurance Company<br>contains different statuses such as Pending, Received, Mailed for<br>approval, Received Back, Under Processing, Approved, and so<br>on.                       |
| Rejection Reason Dimension                         | This table stores all the rejection reasons given by prospects for not buying a product or service.                                                                                                    |
| Application Reject Reasons Dimension               | This table stores the list of rejection reasons possible when processing an application.                                                                                                    |
| Application Decision Event Dimension               | This table stores the details of the outcome of all decision events<br>for the individual application. During the process of<br>underwriting, an application goes through several stages such as<br>personal identity verification, address verification, employment<br>verification, and so on. |
| Underwriting Model Type Dimension                  | This table stores the list of all types of underwriting model types.                                                                                                    |
| Underwriting Element Dimension                     | This table stores the classification details of insurance policy<br>underwriting related to tobacco usage.<br>Sample values: BLENDED, NONSMOKER, SMOKER, TOBACCO,<br>and so on.                                                                                                    |
| Insurance Underwriting Issue Type Dimension        | This table stores the Insurance Underwriting issue type details<br>for a policy. For example, Full Underwriting, Mass Underwriting,<br>Reduced Underwriting, Simplified Underwriting, and so on.<br>Sample values: OTHER, UNKNOWN, AVIATION, PERCOVERAGE,<br>and so on.                          |
| Insurance Underwriting Issue Sub Type<br>Dimension | This table stores the Insurance Underwriting issue sub type details for a policy. This table provides additional details about the type of underwriting that was applied to the coverage.<br>Sample values: OTHER, UNKNOWN, FULLMED, NONMED, PARAMED.                                            |
| Dimension Claim Refusal Reason                     | Stores the list of all the reasons for which a claim can be refused by the entity.                                                                                                    |
| Claim Referral Reason Dimension                    | Stores different referral reasons for a claim.                                                                                                    |

The mapping details for the Insurance Underwriting Application Dimension tables are given here.

| Map Reference | Source Table                           | Logical Stage Table                                      | Dimension Table                    | Logical Dimension                                     |
|---------------|----------------------------------------|----------------------------------------------------------|------------------------------------|-------------------------------------------------------|
| Number        | Name                                   | Name                                                     | Name                               | Table Name                                            |
| 523           | STG_UNW_PRODUC                         | Stage Underwriting                                       | DIM_UNW_PRODUC                     | Underwriting Product                                  |
|               | T_CLASS_MASTER                         | Product Class Master                                     | T_CLASS                            | Class Dimension                                       |
| 664           | STG_APPLICATIONS                       | Stage Applications                                       | DIM_APPLICATION                    | Application Dimension                                 |
| 162           | STG_APPL_TYPE_M                        | Stage Application                                        | DIM_APPLICATION_                   | Application Type                                      |
|               | ASTER                                  | Type Master                                              | TYPE                               | Dimension                                             |
| 665           | STG_APPLICATION_                       | Stage Application                                        | DIM_APPLICATION_                   | Application Group                                     |
|               | GROUP_MASTER                           | Group Master                                             | GROUP                              | Dimension                                             |
| 166           | STG_APPL_STATUS                        | Stage Application                                        | DIM_APPLICATION_S                  | Application Status                                    |
|               | _MASTER                                | Status Master                                            | TATUS                              | Dimension                                             |
| 673           | STG_DOC_SUBMISS<br>N_STATUS_MASTE<br>R | Stage Document<br>Submission Status<br>Master            | DIM_DOC_SUBMISSI<br>ON_STATUS      | Document Submission<br>Status Dimension               |
| 93            | STG_REJECTION_R                        | Stage Rejection                                          | DIM_REJECTION_RE                   | Rejection Reason                                      |
|               | EASON_MASTER                           | Reason Master                                            | ASON                               | Dimension                                             |
| 3             | STG_APPL_REJECT<br>_REASON_MASTER      | Stage Application<br>Reject Reasons<br>Master            | DIM_APPLICATION_<br>REJECT_REASONS | Application Reject<br>Reasons Dimension               |
| 666           | STG_APPLN_DECISI<br>ON_EVNT_MASTER     | Stage Application<br>Decision Event<br>Master            | DIM_APPLN_DECISIO<br>N_EVNT        | Application Decision<br>Event Dimension               |
| 409           | STG_UNDRWRTNG_<br>MDL_TYPE_MASTE<br>R  | Stage Underwriting<br>Model Type Master                  | DIM_UNDERWRITING<br>_MODEL_TYPE    | Underwriting Model<br>Type Dimension                  |
| 522           | STG_UNDERWRITIN                        | Stage Underwriting                                       | DIM_UNDERWRITING                   | Underwriting Element                                  |
|               | G_ELMNT_MASTER                         | Element Master                                           | _ELEMENT                           | Dimension                                             |
| 238           | STG_UNDERWRITE<br>R_MASTER             | Stage Underwriter<br>Master                              | DIM_UNDERWRITER                    | Underwriter<br>Dimension                              |
| 725           | STG_INS_UNW_ISS<br>UE_TYPE_MASTER      | Stage Insurance<br>Underwriting Issue<br>Type Master     | DIM_INS_UNW_ISSU<br>E_TYPE         | Insurance<br>Underwriting Issue<br>Type Dimension     |
| 726           | STG_INS_UNW_ISS<br>UE_STYPE_MASTER     | Stage Insurance<br>Underwriting Issue<br>Sub Type Master | DIM_INS_UNW_ISSU<br>E_STYPE        | Insurance<br>Underwriting Issue<br>Sub Type Dimension |
| 233           | STG_CLAIM_REFUS                        | Stage Claim Refusal                                      | DIM_CLAIM_REFUSA                   | Dimension Claim                                       |
|               | AL_REAS_MASTER                         | Reason Master                                            | L_REASON                           | Refusal Reason                                        |
| 242           | STG_CLAIM_REFER                        | Stage Claim Referral                                     | DIM_CLAIM_REFERR                   | Claim Referral Reason                                 |
|               | RAL_REAS_MASTER                        | Reason                                                   | AL_REASON                          | Dimension                                             |

Table 76: The mapping details for the Insurance Underwriting Application Dimension tables

# 18.1.2 About Insurance Underwriting Application T2Ts (Result Tables)

Insurance Underwriting Application T2Ts and their description are given here.

| T2T Name                          | T2T Description                                                                                                    |
|-----------------------------------|----------------------------------------------------------------------------------------------------|
| T2T_FCT_APPLICATION               | This T2T stores the applications processed in each period, for analysis over time.                                                                                                    |
| T2T_FCT_APPLICATION_GROUP         | This T2T stores the Application Group details. The application group can consist of one or more applications. In general, the insurance underwriting team creates an application group.                                                                                                    |
| T2T_FCT_APPLICATION_DOCUMENT      | This T2T stores the documents submitted by the applicant.<br>Underwriters may ask multiple verification documents from<br>those who seek to cover the risk with the insurance companies.<br>All such documentary evidence is stored in this entity.                                        |
| T2T_FCT_APPLICATION_DOC_MAP       | This T2T stores the details of the document associated with the application and the status of the document such as a document is approved or rejected.                                                                                                    |
| T2T_FCT_APPLICATION_EVENT_DEC     | This T2T stores details of the outcome of all decision events for<br>the individual application. During the process of underwriting, an<br>application goes through several stages such as personal<br>identity verification, address verification, employment<br>verification, and so on. |
| T2T_FCT_APPLICATIONS_DEVIATION    | This T2T stores the application deviation details.                                                                                                    |
| T2T_FCT_APPLICNS_DOC_PRINT_LOG    | This T2T stores the history of documents printed at origination.<br>Multiple documents can be printed for the loan at origination.                                                                                                    |
| T2T_FCT_APPLN_GROUP_EVENT_DEC     | This T2T stores details of the outcome of all decision events for<br>an Application Group. During the process of underwriting, an<br>application goes through several stages like personal identity<br>verification, address verification, employment verification, and<br>so on.          |
| T2T_FCT_APPLN_PARTY_ROLE_MAP      | This T2T stores mapping details of an application to multiple roles played by a party. A party can be a primary applicant, co-applicant, Guarantor, Nominee, and so on.                                                                                                    |
| T2T_FCT_EXTERNAL_INS_REFUSAL_DTLS | Stores the external insurance refusal details of the Party or the Applicant if any other carrier has refused this Applicant or Party.                                                                                                    |
| T2T_FCT_PRIOR_INSURER_CLAIM_DTLS  | Stores the prior insurer claim details of the Applicant or the Party.                                                                                                    |

## Table 77: Insurance Underwriting Application T2Ts and their description

The mapping details for the Insurance Underwriting Application T2Ts are given here.

| Source Table<br>Name                   | Logical Stage<br>Table Name                    | Fact Table Name                        | Logical Fact Table<br>Name                    | T2T Name                              |
|----------------------------------------|------------------------------------------------|----------------------------------------|-----------------------------------------------|---------------------------------------|
| STG_APPLICATIO<br>NS                   | Stage Applications                             | FCT_APPLICATION                        | Fact Applications                             | T2T_FCT_APPLICATION                   |
| STG_APPLICATIO<br>N_GROUP              | Stage Application<br>Group                     | FCT_APPLICATION<br>_GROUP              | Fact Application<br>Group                     | T2T_FCT_APPLICATION_G<br>ROUP         |
| STG_APPLICATIO<br>N_DOCUMENT           | Stage Application<br>Document                  | FCT_APPLICATION<br>_DOCUMENT           | Fact Application<br>Document                  | T2T_FCT_APPLICATION_D<br>OCUMENT      |
| STG_APPLICATIO<br>N_DOCUMENT_M<br>AP   | Stage Application<br>Document Map              | FCT_APPLICATION<br>_DOCUMENT_MA<br>P   | Fact Application<br>Document Map              | T2T_FCT_APPLICATION_D<br>OC_MAP       |
| STG_APPLICATIO<br>N_EVENT_DECISI<br>ON | Stage Application<br>Event Decision            | FCT_APPLICATION<br>_EVENT_DECISION     | Fact Application<br>Event Decision            | T2T_FCT_APPLICATION_E<br>VENT_DEC     |
| STG_APPLICATIO<br>NS_DEVIATION         | Stage Applications<br>Deviation                | FCT_APPLICATION<br>S_DEVIATION         | Fact Applications<br>Deviation                | T2T_FCT_APPLICATIONS_<br>DEVIATION    |
| STG_APPLICATIO<br>NS_DOC_PRINT_<br>LOG | Stage Applications<br>Document Print<br>Log    | FCT_APPLICATION<br>S_DOC_PRINT_LO<br>G | Fact Applications<br>Document Print<br>Log    | T2T_FCT_APPLICNS_DOC_<br>PRINT_LOG    |
| STG_APPLN_GRO<br>UP_EVENT_DECIS<br>ION | Stage Application<br>Group Event<br>Decision   | FCT_APPLN_GRO<br>UP_EVENT_DECISI<br>ON | Fact Application<br>Group Event<br>Decision   | T2T_FCT_APPLN_GROUP_<br>EVENT_DEC     |
| STG_APPLN_PAR<br>TY_ROLE_MAP           | Stage Application<br>Party Role Map            | FCT_APPLN_PART<br>Y_ROLE_MAP           | Fact Application<br>Party Role Map            | T2T_FCT_APPLN_PARTY_<br>ROLE_MAP      |
| STG_EXTERNAL_I<br>NS_REFUSAL_DT<br>LS  | Stage External<br>Insurance Refusal<br>Details | FCT_EXTERNAL_I<br>NS_REFUSAL_DTL<br>S  | Fact External<br>Insurance Refusal<br>Details | T2T_FCT_EXTERNAL_INS_<br>REFUSAL_DTLS |
| STG_PRIOR_INSU<br>RER_CLAIM_DTL<br>S   | Stage Prior Insurer<br>Claim Details           | FCT_PRIOR_INSUR<br>ER_CLAIM_DTLS       | Fact Prior Insurer<br>Claim Details           | T2T_FCT_PRIOR_INSURER<br>_CLAIM_DTLS  |

# **18.2** Insurance Underwriting Quotes Tables

An insurance quote is an estimate of what an applicant's rate can be with a potential Insurance Company. Quotes are subject to change depending on how much information an applicant gives at the time of the quote. The more forthcoming an applicant is with information, the more accurate is their insurance quote.

# **18.2.1** About Insurance Underwriting Quotes Dimension Tables

Insurance Underwriting Quotes Dimension table names and their descriptions are given here.

| Logical Dimension Table Name      | Dimension Table Description                                                                                        |
|-----------------------------------|----------------------------------------------------------------------------------------------------|
| Quote Source Dimension            | This table stores the description of the source of the quote.                                                      |
|                                   | For example, Producing Agency, Producing Agent, Customer, and so on.                                               |
| Quote Source Method Dimension     | This table stores the description of the source method of the quotes.                                              |
|                                   | For example, Turbo rater, quick quote, and so on.                                                                  |
| Quote Submission Method Dimension | This table stores details of different methods from which the Insurance Company receives the quote.                |
|                                   | For example, mail, fax, internet, and so on.                                                                       |
| Quote Declination Type Dimension  | This table stores all types of quote declinations.                                                                 |
|                                   | For example, Rates too high, Billing Plan, Fraud and Bankruptcy,<br>Uninsurable Risks, Age of Building, and so on. |

 Table 79: Insurance Underwriting Quotes Dimension table names and their descriptions

The mapping details for the Insurance Underwriting Quotes Dimension tables are given here.

| Map Reference | Source Table         | Logical Stage Table | Dimension Table      | Logical Dimension         |
|---------------|----------------------|---------------------|----------------------|---------------------------|
| Number        | Name                 | Name                | Name                 | Table Name                |
| 251           | STG_QUOTE_SOUR<br>CE | Stage Quote Source  | DIM_QUOTE_SOUR<br>CE | Quote Source<br>Dimension |
| 252           | STG_QUOTE_SOUR       | Stage Quote Source  | DIM_QUOTE_SOUR       | Quote Source              |
|               | CE_METHOD            | Method              | CE_METHOD            | Method Dimension          |
| 253           | STG_QUOTE_SUBM       | Stage Quote         | DIM_QUOTE_SUBMI      | Quote Submission          |
|               | ISSION_METHOD        | Submission Method   | SSION_METHOD         | Method Dimension          |
| 250           | STG_QUOTE_DECLI      | Stage Quote         | DIM_QUOTE_DECLI      | Quote Declination         |
|               | NATION_TYPE          | Declination Type    | NATION_TYPE          | Type Dimension            |

 Table 80: The mapping details for the Insurance Underwriting Quotes Dimension tables

# 18.2.2 About Insurance Underwriting Quotes T2Ts (Result Tables)

Insurance Underwriting Quotes T2Ts and their description are given here.

## Table 81: Insurance Underwriting Quotes T2Ts and their description

| T2T Name                        | T2T Description                                                |
|---------------------------------|----------------------------------------------------------------|
| T2T_FCT_INSURANCE_QUOTES        | This T2T stores all the quote related attributes and measures. |
| T2T_FCT_INSURANCE_QUOTE_REPORTS | This T2T stores report related information for each quote.     |

The mapping details for the Insurance Underwriting Quotes T2Ts are given here.

| Source Table<br>Name | Logical Stage<br>Table Name | Fact Table Name | Logical Fact Table<br>Name | T2T Name            |
|----------------------|-----------------------------|-----------------|----------------------------|---------------------|
| STG_INSURANCE_Q      | Stage Insurance             | FCT_INSURANCE_Q | Fact Insurance             | T2T_FCT_INSURANCE_Q |
| UOTES                | Quotes                      | UOTES           | Quotes                     | UOTES               |
| STG_INSURANCE_Q      | Stage Insurance             | FCT_INSURANCE_Q | Fact Insurance             | T2T_FCT_INSURANCE_Q |
| UOTE_REPORTS         | Quote Reports               | UOTES_REPORTS   | Quote Reports              | UOTE_REPORTS        |

Table 82: The mapping details for the Insurance Underwriting Quotes T2Ts

# **18.3** Insurance Underwriting Tables for Risk Analysis

Insurance Company determines and assesses the risk for itself when offering insurance to an insurer through the Underwriting process. Lesser the risk, lesser the cost to an insurer.

**Topics:** 

- About Insurance Underwriting Dimension Tables for Risk Analysis
- About Insurance Underwriting T2T (Result Table) for Risk Analysis
- Party Criminal Conviction Tables
- Party Driving Violation Tables
- Party Lifestyle Activity Tables

# 18.3.1 About Insurance Underwriting Dimension Tables for Risk Analysis

Underwriting Dimension table names (for Risk Analysis) and their descriptions are given here.

| Table 83: Underwriting Dimension table names ( | (for Risk Analysis) and their descriptions |
|------------------------------------------------|--------------------------------------------|
|------------------------------------------------|--------------------------------------------|

| Logical Dimension Table Name         | Dimension Table Description                                                                                                    |
|--------------------------------------|----------------------------------------------------------------------------------------------------|
| Underwriting Risk Sub Type Dimension | This table stores the underwriting sub risk type.<br>Sample values: Preferred, Rated, Substandard, Standard,<br>Uninsurable, and so on.                                                                                                    |
| Underwriting Risk Type Dimension     | This table stores the underwriting risk type.<br>Sample values: best, better, worse, worst, other, unknown.                                                                                                    |
| Underwriting Rating Class Dimension  | Stores the underwriting class code details. The source of this list<br>includes several bureaus, insurers, and other state manuals or<br>rating organization. The National Council on Compensation<br>Insurance (NCCI) for Workers' Compensation state-specific<br>manuals or other state rating organizations are the source of this<br>code list. |
|                                      | Sample values: 8010, 8018, 8008, 8044, 9083, and so on.                                                                                                    |

The mapping details for the Underwriting Dimension tables (for Risk Analysis) are given here.

| Map Reference | Source Table    | Logical Stage Table  | Dimension Table | Logical Dimension     |
|---------------|-----------------|----------------------|-----------------|-----------------------|
| Number        | Name            | Name                 | Name            | Table Name            |
| 524           | STG_UNW_RISK_SU | Stage Underwriting   | DIM_UNW_RISK_SU | Underwriting Risk Sub |
|               | B_TYPE_MASTER   | Risk Sub Type Master | B_TYPE          | Type Dimension        |
| 525           | STG_UNW_RISK_TY | Stage Underwriting   | DIM_UNW_RISK_TY | Underwriting Risk     |
|               | PE_MASTER       | Risk Type Master     | PE              | Type Dimension        |
| 785           | STG_UNW_RATING_ | Stage Underwriting   | DIM_UNW_RATING_ | Underwriting Rating   |
|               | CLASS_MASTER    | Rating Class Master  | CLASS           | Class Dimension       |

Table 84: The mapping details for the Underwriting Dimension tables (for Risk Analysis)

# 18.3.2 About Insurance Underwriting T2T (Result Table) for Risk Analysis

Insurance Underwriting T2T and its description are given here.

#### Table 85: Insurance Underwriting T2T and its description

| T2T Name                          | T2T Description                                                                                                    |
|-----------------------------------|----------------------------------------------------------------------------------------------------|
| T2T_FCT_UNW_PRODUCT_CLASS_DETAILS | This T2T stores the underwriting class product details. It<br>provides life products allowed issue limitations based on the<br>underwriting risk properties including gender, age, tobacco<br>usage, underwriting class, and face or coverage amount. |

The mapping details for the Insurance Underwriting T2T table is given here

Table 86: The mapping details for the Insurance Underwriting T2T table

| Source Table<br>Name                  | Logical Stage Table<br>Name                 | Fact Table Name                   | Logical Fact Table<br>Name                    | T2T Name                                  |
|---------------------------------------|---------------------------------------------|-----------------------------------|-----------------------------------------------|-------------------------------------------|
| STG_UNW_PROD<br>UCT_CLASS_DET<br>AILS | Stage Underwriting<br>Product Class Details | FCT_UNW_PRODUC<br>T_CLASS_DETAILS | Fact Underwriting<br>Product Class<br>Details | T2T_FCT_UNW_PRO<br>DUCT_CLASS_DETAI<br>LS |

# 18.3.3 Party Criminal Conviction Tables

Party Criminal Conviction is the outcome of a criminal prosecution, which concludes in a judgment that the defendant is guilty of the crime(s) charged.

# 18.3.3.1 About Party Criminal Conviction Dimension Table

Party Criminal Conviction Dimension table name and its description are given here.

| Logical Dimension Table Name | Dimension Table Description                                                         |
|------------------------------|-------------------------------------------------------------------------------------|
| Crime Type Dimension         | This table stores the crime type if the Party is involved in any criminal activity. |

Table 87: Party Criminal Conviction Dimension table name and its description

The mapping details for the Party Criminal Conviction Dimension table is given here.

#### Table 88: The mapping details for the Party Criminal Conviction Dimension table

| Map Reference | Source Table              | Logical Stage              | Dimension Table | Logical Dimension    |
|---------------|---------------------------|----------------------------|-----------------|----------------------|
| Number        | Name                      | Table Name                 | Name            | Table Name           |
| 550           | STG_CRIME_TYPE_<br>MASTER | Stage Crime Type<br>Master | DIM_CRIME_TYPE  | Crime Type Dimension |

## 18.3.3.2 About Party Criminal Conviction T2T (Result Table)

Party Criminal Conviction T2T and its description is given here.

### Table 89: Party Criminal Conviction T2T and its description

| T2T Name                         | T2T Description                                                                                    |
|----------------------------------|----------------------------------------------------------------------------------------------------|
| T2T_FCT_CRIMINAL_CONVICTION_DTLS | This T2T stores the criminal conviction details if the Party is involved in any criminal activity. |

The mapping details for the Party Criminal Conviction T2T is given here.

### Table 90: The mapping details for the Party Criminal Conviction T2T

| Source Table<br>Name                 | Logical Stage<br>Table Name          | Fact Table Name                  | Logical Fact Table<br>Name          | T2T Name                             |
|--------------------------------------|--------------------------------------|----------------------------------|-------------------------------------|--------------------------------------|
| STG_CRIMINAL_C<br>ONVICTION_DTL<br>S | Stage Criminal<br>Conviction Details | FCT_CRIMINAL_CO<br>NVICTION_DTLS | Fact Criminal<br>Conviction Details | T2T_FCT_CRIMINAL_CO<br>NVICTION_DTLS |

# 18.3.4 Party Driving Violation Tables

Party Driving Violation is the violation of specific Road and Motor vehicle laws, by the driver (Party) of a vehicle. This information is collected for the purpose of either underwriting or continuing suitable insurance coverage.

# 18.3.4.1 About Party Driving Violation Dimension Tables

Party Driving Violation Dimension table names and their descriptions are given here.

| Logical Dimension Table Name                | Dimension Table Description                                                                                             |
|---------------------------------------------|----------------------------------------------------------------------------------------------------|
| Driving violation type dimension            | This table stores the master list of driving violation types.                                                           |
| Driving Violation Charge Category Dimension | This table stores the driving violation charge category details.<br>Sample values: Felony, Misdemeanor, Other, Unknown. |

The mapping details for the Party Driving Violation Dimension tables are given here.

Table 92: The mapping details for the Party Driving Violation Dimension tables

| Map Reference<br>Number | Source Table Name                  | Logical Stage Table<br>Name                          | Dimension Table<br>Name        | Logical Dimension<br>Table Name                   |
|-------------------------|------------------------------------|------------------------------------------------------|--------------------------------|---------------------------------------------------|
| 551                     | STG_DRIVIN_VIOLAT<br>N_TYPE_MASTER | Stage Driving<br>Violation Type<br>Master            | DIM_DRIVING_VIOLAT<br>ION_TYPE | Driving Violation<br>Type Dimension               |
| 552                     | STG_DVIOLTN_CHR<br>GE_CTGRY_MASTER | Stage Driving<br>Violation Charge<br>Category Master | DIM_DVIOLTN_CHRG<br>E_CTGRY    | Driving Violation<br>Charge Category<br>Dimension |

# 18.3.4.2 About Party Driving Violation T2T (Result Table)

Party Driving Violation T2T and its description is given here.

## Table 93: Party Driving Violation T2T and its description

| T2T Name                       | T2T Description                                                                |
|--------------------------------|--------------------------------------------------------------------------------|
| T2T_FCT_DRIVING_VIOLATION_DTLS | This T2T stores the driving violation details related to the party identifier. |

The mapping details for the Party Driving Violation T2T is given here.

## Table 94: The mapping details for the Party Driving Violation T2T

| Source Table<br>Name | Logical Stage Table<br>Name | Fact Table Name  | Logical Fact Table<br>Name | T2T Name           |
|----------------------|-----------------------------|------------------|----------------------------|--------------------|
| STG_DRIVING_VI       | Stage Driving               | FCT_DRIVING_VIOL | Fact Driving               | T2T_FCT_DRIVING_VI |
| OLATION_DTLS         | Violation Details           | ATION_DTLS       | Violation Details          | OLATION_DTLS       |

# 18.3.5 Party Lifestyle Activity Tables

Lifestyle Activity covers physical activities of the Party such as auto racing, aviation, boat racing, mountain climbing, para scuba diving, and many more, which may be considered as risky by the insurance company.

The Lifestyle Activity tables store the details of the particular Lifestyle Activities of the Party.

Lifestyle Activity tables can be mainly classified into Lifestyle Activity Details and its specific subcategories.

# 18.3.5.1 About Party Lifestyle Activity Dimension Tables

Party Lifestyle Activity Dimension table names and their descriptions are given here.

| Logical Dimension Table Name                                          | Dimension Table Description                                                                                                    |
|-----------------------------------------------------------------------|----------------------------------------------------------------------------------------------------|
| Life Style Activity Type Dimension                                    | This table stores the details of the life style activity type.<br>Sample values: AUTORACE, AVIATION, BOATRACE, BOXING,<br>RUGBY, FORTRAVEL, MILITARY, ROCKCLIMB, DIVE, and so on.                                                                                                    |
| Life Style Activity Dimension                                         | This table stores the details about lifestyle activity of a Party, its start date and end date.                                                                                                    |
| Life Style Activity Violation Dimension                               | This table stores the information regarding life style activity violation.                                                                                                    |
| Life Style Activity Violation Type Dimension                          | This table stores the Life Style Activity violation type.<br>Sample values: FAA Equipment violation, license suspension,<br>other.                                                                                                    |
| Life Style Activity Aircraft Type Dimension                           | This table stores a master list of types of aircraft flown for the activity. Aircraft Type is used to specify the type of aircraft. If all the aircraft are of the same Aircraft Type, then the type must be specified in the Aircraft Type on aviation experience.<br>Sample vales: bomber, Attack, Experimental, fighter, and so on.          |
| Life Style Activity Air Sports Type Dimension                         | This table stores the different types of equipment used for the climbing activity.<br>Sample values: Slings, Nuts, Tricams, SLCD=Spring-Loaded camming Devices, Bolts, Pitons, Skyhooks.                                                                                                    |
| Life Style Activity Air Sports Balloon Type<br>Dimension              | This table stores the balloon-type used for any air sports<br>experience.<br>Sample values: Air, Gas, Other.                                                                                                    |
| Life Style Activity Aviation Highest<br>Qualification Level Dimension | This table stores the highest qualification level achieved in<br>aviation by the Party.<br>Samples values: Commercial License, Instructors License,<br>Instrument Rated, and so on.                                                                                                    |
| Life Style Activity Aviation Type Dimension                           | This table stores the Aviation Type details. It is used to specify<br>the type of aviation when it applies to all the aircraft flown by the<br>client. If the Aviation Type varies by Aircraft, then the type must<br>be specified in each individual Aircraft object instead.<br>Sample values: Commercial, Military, other, private, unknown. |
| Life Style Activity Aviation Certificate Type<br>Dimension            | This table stores the aviation certificate type details.<br>Sample values: single-engine, sea, instrument rating, multi-<br>engine, land, other.                                                                                                    |
| Life Style Activity Craft Certificate Type<br>Dimension               | This table stores the craft certificate type.<br>Sample values: airplane, glider, lighter than air, other, powered-<br>lift, rotorcraft, unknown.                                                                                                    |

 Table 95: Party Lifestyle Activity Dimension table names and their descriptions

#### INSURANCE UNDERWRITING ENTITIES

#### INSURANCE UNDERWRITING TABLES FOR RISK ANALYSIS

| Logical Dimension Table Name                                          | Dimension Table Description                                                                                                    |
|-----------------------------------------------------------------------|----------------------------------------------------------------------------------------------------|
| Life Style Activity Peril Type Dimension                              | This table stores the Life Style Activity Peril type details.<br>Sample values: Dare-Devil Activities, Exhibitions, Exploration,<br>Other, Unknown, Record Setting Activities, Rescue, Stunts.                                                                                   |
| Life Style Activity Climbing Type Dimension                           | This table stores the details of different types of climbing<br>activities.<br>Sample values: traditional, top-rope, sport, lead, bouldering, solo,<br>aid.                                                                                                    |
| Life Style Activity Medical Certificate<br>Restriction Type Dimension | This table stores the details of the medical certificate restriction<br>type defines the types of restrictions or constraints that may<br>apply to a medical certificate.<br>Sample values: other, restricted, special issue, unknown.                                           |
| Life Style Activity Military Organization Type<br>Dimension           | This table stores the type of military organization the Party is<br>part of.<br>Sample values: air force, army, coast guard, marines, national<br>guards, navy, others.                                                                                                    |
| Life Style Activity Safety Equipment Used Type<br>Dimension           | This table stores the details of different types of safety<br>equipment used during the activity.<br>Sample values: Head and Neck Restraints, Onsite Medical<br>Personnel, Other, Roll Cages, Unknown.                                                                           |
| Life Style Activity Equipment Assembly<br>Dimension                   | This table stores the details of the equipment assembly.<br>Sample values: Factory Assembled, home Assembled, Home<br>build, other.                                                                                                    |
| Life Style Activity Flying Purpose Dimension                          | This table stores the details of the purpose of flying.<br>Sample values: Advertising, Aerobatics, Agricultural, Combat,<br>Flight surgeon, and so on.                                                                                                    |
| Life Style Activity Climbing Equipment Type<br>Dimension              | This table stores the details of different types of equipment used<br>for the climbing activity.<br>Sample values: Slings, Nuts, Tricams, SLCD=Spring-Loaded<br>camming Devices, Bolts, Pitons, Skyhooks.                                                                        |
| Life Style Activity Current Military Status<br>Dimension              | This table stores the details of the current military status.<br>Sample values: Active Duty, Active Reserve, Inactive, Retired, and<br>so on.                                                                                                    |
| Life Style Activity Race Track Type Dimension                         | This table stores the details of different race track type.<br>Sample values: Closed Course Inland, Closed Course Ocean,<br>Drag, Hill climb, and so on.                                                                                                    |
| Life Style Activity Racing Vehicle Type<br>Dimension                  | This table stores the details of the type of racing vehicles.<br>Sample values: Automobile, Boat, Motorcycle, Other,<br>Snowmobile, Unknown.                                                                                                    |
| Life Style Activity Class Of Competition Type<br>Dimension            | This table stores the racing competitions class type details.<br>Sublist values, where specified, corresponding to the type of<br>vehicle specified in the Vehicle Type property.<br>Sample Values: Formula 1, Cross country, Dirt track, Hill climbs,<br>Ice racing, and so on. |
| Life Style Activity Surface Type Dimension                            | This table stores the surface type details the race was primarily performed on.                                                                                                    |

#### INSURANCE UNDERWRITING TABLES FOR RISK ANALYSIS

| Logical Dimension Table Name                                      | Dimension Table Description                                                                                                    |
|-------------------------------------------------------------------|----------------------------------------------------------------------------------------------------|
|                                                                   | Sample values: Clay, dirt, ice, paved, sand, water, other, unknown.                                                                                                    |
| Life Style Activity Travel Purpose Type<br>Dimension              | This table stores the travel type purpose details.<br>Sample values: Business, miscellaneous, Education,<br>Employment, Family Visit, Volunteer Work, and so on.                          |
| Life Style Activity Travel Transportation Mode<br>Dimension       | This table stores the dominant mode of travel details while in a foreign country.<br>Sample values: automobile, common carrier air, ship, and so on.                                      |
| Life Style Activity Underwater Diving Type<br>Dimension           | This table stores the diving type details.<br>Samples values: Scuba, skin diving, snorkeling, hookah, hard hat.                                                                           |
| Life Style Activity Underwater Dive Training<br>Type Dimension    | This table stores the master list of professionally recognized diving certifications and training courses.                                                                                |
| Life Style Activity Underwater Dive Location<br>Type Dimension    | This table stores the details of dive location type, the<br>environments, which apply to this Underwater Diving experience.<br>Sample values: Coastal Waters, Deep Sea, Lakes, and so on. |
| Life Style Activity Underwater Dive Purpose<br>Type Dimension     | This table stores the underwater dive purpose details.<br>Sample values: Abalone, Cave, Cavern diving, Exploration, Free<br>Diving, and so on.                                            |
| Life Style Activity Underwater Diving<br>Equipment Type Dimension | This table stores the diving equipment type details.<br>Sample values: closed circuit, wet suit, and so on.                                                                               |
| Season Type Dimension                                             | This table stores the season type details.<br>Sample values: fall, other, unknown, spring, summer, winter.                                                                                |
| Terrain Type Dimension                                            | This table stores the aviation certificate type details.<br>Sample values: single engine, sea, instrument rating, multi<br>engine, land, other.                                           |

The mapping details for the Party Lifestyle Activity Dimension tables are given here.

| Table 96: The mapping details for the Party Lifestyle Activity Dimension tables |
|---------------------------------------------------------------------------------|
|---------------------------------------------------------------------------------|

| Map Reference | Source Table                           | Logical Stage Table                                               | Dimension Table            | Logical Dimension                |
|---------------|----------------------------------------|-------------------------------------------------------------------|----------------------------|----------------------------------|
| Number        | Name                                   | Name                                                              | Name                       | Table Name                       |
| 501           | STG_LSA_TYPE_                          | Stage Life Style Activity                                         | DIM_LIFESTYLE_AC           | Life Style Activity Type         |
|               | MASTER                                 | Type Master                                                       | TIVITY_TYPE                | Dimension                        |
| 527           | STG_LSA_AIRSPO<br>RTS_EXP_DETL_V       | Stage Life Style Activity<br>Airsports Experience<br>Details View | DIM_LIFESTYLE_AC<br>TIVITY | Life Style Activity<br>Dimension |
| 528           | STG_LSA_AVIATI<br>ON_EXP_DETAILS<br>_V | Stage Life Style Activity<br>Aviation Experience<br>Details       | DIM_LIFESTYLE_AC<br>TIVITY | Life Style Activity<br>Dimension |
| 530           | STG_LSA_COMPE                          | Stage Life Style Activity                                         | DIM_LIFESTYLE_AC           | Life Style Activity              |
|               | TITION_DTLS_V                          | Competition Details                                               | TIVITY                     | Dimension                        |

| Map Reference<br>Number | Source Table<br>Name                   | Logical Stage Table<br>Name                                                    | Dimension Table<br>Name       | Logical Dimension<br>Table Name                                             |
|-------------------------|----------------------------------------|--------------------------------------------------------------------------------|-------------------------------|-----------------------------------------------------------------------------|
| 531                     | STG_LSA_MILITA<br>RY_EXP_DETAILS<br>_V | Stage Life Style Activity<br>Military Experience<br>Details                    | DIM_LIFESTYLE_AC<br>TIVITY    | Life Style Activity<br>Dimension                                            |
| 532                     | STG_LSA_RACING<br>_EXPRNCE_DTLS_<br>V  | Stage Life Style Activity<br>Racing Experience<br>Details View                 | DIM_LIFESTYLE_AC<br>TIVITY    | Life Style Activity<br>Dimension                                            |
| 533                     | STG_LSA_UW_DI<br>VNG_EXP_DETAIL<br>S_V | Stage Life Style Activity<br>Underwater Diving<br>Experience Details View      | DIM_LIFESTYLE_AC<br>TIVITY    | Life Style Activity<br>Dimension                                            |
| 534                     | STG_LSA_FORGN<br>_TRVEL_EXP_DTL<br>S_V | Stage Life Style Activity<br>Foreign Travel<br>Experience Details View         | DIM_LIFESTYLE_AC<br>TIVITY    | Life Style Activity<br>Dimension                                            |
| 502                     | STG_LSA_VIOLAT<br>ION_MASTER           | Stage Life Style Activity<br>Violation Master                                  | DIM_LSA_VIOLATIO<br>N         | Life Style Activity<br>Violation Dimension                                  |
| 503                     | STG_LSA_VIOLAT<br>ION_TYPE_MAST<br>ER  | Stage Life Style Activity<br>Violation Type Master                             | DIM_LSA_VIOLATIO<br>N_TYPE    | Life Style Activity<br>Violation Type<br>Dimension                          |
| 505                     | STG_LSA_AIRCRA<br>FT_TYPE_MASTE<br>R   | Stage Life Style Activity<br>Aircraft Type Master                              | DIM_LSA_AIRCRAF<br>T_TYPE     | Life Style Activity<br>Aircraft Type Dimension                              |
| 506                     | STG_LSA_AIRSPO<br>RTS_TYPE_MAST<br>ER  | Stage Life Style Activity<br>Air Sports Type Master                            | DIM_LSA_AIRSPOR<br>TS_TYPE    | Life Style Activity Air<br>Sports Type Dimension                            |
| 507                     | STG_LSA_AS_BAL<br>LOON_TYPE_MA<br>STER | Stage Life Style Activity<br>Air Sports Balloon Type<br>Master                 | DIM_LSA_AS_BALL<br>OON_TYPE   | Life Style Activity Air<br>Sports Balloon Type<br>Dimension                 |
| 508                     | STG_LSA_AVIATI<br>ON_HQL_MASTE<br>R    | Stage Life Style Activity<br>Aviation Highest<br>Qualification Level<br>Master | DIM_LSA_AVIATION<br>_HQL      | Life Style Activity<br>Aviation Highest<br>Qualification Level<br>Dimension |
| 509                     | STG_LSA_AVIATI<br>ON_TYPE_MASTE<br>R   | Stage Life Style Activity<br>Aviation Type Master                              | DIM_LSA_AVIATION<br>_TYPE     | Life Style Activity<br>Aviation Type<br>Dimension                           |
| 510                     | STG_LSA_AVITN_<br>CRTF_TYPE_MAS<br>TER | Stage Life Style Activity<br>Aviation Certificate<br>Type Master               | DIM_LSA_AVIATN_<br>CERTF_TYPE | Life Style Activity<br>Aviation Certificate Type<br>Dimension               |
| 511                     | STG_LSA_CERT_C<br>RAFT_TYPE_MAS<br>TER | Stage Life Style Activity<br>Craft Certificate Type<br>Master                  | DIM_LSA_CERT_CR<br>AFT_TYPE   | Life Style Activity Craft<br>Certificate Type<br>Dimension                  |
| 512                     | STG_LSA_PERIL_<br>TYPE_MASTER          | Stage Life Style Activity<br>Peril Type Master                                 | DIM_LSA_PERIL_TY<br>PE        | Life Style Activity Peril<br>Type Dimension                                 |

| Map Reference<br>Number | Source Table<br>Name                   | Logical Stage Table<br>Name                                                 | Dimension Table<br>Name        | Logical Dimension<br>Table Name                                             |
|-------------------------|----------------------------------------|-----------------------------------------------------------------------------|--------------------------------|-----------------------------------------------------------------------------|
| 513                     | STG_LSA_CLIMBI<br>NG_TYPE_MASTE<br>R   | Stage Life Style Activity<br>Climbing Type Master                           | DIM_LSA_CLIMBING<br>_TYPE      | Life Style Activity<br>Climbing Type<br>Dimension                           |
| 515                     | STG_LSA_MED_C<br>ERTR_TYPE_MAS<br>TER  | Stage Life Style Activity<br>Medical Certificate<br>Restriction Type Master | DIM_LSA_MED_CER<br>TR_TYPE     | Life Style Activity<br>Medical Certificate<br>Restriction Type<br>Dimension |
| 516                     | STG_LSA_MILTRY<br>_ORG_TYPE_MAS<br>TER | Stage Life Style Activity<br>Military Organization<br>Type Master           | DIM_LSA_MILITARY<br>_ORG_TYPE  | Life Style Activity<br>Military Organization<br>Type Dimension              |
| 517                     | STG_LSA_SAFET<br>Y_EQP_TYPE_MA<br>STER | Stage Life Style Activity<br>Safety Equipment Used<br>Type Master           | DIM_LSA_SAFETY_<br>EQP_TYPE    | Life Style Activity Safety<br>Equipment Used Type<br>Dimension              |
| 518                     | STG_LSA_EQUIP<br>MT_ASSMBLY_M<br>ASTER | Stage Life Style Activity<br>Equipment Assembly<br>Master                   | DIM_LSA_EQUIPME<br>NT_ASSEMBLY | Life Style Activity<br>Equipment Assembly<br>Dimension                      |
| 519                     | STG_LSA_FLYING<br>_PURPOSE_MAST<br>ER  | Stage Life Style Activity<br>Flying Purpose Master                          | DIM_LSA_FLYING_P<br>URPOSE     | Life Style Activity Flying<br>Purpose Dimension                             |
| 535                     | STG_LSA_CLMBN<br>G_EQP_TYPE_MA<br>STER | Stage Life Style Activity<br>Climbing Equipment<br>Type Master              | DIM_LSA_CLMBNG_<br>EQPMNT_TYPE | Life Style Activity<br>Climbing Equipment<br>Type Dimension                 |
| 536                     | STG_LSA_CUR_MI<br>LITRY_STS_MAST<br>ER | Stage Life Style Activity<br>Current Military Status<br>Master              | DIM_LSA_CUR_MILI<br>TRY_STS    | Life Style Activity<br>Current Military Status<br>Dimension                 |
| 537                     | STG_LSA_RACE_T<br>RACK_TYPE_MAS<br>TER | Stage Life Style Activity<br>Race Track Type<br>Master                      | DIM_LSA_RACE_TR<br>ACK_TYPE    | Life Style Activity Race<br>Track Type Dimension                            |
| 538                     | STG_LSA_RACE_<br>VHCL_TYPE_MAS<br>TER  | Stage Life Style Activity<br>Racing Vehicle Type<br>Master                  | DIM_LSA_RACE_VH<br>CL_TYPE     | Life Style Activity Racing<br>Vehicle Type Dimension                        |
| 539                     | STG_LSA_RACN_<br>CLS_COMPTN_M<br>ASTER | Stage Life Style Activity<br>Class Of Competition<br>Type Master            | DIM_LSA_RACN_CL<br>S_OF_COMPTN | Life Style Activity Class<br>Of Competition Type<br>Dimension               |
| 540                     | STG_LSA_SURFA<br>CE_TYPE_MASTE<br>R    | Stage Life Style Activity<br>Surface Type Master                            | DIM_LSA_SURFACE<br>_TYPE       | Life Style Activity<br>Surface Type Dimension                               |
| 541                     | STG_LSA_TRAVE<br>L_PUR_TYPE_MA<br>STER | Stage Life Style Activity<br>Travel Purpose Type<br>Master                  | DIM_LSA_TRAVEL_<br>PUR_TYPE    | Life Style Activity Travel<br>Purpose Type<br>Dimension                     |
| 542                     | STG_LSA_TRAVE<br>L_TM_MASTER           | Stage Life Style Activity<br>Travel Transportation<br>Mode Master           | DIM_LSA_TRAVEL_<br>TM          | Life Style Activity Travel<br>Transportation Mode<br>Dimension              |

| Map Reference<br>Number | Source Table<br>Name                   | Logical Stage Table<br>Name                                                 | Dimension Table<br>Name     | Logical Dimension<br>Table Name                                             |
|-------------------------|----------------------------------------|-----------------------------------------------------------------------------|-----------------------------|-----------------------------------------------------------------------------|
| 543                     | STG_LSA_UW_DI<br>VING_TYPE_MAS<br>TER  | Stage Life Style Activity<br>Underwater Diving<br>Type Master               | DIM_LSA_UW_DIVI<br>NG_TYPE  | Life Style Activity<br>Underwater Diving Type<br>Dimension                  |
| 544                     | STG_LSA_UW_DV<br>_TRNG_TYPE_MA<br>STER | Stage Life Style Activity<br>Underwater Dive<br>Training Type Master        | DIM_LSA_UW_DV_T<br>RNG_TYPE | Life Style Activity<br>Underwater Dive<br>Training Type<br>Dimension        |
| 545                     | STG_LSA_UW_DV<br>E_LOC_TYPE_MA<br>STER | Stage Life Style Activity<br>Underwater Dive<br>Location Type Master        | DIM_LSA_UW_DVE_<br>LOC_TYPE | Life Style Activity<br>Underwater Dive<br>Location Type<br>Dimension        |
| 546                     | STG_LSA_UWDIV<br>E_PUR_TYPE_MA<br>STER | Stage Life Style Activity<br>Underwater Dive<br>Purpose Type Master         | DIM_LSA_UWDIVE_<br>PUR_TYPE | Life Style Activity<br>Underwater Dive<br>Purpose Type<br>Dimension         |
| 547                     | STG_LSA_UWDV<br>NG_EQP_TYPE_M<br>ASTER | Stage Life Style Activity<br>Underwater Diving<br>Equipment Type<br>Master  | DIM_LSA_UWDVNG<br>_EQP_TYPE | Life Style Activity<br>Underwater Diving<br>Equipment Type<br>Dimension     |
| 515                     | STG_LSA_MED_C<br>ERTR_TYPE_MAS<br>TER  | Stage Life Style Activity<br>Medical Certificate<br>Restriction Type Master | DIM_LSA_MED_CER<br>TR_TYPE  | Life Style Activity<br>Medical Certificate<br>Restriction Type<br>Dimension |
| 548                     | STG_SEASON_TY<br>PE_MASTER             | Stage Season Type<br>Master                                                 | DIM_SEASON_TYPE             | Season Type Dimension                                                       |
| 549                     | STG_TERRIAN_TY<br>PE_MASTER            | Stage Terrain Type<br>Master                                                | DIM_TERRIAN_TYP<br>E        | Terrain Type Dimension                                                      |

# 18.3.5.2 About Party Lifestyle Activity T2T (Result Table)

Party Lifestyle Activity T2Ts and their description are given here.

Table 97: Party Lifestyle Activity T2Ts and their description

| T2T Name                           | T2T Description                                                                                                    |
|------------------------------------|----------------------------------------------------------------------------------------------------|
| T2T_FCT_LIFESTYLE_ACTIVITY_DETAILS | This T2T stores the lifestyle activities details of a Party. This section captures details surrounding the activities a Party engages in, that may be considered risky by the Insurance Companies. |
| T2T_FCT_LSA_AIRSPORTS_EXP_DETAILS  | This T2T stores the air sports experience details of a Party. It includes ballooning, hang gliding, parachuting, and ultra-lite experience.                                                        |
| T2T_FCT_LSA_COMPETITION_DTLS       | This T2T stores the details of several life style activities competitions.                                                                                                    |

#### T2T Name **T2T Description** This T2T stores foreign travel or foreign residence experience T2T\_FCT\_LSA\_FORGN\_TRAVEL\_EXP\_DTLS details of a Party. T2T\_FCT\_LSA\_MILITARY\_EXP\_DETAILS This T2T stores the military experience details of a Party. T2T\_FCT\_LSA\_RACING\_EXPERIENCE\_DTLS This T2T stores the racing experience details of a Party. This T2T stores the underwater-diving experience details of a T2T\_FCT\_LSA\_UW\_DIVING\_EXP\_DETAILS Party. This T2T stores aviation experience details of a Party that may be T2T\_FCT\_LSA\_AVIATION\_EXP\_DETAILS flying or operating of aircraft. This T2T stores the climbing experience details of a Party. T2T\_FCT\_LSA\_CLIMBING\_EXP\_DTLS

The mapping details for the Party Lifestyle Activity T2Ts are given here.

| Source Table<br>Name                   | Logical Stage<br>Table Name                                             | Fact Table Name                        | Logical Fact Table<br>Name                                             | T2T Name                               |
|----------------------------------------|-------------------------------------------------------------------------|----------------------------------------|------------------------------------------------------------------------|----------------------------------------|
| STG_LIFESTYL<br>E_ACTIVITY_DE<br>TAILS | Stage Lifestyle<br>Activity Details                                     | FCT_LIFESTYLE_<br>ACTIVITY_DETAIL<br>S | Fact Lifestyle<br>Activity Details                                     | T2T_FCT_LIFESTYLE_ACTIVI<br>TY_DETAILS |
| STG_LSA_AIRS<br>PORTS_EXP_DE<br>TAILS  | Stage Life Style<br>Activity Airsports<br>Experience Details            | FCT_LSA_AIRSPO<br>RTS_EXP_DETAIL<br>S  | Fact Life Style<br>Activity Airsports<br>Experience Details            | T2T_FCT_LSA_AIRSPORTS_E<br>XP_DETAILS  |
| STG_LSA_COM<br>PETITION_DTL<br>S       | Stage Life Style<br>Activity<br>Competition<br>Details                  | FCT_LSA_COMPE<br>TITION_DTLS           | Fact Life Style<br>Activity Competition<br>Details                     | T2T_FCT_LSA_COMPETITIO<br>N_DTLS       |
| STG_LSA_FOR<br>GN_TRAVEL_E<br>XP_DTLS  | Stage Life Style<br>Activity Foreign<br>Travel Experience<br>Details    | FCT_LSA_FORGN<br>_TRAVEL_EXP_D<br>TLS  | Fact Life Style<br>Activity Foreign<br>Travel Experience<br>Details    | T2T_FCT_LSA_FORGN_TRAV<br>EL_EXP_DTLS  |
| STG_LSA_MILIT<br>ARY_EXP_DET<br>AILS   | Stage Life Style<br>Activity Military<br>Experience Details             | FCT_LSA_MILITA<br>RY_EXP_DETAILS       | Fact Life Style<br>Activity Military<br>Experience Details             | T2T_FCT_LSA_MILITARY_EX<br>P_DETAILS   |
| STG_LSA_RACI<br>NG_EXPERIENC<br>E_DTLS | Stage Life Style<br>Activity Racing<br>Experience Details               | FCT_LSA_RACING<br>_EXPERIENCE_DT<br>LS | Fact Life Style<br>Activity Racing<br>Experience Details               | T2T_FCT_LSA_RACING_EXP<br>ERIENCE_DTLS |
| STG_LSA_UW_<br>DIVING_EXP_D<br>ETAILS  | Stage Life Style<br>Activity<br>Underwater Diving<br>Experience Details | FCT_LSA_UW_DI<br>VING_EXP_DETAI<br>LS  | Fact Life Style<br>Activity Underwater<br>Diving Experience<br>Details | T2T_FCT_LSA_UW_DIVING_<br>EXP_DETAILS  |
| STG_LSA_AVIA<br>TION_EXP_DET<br>AILS   | Stage Life Style<br>Activity Aviation<br>Experience Details             | FCT_LSA_AVIATI<br>ON_EXP_DETAILS       | Fact Life Style<br>Activity Aviation<br>Experience Details             | T2T_FCT_LSA_AVIATION_EX<br>P_DETAILS   |

 Table 98: The mapping details for the Party Lifestyle Activity T2Ts

| Source Table<br>Name              | Logical Stage<br>Table Name                                 | Fact Table Name               | Logical Fact Table<br>Name                                 | T2T Name                          |
|-----------------------------------|-------------------------------------------------------------|-------------------------------|------------------------------------------------------------|-----------------------------------|
| STG_LSA_CLIM<br>BING_EXP_DTL<br>S | Stage Life Style<br>Activity Climbing<br>Experience Details | FCT_LSA_CLIMBI<br>NG_EXP_DTLS | Fact Life Style<br>Activity Climbing<br>Experience Details | T2T_FCT_LSA_CLIMBING_EX<br>P_DTLS |

# 18.4 Producer and Producer Agreement Tables

This section provides information about Insurance Producer and Producer Agreement tables in the Oracle Insurance Data Foundation application.

Insurance Producer refers to a person or a firm that must be licensed under the respective laws of the land to sell, solicit, or negotiate Insurance Contracts.

The agreement means a formal agreement between an Insurance firm and an Insurance Producer on the lines of authority specified in the agreement to sell, negotiate, or solicit the Insurance products with prospective customers. In some companies, an agent must also be appointed for selling particular products.

An insurance license is an authority to sell, solicit, or negotiate particular Insurance products and awarded by jurisdiction-specific insurance regulatory authority to Insurance Producers whereas producer agreements are between producers and insurance firms. The availability of a valid insurance license is a pre-requisite of the producer agreements. There are two types of agreements:

- Producer Agreements: This can be between producers, or a producer and a carrier. The basic components of Producer agreements are Producer and Carrier. The Producer Agreement specifies distribution details along with product types. Essentially, one Producer Agency handles multiple individual Producers on behalf of the carrier, where individual Producers are not appointed by a carrier is what is excluded from this.
- Carrier Appointments: This is about a direct appointment by an insurance carrier or appointment by producer agency. Basic components of Carrier Appointments are Carrier, Producer Agreement identifier, and Appointment Identifier. If the said appointment is through producer agency or agreement, then the end-user must populate the Producer Identifier. For direct appointments, producer agreement identifiers can be chosen not to be populated. Carrier appointments specify distribution details along with product types and other details. However, it is expected that when carrier appointments are done as part of producer agreement, then distribution and product types are within the allowed values as per producer agreement.

Producer and Producer Appointment tables store the details related to Producer, Producer Agreements, Carrier Appointments, and license, which covers both the use cases mentioned above. Producer Appointments and Agreements are used to track down the sales.

To determine the eligibility of a Producer, the Examinations and Certifications are used. For more information, see <u>Party Producer Exam, Certification, and License Tables</u>.

These are the Producer and Producer Agreement entities:

• Stage Producer Appointment Details loads the Producer Appointment details. The appointment collection represents several appointments between the agent and several companies. The appointment may be to an insurance company carrier or can be used for appointments to

distributors. Appointments are assigned to each Producer by each company by jurisdiction. In some companies, an agent also must be appointed for selling particular products.

- Stage Producer Insurance Distribution Details loads the Insurance distribution details. It may be used with Carrier Code as entity recognition for referencing the associated Insurance Distribution Agreement.
- Stage Producer Line of Authority Details loads the individual lines of authority, which are required to offer this product for sale.

# **18.4.1** About Producer and Producer Agreement Dimension Tables

Producer and Producer Agreement Dimension table names and their descriptions are given here.

| Logical Dimension Table Name                     | Dimension Table Description                                                                                                    |
|--------------------------------------------------|----------------------------------------------------------------------------------------------------|
| Insurance Distribution Level Type Dimension      | This table stores the type of area, where the producer can<br>distribute or is appointed for selling the insurance products.<br>Sample values: AREA, BRANCH, OTHER, UNKNOWN,<br>CLIENTSEGMENT, and so on.                                                                                                    |
| Insurance Distribution Payment Form<br>Dimension | This table stores the Insurance Distribution Payment Form details.<br>Sample values: CASH, CASHIERSCHK, CERTIFIEDCHK, and so on.                                                                                                    |
| Insurance License Provision Type Dimension       | This table stores the insurance License Provision Type Code details.<br>Sample values: OTHER, UNKNOWN, PERM, TEMP, and so on.                                                                                                    |
| Insurance Solicitor Type Dimension               | This table stores the insurance solicitor type details. This<br>information is used in situations where a producer hierarchy<br>involves separate individuals for soliciting and writing policies.<br>These individuals can also be Brokers, General Agents, and so<br>on, which is indicated via the Producer Appointment Type. There<br>are licensing and appointment needs for each level of the<br>hierarchy, as well as differences in the way compensation, is<br>handled and the names that appear on the contract.<br>Sample values: OTHER, UNKNOWN, ADHERENT, and<br>DRNONCOMM. |
| Insurance Producer Appointment Dimension         | This table stores the Insurance Producer Appointment details.                                                                                                    |
| Insurance Line Of Authority Dimension            | This table stores the Insurance Line of Authority details.                                                                                                    |
| Producer Attrition Event Dimension               | This table stores the list of producer attrition event, reason for<br>the status of the Producer or Producer Appointment as of the<br>Producer Attrition Reason Date.<br>Sample values: OTHINSCARRIER, MARRIAGE, NEWPOSITION,<br>OTHEREMP, ILLNESS, INCAPACITY, and so on.                                                                                                    |
| Producer Attrition Event Reason Dimension        | This table stores the list of Producer Attrition Reason code.<br>Sample values: OTHER, UNKNOWN, ACTIVE, REJECTED,<br>INACTIVE, PENDING, SERVONLY, and TRANSFEROUT.                                                                                                    |
| Producer Vested Type Dimension                   | This table stores the list of Producer vested type code.                                                                                                    |

#### Table 99: Producer and Producer Agreement Dimension table names and their descriptions

#### PRODUCER AND PRODUCER AGREEMENT TABLES

| Logical Dimension Table Name          | Dimension Table Description                                                                |
|---------------------------------------|--------------------------------------------------------------------------------------------|
|                                       | Sample values: FULL, NONE, OTHER, and UNKNOWN.                                             |
| Insurance Sub Channel Dimension       | This table stores details of the type of Insurance Distribution subchannel.                |
|                                       | Sample values: OTHER, UNKNOWN, FP, GA, MGA, and PPGA.                                      |
| Underwriting Privilege Type Dimension | This table stores the details of the level of underwriting authority granted to Producers. |
|                                       | Sample values: OTHER, UNKNOWN, NORMAL, and SUPERIOR.                                       |

The mapping details for the Producer and Producer Agreement Dimension tables are given here.

| Map Reference<br>Number | Source Table<br>Name                   | Logical Stage Table<br>Name                            | Dimension Table<br>Name       | Logical Dimension<br>Table Name                        |
|-------------------------|----------------------------------------|--------------------------------------------------------|-------------------------------|--------------------------------------------------------|
| 713                     | STG_INS_DSTBTN_<br>LVL_TYPE_MASTER     | Stage Insurance<br>Distribution Level Type<br>Master   | DIM_INS_DSTBTN_L<br>VL_TYPE   | Insurance<br>Distribution Level<br>Type Dimension      |
| 714                     | STG_INS_DIS_PAY<br>MNT_FORM_MAST<br>ER | Stage Insurance<br>Distribution Payment<br>Form Master | DIM_INS_DIS_PAYM<br>NT_FORM   | Insurance<br>Distribution<br>Payment Form<br>Dimension |
| 715                     | STG_INS_LCNS_PR<br>VSN_TYPE_MASTE<br>R | Stage Insurance<br>License Provision Type<br>Master    | DIM_INS_LCNS_PRV<br>SN_TYPE   | Insurance License<br>Provision Type<br>Dimension       |
| 716                     | STG_INS_SOLICITO<br>R_TYPE_MASTER      | Stage Insurance<br>Solicitor Type Master               | DIM_INS_SOLICITOR<br>_TYPE    | Insurance Solicitor<br>Type Dimension                  |
| 717                     | STG_PRDCR_APPT<br>MNT_DETAILS          | Stage Producer<br>Appointment Details                  | DIM_INSURANCE_PR<br>DCR_APPT  | Insurance Producer<br>Appointment<br>Dimension         |
| 718                     | STG_PRODUCER_L<br>OA_DETAILS           | Stage Producer Line Of<br>Authority Details            | DIM_INS_LINE_OF_A<br>UTHORITY | Insurance Line Of<br>Authority<br>Dimension            |
| 719                     | STG_PRDCR_ATTR<br>N_EVENT_MASTER       | Stage Producer<br>Attrition Event Master               | DIM_PRDCR_ATTRN<br>_EVENT     | Producer Attrition<br>Event Dimension                  |
| 720                     | STG_PRDCR_ATTR<br>N_REASON_MASTE<br>R  | Stage Producer<br>Attrition Event Reason<br>Master     | DIM_PRDCR_ATTRN<br>_REASON    | Producer Attrition<br>Event Reason<br>Dimension        |
| 721                     | STG_PRDCR_VESTE<br>D_TYPE_MASTER       | Stage Producer Vested<br>Type Master                   | DIM_PRDCR_VESTE<br>D_TYPE     | Producer Vested<br>Type Dimension                      |
| 722                     | STG_INS_SUB_CHA<br>NNEL_MASTER         | Stage Insurance Sub<br>Channel Master                  | DIM_INS_SUB_CHAN<br>NEL       | Insurance Sub<br>Channel Dimension                     |

| Map Reference | Source Table                      | Logical Stage Table                         | Dimension Table            | Logical Dimension                           |
|---------------|-----------------------------------|---------------------------------------------|----------------------------|---------------------------------------------|
| Number        | Name                              | Name                                        | Name                       | Table Name                                  |
| 723           | STG_UNW_PRIVILE<br>GE_TYPE_MASTER | Stage Underwriting<br>Privilege Type Master | DIM_UNW_PRIVILEG<br>E_TYPE | Underwriting<br>Privilege Type<br>Dimension |

# 18.4.2 About Producer and Producer Agreement T2Ts (Result Tables)

Producer and Producer Agreement T2Ts and their description are given here.

| T2T Name                          | T2T Description                                                                                                    |
|-----------------------------------|----------------------------------------------------------------------------------------------------|
| T2T_FCT_PRDCR_APPTMNT_DETAILS     | This T2T stores the Producer's Appointment details. The<br>appointment collection represents several appointments<br>between the agent and several companies. The appointment<br>may be to an insurance company carrier or can be used for<br>appointments to distributors. For example, MGAs and National<br>Accounts have similar processes for appointments.<br>Appointments are assigned to each Producer by each company<br>by jurisdiction. In some companies, an agent also must be<br>appointed for selling particular products. |
| T2T_FCT_PRDCR_INS_DISTRBTION_DTLS | This table stores the Insurance distribution details. It may be used with Carrier Code as entity recognition for referencing the associated Insurance Distribution Agreement.                                                                                                    |
| T2T_FCT_PRODUCER_LOA_DETAILS      | This table stores the individual lines of authority, which are required to offer this product for sale.                                                                                                    |

Producer and Producer Agreement T2Ts and their description are given here.

### Table 102: The mapping details for the Producer and Producer Agreement T2Ts

| Source Table<br>Name                  | Logical Stage<br>Table Name                         | Fact Table Name                   | Logical Fact<br>Table Name                            | T2T Name                              |
|---------------------------------------|-----------------------------------------------------|-----------------------------------|-------------------------------------------------------|---------------------------------------|
| STG_PRDCR_APP<br>TMNT_DETAILS         | Stage Producer<br>Appointment<br>Details            | FCT_PRDCR_APPT<br>MNT_DETAILS     | Fact Producer<br>Appointment<br>Details               | T2T_FCT_PRDCR_APPTM<br>NT_DETAILS     |
| STG_PRDCR_INS_<br>DISTRBTION_DTL<br>S | Stage Producer<br>Insurance<br>Distribution Details | FCT_PRDCR_INS_DI<br>STRBTION_DTLS | Fact Producer<br>Insurance<br>Distribution<br>Details | T2T_FCT_PRDCR_INS_DIS<br>TRBTION_DTLS |
| STG_PRODUCER_<br>LOA_DETAILS          | Stage Producer<br>Line Of Authority<br>Details      | FCT_PRODUCER_L<br>OA_DETAILS      | Fact Producer<br>Line Of Authority<br>Details         | T2T_FCT_PRODUCER_LOA<br>_DETAILS      |

# **18.5** Deploying Insurance Underwriting Tables on Hive

All RDBMS related Result tables can also be deployed on Hive (Stage and Results). Deploy the Hive T2Ts using the Rules Run Framework. For more information, see the *Rules Run Framework* section in the <u>Oracle Financial Services Advanced Analytical Applications Infrastructure User Guide Release 8.1.0.0.0</u>.

**NOTE** In general, Stage and Result tables are also supported in Hive. However, there are some exceptions. For a list of tables that are not supported in Hive, see List of Unsupported T2Ts

# 18.6 Populating Insurance Underwriting Dimension Tables

Follow this SCD process to populate data into a Dimension table:

**NOTE** You can also follow this SCD process to populate data into any Hive-related Dimension table.

- 1. To populate data into a Dimension table, execute the SCD batch. For a detailed procedure, see the <u>Slowly Changing Dimension (SCD) Process</u>.
- 2. To check the SCD batch execution status of a Dimension table, follow the procedure <u>Check the</u> <u>Execution Status of the SCD Batch</u>.
- **3.** To verify log files, and check the error messages (if any), follow the procedure <u>Verify Log Files and</u> <u>Check Error Messages</u>.

# **18.7** Populating Insurance Underwriting T2T Result Tables

Follow this T2T process to populate data into any T2T Result table:

NOTE

Only RDBMS T2Ts can be executed using the PMF.

- 1. To populate data into any T2T Result table, execute the PMF process for that T2T. For a detailed procedure, see the following sections:
  - a. Prerequisites for loading T2T.
  - b. Select the Run Parameters and Execute the Run.
- **2.** To check the T2T execution status and verify the log files of any Result table, follow the procedure in the <u>Verify the Run Execution</u> section.
- **3.** To check the error messages, if any, follow the procedure in the <u>Check Error Messages</u> section.

# **18.8** Related Topics

You can see the following topics related to other function-specific tables:

- Product Tables
- Insurance Contracts Tables
- Insurance Claims Tables

# **19** Insurance Contracts Tables

This section provides information about Insurance Contracts tables such as Common Policy Summary tables, Reinsurance Contract Held tables, Reinsurance Contract Issued tables, other Reinsurance tables, Insurance Coverage tables, Insurance Policy, and Fund tables, and Policy Schedules tables in the Oracle Insurance Data Foundation application.

## **Topics:**

- How to Load Insurance Contracts in OIDF?
- <u>Contract Tables</u>
- <u>Coverage Tables</u>
- Insurance Participation Tables
- Supplemental Data
- <u>Reinsurance Contracts Tables</u>
- Deploying Insurance Contracts Tables on Hive
- Populating Insurance Contracts Dimension Tables
- Populating Insurance Contracts T2T Result Tables
- Related Topics

Accounting standards define insurance contract as a contract under which one party (the insurer) accepts significant insurance risk from another party (the policyholder) by agreeing to compensate the policyholder if a specified uncertain future event (the insured event) adversely affects the policyholder.

# **19.1** How to Load Insurance Contracts in OIDF?

This section provides information about how to load the Insurance Contracts in OIDF.

## **Topics:**

- Direct Insurance Contract Structure
- <u>Reinsurance Contracts</u>

# **19.1.1 Direct Insurance Contract Structure**

This diagram elaborates on the OIDF design for Direct Insurance Contracts. The base contract is loaded in the contract table, and coverages or riders are loaded to the coverages tables. One policy can contain more than one coverage. Depending on the applicability, a policy can consist of a fund associated with it and (or) a loan associated with it.

| Direct Insurance Contracts              |                       |                                           |                                       |                                 |                                              |                   |                                 |                                  |
|-----------------------------------------|-----------------------|-------------------------------------------|---------------------------------------|---------------------------------|----------------------------------------------|-------------------|---------------------------------|----------------------------------|
| DIRECT<br>INSURANCE<br>CONTRACT<br>TYPE | Policy/<br>Contract   | Policy<br>Coverages                       | Participation<br>Details              | Group<br>Insurance              | Policy<br>Funds                              | Policy<br>Loans   | Policy<br>Conversions           | Policy<br>Schedule               |
| Entities                                | Product<br>Processors | Coverage,<br>Coverage<br>Basis<br>Details | Insurance<br>Participation<br>Details | Group<br>Beneficiary<br>Details | Policy<br>Fund,<br>Policy Fund<br>Allocation | Loan<br>Contracts | Policy<br>Conversion<br>Details | Insurance<br>Policy<br>Schedules |
| Applicability:                          | Although              |                                           |                                       |                                 |                                              |                   |                                 |                                  |
| Life                                    | Yes                   | Yes                                       | Yes                                   | Yes                             | Yes                                          | Yes               | Yes                             | Yes                              |
| Annuity                                 | Yes                   | Yes                                       | Yes                                   | NA                              | Yes                                          | Yes               | Yes                             | Yes                              |
| Health                                  | Yes                   | Yes                                       | Yes                                   | Yes                             | NA                                           | NA                | Yes                             | Yes                              |
| Property<br>and Casualty                | Yes                   | Yes                                       | Yes                                   | NA                              | NA                                           | NA                | NA                              | NA                               |
| Retirement                              | Yes                   | Yes                                       | Yes                                   | NA                              | Yes                                          | NA                | NA                              | NA                               |

Figure 89: Direct Insurance Contracts in OIDF

To load an Insurance Contract in OIDF, follow these steps:

- 1. The key components in contract structure are Product, Party, and Contract itself. Under the contract component, the user must choose one of the Product Processors from Life, Annuity, Property and Casualty, Retirement, and Health.
- **2.** Load Policy Coverages with Product Processor for multiple benefits or coverages.
- **3.** Some contracts such as Annuity requires funds where market risk is with the policyholder. Load this information to Policy Funds. This is an optional step and is dependent on the product structure.
- **4.** Some contracts specify Adhoc or varying Policy Schedules such as Credit Life Insurance, varying premium policies, and so on, where the sum insured and premium amounts vary depending on the outstanding debt or other criteria. In such cases, customers can choose to load Policy Schedules in Stage Policy Schedules.
- 5. In the case of Group Insurance Contracts, the contract between the insurance provider and a company or group must be stored in either Life, Health, or applicable product processor. Stage Group Insurance Beneficiary Details hold details of each member such as individual limits, individual usage, and identifiers such as card numbers, annual and per condition deductibles. Another type of Group Insurance Contracts is the Worker's Compensation, which offers compensation to the employees for sustaining injuries or disabilities because of their employment. There are two ways to populate the data in the Fact Group Insurance Policy Summary table. They are:
  - The data population through the T2T\_FGPS\_STG\_GRPINS\_POLICY\_SUMMARY, which is at the Policy Summary level.
  - The data population through the T2T\_FGPS\_STG\_GRPINS\_POL\_BENFCIARY\_DTLS, where the data can be populated for the count at the policy or beneficiary level.
- **6.** For loans issued under a given policy, load contracts into one of the Insurance product processor, and load every loan contract issued under a given policy to stage loan contracts. See the <u>Policy</u> <u>Loans</u> section.

7. Contracts, which are convertible from one insurance product to another with or without changing the insurance carrier, require additional conversion details. For more details, see <u>Policy Conversion</u>.

In OIDF, Direct Insurance Contracts comprise of the following important components:

- <u>Contract</u>
- <u>Coverage</u>
- Supplemental Data
- Insurance Participation
- Policy and Funds
- Policy Loans
- Policy Conversion

In OIDF, Reinsurance is also a part of Contracts.

Party, which means a beneficiary, producer and agent, underwriter, and so on, are expected to be created and available for reference in the Party set of tables based on the related role. For details, see the <u>Party</u> <u>Subject Area</u> section.

## 19.1.1.1 Contract

Contract attributes cover contract identifier, product identifier, the sum insured, origination date, purchase date, maturity date, policy status, and so on. A group insurance contract must also be stored in one of the relevant tables mentioned below.

Contracts, as defined earlier, is a record in one of the following stage tables, called as a product processor comprising of a set of attributes relevant to a particular Insurance Contract. They are outputs sourced from policy administration systems.

This is the list of entities covered under Direct and Indirect Insurance or Reinsurance Contracts to elaborate OIDF design for Insurance Contracts.

| Source Logical Table Name             | Source Table Name              |
|---------------------------------------|--------------------------------|
| Stage Annuity Contracts               | STG_ANNUITY_CONTRACTS          |
| Stage Health Insurance Contracts      | STG_HEALTH_INS_CONTRACTS       |
| Stage Life Insurance Contracts        | STG_LIFE_INS_CONTRACTS         |
| Stage Property and Casualty Contracts | STG_PROP_CASUALTY_CONTRACTS    |
| Stage Retirement Accounts             | STG_RETIREMENT_ACCOUNTS        |
| Stage Reinsurance Contracts Held      | STG_REINSURANCE_CONTRACTS_HELD |
| Stage Reinsurance Contracts Issued    | STG_REINSURANCE_CNTRCTS_ISSUED |

Table 103: Direct and Indirect Insurance, or Reinsurance Contracts entities

For the list of tables and the mapping details, see Contract Tables.

## 19.1.1.2 Coverage

Coverage is an individual contractual obligation incurred by the contract provider. Aggregation of all such obligations within the terms and conditions defined must be equal to contractual liability of a contract. Consider these two examples:

- A Life Insurance contract offering a normal death benefit, accidental death benefit, and critical illness benefits to the insured.
- An Auto Insurance policy with auto liability, medical payment liability, personal injury protection, and third-party liability.

In the above example, a single row is created in the life insurance contract entity and property and casualty insurance contract entity. And the policy coverage entity stores three rows for the life insurance contracts and four rows for auto insurance contracts. In many insurance contracts, certain coverages, known as riders, are optional, and some are bundled as a part of the contract itself. All such coverages must be stored in stage policy coverages. Different coverages may have effective dates having different maturity periods and may have to vary different terms and conditions limiting to the main contract. Stage Policy Coverage entity allows the end-user to handle this flexibility. In the case of group insurance, policy coverages refer to the single aggregated benefit or rider bundled as a part of the product across all group members.

Riders or optional benefits must be loaded as coverages in Oracle Insurance Data Foundation. Coverage option or a component, which is dependent on the existence and continuation of another component and its effect or attributes is limited to a specific parent, then it must be modeled as a Coverage. Therefore, this relationship defines an association between the Coverage Option and its parent, where if the parent lapses or is no longer in effect for any reason, the Coverage Option under it also lapses or terminates or ends.

For the list of tables and mapping details, see Coverage Tables.

### 19.1.1.2.1 Guaranteed Benefits and Embedded Options

### **Guaranteed Benefits:**

Guaranteed Benefits is a component of insurance policy or contract, which provides for either part of the full benefit amount is guaranteed by the Insurer.

Examples for illustration (These examples are not limited to this illustration):

- Scenario 1: On death during the policy term, the nominee receives a guaranteed lump sum payout with an option to convert it into monthly income for 10 years. On the death of the Life Insured during the Policy Term, lump sum Death Benefit equal to Guaranteed Sum Assured on Death (GSAD) is payable to the nominee.
- Scenario 2: On retirement, the plan may payout in monthly payments throughout the lifetime of the employee, or as a lump sum payment. If the employee dies, some plans distribute any remaining benefits to the beneficiaries of the employee.

## **Embedded Options:**

An Embedded Option is a special condition attached to an Insurance Contract, which gives the policyholder or the issuer the right to perform a specified action at some point in the future. An Embedded Option is an inseparable part of an Insurance Contract, and therefore, it cannot trade by itself. However, it can affect the value of the Insurance Contract of which it is a component.

To separate an Embedded Option from the Insurance Contract, the following conditions must be met:

- The economic characteristics and risks of the Embedded Option are not closely related to the economic characteristics and risks of the host (the remaining Insurance Contract).
- A separate instrument with the same terms as the Embedded Option meets the definition of an Option.
- The contract, which is not measured at fair value with changes in fair value recognized in profit or loss.

Examples for illustration (These examples are not limited to this illustration):

• Example 1: A Death Benefit that is linked to equity prices payable only on death (and not on surrender or maturity), or the greater of the unit value of an investment and a guaranteed amount.

In this scenario, the existing benefit, which is the Death Benefit option, is in the contract and is linked to the market. Therefore, Embedded Option is not separated and it falls under IFRS 17.

• Example 2: An option to take a Life-Contingent Annuity at a guaranteed rate.

In this scenario, the existing benefit is given out as an additional benefit option to the contract in the form of Embedded Option. This benefit is not separated from the Insurance Contracts.

• Example 3: A minimum annuity payment, if the annuity payments are linked to the investment returns. Additionally, the guarantee is related only to Life-Contingent Payments, or the policyholder can choose to receive a Life-Contingent Payment or a fixed amount of payments at predetermined terms.

In this scenario, the minimum annuity payment, which is made by the insured is periodically linked to the investment returns of the contract with an additional benefit option to the contract as an Embedded Option. Therefore, it is not separated from the Insurance Contracts.

Both Guaranteed Benefits and Embedded Options must be loaded to stage policy coverages covering specific attributes such as Guarantee Type, Option Dates, and so on. For the list of tables and mapping details, see <u>Embedded Options Tables</u>.

## 19.1.1.3 Insurance Participation

When multiple carriers share the insurance risk, it is called as Insurance Participation. In OIDF, load the participation data to Stage Insurance Participation Details. In this participation entity, the Contract Code refers to the Insurance Contract.

For the list of tables and mapping details, see Insurance Participation Tables.

## 19.1.1.4 Supplemental Data

Supplemental Data refers to the additional and contextual information applicable to only certain specific insurance contracts. This consists of group insurance details, policy schedules, policy funds, policy loans, and policy conversions.

### 19.1.1.4.1 Group Policies

A group insurance contract is one that is agreed between the insurance company and entity which sponsors the policy. This contract must be stored in one of the seven product processors. However, in general, stage life insurance and stage health insurance, contracts will be referred to in most of the use cases of group insurance.

Details of members of group insurance are stored in stage group insurance beneficiary details. This entity holds details of each member such as individual limits, individual usage, and identifiers such as card numbers, annual and per condition deductibles. In cases where such details are not available, aggregated numbers must be loaded in main contract entities. For the list of tables and mapping details, see <u>Group</u> <u>Beneficiary Tables</u>.

#### 19.1.1.4.2 Policy Schedules

Policy Schedules refers to the agreed non-linear premium and benefit schedules associated with the insurance contracts. For the list of tables and mapping details, see <u>Policy Schedules Table</u>.

### 19.1.1.4.3 Policy and Funds

This holds investment of funds data of a given insurance contract where the market risk of investment rests with Policyholders. There are two entities: policy fund details and policy fund allocation. Policy Funds provide funds-wise investment snapshot in time when policy fund allocation provide changes over time. When there is technically no restriction as these entities are connected by policy code to the main contract table, they are most commonly applicable to annuity contracts, life insurance contracts, and retirement accounts. For the list of tables and mapping details, see <u>Policy and Funds Tables</u>.

#### 19.1.1.4.4 Policy Loans

Some insurance policies allow policyholders to borrow from policy accumulations in terms of loans as per the terms and conditions laid in the contract. Such loans are considered as a contract by itself in OIDF and must be loaded in stage loan contracts. This entity holds policy identifiers to link multiple loans taken under a given insurance policy. For the list of tables and mapping details, see <u>Policy Loans Tables</u>.

#### 19.1.1.4.5 Policy Conversion

Policy Conversion refers to the privileged provisions provided in an insurance contract whereby a policyholder to convert a term policy to a permanent policy that provides insurance for the rest of life.

For the list of tables and mapping details, see <u>Policy Conversion Table</u>.

# **19.1.2 Reinsurance Contracts**

Reinsurance contract refers to an insurance contract issued by one entity (the reinsurer) to compensate another entity for claims arising from one or more insurance contracts issued by that other entity (underlying insurance contracts). Reinsurance Contracts consists of two types of contracts:

- Reinsurance Contracts Issued: This is a contract entered into by a reinsurance company when they sell the reinsurance contract to an insurance company. Often, this is called as a reinsurance contract written by a specific reinsurer to differentiate between purchased and sold.
- Reinsurance Contracts Held: This is a contract entered into by an insurance company when they purchase a reinsurance contract to mitigate the claims or losses.

#### **Reinsurance Contracts Issued and Held**

Reinsurance Contracts Issued and Held is depicted through the following diagram.

| Reinsu                          | ranc                               | e Cor                                     | ntracts                               | 5                                                                      |                                                       |                                                                     |                                                                                 |
|---------------------------------|------------------------------------|-------------------------------------------|---------------------------------------|------------------------------------------------------------------------|-------------------------------------------------------|---------------------------------------------------------------------|---------------------------------------------------------------------------------|
| REINSURANCE<br>CONTRACT<br>TYPE | Policy/<br>Contract                | Policy<br>Coverages                       | Participation<br>Details              | Collateral<br>Placed                                                   | Collateral<br>Received                                | Underlying<br>Contracts                                             | Contract Dimension                                                              |
| Entities                        | Applicable<br>Product<br>Processor | Coverage,<br>Coverage<br>Basis<br>Details | Insurance<br>Participation<br>Details | Reinsurance<br>Issued Placed<br>Collateral Map<br>Placed<br>Collateral | Reinsurance<br>Held<br>Mitigants<br>Map,<br>Mitigants | Respective<br>Direct Insurance<br>Contract<br>Product<br>Processors | Key Contract Dimension<br>*Policy: On Books<br>*Assumed Policy: Not on<br>Books |
| Applicability                   |                                    |                                           |                                       |                                                                        |                                                       |                                                                     |                                                                                 |
| Reinsurance<br>Held             | Yes                                | Yes                                       | Yes                                   | NA                                                                     | Yes                                                   | Life, Health,<br>P&C, Annuity,<br>Retirement                        | Direct Contracts: Policy<br>Reinsurance Contract:<br>Policy                     |
| Reinsurance<br>Issued           | Yes                                | Yes                                       | Yes                                   | Yes                                                                    | NA                                                    | Life, Health,<br>P&C, Annuity,<br>Retirement                        | Direct Contract: Assumed<br>Policy<br>Reinsurance Contract:<br>Policy           |

Figure 90: Reinsurance Contracts Issued and Held in OIDF

For the list of tables and mapping details, see Reinsurance Contracts Tables.

#### **Reinsurance Contracts** 19.1.2.1

Reinsurance Contract structure consists of a set of entities, primarily Direct Contracts, Assumed Contracts, Reinsurance Contract, Collateral Placed, Collateral Received, Participation Contracts. This is the representative diagram of the Reinsurance Contract and its entities.

|                         |                                       | Reinsurance Held           |             |
|-------------------------|---------------------------------------|----------------------------|-------------|
| Contract Type           | Stage Entity                          | Result Entity              | Key Contrac |
| Direct Written Policies | Stage Life Insurance Contracts        | Fact Common Policy Summary | Policy Dime |
|                         | Stage Property and Casulaty Contracts |                            |             |
|                         |                                       |                            |             |

| Figure 91 | : Reinsurance | Contract structure |
|-----------|---------------|--------------------|
|-----------|---------------|--------------------|

| Relisuance neid               |                                                |                                               |                                        |                                                |
|-------------------------------|------------------------------------------------|-----------------------------------------------|----------------------------------------|------------------------------------------------|
| Contract Type                 | Stage Entity                                   | Result Entity                                 | Key Contract Dimension                 | Differentiator                                 |
| Direct Written Policies       | Stage Life Insurance Contracts                 | Fact Common Policy Summary                    | Policy Dimension                       |                                                |
|                               | Stage Property and Casulaty Contracts          |                                               |                                        |                                                |
|                               | Stage Health insurance Contracts               |                                               |                                        | Direct Or Assumed Insurance Indicator = Direct |
|                               | Stage Annuity Contracts                        |                                               |                                        | Direct of Assumed insurance indicator - Direc  |
|                               | Stage Retirement Contracts                     |                                               |                                        |                                                |
|                               | Stage Policy Coverages                         | Fact Policy Coverages                         | Coverage Dimension                     |                                                |
| Reinsurance Contract          | Stage Reinsurance Contract Held                | Fact Reinsurance Contract Held                | Policy Dimension                       |                                                |
|                               | Stage Reinsurance Held Mitigant Map            | Fact Reinsurance Held Mitigant Map            | Policy and Mitigant Dimension          |                                                |
| Participation Details         | Stage Insurance Participation Details          | Fact Insurance Participation Details          |                                        |                                                |
| Cash flow - Direct Policies   | Stage Insurance Policy Cash Flow               | Fact Insurance Policy Cash Flow               |                                        |                                                |
| Cash flow - RI Held           | Stage Insurance Policy Cash Flow               | Fact Insurance Policy Cash Flow               |                                        |                                                |
|                               |                                                |                                               |                                        |                                                |
|                               |                                                | Reinsurance Issued                            |                                        |                                                |
|                               | Stage Entity                                   | Result Entity                                 | Key Contract Dimension                 | Differentiator                                 |
| Assumed Policies              | Stage Life Insurance Contracts                 | Fact Assumed Policy Summary                   | Assumed Policy Dimension               |                                                |
|                               | Stage Property and Casulaty Contracts          |                                               |                                        |                                                |
|                               | Stage Health insurance Contracts               |                                               |                                        | Direct Or Assumed Insurance Indicator =        |
| 2                             | Stage Annuity Contracts                        |                                               |                                        | Assumed                                        |
|                               | Stage Retirement Contracts                     |                                               |                                        |                                                |
|                               | Stage Policy Coverages                         | Fact Policy Coverages                         | Coverage Dimension                     |                                                |
| Reinsurance Contract          | Stage Reinsurance Contract Issued              | Fact Reinsurance Contract Issued              | Policy Dimension                       |                                                |
|                               | Stage Reinsurance Issued Placed Collateral Map | Fact Reinsurance Issued Placed Collateral Map | Policy and Placed Collateral Dimension |                                                |
| Participation Details         | Stage Insurance Participation Details          | Fact Insurance Participation Details          |                                        |                                                |
| Cash flow - Assumed Policies* | Stage Assumed Policy Cash Flow                 | Fact Assumed Policy Cash Flow                 |                                        |                                                |
| Cash flow - RI Issued         | Stage Insurance Policy Cash Flow               | Fact Insurance Policy Cash Flow               |                                        |                                                |

Reinsurance Contract entities are explained in the following sections.

#### **19.1.2.1.1** Direct Insurance Contracts

In the case of Reinsurance Held, Direct Insurance Contracts are those, which are on the books of the insurance carrier and covered through a given reinsurance contract. These Direct Contracts are loaded through the same insurance contract structure, as mentioned earlier. They are product processors for Life, Health, Annuity, Retirement, and Property, and Casualty contracts. However, Direct and Assumed Indicators in each product processor must be marked as D to convey that they are on the books.

For the list of tables and mapping details, see <u>Common Policy Summary Tables</u>.

#### 19.1.2.1.2 Assumed Insurance Contracts

In the case of Reinsurance Issued, Reinsurance Contract is on the books of the carrier whereas insurance contracts covered belong to another carrier. These underlying Insurance Contracts must be loaded through some insurance contract structure as mentioned earlier. They are product processors for Life, Health, Annuity, Retirement, and Property, and Casualty contracts. However, Direct and Assumed Indicators in each product processor must be marked as A to convey that they are not on the books and are assumed ones.

For the list of tables and mapping details, see Assumed Policy Summary tables in the <u>Contract Tables</u> section.

#### 19.1.2.1.3 Reinsurance Contracts

Reinsurance Contracts, as mentioned above earlier, must be loaded to Stage Reinsurance Contracts Issued or Stage Reinsurance Contracts Held. Underlying Direct Insurance Contracts, which are on the book or marked as D for Direct in Direct or Assumed Indicator, are moved to Policy Dimension. In addition, those, which are not on the book or marked as A for Assumed in Direct or Assumed Indicator, are moved to Assumed Policy Dimension to differentiate contracts effectively.

For the list of tables and mapping details, see Reinsurance Contracts Tables.

### 19.1.2.1.4 Reinsurance Participation

When multiple reinsurers come together to share the insurance risk, said contract becomes eligible for Reinsurance Participation. OIDF holds this data in Stage Insurance Contract Participation Details. In this participation entity, the Contract Code refers to the Reinsurance Contract.

For the list of tables and mapping details, see Insurance Participation Tables.

### 19.1.2.1.5 Reinsurance Issued Placed Collateral

In the case of reinsurance contracts Issued, the reinsurance carrier provides the collateral to insurance companies for safety. This is called a Reinsurance Issued Placed Collateral. OIDF provides a map entity to map a given Reinsurance Contract and collateral placed. Actual investment contracts, which are placed as collateral can be loaded to investment product processors such as Stage Investment or Stage Money Market Contracts and (or) Stage Placed Collateral depending on whether investment assets have been transferred as actual physical transfer or not.

For the list of tables and mapping details, see About Reinsurance Contracts T2Ts (Result Tables).

### 19.1.2.1.6 Reinsurance Held Mitigants

In the case of Reinsurance Contracts Held, the insurance carrier holds the collateral provided by reinsurance companies for safety. This is called as Reinsurance Held Mitigants. OIDF provides a map entity to map a given reinsurance contract and collateral received or mitigants.

For the list of tables and mapping details, see <u>About Reinsurance Contracts T2Ts (Result Tables)</u>.

# **19.2** Contract Tables

This section provides information about the Contract tables.

### **Topics:**

- <u>Common Policy Summary Tables</u>
- Long Duration Contracts Table
- Life Insurance Contract Tables
- Health Insurance Contract Tables
- <u>Annuity Contract Tables</u>
- Property and Casualty Contract Tables
- <u>Retirement Contract Tables</u>

## **19.2.1** Common Policy Summary Tables

Common Policy Summary stores the detailed information elements of insurance policies directly written or issued by the insurance companies.

## 19.2.1.1 About Common Policy Summary Dimension Tables

Common Policy Summary Dimension table names and their descriptions are given here.

| Table 104: Common Policy Summary | Dimension table names and their descriptions |
|----------------------------------|----------------------------------------------|
|----------------------------------|----------------------------------------------|

| Logical Dimension Table Name                | Dimension Table Description                                                                                                    |
|---------------------------------------------|----------------------------------------------------------------------------------------------------|
| Insurance Notice Type Dimension             | This table stores the details of the type of notice sent.<br>Sample values are OTHER, UNKNOWN, CONFIRM, PREM1, and so on.                                                                                                    |
| Insurance Sponsoring Plan Type<br>Dimension | This table stores the type of sponsored benefit plan to which this holding belongs.<br>Sample values are OTHER, UNKNOWN, ESLTC, and SEWBP.                                                                                                    |
| Policy Status Reason Dimension              | This table stores the details of policy reasons for status.<br>Sample values are OTHER, UNKNOWN, APPEAL, APPDECLINE,<br>BACKPROC, and so on.                                                                                                    |
| Policy Exchange Reason Dimension            | This table stores the Exchange Reason Code details. It is used only<br>when a single exchange reason is required. For multiple reasons for<br>the exchange, use Exchange Reason aggregate. Sample values:<br>OTHER, UNKNOWN, BROKERSDIR, COMM, FEES, and so on. |

| Logical Dimension Table Name                   | Dimension Table Description                                                                                                    |
|------------------------------------------------|----------------------------------------------------------------------------------------------------|
| Policy Replacement Type Dimension              | This table stores the details of the proposed policy replacement type<br>and reflects in aggregate the replacement types of all existing<br>contracts that will be replaced.<br>Sample values: OTHER, UNKNOWN, BOTH, EXTERNAL, FINPURCH,<br>GROUPCONV, and so on.  |
| Premium Offset Status Dimension                | This table stores the details about premium offset status. In<br>situations where a Premium Offset Method is specified, this is the<br>status of that method.<br>Sample values: REQACT, NONE, REQINACT, UNKNOWN, and OTHER.                                        |
| Non-Forfeiture Provision Type<br>Dimension     | This table stores the details of the Non-Forfeiture Provision type. The<br>several ways in which a policy owner may apply the cash value of a<br>life insurance policy if the policy lapses.<br>Sample values: ANNRID, APLANNRID, APLEXTTERM, OTHER, and so<br>on. |
| Insurance Test Type Dimension                  | The table stores the details of the life insurance test type.<br>Sample values: CVTEST, DEFRACVTEST, GPTEST, and TEFRAGPEST.                                                                                                    |
| Tax Rebate Exchange Type Dimension             | This table stores the details of the tax rebate exchange type.<br>Sample values: IRREVOC, OTHER, REVOC, and so on.                                                                                                    |
| Grandfathered Tax Regulation Type<br>Dimension | This table stores the details of the Grandfathered Tax Regulation<br>Type and specifies if a policy or contract is grandfathered under<br>certain tax regulations.<br>Sample values: DEFRA, ROTHIRA, TAMRA, NO, OTHER, and<br>UNKNOWN.                             |
| Premium Basis Dimension                        | Stores the details of the Premium Basis. An insurance premium is<br>based on the type and amount of risk, or exposure, involved in<br>operating a business.<br>Sample values: 1000CubicMeters, 1000Liters, ADMIS, AREA, Basic,<br>Building, Court, and so on.      |
| Worker Compensation Business Line<br>Dimension | Stores the details of the Worker's Compensation business line.                                                                                                    |

The mapping details for the Common Policy Summary Dimension tables are given here.

| Map Reference<br>Number | Source Table Name                 | Logical Stage<br>Table Name                       | Dimension Table<br>Name    | Logical Dimension<br>Table Name             |
|-------------------------|-----------------------------------|---------------------------------------------------|----------------------------|---------------------------------------------|
| 685                     | STG_INS_NOTICE_T<br>YPE_MASTER    | Stage Insurance<br>Notice Type<br>Master          | DIM_INS_NOTICE_TY<br>PE    | Insurance Notice Type<br>Dimension          |
| 686                     | STG_INS_SPON_PLA<br>N_TYPE_MASTER | Stage Insurance<br>Sponsoring Plan<br>Type Master | DIM_INS_SPON_PLA<br>N_TYPE | Insurance Sponsoring<br>Plan Type Dimension |

| Map Reference<br>Number | Source Table Name                  | Logical Stage<br>Table Name                             | Dimension Table<br>Name     | Logical Dimension<br>Table Name                   |
|-------------------------|------------------------------------|---------------------------------------------------------|-----------------------------|---------------------------------------------------|
| 687                     | STG_POLICY_STATU<br>S_RSN_MASTER   | Stage Policy<br>Status Reason<br>Master                 | DIM_POLICY_STATU<br>S_RSN   | Policy Status Reason<br>Dimension                 |
| 691                     | STG_POL_EXCHANG<br>E_REASON_MASTER | Stage Policy<br>Exchange<br>Reason Master               | DIM_POL_EXCHANG<br>E_REASON | Policy Exchange Reason<br>Dimension               |
| 692                     | STG_POL_REPLACE<br>MNT_TYPE_MASTER | Stage Policy<br>Replacement<br>Type Master              | DIM_POL_REPLACE<br>MNT_TYPE | Policy Replacement<br>Type Dimension              |
| 730                     | STG_PREM_OFFSET_<br>STATUS_MASTER  | Stage Premium<br>Offset Status<br>Master                | DIM_PREM_OFFSET_<br>STATUS  | Premium Offset Status<br>Dimension                |
| 732                     | STG_NONFOREFT_P<br>ROV_TYPE_MASTER | Stage Non<br>Forfeiture<br>Provision Type<br>Master     | DIM_NONFOREFT_P<br>ROV_TYPE | Non Forfeiture Provision<br>Type Dimension        |
| 734                     | STG_INSURANCE_TE<br>ST_TYPE_MASTER | Stage Insurance<br>Test Type<br>Master                  | DIM_INSURANCE_TE<br>ST_TYPE | Insurance Test Type<br>Dimension                  |
| 735                     | STG_TAX_REBATE_E<br>X_TYPE_MASTER  | Stage Tax<br>Rebate<br>Exchange Type<br>Master          | DIM_TAX_REBATE_E<br>X_TYPE  | Tax Rebate Exchange<br>Type Dimension             |
| 736                     | STG_GF_TAX_REGLT<br>N_TYPE_MASTER  | Stage<br>Grandfathered<br>Tax Regulation<br>Type Master | DIM_GF_TAX_REGLT<br>N_TYPE  | Grandfathered Tax<br>Regulation Type<br>Dimension |
| 780                     | STG_PREMIUM_BASI<br>S_MASTER       | Stage Premium<br>Basis Master                           | DIM_PREMIUM_BASI<br>S       | Premium Basis<br>Dimension                        |
| 786                     | STG_WC_BUSINESS_<br>LINE_MASTER    | Stage Worker<br>Compensation<br>Business Line<br>Master | DIM_WC_BUSINESS_<br>LINE    | Worker Compensation<br>Business Line<br>Dimension |

## 19.2.1.2 About Common Policy Summary T2T (Result Table)

For information about the Common Policy Summary T2Ts, see the following sections:

- About Life Insurance Contract T2Ts (Result Tables)
- <u>About Health Insurance Contract T2Ts (Result Tables)</u>
- <u>About Annuity Contract T2Ts (Result Tables)</u>
- About Property and Casualty Contract T2Ts (Result Tables)
- About Retirement Contract T2Ts (Result Tables)

# 19.2.2 Long Duration Contracts Table

Long Duration Contracts (principally life and annuity contracts) table stores the calculation of the liability of future policy benefits, a simplified amortization method for deferred acquisition costs, recording market risk benefits at fair value, and enhanced disclosures.

# 19.2.2.1 About Long Duration Contracts Dimension Table

Long Duration Contracts Dimension table name and its description are given here.

#### Table 106: Long Duration Contracts Dimension table name and its description

| Logical Dimension Table Name       | Dimension Table Description                                    |
|------------------------------------|----------------------------------------------------------------|
| Insurance Guarantee Type Dimension | This table stores the details of the Insurance guarantee type. |

The mapping details for the Long Duration Contracts Dimension table are given here.

| Map Reference | Source Table                      | Logical Stage Table                      | Dimension Table            | Logical Dimension                        |
|---------------|-----------------------------------|------------------------------------------|----------------------------|------------------------------------------|
| Number        | Name                              | Name                                     | Name                       | Table Name                               |
| 701           | STG_INS_GUARANT<br>EE_TYPE_MASTER | Stage Insurance<br>Guarantee Type Master | DIM_INS_GUARANTE<br>E_TYPE | Insurance<br>Guarantee Type<br>Dimension |

#### Table 107: The mapping details for the Long Duration Contracts Dimension table

# 19.2.3 Life Insurance Contract Tables

Life insurance is a contract between an insurer and a policyholder in which the insurer guarantees payment of a death benefit to the named beneficiaries when the insured dies. The insurance company promises a death benefit in exchange for premiums paid by the policyholder.

## 19.2.3.1 About Life Insurance Contract Dimension Tables

Common Policy Summary is also a part of the Policy Dimension table (DIM\_POLICY). For the description of Policy Dimension, see the section <u>Policy Dimension Table</u>.

Assumed Policy Summary stores the detailed information elements of insurance policies that are not directly written or issued by the insurance company. In the Contracts table, if the value of the Direct Assumed Indicator column is A, then Fact Assumed Policy Summary tables are populated.

Life Insurance Contract Dimension table names and their description are given here.

| Logical Dimension Table Name | Dimension Table Description                                       |
|------------------------------|-------------------------------------------------------------------|
| Policy Dimension             | This table stores the list of all policies issued by the insurer. |
| Assumed Policy Dimension     | This table stores the assumed policy details.                     |

#### Table 108: Life Insurance Contract Dimension table names and their description

The mapping details for the Life Insurance Contract Dimension tables are given here.

Common Policy Summary is also a part of the Policy Dimension table (DIM\_POLICY). For mapping information about Policy Dimension, see the chapter <u>Policy Dimension Table</u>.

| Map Reference<br>Number | Source Table Name             | Logical Stage<br>Table Name               | Dimension Table<br>Name | Logical Dimension<br>Table Name |
|-------------------------|-------------------------------|-------------------------------------------|-------------------------|---------------------------------|
| 401                     | STG_LIFE_INS_CONT<br>RACTS_V  | Stage Life<br>Insurance<br>Contracts View | DIM_POLICY              | Policy Dimension                |
| 616                     | VW_STG_LIFE_INS_C<br>ONTRACTS | Stage Life<br>Insurance<br>Contracts View | DIM_ASSUMED_POLI<br>CY  | Assumed Policy<br>Dimension     |

 Table 109: The mapping details for the Life Insurance Contract Dimension tables

### **19.2.3.2** About Life Insurance Contract T2Ts (Result Tables)

| NOTE | In the Fact Common Policy Summary tables, if the value of<br>V_DIRECT_ASSUMED_RI_IND is D or NULL or any other value apart from A, then<br>Fact Common Policy Summary T2Ts are populated. Here, D is Direct Contracts,<br>and A is Assumed Contracts. |
|------|----------------------------------------------------------------------------------------------------|
| NOTE | In the Contracts tables, if the value of V_DIRECT_ASSUMED_RI_IND is A, then Fact Assumed Policy Summary T2Ts are populated. Here, A is Assumed Contracts.                                                                                             |

Life Insurance Contract T2Ts and their description are given here.

#### Table 110: Life Insurance Contract T2Ts and their description

| T2T Name                        | T2T Description                                                            |
|---------------------------------|----------------------------------------------------------------------------|
| T2T_FCPS_STG_LIFE_INS_CONTRACTS | This T2T stores details of policy related to life insurance contracts.     |
| T2T_FAPS_STG_LIFE_INS_CONTRACTS | This T2T stores the details of policy related to life insurance contracts. |

The mapping details for Life Insurance Contract T2Ts and their description are given here.

 Table 111: The mapping details for Life Insurance Contract T2Ts

| Source Table<br>Name | Logical Stage<br>Table Name | Fact Table Name | Logical Fact<br>Table Name | T2T Name              |
|----------------------|-----------------------------|-----------------|----------------------------|-----------------------|
| STG_LIFE_INS_C       | Stage Life Insurance        | FCT_COMMON_P    | Fact Common                | T2T_FCPS_STG_LIFE_INS |
| ONTRACTS             | Contracts                   | OLICY_SUMMARY   | Policy Summary             | _CONTRACTS            |

| Source Table<br>Name | Logical Stage<br>Table Name | Fact Table Name | Logical Fact<br>Table Name | T2T Name              |
|----------------------|-----------------------------|-----------------|----------------------------|-----------------------|
| STG_LIFE_INS_C       | Stage Life Insurance        | FCT_ASSUMED_P   | Fact Assumed               | T2T_FAPS_STG_LIFE_INS |
| ONTRACTS             | Contracts                   | OLICY_SUMMARY   | Policy Summary             | _CONTRACTS            |

## **19.2.4** Health Insurance Contract Tables

Health insurance is a contract between the insurer and the policyholder or an individual's sponsor in which the insurer provides the payments of the complete or a part of the risk that the policyholder (or registered beneficiaries) incurs in the form of medical expenses in exchange for premiums paid by the policyholder or by the individual's sponsor.

An insurer develops a routine finance structure, such as a monthly premium or payroll tax by estimating the overall health risk and health system expenses over the risk pool and provides the money to pay for the health care benefits specified in the insurance agreement.

### 19.2.4.1 About Health Insurance Contract Dimension Tables

Common Policy Summary is also a part of the Policy Dimension table (DIM\_POLICY). For the description of Policy Dimension, see the chapter <u>Policy Dimension Table</u>.

Assumed Policy Summary stores the detailed information elements of insurance policies that are not directly written or issued by the insurance company. In the Contracts table, if the value of the Direct Assumed Indicator column is A, then Fact Assumed Policy Summary tables are populated.

Health Insurance Contract Dimension table names and their description are given here.

#### Table 112: Health Insurance Contract Dimension table names and their description

| Logical Dimension Table Name | Dimension Table Description                                       |  |
|------------------------------|-------------------------------------------------------------------|--|
| Policy Dimension             | This table stores the list of all policies issued by the insurer. |  |
| Assumed Policy Dimension     | This table stores the assumed policy details.                     |  |

The mapping details for the Health Insurance Contract Dimension tables are given here.

Common Policy Summary is also a part of the Policy Dimension table (DIM\_POLICY). For mapping information about Policy Dimension, see the chapter <u>Policy Dimension Table</u>.

#### Table 113: The mapping details for the Health Insurance Contract Dimension tables

| Map Reference | Source Table Name              | Logical Stage                               | Dimension Table | Logical Dimension |
|---------------|--------------------------------|---------------------------------------------|-----------------|-------------------|
| Number        |                                | Table Name                                  | Name            | Table Name        |
| 402           | STG_HEALTH_INS_C<br>ONTRACTS_V | Stage Health<br>Insurance<br>Contracts View | DIM_POLICY      | Policy Dimension  |

| Map Reference | Source Table Name               | Logical Stage                               | Dimension Table        | Logical Dimension           |
|---------------|---------------------------------|---------------------------------------------|------------------------|-----------------------------|
| Number        |                                 | Table Name                                  | Name                   | Table Name                  |
| 617           | VW_STG_HEALTH_I<br>NS_CONTRACTS | Stage Health<br>Insurance<br>Contracts View | DIM_ASSUMED_POLI<br>CY | Assumed Policy<br>Dimension |

### 19.2.4.2 About Health Insurance Contract T2Ts (Result Tables)

| NOTE | In the Fact Common Policy Summary tables, if the value of<br>V_DIRECT_ASSUMED_RI_IND is D or NULL or any other value apart from A, then<br>Fact Common Policy Summary T2Ts are populated. Here, D is Direct Contracts,<br>and A is Assumed Contracts. |
|------|----------------------------------------------------------------------------------------------------|
| NOTE | In the Contracts tables, if the value of V_DIRECT_ASSUMED_RI_IND is A, then Fact Assumed Policy Summary T2Ts are populated. Here, A is Assumed Contracts.                                                                                             |

Health Insurance Contract T2Ts and their description are given here.

| Table 114: Health Insurance Contract T2Ts and their des | scription |
|---------------------------------------------------------|-----------|
|                                                         |           |

| T2T Name                              | T2T Description                                                          |
|---------------------------------------|--------------------------------------------------------------------------|
| T2T_FCPS_STG_HEALTH_INS_CONTRAC<br>TS | This T2T stores details of policy related to health insurance contracts. |
| T2T_FAPS_STG_HEALTH_INS_CONTRAC<br>TS | This T2T stores details of policy related to health insurance contracts. |

The mapping details for Life Insurance Contract T2Ts and their description are given here.

#### Table 115: The mapping details for Life Insurance Contract T2Ts

| Source Table<br>Name | Logical Stage<br>Table Name | Fact Table Name | Logical Fact<br>Table Name | T2T Name            |
|----------------------|-----------------------------|-----------------|----------------------------|---------------------|
| STG_HEALTH_IN        | Stage Health                | FCT_COMMON_P    | Fact Common                | T2T_FCPS_STG_HEALTH |
| S_CONTRACTS          | Insurance Contracts         | OLICY_SUMMARY   | Policy Summary             | _INS_CONTRACTS      |
| STG_HEALTH_IN        | Stage Health                | FCT_ASSUMED_P   | Fact Assumed               | T2T_FAPS_STG_HEALTH |
| S_CONTRACTS          | Insurance Contracts         | OLICY_SUMMARY   | Policy Summary             | _INS_CONTRACTS      |

## 19.2.5 Annuity Contract Tables

Annuity tables store the details of annuity contracts, which are defined as a written agreement between a financial institution and a customer outlining obligations of each Party in an annuity coverage agreement.

### 19.2.5.1 About Annuity Contract Dimension Tables

Common Policy Summary is also a part of the Policy Dimension table (DIM\_POLICY). For the description of Policy Dimension, see the chapter <u>Policy Dimension Table</u>.

Assumed Policy Summary stores the detailed information elements of insurance policies that are not directly written or issued by the insurance company. In the Contracts table, if the value of the Direct Assumed Indicator column is A, then Fact Assumed Policy Summary tables are populated.

Annuity Contract Dimension table names and their description are given here.

#### Table 116: Annuity Contract Dimension table names and their description

| Logical Dimension Table Name  | Dimension Table Description                                                                                 |
|-------------------------------|----------------------------------------------------------------------------------------------------|
| Policy Dimension              | This table stores the list of all policies issued by the insurer.                                           |
| Assumed Policy Dimension      | This table stores the assumed policy details.                                                               |
| Annuity Payout Type Dimension | This table stores the details of the annuity payout type.<br>Sample values: FIX, VAR, and so on.            |
| Annuity Type Dimension        | This table stores the details of the annuity type for the policies.<br>Sample values: LOA, LAPC, LAGT, JSA. |

The mapping details for the Annuity Contract Dimension tables are given here.

Common Policy Summary is also a part of the Policy Dimension table (DIM\_POLICY). For mapping information about Policy Dimension, see the chapter <u>Policy Dimension Table</u>.

 Table 117: The mapping details for the Annuity Contract Dimension tables

| Map Reference<br>Number | Source Table Name                  | Logical Stage<br>Table Name            | Dimension Table<br>Name     | Logical Dimension<br>Table Name  |
|-------------------------|------------------------------------|----------------------------------------|-----------------------------|----------------------------------|
| 403                     | STG_ANNUITY_CON<br>TRACTS_V        | Stage Annuity<br>Contracts View        | DIM_POLICY                  | Policy Dimension                 |
| 618                     | VW_STG_ANNUITY_<br>CONTRACTS       | Stage Annuity<br>Contracts View        | DIM_ASSUMED_POLI<br>CY      | Assumed Policy<br>Dimension      |
| 702                     | STG_ANNUITY_PAY<br>OUT_TYPE_MASTER | Stage Annuity<br>Payout Type<br>Master | DIM_ANNUITY_PAY<br>OUT_TYPE | Annuity Payout Type<br>Dimension |
| 703                     | STG_ANNUITY_TYPE<br>_MASTER        | Stage Annuity<br>Type Master           | DIM_ANNUITY_TYPE            | Annuity Type Dimension           |

### 19.2.5.2 About Annuity Contract T2Ts (Result Tables)

| ΝΟΤΕ | In the Fact Common Policy Summary tables, if the value of V_DIRECT_ASSUMED_RI_IND is D or NULL or any other value apart from A, then Fact Common Policy Summary T2Ts are populated. Here, D is Direct Contracts, and A is Assumed Contracts. |
|------|----------------------------------------------------------------------------------------------------|
| ΝΟΤΕ | In the Contracts tables, if the value of V_DIRECT_ASSUMED_RI_IND is A, then Fact Assumed Policy Summary T2Ts are populated. Here, A is Assumed Contracts.                                                                                    |

Annuity Contract T2Ts and their description are given here.

| T2T Name                       | T2T Description                                                                                                    |
|--------------------------------|----------------------------------------------------------------------------------------------------|
| T2T_FCPS_STG_ANNUITY_CONTRACTS | This T2T captures the details of annuity contracts, which are defined<br>as a written agreement between a financial institution and a<br>customer outlining obligations of each Party in an annuity coverage<br>agreement. |
| T2T_FAPS_STG_ANNUITY_CONTRACTS | This T2T stores annuity contract details, which are defined as a written agreement between a financial institution and a customer outlining the obligations of each Party in an annuity coverage agreement.                |

Table 118: Annuity Contract T2Ts and their description

The mapping details for Life Insurance Contract T2Ts and their description are given here.

| Source Table<br>Name | Logical Stage<br>Table Name | Fact Table Name | Logical Fact<br>Table Name | T2T Name            |
|----------------------|-----------------------------|-----------------|----------------------------|---------------------|
| STG_ANNUITY_C        | Stage Annuity               | FCT_COMMON_P    | Fact Common                | T2T_FCPS_STG_ANNUIT |
| ONTRACTS             | Contracts                   | OLICY_SUMMARY   | Policy Summary             | Y_CONTRACTS         |
| STG_ANNUITY_C        | Stage Annuity               | FCT_ASSUMED_P   | Fact Assumed               | T2T_FAPS_STG_ANNUIT |
| ONTRACTS             | Contracts                   | OLICY_SUMMARY   | Policy Summary             | Y_CONTRACTS         |

### 19.2.6 Property and Casualty Contract Tables

This section details the Property and Casualty Contract tables in the Oracle Insurance Data Foundation application.

In the Property and Casualty Contract category, the Auto Insurance tables store details of the policy related to the auto insurance contracts. The OIDF application supports auto insurance contracts for individual vehicles and a fleet of vehicles.

To load an Auto Insurance Contract in OIDF, follow these steps:

- 1. The key components in the Auto Insurance Contract structure are the details related to the vehicle, inspection, inspection report, driver, driver's license, and the Contract itself. Under the Contract component, the user must choose the Property and Casualty Product Processor.
- 2. Based on the Policy ID, load Dimensions for the vehicle, and the type of the vehicle body, seat belt, engine, lease, tire, interior material, and the vehicle purpose.
- **3.** Inspection is done based on whether the policy is new or if it must be renewed, or is it a claim request. The policy renewal is additionally based on the extent of the vehicle damage. Now, load the vehicle inspection details. If a vehicle is exempt from inspection, then load the Vehicle Inspection Exempt Reason Dimension with the reasons for exemption. The inspection progress must be monitored and therefore, load the vehicle inspection status details.
- **4.** The vehicle inspection details and the vehicle inspection status are used to rate the vehicle. Load the vehicle rating information.
- **5.** Load the Driver Dimension details.
- 6. Load the driver's license and driver's license status details.
- 7. Use the mapping table to find the relationship between the claim, driver, and vehicles.
- **8.** Use the mapping table to find the relationship between the policy, driver, and vehicles.

### 19.2.6.1 About Property and Casualty Contract Dimension Tables

Common Policy Summary is also a part of the Policy Dimension table (DIM\_POLICY). For the description of Policy Dimension, see the chapter <u>Policy Dimension Table</u>.

Assumed Policy Summary stores the detailed information elements of insurance policies that are not directly written or issued by the insurance company. In the Contracts table, if the value of the Direct Assumed Indicator column is A, then Fact Assumed Policy Summary tables are populated.

Property and Casualty Contract Dimension table names and their description are given here.

| Logical Dimension Table Name      | Dimension Table Description                                                                                                    |  |  |
|-----------------------------------|----------------------------------------------------------------------------------------------------|--|--|
| Policy Dimension                  | This table stores the list of all policies issued by the insurer.                                                                                                    |  |  |
| Assumed Policy Dimension          | This table stores the assumed policy details.                                                                                                    |  |  |
| Vehicle Dimension                 | Stores the vehicle details included in the policies and claims.                                                                                                    |  |  |
| Vehicle Body Type Dimension       | Stores the vehicle body type details. There are different sets of values for different types of vehicles. For example, values can be a two-door sedan, two-door hatchback, five-door sedan, and so on. |  |  |
| Vehicle Rating Dimension          | Stores the vehicle rating details. Even when the vehicle ratings are prepared internally, they are handled through a common underwriter or rating agencies.                                            |  |  |
| Vehicle Tonage Capacity Dimension | Stores the tonnage capacity rating details. For different jurisdictions, there are different ratings and groupings of tonnage capacity.                                                                |  |  |
| Vehicle Seat Belt Type Dimension  | Stores the seat belt details available in the vehicle.<br>Sample values: Active, None, PassBoth, PassDrv, and SeatAir.                                                                                 |  |  |

| CONTRACT | TABLES |
|----------|--------|
|          |        |

| Logical Dimension Table Name                  | Dimension Table Description                                                                                                    |  |
|-----------------------------------------------|----------------------------------------------------------------------------------------------------|--|
| Vehicle Damage Type Dimension                 | Stores the nature or type of vehicle damage as provided by the inspection conducting party.<br>Sample values: BUMPF, RFELF, RFERF, RGRIL, RHOOD, ROOF, and so                |  |
|                                               | on.                                                                                                    |  |
| Vehicle Engine Type Dimension                 | Stores the engine type details.                                                                                                    |  |
|                                               | Sample values: D, E, G, H, N, O, P, TD, and TG.                                                                                                    |  |
| Vehicle Lease Type Dimension                  | Stores the ownership or leased status details of the vehicle.                                                                                                    |  |
|                                               | Sample values: L, N, and O.                                                                                                    |  |
| Vehicle Purpose Dimension                     | Stores the code details that identify the predominant use of the vehicle.                                                                                                    |  |
|                                               | Sample values: AC, BU, CL, CM, COM, CP, DC, DO, DU, DW, E, FH, FM, G, OT, PL, PS, and so on.                                                                                 |  |
| Vehicle Tyre Type Dimension                   | Stores the code details that identify the tire suitable for the vehicle.                                                                                                    |  |
|                                               | Sample values: Basic, Discount, and Surcharged.                                                                                                    |  |
| Driver Dimension                              | Stores the basic details of the vehicle driver such as name, date of birth, gender, and so on.                                                                               |  |
| Driver License Dimension                      | Stores the license and eligibility details of the driver with the type of goods in the carriage.                                                                             |  |
| Driving License Status Dimension              | Stores the license status details of the driver.                                                                                                    |  |
|                                               | Sample values: A, N, P, AP, and T.                                                                                                    |  |
| Insurance Driver Status Dimension             | Stores the insurance driver status code details.                                                                                                    |  |
|                                               | Sample values: DD, E, N, and U.                                                                                                    |  |
| Inspection Status Dimension                   | Stores the code details that indicate the vehicle inspection status.                                                                                                    |  |
|                                               | Sample values: 3 is inspection completed on a timely basis, damage;<br>4 is inspection not completed on a timely basis resulting in a gap in<br>coverage, damage, and so on. |  |
| Vehicle Inspection Exempt Reason<br>Dimension | Stores the code details that indicate the reason the vehicle was exempt from inspection.                                                                                     |  |
|                                               | Sample values: A is a new vehicle from a dealer with a bill of sale or RMV1, B if the Applicant qualifies as an existing customer, and so on.                                |  |
| Vehicle Interior Material Type Dimension      | Stores the code details that indicate the material type used in the vehicle.                                                                                                 |  |
|                                               | Sample values: CLOTH, LEATH, OT, and VINYL.                                                                                                    |  |
| Vehicle Operator Experience Dimension         | Stores the code details that describe the experience required for the vehicle operators or drivers.                                                                          |  |
|                                               | Sample values: NOLL, NONE, NPLL, and POLL.                                                                                                    |  |
| Vehicle Performance Type Dimension            | Stores the code details that indicate the vehicle performance level.<br>Sample values: BASIC, H, INMDT, P, and S.                                                            |  |

The mapping details for the Property and Casualty Contract Dimension tables are given here.

Common Policy Summary is also a part of the Policy Dimension table (DIM\_POLICY). For mapping information about Policy Dimension, see the chapter <u>Policy Dimension Table</u>.

| Map Reference<br>Number | Source Table Name                  | Logical Stage<br>Table Name                  | Dimension Table<br>Name         | Logical Dimension<br>Table Name      |
|-------------------------|------------------------------------|----------------------------------------------|---------------------------------|--------------------------------------|
| 224                     | STG_PROP_CASUAL<br>TY_CONTRACTS_V  | Stage Property<br>Casualty<br>Contracts View | DIM_POLICY                      | Policy Dimension                     |
| 620                     | VW_STG_PROP_CAS<br>UALTY_CONTRACTS | Stage Property<br>Casualty<br>Contracts View | DIM_ASSUMED_POLI<br>CY          | Assumed Policy<br>Dimension          |
| 256                     | STG_VEHICLE_MAST<br>ER             | Stage Vehicle<br>Master                      | DIM_VEHICLE                     | Vehicle Dimension                    |
| 688                     | STG_VEHICLE_BODY<br>_TYPE_MASTER   | Stage Vehicle<br>Body Type<br>Master         | DIM_VEHICLE_BODY<br>_TYPE       | Vehicle Body Type<br>Dimension       |
| 689                     | STG_VEHICLE_RATI<br>NG_MASTER      | Stage Vehicle<br>Rating Master               | DIM_VEHICLE_RATI<br>NG          | Vehicle Rating<br>Dimension          |
| 690                     | STG_VEH_TONAGE_<br>CAPACITY_MASTER | Stage Vehicle<br>Tonage Capacity<br>Master   | DIM_VEHICLE_TONA<br>GE_CAPACITY | Vehicle Tonage Capacity<br>Dimension |
| 774                     | STG_VEH_SEAT_BEL<br>T_TYPE_MASTER  | Stage Vehicle<br>Seat Belt Type<br>Master    | DIM_VEH_SEAT_BEL<br>T_TYPE      | Vehicle Seat Belt Type<br>Dimension  |
| 775                     | STG_VEHICLE_DAM<br>AGE_TYPE_MASTER | Stage Vehicle<br>Damage Type<br>Master       | DIM_VEHICLE_DAM<br>AGE_TYPE     | Vehicle Damage Type<br>Dimension     |
| 776                     | STG_VEHICLE_ENGI<br>NE_TYPE_MASTER | Stage Vehicle<br>Engine Type<br>Master       | DIM_VEHICLE_ENGI<br>NE_TYPE     | Vehicle Engine Type<br>Dimension     |
| 777                     | STG_VEHICLE_LEAS<br>E_TYPE_MASTER  | Stage Vehicle<br>Lease Type<br>Master        | DIM_VEHICLE_LEAS<br>E_TYPE      | Vehicle Lease Type<br>Dimension      |
| 778                     | STG_VEHCILE_PURP<br>OSE_MASTER     | Stage Vehicle<br>Purpose Master              | DIM_VEHICLE_PURP<br>OSE         | Vehicle Purpose<br>Dimension         |
| 779                     | STG_VEHICLE_TYRE<br>_TYPE_MASTER   | Stage Vehicle<br>Tyre Type<br>Master         | DIM_VEHICLE_TYRE<br>_TYPE       | Vehicle Tyre Type<br>Dimension       |
| 765                     | STG_PARTY_MASTE<br>R               | Stage Party<br>Master                        | DIM_DRIVER                      | Driver Dimension                     |
| 766                     | STG_DRIVER_LICENS<br>E_MASTER      | Stage Driver<br>License Master               | DIM_DRIVER_LICENS<br>E          | Driver License<br>Dimension          |

Table 121: The mapping details for the Property and Casualty Contract Dimension tables

| Map Reference<br>Number | Source Table Name                  | Logical Stage<br>Table Name                               | Dimension Table<br>Name     | Logical Dimension<br>Table Name                  |
|-------------------------|------------------------------------|-----------------------------------------------------------|-----------------------------|--------------------------------------------------|
| 767                     | STG_DRIVING_LIC_S<br>TATUS_MASTER  | Stage Driving<br>License Status<br>Master                 | DIM_DRIVING_LIC_S<br>TATUS  | Driving License Status<br>Dimension              |
| 768                     | STG_INS_DRIVER_ST<br>ATUS_MASTER   | Stage Insurance<br>Driver Status<br>Master                | DIM_INS_DRIVER_ST<br>ATUS   | Insurance Driver Status<br>Dimension             |
| 769                     | STG_INSPECTION_S<br>TATUS_MASTER   | Stage Inspection<br>Status Master                         | DIM_INSPECTION_S<br>TATUS   | Inspection Status<br>Dimension                   |
| 770                     | STG_VEH_INSP_EXM<br>PT_RSN_MASTER  | Stage Vehicle<br>Inspection<br>Exemption<br>Reason Master | DIM_VEH_INSP_EXM<br>PT_RSN  | Vehicle Inspection<br>Exempt Reason<br>Dimension |
| 771                     | STG_VEH_INTRR_M<br>AT_TYPE_MASTER  | Stage Vehicle<br>Interior Material<br>Type Master         | DIM_VEH_INTRR_MA<br>T_TYPE  | Vehicle Interior Material<br>Type Dimension      |
| 772                     | STG_VEH_OPERATR<br>_EXPRNCE_MASTER | Stage Vehicle<br>Operator<br>Experience<br>Master         | DIM_VEH_OPERATR<br>_EXPRNCE | Vehicle Operator<br>Experience Dimension         |
| 773                     | STG_VEH_PERFRMA<br>NCE_TYPE_MASTER | Stage Vehicle<br>Performance<br>Type Master               | DIM_VEH_PERFRMA<br>NCE_TYPE | Vehicle Performance<br>Type Dimension            |

## 19.2.6.2 About Property and Casualty Contract T2Ts (Result Tables)

| NOTE | In the Fact Common Policy Summary tables, if the value of V_DIRECT_ASSUMED_RI_IND is D or NULL or any other value apart from A, then Fact Common Policy Summary T2Ts are populated. Here, D is Direct Contracts, and A is Assumed Contracts. |
|------|----------------------------------------------------------------------------------------------------|
| ΝΟΤΕ | In the Contracts tables, if the value of V_DIRECT_ASSUMED_RI_IND is A, then Fact Assumed Policy Summary T2Ts are populated. Here, A is Assumed Contracts.                                                                                    |

Property and Casualty Contract T2Ts and their description are given here.

#### Table 122: Property and Casualty Contract T2Ts and their description

| T2T Name                                 | T2T Description                                                               |
|------------------------------------------|-------------------------------------------------------------------------------|
| T2T_FCPS_STG_PROP_CASUALTY_CON<br>TRACTS | This T2T stores details of policy related to property and casualty contracts. |

| T2T Name                                 | T2T Description                                                                                                    |
|------------------------------------------|----------------------------------------------------------------------------------------------------|
| T2T_FAPS_STG_PROP_CASUALTY_CON<br>TRACTS | This T2T stores details of policy related to property and casualty contracts.                                                                               |
| T2T_FCT_CLAIM_DRIVER_VEHICLE_MAP         | Stores the relationship details between the claim, driver, and vehicles.                                                                                    |
| T2T_FCT_POLICY_DRIVER_VEHICLE_MA<br>P    | Stores the relationship details between the policy, driver, and vehicles.                                                                                   |
| T2T_FCT_POLICY_VEHICLE_RATING_DT<br>LS   | Stores the vehicle rating details. Even when the vehicle ratings are prepared internally, they are handled through a common underwriter or rating agencies. |
| T2T_FCT_DRIVER_LICENSE_DETAILS           | Stores the basic details of the vehicle driver.                                                                                                    |
| T2T_FCT_DRIVER_DETAILS                   | Stores the license details of the driver.                                                                                                    |
| T2T_FCT_VEHICLE_DETAILS                  | Stores the vehicle details.                                                                                                    |
| T2T_FCT_VEHICLE_INSPECTION_DETAIL<br>S   | Stores the vehicle inspection details for the purpose of insurance renewal, cancellation, or for any claims made.                                           |

The mapping details for Life Insurance Contract T2Ts and their description are given here.

 Table 123: The mapping details for Life Insurance Contract T2Ts

| Source Table<br>Name                   | Logical Stage<br>Table Name            | Fact Table Name                        | Logical Fact<br>Table Name               | T2T Name                                 |
|----------------------------------------|----------------------------------------|----------------------------------------|------------------------------------------|------------------------------------------|
| STG_PROP_CASU<br>ALTY_CONTRAC<br>TS    | Stage Property<br>Casualty Contracts   | FCT_COMMON_P<br>OLICY_SUMMARY          | Fact Common<br>Policy Summary            | T2T_FCPS_STG_PROP_C<br>ASUALTY_CONTRACTS |
| STG_PROP_CASU<br>ALTY_CONTRAC<br>TS    | Stage Property<br>Casualty Contracts   | FCT_ASSUMED_P<br>OLICY_SUMMARY         | Fact Assumed<br>Policy Summary           | T2T_FAPS_STG_PROP_C<br>ASUALTY_CONTRACTS |
| STG_CLAIM_DRIV<br>ER_VEHICLE_MA<br>P   | Stage Claim Driver<br>Vehicle Map      | FCT_CLAIM_DRIVE<br>R_VEHICLE_MAP       | Fact Claim Driver<br>Vehicle Map         | T2T_FCT_CLAIM_DRIVER<br>_VEHICLE_MAP     |
| STG_POLICY_DRI<br>VER_VEHICLE_M<br>AP  | Stage Policy Driver<br>Vehicle Map     | FCT_POLICY_DRIV<br>ER_VEHICLE_MAP      | Fact Policy Driver<br>Vehicle Map        | T2T_FCT_POLICY_DRIVE<br>R_VEHICLE_MAP    |
| STG_POLICY_VE<br>HICLE_RATING_D<br>TLS | Stage Policy Vehicle<br>Rating Details | FCT_POLICY_VEHI<br>CLE_RATING_DTL<br>S | Fact Policy<br>Vehicle Rating<br>Details | T2T_FCT_POLICY_VEHIC<br>LE_RATING_DTLS   |
| STG_DRIVER_DET<br>AILS                 | Stage Driver Details                   | FCT_DRIVER_DET<br>AILS                 | Fact Driver Details                      | T2T_FCT_DRIVER_DETAI<br>LS               |
| STG_DRIVER_LIC<br>ENSE_DETAILS         | Stage Driver License<br>Details        | FCT_DRIVER_LICE<br>NSE_DETAILS         | Fact Driver<br>License Details           | T2T_FCT_DRIVER_LICEN<br>SE_DETAILS       |
| STG_VEHICLE_DE<br>TAILS                | Stage Vehicle<br>Details               | FCT_VEHICLE_DET<br>AILS                | Fact Vehicle<br>Details                  | T2T_FCT_VEHICLE_DETA<br>ILS              |

| Source Table<br>Name                   | Logical Stage<br>Table Name         | Fact Table Name                    | Logical Fact<br>Table Name         | T2T Name                               |
|----------------------------------------|-------------------------------------|------------------------------------|------------------------------------|----------------------------------------|
| STG_VEHICLE_IN<br>SPECTION_DETAI<br>LS | Stage Vehicle<br>Inspection Details | FCT_VEHICLE_INS<br>PECTION_DETAILS | Fact Vehicle<br>Inspection Details | T2T_FCT_VEHICLE_INSPE<br>CTION_DETAILS |

## 19.2.7 Retirement Contract Tables

Retirement contracts are insurance and savings plans that help an individual to create a corpus for their future during the policy term. On maturity (retirement), a percentage amount of the accumulated corpus can be withdrawn as a lump sum and the rest in parts in the form of a pension.

### 19.2.7.1 About Retirement Contract Dimension Tables

Common Policy Summary is also a part of the Policy Dimension table (DIM\_POLICY). For the description of Policy Dimension, see the chapter <u>Policy Dimension Table</u>.

Assumed Policy Summary stores the detailed information elements of insurance policies that are not directly written or issued by the insurance company. In the Contracts table, if the value of the Direct Assumed Indicator column is A, then Fact Assumed Policy Summary tables are populated.

Retirement Contract Dimension table names and their description are given here.

| Logical Dimension Table Name | Dimension Table Description                                       |
|------------------------------|-------------------------------------------------------------------|
| Policy Dimension             | This table stores the list of all policies issued by the insurer. |
| Assumed Policy Dimension     | This table stores the assumed policy details.                     |

The mapping details for the Retirement Contract Dimension tables are given here.

Common Policy Summary is also a part of the Policy Dimension table (DIM\_POLICY). For mapping information about Policy Dimension, see the chapter <u>Policy Dimension Table</u>.

 Table 125: The mapping details for the Retirement Contract Dimension tables

| Map Reference<br>Number | Source Table Name              | Logical Stage<br>Table Name          | Dimension Table<br>Name | Logical Dimension<br>Table Name |
|-------------------------|--------------------------------|--------------------------------------|-------------------------|---------------------------------|
| 634                     | STG_RETIREMENT_A<br>CCOUNTS_V  | Stage<br>Retirement<br>Accounts View | DIM_POLICY              | Policy Dimension                |
| 619                     | VW_STG_RETIREME<br>NT_ACCOUNTS | Stage<br>Retirement<br>Accounts View | DIM_ASSUMED_POLI<br>CY  | Assumed Policy<br>Dimension     |

### 19.2.7.2 About Retirement Contract T2Ts (Result Tables)

| NOTE | In the Fact Common Policy Summary tables, if the value of V_DIRECT_ASSUMED_RI_IND is D or NULL or any other value apart from A, then Fact Common Policy Summary T2Ts are populated. Here, D is Direct Contracts, and A is Assumed Contracts. |
|------|----------------------------------------------------------------------------------------------------|
| ΝΟΤΕ | In the Contracts tables, if the value of V_DIRECT_ASSUMED_RI_IND is A, then Fact Assumed Policy Summary T2Ts are populated. Here, A is Assumed Contracts.                                                                                    |

Retirement Contract T2Ts and their description are given here.

#### Table 126: Retirement Contract T2Ts and their description

| T2T Name                             | T2T Description                                                                                                   |
|--------------------------------------|----------------------------------------------------------------------------------------------------|
| T2T_FCPS_STG_RETIREMENT_ACCOUN<br>TS | This T2T stores details of policy related to retirement accounts.                                                 |
| T2T_FAPS_STG_RETIREMENT_ACCOUN<br>TS | This T2T stores investment details of retirement savings, which is used by individuals to earn and earmark funds. |

The mapping details for Retirement Contract T2Ts is given here.

#### Table 127: The mapping details for Retirement Contract T2Ts

| Source Table<br>Name | Logical Stage<br>Table Name | Fact Table Name | Logical Fact<br>Table Name | T2T Name             |
|----------------------|-----------------------------|-----------------|----------------------------|----------------------|
| STG_RETIREMEN        | Stage Retirement            | FCT_COMMON_P    | Fact Common                | T2T_FCPS_STG_RETIREM |
| T_ACCOUNTS           | Accounts                    | OLICY_SUMMARY   | Policy Summary             | ENT_ACCOUNTS         |
| STG_RETIREMEN        | Stage Retirement            | FCT_ASSUMED_P   | Fact Assumed               | T2T_FAPS_STG_RETIREM |
| T_ACCOUNTS           | Accounts                    | OLICY_SUMMARY   | Policy Summary             | ENT_ACCOUNTS         |

# **19.3** Coverage Tables

The Policy Coverage table stores the list of all coverages and amounts set by the Insurer.

**Topics:** 

- About Policy Coverage Dimension Tables
- <u>About Policy Coverage T2T (Result Table)</u>
- Embedded Options Tables

## **19.3.1** About Policy Coverage Dimension Tables

Policy Coverage Dimension table names and their description are given here.

#### Table 128: Policy Coverage Dimension table names and their description

| Logical Dimension Table Name           | Dimension Table Description                                                                                                    |
|----------------------------------------|----------------------------------------------------------------------------------------------------|
| Insurance Age Amount Product Dimension | This table stores the details of the insurance age amount product<br>code. This table is used to define any age ranges supported, and<br>minimum or maximum amounts, units or percentages that are<br>available for that particular age range. The minimum and<br>maximum ages represented in the collection of Age Amount<br>Products at this level must follow certain defined rules. |
| Age Amount Product Measure Dimension   | This table stores the details of Age Amount Product Measures.                                                                                                    |

The mapping details for the Policy Coverage Dimension tables are given here.

| Table 129: The mapping details for the Policy Coverage Dimension tables |  |
|-------------------------------------------------------------------------|--|
|-------------------------------------------------------------------------|--|

| Map Reference<br>Number | Source Table Name                  | Logical Stage Table<br>Name                     | Dimension Table<br>Name     | Logical Dimension<br>Table Name              |
|-------------------------|------------------------------------|-------------------------------------------------|-----------------------------|----------------------------------------------|
| 727                     | STG_INS_AGE_AMT_<br>PRODUCT_MASTER | Stage Insurance Age<br>Amount Product<br>Master | DIM_INS_AGE_AMT_<br>PRODUCT | Insurance Age<br>Amount Product<br>Dimension |
| 728                     | STG_AGE_AMT_PRO<br>D_MESR_MASTER   | Stage Age Amount<br>Product Measure<br>Master   | DIM_AGE_AMT_PRO<br>D_MESR   | Age Amount<br>Product Measure<br>Dimension   |

## **19.3.2** About Policy Coverage T<sub>2</sub>T (Result Table)

Policy Coverage T2Ts and their description are given here.

#### Table 130: Policy Coverage T2Ts and their description

| T2T Name                          | T2T Description                                                                                                    |
|-----------------------------------|----------------------------------------------------------------------------------------------------|
| T2T_FCT_POLICY_COVERAGES          | This T2T stores policy coverages details. A policy can have multiple coverages.                                                                                                    |
| T2T_FCT_POLICY_COVERG_BASIS_DTL   | This T2T stores the coverage basis value for a given policy.                                                                                                    |
| T2T_FCT_INS_AGE_AMT_PRODUCT_DEF   | This T2T stores the details of the Insurance Age Amount<br>Product. This table is used to define any age ranges supported,<br>and minimum or maximum amounts, units or percentages that<br>are available for that particular age range. The minimum and<br>maximum ages represented in the collection of Age Amount<br>Products at this level must follow certain defined rules. |
| T2T_FCT_INS_AGE_AMT_PRODUCT_TABLE | This table stores the details of the Insurance Age Amount<br>Product. This table is used to define any age ranges supported,                                                                                                    |

| T2T Name | T2T Description                                                                                                    |
|----------|----------------------------------------------------------------------------------------------------|
|          | and minimum or maximum amounts, units or percentages that<br>are available for that particular age range. This table holds the<br>values defined as per the insurance age amount product<br>definition table. |

The mapping details for the Policy Coverage T2Ts are given here.

Source Table Logical Stage **Fact Table Name** Logical Fact Table T2T Name Name **Table Name** Name STG\_POLICY\_CO Stage Policy FCT\_POLICY\_COV Fact Policy T2T\_FCT\_POLICY\_COVER VERAGES Coverages ERAGES Coverages AGES STG\_POLICY\_CO Stage Policy FCT\_POLICY\_COV Fact Policy T2T\_FCT\_POLICY\_COVER VERG\_BASIS\_DTL Coverage Basis ERG\_BASIS\_DTL Coverage Basis G\_BASIS\_DTL Detail Detail STG\_INS\_AGE\_A Stage Insurance Age FCT\_INS\_AGE\_AM Fact Insurance Age T2T\_FCT\_INS\_AGE\_AMT\_ MT\_PRODUCT\_D Amount Product T\_PRODUCT\_DEF Amount Product PRODUCT\_DEF EF Definition Definition STG\_INS\_AGE\_A Stage Insurance Age FCT INS AGE AM Fact Insurance Age T2T\_FCT\_INS\_AGE\_AMT\_ MT\_PRODUCT\_T T\_PRODUCT\_TABL **Amount Product** PRODUCT\_TABLE Amount Product

Table

Table 131: The mapping details for the Policy Coverage T2Ts

# 19.3.3 Embedded Options Tables

ABLE

This section provides information about the Embedded Options table.

Е

### 19.3.3.1 About Embedded Options T2T (Result Table)

Table

Embedded Options T2T and its description is given here.

#### Table 132: Embedded Options T2T and its description

| T2T Name                          | T2T Description                                                                                                    |
|-----------------------------------|----------------------------------------------------------------------------------------------------|
| T2T_FCT_EMBEDDED_OPTIONS_SCHEDULE | This T2T stores the details of schedule embedded options of interest rate instruments. An embedded option is an inseparable part of another instrument and does not trade on its own. |

The mapping details for the Embedded Options T2T is given here.

| Source Table<br>Name                  | Logical Stage<br>Table Name        | Fact Table Name                   | Logical Fact Table<br>Name        | T2T Name                                  |
|---------------------------------------|------------------------------------|-----------------------------------|-----------------------------------|-------------------------------------------|
| STG_EMBEDDED_<br>OPTIONS_SCHEDU<br>LE | Stage Embedded<br>Options Schedule | FCT_EMBEDDED_OP<br>TIONS_SCHEDULE | Fact Embedded<br>Options Schedule | T2T_FCT_EMBEDDE<br>D_OPTIONS_SCHED<br>ULE |

Table 133: The mapping details for the Embedded Options T2T

# **19.4** Insurance Participation Tables

This section provides information about the Insurance Participation tables.

## 19.4.1 Using Stage Party Insurance Policy Role Map T2T (Result Table)

The Party Insurance Policy Role Map table stores information related to different policies that are taken by a Party.

The mapping details to populate the Party Insurance Policy Role Map T2T is given here.

| Source Table<br>Name                  | Logical Stage Table<br>Name                 | Fact Table Name                   | Logical Fact Table<br>Name              | T2T Name                              |
|---------------------------------------|---------------------------------------------|-----------------------------------|-----------------------------------------|---------------------------------------|
| STG_PARTY_INS<br>_POLICY_ROLE_<br>MAP | Stage Party<br>Insurance Policy Role<br>Map | FCT_PARTY_INS_P<br>OLICY_ROLE_MAP | Fact Party Insurance<br>Policy Role Map | T2T_FCT_PARTY_INS_<br>POLICY_ROLE_MAP |

## **19.4.2** About Insurance Participation T2T (Result Table)

Insurance Participation T2T and its description is given here.

#### Table 135: Insurance Participation T2T and its description

| T2T Name                        | T2T Description                                                                                                    |
|---------------------------------|----------------------------------------------------------------------------------------------------|
| T2T_FCT_INSURANCE_PARTCPTN_DTLS | This T2T stores the details of multiple insurers who come together to provide reinsurance to Insurance companies. Their respective details of sharing and participation are stored in this table. |

The mapping details for the Insurance Participation T2T is given here.

| Source Table<br>Name                | Logical Stage<br>Table Name                 | Fact Table Name                 | Logical Fact Table<br>Name                 | T2T Name                            |
|-------------------------------------|---------------------------------------------|---------------------------------|--------------------------------------------|-------------------------------------|
| STG_INSURANCE<br>_PARTCPTN_DTL<br>S | Stage Insurance<br>Participation<br>Details | FCT_INSURANCE_<br>PARTCPTN_DTLS | Fact Insurance<br>Participation<br>Details | T2T_FCT_INSURANCE_P<br>ARTCPTN_DTLS |

Table 136: The mapping details for the Insurance Participation T2T

# 19.5 Supplemental Data

Supplemental Data refers to the additional and contextual information applicable to only certain insurance contracts. This consists of primarily two information sets namely group insurance details and policy schedules.

### Topics:

- Group Beneficiary Tables
- Policy Schedules Table
- Policy and Funds Tables
- Policy Loans Tables
- Policy Conversion Table

## 19.5.1 Group Beneficiary Tables

Group Insurance refers to insurance that covers a defined group of people, such as employees of a company or members of a particular profession, typically against illness or death.

This is the conceptual model of the Group Insurance Policies or Contracts.

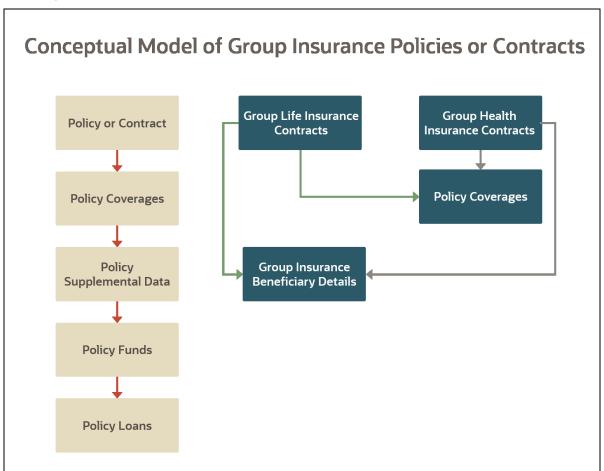

Figure 92: The conceptual model of the Group Insurance Policies or Contracts

### 19.5.1.1 About Group Beneficiary Dimension Table

Group Beneficiary Dimension table name and its description are given here.

#### Table 137: Group Beneficiary Dimension table name and its description

| Logical Dimension Table Name | Dimension Table Description            |
|------------------------------|----------------------------------------|
| Beneficiary Dimension        | This table stores beneficiary details. |

The mapping details for the Reinsurance Contracts Dimension table is given here.

| Table 1 | 38: The | mapping | details <sup>-</sup> | for the | Reinsurance | Contracts | Dimension table |
|---------|---------|---------|----------------------|---------|-------------|-----------|-----------------|
|---------|---------|---------|----------------------|---------|-------------|-----------|-----------------|

| Map Reference | Source Table         | Logical Stage      | Dimension Table | Logical Dimension     |
|---------------|----------------------|--------------------|-----------------|-----------------------|
| Number        | Name                 | Table Name         | Name            | Table Name            |
| 672           | STG_PARTY_MAS<br>TER | Stage Party Master | DIM_BENEFICIARY | Beneficiary Dimension |

### **19.5.1.2** About Group Policy Beneficiary T2Ts (Result Tables)

The Group Policy Beneficiary T2Ts with descriptions are as follows.

#### Table 139: The Group Policy Beneficiary T2Ts with descriptions

| T2T Name                                   | T2T Description                                                                     |
|--------------------------------------------|-------------------------------------------------------------------------------------|
| T2T_FCT_GRPINS_POL_BENFCIARY_DTLS          | Stores group insurance policy beneficiary details.                                  |
| T2T_FGPS_STG_GRPINS_POLICY_SUMMARY         | Stores the Group Insurance plan details.                                            |
| T2T_FGPS_STG_GRPINS_POL_BENFCIARY_DT<br>LS | Stores the count of the beneficiaries based on the value in the source flag column. |

The mapping details for the Group Policy Beneficiary T2Ts are as follows.

| Source Table<br>Name                  | Logical Stage<br>Table Name                      | Fact Table Name                   | Logical Fact Table<br>Name                      | T2T Name                                   |
|---------------------------------------|--------------------------------------------------|-----------------------------------|-------------------------------------------------|--------------------------------------------|
| STG_GRPINS_PO<br>L_BENFCIARY_DT<br>LS | Stage Groupings<br>Policy Beneficiary<br>Details | FCT_GRPINS_POL_<br>BENFCIARY_DTLS | Fact Groupings<br>Policy Beneficiary<br>Details | T2T_FCT_GRPINS_POL_<br>BENFCIARY_DTLS      |
| STG_GRPINS_PO<br>LICY_SUMMARY         | Stage Group<br>Insurance Policy<br>Summary       | FCT_GRPINS_POLI<br>CY_SUMMARY     | Fact Group<br>Insurance Policy<br>Summary       | T2T_FGPS_STG_GRPINS<br>_POLICY_SUMMARY     |
| STG_GRPINS_PO<br>L_BENFCIARY_DT<br>LS | Stage Groupings<br>Policy Beneficiary<br>Details | FCT_GRPINS_POLI<br>CY_SUMMARY     | Fact Group<br>Insurance Policy<br>Summary       | T2T_FGPS_STG_GRPINS<br>_POL_BENFCIARY_DTLS |

#### Table 140: The mapping details for the Group Policy Beneficiary T2Ts

#### 19.5.1.2.1 Data Population in the FCT\_GRPINS\_POLICY\_SUMMARY Table

The two ways to populate the data in the FCT\_GRPINS\_POLICY\_SUMMARY table are:

- The data population through the T2T\_FGPS\_STG\_GRPINS\_POLICY\_SUMMARY, which is at the Policy Summary level.
- The data population through the T2T\_FGPS\_STG\_GRPINS\_POL\_BENFCIARY\_DTLS. The data can be populated for the count at the policy or beneficiary level.

| Source_Table_Name            | Source_Col_Name                | Target_Table_Name         | Target_Col_Name               |
|------------------------------|--------------------------------|---------------------------|-------------------------------|
|                              | f_employee_wfh_flag            |                           | N_No_Of_Employess_Wfh         |
|                              | f_attrorneys_present_flag      | _                         | N_No_Of_Attorneys             |
|                              | f_emp_exempt_frm_plan_flag     |                           | N_No_Of_Exempt_Employees      |
|                              | f_emp_non_exempt_frm_plan_flag |                           | N_No_Of_Non_Exempt_Employees  |
|                              | f_employee_work_abroad_flag    |                           | N_No_Of_Employees_Abroad      |
|                              | f_employee_work_local_loc_flag |                           | N_No_Of_Employees_Local       |
|                              | f_Employment_Contract_flag     |                           | N_No_Of_Employment_Contracts  |
|                              | f_Full_time_employee_flag      | Fct_Grpins_policy_summary | N_Total_No_Of_Ft_Employees    |
|                              | f_indpndt_contractors_flag     |                           | N_No_Of_Indpndt_Contractors   |
|                              | f_Leased_employee_flag         |                           | N_No_Of_Leased_Employees      |
| Stg_Grpins_Pol_Benfciary_Dtl | f_Non_Profssnl_Emplyees_flag   |                           | N_No_Of_Non_Profssnl_Emplyees |
| stg_drpins_Poi_beniciary_bti | f_Officers_present_flag        |                           | N_No_Of_Officers              |
|                              | f_part_time_employee_flag      |                           | N_Total_No_Of_Pt_Employees    |
|                              | f_Partners_present_flag        |                           | N_No_Of_Partners              |
|                              | f_Principals_present_flag      |                           | N_No_Of_Principals            |
|                              | f_Profssnl_Emplyees_flag       |                           | N_No_Of_Profssnl_Emplyees     |
|                              | f_Resigned_employee_flag       |                           | N_No_Of_Resigned_Employees    |
|                              | f_Seasonal_employee_flag       |                           | N_No_Of_Seasonal_Employees    |
|                              | f_Temporary_employee_flag      |                           | N_No_Of_Temporary_Employees   |
|                              | f_Terminated_employee_flag     |                           | N_No_Of_Terminated_Employees  |
|                              | f_Unionized_employee_flag      |                           | N_No_Of_Unionized_Employees   |
|                              | f_Volunteer_employee_flag      |                           | N_No_Of_Volunteer_Employees   |

Figure 93: The FCT\_GRPINS\_POLICY\_SUMMARY table and its source

This is an illustration of data population in the FCT\_GRPINS\_POLICY\_SUMMARY table:

Figure 94: An illustration of input data sourcing for data population in the FCT\_GRPINS\_POLICY\_SUMMARY table

| Input          |                                           |                             |                                   |                                |                           |                                  |                       |
|----------------|-------------------------------------------|-----------------------------|-----------------------------------|--------------------------------|---------------------------|----------------------------------|-----------------------|
| Table<br>Name  | STG_GRPIN<br>S_POL_BEN<br>FCIARY_DTL<br>S |                             | STG_GRPINS<br>_POLICY_SU<br>MMARY | STG_LIFE_I<br>NS_CONTR<br>ACTS |                           | STG_HEAL<br>TH_INS_CO<br>NTRACTS |                       |
| Column<br>Name | V_ACCOUN<br>T_NUMBER                      | F_EMPLOY<br>EE_WFH_F<br>LAG | V_GROUP_IN<br>S_POLICY_ID         | V_ACCOUN<br>T_NUMBER           | V_group<br>_policy_i<br>D | V_ACCOUN<br>T_NUMBE<br>R         | V_group_<br>Policy_id |
| Policy 1       | Life001                                   | Y                           | Oracle001                         | Life001                        | Oracle001                 | -                                | -                     |
| Policy 2       | Life002                                   | Y                           | Oracle001                         | Life002                        | Oracle001                 | -                                | -                     |
| Policy 3       | Health001                                 | Ν                           | Oracle002                         | -                              | -                         | Health001                        | Oracle002             |
| Policy 4       | Health002                                 | Υ                           | Oracle002                         | -                              | -                         | Health002                        | Oracle002             |

### Input:

For each Policy, the data for the input column STG\_GRPINS\_POL\_BENFCIARY\_DTLS.V\_ACCOUNT\_NUMBER is retrieved from the source column (Policy type) STG\_LIFE\_INS\_CONTRACTS. V\_ACCOUNT\_NUMBER or STG\_HEALTH\_INS\_CONTRACTS.V\_ACCOUNT\_NUMBER, based on the Policy ID column V\_GROUP\_INS\_POLICY\_ID.

The total count of different policies is retrieved from different source columns STG\_LIFE\_INS\_CONTRACTS.V\_GROUP\_POLICY\_ID and STG\_HEALTH\_INS\_CONTRACTS. V\_GROUP\_POLICY\_ID into the input column STG\_GRPINS\_POLICY\_SUMMARY.V\_GROUP\_INS\_POLICY\_ID.

#### Table 141: Output data population in the FCT\_GRPINS\_POLICY\_SUMMARY table

| Output             |                           |                           |
|--------------------|---------------------------|---------------------------|
| Table Name         | STG_GRPINS_POLICY_SUMMARY | FCT_GRPINS_POLICY_SUMMARY |
| Column Name        | V_GROUP_INS_POLICY_ID     | N_NO_OF_EMPLOYESS_WFH     |
| Summation of WFH   | Oracle001                 | 2                         |
| employees (only Y) | Oracle002                 | 1                         |

#### Output:

For the data in the input column STG\_GRPINS\_POL\_BENFCIARY\_DTLS.V\_ACCOUNT\_NUMBER, when the flag STG\_GRPINS\_POL\_BENFCIARY\_DTLS.F\_EMPLOYEE\_WFH\_FLAG is Y then the counter N\_NO\_OF\_EMPLOYESS\_WFH increments by 1 in the target column FCT\_GRPINS\_POLICY\_SUMMARY.N\_NO\_OF\_EMPLOYESS\_WFH for different Policy IDs V\_GROUP\_INS\_POLICY\_ID.

#### For example:

#### Input:

For Policy 1, the data Life001 for the input column

(STG\_GRPINS\_POL\_BENFCIARY\_DTLS.V\_ACCOUNT\_NUMBER) is retrieved from the source column STG\_LIFE\_INS\_CONTRACTS. V\_ACCOUNT\_NUMBER (Life001), based on the Policy ID Oracle001 (STG\_LIFE\_INS\_CONTRACTS.V\_GROUP\_INS\_POLICY\_ID). This procedure is repeated for Policy 2, Policy 3, and Policy 4.

The total count (1+1+0+1) of different policies (Policy 1, Policy 2, Policy 3, and Policy 4) is retrieved from different source columns Oracle001 (STG\_LIFE\_INS\_CONTRACTS.V\_GROUP\_POLICY\_ID) and Oracle002 (STG\_HEALTH\_INS\_CONTRACTS.V\_GROUP\_POLICY\_ID) into the input column STG\_GRPINS\_POLICY\_SUMMARY.V\_GROUP\_INS\_POLICY\_ID (Oracle001, Oracle001, 0, Oracle002).

#### Output:

For data (Life001, Life002, Health001, Health002) in the input column (STG\_GRPINS\_POL\_BENFCIARY\_DTLS.V\_ACCOUNT\_NUMBER), when the flag (STG\_GRPINS\_POL\_BENFCIARY\_DTLS.F\_EMPLOYEE\_WFH\_FLAG) is Y, then the counter (N\_NO\_OF\_EMPLOYESS\_WFH) increments by 1 in the target column FCT\_GRPINS\_POLICY\_SUMMARY.N\_NO\_OF\_EMPLOYESS\_WFH (2+1) for different Policy IDs V\_GROUP\_INS\_POLICY\_ID (Oracle001, Oracle002).

## 19.5.2 Policy Schedules Table

Policy Schedules refers to the agreed non-linear premium and benefit schedules associated with the insurance contracts. For example, step up Annuity Contracts, and Term Life Insurance, where benefits are increasing or decreasing with the remaining term of the contract. Agreed schedules can be stored in this entity.

### 19.5.2.1 About Policy Schedules T2T (Result Table)

Policy Schedules T2T and its description is given here.

#### Table 142: Policy Schedules T2T and its description

| T2T Name                 | T2T Description                                                                                                    |
|--------------------------|----------------------------------------------------------------------------------------------------|
| T2T_FCT_POLICY_SCHEDULES | This T2T stores the details of policy schedules. Policy<br>Schedules refer to the premium and sum insured for each<br>policy year until policy maturity. This is used in case of<br>increasing or decreasing the benefit or Premium payments<br>associated with a policy. |

The mapping details for the Policy Schedules T2T is given here.

Table 143: The mapping details for the Policy Schedules T2T

| Source Table<br>Name | Logical Stage<br>Table Name | Fact Table Name | Logical Fact Table<br>Name | T2T Name            |
|----------------------|-----------------------------|-----------------|----------------------------|---------------------|
| STG_POLICY_SC        | Stage Policy                | FCT_POLICY_SCH  | Fact Policy                | T2T_FCT_POLICY_SCHE |
| HEDULES              | Schedules                   | EDULES          | Schedules                  | DULES               |

## 19.5.3 Policy and Funds Tables

Policy Funds refers to the investment made by the policyholder as part of the insurance contract and significant market risk is borne by the policyholder.

### 19.5.3.1 About Policy and Funds T2T (Result Table)

Policy and Funds T2Ts and their description are given here.

#### Table 144: Policy and Funds T2Ts and their description

| T2T Name                       | T2T Description                                                                                                    |
|--------------------------------|----------------------------------------------------------------------------------------------------|
| T2T_FCT_POLICY_FUNDS           | This T2T stores the policy-wise fund details. This covers units invested for each fund, total amount invested (current value of an investment as of today), and so on.                                                                                      |
| T2T_FCT_POLICY_FUND_ALLOCATION | This T2T stores the investment allocation for a given policy,<br>fund, and investment bucket combination. The investment<br>amount is allocated to different funds and during different<br>periods, which is stored in this entity. This covers the premium |

| T2T Name | T2T Description                                                                                  |
|----------|--------------------------------------------------------------------------------------------------|
|          | amount invested in each bucket, running total premium, and cash surrender value for each bucket. |

The mapping details for the Policy and Funds T2Ts are given here.

| Table 145: The | mapping deta | ils for the Poli | cy and Funds T2Ts                 |
|----------------|--------------|------------------|-----------------------------------|
|                | mapping acta |                  | <i>y</i> ana i anao i <b>m</b> io |

| Source Table<br>Name | Logical Stage<br>Table Name | Fact Table Name | Logical Fact Table<br>Name | T2T Name           |
|----------------------|-----------------------------|-----------------|----------------------------|--------------------|
| STG_POLICY_FUND      | Stage Policy                | FCT_POLICY_FUN  | Fact Policy Funds          | T2T_FCT_POLICY_FUN |
| S                    | Funds                       | DS              |                            | DS                 |
| STG_POLICY_FUND      | Stage Policy Fund           | FCT_POLICY_FUN  | Fact Policy Fund           | T2T_FCT_POLICY_FUN |
| _ALLOCATION          | Allocation                  | D_ALLOCATION    | Allocation                 | D_ALLOCATION       |

## **19.5.4** Policy Loans Tables

Some insurance policies allow policyholders to take the loans based on the amount accumulated to date as per the terms and conditions laid in the contract. Such loans are considered as a contract by itself in OIDF and must be loaded in stage loan contracts. This entity holds policy identifiers to link multiple loans taken under a given insurance policy.

A network of loan entities cover Stage Loan Contracts, Stage Mitigants, Stage Account Mitigant Map, Stage Account Write off Details, Stage Account Recovery details.

### 19.5.4.1 About Policy Loans T2T (Result Table)

Policy Loans T2Ts and their description is given here.

#### Table 146: Policy Loans T2Ts and their description

| T2T Name                    | T2T Description                                                                         |
|-----------------------------|-----------------------------------------------------------------------------------------|
| T2T_FLAS_STG_LOAN_CONTRACTS | This T2T stores the details of loans. This table includes mortgage and vehicle loans.   |
| T2T_STG_LOANS_CAS           | This T2T stores the details of loans lent by the Insurance<br>Company to its customers. |

The mapping details for the Policy Loans T2Ts are given here.

#### Table 147: The mapping details for the Policy Loans T2Ts

| Source Table<br>Name | Logical Stage<br>Table Name | Fact Table Name | Logical Fact Table<br>Name | T2T Name            |
|----------------------|-----------------------------|-----------------|----------------------------|---------------------|
| STG_LOAN_CON         | Stage Loan                  | FCT_LOAN_ACCO   | Fact Loan Account          | T2T_FLAS_STG_LOAN_C |
| TRACTS               | Contracts                   | UNT_SUMMARY     | Summary                    | ONTRACTS            |

| Source Table<br>Name   | Logical Stage<br>Table Name | Fact Table Name                    | Logical Fact Table<br>Name     | T2T Name          |
|------------------------|-----------------------------|------------------------------------|--------------------------------|-------------------|
| STG_LOAN_CON<br>TRACTS | Stage Loan<br>Contracts     | FCT_COMMON_A<br>CCOUNT_SUMMA<br>RY | Fact Common<br>Account Summary | T2T_STG_LOANS_CAS |

## 19.5.5 Policy Conversion Table

This table is used to store the policy details when converting one policy to another. The policy can be converted from one to multiple policies or multiple to one policy. An insurance policy with this type of provision allows the insured to switch to a different type of policy.

### 19.5.5.1 About Policy Conversion T2T (Result Table)

Policy Conversion T2T and its description is given here.

#### Table 148: Policy Conversion T2T and its description

| T2T Name                          | T2T Description                                                                                                    |
|-----------------------------------|----------------------------------------------------------------------------------------------------|
| T2T_FCT_POLICY_CONVERSION_DETAILS | This T2T stores the details of conversion policies. If the policy is converted from one to multiple, or vice versa. |

Policy Conversion T2T and its description is given here.

#### Table 149: The mapping details for the Policy Conversion T2T

| Source Table Name | Logical Stage<br>Table Name | Fact Table Name | Logical Fact Table<br>Name | T2T Name           |
|-------------------|-----------------------------|-----------------|----------------------------|--------------------|
| STG_POLICY_CONV   | Stage Policy                | FCT_POLICY_CONV | Fact Policy                | T2T_FCT_POLICY_CON |
| ERSION_DETAILS    | Conversion Details          | ERSION_DETAILS  | Conversion Details         | VERSION_DETAILS    |

# **19.6 Reinsurance Contracts Tables**

A reinsurance contract is defined as an insurance contract issued by one entity (the reinsurer) to compensate another entity for claims arising from one or more insurance contracts issued by that other entity. The requirements for the assessment of significant insurance risk in a reinsurance contract are the same as for an insurance contract. However, a reinsurance contract transfers significant insurance risk if it transfers substantially all of the insurance risk resulting from the insured portion of the underlying insurance contract, even if it does not expose the reinsurer to the possibility of a significant loss.

## **19.6.1** About Reinsurance Contracts Dimension Tables

Reinsurance Contracts Dimension table names and their description are given here.

| Logical Dimension Table Name                                  | Dimension Table Description                                                                                                    |
|---------------------------------------------------------------|----------------------------------------------------------------------------------------------------|
| Insurance Reserve Function Method<br>Dimension                | This table stores the method used to calculate reserves and defines the mortality function used to calculate reserves and net premiums for valuation.<br>Sample values: OTHER, UNKNOWN, RESERVFUNCFCL, RESERVFUNCFUL.                                                                     |
| Consequence Of Loss Dimension                                 | This table stores the code that identifies the consequences of<br>losses.<br>Sample values: Acid burns, Amputation, Blindness, and so on.                                                                                                    |
| Tax Reimbursement Calculation Method<br>Dimension             | This table stores the Tax Reimbursement Calculation Method<br>Code details and the information about the method for<br>calculating the portion of the Premium Taxes reimbursed to the<br>direct insurer.<br>Sample values: OTHER, UNKNOWN, REINPREMTXRM12.                                |
| Insurance Reserve Calculation Basis Dimension                 | This table stores the Insurance Reserve Calculation Basis Code<br>details, in which, the basis is used in calculating the standard<br>GAAP reserve.<br>Sample value: OTHER.                                                                                                    |
| Reinsurance Contract Type Dimension                           | This table stores the Reinsurance Contract Type details.<br>Sample values: DIP is Direct Insurance Policy, RC is Reinsurance<br>Contract, FC is Facultative Contract, and so on.                                                                                                    |
| Insurance Sub Standard Policy Reserve Method<br>Dimension     | This table stores the Insurance Sub Standard Policy Reserve<br>Method Code details, a code list from Life Reinsurance Activity<br>Report LREACT UGP, UPP, and so on. Describes the actuarial<br>methodology used to calculate the substandard policy reserves.<br>For example, Net Level. |
| Reinsurance Accounting Basis Dimension                        | This table stores the Reinsurance accounting basis details, which<br>specifies the basis of accounting for the contract.<br>Sample values: Accident Year, Accounting Year, Calendar Year,<br>Underwriting Year, and so on.                                                                |
| Insurance Reserve Calculation Method<br>Dimension             | This table stores the information about the reserve's calculation<br>method on this coverage and is used by valuation programs to<br>find the correct reserves for this coverage.<br>Sample values: OTHER, UNKNOWN, RESVMETHYT is 1- or 5-<br>Year Preliminary Term.                      |
| Insurance Sub Standard Reserve Calculation<br>Basis Dimension | This table stores the Insurance Sub Standard Reserve Calculation<br>Basis Code details. The substandard GAAP reserve factor is<br>applied to the amount indicated to calculate the substandard<br>GAAP reserve amount.<br>Sample values: OTHER, UNKNOWN, and so on.                       |
| Contract Limit Retention Basis Dimension                      | This table stores the code identification details of the basis of the contract limits and retentions applicable to the claim that is reported.<br>Sample values: Per accident, Per event, Per occurrence, Per location, and so on.                                                        |

#### Table 150: Reinsurance Contracts Dimension table names and their description

| Logical Dimension Table Name               | Dimension Table Description                                                                                                    |
|--------------------------------------------|----------------------------------------------------------------------------------------------------|
| Insurance Reserve Valuation Type Dimension | This table stores Reserve Valuation Type details.<br>Sample values: OTHER, UNKNOWN, RESVALTPCAM is Canadian<br>Modified CANMOD, and so on.                                                                                      |
| Insurance Retention Level Type Dimension   | This table stores the Insurance Retention Level Type details and<br>the level of retention on the coverage.<br>Sample values: OTHER, UNKNOWN, RETNLEVRNF is Full<br>proportional, RETNLEVRFR is Full retention, and so on.      |
| Reinsurance Business Origin Dimension      | This table stores the Reinsurance Business Origin Code details,<br>in which, codes specify whether the contract was directly or<br>indirectly ceded.<br>Sample values: Cession, Retrocession, Coinsurance, Direct<br>insurance. |
| Policy Dimension                           | This table stores the list of all policies issued by the insurer.                                                                                                    |

The mapping details for the Reinsurance Contracts Dimension tables are given here.

| Map Reference<br>Number | Source Table<br>Name                   | Logical Stage Table<br>Name                                        | Dimension Table<br>Name     | Logical Dimension<br>Table Name                                 |
|-------------------------|----------------------------------------|--------------------------------------------------------------------|-----------------------------|-----------------------------------------------------------------|
| 621                     | STG_INS_RES_FUN<br>C_MTHD_MASTER       | Stage Insurance<br>Reserve Function<br>Method Master               | DIM_INS_RES_FUNC<br>_MTHD   | Insurance Reserve<br>Function Method<br>Dimension               |
| 622                     | STG_CONSEQUENC<br>E_OF_LOSS_MASTE<br>R | Stage Consequence<br>Of Loss Master                                | DIM_CONSEQUENCE<br>_OF_LOSS | Consequence Of Loss<br>Dimension                                |
| 623                     | STG_TAX_REIMB_C<br>AL_MTHD_MASTER      | Stage Tax<br>Reimbursement<br>Calculation Method<br>Master         | DIM_TAX_REIMB_CA<br>L_MTHD  | Tax Reimbursement<br>Calculation Method<br>Dimension            |
| 624                     | STG_INS_RES_CAL_<br>BASIS_MASTER       | Stage Insurance<br>Reserve Calculation<br>Basis Master             | DIM_INS_RES_CAL_B<br>ASIS   | Insurance Reserve<br>Calculation Basis<br>Dimension             |
| 625                     | STG_RI_CONTRACT<br>_TYPE_MASTER        | Stage Reinsurance<br>Contract Type<br>Master                       | DIM_RI_CONTRACT_<br>TYPE    | Reinsurance Contract<br>Type Dimension                          |
| 626                     | STG_INS_SS_POL_R<br>ES_MTHD_MASTER     | Stage Insurance Sub<br>Standard Policy<br>Reserve Method<br>Master | DIM_INS_SS_POL_RE<br>S_MTHD | Insurance Sub<br>Standard Policy<br>Reserve Method<br>Dimension |
| 627                     | STG_RI_ACCOUNTI<br>NG_BASIS_MASTER     | Stage Reinsurance<br>Accounting Basis<br>Master                    | DIM_RI_ACCOUNTIN<br>G_BASIS | Reinsurance<br>Accounting Basis<br>Dimension                    |

#### Table 151: The mapping details for the Reinsurance Contracts Dimension tables

| Map Reference<br>Number | Source Table<br>Name                   | Logical Stage Table<br>Name                                            | Dimension Table<br>Name     | Logical Dimension<br>Table Name                                     |
|-------------------------|----------------------------------------|------------------------------------------------------------------------|-----------------------------|---------------------------------------------------------------------|
| 628                     | STG_INS_RES_CAL_<br>MTHD_MASTER        | Stage Insurance<br>Reserve Calculation<br>Method Master                | DIM_INS_RES_CAL_<br>MTHD    | Insurance Reserve<br>Calculation Method<br>Dimension                |
| 629                     | STG_INS_SS_RES_B<br>ASIS_MASTER        | Stage Insurance Sub<br>Standard Reserve<br>Calculation Basis<br>Master | DIM_INS_SS_RES_BA<br>SIS    | Insurance Sub<br>Standard Reserve<br>Calculation Basis<br>Dimension |
| 630                     | STG_CL_RETENTN_<br>BASIS_MASTER        | Stage Contract Limit<br>Retention Basis<br>Master                      | DIM_CL_RETENTN_B<br>ASIS    | Contract Limit<br>Retention Basis<br>Dimension                      |
| 631                     | STG_INS_RES_VAL<br>N_TYPE_MASTER       | Stage Insurance<br>Reserve Valuation<br>Type Master                    | DIM_INS_RES_VALN<br>_TYPE   | Insurance Reserve<br>Valuation Type<br>Dimension                    |
| 632                     | STG_INS_RETN_LE<br>VEL_TYPE_MASTER     | Stage Insurance<br>Retention Level Type<br>Master                      | DIM_INS_RETN_LEV<br>EL_TYPE | Insurance Retention<br>Level Type Dimension                         |
| 633                     | STG_RI_BUSINESS_<br>ORIGIN_MASTER      | Stage Reinsurance<br>Business Origin<br>Master                         | DIM_RI_BUSINESS_O<br>RIGIN  | Reinsurance Business<br>Origin Dimension                            |
| 674                     | STG_REINSURANCE<br>_CNTRCTS_ISSUED     | Stage Reinsurance<br>Contracts Issued                                  | DIM_POLICY                  | Policy Dimension                                                    |
| 675                     | STG_REINSURANCE<br>_CONTRACTS_HEL<br>D | Stage Reinsurance<br>Contracts Held                                    | DIM_POLICY                  | Policy Dimension                                                    |

## **19.6.2** About Reinsurance Contracts T2Ts (Result Tables)

Reinsurance Contracts T2Ts and their description are given here.

#### Table 152: Reinsurance Contracts T2Ts and their description

| T2T Name                        | T2T Description                                                                                                    |
|---------------------------------|----------------------------------------------------------------------------------------------------|
| T2T_FCT_REINSURANCE_CONTRTS_HLD | This T2T stores all the attributes of a reinsurance contract held by the entity.                                                                                                    |
| T2T_FCT_REINSURANCE_CONTRTS_ISS | This T2T stores all the attributes of a reinsurance contract issued by the entity.                                                                                                    |
| T2T_FCT_RI_ISSUED_PLCD_COLL_MAP | This T2T stores the mapping between the Placed Collateral and<br>Reinsurance Contract. Reinsurers provide security to Insurance<br>companies to make sure that they are adequately covered. |
| T2T_FCT_RI_HELD_MITIGANT_MAP    | This T2T stores the mapping between Mitigant and Reinsurance<br>Contract. Reinsurers provide security to Insurance Company to<br>ensure that they are adequately covered.                   |

The mapping details for the Reinsurance Contract T2Ts are given here.

| Source Table<br>Name                   | Logical Stage Table<br>Name                          | Fact Table Name                    | Logical Fact Table<br>Name                          | T2T Definition Name                 |
|----------------------------------------|------------------------------------------------------|------------------------------------|-----------------------------------------------------|-------------------------------------|
| STG_REINSURAN<br>CE_CONTRACTS_<br>HELD | Stage Reinsurance<br>Contracts Held                  | FCT_REINSURANCE_<br>CONTRACTS_HELD | Fact Reinsurance<br>Contracts Held                  | T2T_FCT_REINSURAN<br>CE_CONTRTS_HLD |
| STG_REINSURAN<br>CE_CNTRCTS_ISS<br>UED | Stage Reinsurance<br>Contracts Issued                | FCT_REINSURANCE_<br>CNTRCTS_ISSUED | Fact Reinsurance<br>Contracts Issued                | T2T_FCT_REINSURAN<br>CE_CONTRTS_ISS |
| STG_RI_ISSUED_<br>PLACED_COLL_M<br>AP  | Stage Reinsurance<br>Issued Placed<br>Collateral Map | FCT_RI_ISSUED_PLA<br>CED_COLL_MAP  | Fact Reinsurance<br>Issued Placed<br>Collateral Map | T2T_FCT_RI_ISSUED_<br>PLCD_COLL_MAP |
| STG_RI_HELD_MI<br>TIGANT_MAP           | Stage Reinsurance<br>Held Mitigant Map               | FCT_RI_HELD_MITIG<br>ANT_MAP       | Fact Reinsurance<br>Held Mitigant Map               | T2T_FCT_RI_HELD_MI<br>TIGANT_MAP    |

Table 153: The mapping details for the Reinsurance Contract T2Ts

# **19.7 Deploying Insurance Contracts Tables on Hive**

All RDBMS related Result tables can also be deployed on Hive (Stage and Results). Deploy the Hive T2Ts using the Rules Run Framework. For more information, see the *Rules Run Framework* section in the <u>Oracle Financial Services Advanced Analytical Applications Infrastructure User Guide Release 8.1.0.0.0</u>.

```
NOTE In general, Stage and Result tables are also supported in Hive. However, there are some exceptions. For a list of tables that are not supported in Hive, see List of Unsupported T2Ts
```

# **19.8** Populating Insurance Contracts Dimension Tables

Follow this SCD process to populate data into a Dimension table:

| NOTE | You can also follow this SCD process to populate data into any Hive-related |
|------|-----------------------------------------------------------------------------|
|      | Dimension table.                                                            |

- 1. To populate data into a Dimension table, execute the SCD batch. For a detailed procedure, see the <u>Slowly Changing Dimension (SCD) Process</u>.
- 2. To check the SCD batch execution status of a Dimension table, follow the procedure <u>Check the</u> <u>Execution Status of the SCD Batch</u>.
- **3.** To verify log files, and check the error messages (if any), follow the procedure <u>Verify Log Files and</u> <u>Check Error Messages</u>.

# **19.9 Populating Insurance Contracts T2T Result Tables**

Follow this T2T process to populate data into any T2T Result table:

NOTE

Only RDBMS T2Ts can be executed using the PMF.

- 1. To populate data into any T2T Result table, execute the PMF process for that T2T. For a detailed procedure, see the following sections:
  - a. <u>Prerequisites for loading T2T</u>.
  - **b.** <u>Select the Run Parameters and Execute the Run</u>.
- **2.** To check the T2T execution status and verify the log files of any Result table, follow the procedure in the <u>Verify the Run Execution</u> section.
- **3.** To check the error messages, if any, follow the procedure in the <u>Check Error Messages</u> section.

## **19.10** Related Topics

You can see the following topics related to other function-specific tables:

- Insurance Claims Tables
- General Ledger Data and Management Reporting Tables
- <u>Transaction Summary Tables</u>

# **20 Dwelling Insurance Tables**

Dwelling Insurance consists of the tables related to Dwell and Dwell Inspection. Dwelling Insurance is a part of the insurance policy of the homeowners. Dwelling Insurance indemnifies the homeowner against any physical damage to their building due to any of the insured perils such as earthquake, fire, flood, and crime.

The Dwelling Inspection valuation is carried out at the time of purchase of a new house, renovations to the house, purchase of a new policy, and claims settlement.

### Topics:

- Benefits of the Dwelling Inspection Valuation
- Role of the Dwelling Inspector in the Dwelling Inspection Valuation
- Dwelling Insurance Tables
- Dwelling Inspection Tables
- Deploying Dwelling Insurance and Dwelling Inspection Tables on Hive
- Populating Dwelling Insurance and Dwelling Inspection Dimension Tables
- Populating Dwelling Insurance and Dwelling Inspection T2T Result Tables

# **20.1** Benefits of the Dwelling Inspection Valuation

The Dwelling Inspection valuation benefits are as follows:

- Identifies the potential risks that can cause safety issues or losses. So that they can be addressed to avoid the claims.
- Helps the Dwelling Inspector (also called as Home Inspector) to identify different areas where the insured will be eligible for the discounts on the home insurance policy.
- Ensures that the insured dwelling value is not too high or too low. So that the insured saves money.

## 20.2 Role of the Dwelling Inspector in the Dwelling Inspection Valuation

The Dwelling Inspector considers the following factors during an inspection:

- The make and age of the house: The materials used to build the house, whether the house is primarily made of cement, bricks, or wood, and when was the house built. Some materials are more combustible.
- Electrical and plumbing system: If there is overloading, frayed wiring, or any potential for burst pipes. The inspector looks for exposed pipes and wiring.
- Roofing: The roof condition to see if there are several layers or if there are missing shingles, wear and tear, or holes.
- Chimneys: If the chimneys are well-maintained because the ill-maintained chimneys are a fire hazard.
- Walls and ceilings: The signs of leaks such as water spots and peeling paint.

- Water connections: The condition of rubber connecting hoses of the washing machine and dishwasher.
- Safety and security systems: The presence of fire alarms, smoke alarms, burglary alarms, dead-bolt locks, and motion sensors.
- Possible areas of liability: The presence of dogs and safety measures such as anti-slip floors.

# 20.3 Dwelling Insurance Tables

This section provides information about the Dwelling Insurance tables.

## **20.3.1** About Dwelling Insurance Dimension Tables

The Dwelling Insurance Dimension table names and their description are given here.

| Logical Dimension Table Name            | Dimension Table Description                                                                                                    |  |  |
|-----------------------------------------|----------------------------------------------------------------------------------------------------|--|--|
| Alarm Coverage Extent Dimension         | This table stores information about the extent of the alarm coverage such<br>as all floors, above-grade floors, all openings protected, complete safe<br>vault, and so on. The sample values are AF, AG, AOP, CSV, FCP, FCW, PR1<br>System Premises Protection Grade 1, PSV, and so on.                                    |  |  |
| Alarm Type Dimension                    | This table stores the type of alarm information such as 24-hour security,<br>boarded, central station, the central station with keys, fenced, locked,<br>limited mercantile with no guard response, fire, smoke, and so on. The<br>sample values are 24H, BD, CE, CEK, FEN, LOC, LOK, CM, FIRE, HEAT,<br>SMOKE, and so on. |  |  |
| Animal Family Dimension                 | This table stores information about animal families such as cats, dogs, cattle, horses, and so on.                                                                                                    |  |  |
| Building Exposure Dimension             | This table stores information about the exposure section of the building such as above, above roof, diagonal, East, front, and so on. The sample values are Ab, AbRoof, Bel, Diag, E, N, NE, and so on.                                                                                                    |  |  |
| Animal Breed Dimension                  | This table stores information about the breed category that the animal belongs to among the cats, dogs, and so on.                                                                                                    |  |  |
| Brush Fire Zone Dimension               | This table stores the information about the brush fire zones as defined by the state or the insurer manuals.                                                                                                    |  |  |
| Bullet Resistant Enclosure<br>Dimension | This table stores information about the bullet-resistant enclosures such as bullet resisting enclosure and alarm system, bullet resisting enclosure, cage, and mantrap. The sample values are BA, BR, Cage, and Trap.                                                                                                    |  |  |
| Chimney Lining Dimension                | This table stores information about the chimney lining such as flue tile clay, stainless steel, and so on. The sample values are Flue, NONE, OT, and Stainless Steel.                                                                                                    |  |  |
| Chimney Pipe Vent Style Dimension       | This table stores information about the chimney pipe vent style such as a catalytic converter, circulating fan, heat extractor, heat reclaimer, and waste heat collector circulator. The sample values are CatConverter, CircFan, HeatExtr, HeatRecl, OT, and WHeatCollCirc.                                               |  |  |

#### Table 154: Dwelling Insurance Dimension table names and their description

| Logical Dimension Table Name       | Dimension Table Description                                                                                                    |  |  |
|------------------------------------|----------------------------------------------------------------------------------------------------|--|--|
| Class Specific Rated Dimension     | This table stores the class-specific rated information such as class rated, special rated, and specifically rated. The sample values are CLR, P, and S.                                                                                                    |  |  |
| Clearance From Objects Dimension   | This table stores information about the clearance from things such as heating units and pipes. The sample values are HU, Oth, and P.                                                                                                    |  |  |
| Clearance To Objects Dimension     | This table stores information about the clearance to objects such as ceiling,<br>the outer edge of openings, floor, left wall, combustibles such as furniture,<br>drapes, wood storage, and so on. The sample values are Ceil, Combust,<br>Edge, Flr, Front, Left, Oth, Rear, Right, Side, and W. |  |  |
| Construction Type Dimension        | This table stores the construction material type information such as<br>aluminum, asbestos, asphalt, concrete block, block painted, brick, solid<br>brownstone, cast iron, and so on. The sample values are Alu, ASB, Asp,<br>BlkPnt, Brick, BrkCom, BrStone, Castlr, and so on.                  |  |  |
| Crime Index Dimension              | This table stores the crime index information supplied by a crime indexing service documenting the relative potential risk for the address.                                                                                                    |  |  |
| Door Lock Dimension                | This table stores information about the protective device door locks such as double cylinder, deadbolt, spring, and so on. The sample values are DBLCL, DEADB, SPRNG, and so on.                                                                                                    |  |  |
| Electrical Protection Dimension    | This table stores the electrical protection device information such as lightning arrestor, lightning rod, and surge arrestor. The sample values are LArrest, LRod, and SurgeArrest.                                                                                                    |  |  |
| Elevation Basis Dimension          | This table stores information about the basis for determining elevation such as construction drawings, finished construction, and buildings under construction. The sample values are DRAW, FIN, and UND.                                                                                         |  |  |
| Elevation Datum Dimension          | This table stores information about the basis for determining the elevation<br>datum such as the North American Vertical Datum of 1988, National<br>Geodetic Vertical Datum of 1929, and so on. The sample values are NAVD,<br>NGVD, and OTH.                                                     |  |  |
| Enclosure Usage Dimension          | This table stores the enclosure usage information such as access, parking, parking storage access, storage, and so on. The sample values are ACCES, OT, PARKG, PSA, and STRAG.                                                                                                    |  |  |
| Enclosure Wall Dimension           | This table stores information about the enclosure wall type such as<br>breakaway, insect screening, lattice, masonry breakaway, solid perimeter<br>wall, and so on. The sample values are BKAWY, INSCR, LATTC, MSNBY,<br>SLDPW, and so on.                                                        |  |  |
| Equipment Storage Dimension        | This table stores the details of the area where the equipment is stored such<br>as the basement, below-elevated level, garage. The sample values are Base,<br>Below, and Gar.                                                                                                    |  |  |
| Fire Extinguisher System Dimension | This table stores information about the fire extinguisher system such as dry<br>and wet mixed systems, dry, wet, and so on. The sample values are B, D, N,<br>O, and W.                                                                                                    |  |  |
| Fire Place Type Dimension          | This table stores the fireplace type information such as embedded, gas<br>hook up with logs, kiva, marble fireplace surround, masonry, and so on. The<br>sample values are Emb, GH, Kiva, MarbSurrnd, Multiface, MY, ZC, and so<br>on.                                                            |  |  |

| Logical Dimension Table Name                       | Dimension Table Description                                                                                                    |  |  |
|----------------------------------------------------|----------------------------------------------------------------------------------------------------|--|--|
| Flood Source Dimension                             | This table stores the flood source information such as lake, ocean, river, stream, and so on. The sample values are L, O, R, S, and Z.                                                                                                    |  |  |
| Foundation Type Dimension                          | This table stores information about the mobile home foundation types such<br>as continuous masonry, basement, crawl space, hillside foundation, pilings,<br>parallel shear walls, walkout basement, and so on. The sample values are M,<br>O, BS, Co, Cr, FinBas, HillFnd, Pilings, Walkout, and so on.                                         |  |  |
| Fuel Type Dimension                                | This table stores the fuel type information such as alcohol, battery, butane, propane, coal, electric, ethanol, gas, kerosene, and so on. The sample values are A, BT, Bu, Pro, Co, Elec, Eth, G, K, and so on.                                                                                                    |  |  |
| Heating Unit Type Dimension                        | This table stores the heating unit information such as acorn stove, barrel<br>type, box stove, central heating, fireplace, fireplace with doors, forced air<br>furnace, solid masonry, and so on. The sample values are Acorn, Barrel,<br>Box, CEN, Fireplc, ForceAirFurn, Solid Masonry, and so on.                                            |  |  |
| Home Owner Credit Rating<br>Dimension              | This table stores the credit rating information of the homeowners. The sample values are LIGHT, MANSE, NSMKR, OPTE, and OTHER.                                                                                                    |  |  |
| Building Hydrant Type Dimension                    | This table stores information about the hydrant types in the dwelling vicinity. The sample values are N, NSTD, and STD.                                                                                                    |  |  |
| Building Indoor Outdoor Location<br>Type Dimension | This table stores the building indoor and outdoor type information such as combination indoor and outdoor, indoor, and outdoor. The sample values are CombilndOut, Ind, and Out.                                                                                                    |  |  |
| Item Type Dimension                                | This table stores information about the items in the dwelling place such as<br>antenna, boat equipment, combination lock, electronic data processing<br>equipment, fire receptacle, heating unit, motor, portable accessories, safe,<br>watercraft, and so on. The sample values are Ant, BE, CombiLock, Crane,<br>FireRecep, HU, W, and so on. |  |  |
| Mobile Home Anchoring System<br>Dimension          | This table stores the mobile home anchoring system information such as frame connectors, frame ties, ground anchors, and so on. The sample values are FConnectors, FTies, Ganchors, OT, OTT Ties, and Sand.                                                                                                    |  |  |
| Mobile Home Installation Standard<br>Dimension     | This table stores information about the mobile home installation standards<br>such as local floodplain management standards, manufacturer's<br>specifications, and state and (or) local building standards. The sample<br>values are LF, MS, and SS.                                                                                            |  |  |
| Mobile Home Tie Down Dimension                     | This table stores the mobile home tie down information such as chassis,<br>over the top, and so on. The tie-down refers to the mobile home secured to<br>the land or water bed underneath to prevent it from being swept away. The<br>sample values are C, None, O, F, and Y.                                                                   |  |  |
| Mobile Home Anchor Dimension                       | This table stores the mobile home tie-down anchor information such as concrete slab, drive anchors, hard rock, and so on. An anchor is an object to which the mobile home is secured to prevent it from being swept away. The sample values are CS, DA, HR, OT, and SC.                                                                         |  |  |
| Mobile Home Tie Down Straps<br>Dimension           | This table stores the mobile home tie-down straps information such as 12 steel, 14 steel, Cables, Straps, and so on. The straps here are the rope cables used to connect the mobile home to the anchor. The sample values are C2, C4, CA, OT, S2, and so on.                                                                                    |  |  |

| Logical Dimension Table Name                                      | Dimension Table Description                                                                                                    |  |  |
|-------------------------------------------------------------------|----------------------------------------------------------------------------------------------------|--|--|
| Mine Subsidence Response<br>Dimension                             | This table stores the mine subsidence response type information. The sample values are NNOOPT, No, NOTANS, UNKN, YEND, YNOOPT, and YSPP.                                                                                                    |  |  |
| Building Miscellaneous Place<br>Dimension                         | This table stores the location information of the oil storage tank, hydrant municipality, neighborhood description, and cooking facilities in a mobile home such as rural protected, commercial, fire district, indoors completely above ground on a masonry floor, middle, and so on. The sample values are B, CM, FD, IAM, MI, and so on.                   |  |  |
| Dwell Occupancy Vacancy<br>Dimension                              | This table stores the dwelling occupancy and vacancy information such as<br>Estate Settlement, Foreclosure, For Sale or Lease, Structure Damaged,<br>Under Renovation, Unoccupied, and so on. The sample values are<br>EstateSettlement, Foreclosure, ForSaleLease, StructureDamaged,<br>UnderRenovation, Unoccupied, UnoccupiedDuringFirst30Days, and so on. |  |  |
| Building Owner Landlord And<br>Tenant Territory Dimension         | This table stores the owner, landlord, and tenant (OLT) territory information defined by the user. The OLT is a liability insurance coverage form designed for those businesses where liability loss exposure (other than automobile and workers compensation) derives principally from the business premises.                                                |  |  |
| Building Plumbing Type Dimension                                  | This table stores the building plumbing material type information such as cast iron, copper, and PVC. The sample values are CI, COP, and P.                                                                                                    |  |  |
| Roof Plumbing And Housekeeping<br>Maintenance Condition Dimension | This table stores the housekeeping, plumbing, and roof condition type information such as average, below average, excellent, and good. The sample values are AV, BAVE, E, and GD.                                                                                                    |  |  |
| Heat Unit Placement Dimension                                     | This table stores the heating unit placement information such as the<br>attached garage, basement, detached garage, exterior, main living area,<br>main floor, workshop, and so on. The sample values are AttGar, Base,<br>DetacGar, Ext, Main, MainFlr, Oth, and Work.                                                                                       |  |  |
| Pool Construction Dimension                                       | This table stores information about the material type used in the pool construction such as fiberglass, reinforced concrete, and vinyl liner. The sample values are F, RCC, and VL.                                                                                                    |  |  |
| Protection Class Dimension                                        | This table stores information about the protection classes defined by the state or insurer manuals.                                                                                                    |  |  |
| Protective Device Dimension                                       | This table stores information about protective devices in the building such<br>as (or designed for protection from) both local and central, battery, burglar,<br>central station with keys, central, fire, humidity, police connection,<br>standpipes, and temperature. The sample values are BLC, BT, BU, CEK, CN,<br>FIRE, HM, PC, STANDPIPES, and TM.      |  |  |
| Building Roof Attachment<br>Dimension                             | This table stores information about the building roof attachment type such<br>as adhesive epoxy, mortar, nail, screw, staple, structurally connected,<br>double wraps, gravity friction, and so on. The sample values are ADHESIVE,<br>MORTAR, NAIL, SCREW, STAPLE, UN, STRUCTURE, WRAPD, and Gravity.                                                        |  |  |
| Roof Geometry Shape Dimension                                     | This table stores information about the roof geometry shape, which can be defined by the user.                                                                                                    |  |  |
| Rural Fire Protection District<br>Dimension                       | This table stores the rural fire protection district information such as first-<br>rate water supply and second-rate water supply.                                                                                                    |  |  |

| Logical Dimension Table Name      | Dimension Table Description                                                                                                    |  |  |
|-----------------------------------|----------------------------------------------------------------------------------------------------|--|--|
| Seen By Dimension                 | This table stores information about the property seen by roles such as caretaker, manager, owner, realtor, security, and so on. The sample values are CARE, MGR, OT, OWN, REAL, and SEC.                                                                                                    |  |  |
| Shoreline Distance Dimension      | This table stores the nearest shoreline distance information from the site location such as less than 200 feet, 200 feet to 500 feet, 500 feet to 1000 feet, greater than 1000 feet. The sample values are A, B, C, and D.                                                                                           |  |  |
| Storage Tank Content Dimension    | This table stores information about the storage tank contents such as<br>ammonia, anhydrous ammonia, dairy milk, diesel, pesticide, water, and so<br>on. The sample values are Ammonia, AnhyAmmonia, Dairy, Diesel,<br>Pesticide Pesticide, Water, and so on.                                                        |  |  |
| Stored Equipment Dimension        | This table stores information about the stored equipment such as air conditioner, cistern, elevator equipment, food freezer, fuel tank, and so on. The sample values are AC, CT, EE, FF, FT, and so on.                                                                                                    |  |  |
| Stove Type Dimension              | This table stores information about the heating unit stove type like circulating, radiant, and so on. The sample values are C, OT, and R.                                                                                                    |  |  |
| Structure Condition Dimension     | This table stores the structure condition information such as broken,<br>excellent, fair, contains gaps, good, new, poor, and so on. The sample<br>values are Broken, Excellent, Fair, Gaps, Good, and so on.                                                                                                    |  |  |
| Building Structure Type Dimension | This table stores the building structure type information such as<br>agricultural building, airplane hangar, barn or outbuilding, dairy barn,<br>machine shed, main house building, pool house, and so on. The sample<br>values are AgricBuilding, AirplaneHanger, BarnOutbuilding, MachineShed,<br>Main, and so on. |  |  |
| Building Surveillance Dimension   | This table stores the building surveillance type information such as Closed-<br>Circuit TV, Security Patrol, and Video. The sample values are CCTV,<br>SecPatrol, and Video.                                                                                                    |  |  |
| Insurer Territory Code Dimension  | This table stores the Insurer territory information, which can be defined by the user. These codes are different from location codes.                                                                                                    |  |  |
| Thimble Pass Layer Dimension      | This table stores information about the things the thimble passes through such as the ceiling and wall. The sample values are Ceil and W.                                                                                                    |  |  |
| Asset Usage Dimension             | This table stores the asset usage type information such as add on, commercial, occasional, personal, and so on. The sample values are AO, Comm, Occ, Prim, and so on.                                                                                                    |  |  |
| Watch Person Factor Dimension     | This table stores the watch person factor information such as central station signals every 2 hours, central station signals every 3 hours, central station hourly registration, and so on. The sample values are C2, C3, CH, and so on.                                                                             |  |  |
| Water Quantity Dimension          | This table stores the water supply quantity information such as 1000 to 3000 gallons, over 3000 gallons, and less than 1000 gallons. The sample values are 1000To3000, Over3000, and Under1000.                                                                                                    |  |  |
| Water Source Dimension            | This table stores the water source information such as hydrant, lake,<br>swimming pool, tanker, and so on. The sample values are H, L, OT, P, PL, S,<br>T, and W.                                                                                                    |  |  |

| Logical Dimension Table Name                    | Dimension Table Description                                                                                                    |  |  |
|-------------------------------------------------|----------------------------------------------------------------------------------------------------|--|--|
| Waterbody Proximity Dimension                   | This table stores the water body proximity information such as the outside, seaward side of an ocean water barrier, inland, seacoast, tidal water, and unprotected island. The sample values are BCH, C, I, S, TidalWater, and U.                                                                                                    |  |  |
| Wind Class Dimension                            | This table stores the wind class information such as Semi Wind Resistive, Wind Resistive, and so on. The sample values are OT, SWR, and WR.                                                                                                    |  |  |
| Building Wiring Type Dimension                  | This table stores information about the wiring material type used in<br>building such as copper, cloth, knob, and tube. Certain types of wiring are<br>more prone to fire and shock. Therefore, the wiring type is an underwriting<br>consideration. In rare circumstances, such as in the case of old homes, the<br>wiring type changes.                                                                                                    |  |  |
| Working Utilities Dimension                     | This table stores the working utility information such as electricity, gas, water, and so on. The sample values are Electric, Gas, OT, and Water.                                                                                                    |  |  |
| Flood Zone Dimension                            | The table stores information about the flood zone, where the property is located. The source of this code list is the Flood Insurance Rate Map. The benefits of the National Flood Insurance Program are limited to the communities that participate in the program.                                                                                                    |  |  |
| Flood Community Rate Class<br>Dimension         | This table stores the flood community rate class information used to determine the rates. The source of this code list is the Federal Emergency Management Agency (FEMA) or any other supporting federal agency. The benefits of the National Flood Insurance Program are limited to the communities that participate in the program.                                                                                                    |  |  |
| Flood Community Information<br>Source Dimension | This table stores the flood community information source details such as<br>community official, flood map, mortgagee, and so on. The benefits of the<br>National Flood Insurance Program are limited to communities that<br>participate in the program. The sample values are COMMO, FLMAP,<br>MORTG, and OT.                                                                                                    |  |  |
| Flood Community Program<br>Dimension            | This table stores the information that identifies the community program type such as emergency and regular. The benefits of the National Flood Insurance Program are limited to the communities that participate in the program. The sample values are E and R.                                                                                                    |  |  |
| Flood Rating Dimension                          | This table stores details regarding whether the flood community<br>information is used for the policy rating, or whether the data represents<br>more current National Flood Insurance Program (NFIP) information in a<br>grandfathering situation that is not used for the policy rating.<br>"Current" means the information in the aggregate is not used for the policy<br>rating. In a grandfathering situation, this is the current NFIP data.<br>"Rating" means the information in the aggregate is used for the policy<br>rating. This may be the grandfathered data. |  |  |
| Material Type Dimension                         | This table stores the information about the construction material type used<br>in the chimney, roof, roof deck and the protective material type used in the<br>heating unit, and pipes such as stone, cement, brick-lined with fireproof<br>tiles, concrete, wood planks, reinforced concrete slab, asbestos, Fiberglass,<br>Copper, and so on. The sample values are Stone, Cement, BrickLineWTiles,<br>CBL, Concrete, Fct2WallChimIns, Masonry Brick, and so on.                                                                                                    |  |  |

The mapping details for the Dwelling Insurance Dimension tables are given here.

| Map Reference<br>Number | Source table<br>name                  | Logical Stage<br>Table Name                   | Dimension Table<br>Name    | Logical Dimension Table<br>Name         |
|-------------------------|---------------------------------------|-----------------------------------------------|----------------------------|-----------------------------------------|
| 877                     | STG_ALARM_COV<br>_EXTENT_MASTER       | Stage Alarm<br>Coverage Extent<br>Master      | DIM_ALARM_COV_<br>EXTENT   | Alarm Coverage Extent<br>Dimension      |
| 878                     | STG_ALARM_TYPE<br>_MASTER             | Stage Alarm Type<br>Master                    | DIM_ALARM_TYPE             | Alarm Type Dimension                    |
| 879                     | STG_ANIMAL_FAM<br>ILY_MASTER          | Stage Animal Family<br>Master                 | DIM_ANIMAL_FAM<br>ILY      | Animal Family Dimension                 |
| 881                     | STG_BLDG_EXPOS<br>URE_MASTER          | Stage Building<br>Exposure Master             | DIM_BLDG_EXPOS<br>URE      | Building Exposure<br>Dimension          |
| 882                     | STG_BREED_MAST<br>ER                  | Stage Animal Breed<br>Master                  | DIM_BREED                  | Animal Breed Dimension                  |
| 883                     | STG_BRUSH_FIRE_<br>ZONE_MASTER        | Stage Brush Fire<br>Zone Master               | DIM_BRUSH_FIRE_<br>ZONE    | Brush Fire Zone Dimension               |
| 884                     | STG_BULLET_RESI<br>ST_ENCL_MASTER     | Stage Bullet<br>Resistant Enclosure<br>Master | DIM_BULLET_RESI<br>ST_ENCL | Bullet Resistant Enclosure<br>Dimension |
| 885                     | STG_CHIMNEY_LI<br>NING_MASTER         | Stage Chimney<br>Lining Master                | DIM_CHIMNEY_LI<br>NING     | Chimney Lining Dimension                |
| 886                     | STG_CHIMNEY_PP<br>VN_STYLE_MASTE<br>R | Stage Chimney Pipe<br>Vent Style Master       | DIM_CHIMNEY_PP<br>VN_STYLE | Chimney Pipe Vent Style<br>Dimension    |
| 887                     | STG_CLASS_SPECI<br>FIC_RTD_MASTER     | Stage Class Specific<br>Rated Master          | DIM_CLASS_SPECI<br>FIC_RTD | Class Specific Rated<br>Dimension       |
| 888                     | STG_CLEARANCE_<br>FROM_OBJ_MAST<br>ER | Stage Clearance<br>From Objects<br>Master     | DIM_CLEARANCE_<br>FROM_OBJ | Clearance From Objects<br>Dimension     |
| 889                     | STG_CLEARANCE_<br>TO_OBJ_MASTER       | Stage Clearance To<br>Objects Master          | DIM_CLEARANCE_<br>TO_OBJ   | Clearance To Objects<br>Dimension       |
| 890                     | STG_CONSTRUCTI<br>ON_TYPE_MASTE<br>R  | Stage Construction<br>Type Master             | DIM_CONSTRUCTI<br>ON_TYPE  | Construction Type<br>Dimension          |
| 875                     | STG_CRIME_INDEX<br>_MASTER            | Stage Crime Index<br>Master                   | DIM_CRIME_INDEX            | Crime Index Dimension                   |
| 892                     | STG_DOOR_LOCK_<br>MASTER              | Stage Door Lock<br>Master                     | DIM_DOOR_LOCK              | Door Lock Dimension                     |
| 893                     | STG_ELECTRICAL_<br>PROT_MASTER        | Stage Electrical<br>Protection Master         | DIM_ELECTRICAL_<br>PROT    | Electrical Protection<br>Dimension      |
| 894                     | STG_ELEVATION_<br>BASIS_MASTER        | Stage Elevation<br>Basis Master               | DIM_ELEVATION_<br>BASIS    | Elevation Basis Dimension               |

Table 155: The mapping details for the Dwelling Insurance Dimension tables

| Map Reference<br>Number | Source table<br>name                   | Logical Stage<br>Table Name                                 | Dimension Table<br>Name     | Logical Dimension Table<br>Name                    |
|-------------------------|----------------------------------------|-------------------------------------------------------------|-----------------------------|----------------------------------------------------|
| 895                     | STG_ELEVATION_<br>DATUM_MASTER         | Stage Elevation<br>Datum Master                             | DIM_ELEVATION_<br>DATUM     | Elevation Datum Dimension                          |
| 896                     | STG_ENCLOSURE_<br>USAGE_MASTER         | Stage Enclosure<br>Usage Master                             | DIM_ENCLOSURE_<br>USAGE     | Enclosure Usage Dimension                          |
| 897                     | STG_ENCLOSURE_<br>WALL_MASTER          | Stage Enclosure<br>Wall Master                              | DIM_ENCLOSURE_<br>WALL      | Enclosure Wall Dimension                           |
| 898                     | STG_EQUIPMENT_<br>STORAGE_MASTE<br>R   | Stage Equipment<br>Storage Master                           | DIM_EQUIPMENT_<br>STORAGE   | Equipment Storage<br>Dimension                     |
| 899                     | STG_FIRE_EXTNG_<br>SYSTEM_MASTER       | Stage Fire<br>Extinguisher System<br>Master                 | DIM_FIRE_EXTNG_<br>SYSTEM   | Fire Extinguisher System<br>Dimension              |
| 900                     | STG_FIREPLACE_T<br>YPE_MASTER          | Stage Fire Place<br>Type Master                             | DIM_FIREPLACE_T<br>YPE      | Fire Place Type Dimension                          |
| 891                     | STG_FLOOD_SOU<br>RCE_MASTER            | Stage Flood Source<br>Master                                | DIM_FLOOD_SOU<br>RCE        | Flood Source Dimension                             |
| 901                     | STG_FOUNDATIO<br>N_TYPE_MASTER         | Stage Foundation<br>Type Master                             | DIM_FOUNDATIO<br>N_TYPE     | Foundation Type<br>Dimension                       |
| 876                     | STG_FUEL_TYPE_<br>MASTER               | Stage Fuel Type<br>Master                                   | DIM_FUEL_TYPE               | Fuel Type Dimension                                |
| 902                     | STG_HEATING_UN<br>IT_TYPE_MASTER       | Stage Heating Unit<br>Type Master                           | DIM_HEATING_UN<br>IT_TYPE   | Heating Unit Type<br>Dimension                     |
| 903                     | STG_HOMOWNR_<br>CRED_RATING_MA<br>STER | Stage Home Owner<br>Credit Rating Master                    | DIM_HOMOWNR_<br>CRED_RATING | Home Owner Credit Rating<br>Dimension              |
| 904                     | STG_BLDG_HYDR<br>ANT_TYPE_MASTE<br>R   | Stage Building<br>Hydrant Type<br>Master                    | DIM_BLDG_HYDRA<br>NT_TYPE   | Building Hydrant Type<br>Dimension                 |
| 905                     | STG_BLDG_INOUT<br>DOOR_TYPE_MAS<br>TER | Stage Building<br>Indoor Outdoor<br>Location Type<br>Master | DIM_BLDG_INOUT<br>DOOR_TYPE | Building Indoor Outdoor<br>Location Type Dimension |
| 907                     | STG_ITEM_TYPE_<br>MASTER               | Stage Item Type<br>Master                                   | DIM_ITEM_TYPE               | Item Type Dimension                                |
| 909                     | STG_MH_ANCHOR<br>ING_SYSTEM_MAS<br>TER | Stage Mobile Home<br>Anchoring System<br>Master             | DIM_MH_ANCHOR<br>ING_SYSTEM | Mobile Home Anchoring<br>System Dimension          |
| 910                     | STG_MH_INSTALL<br>ATION_STD_MAST<br>ER | Stage Mobile Home<br>Installation<br>Standard Master        | DIM_MH_INSTALL<br>ATION_STD | Mobile Home Installation<br>Standard Dimension     |

| Map Reference<br>Number | Source table<br>name                   | Logical Stage<br>Table Name                          | Dimension Table<br>Name     | Logical Dimension Table<br>Name                                      |
|-------------------------|----------------------------------------|------------------------------------------------------|-----------------------------|----------------------------------------------------------------------|
| 911                     | STG_MH_TIE_DOW<br>N_ANCHOR_MAST<br>ER  | Stage Mobile Home<br>Tie Down Anchor<br>Master       | DIM_MH_TIE_DOW<br>N         | Mobile Home Tie Down<br>Dimension                                    |
| 912                     | STG_MH_TIE_DOW<br>N_MASTER             | Stage Mobile Home<br>Tie Master                      | DIM_MH_TIE_DOW<br>N_ANCHOR  | Mobile Home Anchor<br>Dimension                                      |
| 913                     | STG_MH_TIE_DOW<br>N_STRAPS_MASTE<br>R  | Stage Mobile Home<br>Tie Down Straps<br>Master       | DIM_MH_TIE_DOW<br>N_STRAPS  | Mobile Home Tie Down<br>Straps Dimension                             |
| 914                     | STG_MINE_SUBSID<br>E_RESP_MASTER       | Stage Mine<br>Subsidence<br>Response Master          | DIM_MINE_SUBSID<br>E_RESP   | Mine Subsidence Response<br>Dimension                                |
| 915                     | STG_BLDG_MISC_<br>PLACE_MASTER         | Stage Building<br>Miscellaneous Place<br>Master      | DIM_BLDG_MISC_<br>PLACE     | Building Miscellaneous<br>Place Dimension                            |
| 916                     | STG_DWELL_OCC<br>UP_VACANCY_MA<br>STER | Stage Dwell<br>Occupancy Vacancy<br>Master           | DIM_DWELL_OCC<br>UP_VACANCY | Dwell Occupancy Vacancy<br>Dimension                                 |
| 917                     | STG_BLDG_OLT_T<br>ERRITORY_MASTE<br>R  | Stage Building<br>Owner Landlord<br>Territory Master | DIM_BLDG_OLT_T<br>ERRITORY  | Building Owner Landlord<br>And Tenant Territory<br>Dimension         |
| 919                     | STG_BLDG_PLUM<br>BING_TYPE_MAST<br>ER  | Stage Building<br>Plumbing Type<br>Master            | DIM_BLDG_PLUM<br>BING_TYPE  | Building Plumbing Type<br>Dimension                                  |
| 908                     | STG_MAINTENAN<br>CE_COND_MASTE<br>R    | Stage Maintenance<br>Condition Master                | DIM_MAINTENAN<br>CE_COND    | Roof Plumbing And<br>Housekeeping Maintenance<br>Condition Dimension |
| 918                     | STG_HEAT_UNIT_<br>PLACEMENT_MAS<br>TER | Stage Heat Unit<br>Placement Master                  | DIM_HEAT_UNIT_<br>PLACEMENT | Heat Unit Placement<br>Dimension                                     |
| 920                     | STG_POOL_CONS<br>TRUCT_TYPE_MAS<br>TER | Stage Pool<br>Construction Master                    | DIM_POOL_CONST<br>RUCT_TYPE | Pool Construction<br>Dimension                                       |
| 921                     | STG_PROTECTION<br>_CLASS_MASTER        | Stage Protection<br>Class Master                     | DIM_PROTECTION<br>_CLASS    | Protection Class Dimension                                           |
| 922                     | STG_PROTECTIVE_<br>DEVICE_MASTER       | Stage Protection<br>Device Master                    | DIM_PROTECTIVE_<br>DEVICE   | Protective Device<br>Dimension                                       |
| 923                     | STG_BLDG_ROOF_<br>ATTCHMNT_MAST<br>ER  | Stage Building Roof<br>Attachment Master             | DIM_BLDG_ROOF_<br>ATTCHMNT  | Building Roof Attachment<br>Dimension                                |
| 924                     | STG_ROOF_GEOM<br>ETRY_SHAPE_MAS<br>TER | Stage Roof<br>Geometry Shape<br>Master               | DIM_ROOF_GEOM<br>ETRY_SHAPE | Roof Geometry Shape<br>Dimension                                     |

| Map Reference | Source table                           | Logical Stage                                     | Dimension Table             | Logical Dimension Table                     |
|---------------|----------------------------------------|---------------------------------------------------|-----------------------------|---------------------------------------------|
| Number        | name                                   | Table Name                                        | Name                        | Name                                        |
| 925           | STG_RURL_FIRE_P<br>ROT_DIST_MASTE<br>R | Stage Rural Fire<br>Protection District<br>Master | DIM_RURL_FIRE_P<br>ROT_DIST | Rural Fire Protection District<br>Dimension |
| 926           | STG_SEEN_BY_RO<br>LE_MASTER            | Stage Seen By<br>Master                           | DIM_SEEN_BY_RO<br>LE        | Seen By Dimension                           |
| 927           | STG_SHORELINE_<br>DIST_MASTER          | Stage Shoreline<br>Distance                       | DIM_SHORELINE_<br>DIST      | Shoreline Distance<br>Dimension             |
| 928           | STG_STORE_TANK<br>_CONTENT_MAST<br>ER  | Stage Storage Tank<br>Content Master              | DIM_STORE_TANK<br>_CONTENT  | Storage Tank Content<br>Dimension           |
| 929           | STG_STORED_EQU<br>IPMENT_MASTER        | Stage Stored<br>Equipment Master                  | DIM_STORED_EQU<br>IPMENT    | Stored Equipment<br>Dimension               |
| 930           | STG_STOVE_TYPE<br>_MASTER              | Stage Stove Type<br>Master                        | DIM_STOVE_TYPE              | Stove Type Dimension                        |
| 931           | STG_STRUCTURE_<br>CONDITION_MAST<br>ER | Stage Structure<br>Condition Master               | DIM_STRUCTURE_<br>CONDITION | Structure Condition<br>Dimension            |
| 932           | STG_BLDG_STRUC<br>TURE_TYPE_MAST<br>ER | Stage Building<br>Structure Type<br>Master        | DIM_BLDG_STRUC<br>TURE_TYPE | Building Structure Type<br>Dimension        |
| 933           | STG_BLDG_SURVE<br>ILLANCE_MASTER       | Stage Building<br>Surveillance Master             | DIM_BLDG_SURVE<br>ILLANCE   | Building Surveillance<br>Dimension          |
| 906           | STG_INSURER_TER<br>RITRY_CD_MASTE<br>R | Stage Insurer<br>Territory Code<br>Master         | DIM_INSURER_TER<br>RITRY_CD | Insurer Territory Code<br>Dimension         |
| 934           | STG_THIMBLE_PA<br>SS_LAYER_MASTE<br>R  | Stage Thimble Pass<br>Layer Master                | DIM_THIMBLE_PA<br>SS_LAYER  | Thimble Pass Layer<br>Dimension             |
| 880           | STG_ASSET_USAG<br>E_MASTER             | Stage Asset Usage<br>Master                       | DIM_ASSET_USAG<br>E         | Asset Usage Dimension                       |
| 935           | STG_WATCH_PER<br>SON_FACTOR_MA<br>STER | Stage Watch<br>Persons Factor<br>Master           | DIM_WATCH_PERS<br>ON_FACTOR | Watch Person Factor<br>Dimension            |
| 936           | STG_WATER_QUA<br>NTITY_MASTER          | Stage Water<br>Quantity Master                    | DIM_WATER_QUA<br>NTITY      | Water Quantity Dimension                    |
| 937           | STG_WATER_SOU<br>RCE_MASTER            | Stage Water Source<br>Master                      | DIM_WATER_SOU<br>RCE        | Water Source Dimension                      |
| 938           | STG_WATERBODY<br>_PROXIMITY_MAS<br>TER | Stage Waterbody<br>Proximity Master               | DIM_WATERBODY<br>_PROXIMITY | Waterbody Proximity<br>Dimension            |
| 939           | STG_WIND_CLASS<br>_MASTER              | Stage Wind Class<br>Master                        | DIM_WIND_CLASS              | Wind Class Dimension                        |

| Map Reference<br>Number | Source table<br>name                   | Logical Stage<br>Table Name                    | Dimension Table<br>Name     | Logical Dimension Table<br>Name                    |
|-------------------------|----------------------------------------|------------------------------------------------|-----------------------------|----------------------------------------------------|
| 940                     | STG_BLDG_WIRIN<br>G_TYPE_MASTER        | Stage Building<br>Wiring Type Master           | DIM_BLDG_WIRIN<br>G_TYPE    | Building Wiring Type<br>Dimension                  |
| 941                     | STG_WORKING_UT<br>ILITIES_MASTER       | Stage Working<br>Utilities Master              | DIM_WORKING_UT<br>ILITIES   | Working Utilities Dimension                        |
| 870                     | STG_FLOOD_ZON<br>E_MASTER              | Stage Flood Zone<br>Master                     | DIM_FLOOD_ZON<br>E          | Flood Zone Dimension                               |
| 871                     | STG_FL_COMM_R<br>ATE_CLASS_MAST<br>ER  | Stage Flood<br>Community Rate<br>Class Master  | DIM_FL_COMM_R<br>ATE_CLASS  | Flood Community Rate<br>Class Dimension            |
| 874                     | STG_FL_COMM_IN<br>FO_SOURCE_MAS<br>TER | Stage Flood<br>Community Info<br>Source Master | DIM_FL_COMM_IN<br>FO_SOURCE | Flood Community<br>Information Source<br>Dimension |
| 872                     | STG_FLOOD_COM<br>M_PROGRAM_MA<br>STER  | Stage Flood<br>Community<br>Program Master     | DIM_FLOOD_COM<br>M_PROGRAM  | Flood Community Program<br>Dimension               |
| 873                     | STG_FLOOD_RATI<br>NG_MASTER            | Stage Flood Rating<br>Master                   | DIM_FLOOD_RATI<br>NG        | Flood Rating Dimension                             |
| 942                     | STG_MATERIAL_T<br>YPE_MASTER           | Stage Material Type<br>Master                  | DIM_MATERIAL_T<br>YPE       | Material Type Dimension                            |

## 20.3.2 About Dwelling Insurance T2Ts (Result Tables)

The Dwelling Insurance T2Ts and their description are given here.

Table 156: Dwelling Insurance T2Ts and their description

| T2T Name                       | T2T Description                                                                                                    |
|--------------------------------|----------------------------------------------------------------------------------------------------|
| T2T_FCT_POL_COV_ASSET_EXP_DTLS | This T2T stores information about the policy coverage asset exposures.                                                                                                    |
| T2T_FCT_POL_COV_ASSET_BUS_DTLS | This T2T stores information about the policy coverage asset business.                                                                                                    |
| T2T_FCT_LOC_FLOOD_CRIME_DTLS   | The T2T stores the flood zone details where the property is located.<br>The source of this code list is the Flood Insurance Rate Map. The<br>benefits of the National Flood Insurance Program are limited to the<br>communities that participate in the program. |

The mapping details for Dwelling Insurance T2Ts are given here.

| Source Table<br>Name           | Logical Stage<br>Table Name                        | Fact Table Name                | Logical Fact<br>Table Name                        | T2T Name                           |
|--------------------------------|----------------------------------------------------|--------------------------------|---------------------------------------------------|------------------------------------|
| STG_POL_COV_A<br>SSET_EXP_DTLS | Stage Policy<br>Coverage Asset<br>Exposure Details | FCT_POL_COV_ASSE<br>T_EXP_DTLS | Fact Policy<br>Coverage Asset<br>Exposure Details | T2T_FCT_POL_COV_ASS<br>ET_EXP_DTLS |
| STG_POL_COV_A<br>SSET_BUS_DTLS | Stage Policy<br>Coverage Asset<br>Business Details | FCT_POL_COV_ASSE<br>T_BUS_DTLS | Fact Policy<br>Coverage Asset<br>Business Details | T2T_FCT_POL_COV_ASS<br>ET_BUS_DTLS |
| STG_LOC_FLOOD<br>_CRIME_DTLS   | Stage Location<br>Flood Crime Details              | FCT_LOC_FLOOD_C<br>RIME_DTLS   | Fact Location<br>Flood Crime<br>Details           | T2T_FCT_LOC_FLOOD_<br>CRIME_DTLS   |

Table 157: The mapping details for Dwelling Insurance T2Ts

# **20.4** Dwelling Inspection Tables

This section provides information about the Dwelling Inspection tables.

## **20.4.1** About the Dwelling Inspection Dimension Tables

The Dwelling Inspection Dimension table names and their description are given here.

| Logical Dimension Table Name       | Dimension Table Description                                                                                                    |  |
|------------------------------------|----------------------------------------------------------------------------------------------------|--|
| Air Conditioner Type Dimension     | This table stores the air conditioner type information such as<br>evaporative cooling, electric baseboard, forced air using heating ducts<br>that are single zone, and so on. The sample values are EvapDuct,<br>EvapNoDuct, FAHDSZ, and so on. |  |
| Construction Class Dimension       | This table stores the construction class information such as custom<br>luxury, designer, economy, economy standard, minimum, average<br>standard builders' grade, and so on. The sample values are CUSLUX,<br>CUSTM, ECONO, and so on.          |  |
| Interior Builtins Dimension        | This table stores the built-in interior information such as air exchanger,<br>air humidifier, appliance center, bathroom heater, dishwasher, and so<br>on. The sample values are AirExch, AirHum, ApplCtr, Dishwash, and so<br>on.              |  |
| Dwell Style Dimension              | This table stores the dwelling style information such as one and three-<br>quarter stories, two and three-quarter stories, basic, basement flat,<br>colonial, and so on. The sample values are 13Q, 23Q, BASIC, BF, Colonial,<br>and so on.     |  |
| Dwell Construction Style Dimension | This table stores the dwell construction style information such as pre-<br>1930, pre-1940, and standard. The sample values are Pre1930, Pre1940,<br>and Standard.                                                                               |  |

| Logical Dimension Table Name          | Dimension Table Description                                                                                                    |
|---------------------------------------|----------------------------------------------------------------------------------------------------|
| Dwell Evaluation Method Dimension     | This table stores information about the dwell evaluation method codes<br>such as standard, unit method, professional appraisal, full market value<br>excluding land, and so on. The sample values are Standard, 1, 2, 3, F, and<br>so on.                                                    |
| Dwell General Shape Dimension         | This table stores the dwell general shape information such as L-shaped, rectangle box, T-shaped, very irregular, and so on. The sample values are Lshape, Rect, SIrreg, Tshape, and so on.                                                                                                   |
| Building Storey Type Dimension        | This table stores information about the number of stories in the building.<br>The sample values are 1, 1H, 2, BILEVEL, and so on.                                                                                                    |
| Building Detached Structure Dimension | This table stores information about the detached structure type such as<br>awning, barbecue, boat dock, boathouse, boat shelter, cabana, deck,<br>video door answering, and so on. The sample values are Awning, BBQ,<br>BoatDock, CompactorVanityCus, and so on.                            |
| Garage Type Dimension                 | This table stores the garage type information such as built-in, basement, carport, masonry garage with living space above, and so on. The sample values are BI, BS, CP, MasonryLs, and so on.                                                                                                |
| Interior Primary Component Dimension  | This table stores information about the interior component finish type<br>such as ceiling construction, ceiling finish, floor finish, wall construction,<br>and wall covering. The sample values are CeilingConstruction,<br>CeilingFinish, FloorFinish, WallConstruction, and WallCovering. |
| Interior Primary Material Dimension   | This table stores information about the material types used in the<br>interior finishing such as ash plank, acoustical tile, concrete block, glass<br>block, nylon carpet, wool carpet, ceramic tile, and so on. The sample<br>values are AshPlnk, Atile, B, BlkGlass, CrvStud, and so on.   |
| Porch Breezeway Dimension             | This table stores the porch type information such as covered stoop,<br>enclosed, screened porch, and so on. The sample values are CovStoop,<br>E, Screen, and so on.                                                                                                    |
| Substructure Type Dimension           | This table stores the substructure type information such as the basement, basement below ground from all sides, crawl space, and slab. The sample values are BS, BSBG, CRSP, and S.                                                                                                    |
| Inspection Report Source Dimension    | This table stores information about the source of the inspection report<br>(in the form of codes) such as agency inspection, authorized inspection<br>company, certified appraisal, and so on. The sample values are 0, 1, 2,<br>and so on.                                                  |
| Specialty Room Dimension              | This table stores information about the specialty rooms in a building<br>such as a ballroom, billiards, computer room, drawing room, grand salon<br>parlor, and so on. The sample values are Ballrm, Billiards, Computer,<br>Drawing, GrParlor, LgFoyer, and so on.                          |
| Building System Dimension             | This table stores information about the building system such as the computer room, den, family room, and so on. The sample values are Computer, Den, Family, and so on.                                                                                                    |

| Logical Dimension Table Name                           | Dimension Table Description                                                                                                    |
|--------------------------------------------------------|----------------------------------------------------------------------------------------------------|
| Primary Siding Material Dimension                      | This table stores information about the primary type of siding material<br>used such as aluminum siding, beveled wood clapboards, asbestos,<br>board, wood siding, and so on. The siding or the wall cladding is a<br>protective material attached to the exterior side of a wall of a house or<br>any building. These techniques of joinery are designed to prevent water<br>from entering the walls. The sample values are A, BevWd, BrdBat, Board,<br>LogCed, Wshakes, and so on. |
| Insurer Construction Class Dimension                   | This table stores information about the general quality of building construction. These codes may be defined by the insurer.                                                                                                    |
| Detached Structure Earthquake<br>Suitability Dimension | This table stores information about building the ground earthquake<br>suitability for a detached structure such as firm natural, hazardous, and<br>intermediate hazardous. The sample values are FN, HZ, and I.                                                                                                    |
| Window Bars Dimension                                  | This table stores information about the type of window bars the building<br>is equipped such as the type for those devices that do not provide a<br>releasable latch for emergency exit, for those devices that provide a<br>releasable latch allowing emergency exit, and so on. The sample values<br>are NonRelease, Release, and so on.                                                                                                    |
| Earthquake Building Class Dimension                    | This table stores information that identifies the degree of rigidity and flexibility to withstand the seismic waves based on the building material, floor roof material, area, and the number of stories as it relates to the earthquake, and the earthquake sprinkler leakage coverage of the building.                                                                                                    |
| Earthquake Retrofit Dimension                          | This table stores information about the retrofitting completed on the structure related to earthquakes such as structure anchored to the foundation and cripple walls braced, structure anchored to the foundation, all retrofit conditions met, and so on. The sample values are AB, AF, AL, and so on.                                                                                                    |
| Earthquake Contents Grade Dimension                    | This table stores the industry or company-specific information that identifies the susceptibility grade for contents in the building.                                                                                                    |
| Electrical Insulation Dimension                        | This table stores information about the electrical insulation type for the building such as cellulose, exposed fiberboard, and so on. The sample values are Cellulose, FiberglassFoam, and so on.                                                                                                    |
| Windstorm Mitigation Dimension                         | This table stores information about the windstorm mitigation evidence<br>or documentation of the building such as IBHS FORTIFIED for Existing<br>Homes - Bronze-Level 1, IBHS FORTIFIED for Existing Homes - Bronze-<br>Level 2, IBHS FORTIFIED for Existing Homes - Gold-Level 1, and Total Hip<br>Roof. The sample values are IBHSBronzeLevel1, IBHSBronzeLevel2,<br>IBHSGoldLevel1, TotalHipRoof, and so on.                                                                      |
| Building Inspection Type Dimension                     | This table stores the building inspection type information such as<br>appraisal, chimney, emissions, exterior paint, heating unit, replacement<br>cost calculator or an equivalent worksheet, and so on. The sample values<br>are Appraisal, Chimney, Emissions, ExteriorPaint, HeatingUnit, and so<br>on.                                                                                                    |
| Flood Waiting Period Dimension                         | This table stores information about the flood waiting period such as<br>Lender Required No Waiting, map revision zone change from non-SPHA<br>to SPHA - One Day, standard 30-day waiting period, Transfer - No<br>Waiting, and so on. The sample values are LNO, LRO, MR1, S30, and TRO.                                                                                                    |

| Logical Dimension Table Name        | Dimension Table Description                                                                                              |
|-------------------------------------|----------------------------------------------------------------------------------------------------|
| Policy Coverage Sub Asset Dimension | This table stores information about the policy coverage sub-assets such as the specialty rooms and finished attic areas. |

The mapping details for the Dwelling Inspection Dimension tables are given here.

| Table 159: The mapping details for the Dwelling Insp | ection Dimension tables |
|------------------------------------------------------|-------------------------|
| rabio roo. The mapping detaile for the Briefing mep  |                         |

| Map Reference<br>Number | Source Table<br>Name                   | Logical Stage Table<br>Name                         | Dimension Table<br>Name     | Logical Dimension Table<br>Name          |
|-------------------------|----------------------------------------|-----------------------------------------------------|-----------------------------|------------------------------------------|
| 943                     | STG_AC_TYPE_MA<br>STER                 | Stage Air<br>Conditioner Type<br>Master             | DIM_AC_TYPE                 | Air Conditioner Type<br>Dimension        |
| 944                     | STG_CONSTRUCTI<br>ON_CLASS_MAST<br>ER  | Stage Construction<br>Class Master                  | DIM_CONSTRUCTI<br>ON_CLASS  | Construction Class<br>Dimension          |
| 945                     | STG_INTERIOR_BU<br>ILTINS_MASTER       | Stage Interior<br>Builtins Master                   | DIM_INTERIOR_BU             | Interior Builtins Dimension              |
| 946                     | STG_DWELL_STYL<br>E_MASTER             | Stage Dwell Style<br>Master                         | DIM_DWELL_STYL<br>E         | Dwell Style Dimension                    |
| 947                     | STG_DWELL_CON<br>STR_STYLE_MAST<br>ER  | Stage Dwell<br>Construction Style<br>Master         | DIM_DWELL_CON<br>STR_STYLE  | Dwell Construction Style<br>Dimension    |
| 948                     | STG_DWELL_EVAL<br>_METHOD_MASTE<br>R   | Stage Dwell<br>Evaluation Method<br>Master          | DIM_DWELL_EVAL<br>_METHOD   | Dwell Evaluation Method<br>Dimension     |
| 949                     | STG_DWELL_GENE<br>RAL_SHAPE_MAST<br>ER | Stage Dwell General<br>Shape Master                 | DIM_DWELL_GENE<br>RAL_SHAPE | Dwell General Shape<br>Dimension         |
| 950                     | STG_BLDG_STORE<br>Y_TYPE_MASTER        | Stage Building<br>Storey Type Master                | DIM_BLDG_STORE<br>Y_TYPE    | Building Storey Type<br>Dimension        |
| 951                     | STG_BLDG_DET_S<br>TRUC_TYPE_MAST<br>ER | Stage Building<br>Detached Structure<br>Type Master | DIM_BLDG_DET_S<br>TRUC_TYPE | Building Detached Structure<br>Dimension |
| 952                     | STG_GARAGE_TYP<br>E_MASTER             | Stage Garage Type<br>Master                         | DIM_GARAGE_TYP<br>E         | Garage Type Dimension                    |
| 953                     | STG_INT_PRIMARY<br>_COMPNNT_MAST<br>ER | Stage Interior<br>Primary Component<br>Master       | DIM_INT_PRIMARY<br>_COMPNNT | Interior Primary Component<br>Dimension  |
| 954                     | STG_INT_PRIMARY<br>_MTRL_MASTER        | Stage Interior<br>Primary Material<br>Master        | DIM_INT_PRIMARY<br>_MTRL    | Interior Primary Material<br>Dimension   |
| 955                     | STG_PORCH_BREE<br>ZEWAY_MASTER         | Stage Porch<br>Breezeway Master                     | DIM_PORCH_BREE<br>ZEWAY     | Porch Breezeway<br>Dimension             |

| Map Reference<br>Number | Source Table<br>Name                   | Logical Stage Table<br>Name                                     | Dimension Table<br>Name     | Logical Dimension Table<br>Name                           |
|-------------------------|----------------------------------------|-----------------------------------------------------------------|-----------------------------|-----------------------------------------------------------|
| 956                     | STG_SUBSTRUCTU<br>RE_TYPE_MASTER       | Stage Substructure<br>Type Master                               | DIM_SUBSTRUCTU<br>RE_TYPE   | Substructure Type<br>Dimension                            |
| 957                     | STG_INSP_REPOR<br>T_SRC_MASTER         | Stage Inspection<br>Report Source<br>Master                     | DIM_INSP_REPORT<br>_SRC     | Inspection Report Source<br>Dimension                     |
| 958                     | STG_SPECIALTY_R<br>OOM_MASTER          | Stage Specialty<br>Room                                         | DIM_SPECIALTY_R<br>OOM      | Specialty Room Dimension                                  |
| 959                     | STG_BLDG_SYSTE<br>M_MASTER             | Stage Building<br>System Master                                 | DIM_BLDG_SYSTE<br>M         | Building System Dimension                                 |
| 960                     | STG_PRIM_SIDING<br>_MTRL_MASTER        | Stage Primary Siding<br>Material Master                         | DIM_PRIM_SIDING<br>_MTRL    | Primary Siding Material<br>Dimension                      |
| 961                     | STG_INS_CONST_<br>CLASS_MASTER         | Stage Insurer<br>Construction Class<br>Master                   | DIM_INS_CONST_<br>CLASS     | Insurer Construction Class<br>Dimension                   |
| 962                     | STG_DS_QUAKE_S<br>UITABILTY_MASTE<br>R | Stage Detached<br>Structure<br>Earthquake<br>Suitability Master | DIM_DS_QUAKE_S<br>UITABILTY | Detached Structure<br>Earthquake Suitability<br>Dimension |
| 963                     | STG_WINDOW_BA<br>RS_MASTER             | Stage Window Bars<br>Master                                     | DIM_WINDOW_BA<br>RS         | Window Bars Dimension                                     |
| 964                     | STG_QUAKE_BLDG<br>_CLASS_MASTER        | Stage Earthquake<br>Building Class<br>Master                    | DIM_QUAKE_BLDG<br>_CLASS    | Earthquake Building Class<br>Dimension                    |
| 965                     | STG_QUAKE_RETR<br>OFIT_MASTER          | Stage Earthquake<br>Retrofit Master                             | DIM_QUAKE_RETR<br>OFIT      | Earthquake Retrofit<br>Dimension                          |
| 966                     | STG_QUAKE_CON<br>T_GRADE_MASTE<br>R    | Stage Earthquake<br>Contents Grade<br>Master                    | DIM_QUAKE_CON<br>T_GRADE    | Earthquake Contents Grade<br>Dimension                    |
| 967                     | STG_ELTRC_INSUL<br>ATE_TYPE_MASTE<br>R | Stage Electrical<br>Insulation Master                           | DIM_ELTRC_INSUL<br>ATE_TYPE | Electrical Insulation<br>Dimension                        |
| 968                     | STG_WINDSTORM<br>_MITIGTN_MASTE<br>R   | Stage Windstorm<br>Mitigation Master                            | DIM_WINDSTORM<br>_MITIGTN   | Windstorm Mitigation<br>Dimension                         |
| 969                     | STG_BLD_INSPECT<br>ION_TYPE_MASTE<br>R | Stage Building<br>Inspection Type<br>Master                     | DIM_BLD_INSPECT<br>ION_TYPE | Building Inspection Type<br>Dimension                     |
| 970                     | STG_FL_WAITING_<br>PERIOD_MASTER       | Stage Flood Waiting<br>Period Master                            | DIM_FL_WAITING_<br>PERIOD   | Flood Waiting Period<br>Dimension                         |
| 971                     | STG_POL_COV_SU<br>B_ASSET_MASTER       | Stage Policy<br>Coverage Sub Asset<br>Master                    | DIM_POL_COV_SU<br>B_ASSET   | Policy Coverage Sub Asset<br>Dimension                    |

## 20.4.2 About Dwelling Inspection T2Ts (Result Tables)

The Dwelling Inspection T2Ts and their description are given here.

#### Table 160: Dwelling Inspection T2Ts and their description

| T2T Name                           | T2T Description                                                                                                    |
|------------------------------------|----------------------------------------------------------------------------------------------------|
| T2T_FCT_POL_COV_ASSET_INSP_DTLS    | This T2T stores inspection details for the policy coverage asset.                                                                         |
| T2T_FCT_POL_COV_SUB_ASST_INSP_DTLS | This T2T stores information about the inspection of the sub-<br>assets. Examples of sub-assets are specialty rooms, attics, and<br>so on. |

The mapping details for Dwelling Insurance T2Ts are given here.

| Source Table<br>Name                   | Logical Stage<br>Table Name                              | Fact Table Name                    | Logical Fact<br>Table Name                                 | T2T Name                               |
|----------------------------------------|----------------------------------------------------------|------------------------------------|------------------------------------------------------------|----------------------------------------|
| STG_POL_COV_A<br>SSET_INSP_DTLS        | Stage Policy<br>Coverage Asset<br>Inspection Details     | FCT_POL_COV_ASSE<br>T_INSP_DTLS    | Fact Policy<br>Coverage Asset<br>Inspection Details        | T2T_FCT_POL_COV_ASS<br>ET_INSP_DTLS    |
| STG_POL_COV_S<br>UB_ASST_INSP_D<br>TLS | Stage Policy<br>Coverage Sub Asset<br>Inspection Details | FCT_POL_COV_SUB_<br>ASST_INSP_DTLS | Fact Policy<br>Coverage Sub<br>Asset Inspection<br>Details | T2T_FCT_POL_COV_SU<br>B_ASST_INSP_DTLS |

# 20.5 Deploying Dwelling Insurance and Dwelling Inspection Tables on Hive

All RDBMS related Result tables can also be deployed on Hive (Stage and Results). Deploy the Hive T2Ts using the Rules Run Framework. For more information, see the *Rules Run Framework* section in the <u>Oracle Financial Services Advanced Analytical Applications Infrastructure User Guide Release 8.1.0.0.0</u>.

**NOTE** In general, Stage and Result tables are also supported in Hive. However, there are some exceptions. For a list of tables that are not supported in Hive, see List of Unsupported T2Ts

# 20.6 Populating Dwelling Insurance and Dwelling Inspection Dimension Tables

Follow this SCD process to populate data into a Dimension table:

- **NOTE** You can also follow this SCD process to populate data into any Hive-related Dimension table.
- 1. To populate data into a Dimension table, execute the SCD batch. For a detailed procedure, see the <u>Slowly Changing Dimension (SCD) Process</u>.
- 2. To check the SCD batch execution status of a Dimension table, follow the procedure <u>Check the</u> <u>Execution Status of the SCD Batch</u>.
- **3.** To verify log files, and check the error messages (if any), follow the procedure <u>Verify Log Files and</u> <u>Check Error Messages</u>.

# 20.7 Populating Dwelling Insurance and Dwelling Inspection T2T Result Tables

Follow this T2T process to populate data into any T2T Result table:

**NOTE** Only RDBMS T2Ts can be executed using the PMF.

- 1. To populate data into any T2T Result table, execute the PMF process for that T2T. For a detailed procedure, see the following sections:
  - a. <u>Prerequisites for loading T2T</u>.
  - **b.** <u>Select the Run Parameters and Execute the Run</u>.
- **2.** To check the T2T execution status and verify the log files of any Result table, follow the procedure in the <u>Verify the Run Execution</u> section.
- **3.** To check the error messages, if any, follow the procedure in the <u>Check Error Messages</u> section.

# **21 Policy Assets Tables**

This section provides information about the Policy Assets tables in the Oracle Insurance Data Foundation application, and step-by-step instructions to use this section.

## **Topics:**

- <u>About Policy Assets Dimension Tables</u>
- <u>About Policy Assets T2T (Result Table)</u>
- Deploying Policy Assets Table on Hive
- Populating Policy Assets Dimension Tables
- Populating Policy Assets T2T Result Table

Policy Assets is an asset with an insurance policy. An insured asset is one for which an insurance company compensates the policyholder if the asset is damaged or destroyed. Companies and individuals have insurance policies on their assets, or at least their tangible assets, to transfer the risk associated with owning them. There are two types of Policy Asset types. The type under the movable category includes automobiles, and so on. The type under the immovable category includes real estate, equipment, and so on.

# 21.1 About Policy Assets Dimension Tables

Policy Assets Dimension table names and their description are given here.

| Logical Dimension Table Name          | Dimension Table Description                                                                                                    |  |
|---------------------------------------|----------------------------------------------------------------------------------------------------|--|
| Hazard Risk Level Dimension           | Stores code details of the Hazard Risk Level.<br>Sample values: 1, 2, 3, and 4.                                                                                                    |  |
| Hazard Risk Override Type Dimension   | Stores code details of the Hazard Grade Override. This is a shorthand representation of the risk average degree assigned by a Rater or Underwriter to the standard Hazard Grade Code. Sample values: degree1, degree2, and degree3.                                                                          |  |
| Policy Asset Sub Type Dimension       | Stores details of the asset subtype of a policy.<br>Sample values: AerationFan, AerBinHeaters, AerDuctwork,<br>BalerSquare, and so on.                                                                                                    |  |
| Policy Asset Valuation Type Dimension | Stores details of the code that identifies the method used to determine the policy asset value. This table uses the ValuationMethod code list.<br>Sample values: Appraisal, CompSale, and SaleRec.                                                                                                    |  |
| Policy Covered Asset Dimension        | Stores details of the assets covered in the policy.                                                                                                    |  |
| Policy Asset Type Dimension           | Stores details of the type of asset covered in the policy. The types of<br>policy assets are Real Estate, Equipment, Automobiles, and so on.<br>The type under the movable category includes automobiles, and so<br>on. The type under the immovable category includes real estate,<br>equipment, and so on. |  |

### Table 162: Policy Assets Dimension table names and their description

| Logical Dimension Table Name  | Dimension Table Description                                                                                                    |
|-------------------------------|----------------------------------------------------------------------------------------------------|
| Risk Qualifier Type Dimension | Stores details of the risk qualifier type that is either applicable or not for the insurance.<br>Sample values: APT, AR, BB, CNT, DP, ED, MT, and so on. |

The mapping details for the Policy Assets Dimension tables are given here.

| Map Reference | Source Table                           | Logical Stage                                  | Dimension Table             | Logical Dimension Table                  |
|---------------|----------------------------------------|------------------------------------------------|-----------------------------|------------------------------------------|
| Number        | Name                                   | Table Name                                     | Name                        | Name                                     |
| 801           | STG_HAZARD_RIS                         | Stage Hazard Risk                              | DIM_HAZARD_RIS              | Hazard Risk Level                        |
|               | K_LEVEL_MASTER                         | Level Master                                   | K_LEVEL                     | Dimension                                |
| 802           | STG_HAZ_RISK_O<br>VRDE_TYPE_MAST<br>ER | Stage Hazard Risk<br>Override Type<br>Master   | DIM_HAZ_RISK_O<br>VRDE_TYPE | Hazard Risk Override Type<br>Dimension   |
| 807           | STG_POL_ASSET_<br>SUB_TYPE_MASTE<br>R  | Stage Policy Asset<br>Sub Type Master          | DIM_POL_ASSET_<br>SUB_TYPE  | Policy Asset Sub Type<br>Dimension       |
| 808           | STG_POL_ASSET_<br>VAL_TYPE_MASTE<br>R  | Stage Policy Asset<br>Valuation Type<br>Master | DIM_POL_ASSET_<br>VAL_TYPE  | Policy Asset Valuation Type<br>Dimension |
| 809           | STG_POL_COV_AS<br>SET_MASTER           | Stage Policy<br>Covered Asset<br>Master        | DIM_POL_COV_AS<br>SET       | Policy Covered Asset<br>Dimension        |
| 810           | STG_POLICY_ASSE                        | Stage Policy Asset                             | DIM_POLICY_ASSE             | Policy Asset Type                        |
|               | T_TYPE_MASTER                          | Type Master                                    | T_TYPE                      | Dimension                                |
| 811           | STG_RISK_QUALIFI                       | Stage Risk Qualifier                           | DIM_RISK_QUALIFI            | Risk Qualifier Type                      |
|               | ER_TYPE_MASTER                         | Type Master                                    | ER_TYPE                     | Dimension                                |

 Table 163: The mapping details for the Policy Assets Dimension tables

# 21.2 About Policy Assets T2T (Result Table)

Policy Assets T2T and its description are given here.

#### Table 164: Policy Assets T2T and its description

| T2T Name                     | T2T Description                                                                         |
|------------------------------|-----------------------------------------------------------------------------------------|
| T2T_FCT_POL_COV_ASSET_DTLS   | Stores details of the assets covered in the policy.                                     |
| T2T_FCT_POLICY_COV_ASSET_MAP | Stores the mapping identification information between the policy and the covered asset. |

The mapping details for Policy Assets T2T is given here.

| Source Table<br>Name         | Logical Stage<br>Table Name              | Fact Table Name              | Logical Fact<br>Table Name              | T2T Name                         |
|------------------------------|------------------------------------------|------------------------------|-----------------------------------------|----------------------------------|
| STG_POL_COV_A<br>SSET_DTLS   | Stage Policy<br>Covered Asset<br>Details | FCT_POL_COV_ASSE<br>T_DTLS   | Fact Policy<br>Covered Asset<br>Details | T2T_FCT_POL_COV_ASS<br>ET_DTLS   |
| STG_POLICY_CO<br>V_ASSET_MAP | Stage Policy<br>Coverage Asset<br>Map    | FCT_POLICY_COV_A<br>SSET_MAP | Fact Policy<br>Coverage Asset<br>Map    | T2T_FCT_POLICY_COV_<br>ASSET_MAP |

Table 165: The mapping details for Policy Assets T2T

# **21.3** Deploying Policy Assets Table on Hive

All RDBMS related Result tables can also be deployed on Hive (Stage and Results). Deploy the Hive T2Ts using the Rules Run Framework. For more information, see the *Rules Run Framework* section in the <u>Oracle Financial Services Advanced Analytical Applications Infrastructure User Guide Release 8.1.0.0.0</u>.

NOTE

In general, Stage and Result tables are also supported in Hive. However, there are some exceptions. For a list of tables that are not supported in Hive, see <u>List</u> of <u>Unsupported T2Ts</u>

# 21.4 Populating Policy Assets Dimension Tables

Follow this SCD process to populate data into a Dimension table:

**NOTE** You can also follow this SCD process to populate data into any Hive-related Dimension table.

- 1. To populate data into a Dimension table, execute the SCD batch. For a detailed procedure, see the <u>Slowly Changing Dimension (SCD) Process</u>.
- 2. To check the SCD batch execution status of a Dimension table, follow the procedure Check the Execution Status of the SCD Batch.
- **3.** To verify log files, and check the error messages (if any), follow the procedure <u>Verify Log Files and</u> <u>Check Error Messages</u>.

# **21.5** Populating Policy Assets T2T Result Table

Follow this T2T process to populate data into any T2T Result table:

**NOTE** Only RDBMS T2Ts can be executed using the PMF.

- 1. To populate data into any T2T Result table, execute the PMF process for that T2T. For a detailed procedure, see the following sections:
  - a. <u>Prerequisites for loading T2T</u>.
  - **b.** <u>Select the Run Parameters and Execute the Run</u>.
- **2.** To check the T2T execution status and verify the log files of any Result table, follow the procedure in the <u>Verify the Run Execution</u> section.
- 3. To check the error messages, if any, follow the procedure in the <u>Check Error Messages</u> section.

# 22 Stream Data Tables

This section provides information about the vehicle IoT tables and their results derived from other result tables. Vehicle IoT tables consist of the Telematics tables, to which the data is sourced from the Telematics device attached to the vehicles, other vehicle monitoring systems, and vehicle service records.

**Topics:** 

- <u>Telematics Tables</u>
- Deploying Stream Data Tables on Hive
- Populating Stream Data Dimension Tables
- Populating Stream Data T2T Result Tables
- Related Topics

# 22.1 Telematics Tables

Telematics is a generic term used to refer to an interdisciplinary field in Information Technology that combines telecommunications and informatics. An electronic device designed using Telematics is installed in the vehicles and it can telecommunicate computerized information. OIDF supports sourcing of the Telematics data along with other data from the devices such as Tachograph and driver behavior monitoring systems in the Auto Insurance.

Vehicle IoT (Internet of Things) Result data flow is used to design the OIDF tables that capture processed outputs of the trip level details, vehicle performance, and vehicle driver behavior details.

## **Topics:**

- Vehicle IoT Data Flow
- About Telematics Dimension Tables
- About Telematics T2Ts (Result Tables)
- <u>Vehicle IoT (Internet of Things) Result Data Flow</u>
- Populating the FCT\_TRIP\_DETAILS Table
- <u>Populating the FCT\_TRIP\_SUMMARY Table</u>
- Population of the FCT\_VEH\_PERFORMANCE\_SUMMARY Table
- <u>Results derived in the FCT\_DRIVER\_BEHAVIOUR\_SUMMARY Tables</u>

## 22.1.1 Vehicle IoT Data Flow

This illustration represents the vehicle IoT data flow in OIDF.

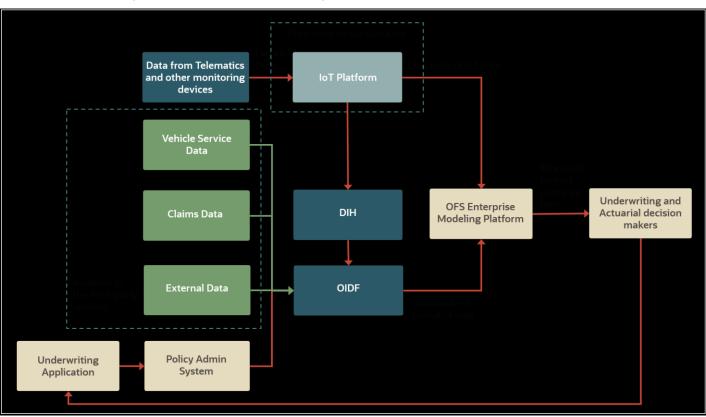

#### Figure 95: Vehicle IoT data flow diagram

The vehicle IoT data flow consists of the following main stages:

- 1. Data Sourcing and Processing
- 2. Modeling Platform
- 3. Underwriting and Actuarial decision-makers

The explanation to the vehicle IoT data flow is as follows:

- 1. **Data Sourcing and Processing:** This stage consists of these two methods through which the vehicle and driver behavior data can be sourced into the OIDF Staging area:
  - With IoT platform: The data sourced from multiple devices is expected to be standardized on the IoT platform. The standardized data can be loaded into the OIDF Staging area using the DIH ETL connectors.
  - Without the IoT platform: The following data of different categories can be sourced directly into the OIDF Staging area:
    - Device Data
    - External data: This data is available to third-party vendors.
    - Claims data
    - Vehicle service data

Insurers can use the OIDF Staging to create entities that simulate the telematics and other monitoring device data or use DIH to standardize the data definition or structures and then load them to the OIDF Staging area. If the IoT platform does not facilitate the data standardization, then the Insurers can use DIH to standardize the data definition or structures.

- 2. Modeling Platform: OFS Enterprise Modeling platform supported by the OFSAAI can be used for modeling operations. Oracle Financial Services Enterprise Modeling leverages popular statistical platforms such as the R platform and presents a framework for developing, deploying, and managing models at the enterprise level for financial institutions. Models in the repository may then be woven into analytical application flows crafted by mixing data management tasks, model execution, and deterministic business logic. As the use of models proliferate and as modeling becomes a self-service idea within financial institutions, authorized modelers may publish techniques, parameterized templates of models that serve as building blocks or standardized blueprints for models -so that the best ideas from experienced modelers are captured and reused within the firm. For more information, see the <u>Oracle Financial Services Enterprise Modeling User Guide Release 8.1.0.0.0</u>.
- **3. Underwriting and Actuarial decision-makers:** Based on the resultant data during the modeling operations, the Insurance Underwriters and Actuaries can analyze statistics and calculate the insurance risks, and then revise the premium rates.

The output data from the vehicle IoT data flow can be used in the User-based Insurance (UBI), ensure that the vehicle is serviced on time, and doing the cost-benefit analysis for vehicle runs.

# 22.1.2 About Telematics Dimension Tables

Telematics Dimension table names and their description are given here.

| Logical Dimension Table Name            | Dimension Table Description                                                                                                    |
|-----------------------------------------|----------------------------------------------------------------------------------------------------|
| Ignition Status Dimension               | This table stores the ignition status code information.<br>Sample values are IAS, IACS, ICCS, IOS, IRCS.                                                                                                    |
| On Board Diagnostic Parameter Dimension | This table stores the onboard diagnostic codes used to request data from a vehicle and used as a diagnostic tool.                                                                                                    |
| Road Terrain Sub Type Dimension         | This table stores the road terrain sub type details.                                                                                                    |
| Road Terrain Type Dimension             | This table stores the road terrain type details.<br>Sample values are Level, Rolling, and Mountainous.                                                                                                    |
| Tachograph Card Status Dimension        | This table stores the tachograph card status details.<br>Sample values are Pending, Act, Inact, and Closed.                                                                                                    |
| Tachograph Driver Card Dimension        | This table stores the tachograph driver card identifier details.<br>Tachograph card is a device fitted to a vehicle that automatically<br>records vehicle speed and distance traveled, and the driver<br>activity selected from a choice of modes. |
| Telematics Device Dimension             | This table stores the telematics device details.                                                                                                    |
| Telematics Event Dimension              | This table stores the telematics event details.                                                                                                    |

#### Table 166: Telematics Dimension table names and their description

| Logical Dimension Table Name                         | Dimension Table Description                                                                                                    |
|------------------------------------------------------|----------------------------------------------------------------------------------------------------|
| Trip Dimension                                       | This table stores the trip identifier details generated at the trip<br>level for a given time, road type, duration, distance traveled, and<br>time spent primarily.                                                         |
| Vehicle Class Sub Type Dimension                     | This table stores vehicle class subtype details.<br>Sample values are SUV, Hatchbacks, Supercars, and Superbikes.                                                                                                    |
| Vehicle Class Type Dimension                         | This table stores the Vehicle Class Type details.<br>Sample values are Cars, Motorbikes, Lorry, and Aircrafts.                                                                                                    |
| Vehicle On Board Diagnostic Dimension                | This table stores the vehicle onboard diagnostic code<br>information. The table contains the actual diagnostic code<br>reported by the device.<br>Sample values are ALV, ATP, AESVP, APP, AAT, AIS, BP, CELV,<br>and so on. |
| Vehicle Filter Status Dimension                      | This table stores the vehicle filter status code information.<br>Sample values are FARE, FARS, FFRWH, FPRE, FPRS, and FRN.                                                                                                  |
| Vehicle Horizontal Coordinate Reference<br>Dimension | This table stores the code list that identifies the horizontal coordinate reference system.<br>Sample values are NAD27, NAD83, and WGS84.                                                                                   |
| Vehicle Service Status Dimension                     | This table stores the vehicle service status code information.<br>Sample values are DP, MO, OP, and POUT.                                                                                                    |
| Performance Threshold Type Dimension                 | This table stores the performance threshold type details.<br>Sample values are SD, RWA, LSSP, and HSTO.                                                                                                    |
| Tachograph Event Type Dimension                      | This table stores the tachograph event type details.                                                                                                    |
| Telematics Device Status Dimension                   | This table stores the telematics device status code information.<br>This code reports the status of a telematics device.<br>Sample values are Connect, Disconnect, and Heartbeat.                                           |
| Data Stream Type Dimension                           | This table stores the data stream type details.<br>Sample Value are EncodedText, PlainText, and TypeCDATA.                                                                                                    |
| Driving Style Class Dimension                        | This table stores the list of codes that provide the driving style<br>assessment of a particular driver.<br>Sample values are Risk, Aggressive, Moderate, Careful Driving,<br>and so on.                                    |
| Driving Style Parameters Dimension                   | This table stores the list of parameters used to decide the driving style classification.<br>Sample values are Speed, Acceleration, Collisions, Braking, and so on.                                                         |
| Device Software Type Dimension                       | This table stores the software type information installed on the device.<br>Sample values are Application, Firmware, Middleware, OperatingSystem, and Telecommunication.                                                    |
| Service Reason Dimension                             | This table stores the service reason code information.<br>Sample values are BD, RS, MS, and RP.                                                                                                    |

| Logical Dimension Table Name        | Dimension Table Description                                                                                                    |
|-------------------------------------|----------------------------------------------------------------------------------------------------|
| Vehicle Device Event Type Dimension | This table stores the device event type details.<br>Sample values are C, OBR, RS, SSTART, and SSTOP.                            |
| Telematics Software Dimension       | This table stores the telematics software details such as software name, issuer, and so on.                                     |
| Telematics Device Type Dimension    | This table stores the telematics device type details. The telematics device type code identifies the type of telematics device. |
|                                     | Sample values are BPD, DPN, ND, OEM, OpenOEM, OtherOnboard, Smartphone, and SmartphoneApp.                                      |

The mapping details for the Telematics Dimension tables are given here.

| Map Reference | Source Table                           | Logical Stage Table                              | Dimension Table             | Logical Dimension                                |
|---------------|----------------------------------------|--------------------------------------------------|-----------------------------|--------------------------------------------------|
| Number        | Name                                   | Name                                             | Name                        | Table Name                                       |
| 826           | STG_IGNITION_STA                       | Stage Ignition Status                            | DIM_IGNITION_STAT           | Ignition Status                                  |
|               | TUS_MASTER                             | Master                                           | US                          | Dimension                                        |
| 827           | STG_OBD_PARAME<br>TER_MASTER           | Stage On Board<br>Diagnostic Parameter<br>Master | DIM_OBD_PARAMET<br>ER       | On Board<br>Diagnostic<br>Parameter<br>Dimension |
| 828           | STG_ROAD_TERRIA                        | Stage Road Terrain Sub                           | DIM_ROAD_TERRIAN            | Road Terrain Sub                                 |
|               | N_STYPE_MASTER                         | Type Master                                      | _STYPE                      | Type Dimension                                   |
| 829           | STG_ROAD_TERRIA                        | Stage Road Terrain                               | DIM_ROAD_TERRIAN            | Road Terrain Type                                |
|               | N_TYPE_MASTER                          | Type Master                                      | _TYPE                       | Dimension                                        |
| 830           | STG_TACHOGRPH_<br>CARD_STTS_MAST<br>ER | Stage Tachograph Card<br>Status Master           | DIM_TACHOGRPH_C<br>ARD_STTS | Tachograph Card<br>Status Dimension              |
| 831           | STG_TACHOGRPH_<br>DRVR_CARD_MAST<br>ER | Stage Tachograph<br>Driver Card Master           | DIM_TACHOGRPH_D<br>RVR_CARD | Tachograph Driver<br>Card Dimension              |
| 832           | STG_TELEMATIC_D                        | Stage Telematics                                 | DIM_TELEMATIC_DE            | Telematics Device                                |
|               | EVICE_MASTER                           | Device Master                                    | VICE                        | Dimension                                        |
| 833           | STG_TELEMATIC_E                        | Stage Telematics Event                           | DIM_TELEMATIC_EV            | Telematics Event                                 |
|               | VENT_MASTER                            | Master                                           | ENT                         | Dimension                                        |
| 834           | STG_TRIP_MASTER                        | Stage Trip Master                                | DIM_TRIP                    | Trip Dimension                                   |
| 835           | STG_VEH_CLASS_S                        | Stage Vehicle Class Sub                          | DIM_VEH_CLASS_ST            | Vehicle Class Sub                                |
|               | TYPE_MASTER                            | Type Master                                      | YPE                         | Type Dimension                                   |
| 836           | STG_VEH_CLASS_T                        | Stage Vehicle Class                              | DIM_VEH_CLASS_TY            | Vehicle Class Type                               |
|               | YPE_MASTER                             | Type Master                                      | PE                          | Dimension                                        |

|               | Course Table                           |                                                            | Dim an airm Tabla           |                                                            |
|---------------|----------------------------------------|------------------------------------------------------------|-----------------------------|------------------------------------------------------------|
| Map Reference | Source Table                           | Logical Stage Table                                        | Dimension Table             | Logical Dimension                                          |
| Number        | Name                                   | Name                                                       | Name                        | Table Name                                                 |
| 837           | STG_VEH_OBD_MA<br>STER                 | Stage Vehicle On Board<br>Diagnostic Master                | DIM_VEH_OBD                 | Vehicle On Board<br>Diagnostic<br>Dimension                |
| 838           | STG_VEH_FILTER_S                       | Stage Vehicle Filter                                       | DIM_VEH_FILTER_ST           | Vehicle Filter Status                                      |
|               | TATUS_MASTER                           | Status Master                                              | ATUS                        | Dimension                                                  |
| 839           | STG_VEH_HC_REF_<br>MASTER              | Stage Vehicle<br>Horizontal Coordinate<br>Reference Master | DIM_VEH_HC_REF              | Vehicle Horizontal<br>Coordinate<br>Reference<br>Dimension |
| 840           | STG_VEH_SERVICE                        | Stage Vehicle Service                                      | DIM_VEH_SERVICE_            | Vehicle Service                                            |
|               | _STATUS_MASTER                         | Status Master                                              | STATUS                      | Status Dimension                                           |
| 841           | STG_PERF_THRESH<br>OLD_TYPE_MASTE<br>R | Stage Performance<br>Threshold Type Master                 | DIM_PERF_THRESH<br>OLD_TYPE | Performance<br>Threshold Type<br>Dimension                 |
| 842           | STG_TACHOGRPH_<br>EVNT_TYPE_MAST<br>ER | Stage Tachograph<br>Event Type Master                      | DIM_TACHOGRPH_E<br>VNT_TYPE | Tachograph Event<br>Type Dimension                         |
| 843           | STG_TLMTC_DEVIC<br>E_STATUS_MASTE<br>R | Stage Telematics<br>Device Status Master                   | DIM_TLMTC_DEVICE<br>_STATUS | Telematics Device<br>Status Dimension                      |
| 844           | STG_DATA_STREA                         | Stage Data Stream                                          | DIM_DATA_STREAM             | Data Stream Type                                           |
|               | M_TYPE_MASTER                          | Type Master                                                | _TYPE                       | Dimension                                                  |
| 845           | STG_DRIVING_STYL                       | Stage Driving Style                                        | DIM_DRIVING_STYLE           | Driving Style Class                                        |
|               | E_CLASS_MASTER                         | Class Master                                               | _CLASS                      | Dimension                                                  |
| 846           | STG_DRIVING_STYL<br>E_PARAM_MASTER     | Stage Driving Style<br>Parameters Master                   | DIM_DRIVING_STYLE<br>_PARAM | Driving Style<br>Parameters<br>Dimension                   |
| 847           | STG_DVC_SOFTWA                         | Stage Device Software                                      | DIM_DVC_SOFTWAR             | Device Software                                            |
|               | RE_TYPE_MASTER                         | Type Master                                                | E_TYPE                      | Type Dimension                                             |
| 848           | STG_SERVICE_REAS                       | Stage Service Reason                                       | DIM_SERVICE_REAS            | Service Reason                                             |
|               | ON_MASTER                              | Master                                                     | ON                          | Dimension                                                  |
| 849           | STG_VEH_DVC_EVE<br>NT_TYPE_MASTER      | Stage Vehicle Device<br>Event Type Master                  | DIM_VEH_DVC_EVE<br>NT_TYPE  | Vehicle Device<br>Event Type<br>Dimension                  |
| 850           | STG_TELEMATIC_S                        | Stage Telematics                                           | DIM_TELEMATIC_S             | Telematics Software                                        |
|               | WARE_MASTER                            | Software Master                                            | WARE                        | Dimension                                                  |
| 851           | STG_TELEMATIC_D                        | Stage Telematics                                           | DIM_TELEMATIC_DV            | Telematics Device                                          |
|               | VC_TYPE_MASTER                         | Device Type Master                                         | C_TYPE                      | Type Dimension                                             |

# 22.1.3 About Telematics T2Ts (Result Tables)

Telematics T2Ts and their description are given here.

| T2T Name                          | T2T Description                                                                                                    |
|-----------------------------------|----------------------------------------------------------------------------------------------------|
| T2T_FCT_TELEMATICS_DEVICE_DETAILS | This T2T stores the event log details. There are numerous events posted by a set of telematics devices. The location, accelerometer, or On-board Diagnostics Data (OBD) can also be shared as an event. Therefore, this T2T can be used when data input is not structured, and the information classification happens in OIDF.                                                                                                    |
| T2T_FCT_VEHICLE_DEVICE_EVENT_DTLS | This T2T stores the vehicle device event details generated at the trip level for a given time, road type, duration, distance traveled, and time spent primarily. The Fleet Management System (FMS) is an international standardized interface for commercial vehicles. With the FMS standard, it is possible to retrieve manufacturer-independent data to compare vehicles and drivers, independent of the brand or type.                                                                                                    |
| T2T_FCT_VEHICLE_FLEET_MAP         | This T2T stores the fleet vehicle map details. Fleet Management<br>is a function, which allows companies that rely on transportation<br>in business to remove or minimize the risks associated with<br>vehicle investment, improving efficiency, productivity, and<br>reducing their overall transportation and staff costs, providing<br>100% compliance with government legislation (duty of care) and<br>more.<br>The purpose of the Fact Vehicle Fleet Map table is to store the<br>owner and ownership details of a fleet of vehicles. |
| T2T_FCT_VEHICLE_SERVICES_DTLS     | This T2T stores the vehicle servicing details, which is required during the claims process to determine the vehicle condition.                                                                                                    |
| T2T_FCT_VEHICLE_TACHOGRPH_DATA    | This T2T stores data from the tachograph, which is a device<br>fitted to a vehicle that automatically records its speed and<br>distance, and the driver activity selected from a choice of modes.                                                                                                    |
| T2T_FCT_VEH_ACCELEROMETER_DATA    | This T2T stores the vehicle accelerometer data. This data is stored as acceleration across the X, Y, and Z-axis. This T2T also stores shake threshold, free-fall detection, and so on.                                                                                                    |
| T2T_FCT_VEH_LOCATION_DATA         | This T2T stores the vehicle location data in a specified time<br>frame or on a trip or in an event in line with the GPS (Global<br>Positioning System) data.                                                                                                    |
| T2T_FCT_TRIP_DETAILS              | This T2T stores processed outputs generated for n times at trip level, road type, duration, distance traveled, and time spent primarily.                                                                                                    |
| T2T_FCT_TRIP_FLEET_SUMMARY        | This T2T stores processed outputs generated for a given time at trip level, road type, duration, distance traveled, and time spent primarily.                                                                                                    |
| T2T_FCT_TRIP_SUMMARY              | This T2T stores processed outputs generated for a given time at<br>the trip level for a fleet, road type, duration, distance traveled,<br>and time spent primarily.                                                                                                    |
| T2T_FCT_DRIVER_BEHAVIOUR_SUMMARY  | This T2T stores processed outputs generated for a given time at the driver level. The time spent is primarily on driving skills of the                                                                                                    |

| T2T Name                        | T2T Description                                                                                                    |
|---------------------------------|----------------------------------------------------------------------------------------------------|
|                                 | driver, for a given trip, event or throughout the specified time frame.                                                                                  |
| T2T_FCT_VEH_PERFORMANCE_SUMMARY | This T2T stores processed outputs generated at vehicle level from the vehicle purchase date. The output is based on its performance from the start date. |

The mapping details for the Telematics T2Ts are given here.

Table 169: The mapping details for the Telematics T2Ts

| Source Table<br>Name                  | Logical Stage<br>Table Name              | Fact Table Name                   | Logical Fact<br>Table Name              | T2T Name                              |
|---------------------------------------|------------------------------------------|-----------------------------------|-----------------------------------------|---------------------------------------|
| STG_TELEMATIC<br>S_DEVICE_DETAI<br>LS | Stage Telematics<br>Device Details       | FCT_TELEMATICS_<br>DEVICE_DETAILS | Fact Telematics<br>Device Details       | T2T_FCT_TELEMATICS_D<br>EVICE_DETAILS |
| STG_VEHICLE_DE<br>VICE_EVENT_DTL<br>S | Stage Vehicle<br>Device Event<br>Details | FCT_VEHICLE_DEVI<br>CE_EVENT_DTLS | Fact Vehicle<br>Device Event<br>Details | T2T_FCT_VEHICLE_DEVIC<br>E_EVENT_DTLS |
| STG_VEHICLE_FL<br>EET_MAP             | Stage Vehicle Fleet<br>Map               | FCT_VEHICLE_FLEE<br>T_MAP         | Fact Vehicle Fleet<br>Map               | T2T_FCT_VEHICLE_FLEET<br>_MAP         |
| STG_VEHICLE_SE<br>RVICES_DTLS         | Stage Vehicle<br>Services Details        | FCT_VEHICLE_SER<br>VICES_DTLS     | Fact Vehicle<br>Services Details        | T2T_FCT_VEHICLE_SERVI<br>CES_DTLS     |
| STG_VEHICLE_TA<br>CHOGRPH_DATA        | Stage Vehicle<br>Tachograph Data         | FCT_VEHICLE_TAC<br>HOGRPH_DATA    | Fact Vehicle<br>Tachograph Data         | T2T_FCT_VEHICLE_TACH<br>OGRPH_DATA    |
| STG_VEH_ACCEL<br>EROMETER_DAT<br>A    | Stage Vehicle<br>Accelerometer<br>Data   | FCT_VEH_ACCELER<br>OMETER_DATA    | Fact Vehicle<br>Accelerometer<br>Data   | T2T_FCT_VEH_ACCELERO<br>METER_DATA    |
| STG_VEH_LOCAT<br>ION_DATA             | Stage Vehicle<br>Location Data           | FCT_VEH_LOCATIO<br>N_DATA         | Fact Vehicle<br>Location Data           | T2T_FCT_VEH_LOCATION<br>_DATA         |
| STG_VEHICLE_DE<br>VICE_EVENT_DTL<br>S | Stage Vehicle<br>Device Event<br>Details | FCT_TRIP_DETAILS                  | Fact Trip Details                       | T2T_FCT_TRIP_DETAILS                  |
| STG_VEHICLE_DE<br>VICE_EVENT_DTL<br>S | Stage Vehicle<br>Device Event<br>Details | FCT_TRIP_SUMMA<br>RY              | Fact Trip<br>Summary                    | T2T_FCT_TRIP_FLEET_SU<br>MMARY        |
| STG_VEHICLE_FL<br>EET_MAP             | Stage Vehicle Fleet<br>Map               | FCT_TRIP_SUMMA<br>RY              | Fact Trip<br>Summary                    | T2T_FCT_TRIP_FLEET_SU<br>MMARY        |
| STG_VEHICLE_SE<br>RVICES_DTLS         | Stage Vehicle<br>Services Details        | FCT_TRIP_SUMMA<br>RY              | Fact Trip<br>Summary                    | T2T_FCT_TRIP_FLEET_SU<br>MMARY        |
| STG_VEHICLE_DE<br>VICE_EVENT_DTL<br>S | Stage Vehicle<br>Device Event<br>Details | FCT_TRIP_SUMMA<br>RY              | Fact Trip<br>Summary                    | T2T_FCT_TRIP_SUMMARY                  |

| Source Table<br>Name          | Logical Stage<br>Table Name       | Fact Table Name                  | Logical Fact<br>Table Name             | T2T Name                             |
|-------------------------------|-----------------------------------|----------------------------------|----------------------------------------|--------------------------------------|
| STG_VEH_LOCAT<br>ION_DATA     | Stage Vehicle<br>Location Data    | FCT_TRIP_SUMMA<br>RY             | Fact Trip<br>Summary                   | T2T_FCT_TRIP_SUMMARY                 |
| STG_VEHICLE_SE<br>RVICES_DTLS | Stage Vehicle<br>Services Details | FCT_TRIP_SUMMA<br>RY             | Fact Trip<br>Summary                   | T2T_FCT_TRIP_SUMMARY                 |
| FCT_TRIP_SUMM<br>ARY          | Fact Trip Summary                 | FCT_DRIVER_BEHA<br>VIOUR_SUMMARY | Fact Driver<br>Behavior<br>Summary     | T2T_FCT_DRIVER_BEHAVI<br>OUR_SUMMARY |
| FCT_TRIP_SUMM<br>ARY          | Fact Trip Summary                 | FCT_VEH_PERFOR<br>MANCE_SUMMARY  | Fact Vehicle<br>Performance<br>Summary | T2T_FCT_VEH_PERFORM<br>ANCE_SUMMARY  |
| FCT_VEHICLE_SE<br>RVICES_DTLS | Fact Vehicle<br>Services Details  | FCT_VEH_PERFOR<br>MANCE_SUMMARY  | Fact Vehicle<br>Performance<br>Summary | T2T_FCT_VEH_PERFORM<br>ANCE_SUMMARY  |

## 22.1.4 Vehicle IoT (Internet of Things) Result Data Flow

The data from the telematics and On-Board Diagnostics systems are sourced into a set of tables. The calculations are carried out in those tables and the processed outputs are stored in the FCT\_TRIP\_DETAILS, FCT\_TRIP\_SUMMARY, FCT\_DRIVER\_BEHAVIOUR\_SUMMARY, and FCT\_VEH\_PERFORMANCE\_SUMMARY tables for both the individual and fleet of vehicle scenarios. The same is depicted in the following illustration.

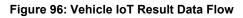

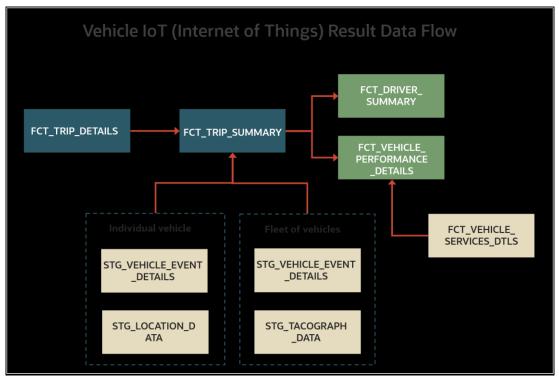

The same flow is depicted in the following tabular column.

| The sequence<br>in the Run<br>chart | Table Names                          | Use Case Description                                                                                                    | Applicable to both<br>individual and<br>fleet of vehicles? | Remarks                                                                                                    |
|-------------------------------------|--------------------------------------|----------------------------------------------------------------------------------------------------|------------------------------------------------------------|----------------------------------------------------------------------------------------------------|
| 1                                   | FCT_TRIP_DETA<br>ILS                 | These are processed outputs<br>generated for n times at trip<br>level, road type, duration,<br>distance traveled, and time<br>spent primarily                                                                              | Yes                                                        |                                                                                                    |
| 2                                   | FCT_TRIP_SUM<br>MARY                 | These are processed outputs<br>generated for a given time at<br>the trip level for a fleet, road<br>type, duration, distance<br>traveled, and time spent<br>primarily.                                                     | Yes                                                        | <ul> <li>For individual vehicle, data is sourced from:</li> <li>STG_VEHICLE_DEVICE_EVE NT_DTLS</li> <li>STG_VEH_LOCATION_DAT A</li> <li>For fleet of vehicles, data is sourced from:</li> <li>STG_VEHICLE_DEVICE_EVE NT_DTLS</li> <li>STG_TACOGRAPH_DATA</li> </ul> |
| 3                                   | FCT_DRIVER_BE<br>HAVIOUR_SUM<br>MARY | These are processed outputs<br>generated for a given time at<br>the driver level. The time spent<br>is primarily on driving skills of<br>the driver, for a given trip,<br>event or throughout the<br>specified time frame. | Yes                                                        | The results are derived and sourced from the FCT_TRIP_SUMMARY table.                                                                                                    |
| 4                                   | FCT_VEH_PERF<br>ORMANCE_SUM<br>MARY  | These are processed outputs<br>generated at the vehicle level<br>from the vehicle purchase date.<br>The output is based on its<br>performance from the start<br>date.                                                      | Yes                                                        | The results are derived and<br>sourced from the<br>FCT_TRIP_SUMMARY and<br>FCT_VEHICLE_SERVICES_DTLS<br>tables.                                                                                                    |

#### Table 170: Vehicle IoT result derived tables

In a UI defined table called FCT\_DRIVER\_BEHAVIOUR\_GUIDELINE, you can define parameters and set a custom range for each parameter as the driver behavior guidelines.

# 22.1.5 **Populating the FCT\_TRIP\_DETAILS Table**

This section provides information about the calculation results derived in the FCT\_TRIP\_DETAILS table using the telematics device for the time taken and distance traveled by an individual vehicle.

From the base table STG\_VEHICLE\_DEVICE\_EVENT\_DTLS, the following list of essential columns is used to calculate the time taken and the distance traveled by the vehicle for a trip.

| Column Name                     | Purpose of this column                                                                                                    | Sample of value stored in the column                                                                                                    |
|---------------------------------|----------------------------------------------------------------------------------------------------|----------------------------------------------------------------------------------------------------|
| V_TRIP_ID                       | Stores the trip ID automatically generated by the telematics device.                                                                                                    | Trip001                                                                                                    |
| V_VEHICLE_ID                    | Stores the ID of the vehicle used for this particular trip                                                                                                    | Vehicle1                                                                                                    |
| V_DRIVER_ID                     | Stores the ID of the driver who is driving this vehicle for the current trip                                                                                                    | Driver001                                                                                                    |
| V_VEH_IGNITION_STATUS_CD        | <ul> <li>Stores the vehicle ignition status in the form of codes.</li> <li>When the vehicle is started, the ignition status code stored in this column is IRCS.</li> <li>When the vehicle stops, the ignition status code stored in this column is OFF.</li> <li>The vehicle ignition status can be either IRCS or OFF for a given timestamp.</li> </ul>                                                                                                    | <ul> <li>IRCS when the ignition on.</li> <li>OFF when the engine or ignition is off.</li> </ul>                                                                 |
| V_TELEMATIC_EVENT_ID            | <ul> <li>Stores the event ID generated by the telematics device for each event. This column value is dependent on the value of the V_VEH_IGNITION_STATUS_CD column as follows:</li> <li>When the vehicle is started, the ignition status code stored in the column V_VEH_IGNITION_STATUS_CD is IRCS. This is considered as an event on a trip. Therefore, the event ID in the column V_TELEMATIC_EVENT_ID increases by one.</li> <li>When the vehicle stops, the ignition status code stored in this column V_VEH_IGNITION_STATUS_CD is OFF. This is considered as an event on a trip. Therefore, the event ID in the column V_VEH_IGNITION_STATUS_CD is OFF. This is considered as an event on a trip. Therefore, the event ID in the column V_TELEMATIC_EVENT_ID increases by one.</li> <li>When the ignition is ON, it is one event. When the engine is OFF, it is another event.</li> </ul> | <ul> <li>For example:</li> <li>Event ID is Event001 when the ignition status is IRCS.</li> <li>Event ID is Event002 when the ignition status is OFF.</li> </ul> |
| V_TELEMATIC_DEVICE_ID           | Stores the ID of the telematics device attached to the vehicle.                                                                                                    | TelematicDevice1                                                                                                    |
| D_DATA_FEED_TIME_STAMP          | Stores the real date and time for each second. When an event occurs, the recorded timestamp from this column is used for calculations.                                                                                                    |                                                                                                    |
| V_DISTANCE_PER_UNIT_OF_FU<br>EL | Stores the distance traveled by the vehicle per standard unit of fuel.                                                                                                    |                                                                                                    |
| FIC_MIS_DATE                    | Stores the date and time on which the Run is processed.                                                                                                    | 6/30/20 12:00 AM                                                                                                    |

Table 171: The list of essential columns used to populate the FCT\_TRIP\_DETAILS table

For the calculations, consider the following scenario:

- **1.** The telematics device TelematicDevice1 is attached to Vehicle1. The driver ID of the Vehicle1 is Driver001.
- **2.** The driver starts the vehicle.

- **a.** Therefore, the TelematicDevice1 records the vehicle ignition status as IRCS and the value IRCS is stored in the V\_VEH\_IGNITION\_STATUS\_CD column.
- **b.** Also, as the vehicle ignition status is changed from OFF to ON, the TelematicDevice1 records this as an event and the value Event001 is stored in the V\_TELEMATIC\_EVENT\_ID column.
- **c.** The timestamp is stored in the D\_DATA\_FEED\_TIME\_STAMP column.
- **3.** After driving for a certain amount of time, the driver stops the Vehicle1.
  - **a.** Therefore, the TelematicDevice1 records the vehicle ignition status as OFF and the value OFF is stored in the V\_VEH\_IGNITION\_STATUS\_CD column.
  - **b.** Also, as the vehicle ignition status is changed from on to off, the TelematicDevice1 records this as an event and the value Event002 is stored in the V\_TELEMATIC\_EVENT\_ID column.
  - c. The timestamp continues to store in the D\_DATA\_FEED\_TIME\_STAMP column.

This scenario is considered as one trip represented here by the trip ID Trip001. Events and triggers are expected to be different for different device vendors.

Topic:

<u>Results Derived using the Calculations</u>

## 22.1.5.1 Results Derived using the Calculations

This section provides information about how the time taken and the distance traveled by the vehicle during a trip are calculated.

#### Topics:

- <u>Calculation of the Time Taken for a Trip</u>
- <u>Calculation of the Distance Travelled by the Vehicle during a Trip</u>

#### 22.1.5.1.1 Calculation of the Time Taken for a Trip

The calculation of the time taken for a trip is explained as follows.

#### Table 172: Explanation of the different stages of time taken calculation

| Sequence<br>Number | Calculation Stage Description                                                                                      | Remarks                                                                       |
|--------------------|----------------------------------------------------------------------------------------------------|-------------------------------------------------------------------------------|
| 1                  | The difference in the timestamp values between Event001 and Event002 results in the time taken between two events. | This time difference is obtained using the D_DATA_FEED_TIME_STAMP column.     |
| 2                  | The preceding calculation is repeated for the consecutive timestamp values for a trip.                             | For the date range between the columns D_TRIP_START_DATE and D_TRIP_END_DATE. |
| 3                  | The summation of the preceding calculation results in the time taken for a trip.                                   | The result is stored in the column<br>FCT_TRIP_DETAILS.N_DRIVING_TIME.        |

Therefore, at any given time this gives time taken for a trip so far. In a similar method, the time taken for different trips for different vehicles and drivers can be calculated.

#### 22.1.5.1.2 Calculation of the Distance Travelled by the Vehicle during a Trip

This section provides information about how the distance traveled by the vehicle during a trip is calculated.

In addition to the <u>Calculation of the Time Taken for a Trip</u> in the previous section, for illustration, consider the following:

- The mileage of the Vehicle1 is 15 kmpl (kilometer per liter of fuel).
- The total fuel (diesel in this illustration) consumed for Trip001 is 2 liter (for the distance traveled from the start point to the endpoint).
- The time taken for the Trip001 is stored in the FCT\_TRIP\_DETAILS.N\_DRIVING\_TIME column in seconds.

Therefore, the total distance traveled for Trip001 on 2 liters of fuel is 30 kilometer. This value is stored in the column FCT\_TRIP\_DETAILS.N\_DRIVING\_DISTANCE.

The different calculation stages of the distance traveled for a trip is explained as follows.

#### Table 173: Explanation of the different stages of the calculation of distance traveled by the vehicle

| Sequence<br>Number | Calculation Stage Description                                                                                                    | Remarks                                                                                                    |
|--------------------|----------------------------------------------------------------------------------------------------|----------------------------------------------------------------------------------------------------|
| 1                  | The time taken for a trip.                                                                                                    | Stored in the column FCT_TRIP_DETAILS.N_DRIVING_TIME for the<br>date range between the columns D_TRIP_START_DATE and<br>D_TRIP_END_DATE. |
| 2                  | Using the time taken from the previous step and standard mileage of the vehicle, the distance traveled for a trip is calculated as illustrated in the beginning of this section. | The result is stored in the column<br>FCT_TRIP_DETAILS.N_DRIVING_DISTANCE.                                                               |

## 22.1.6 Populating the FCT\_TRIP\_SUMMARY Table

This section provides information about the results derived into the FCT\_TRIP\_SUMMARY table using the telematics and On-board Diagnostics (OBD) system data for a fleet of vehicles and for individual vehicles.

From the base table STG\_VEHICLE\_DEVICE\_EVENT\_DTLS, the following list of essential columns is used for derivations.

Table 174: Main columns in the STG\_VEHICLE\_DEVICE\_EVENT\_DTLS table used for calculations

| Column Name                | Purpose of this column                                                                                                    | Sample of value(s)<br>stored in the column |
|----------------------------|----------------------------------------------------------------------------------------------------|--------------------------------------------|
| V_TRIP_ID                  | Stores the trip ID automatically generated by the telematics device.                                                                                                    | Trip001                                    |
| V_VEHICLE_ID               | <ul> <li>Stores the ID of the vehicle used for this particular trip.</li> <li>For an individual vehicle, the Vehicle ID is sourced from the STG_VEH_LOCATION_DATA table.</li> <li>For a fleet of vehicles, the Vehicle ID is sourced from the STG_VEHICLE. TACHOCAPILE DATA table.</li> </ul> | Vehicle1                                   |
| V_DRIVER_ID                | STG_VEHICLE_TACHOGRPH_DATA table.         Stores the ID of the driver who is driving this vehicle for the current trip.                                                                                                    | Driver001                                  |
| V_TRIP_START_LOCATION_CODE | Stores the location information, from where the vehicle current trip begins, in the form of a code.                                                                                                    |                                            |
| V_TRIP_END_LOCATION_CODE   | Stores the location information, where the vehicle current trip ends, in the form of a code.                                                                                                    |                                            |
| N_TOP_GEAR_VALUE           | Stores the top gear value of a vehicle.                                                                                                    |                                            |

| Column Name                | Purpose of this column                                                                                                    | Sample of value(s)<br>stored in the column |
|----------------------------|----------------------------------------------------------------------------------------------------|--------------------------------------------|
| D_DATA_FEED_TIME_STAMP     | Stores the real date and time for each second or for a decided unit of time. When<br>an event occurs, the recorded timestamp from this column is used for<br>calculations. |                                            |
| D_TRIP_START_DATE          | Stores the trip start date for a vehicle and the trip.                                                                                                    |                                            |
| D_TRIP_END_DATE            | Stores the trip end date for a vehicle and the trip.                                                                                                    |                                            |
| N_ENGINE_LOAD_PERCENT      | Stores the percentage of the rated load of a vehicle engine for the trip.                                                                                                  |                                            |
| N_TOT_TIME_CONSUMD_IN_IDLE | Stores the total amount of time during which the vehicle was in the idle condition during a trip. The unit stored is in seconds.                                           |                                            |

For the calculations, consider the following scenario:

- 1. Consider that the Vehicle1 driver is Driver001. When the driver starts the vehicle, the trip start date is stored in the D\_TRIP\_START\_DATE column and the timestamp is stored in the D\_DATA\_FEED\_TIME\_STAMP column.
- 2. After the trip is completed by the driver, the trip end date is stored in the D\_TRIP\_END\_DATE column and the timestamp is stored in the D\_DATA\_FEED\_TIME\_STAMP column.

This scenario is considered as one trip represented here by the trip ID Trip001.

**NOTE** The following sections are applicable to both the individual vehicle and a fleet of vehicle scenarios.

The result derivations into the FCT\_TRIP\_SUMMARY table is divided into the following categories:

- <u>Results Derived using Calculations</u>
- <u>Results Derived using Aggregation</u>
- <u>Key Data Elements</u>

### 22.1.6.1 Results Derived using Calculations

The following sections contain information about how the results are derived using the calculations.

- Distance Covered in the Top Gear by the Vehicle during a Trip
- <u>Average Miles Traveled Per Day and Per Trip</u>
- Average Speed per Hour of the Vehicle on a Trip
- <u>Total and Average Count of Trips</u>

#### 22.1.6.1.1 Calculation of the Distance Covered in the Top Gear by the Vehicle during a Trip

This section provides information about how the distance covered by the vehicle in top gear during a trip is calculated.

For calculation, the following columns are used along with the main columns in the STG\_VEHICLE\_DEVICE\_EVENT\_DTLS table:

| Source Column Name        | Purpose of this column                                                                                                    |
|---------------------------|----------------------------------------------------------------------------------------------------|
| N_TOP_GEAR_VALUE          | Stores the top gear value of a vehicle.                                                                                                    |
| N_NO_OF_MIN_IN_TOP_GEAR   | Stores the number of minutes the vehicle is in top gear for a trip. The On-board Diagnostics (OBD) system is expected to provide the number of minutes the vehicle is in top gear when driving. This data transformation accumulates the minutes to get the total number of minutes the vehicle is in top gear.                                   |
| N_FUEL_CONSMD_IN_TOP_GEAR | Stores the amount of fuel consumed in top gear for a trip. The On-board Diagnostics (OBD) system is expected to provide the amount of fuel consumed in liters by the vehicle in top gear when driving. This data transformation accumulates the quantity of liters to get the total amount of fuel consumed in liters by the vehicle in top gear. |

#### Table 175: Additional columns used for calculation from the STG\_VEHICLE\_DEVICE\_EVENT\_DTLS table

The calculation is explained as follows.

#### Table 176: Explanation of the different stages of calculation

| Sequence<br>Number | Calculation Stage Description                                                                                                    | Type or purpose of the source or result column                                             |
|--------------------|----------------------------------------------------------------------------------------------------|--------------------------------------------------------------------------------------------|
| 1                  | The On-board Diagnostics (OBD) system is expected to provide the number of minutes the vehicle is in top gear when driving.                                                                                                    | The result is stored in the N_NO_OF_MIN_IN_TOP_GEAR column.                                |
| 2                  | The On-board Diagnostics (OBD) system is expected to provide the amount of fuel consumed in liters by the vehicle in top gear when driving.                                                                                                    | The result is stored in the<br>N_FUEL_CONSMD_IN_TOP_GEAR column.                           |
| 3                  | Similar to the <u>Calculation of the Distance Travelled by the Vehicle during a</u><br><u>Trip</u> section, using the amount of time and the amount of fuel consumed<br>in the top gear by the vehicle, the calculation results in the distance<br>covered in the top gear by the vehicle during a trip. | The result is stored in the column<br>FCT_TRIP_SUMMARY.N_DISTANCE_COVERED_IN_TOP_G<br>EAR. |

## 22.1.6.1.2 Calculation of Average Miles Traveled Per Day and Per Trip

This section provides information about how the average distance traveled in miles by a vehicle is calculated for the following scenarios:

- Per day
- Per trip

For calculation, the columns from the <u>main columns in the STG\_VEHICLE\_DEVICE\_EVENT\_DTLS table</u> are used.

The calculation of average distance traveled per **day** is explained as follows.

#### Table 177: Explanation of the different stages of calculation

| Sequence<br>Number | Calculation Stage Description                                                                                                    | Remarks                                                                                                   |
|--------------------|----------------------------------------------------------------------------------------------------|----------------------------------------------------------------------------------------------------|
| 1                  | The distance traveled during a trip for a vehicle is calculated as depicted in the <u>Calculation of the Distance Travelled by the Vehicle during a Trip</u> section. | The resultant distance traveled for the trip is stored in the column FCT_TRIP_DETAILS.N_DRIVING_DISTANCE. |
| 2                  | The time taken for a trip is calculated as depicted in the <u>Calculation of the</u><br><u>Time Taken for a Trip</u> section.                                         | The resultant time taken for the trip is stored in the column FCT_TRIP_DETAILS.N_DRIVING_TIME.            |

| Sequence<br>Number | Calculation Stage Description                                                                  | Remarks                                                                                                    |
|--------------------|------------------------------------------------------------------------------------------------|----------------------------------------------------------------------------------------------------|
| 3                  | The total distance for the trip is converted into miles.                                       | The result is the number of miles of distance covered during the trip.                                                                            |
| 4                  | The total time taken for the trip is converted into days.                                      | The result is the total number of days taken for the trip.                                                                                        |
| 5                  | The total distance covered in miles for the trip is divided by the number of days of the trip. | The result is the average distance covered in miles by the vehicle per day and is stored in the column FCT_TRIP_SUMMARY.N_AVG_MILES_TRVLD_PER_DAY |

The calculation of average distance traveled per **trip** is explained as follows.

#### Table 178: Explanation of the different stages of calculation

| Sequence<br>Number | Calculation Stage Description                                                                                                    | Remarks                                                                                                    |
|--------------------|----------------------------------------------------------------------------------------------------|----------------------------------------------------------------------------------------------------|
| 1                  | The distance traveled during a trip for a vehicle is calculated as depicted in the <u>Calculation of the Distance Travelled by the Vehicle during a Trip</u> section. | The resultant distance traveled for the trip is stored in the column FCT_TRIP_DETAILS.N_DRIVING_DISTANCE.                                            |
| 2                  | The preceding calculation is repeated for all the trips taken by the vehicle.                                                                                         | The result is the total distance traveled by the vehicle for all trips combined.                                                                     |
| 3                  | The resultant distance is converted into the unit of miles.                                                                                                    |                                                                                                    |
| 4                  | The total distance in miles is divided by the count of trips.                                                                                                    | The result is the average distance covered in miles by the vehicle per trip and is stored in the column FCT_TRIP_SUMMARY.N_AVG_MILES_TRVLD_PER_TRIP. |

## 22.1.6.1.3 Calculation of Average Speed per Hour of the Vehicle on a Trip

This section provides information about how the average speed per hour of the vehicle during a trip is calculated.

For calculation, the following columns are used along with the main columns in the STG\_VEHICLE\_DEVICE\_EVENT\_DTLS table:

## Table 179: Additional column used for calculation from the STG\_VEHICLE\_DEVICE\_EVENT\_DTLS table

| Column Name       | Purpose of this column                                                                                               |
|-------------------|----------------------------------------------------------------------------------------------------|
| N_ENGINE_SPEED_PH | Stores the vehicle engine speed (speed per hour) calculated for each second of the trip or for a standard time unit. |

The calculation is explained as follows.

#### Table 180: Explanation of the different stages of calculation

| Sequence<br>Number | Calculation Stage Description                                                                                                    | Remarks                                                                                                    |
|--------------------|----------------------------------------------------------------------------------------------------|----------------------------------------------------------------------------------------------------|
| 1                  | All the values of the vehicle engine speed (speed per hour) are<br>summed up. This is the total value of the vehicle engine speed (per<br>hour) on a trip. | The N_ENGINE_SPEED_PH column value for the range between D_TRIP_START_DATE and D_TRIP_END_DATE.                                     |
| 2                  | The time taken for a trip is calculated as depicted in the <u>Calculation</u><br>of the Time Taken for a Trip section.                                     | The resultant time taken for the trip is stored in the column FCT_TRIP_DETAILS.N_DRIVING_TIME.                                      |
| 3                  | The total time taken for the trip is converted into hours.                                                                                                 | The result is the total number of hours taken for the trip.                                                                         |
| 4                  | The total value of the vehicle engine speed (per hour) is divided by the total number of hours taken for the trip.                                         | The result is the average speed of the vehicle on the trip and stored in the column<br>FCT_TRIP_SUMMARY.N_AVG_SPEED_OF_VEH_ON_TRIP. |

### 22.1.6.1.4 Calculation of Total and Average Count of Trips

This section provides information about how the following counts are found:

- Total count of trips
- Average count of trips per month

For calculation, the following columns are used along with the main columns in the STG\_VEHICLE\_DEVICE\_EVENT\_DTLS table:

### Table 181: Additional columns used for calculation from the STG\_VEHICLE\_DEVICE\_EVENT\_DTLS table

| Column Name  | Purpose of this column                                               | Sample of value(s) stored in the column |
|--------------|----------------------------------------------------------------------|-----------------------------------------|
| V_TRIP_ID    | Stores the trip ID automatically generated by the telematics device. | Trip001                                 |
| FIC_MIS_DATE | Stores the date and time on which the Run is processed.              |                                         |

The calculation of the **total** count of trips is explained as follows.

### Table 182: Explanation of the different stages of calculation

| Sequence<br>Number | Calculation Stage Description                                                       | Remarks                                                                  |
|--------------------|-------------------------------------------------------------------------------------|--------------------------------------------------------------------------|
| 1                  | When the Run is processed, the highest value of the generated trip ID can be found. | Run is processed for the FIC_MIS_DATE.                                   |
| 2                  | The preceding calculation results in the <i>total</i> trip count.                   | The result is stored in the column<br>FCT_TRIP_SUMMARY.N_COUNT_OF_TRIPS. |

The calculation of the **average** count of trips per month is explained as follows.

#### Table 183: Explanation of the different stages of calculation

| Sequence<br>Number | Calculation Stage Description                                                     | Remarks                                                                                       |
|--------------------|-----------------------------------------------------------------------------------|-----------------------------------------------------------------------------------------------|
| 1                  | The trip IDs of 30 days period is calculated.                                     | Run is processed for the FIC_MIS_DATE with any start date and end date difference of 30 days. |
| 2                  | The count of 30 days of trip IDs is divided by a period of one month (in days).   |                                                                                               |
| 3                  | The preceding calculation results in the <i>average</i> count of trips per month. | The result is stored in the column<br>FCT_TRIP_SUMMARY.N_AVERAGE_COUNT_OF_TRIP_PM.            |

## 22.1.6.2 Results Derived using Aggregation

The following sections contain information about how the results are derived using the aggregation:

- Driving Minutes and Rest Duration of the Vehicle
- Total Number of Minutes and Fuel Consumed in the Top Gear by the Vehicle during a Trip
- <u>Cumulative Distance Covered</u>
- Fuel Consumed
- Average duration of Trips per month
- Driver Behavior when Driving
- Driving Behavior and the Aggressive Driving Behavior
- <u>Count of Garage Visits for Vehicle Service</u>

### 22.1.6.2.1 Result Derivation of the Driving Minutes and Rest Duration of the Vehicle

This section provides information about how the following results are derived and aggregated for a vehicle:

- Continuous driving time
- <u>Current duration of a trip in days</u>
- <u>Total number of hours the engine is utilized</u>
- Cumulative driving minutes for the previous and current year
- Cumulative rest duration in minutes

For information about how the time taken by the vehicle for a trip or between two events is calculated, see the section <u>Calculation of the</u> <u>Time Taken for a Trip</u>.

For derivation using aggregation, the following essential columns are used along with the <u>main columns in the</u> <u>STG\_VEHICLE\_DEVICE\_EVENT\_DTLS table</u> section.

#### Table 184: Essential columns used for derivation using aggregation from the STG\_VEHICLE\_DEVICE\_EVENT\_DTLS table

| Column Name              | Purpose of this column                                   | Sample of value(s) stored in the column |
|--------------------------|----------------------------------------------------------|-----------------------------------------|
| V_VEH_IGNITION_STATUS_CD | Stores the vehicle ignition status in the form of codes. | IRCS when the ignition on.              |

| Column Name            | Purpose of this column                                                                                                    | Sample of value(s) stored in the column |
|------------------------|----------------------------------------------------------------------------------------------------|-----------------------------------------|
|                        | <ul> <li>When the vehicle is started, the ignition status code stored<br/>in this column is IRCS.</li> </ul>                                                               | OFF when the engine or ignition is off. |
|                        | <ul> <li>When the vehicle stops, the ignition status code stored in<br/>this column is OFF.</li> </ul>                                                                     |                                         |
|                        | The vehicle ignition status can be either IRCS or OFF for a given timestamp.                                                                                               |                                         |
| D_DATA_FEED_TIME_STAMP | Stores the real date and time for each second or for a decided<br>unit of time. When an event occurs, the recorded timestamp<br>from this column is used for calculations. |                                         |

The result derivation using aggregation is explained as follows.

## Table 185: Explanation of the result derivation using aggregation

| Scenario type                                                               | Source Table Name                                                                                                    | Remarks (for Source Table and Column)                                                                                                    | Target Table and<br>Column Name                        | Remarks (for Target<br>Table and Column)                                                                                                    |
|-----------------------------------------------------------------------------|----------------------------------------------------------------------------------------------------|----------------------------------------------------------------------------------------------------|--------------------------------------------------------|----------------------------------------------------------------------------------------------------|
| Continuous<br>driving time                                                  | From the<br>STG_VEHICLE_DEVICE_EVENT_DTLS<br>table, these columns are used<br>V_VEH_IGNITION_STATUS_CD,<br>D_TRIP_START_DATE,<br>D_TRIP_END_DATE, and<br>D_DATA_FEED_TIME_STAMP.               | For a trip, the number of driving minutes is<br>accumulated for the time lapse between the<br>two consecutive time stamp data<br>D_DATA_FEED_TIME_STAMP when the<br>engine is <b>ON</b> and for the date range<br>between the D_TRIP_START_DATE and<br>D_TRIP_END_DATE.                                                                       | FCT_TRIP_SUMMARY.N_<br>COUNTINOUS_DRIVING_<br>TIME_MIN | The continuous driving<br>time of a trip is stored in<br>the target column.                                                                 |
| Current<br>duration of a<br>trip in days                                    | From the<br>STG_VEHICLE_DEVICE_EVENT_DTLS<br>table, these columns are used<br>V_VEH_IGNITION_STATUS_CD,<br>D_TRIP_START_DATE,<br>D_TRIP_END_DATE, and<br>D_DATA_FEED_TIME_STAMP.               | The duration of a trip in minutes is<br>accumulated for the time lapse between the<br>two consecutive time stamp data<br>D_DATA_FEED_TIME_STAMP when the<br>engine is <b>ON</b> and for the date range<br>between the D_TRIP_START_DATE and<br>D_TRIP_END_DATE, and <b>converted into</b><br><b>days</b> .                                    | FCT_TRIP_SUMMARY.N_<br>CURR_DURATION_OF_TR<br>IP       | The current duration of a trip in days is stored in the target column.                                                                      |
| Total number<br>of hours the<br>engine is<br>utilized                       | From the<br>STG_VEHICLE_DEVICE_EVENT_DTLS<br>table, these columns are used<br>V_VEH_IGNITION_STATUS_CD,<br>D_TRIP_START_DATE,<br>D_TRIP_END_DATE, and<br>D_DATA_FEED_TIME_STAMP.               | For a trip, the number of minutes the<br>vehicle engine is utilized is accumulated for<br>the time lapse between the two consecutive<br>time stamp data<br>D_DATA_FEED_TIME_STAMP when the<br>engine is <b>ON</b> and for the date range<br>between the D_TRIP_START_DATE and<br>D_TRIP_END_DATE, and <b>converted into</b><br><b>hours</b> . | FCT_TRIP_SUMMARY.N_<br>TOTAL_ENGINE_UTILIZE<br>D_HRS   | The total number of<br>hours the engine is<br>utilized during a trip is<br>stored in the target<br>column.                                  |
| Cumulative<br>driving<br>minutes for<br>the previous<br>and current<br>year | From the<br>STG_VEHICLE_DEVICE_EVENT_DTLS<br>table, these columns are used<br>V_VEH_IGNITION_STATUS_CD,<br>D_TRIP_START_DATE,<br>D_TRIP_END_DATE,<br>D_DATA_FEED_TIME_STAMP, and<br>V_TRIP_ID. | The number of driving minutes is<br>accumulated for the time lapse between the<br>two consecutive time stamp data<br>D_DATA_FEED_TIME_STAMP when the<br>engine is <b>ON</b> and for the date range<br>between the previous year and the current<br>year to the present day.                                                                   | FCT_TRIP_SUMMARY.N_<br>CUM_DRIVING_MIN_PRV<br>S_CUR    | The cumulative driving<br>minutes for the previous<br>year and the current year<br>to the present day is<br>stored in the target<br>column. |

| Scenario type                             | Source Table Name                                                                                                    | Remarks (for Source Table and Column)                                                                                                    | Target Table and<br>Column Name                      | Remarks (for Target<br>Table and Column)                                                            |
|-------------------------------------------|----------------------------------------------------------------------------------------------------|----------------------------------------------------------------------------------------------------|------------------------------------------------------|----------------------------------------------------------------------------------------------------|
| Cumulative<br>rest duration<br>in minutes | From the<br>STG_VEHICLE_DEVICE_EVENT_DTLS<br>table, these columns are used<br>V_VEH_IGNITION_STATUS_CD,<br>D_TRIP_START_DATE,<br>D_TRIP_END_DATE, and<br>D_DATA_FEED_TIME_STAMP. | For a trip, the number of minutes the<br>vehicle is not running is accumulated for<br>the time lapse between the two consecutive<br>time stamp data<br>D_DATA_FEED_TIME_STAMP when the<br>engine is <b>OFF</b> and for the date range<br>between the D_TRIP_START_DATE and<br>D_TRIP_END_DATE. | FCT_TRIP_SUMMARY.N_<br>CUM_REST_DUARATION<br>_IN_MIN | The cumulative vehicle<br>rest duration in minutes<br>for a trip is stored in the<br>target column. |

### 22.1.6.2.2 Result Derivation for the Total Number of Minutes and Fuel Consumed in the Top Gear by the Vehicle during a Trip

This section provides information about how the following results are derived and aggregated:

- Total number of minutes the vehicle was in the top gear
- Total amount of fuel consumed by the vehicle in the top gear

For derivation using aggregation, the following columns are used along with the <u>main columns in the</u> <u>STG\_VEHICLE\_DEVICE\_EVENT\_DTLS table</u>:

#### Table 186: Additional columns used for derivation using aggregation from the STG\_VEHICLE\_DEVICE\_EVENT\_DTLS table

| Column Name                   | Purpose of this column                                                                                                    |
|-------------------------------|----------------------------------------------------------------------------------------------------|
| N_TOP_GEAR_VALUE              | Stores the top gear value of a vehicle.                                                                                                    |
| N_NO_OF_MIN_IN_TOP_GEAR       | Stores the number of minutes the vehicle is in top gear for a trip. The On-board Diagnostics (OBD) system is expected to provide the number of minutes the vehicle is in top gear when driving. This data transformation accumulates the minutes to get the total number of minutes the vehicle is in top gear.                                   |
| N_FUEL_CONSMD_IN_TOP_GEA<br>R | Stores the amount of fuel consumed in top gear for a trip. The On-board Diagnostics (OBD) system is expected to provide the amount of fuel consumed in liters by the vehicle in top gear when driving. This data transformation accumulates the quantity of liters to get the total amount of fuel consumed in liters by the vehicle in top gear. |

The result derivations using aggregation are explained as follows.

#### Table 187: Explanation of the result derivation using aggregation

| Result                                                           | Source Table and                                              | Remarks (for Source Table and Column)                                                                                                    | Target Table and Column                          | Remarks (for Target Table and                                                                                                    |
|------------------------------------------------------------------|---------------------------------------------------------------|----------------------------------------------------------------------------------------------------|--------------------------------------------------|----------------------------------------------------------------------------------------------------|
| derivation type                                                  | Column Name                                                   |                                                                                                    | Name                                             | Column)                                                                                                    |
| Total number<br>of minutes the<br>vehicle was in<br>the top gear | STG_VEHICLE_DEVICE_<br>EVENT_DTLS.N_NO_O<br>F_MIN_IN_TOP_GEAR | The number of minutes the vehicle is in top<br>gear during a trip, which is sourced by the<br>On-board Diagnostics (OBD) system is<br>accumulated for the time lapse between the<br>two consecutive time stamp data<br>D_DATA_FEED_TIME_STAMP and the date<br>range between the columns<br>D_TRIP_START_DATE and<br>D_TRIP_END_DATE. | FCT_TRIP_SUMMARY.N_TOT_<br>NO_OF_MIN_IN_TOP_GEAR | The result is the total number of<br>minutes the vehicle is in top gear<br>during the trip and is stored in<br>the target column. |

| Result                                                                                | Source Table and                                                    | Remarks (for Source Table and Column)                                                                                                    | Target Table and Column                         | Remarks (for Target Table and                                                                                                    |
|---------------------------------------------------------------------------------------|---------------------------------------------------------------------|----------------------------------------------------------------------------------------------------|-------------------------------------------------|----------------------------------------------------------------------------------------------------|
| derivation type                                                                       | Column Name                                                         |                                                                                                    | Name                                            | Column)                                                                                                    |
| Total amount<br>of fuel<br>consumed in<br>liters by the<br>vehicle in the<br>top gear | STG_VEHICLE_DEVICE_<br>EVENT_DTLS.N_FUEL_<br>CONSMD_IN_TOP_GEA<br>R | The amount of fuel consumed in liters in the<br>top gear during a trip, which is sourced by<br>the On-board Diagnostics (OBD) system is<br>accumulated for the time lapse between the<br>two consecutive time stamp data<br>D_DATA_FEED_TIME_STAMP and the date<br>range between the columns<br>D_TRIP_START_DATE and<br>D_TRIP_END_DATE. | FCT_TRIP_SUMMARY.N_TOT_<br>FUEL_CONSMD_TOP_GEAR | The result is the total amount fuel<br>consumed by the vehicle in top<br>gear during the trip and is stored<br>in the target column. |

#### 22.1.6.2.3 Result Derivation for the Cumulative Distance Covered

This section provides information about how the cumulative distance covered to date is calculated.

For derivation using aggregation, the following columns are used along with the <u>main columns in the</u> <u>STG\_VEHICLE\_DEVICE\_EVENT\_DTLS table</u>:

#### Table 188: Additional column used for derivation using aggregation from the STG\_VEHICLE\_DEVICE\_EVENT\_DTLS table

| Column Name                 | Purpose of this column                                   |
|-----------------------------|----------------------------------------------------------|
| V_DISTANCE_PER_UNIT_OF_FUEL | Stores the distance covered per a standard unit of fuel. |

The result derivation using aggregation is explained as follows.

#### Table 189: Explanation of the result derivation using aggregation

| Result                                               | Source Table and                                                      | Remarks (for Source Table and Column)                                                                                                    | Target Table and Column                         | Remarks (for Target Table and                                                                        |
|------------------------------------------------------|-----------------------------------------------------------------------|----------------------------------------------------------------------------------------------------|-------------------------------------------------|----------------------------------------------------------------------------------------------------|
| derivation type                                      | Column Name                                                           |                                                                                                    | Name                                            | Column)                                                                                              |
| Cumulative fuel<br>quantity<br>consumed on a<br>trip | STG_VEHICLE_DEVICE_<br>EVENT_DTLS.V_DISTA<br>NCE_PER_UNIT_OF_FU<br>EL | The amount of distance covered during a<br>trip, which is sourced by the On-board<br>Diagnostics (OBD) system is accumulated for<br>the time lapse between the two consecutive<br>time stamp data<br>D_DATA_FEED_TIME_STAMP and the date<br>range between the columns<br>D_TRIP_START_DATE and<br>D_TRIP_END_DATE. | FCT_TRIP_SUMMARY.N_CUM_<br>DISTANCE_COVRED_TRIP | The result is the cumulative<br>distance covered for the trip and<br>is stored in the target column. |

#### 22.1.6.2.4 Result Derivation of the Fuel Consumed

This section provides information about how the cumulative fuel consumed for the following scenarios are derived:

- For a trip
- For 24 hours of a trip

### For derivation using aggregation, the following columns are used along with the <u>main columns in the</u> <u>STG\_VEHICLE\_DEVICE\_EVENT\_DTLS table</u>:

#### Table 190: Additional column used for derivation using aggregation from the STG\_VEHICLE\_DEVICE\_EVENT\_DTLS table

| Column Name             | Purpose of this column                                                                                                    |
|-------------------------|----------------------------------------------------------------------------------------------------|
| N_FUEL_CONSUMED_IN_LTRS | Stores the quantity of fuel consumed by the vehicle in liters. The On-board Diagnostics (OBD) system is expected to provide the amount of fuel consumed in liters when driving. This data transformation accumulates the measurement of liters to get the total amount of fuel consumed in liters. |

The result derivations using aggregation are explained as follows.

### Table 191: Explanation of the result derivations using aggregation

| Result<br>derivation type                                        | Source Table and<br>Column Name                               | Remarks (for Source Table and Column)                                                                                                    | Target Table and Column<br>Name               | Remarks (for Target Table and<br>Column)                                                                |
|------------------------------------------------------------------|---------------------------------------------------------------|----------------------------------------------------------------------------------------------------|-----------------------------------------------|----------------------------------------------------------------------------------------------------|
| Cumulative fuel<br>quantity<br>consumed on a<br>trip             | STG_VEHICLE_DEVICE_<br>EVENT_DTLS.N_FUEL_<br>CONSUMED_IN_LTRS | The amount of fuel consumed in liters when<br>driving, which is sourced by the On-board<br>Diagnostics (OBD) system is accumulated for<br>the time lapse between the two consecutive<br>time stamp data<br>D_DATA_FEED_TIME_STAMP and the date<br>range between the columns<br>D_TRIP_START_DATE and<br>D_TRIP_END_DATE.             | FCT_TRIP_SUMMARY.N_CUM_<br>FUEL_USED_ON_TRIP  | The result is the cumulative fuel<br>used for a trip and is stored in the<br>target column.             |
| Cumulative fuel<br>quantity<br>consumed on a<br>trip in 24 hours | STG_VEHICLE_DEVICE_<br>EVENT_DTLS.N_FUEL_<br>CONSUMED_IN_LTRS | The amount of fuel consumed in liters when<br>driving, which is sourced by the On-board<br>Diagnostics (OBD) system is accumulated for<br>the time lapse between the two consecutive<br>time stamp data<br>D_DATA_FEED_TIME_STAMP and the date<br>range of 24 hours between the columns<br>D_TRIP_START_DATE and<br>D_TRIP_END_DATE. | FCT_TRIP_SUMMARY.N_CUM_<br>FUEL_USED_IN_24HRS | The result is the cumulative fuel<br>used in 24 hours for a trip and is<br>stored in the target column. |

### 22.1.6.2.5 Result Derivation of the Average duration of Trips per month

This section provides information about how the average trip duration per month is aggregated.

Consider the following details for this aggregation:

• The difference between the columns D\_TRIP\_END\_DATE and D\_TRIP\_START\_DATE results in the number of days per trip (for Trip001 in this calculation).

For illustration, consider that the Driver001 takes 5 such trips in a month tabulated as follows.

 Table 192: Sample for finding the average duration of trips per month

| V_DRIVER_ID | V_TRIP_ID                    | Number of days during a trip (the difference between the columns D_TRIP_END_DATE and D_TRIP_START_DATE) |
|-------------|------------------------------|----------------------------------------------------------------------------------------------------|
| Driver001   | Trip001                      | 1                                                                                                    |
| Driver001   | Trip002                      | 3                                                                                                    |
| Driver001   | Trip003                      | 4                                                                                                    |
| Driver001   | Trip004                      | 4                                                                                                    |
| Driver001   | Trip005                      | 3                                                                                                    |
|             | Total number of<br>trips = 5 | Total number of days for total number of trips = 15                                                     |

From the illustration, average number of days per trip is 3 days (Days traveled divided by the number of trips taken).

In general, the average duration of trips per month is found as follows:

#### Table 193: Explanation of the result derivation using aggregation

| Source Table and Column Name                                                                                                    | Remarks (for Source Table<br>and Column)          | Target Table and Column Name                       | Remarks (for Target Table<br>and Column)         |
|----------------------------------------------------------------------------------------------------|---------------------------------------------------|----------------------------------------------------|--------------------------------------------------|
| From the STG_VEHICLE_DEVICE_EVENT_DTLS table,<br>these columns are used D_TRIP_END_DATE,<br>D_TRIP_START_DATE, D_DATA_FEED_TIME_STAMP,<br>and V_TRIP_ID. | The average duration per trip per month is found. | FCT_TRIP_SUMMARY.N_AVERAG<br>E_DURATION_OF_TRIP_PM | The result is derived and stored in this column. |

### 22.1.6.2.6 Results Derivation of the Driver Behavior when Driving

This section provides driver behavior information when driving the vehicle. This section provides information about how the total amount of time for the following driver behaviors is derived:

- <u>Smoking</u>
- <u>Cell phone usage</u>
- <u>Texting on the phone</u>

For derivation using aggregation, the following columns are used along with the <u>main columns in the</u> <u>STG\_VEHICLE\_DEVICE\_EVENT\_DTLS table</u>:

| Table 194: Additional columns used for derivation using aggregation from | n the STG_VEHICLE_DEVICE_EVENT_DTLS table |
|--------------------------------------------------------------------------|-------------------------------------------|
|--------------------------------------------------------------------------|-------------------------------------------|

| Column Name                   | Purpose of this column                                                                                                    |
|-------------------------------|----------------------------------------------------------------------------------------------------|
| N_NO_OF_MIN_SMOKING_WHL_DRIVE | Stores the number of minutes spent smoking by the driver when driving during a trip. The On-board Diagnostics (OBD) system is expected to provide minutes of smoking when driving. This data transformation accumulates the minutes to get the total number of minutes for this behavior. |

| Column Name                    | Purpose of this column                                                                                                    |
|--------------------------------|----------------------------------------------------------------------------------------------------|
| N_NO_OF_MIN_CELL_USG_WHL_DRIVE | Stores the number of minutes spent by the driver using the cell phone when driving during a trip. The On-board Diagnostics (OBD) system is expected to provide minutes of cell phone usage when driving. This data transformation accumulates the minutes to get the total number of minutes for this behavior. |
| N_NO_OF_MIN_TEXTING_WHL_DRIVE  | Stores the number of minutes spent by the driver texting on the cell phone when driving during a trip. The On-board Diagnostics (OBD) system is expected to provide minutes of texting when driving. This data transformation accumulates the minutes to get the total number of minutes for this behavior.     |

The result derivations using aggregation are explained as follows.

| Driver<br>behavior type | Source Table and<br>Column Name                                          | Remarks (for Source Table and Column)                                                                                                    | Target Table and Column<br>Name                         | Remarks (for Target Table and<br>Column)                                                                                                    |
|-------------------------|--------------------------------------------------------------------------|----------------------------------------------------------------------------------------------------|---------------------------------------------------------|----------------------------------------------------------------------------------------------------|
| Smoking                 | STG_VEHICLE_DEVICE_<br>EVENT_DTLS.N_NO_OF<br>_MIN_SMOKING_WHL_D<br>RIVE  | The number of minutes the driver was<br>smoking when driving, which is sourced by<br>the On-board Diagnostics (OBD) system is<br>accumulated for the time lapse between the<br>two consecutive time stamp data<br>D_DATA_FEED_TIME_STAMP and the date<br>range between the columns<br>D_TRIP_START_DATE and<br>D_TRIP_END_DATE.              | FCT_TRIP_SUMMARY.N_TOT_<br>NO_OF_MIN_SMKNG_WHL_DR<br>VN | The summation of the sourced<br>calculation results in the total<br>number of minutes spent<br>smoking by the driver when<br>driving during a trip. The result is<br>stored in the target column.              |
| Cell phone<br>usage     | STG_VEHICLE_DEVICE_<br>EVENT_DTLS.N_NO_OF<br>_MIN_CELL_USG_WHL_<br>DRIVE | The number of minutes the driver was using<br>the cell phone when driving, which is<br>sourced by the On-board Diagnostics (OBD)<br>system is accumulated for the time lapse<br>between the two consecutive time stamp<br>data D_DATA_FEED_TIME_STAMP and the<br>date range between the columns<br>D_TRIP_START_DATE and<br>D_TRIP_END_DATE. | FCT_TRIP_SUMMARY.N_TOT_<br>MIN_CELL_USG_WHL_DRVNG       | The summation of the sourced<br>calculation results in the total<br>number of minutes spent by the<br>driver using the cell phone when<br>driving during a trip. The result is<br>stored in the target column. |
| Texting on the phone    | STG_VEHICLE_DEVICE_<br>EVENT_DTLS.N_NO_OF<br>_MIN_CELL_USG_WHL_<br>DRIVE | The number of minutes the driver was<br>texting on the phone when driving, which is<br>sourced by the On-board Diagnostics (OBD)<br>system is accumulated for the time lapse<br>between the two consecutive time stamp<br>data D_DATA_FEED_TIME_STAMP and the<br>date range between the columns<br>D_TRIP_START_DATE and<br>D_TRIP_END_DATE. | FCT_TRIP_SUMMARY.N_NO_O<br>F_MIN_TEXTING_WHL_DRIVE      | The summation of the sourced<br>calculation results in the total<br>number of minutes spent texting<br>on the phone by the driver when<br>driving during a trip. The result is<br>stored in the target column. |

### 22.1.6.2.7 Result Derivation of the Driving Behavior and the Aggressive Driving Behavior

This section provides information about how the following driving behavior is derived:

• Total number of brakes applied

This section also provides information about how the following aggressive driving behaviors is derived:

- Total count of harsh brakes
- Last Year-to-Date count of harsh brakes
- <u>Total count of accidents</u>
- Last Year-to-Date count of accidents
- Total count of harsh accelerations
- Last Year-to-Date count of harsh accelerations

For derivation using aggregation, the following column is used along with the <u>main columns in the STG\_VEHICLE\_DEVICE\_EVENT\_DTLS</u> <u>table</u>:

| Column Name                            | Purpose of this column                                                                                                    | Sample of value(s) stored in the column                                |
|----------------------------------------|----------------------------------------------------------------------------------------------------|------------------------------------------------------------------------|
| F_BRAKE_SWITCH_ACTIVE_FLAG             | Every time the brakes are applied causing the brake switch to turn<br>ON during a trip, this flag saves the value as Y. On-board<br>Diagnostics (OBD) system is expected to update the value of this<br>flag. This data transformation calculates the number of times<br>when this flag is streamed as active and accumulates the count<br>for a given trip. | Y                                                                      |
| V_DEVICE_EVENT_TYPE                    | Stores the type of event that happened during the trip for an individual vehicle.                                                                                                    | Accident, Cornering, SUDDENACLRTN,<br>SUDDENBRKNG, OFF, OBR, Shutdown. |
| STG_VEHICLE_MASTER.D_PURC<br>HASE_DATE | Stores the purchase date of the vehicle.                                                                                                    |                                                                        |
| N_HARSH_BRAKING_COUNT                  | Stores count of the brakes applied harshly during a trip. In the<br>event of brakes applied, if the percentage deceleration<br>(N_ACCELARATION_PERCENT) reaches or crosses 5, then it<br>qualifies as harsh braking and the On-board Diagnostics (OBD)<br>system is expected to provide the count of brakes applied harshly<br>when driving.                 | Count of SUDDENBRKNG                                                   |
| N_HARSH_ACCELARATION_COU<br>NT         | Stores count of the harsh accelerations during a trip. In the event<br>of harsh acceleration, if the percentage acceleration<br>(N_ACCELARATION_PERCENT) reaches or crosses 5, then it<br>qualifies as harsh acceleration and the On-board Diagnostics<br>(OBD) system is expected to provide the count of harsh<br>acceleration when driving.               | Count of SUDDENACLRTN                                                  |

The result derivations using aggregation are explained as follows.

| Event type<br>and period                                            | Source Table and<br>Column Name                                                                         | Remarks (for Source Table and Column)                                                                                                    | Target Table and Column<br>Name                     | Remarks (for Target Table and<br>Column)                                                                                              |
|---------------------------------------------------------------------|----------------------------------------------------------------------------------------------------|----------------------------------------------------------------------------------------------------|-----------------------------------------------------|----------------------------------------------------------------------------------------------------|
| Total number<br>of brakes<br>applied during<br>a trip               | STG_VEHICLE_DEVICE_E<br>VENT_DTLS.F_BRAKE_S<br>WITCH_ACTIVE_FLAG                                        | The total number of times the<br>F_BRAKE_SWITCH_ACTIVE_FLAG column<br>is set to Y during a trip is sourced by the<br>On-board Diagnostics (OBD) system for the<br>time lapse between the two consecutive<br>time stamp data<br>D_DATA_FEED_TIME_STAMP and the date<br>range between the columns<br>D_TRIP_START_DATE and<br>D_TRIP_END_DATE. | FCT_TRIP_SUMMARY.N_TOT_<br>NO_OF_BRAKE_IN_EVENT     | The result is the total number of<br>times the brakes were applied by<br>the driver during a trip and stored<br>in the target column. |
| Harsh brakes<br>(Total count)                                       | STG_VEHICLE_DEVICE_E<br>VENT_DTLS.N_HARSH_B<br>RAKING_COUNT                                             | The total number of times the harsh brakes<br>applied during a trip is sourced by the On-<br>board Diagnostics (OBD) system for the<br>time lapse between the two consecutive<br>time stamp data<br>D_DATA_FEED_TIME_STAMP and the date<br>range between the columns<br>D_TRIP_START_DATE and<br>D_TRIP_END_DATE.                            | FCT_TRIP_SUMMARY.N_TOT_<br>COUNT_OF_HARSH_BRAKING   | The result of the total count of<br>harsh braking during a trip is<br>stored in the target column.                                    |
| Harsh brakes<br>(The count for<br>the last Year-<br>to-Date period) | STG_VEHICLE_DEVICE_E<br>VENT_DTLS.N_HARSH_B<br>RAKING_COUNT                                             | The total number of times the harsh brakes<br>applied during a trip is sourced by the On-<br>board Diagnostics (OBD) system for the<br>date range from the beginning date of the<br>previous financial year to the present day.                                                                                                    | FCT_TRIP_SUMMARY.N_LST_Y<br>R_TO_DATE_HARSH_BRAKING | The result of the total number of<br>harsh braking applied for the last<br>Year-to-Date period is stored in<br>the target column.     |
| Accidents<br>(Total count)                                          | STG_VEHICLE_DEVICE_E<br>VENT_DTLS.V_DEVICE_E<br>VENT_TYPE and<br>STG_VEHICLE_MASTER.D<br>_PURCHASE_DATE | In the event of an accident, the value<br>Accident is stored in the<br>V_DEVICE_EVENT_TYPE column. The total<br>number of accident events occurred during<br>a trip is sourced by the<br>V_DEVICE_EVENT_TYPE column for the<br>date range from the vehicle purchase date<br>(STG_VEHICLE_MASTER.D_PURCHASE_DA<br>TE) to the present day.     | FCT_TRIP_SUMMARY.N_TOTA<br>L_COUNT_OF_ACCIDENTS     | The result of the total number of accidents is stored in the target column.                                                           |
| Accidents<br>(The count for<br>the last Year-<br>to-Date period)    | STG_VEHICLE_DEVICE_E<br>VENT_DTLS.V_DEVICE_E<br>VENT_TYPE                                               | In the event of an accident, the value<br>Accident is stored in the<br>V_DEVICE_EVENT_TYPE column. The total<br>number of accident events occurred is<br>sourced by the V_DEVICE_EVENT_TYPE<br>column for the date range from the<br>beginning date of the previous financial<br>year to the present day.                                    | FCT_TRIP_SUMMARY.N_LST_Y<br>R_TO_DATE_COUNT_OF_ACC  | The result of the total number of<br>accidents occurred for the last<br>Year-to-Date period is stored in<br>the target column.        |

 Table 197: Explanation of the result derivations using aggregation

| Event type<br>and period                                                      | Source Table and<br>Column Name                                  | Remarks (for Source Table and Column)                                                                                                    | Target Table and Column<br>Name                         | Remarks (for Target Table and<br>Column)                                                                                        |
|-------------------------------------------------------------------------------|------------------------------------------------------------------|----------------------------------------------------------------------------------------------------|---------------------------------------------------------|----------------------------------------------------------------------------------------------------|
| Harsh<br>accelerations<br>(Total count)                                       | STG_VEHICLE_DEVICE_E<br>VENT_DTLS.N_HARSH_A<br>CCELARATION_COUNT | The total number of times the harsh<br>accelerations occurred during a trip is<br>sourced by the On-board Diagnostics (OBD)<br>system for the time lapse between the two<br>consecutive time stamp data<br>D_DATA_FEED_TIME_STAMP and the date<br>range between the columns<br>D_TRIP_START_DATE and<br>D_TRIP_END_DATE. | FCT_TRIP_SUMMARY.N_TOT_<br>COUNT_OF_HARSH_ACCELRT<br>NS | The result of the total count of<br>harsh accelerations during a trip<br>is stored in the target column.                        |
| Harsh<br>accelerations<br>(The count for<br>the last Year-<br>to-Date period) | STG_VEHICLE_DEVICE_E<br>VENT_DTLS.N_HARSH_A<br>CCELARATION_COUNT | The total number of times the harsh<br>accelerations occurred during a trip is<br>sourced by the On-board Diagnostics (OBD)<br>system for the date range from the<br>beginning date of the previous financial<br>year to the present day.                                                                                | FCT_TRIP_SUMMARY.N_LST_Y<br>R_TO_DATE_HARSH_ACCLRT<br>N | The result of the total number of<br>harsh accelerations for the last<br>Year-to-Date period is stored in<br>the target column. |

### 22.1.6.2.8 Result Derivation of the Count of Garage Visits for Vehicle Service

This section provides information about how the following count of garage visits for the vehicle service is aggregated and derived:

- <u>Total garage visits</u>
- <u>Annual garage visits</u>

For derivation using aggregation, the following columns are used:

### Table 198: Columns used for derivation using aggregation from the STG\_VEHICLE\_SERVICES\_DTLS table

| Column Name                                     | Purpose of this column                                                                                                    | Sample of value(s) stored in the column |
|-------------------------------------------------|----------------------------------------------------------------------------------------------------|-----------------------------------------|
| STG_VEHICLE_SERVICES_DTLS.V_V<br>EHICLE_ID      | <ul> <li>Stores the ID of the vehicle used for the particular trip.</li> <li>For an individual vehicle, the Vehicle ID is sourced from the STG_VEH_LOCATION_DATA table.</li> <li>For a fleet of vehicles, the Vehicle ID is sourced from the STG_VEHICLE_TACHOGRPH_DATA table.</li> </ul> | Vehicle1                                |
| STG_VEHICLE_SERVICES_DTLS.FIC_<br>MIS_DATE      | Stores the date and time on which the Run is processed for the vehicle service details.                                                                                                    |                                         |
| STG_VEHICLE_SERVICES_DTLS.D_SE<br>RV_START_DATE | Stores the vehicle service start date.                                                                                                    |                                         |
| STG_VEHICLE_SERVICES_DTLS.D_SE<br>RV_END_DATE   | Stores the vehicle service end date.                                                                                                    |                                         |
| D_DATA_FEED_TIME_STAMP                          | Stores the vehicle service real date and time for each second or<br>for a decided unit of time. This gives the time spent by the<br>vehicle in a garage for a selected vehicle service date range.                                                                                        |                                         |

The result derivation using aggregation is explained as follows.

| Result<br>derivation type               | Source Table Name                                                                                                    | Remarks (for Source Table and Column)                                                                                                    | Target Table and<br>Column Name                 | Remarks (for Target Table and<br>Column)                                             |
|-----------------------------------------|----------------------------------------------------------------------------------------------------|----------------------------------------------------------------------------------------------------|-------------------------------------------------|--------------------------------------------------------------------------------------|
| Total garage<br>visits by a<br>vehicle  | The above-mentioned columns<br>from the<br>STG_VEHICLE_SERVICES_DTLS<br>table are used along with the<br>column<br>STG_VEHICLE_MASTER.D_PUR<br>CHASE_DATE. | The number of vehicle garage visits is<br>accumulated for the period of the vehicle<br>purchase date<br>(STG_VEHICLE_MASTER.D_PURCHASE_D<br>ATE) to the present day. | FCT_TRIP_SUMMARY.N_<br>TOTAL_GARAGE_VISITS      | The total count of garage visits by<br>a vehicle is stored in the target<br>column.  |
| Annual garage<br>visits by a<br>vehicle | The above-mentioned columns<br>from the<br>STG_VEHICLE_SERVICES_DTLS<br>table are used.                                                                    | The number of vehicle garage visits is accumulated for the period of the current financial year.                                                                     | FCT_TRIP_SUMMARY.N_<br>ANNUAL_GARAGE_VISIT<br>S | The count of annual garage visits<br>by a vehicle is stored in the target<br>column. |

### 22.1.6.3 Key Data Elements

The following sections contain information about how the key data elements are located and the results are derived for a vehicle:

- Location Co-ordinates at the Start and End of the Trip
- Odometer Readings at the Start and the End of the Trip
- <u>Previous Odometer Reading and the Fuel Used Reset Date</u>
- Last Known Location Information
- Maximum and Minimum Engine RPM during a Trip

### 22.1.6.3.1 How the Vehicle Location Co-ordinates are found at the Start and End of the Trip

This section provides information about how the following vehicle location coordinate values at the trip start and end are found (for the accurate GPS location calculation):

- Longitude
- Latitude
- Altitude

Consider the following 2 use cases for find the longitude, latitude, and altitude.

In this calculation, first step is to arrive at the start of trip, which is done as below:

### For an individual vehicle, consider the following:

From the *Telematics* device, consider the following events, parameters, and values:

- 1. The *Telematics* deviceTelematicDevice1 is attached to Vehicle1.
- **2.** The driver with the ID Driver001 starts the vehicle.
- **3.** The trip start date is stored in the D\_TRIP\_START\_DATE column.
- **4.** The trip is completed by the driver.
- **5.** The trip end date is stored in the D\_TRIP\_END\_DATE column.

6. This is considered as one trip represented here by the trip ID Trip001.

#### For a fleet of vehicles, consider the following:

From the *Tachograph* device, consider the following events, parameters, and values:

- 1. The Tachograph device VehTacho1 is attached to Vehicle1.
- 2. The driver with the ID Driver101 and the tachograph driver ID DrvrCRD1 is appointed.
- **3.** The trip is started by the driver.
- 4. The trip start date and time are stored in the D\_EVENT\_START\_DATETIME column.
- **5.** As the vehicle ignition status is changed from off to on, the VehTacho1 records this as an event, and the V\_TACHOGRAPH\_EVENT\_TYPE column stores the value EvntTacho001.
- **6.** The trip is completed by the driver.
- 7. The trip end date and time are stored in the D\_EVENT\_END\_DATETIME column.
- **8.** As the vehicle ignition status is changed from on to off, the VehTacho1 records this as an event, and the V\_TACHOGRAPH\_EVENT\_TYPE column stores the value EvntTacho002.
- 9. This is considered as one trip represented here by the trip ID Trip001.

The following columns are used for vehicle location derivation along with the <u>main columns in the STG\_VEHICLE\_DEVICE\_EVENT\_DTLS</u> <u>table</u>:

# Table 200: Additional columns used for derivation from the STG\_VEHICLE\_DEVICE\_EVENT\_DTLS table along with the STG\_VEH\_LOCATION\_DATA and STG\_VEHICLE\_TACHOGRPH\_DATA table columns

| Vehicle<br>Coordinate Type | Source Table Name                 | Source Column Name            | Purpose of this column                                                     | Applicable to an individual vehicle or a fleet of vehicles? |
|----------------------------|-----------------------------------|-------------------------------|----------------------------------------------------------------------------|-------------------------------------------------------------|
| Longitude                  | STG_VEH_LOCATION_DATA             | V_VEHICLE_LONGITUDE<br>_VALUE | Stores the longitude value of the vehicle location.                        | Individual vehicle                                          |
| Latitude                   | STG_VEH_LOCATION_DATA             | V_VEHICLE_LATITUDE_V<br>ALUE  | Stores the latitude value of the vehicle location.                         | Individual vehicle                                          |
| Altitude                   | STG_VEH_LOCATION_DATA             | V_VEHICLE_ALTITUDE_V<br>ALUE  | Stores the altitude value of the vehicle location.                         | Individual vehicle                                          |
| Longitude                  | STG_VEHICLE_TACHOGRPH<br>_DATA    | V_VEHICLE_LONGITUDE<br>_VALUE | Stores the longitude value of the vehicle location.                        | Fleet of vehicles                                           |
| Latitude                   | STG_VEHICLE_TACHOGRPH<br>_DATA    | V_VEHICLE_LATITUDE_V<br>ALUE  | Stores the latitude value of the vehicle location.                         | Fleet of vehicles                                           |
| Altitude                   | STG_VEHICLE_TACHOGRPH<br>_DATA    | V_VEHICLE_ALTITUDE_V<br>ALUE  | Stores the altitude value of the vehicle location.                         | Fleet of vehicles                                           |
|                            | STG_VEHICLE_DEVICE_EVEN<br>T_DTLS | D_DATA_FEED_TIME_ST<br>AMP    | <i>Minimum</i> value timestamp is used to identify trip <b>start</b> time. | Individual vehicle                                          |
|                            |                                   |                               | <i>Maximum</i> value timestamp is used to identify trip <b>end</b> time.   |                                                             |

| Vehicle<br>Coordinate Type | Source Table Name              | Source Column Name         | Purpose of this column                      | Applicable to an individual vehicle or a fleet of vehicles? |
|----------------------------|--------------------------------|----------------------------|---------------------------------------------|-------------------------------------------------------------|
|                            | STG_VEHICLE_TACHOGRPH<br>_DATA | D_EVENT_START_DATET<br>IME | Stores the trip <b>start</b> date and time. | Fleet of vehicles                                           |
|                            | STG_VEHICLE_TACHOGRPH<br>_DATA | D_EVENT_END_DATETIM<br>E   | Stores the trip <b>end</b> date and time.   | Fleet of vehicles                                           |

Finding the trip start and end longitude, latitude, and altitude coordinates of the vehicle location is explained as follows.

| Business<br>Element                               | Trip start or<br>end event | Target Table Name | Target Column<br>Name      | Remarks (for an individual<br>vehicle)                                                                                                    | Remarks (for a fleet of vehicles)                                                                                                    |
|---------------------------------------------------|----------------------------|-------------------|----------------------------|----------------------------------------------------------------------------------------------------|----------------------------------------------------------------------------------------------------|
| <b>Longitude</b><br>of the<br>vehicle<br>location | Start                      | FCT_TRIP_SUMMARY  | V_TRIP_START_LON<br>GITUDE | The trip <i>start longitude</i> value is<br>derived from the column<br>STG_VEH_LOCATION_DATA.V_VE<br>HICLE_LONGITUDE_VALUE and<br>stored in the target column. | The <i>trip start longitude</i> value is derived<br>from the column<br>STG_VEHICLE_TACHOGRPH_DATA.V_VEHI<br>CLE_LONGITUDE_VALUE and stored in the<br>target column for the trip start time. |
| Longitude<br>of the<br>vehicle<br>location        | End                        | FCT_TRIP_SUMMARY  | V_TRIP_END_LONGI<br>TUDE   | The trip <i>end longitude</i> value is<br>derived from the column<br>STG_VEH_LOCATION_DATA.V_VE<br>HICLE_LONGITUDE_VALUE and<br>stored in the target column.   | The <i>trip end longitude</i> value is derived from<br>the column<br>STG_VEHICLE_TACHOGRPH_DATA.V_VEHI<br>CLE_LONGITUDE_VALUE and stored in the<br>target column for the trip end time.     |
| <b>Latitude</b><br>of the<br>vehicle<br>location  | Start                      | FCT_TRIP_SUMMARY  | V_TRIP_START_LATI<br>TUDE  | The trip <i>start latitude</i> value is<br>derived from the column<br>STG_VEH_LOCATION_DATA.V_VE<br>HICLE_LATITUDE_VALUE and<br>stored in the target column.   | The <i>trip start latitude</i> value is derived from<br>the column<br>STG_VEHICLE_TACHOGRPH_DATA.V_VEHI<br>CLE_LATITUDE_VALUE and stored in the<br>target column for the trip start time.   |
| Latitude<br>of the<br>vehicle<br>location         | End                        | FCT_TRIP_SUMMARY  | V_TRIP_END_LATITU<br>DE    | The trip <i>end latitude</i> value is<br>derived from the column<br>STG_VEH_LOCATION_DATA.V_VE<br>HICLE_LATITUDE_VALUE and<br>stored in the target column.     | The <i>trip end latitude</i> value is derived from<br>the column<br>STG_VEHICLE_TACHOGRPH_DATA.V_VEHI<br>CLE_LATITUDE_VALUE and stored in the<br>target column for the trip end time.       |
| <b>Altitude</b> of the vehicle location           | Start                      | FCT_TRIP_SUMMARY  | V_TRIP_START_ALTI<br>TUDE  | The trip start altitude value is<br>derived from the column<br>STG_VEH_LOCATION_DATA.V_VE<br>HICLE_ALTITUDE_VALUE and<br>stored in the target column.          | The <i>trip start altitude</i> value is derived from<br>the column<br>STG_VEHICLE_TACHOGRPH_DATA.V_VEHI<br>CLE_ALTITUDE_VALUE and stored in the<br>target column for the trip start time.   |
| <b>Altitude</b> of the vehicle location           | End                        | FCT_TRIP_SUMMARY  | V_TRIP_END_ALTITU<br>DE    | The trip <i>end altitude</i> value is<br>derived from the column<br>STG_VEH_LOCATION_DATA.V_VE<br>HICLE_ALTITUDE_VALUE and<br>stored in the target column.     | The <i>trip end altitude</i> value is derived from<br>the column<br>STG_VEHICLE_TACHOGRPH_DATA.V_VEHI<br>CLE_ALTITUDE_VALUE and stored in the<br>target column for the trip end time.       |

Table 201: Explanation of finding the vehicle location coordinates

#### 22.1.6.3.2 How the Odometer Readings at the Start and the End of the Trip are found

This section provides information about finding the following key data elements:

- Odometer reading at the trip start date
- Odometer reading at the trip end date

The following columns are used for finding the odometer reading at the trip start and end date along with the <u>main columns in the</u> <u>STG\_VEHICLE\_DEVICE\_EVENT\_DTLS table</u>:

| Column Name        | Purpose of this column                                                              | Sample of value(s)<br>stored in the column |
|--------------------|-------------------------------------------------------------------------------------|--------------------------------------------|
| N_ODOMETER_READING | Stores the Odometer reading of the vehicle.                                         |                                            |
| F_TRIP_START_FLAG  | When the trip starts and the ignition status is IRCS, this flag stores the value Y. | Y                                          |
| F_TRIP_END_FLAG    | When the trip ends and the ignition status is OFF, this flag stores the value Y.    | Y                                          |

Table 202: Additional columns used for derivation from the STG\_VEHICLE\_DEVICE\_EVENT\_DTLS table

Finding the odometer reading at the trip start and end date of the vehicle are explained as follows.

| Business Element                              | Target Table Name | Target Column Name              | Source table, column and condition                                                                                                    | Remarks (for Target Column)                                                                                           |
|-----------------------------------------------|-------------------|---------------------------------|----------------------------------------------------------------------------------------------------|----------------------------------------------------------------------------------------------------|
| Odometer<br>reading at the<br>trip start date | FCT_TRIP_SUMMARY  | N_ODOMETER_READING_AT<br>_START | When the ignition status is IRCS, the<br>F_TRIP_START_FLAG column stores<br>the value Y. The odometer reading of<br>the vehicle from the<br>N_ODOMETER_READING column is<br>used. | The result is the odometer reading of<br>the vehicle at the trip start date and it is<br>stored in the target column. |
| Odometer<br>reading at the<br>trip end date   | FCT_TRIP_SUMMARY  | N_ODOMETER_READING_AT<br>_END   | When the ignition status is OFF, the<br>F_TRIP_END_FLAG column stores the<br>value Y. The odometer reading of the<br>vehicle from the<br>N_ODOMETER_READING column is<br>used.    | The result is the odometer reading of<br>the vehicle at the trip end date and it is<br>stored in the target column.   |

#### Table 203: Explanation of finding the odometer reading at the trip start date and end date of the vehicle

#### 22.1.6.3.3 How the Previous Odometer Reading and the Fuel Used Reset Date are found

This section provides information about finding the following key data elements:

- <u>The previous odometer reading</u>
- The fuel used reset date:

In this scenario, the On-board Diagnostics system is expected to set the flag F\_ODOMETER\_RESET\_FLAG to Y. Based on this flag value and date feed time stamp, the data transformation updates the date. With this transformation, the end user can reflect the odometer resets in fuel consumption analysis.

The following column is used for finding the previous odometer reading and the fuel used reset date along with the <u>main columns in the</u> <u>STG\_VEHICLE\_DEVICE\_EVENT\_DTLS table</u>:

| Column Name                                             | Purpose of this column                                                                                                    |
|---------------------------------------------------------|----------------------------------------------------------------------------------------------------|
| STG_VEHICLE_DEVICE_EVENT_DT<br>LS.F_ODOMETER_RESET_FLAG | The Fuel Reset Flag is set to Y whenever the vehicle fuel becomes empty. As a result, this F_ODOMETER_RESET_FLAG flag is set to Y. On-board Diagnostics system is expected to set the flag F_ODOMETER_RESET_FLAG to Y. Based on this flag value and date feed time stamp, the data transformation updates the date. |

#### Table 204: Additional column used for derivation from the STG\_VEHICLE\_DEVICE\_EVENT\_DTLS table

Finding the previous odometer reading and the fuel used reset date are explained as follows.

| Business<br>Element             | Target Table Name | Target Column<br>Name           | Source table, column and condition                                                     | Remarks (Result for an individual vehicle)                      | Remarks (Result for a fleet of vehicles)                                                 |
|---------------------------------|-------------------|---------------------------------|----------------------------------------------------------------------------------------|-----------------------------------------------------------------|------------------------------------------------------------------------------------------|
| Previous<br>odometer<br>reading | FCT_TRIP_SUMMARY  | N_PREVIOUS_ODO<br>METER_READING | When the source column<br>STG_VEH_LOCATION_DATA.F_OD<br>OMETER_RESET_FLAG is set to Y. | The odometer reading is stored in the target column.            | The current odometer reading for<br>the flag set date is stored in the<br>target column. |
| Fuel used<br>date is<br>reset   | FCT_TRIP_SUMMARY  | N_FUEL_USED_RES<br>ET_DATE_SKEY | When the source column<br>STG_VEH_LOCATION_DATA.F_OD<br>OMETER_RESET_FLAG is set to Y. | The SKey of the<br>timestamp is stored in the<br>target column. | The flag set date is stored in the target column.                                        |

### Table 205: Explanation of finding the previous odometer reading and the fuel used reset date

### 22.1.6.3.4 How the Vehicle Last Known Location Information is found

This section provides information about how the last known vehicle location information, when the vehicle is at rest, is found.

The following column is used for finding the last known vehicle location information along with the <u>main columns in the</u> <u>STG\_VEHICLE\_DEVICE\_EVENT\_DTLS table</u>:

#### Table 206: Additional column used for derivation from the STG\_VEHICLE\_DEVICE\_EVENT\_DTLS table

| Column Name                 | Purpose of this column                                    |
|-----------------------------|-----------------------------------------------------------|
| STG_VEH_LOCATION_DATA.V_STO | Stores the location code of the vehicle where it stopped. |
| P_LOCATION_CODE             | <b>NOTE:</b> This is applicable to an individual vehicle. |

The last known location code of the vehicle that is at rest or not on any trip helps an insurer to know of the active time and current location of the vehicle versus the expected normal area of servicing. This helps the insurers to arrive at usage analysis conveying if the vehicle is used for right purpose and is running for a minimum distance required.

Finding the vehicle last known location information is explained as follows.

| Table 207: Explanation of finding the vehicle last known location information |
|-------------------------------------------------------------------------------|
|-------------------------------------------------------------------------------|

| Business<br>Element                              | Target Table Name | Target Column Name             | Source table, column and remarks                                                                                                    | Remarks (for Target Column)                                                                                                    |
|--------------------------------------------------|-------------------|--------------------------------|----------------------------------------------------------------------------------------------------|----------------------------------------------------------------------------------------------------|
| Vehicle last<br>known<br>location<br>information | FCT_TRIP_SUMMARY  | F_LAST_KNOWN_LOC<br>ATION_FLAG | <ol> <li>For the date in the column<br/>STG_VEHICLE_DEVICE_EVENT_DTLS.D_T<br/>RIP_END_DATE, the value in the column<br/>STG_VEH_LOCATION_DATA.V_STOP_LOC<br/>ATION_CODE is verified.</li> <li>Then the same location code is verified<br/>against the DIM_LOCATION entity.</li> </ol> | If the location code is present in the<br>DIM_LOCATION entity, then the value in<br>the column<br>FCT_TRIP_SUMMARY.F_LAST_KNOWN_<br>LOCATION_FLAG is set to Y, else it is set<br>to N. |

### 22.1.6.3.5 How the Maximum and Minimum Engine RPM for a Vehicle during a Trip is found

This section provides information about how the following vehicle engine Rotations per Minute (RPM) is found for a trip:

- Maximum RPM
- Minimum RPM

The following column is used for finding the maximum and minimum engine RPM along with the <u>main columns in the</u> <u>STG\_VEHICLE\_DEVICE\_EVENT\_DTLS table</u>:

#### Table 208: Additional column used for derivation from the STG\_VEHICLE\_DEVICE\_EVENT\_DTLS table

| Column Name             | Purpose of this column                                             |
|-------------------------|--------------------------------------------------------------------|
| N_ENGINE_RPM_PER_MINUTE | Stores the value of the vehicle engine Rotations per Minute (RPM). |

Finding the vehicle engine maximum and minimum RPM values are explained as follows.

| Table 209: Explanation of finding the vehicle engine maximum and minimum RPM v | alues |
|--------------------------------------------------------------------------------|-------|
|--------------------------------------------------------------------------------|-------|

| Business<br>Element | Target Table Name | Target Column Name              | Remarks (for Target Column)                           |
|---------------------|-------------------|---------------------------------|-------------------------------------------------------|
| Maximum<br>RPM      | FCT_TRIP_SUMMARY  | N_MAX_ENGINE_RPM<br>_PER_MINUTE | The maximum RPM value is stored in the target column. |
| Minimum RPM         | FCT_TRIP_SUMMARY  | N_MIN_ENGINE_RPM_<br>PER_MINUTE | The minimum RPM value is stored in the target column. |

### 22.1.7 Population of the FCT\_VEH\_PERFORMANCE\_SUMMARY Table

This section provides information about the results derived into the FCT\_VEH\_PERFORMANCE\_SUMMARY table using the telematics and On-board Diagnostics (OBD) system data for a fleet of vehicles and for individual vehicles.

From the base table STG\_VEHICLE\_DEVICE\_EVENT\_DTLS, the following list of essential columns is used for derivations.

| Column Name                                                                                                    | Purpose of this column                                                                                                    | Sample of value(s) stored in the column |
|----------------------------------------------------------------------------------------------------|----------------------------------------------------------------------------------------------------|-----------------------------------------|
| V_TRIP_ID                                                                                                    | Stores the trip ID automatically generated by the telematics device.                                                                                                    | Trip001                                 |
| V_VEHICLE_ID                                                                                                    | <ul> <li>Stores the ID of the vehicle used for this particular trip.</li> <li>For an individual vehicle, the Vehicle ID is sourced from the STG_VEH_LOCATION_DATA table.</li> <li>For a fleet of vehicles, the Vehicle ID is sourced from the STG_VEHICLE_TACHOGRPH_DATA table.</li> </ul> | Vehicle1                                |
| V_DRIVER_ID                                                                                                    | Stores the ID of the driver who is driving this vehicle for the current trip.                                                                                                    | Driver001                               |
| V_TRIP_START_LOCATION_CODE                                                                                                    | Stores the location information, from where the vehicle current trip begins, in the form of a code.                                                                                                    |                                         |
| V_TRIP_END_LOCATION_CODE                                                                                                    | Stores the location information, where the vehicle current trip ends, in the form of a code.                                                                                                    |                                         |
| D_DATA_FEED_TIME_STAMP Stores the real date and time for each second. When an event occurs, the recorded timestamp from this column is used for calculations. |                                                                                                    |                                         |
| D_TRIP_START_DATE                                                                                                    | Stores the trip start date for a vehicle and the trip.                                                                                                    |                                         |
| D_TRIP_END_DATE                                                                                                    | Stores the trip end date for a vehicle and the trip.                                                                                                    |                                         |
| N_ENGINE_LOAD_PERCENT                                                                                                    | Stores the percentage of the rated load of a vehicle engine for the trip.                                                                                                    |                                         |
| N_TOT_TIME_CONSUMD_IN_IDLE                                                                                                    | Stores the total amount of time during which the vehicle was in the idle condition during a trip. The unit stored is in seconds.                                                                                                    |                                         |

#### Table 210: Main columns in the STG\_VEHICLE\_DEVICE\_EVENT\_DTLS table used for calculations

### NOTE

The following sections are applicable to both the individual vehicle and a fleet of vehicle scenarios.

### Topics:

- <u>Results Derived using Aggregation</u>
- <u>Key Data Elements</u>

### 22.1.7.1 Results Derived using Aggregation

The following sections contain information about how the results are derived using the aggregation:

- Direct Column Result Derivations from the FCT\_TRIP\_SUMMARY table
- <u>Total and Average Service Costs</u>
- Total Breakdown Time of the Vehicle

### 22.1.7.1.1 Direct Column Result Derivations from the FCT\_TRIP\_SUMMARY table

This section contains information about the results derived directly from the FCT\_TRIP\_SUMMARY table columns into the FCT\_VEH\_PERFORMANCE\_SUMMARY table columns.

| The type of result derived into the<br>FCT_VEH_PERFORMANCE_SUMMAR<br>Y table                                                                | FCT_VEH_PERFORMANCE_SUM<br>MARY table column <i>into</i> which<br>the result is derived | FCT_TRIP_SUMMARY table<br>column <i>from</i> which the<br>result is derived | Reference to the FCT_TRIP_SUMMARY section that contains the derived aggregation result                                                                                                    |
|----------------------------------------------------------------------------------------------------|-----------------------------------------------------------------------------------------|-----------------------------------------------------------------------------|----------------------------------------------------------------------------------------------------|
| Cumulative number of hours the<br>engine is utilized for the current<br>financial year beginning date to the<br>present day is accumulated. | N_CUM_ENGINE_HRS                                                                        | N_TOTAL_ENGINE_UTILIZED<br>_HRS                                             | See the <u>Total number of hours the engine is</u><br><u>utilized</u> result derivation type in the <u>Result</u><br><u>Derivation of the Driving Minutes and Rest</u><br><u>Duration of the Vehicle</u> section.       |
| Average duration of trips per month for<br>the period of the current financial year<br>to the present day.                                  | N_AVERAGE_DURATION_OF_TRIP<br>_PM                                                       | N_AVERAGE_DURATION_OF_<br>TRIP_PM                                           | See the result derivation from aggregation in the <u>Result Derivation of the Average duration of</u> <u>Trips per month</u> section.                                                                                   |
| Total trip count for the period of current financial year to the present day.                                                               | N_COUNT_OF_TRIPS                                                                        | N_COUNT_OF_TRIPS                                                            | See the result derivation from calculation for the <i>Total count of trips</i> in the <u>Calculation of Total and</u> <u>Average Count of Trips</u> section.                                                            |
| Average count of trips for the period of<br>the current financial year to the present<br>day.                                               | N_AVERAGE_COUNT_OF_TRIP_P<br>M                                                          | N_AVERAGE_COUNT_OF_TRI<br>P_PM                                              | See the result derivation from calculation for the <i>Average count of trips per month</i> in the <u>Calculation of Total and Average Count of Trips</u> section.                                                       |
| Total count of harsh brakes for the period of vehicle purchase date to the present day.                                                     | N_TOT_COUNT_OF_HARSH_BRA<br>KING                                                        | N_TOT_COUNT_OF_HARSH_<br>BRAKING                                            | See the result derivation from aggregation of the<br>Total count of harsh brakes in the Result<br>Derivation of the Driving Behavior and the<br>Aggressive Driving Behavior section.                                    |
| Last Year-to-Date count of harsh<br>brakes for the period of previous<br>financial year beginning date to the<br>present day.               | N_LST_YR_TO_DATE_HARSH_BR<br>AKING                                                      | N_LST_YR_TO_DATE_HARSH<br>_BRAKING                                          | See the result derivation from aggregation of the Last Year-to-Date count of harsh brakes in the Result Derivation of the Driving Behavior and the Aggressive Driving Behavior section.                                 |
| Total count of accidents for the period<br>of vehicle purchase date to the present<br>day.                                                  | N_TOTAL_COUNT_OF_ACCIDENT<br>S                                                          | N_TOTAL_COUNT_OF_ACCID<br>ENTS                                              | See the result derivation from aggregation of the <u>Total count of accidents</u> in the <u>Result Derivation</u> of the Driving Behavior and the Aggressive <u>Driving Behavior</u> section.                           |
| Last Year-to-Date count of accidents<br>for the period of previous financial year<br>beginning date to the present day.                     | N_LST_YR_TO_DATE_COUNT_OF<br>_ACC                                                       | N_LST_YR_TO_DATE_COUNT<br>_OF_ACC                                           | See the result derivation from aggregation of the Last Year-to-Date count of accidents in the Result Derivation of the Driving Behavior and the Aggressive Driving Behavior section.                                    |
| Total count of accidents for the period<br>of vehicle purchase date to the present<br>day.                                                  | N_TOT_COUNT_OF_HARSH_ACCE<br>LRTNS                                                      | N_TOT_COUNT_OF_HARSH_<br>ACCELRTNS                                          | See the result derivation from aggregation of the<br><u>Total count of harsh accelerations</u> in the <u>Result</u><br><u>Derivation of the Driving Behavior and the</u><br><u>Aggressive Driving Behavior</u> section. |
| Last Year-to-Date count of accidents<br>for the period of previous financial year<br>beginning date to the present day.                     | N_LST_YR_TO_DATE_HARSH_AC<br>CLRTN                                                      | N_LST_YR_TO_DATE_HARSH<br>_ACCLRTN                                          | See the result derivation from aggregation of the Last Year-to-Date count of harsh accelerations in the Result Derivation of the Driving Behavior and the Aggressive Driving Behavior section.                          |
| Total count of garage visits for the period of the vehicle purchase date to the present day.                                                | N_TOTAL_GARAGE_VISITS                                                                   | N_TOTAL_GARAGE_VISITS                                                       | See the result derivation from aggregation of the <u>Total garage visits</u> in the <u>Result Derivation of the</u> <u>Count of Garage Visits for Vehicle Service</u> section.                                          |

### Table 211: The column results derived from the FCT\_TRIP\_SUMMARY table into the FCT\_VEH\_PERFORMANCE\_SUMMARY table

| The type of result derived into the                                             | FCT_VEH_PERFORMANCE_SUM             | FCT_TRIP_SUMMARY table       | Reference to the FCT_TRIP_SUMMARY section that contains the derived aggregation result                                                                                          |
|---------------------------------------------------------------------------------|-------------------------------------|------------------------------|----------------------------------------------------------------------------------------------------|
| FCT_VEH_PERFORMANCE_SUMMAR                                                      | MARY table column <i>into</i> which | column <i>from</i> which the |                                                                                                    |
| Y table                                                                         | the result is derived               | result is derived            |                                                                                                    |
| The count of annual garage visits for the period of the current financial year. | N_ANNUAL_GARAGE_VISITS              | N_ANNUAL_GARAGE_VISITS       | See the result derivation from aggregation of the <u>Annual garage visits</u> in the <u>Result Derivation of</u> <u>the Count of Garage Visits for Vehicle Service</u> section. |

### 22.1.7.1.2 Result Derivation of the Total and Average Service Costs

This section provides information about how the following types of service costs of the vehicle are aggregated and derived:

- Total service cost
- Annual service cost
- Part replacement total service cost
- Part replacement annual service cost
- Total labor service cost
- Annual labor service cost

For derivation using aggregation, the following columns are used:

#### Table 212: Columns used for derivations from the Vehicle Service Details table and the STG\_VEHICLE\_MASTER table

| Column Name                   | Table Name                | Purpose of this column                                               |
|-------------------------------|---------------------------|----------------------------------------------------------------------|
| N_TOTAL_SERVICE_REPAIR_COST   | FCT_VEHICLE_SERVICES_DTLS | Stores the total service repair cost of the vehicle per service.     |
| N_SERVICE_PART_REPLACMNT_COST | FCT_VEHICLE_SERVICES_DTLS | Stores the service part replacement cost of the vehicle per service. |
| N_SERVICE_LABOUR_COST         | FCT_VEHICLE_SERVICES_DTLS | Stores the service labor cost of the vehicle per service.            |
| D_SERV_START_DATE             | STG_VEHICLE_SERVICES_DTLS | Stores the vehicle service start date.                               |
| D_SERV_END_DATE               | STG_VEHICLE_SERVICES_DTLS | Stores the vehicle service end date.                                 |
| D_PURCHASE_DATE               | STG_VEHICLE_MASTER        | Stores the vehicle purchase date.                                    |

The result derivations using aggregation are explained as follows.

### Table 213: Explanation of the result derivations using aggregation

| Service cost type  | Source Table and Column                                       | Remarks (for Source Table and                                                                                                    | Target Table and Column                                  | Remarks (for Target Table                                                                        |
|--------------------|---------------------------------------------------------------|----------------------------------------------------------------------------------------------------|----------------------------------------------------------|--------------------------------------------------------------------------------------------------|
|                    | Name                                                          | Column)                                                                                                    | Name                                                     | and Column)                                                                                      |
| Total service cost | FCT_VEHICLE_SERVICES_DTLS<br>.N_TOTAL_SERVICE_REPAIR_C<br>OST | For a vehicle that is serviced, the<br>service cost is aggregated for the<br>period of the vehicle purchase date to<br>the present day. | FCT_VEH_PERFORMANCE_SU<br>MMARY.N_TOTAL_SERVICE_C<br>OST | The result is the total service<br>cost of the vehicle and it is<br>stored in the target column. |

| Service cost type                          | Source Table and Column<br>Name                                 | Remarks (for Source Table and<br>Column)                                                                                                    | Target Table and Column<br>Name                                    | Remarks (for Target Table<br>and Column)                                                                              |
|--------------------------------------------|-----------------------------------------------------------------|----------------------------------------------------------------------------------------------------|--------------------------------------------------------------------|----------------------------------------------------------------------------------------------------|
| Annual service<br>cost                     | FCT_VEHICLE_SERVICES_DTLS<br>.N_TOTAL_SERVICE_REPAIR_C<br>OST   | For a vehicle that is serviced, the<br>service cost is aggregated for the<br>period of the current financial year<br>beginning date to the present day.                  | FCT_VEH_PERFORMANCE_SU<br>MMARY.N_ANNUAL_SERVICE_<br>COST          | The result is the annual service cost of the vehicle and it is stored in the target column.                           |
| Part replacement<br>total service cost     | FCT_VEHICLE_SERVICES_DTLS<br>.N_SERVICE_PART_REPLACMN<br>T_COST | For a vehicle that is serviced, the part<br>replacement service cost is aggregated<br>for the period of the vehicle purchase<br>date to the present day.                 | FCT_VEH_PERFORMANCE_SU<br>MMARY.N_TOTAL_PART_REPL<br>ACEMENT_COST  | The result is the part<br>replacement total service<br>cost of the vehicle and it is<br>stored in the target column.  |
| Part replacement<br>annual service<br>cost | FCT_VEHICLE_SERVICES_DTLS<br>.N_SERVICE_PART_REPLACMN<br>T_COST | For a vehicle that is serviced, the part<br>replacement service cost is aggregated<br>for the period of the current financial<br>year beginning date to the present day. | FCT_VEH_PERFORMANCE_SU<br>MMARY.N_ANNUAL_PART_RE<br>PLACEMENT_COST | The result is the part<br>replacement annual service<br>cost of the vehicle and it is<br>stored in the target column. |
| Total labor service<br>cost                | FCT_VEHICLE_SERVICES_DTLS<br>.N_SERVICE_LABOUR_COST             | For a vehicle that is serviced, the labor<br>service cost is aggregated for the<br>period of the vehicle purchase date to<br>the present day.                            | FCT_VEH_PERFORMANCE_SU<br>MMARY.N_TOTAL_LABOR_CO<br>ST             | The result is the total labor<br>service cost of the vehicle<br>and it is stored in the target<br>column.             |
| Annual labor<br>service cost               | FCT_VEHICLE_SERVICES_DTLS<br>.N_SERVICE_LABOUR_COST             | For a vehicle that is serviced, the labor<br>service cost is aggregated for the<br>period of the current financial year<br>beginning date to the present day.            | FCT_VEH_PERFORMANCE_SU<br>MMARY.N_ANNUAL_LABOR_C<br>OST            | The result is the annual labor<br>service cost of the vehicle<br>and it is stored in the target<br>column.            |

### 22.1.7.1.3 Result Derivation of the Total Breakdown Time of the Vehicle

This section provides information about how the total breakdown time of the vehicle is aggregated and derived.

For derivation using aggregation, the following column is used:

#### Table 214: Column used for derivation from the Vehicle Service Details table

| Column Name      | Table Name                | Purpose of this column                    |
|------------------|---------------------------|-------------------------------------------|
| D_BREAKDOWN_TIME | FCT_VEHICLE_SERVICES_DTLS | Stores the breakdown time of the vehicle. |

The result derivation using aggregation is explained as follows.

#### Table 215: Explanation of the result derivation using aggregation

| Purpose                                   | Source Table and Column Name                                                                                                    | Remarks (for Source Table and<br>Column)                                                                                                    | Target Table and<br>Column Name                                | Remarks (for Target Table<br>and Column)                                                                            |
|-------------------------------------------|----------------------------------------------------------------------------------------------------|----------------------------------------------------------------------------------------------------|----------------------------------------------------------------|----------------------------------------------------------------------------------------------------|
| Total Breakdown<br>Time of the<br>Vehicle | For the data from these columns<br>V_VEH_IGNITION_STATUS_CD with<br>OFF code, D_TRIP_END_DATE, and<br>D_DATA_FEED_TIME_STAMP (from<br>the<br>STG_VEHICLE_DEVICE_EVENT_DT<br>LS table), the vehicle breakdown<br>time is recorded and stored in the<br>column<br>FCT_VEHICLE_SERVICES_DTLS.D_B<br>REAKDOWN_TIME. | The number of minutes the vehicle is<br>not running is aggregated for the time<br>lapse between the two consecutive time<br>stamp data<br>D_DATA_FEED_TIME_STAMP when the<br>engine is <b>OFF</b> (corresponding to the<br>time lapse between<br>FCT_VEHICLE_SERVICES_DTLS.D_BREA<br>KDOWN_TIME and the vehicle ignition<br>IRCS time). | FCT_VEH_PERFORMANC<br>E_SUMMARY.N_TOTAL_<br>BREAKDOWN_TIME_MIN | The result is the total amount<br>of vehicle breakdown time in<br>minutes and it is stored in<br>the target column. |

### 22.1.7.2 Key Data Elements

The following sections contain information about how the key data elements are located, and the results are derived for a vehicle:

- Odometer Flag Reset Value
- Initial and Previous Odometer Reading
- <u>Age of the Vehicle</u>
- Average Engine Load Percent

#### 22.1.7.2.1 How the Odometer Flag Reset Value is found

This section provides information about how the odometer flag reset value is found.

The following column is used along with the main columns in the STG\_VEHICLE\_DEVICE\_EVENT\_DTLS table:

### Table 216: Additional column used for derivation from the STG\_VEHICLE\_DEVICE\_EVENT\_DTLS table

| Column Name                                         | Purpose of this column                                                                                                    |
|-----------------------------------------------------|----------------------------------------------------------------------------------------------------|
| STG_VEHICLE_SERVICES_DTLS.<br>F_ODOMETER_RESET_FLAG | The Fuel Reset Flag is set to Y whenever the vehicle fuel becomes empty. As a result, this F_ODOMETER_RESET_FLAG flag is set to Y. In the current scenario, the F_ODOMETER_RESET_FLAG flag is set to Y during the vehicle service. |

Finding the odometer flag reset value is explained as follows.

### Table 217: Explanation of finding the odometer flag reset value

| Business<br>Element          | Target Table Name               | Target Column Name        | Source table, column and condition                                                                                                    | Remarks (for Target Column)                                                   |
|------------------------------|---------------------------------|---------------------------|----------------------------------------------------------------------------------------------------|-------------------------------------------------------------------------------|
| Odometer flag<br>reset value | FCT_VEH_PERFORMANCE<br>_SUMMARY | F_ODOMETER_RESET_<br>FLAG | When the<br>STG_VEHICLE_SERVICES_DTLS.F_ODOMETER_RE<br>SET_FLAG column is set to Y. The date is verified<br>and the current odometer reading is reset. | The result of odometer flag<br>reset value is stored in the target<br>column. |

### 22.1.7.2.2 How the Initial and Previous Odometer Reading are derived

This section contains information about how the following key data elements are derived:

- Initial odometer reading
- Previous odometer reading

The results are derived directly from the FCT\_TRIP\_SUMMARY table columns into the FCT\_VEH\_PERFORMANCE\_SUMMARY table columns.

### Table 218: The column results derived from the FCT\_TRIP\_SUMMARY table into the FCT\_VEH\_PERFORMANCE\_SUMMARY table

| The business element derived into the FCT_VEH_PERFORMANCE_SUMMARY table | FCT_VEH_PERFORMANCE_SUM<br>MARY table column <i>into</i> which<br>the result is derived | FCT_TRIP_SUMMARY table<br>column <i>from</i> which the<br>result is derived | Reference to the FCT_TRIP_SUMMARY section that contains the derived aggregation result                                                                                                    |
|-------------------------------------------------------------------------|-----------------------------------------------------------------------------------------|-----------------------------------------------------------------------------|----------------------------------------------------------------------------------------------------|
| Initial odometer reading of the vehicle.                                | N_ODOMETER_READING                                                                      | N_ODOMETER_READING_AT<br>_START                                             | See the vehicle <u>Odometer reading at the trip start</u><br><u>date</u> section (in the <u>How the Odometer Readings</u><br><u>at the Start and the End of the Trip are found</u><br>section), which is derived into the result column<br>FCT_VEH_PERFORMANCE_SUMMARY.N_ODOM<br>ETER_READING. |
| Previous odometer reading.                                              | N_PREVIOUS_ODOMETER_READI<br>NG                                                         | N_PREVIOUS_ODOMETER_RE<br>ADING                                             | See the vehicle <u>previous odometer reading</u><br>section (in the <u>How the Previous Odometer</u><br><u>Reading and the Fuel Used Reset Date are found</u><br>section), which is derived into the result column<br>FCT_VEH_PERFORMANCE_SUMMARY.N_PREVI<br>OUS_ODOMETER_READING.             |

#### 22.1.7.2.3 How the Age of the Vehicle is found

This section provides information about how the age of the vehicle is found.

#### Table 219: Column used for derivation

| Column Name                        | Purpose of this column                   |
|------------------------------------|------------------------------------------|
| STG_VEHICLE_MASTER.D_PURCHASE_DATE | Stores the purchase date of the vehicle. |

Finding the age of the vehicle is explained as follows.

### Table 220: Explanation of finding the age of the vehicle

| Business Element   | Target Table Name               | Target Column Name | Remarks                                                                                                    |
|--------------------|---------------------------------|--------------------|----------------------------------------------------------------------------------------------------|
| Age of the vehicle | FCT_VEH_PERFORMANCE_<br>SUMMARY | N_VEHICLE_AGE      | The difference between the D_PURCHASE_DATE of the vehicle and the current date results in the age of the vehicle and it is stored in the target column. |

### 22.1.7.2.4 How the Average Engine Load Percent is found

This section provides information about how the average engine load percent of the vehicle is found.

#### Table 221: Additional column used for derivation from the STG\_VEHICLE\_DEVICE\_EVENT\_DTLS table

| Column Name           | Purpose of this column                                                                                                    |
|-----------------------|----------------------------------------------------------------------------------------------------|
| N_ENGINE_LOAD_PERCENT | Stores the percentage of the rated load of a vehicle engine for the trip. The On-board Diagnostics (OBD) system is expected to provide the percentage of vehicle engine load when driving. This data transformation accumulates the engine load percentage to get the total amount of vehicle engine load percentage. |

Finding the average engine load percent of the vehicle is explained as follows.

| Table 222: Explanation of finding | g the average engine load perc | ent of the vehicle |
|-----------------------------------|--------------------------------|--------------------|
|-----------------------------------|--------------------------------|--------------------|

| Business Element                                 | Target Table Name               | Target Column Name        | Remarks (for Source)                                                                                                    | Remarks (for Target Column)                                                                                                    |
|--------------------------------------------------|---------------------------------|---------------------------|----------------------------------------------------------------------------------------------------|----------------------------------------------------------------------------------------------------|
| Average engine<br>load percent of the<br>vehicle | FCT_VEH_PERFORM<br>ANCE_SUMMARY | N_ENGINE_LOAD_PER<br>CENT | <ul> <li>For the period of the current financial year start date and the present day:</li> <li>1. The total amount of vehicle engine load percentage, which is sourced by the Onboard Diagnostics (OBD) system is accumulated.</li> <li>2. The output is divided by the number of trips.</li> </ul> | The result is the average engine<br>load percent for each trip for the<br>current financial year and it is<br>stored in the target column. |

### 22.1.8 **Results derived in the FCT\_DRIVER\_BEHAVIOUR\_SUMMARY Tables**

This section provides the driver behavior information during a trip derived from the telematics and On-board Diagnostics (OBD) system data.

This section contains information about the result derivations in the FCT\_DRIVER\_BEHAVIOUR\_SUMMARY tables. The data into the FCT\_DRIVER\_BEHAVIOUR\_SUMMARY columns are derived from the FCT\_TRIP\_SUMMARY table columns.

#### Table 223: The data derived into the FCT\_DRIVER\_BEHAVIOUR\_SUMMARY columns from the FCT\_TRIP\_SUMMARY table columns

| The column in the FCT_TRIP_SUMMARY table |                                                  | The resultant column in the FCT_DRIVER_BEHAVIOUR_SUMMARY table |
|------------------------------------------|--------------------------------------------------|----------------------------------------------------------------|
| N_TOT_IDLE_TIME_ON_TRIP                  | Stores the calculated total time idle on a trip. | N_DRIVER_IDLE_TIME_ON_TRIP                                     |

| The column in the FCT_TRIP_SUMMARY table | Purpose of the column                                                                                | The resultant column in the FCT_DRIVER_BEHAVIOUR_SUMMARY table |
|------------------------------------------|----------------------------------------------------------------------------------------------------|----------------------------------------------------------------|
| N TOT NO OF BRAKE IN EVENT               | Stores the total number of braking events during a trip.                                             | N_NO_OF_BRAKES_APPLIED                                         |
| <u>N MAX ENGINE RPM PER MINUTE</u>       | Stores the maximum engine RPM value. This provides the maximum speed reached.                        | N_MAX_ENGINE_RPM_PER_MINUTE                                    |
| N TOT NO OF MIN SMKNG WHL DRVN           | Stores the total amount of time spent smoking by the driver when driving during a trip.              | N_TOT_NO_OF_MIN_SMKNG_WHL_DRVN                                 |
| N TOT MIN CELL USG WHL DRVNG             | Stores the total amount of time spent using the cell phone by the driver when driving during a trip. | N_TOT_MIN_CELL_USG_WHL_DRVNG                                   |
| N TOT MIN TEXTING WHL DRIVE              | Stores the total amount of time spent by the driver texting on the phone when driving during a trip. | N_TOT_MIN_TEXTING_WHL_DRIVE                                    |
| N CUM DISTANCE COVRED TRIP               | Stores the cumulative distance covered to date.                                                      | N_CUM_DIST_COVRED_IN_TRIP_MTRS                                 |
| N_CUM_FUEL_USED_ON_TRIP                  | Stores the cumulative amount of the fuel used on a trip.                                             | N_CUM_FUEL_CONSUMED_IN_LTRS                                    |
| N_TOTAL_ENGINE_UTILIZED_HRS              | Stores the total number of vehicle engine utilization hours. This is the total driving hours.        | N_CUM_HR_ON_DRIVING                                            |
| N AVG SPEED OF VEH ON TRIP               | Stores the average speed of the vehicle during a trip.                                               | N_AVG_SPEED_OF_VEH_ON_TRIP                                     |
| N CURR DURATION OF TRIP                  | Stores information about the current duration of a trip for a vehicle.                               | N_AVG_HRS_SPNT_PER_TRIP                                        |

### 22.1.8.1 Key Data Elements

This section contains information to locate the key data elements and derive results.

### 22.1.8.1.1 How the Age of the Driver is found

This section provides information about how the age of the driver is found.

Finding the age of the driver is explained as follows.

### Table 224: Explanation of finding the age of the driver

| Business Element  | Target Table Name                | Target Column Name | Remarks (for Source)                                                                         | Remarks (for Target Column)                |
|-------------------|----------------------------------|--------------------|----------------------------------------------------------------------------------------------|--------------------------------------------|
| Age of the driver | FCT_DRIVER_BEHAVIOUR_<br>SUMMARY | N_DRIVER_AGE       | The vehicle driver age is derived from the STG_PARTY_MASTER table by using the FIC_MIS_DATE. | The result is stored in the target column. |

## **22.2 Deploying Stream Data Tables on Hive**

All RDBMS related Result tables can also be deployed on Hive (Stage and Results). Deploy the Hive T2Ts using the Rules Run Framework. For more information, see the *Rules Run Framework* section in the <u>Oracle</u> <u>Financial Services Advanced Analytical Applications Infrastructure User Guide Release 8.1.0.0.0</u>.

**NOTE** In general, Stage and Result tables are also supported in Hive. However, there are some exceptions. For a list of tables that are not supported in Hive, see List of Unsupported T2Ts

## 22.3 Populating Stream Data Dimension Tables

Follow this SCD process to populate data into a Dimension table:

```
NOTE You can also follow this SCD process to populate data into any Hive-related Dimension table.
```

- 1. To populate data into a Dimension table, execute the SCD batch. For a detailed procedure, see the <u>Slowly Changing Dimension (SCD) Process</u>.
- 2. To check the SCD batch execution status of a Dimension table, follow the procedure <u>Check the</u> <u>Execution Status of the SCD Batch</u>.
- **3.** To verify log files, and check the error messages (if any), follow the procedure <u>Verify Log Files and</u> <u>Check Error Messages</u>.

## **22.4** Populating Stream Data T2T Result Tables

Follow this T2T process to populate data into any T2T Result table:

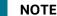

Only RDBMS T2Ts can be executed using the PMF.

- 1. To populate data into any T2T Result table, execute the PMF process for that T2T. For a detailed procedure, see the following sections:
  - a. Prerequisites for loading T2T.
  - **b.** <u>Select the Run Parameters and Execute the Run</u>.
- **2.** To check the T2T execution status and verify the log files of any Result table, follow the procedure in the <u>Verify the Run Execution</u> section.
- **3.** To check the error messages, if any, follow the procedure in the <u>Check Error Messages</u> section.

# 22.5 Related Topics

You can see the following topics related to other function-specific tables:

- Insurance Contracts Tables
- Insurance Claims Tables

# 23 Pandemic Data and Hospital Capacity Data Tables

This section provides information about the Pandemic Data and Hospital Capacity Data tables.

Topics:

- Pandemic Data Table
- Hospital Capacity Data Table
- Deploying Pandemic Data and Hospital Capacity Data Tables on Hive
- Populating Pandemic Data and Hospital Capacity Data T2T Result Tables
- Related Topics

## 23.1 Pandemic Data Table

Pandemic is the outbreak of a disease across a wide geographical area affecting a large number of people. A few examples of the pandemic are SARS, MERS, Zika, Ebola, COVID-19, and so on.

During a pandemic, the public authority of each affected region generally provides data about the number of people affected by that pandemic and the areas where the outbreak has occurred.

OIDF supports the storage of the country level pandemic data details in the categories of positive cases, count of hospitalized people, count of recovered people, death count, ventilator count, and so on.

### 23.1.1 About Pandemic Data T2T (Result Table)

Pandemic Data T2T and its description are given here.

### Table 225: Pandemic Data T2T and its description

| T2T Name              | T2T Description                                                                                                    |
|-----------------------|----------------------------------------------------------------------------------------------------|
| T2T_FCT_PANDEMIC_DATA | This T2T stores the details of pandemic data such as positive cases, current active cases, newly and total hospitalized count, new and total ICU count, negative test count, recovered count, death count, ventilator count, and so on in the specific country. This data can be sourced from independent data sources such as John Hopkins, New York Times, or the World Health Organization, whichever is available in a given location. |

The mapping details for Pandemic Data T2T is given here.

Table 226: The mapping details for Pandemic Data T2T

| Source Table<br>Name | Logical Stage<br>Table Name | Fact Table Name | Logical Fact<br>Table Name | T2T Name            |
|----------------------|-----------------------------|-----------------|----------------------------|---------------------|
| STG_PANDEMIC_        | Stage Pandemic              | FCT_PANDEMIC_D  | Fact Pandemic              | T2T_FCT_PANDEMIC_DA |
| DATA                 | Data                        | ATA             | Data                       | TA                  |

# 23.2 Hospital Capacity Data Table

The public authority responsible for handling the Pandemic Data may also provide data regarding the capacity of the healthcare sector of the area.

OIDF supports the storage of the region level hospital capacity data in the categories of bed count for different severity levels and ICU beds per unit of the population.

## 23.2.1 About Hospital Capacity Data T2T (Result Table)

Hospital Capacity T2T and its description are given here.

| T2T Name                       | T2T Description                                                                                                    |
|--------------------------------|----------------------------------------------------------------------------------------------------|
| T2T_FCT_HOSPITAL_CAPACITY_DATA | This T2T stores the details of hospital capacity data such as bed<br>count for critical care and acute care, ICU count, total bed count in a<br>hospital, and critical care, acute care, and ICU beds per 100,000 of<br>the population in a region. This data can be sourced from the local<br>medical system, the local health system, or the World Health<br>Organization, whichever is available in a given location. |

The mapping details for Hospital Capacity T2T is given here.

### Table 228: The mapping details for Hospital Capacity T2T

| Source Table<br>Name | Logical Stage<br>Table Name | Fact Table Name | Logical Fact<br>Table Name | T2T Name            |
|----------------------|-----------------------------|-----------------|----------------------------|---------------------|
| STG_PANDEMIC_        | Stage Pandemic              | FCT_PANDEMIC_D  | Fact Pandemic              | T2T_FCT_PANDEMIC_DA |
| DATA                 | Data                        | ATA             | Data                       | TA                  |

## 23.3 Deploying Pandemic Data and Hospital Capacity Data Tables on Hive

All RDBMS related Result tables can also be deployed on Hive (Stage and Results). Deploy the Hive T2Ts using the Rules Run Framework. For more information, see the *Rules Run Framework* section in the <u>Oracle Financial Services Advanced Analytical Applications Infrastructure User Guide Release 8.1.0.0.0</u>.

**NOTE** In general, Stage and Result tables are also supported in Hive. However, there are some exceptions. For a list of tables that are not supported in Hive, see List of Unsupported T2Ts

## 23.4 Populating Pandemic Data and Hospital Capacity Data T2T Result Tables

Follow this T2T process to populate data into any T2T Result table:

**NOTE** Only RDBMS T2Ts can be executed using the PMF.

- 1. To populate data into any T2T Result table, execute the PMF process for that T2T. For a detailed procedure, see the following sections:
  - a. <u>Prerequisites for loading T2T</u>.
  - **b.** <u>Select the Run Parameters and Execute the Run</u>.
- **2.** To check the T2T execution status and verify the log files of any Result table, follow the procedure in the <u>Verify the Run Execution</u> section.
- 3. To check the error messages, if any, follow the procedure in the <u>Check Error Messages</u> section.

### 23.5 Related Topics

You can see the following topics related to other function-specific tables:

- Party Subject Area
- Insurance Contracts Tables
- Insurance Claims Tables

# 24 Common Account Summary Tables

This section provides information about Common Account Summary tables in the Oracle Insurance Data Foundation application such as Asset and other Account Summary, Trading and Investment, Instruments Contracts, and Capital and Borrowings, and step-by-step instructions to use this section.

**Topics:** 

- <u>Abstract</u>
- <u>Trading and Investments Contract Tables</u>
- <u>Macroeconomic Variable Tables</u>
- <u>Capital Instruments Position and Transactions Tables</u>
- Other Common Account Summary Tables
- Abstract of Common Account Summary Result Tables
- Deploying Common Account Summary Tables on Hive
- Populating Common Account Summary Dimension Tables
- Populating Common Account Summary T2T Result Tables

### 24.1 Abstract

For an Insurance company, this entity stores account covering their exposures to Trading, Investment as well as Loans.

OIDF Subject Area of Trading and Investment refers to the significant portion of assets of the Insurance Company. Trading and Investment Subject Area comprise of following types of entities:

- **Contracts:** Investment Contracts refers to a contract or transaction or scheme where entity invest money either on its own behalf or on behalf of their clients with the expectation of profit from sale or holding of such investment.
- **Instrument:** Tradable investments use instruments with ISIN or CUSIP or Other known identifiers. Instrument definition most commonly is published by the issuer of instrument, which can be another public or private or government entity or stock exchange.

Investment contracts refer to a contract or transaction or scheme where entity invest money either on its own behalf or on behalf of their clients with the expectation of profit from sale or holding of such investment. Capital Instruments also make use of the same relevant instrument set of tables.

### Contracts

OIDF has different entities known as product processors to hold a variety of instrument types. Given below is the list of trading and investment product processors.

### Instruments

Instrument refers to an issue or derivative contract which is tradable in the market. Over the counter, contracts are considered as instruments. Thus Government bonds, municipal bonds, futures contracts, option contracts and excludes forwards, swap contracts, and so on. Multiple contracts in product processor entities mentioned above can have the same instrument traded.

The following table explains the need for creating an instrument before populating the contract for a given product processor.

| Product Processor        | A record in instrument contract master and dimension is required? |
|--------------------------|-------------------------------------------------------------------|
| Stage Investments        | Yes for Exchange Traded Contracts.                                |
| Stage MM Contracts       | Yes for Exchange Traded Contracts.                                |
| Stage Futures            | Yes                                                               |
| Stage Option Contracts   | Yes                                                               |
| Stage Credit Derivatives | Yes for Exchange Traded Contracts.                                |
| Stage FX Contracts       | No                                                                |
| Stage Forwards           | No                                                                |
| Stage Mutual Funds       | Yes                                                               |
| Stage Commodities        | Yes for Exchange Traded Contracts.                                |

Table 229: The need for creating an instrument for a given product processor

## 24.2 Trading and Investments Contract Tables

This section provides Instrument, Trading and Investments Contract table details.

### **Topics:**

- Instruments Tables
- About Trading and Investments Contract T2Ts (Result Tables)

### 24.2.1 Instruments Tables

### 24.2.1.1 About Instruments Dimension Tables

Instruments Dimension table names and their description are given here.

#### Table 230: Instruments Dimension table names and their description

| Logical Dimension Table Name    | Dimension Table Description                                                                                                    |
|---------------------------------|----------------------------------------------------------------------------------------------------|
| Instruments Contracts Dimension | This table stores data related to contracts and instruments in the market and their details such as Effective Date, Maturity Date, Face Value, Day Convention, Strike, and so on. |
| Geography Dimension             | This table stores a distinct list of all geographical locations,<br>where any of the transaction channels of the Insurance<br>Company are located.                                |

The mapping details for the Instruments Dimension tables are given here.

| Map Reference<br>Number | Source Table<br>Name                   | Logical Stage Table<br>Name         | Dimension Table<br>Name     | Logical Dimension Table<br>Name  |
|-------------------------|----------------------------------------|-------------------------------------|-----------------------------|----------------------------------|
| 69                      | STG_INSTRUMEN<br>T_CONTRACT_M<br>ASTER | Stage Instrument<br>Contract Master | DIM_INSTRUMENT_<br>CONTRACT | Instrument Contract<br>Dimension |
| 64                      | STG_GEOGRAPH<br>Y_MASTER               | Stage Geography<br>Master           | DIM_GEOGRAPHY               | Geography Dimension              |

Table 231: The mapping details for the Instruments Dimension tables

### 24.2.1.2 About Instruments T2T (Result Table)

Instruments Contracts T2Ts and their description are given here.

#### Table 232: Instruments Contracts T2Ts and their description

| T2T Name                       | T2T Description                                                                                                    |
|--------------------------------|----------------------------------------------------------------------------------------------------|
| T2T_STG_MM_CAS                 | This T2T stores the details of the Money Market contract. For<br>example Certificates of Deposit (CDs), U.S. Treasury bills,<br>commercial paper, municipal notes, federal funds, and so on.<br>The money market is used by a wide array of participants, from a<br>company raising money by selling commercial paper into the<br>market to an investor purchasing CDs as a safe place to park<br>money for the short term. |
| T2T_STG_OPTIONS_CAS            | This T2T stores records of call and put options that are bought (long) or sold (short) by the customer.                                                                                                    |
| T2T_STG_FUTURES_CAS            | This T2T stores the details of the Futures contract.                                                                                                    |
| T2T_STG_CREDIT_DERIVATIVES_CAS | This T2T stores the details of the Credit Derivatives contract.                                                                                                    |
| T2T_STG_COMMODITIES_CAS        | This T2T stores the details of Commodities contract.                                                                                                    |
| T2T_STG_SWAPS_CONTRACTS_CAS    | This T2T stores the details of the swaps contract.                                                                                                    |
| T2T_STG_FX_CONTRACTS_CAS       | This T2T stores the details of Foreign Exchange contracts.                                                                                                    |

The mapping details for the Instruments T2Ts are given here.

#### Table 233: The mapping details for the Instruments T2Ts

| Source Table<br>Name | Logical Stage<br>Table Name | Fact Table Name                | Logical Fact Table<br>Name     | T2T Name                |
|----------------------|-----------------------------|--------------------------------|--------------------------------|-------------------------|
| STG_MM_CONTRA        | Stage Money                 | FCT_COMMON_ACC                 | Fact Common                    | T2T_STG_MM_CAS          |
| CTS                  | market Contracts            | OUNT_SUMMARY                   | Account Summary                |                         |
| STG_OPTION_CON       | Stage Option                | FCT_COMMON_ACC                 | Fact Common                    | T2T_STG_OPTIONS_        |
| TRACTS               | contracts                   | OUNT_SUMMARY                   | Account Summary                | CAS                     |
| STG_FUTURES          | Stage Futures               | FCT_COMMON_ACC<br>OUNT_SUMMARY | Fact Common<br>Account Summary | T2T_STG_FUTURES_<br>CAS |

| Source Table<br>Name | Logical Stage<br>Table Name | Fact Table Name | Logical Fact Table<br>Name | T2T Name         |
|----------------------|-----------------------------|-----------------|----------------------------|------------------|
| STG_CREDIT_DERI      | Stage Credit                | FCT_COMMON_ACC  | Fact Common                | T2T_STG_CREDIT_D |
| VATIVES              | Derivatives                 | OUNT_SUMMARY    | Account Summary            | ERIVATIVES_CAS   |
| STG_COMMODITIE       | Stage Commodities           | FCT_COMMON_ACC  | Fact Common                | T2T_STG_COMMODI  |
| S                    |                             | OUNT_SUMMARY    | Account Summary            | TIES_CAS         |
| STG_SWAPS_CON        | Stage Swap                  | FCT_COMMON_ACC  | Fact Common                | T2T_STG_SWAPS_C  |
| TRACTS               | Contracts                   | OUNT_SUMMARY    | Account Summary            | ONTRACTS_CAS     |

### 24.2.2 About Trading and Investments Contract T2Ts (Result Tables)

Trading and Investments Contract T2Ts and their description is given here.

### Table 234: Trading and Investments Contract T2Ts and their description

| T2T Name                          | T2T Description                                                                                                    |
|-----------------------------------|----------------------------------------------------------------------------------------------------|
| T2T_STG_INVESTMENTS_CAS           | This T2T stores the details of the investment contract. For example, Government and Municipal Bonds, Covered/Secured Bonds, Corporate Bonds, and so on.                                                                                                    |
| T2T_STG_MUTUAL_FUNDS_CAS          | This T2T stores the details of the Mutual Fund contract.                                                                                                    |
| T2T_FCT_FUND_CIS_COMPOSITION      | This T2T stores the composition details of the Investment Funds.                                                                                                    |
| T2T_FCT_INSTRUMENT_RATING_DETAILS | This T2T stores the rating of trading instruments including the Mitigants that are tradable.                                                                                                    |
| T2T_FCT_INSTRUMENT_MARKET_PRICES  | This T2T stores relevant information about breach or penalty<br>levied by the regulator in respect of- Domestic Regulatory<br>Liquidity requirements (CRR and SLR) for all branches including<br>overseas branches.                                                                 |
| T2T_STG_TRADING_ACCOUNT_CAS       | This T2T stores the details such as product type traded in the accounts such as Equities, Corporate Debt, and the degree of risk the customer is willing to take on the investments in this account, the total net value of all the assets associated with this account, and so on. |

The mapping details for the Trading and Investments Contract T2Ts are given here.

| Table 235: The mapping details for the Tr | rading and Investments Contract T2Ts |
|-------------------------------------------|--------------------------------------|
|-------------------------------------------|--------------------------------------|

| SOURCE TABLE<br>NAME | Logical Stage<br>Table Name | Fact Table Name | Logical Fact Table<br>Name | T2T Name          |
|----------------------|-----------------------------|-----------------|----------------------------|-------------------|
| STG_INVESTMENT       | Stage Investments           | FCT_COMMON_AC   | Fact Common                | T2T_STG_INVESTMEN |
| S                    |                             | COUNT_SUMMARY   | Account Summary            | TS_CAS            |
| STG_MUTUAL_FU        | Stage Mutual Funds          | FCT_COMMON_AC   | Fact Common                | T2T_STG_MUTUAL_FU |
| NDS                  |                             | COUNT_SUMMARY   | Account Summary            | NDS_CAS           |

| SOURCE TABLE<br>NAME | Logical Stage<br>Table Name | Fact Table Name | Logical Fact Table<br>Name | T2T Name           |
|----------------------|-----------------------------|-----------------|----------------------------|--------------------|
| STG_FUND_CIS_C       | Stage Fund CIS              | FCT_FUND_CIS_CO | Fact Fund CIS              | T2T_FCT_FUND_CIS_C |
| OMPOSITION           | Composition                 | MPOSITION       | Composition                | OMPOSITION         |
| STG_INSTRUMENT       | Stage Instrument            | FCT_INSTRUMENT_ | Fact Instrument            | T2T_FCT_INSTRUMEN  |
| _RATING_DETAILS      | Rating Details              | RATING_DETAILS  | Rating Details             | T_RATING_DETAILS   |
| STG_INSTRUMENT       | Stage Instrument            | FCT_INSTRUMENT_ | Fact Instrument            | T2T_FCT_INSTRUMEN  |
| _MARKET_PRICES       | Market Prices               | MARKET_PRICES   | Market Prices              | T_MARKET_PRICES    |
| STG_TRADING_AC       | Stage Trading               | FCT_COMMON_AC   | Fact Common                | T2T_STG_TRADING_AC |
| COUNT                | Account                     | COUNT_SUMMARY   | Account Summary            | COUNT_CAS          |

For information about Instrument Options, see <u>Guaranteed Benefits and Embedded Options</u> and <u>Embedded Options Tables</u>.

### 24.3 Macroeconomic Variable Tables

Macroeconomic variables are the indicators that point to the current trends in the economy and the factors affecting the economy. These variables are used to get behavioral data of the market systems operating on a large scale and to understand how different sectors of the economy are related to each other.

OIDF supports the data storage of different macroeconomic variable values across different regions. This stored data contains both historical values and future projections. This data is used in LLFP (OFS IFRS Application Pack) to compute the probability of default using the Cox proportional-hazards model.

### 24.3.1 About Macroeconomic Variable Dimension Table

Macroeconomic Variable Dimension table name and its description are given here.

| Logical Dimension Table Name     | Dimension Table Description                                                                                                    |
|----------------------------------|----------------------------------------------------------------------------------------------------|
| Macroeconomic Variable Dimension | This table stores dimension data related to the macroeconomic variables. This table is seeded by the LLFP application (OFS IFRS Application Pack). It contains different macroeconomic variable names, descriptions, and the type of value (absolute or percent). |

Table 236: Macroeconomic Variable Dimension table name and its description

The mapping details for the Macroeconomic Variable Dimension table is given here.

| Map Reference | Source Table   | Logical Stage Table  | Dimension Table | Logical Dimension  |
|---------------|----------------|----------------------|-----------------|--------------------|
| Number        | Name           | Name                 | Name            | Table Name         |
| 852           | STG_MACRO_ECON | Stage Macro Economic | DIM_MACRO_ECON  | Macroeconomic      |
|               | OMIC_VARIABLE  | Variable             | OMIC_VARIABLE   | Variable Dimension |

#### Table 237: The mapping details for the Macroeconomic Variable Dimension table

### 24.3.2 About Macroeconomic Variable T2T (Result Table)

Macroeconomic Variable T2T and its description are given here.

| T2T Name                        | T2T Description                                                                                                    |
|---------------------------------|----------------------------------------------------------------------------------------------------|
| T2T_FCT_MACRO_ECONOMIC_VAR_DTLS | This T2T stores the data for different macroeconomic variable<br>values across different regions. This T2T contains both historical<br>values and future projections. This data is used in LLFP (OFS<br>IFRS Application Pack) to compute the probability of default<br>using the Cox proportional-hazards model. |

The mapping details for Macroeconomic Variable T2T is given here.

| Source Table<br>Name                | Logical Stage<br>Table Name                 | Fact Table Name                 | Logical Fact<br>Table Name                 | T2T Name                            |
|-------------------------------------|---------------------------------------------|---------------------------------|--------------------------------------------|-------------------------------------|
| STG_MACRO_EC<br>ONOMIC_VAR_D<br>TLS | Stage Macro<br>Economic Variable<br>Details | FCT_MACRO_ECON<br>OMIC_VAR_DTLS | Fact Macro<br>Economic<br>Variable Details | T2T_FCT_MACRO_ECONO<br>MIC_VAR_DTLS |

# 24.4 Capital Instruments Position and Transactions Tables

Capital Instruments Position and Transactions tables pertain to the capital instrument and transactional part of the balance sheet of a financial institution. It covers capital instruments such as Equity and Debt along with non-retail borrowings done by financial institutions.

### 24.4.1 About Capital and Borrowings T2Ts (Result Tables)

Capital Instruments Position and Transactions T2Ts and their description are given here.

| T2T Name                    | T2T Description                                                                                                    |
|-----------------------------|----------------------------------------------------------------------------------------------------|
| T2T_FCT_CAP_INSTR_POSITIONS | This T2T stores the regulatory position of capital instruments<br>and details of treatment to the capital instruments under I and<br>III regulations.                                                                                                    |
| T2T_FCT_CAP_INSTR_TXNS      | This T2T stores the transactions on the capital instruments.<br>The entity stores settled and unsettled transactions<br>differentiated by mnemonic codes. It also stores the<br>transactions that are settled with cash or with other means<br>such as securities. |
| T2T_FCT_INSTR_PROPOSED_TXNS | This T2T stores the proposed set of instruments that will be transacted by the Insurance Company.                                                                                                    |

### Table 240: Capital Instruments Position and Transactions T2Ts and their description

The mapping details for the Capital Instruments Position and Transactions T2Ts are given here.

| Source Table<br>Name        | Logical Stage<br>Table Name                  | Fact Table Name             | Logical Fact Table<br>Name                  | T2T Name                        |
|-----------------------------|----------------------------------------------|-----------------------------|---------------------------------------------|---------------------------------|
| STG_CAP_INSTR_P<br>OSITIONS | Stage Capital<br>Instrument<br>Positions     | FCT_CAP_INSTR_P<br>OSITIONS | Fact Capital<br>Instrument Positions        | T2T_FCT_CAP_INSTR<br>_POSITIONS |
| STG_CAP_INSTR_T<br>XNS      | Stage Capital<br>Instrument<br>Transactions  | FCT_CAP_INSTR_T<br>XNS      | Fact Capital<br>Instrument<br>Transactions  | T2T_FCT_CAP_INSTR<br>_TXNS      |
| STG_INSTR_PROP<br>OSED_TXNS | Stage Instrument<br>Proposed<br>Transactions | FCT_INSTR_PROPO<br>SED_TXNS | Fact Instrument<br>Proposed<br>Transactions | T2T_FCT_INSTR_PR<br>OPOSED_TXNS |

| Table 241: The mapping details for the Capital Instruments Position and Transactions T2 | Ts |
|-----------------------------------------------------------------------------------------|----|
|                                                                                         |    |

## 24.5 Other Common Account Summary Tables

Other Common Account Summary T2Ts and their description, and T2T mapping details are given here. The target table is Fact Common Account Summary (FCT\_COMMON\_ACCOUNT\_SUMMARY).

| Table 242: Other Common Account S | Summary T2Ts and | d their description, and T2 | T mapping details |
|-----------------------------------|------------------|-----------------------------|-------------------|
|                                   |                  |                             |                   |

| Source Table Name          | Logical Stage Table<br>Name                            | T2T Name                           | T2T Description                                                                                                    |
|----------------------------|--------------------------------------------------------|------------------------------------|----------------------------------------------------------------------------------------------------|
| STG_REPO_CONTRA<br>CTS     | NTRA Stage Reporting T2T_STG_RI<br>Contracts RACTS_CAS |                                    | This T2T stores the details of repurchase contracts.                                                                                                    |
| STG_CUSTODIAL_AC<br>COUNTS | Stage Custodial<br>Accounts                            | T2T_STG_CUSTODIAL_<br>ACCOUNTS_CAS | This T2T stores the details of all accounts held in a custodial capacity.                                                                                                    |
| STG_MANAGED_INV<br>_ADV    | Stage Managed<br>Investment Advances                   | T2T_STG_MANAGED_I<br>NV_ADV_CAS    | This T2T stores the details of all managed investment account and other services.                                                                                                    |
| STG_TRUSTS                 | Stage Trusts                                           | T2T_STG_TRUSTS_CAS                 | This T2T stores the trust accounts<br>held by the financial institution of<br>their customers. The Trust account<br>acts as a parent account for the<br>savings or deposits held underneath<br>and maintained in CASA or TD tables. |

# 24.6 Abstract of Common Account Summary Result Tables

Customer account-level data from the Oracle Financial Services Analytical Applications (OFSAA) staging product processor tables must be consolidated into a standardized relational Business Intelligence (BI) data model. This consolidation is done to have all the staging product processor table data in a single Fact table. The Common Account Summary tables data can be used for building cubes, which allow rollup of

data for a dimension or a combination of dimensions. This relational BI model consists of the following vertically partitioned Common Account Summary tables that are organized by the application subject area.

The preceding Common Account Summary tables are part of the data model but there are no seeded T2T definitions available to populate these tables. T2T processes must be custom configured to populate these tables to use measures defined on these tables for reporting.

# 24.7 Deploying Common Account Summary Tables on Hive

All RDBMS related Result tables can also be deployed on Hive (Stage and Results). Deploy the Hive T2Ts using the Rules Run Framework. For more information, see the *Rules Run Framework* section in the <u>Oracle Financial Services Advanced Analytical Applications Infrastructure User Guide Release 8.1.0.0.0</u>.

### 24.8 Populating Common Account Summary Dimension Tables

Follow this SCD process to populate data into a Dimension table:

**NOTE** You can also follow this SCD process to populate data into any Hive-related Dimension table.

- 1. To populate data into a Dimension table, execute the SCD batch. For a detailed procedure, see the <u>Slowly Changing Dimension (SCD) Process</u>.
- 2. To check the SCD batch execution status of a Dimension table, follow the procedure <u>Check the</u> <u>Execution Status of the SCD Batch</u>.
- **3.** To verify log files, and check the error messages (if any), follow the procedure <u>Verify Log Files and</u> <u>Check Error Messages</u>.

## 24.9 Populating Common Account Summary T2T Result Tables

| NOTE | Ensure to load FCT_COMMON_ACCOUNT_SUMMARY and FSI_EXCHANGE_RATES tables prior to loading any of the other Account Summary tables.                                                                                                    |
|------|----------------------------------------------------------------------------------------------------|
|      | Ensure to manually configure the SETUP_MASTER table with required<br>GAAP_CODEs before executing Account Summary Population T2Ts. For an<br>account, load only one GAAP_CODE to Fact Common Account Summary table. By<br>default, OIDF installer seeds the following entry into SETUP_MASTER. When<br>executing through a batch, the RUNSkey defaults to -1. |

**NOTE** In general, Stage and Result tables are also supported in Hive. However, there are some exceptions. For a list of tables that are not supported in Hive, see List of Unsupported T2Ts

Follow this T2T process to populate data into any T2T Result table:

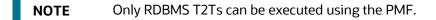

- 1. To populate data into any T2T Result table, execute the PMF process for that T2T. For a detailed procedure, see the following sections:
  - a. <u>Prerequisites for loading T2T</u>.
  - **b.** <u>Select the Run Parameters and Execute the Run</u>.
- **2.** To check the T2T execution status and verify the log files of any Result table, follow the procedure in the <u>Verify the Run Execution</u> section.
- 3. To check the error messages, if any, follow the procedure in the <u>Check Error Messages</u> section.

# 25 Loan Account Summary Tables

This section provides information about Loan Account Summary tables in the Oracle Insurance Data Foundation application and step-by-step instructions to use this section.

### **Topics:**

- About Loan Account Summary T2T (Result Table)
- Deploying Loan Account Summary Tables on Hive
- Populating Loan Account Summary T2T Result Tables
- Related Topics

Loan Account Summary provides a detailed report of insurance transactions done.

Loan Account in Insurance is used, when an insured takes a loan against his or her policy. The policy code is used to track the loan and its outstanding amount for the reporting if the policy is closed and then decided how to treat the loan.

## 25.1 About Loan Account Summary T2T (Result Table)

Loan Account Summary T2T and its description is given here.

### Table 243: Loan Account Summary T2T and its description

| T2T Name                    | T2T Description                                                                                |  |
|-----------------------------|------------------------------------------------------------------------------------------------|--|
| T2T_FLAS_STG_LOAN_CONTRACTS | This T2T stores the details of loan contracts. This table includes mortgage and vehicle loans. |  |

The mapping details for the Loan Account Summary T2T is given here.

| Table 244: The mapping details for the Loan Account Summary T2T |
|-----------------------------------------------------------------|
|-----------------------------------------------------------------|

| Source Table<br>Name | Logical Stage<br>Table Name | Fact Table Name | Logical Fact Table<br>Name | T2T Name           |
|----------------------|-----------------------------|-----------------|----------------------------|--------------------|
| STG_LOAN_CON         | Stage Loan                  | FCT_LOAN_ACCOU  | Fact Loan Account          | T2T_FLAS_STG_LOAN_ |
| TRACTS               | Contracts                   | NT_SUMMARY      | Summary                    | CONTRACTS          |

## **25.2** Deploying Loan Account Summary Tables on Hive

All RDBMS related Result tables can also be deployed on Hive (Stage and Results). Deploy the Hive T2Ts using the Rules Run Framework. For more information, see the *Rules Run Framework* section in the <u>Oracle</u> <u>Financial Services Advanced Analytical Applications Infrastructure User Guide Release 8.1.0.0.0</u>.

**NOTE** In general, Stage and Result tables are also supported in Hive. However, there are some exceptions. For a list of tables that are not supported in Hive, see List of Unsupported T2Ts

## 25.3 Populating Loan Account Summary T2T Result Tables

Follow this T2T process to populate data into any T2T Result table:

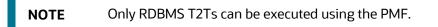

- 1. To populate data into any T2T Result table, execute the PMF process for that T2T. For a detailed procedure, see the following sections:
  - a. <u>Prerequisites for loading T2T</u>.
  - **b.** <u>Select the Run Parameters and Execute the Run</u>.
- **2.** To check the T2T execution status and verify the log files of any Result table, follow the procedure in the <u>Verify the Run Execution</u> section.
- **3.** To check the error messages, if any, follow the procedure in the <u>Check Error Messages</u> section.

### 25.4 Related Topics

You can see the following topics related to other function-specific tables:

- Insurance Contracts Tables
- Insurance Claims Tables
- Placed Collateral Tables
- Transaction Summary Tables

# 26 Fiduciary Services Investment Summary Population

This section provides information about Fiduciary Services Investment Summary Population in the Oracle Insurance Data Foundation application and step-by-step instructions to use this section.

Topics:

- About Fiduciary Services Investment Summary T2T (Result Table)
- Deploying Fiduciary Services Investment Summary Result Tables on Hive
- Populating Fiduciary Services Investment Summary T2T Result Tables
- Related Topics

A fiduciary is responsible for managing the assets of another person, or of a group of people. The fiduciary is expected to manage the assets for the benefit of the customer. The customer can open a trust account that may have different investments that the person may do. The customer may have different assets under the trust such as Investments, Mutual Funds, and so on. Therefore, in these T2Ts the target table is loaded only with those records, which are of fiduciary service type, which is identified using Parent Account Number in each Product Processor table.

### 26.1 About Fiduciary Services Investment Summary T2T (Result Table)

Fiduciary Services Investment Summary T2Ts and their description are given here.

| T2T Name                         | T2T Description                                                               |
|----------------------------------|-------------------------------------------------------------------------------|
| T2T_FFSIS_STG_CUSTODIAL_ACCOUNTS | This T2T stores the details of all accounts held in a custodial capacity.     |
| T2T_FFSIS_STG_INVESTMENTS        | This T2T stores the details of the investment contract.                       |
| T2T_FFSIS_STG_MANAGED_INV_ADV    | This T2T stores details of all managed investment account and other services. |
| T2T_FFSIS_STG_MUTUAL_FUNDS       | This T2T stores details of all mutual funds contracts.                        |
| T2T_FFSIS_STG_TRUSTS             | This T2T stores the details of the trust account.                             |

### Table 245: Fiduciary Services Investment Summary T2Ts and their description

The mapping details for the Fiduciary Services Investment Summary T2Ts are given here.

#### Table 246: The mapping details for the Fiduciary Services Investment Summary T2Ts

| Source Table<br>Name       | Logical Stage<br>Table Name | Fact Table Name                       | Logical Fact Table<br>Name                       | T2T Name                             |
|----------------------------|-----------------------------|---------------------------------------|--------------------------------------------------|--------------------------------------|
| STG_CUSTODIA<br>L_ACCOUNTS | Stage Custodial<br>Accounts | FCT_FIDUCIARY_<br>SERV_INVST_SU<br>MM | Fact Fiduciary<br>Services Investment<br>Summary | T2T_FFSIS_STG_CUSTODIAL<br>_ACCOUNTS |

| Source Table<br>Name    | Logical Stage<br>Table Name             | Fact Table Name                       | Logical Fact Table<br>Name                       | T2T Name                          |
|-------------------------|-----------------------------------------|---------------------------------------|--------------------------------------------------|-----------------------------------|
| STG_INVESTME<br>NTS     | Stage<br>Investments                    | FCT_FIDUCIARY_<br>SERV_INVST_SU<br>MM | Fact Fiduciary<br>Services Investment<br>Summary | T2T_FFSIS_STG_INVESTMEN<br>TS     |
| STG_MANAGED<br>_INV_ADV | Stage Managed<br>Investment<br>Advances | FCT_FIDUCIARY_<br>SERV_INVST_SU<br>MM | Fact Fiduciary<br>Services Investment<br>Summary | T2T_FFSIS_STG_MANAGED_<br>INV_ADV |
| STG_MUTUAL_F<br>UNDS    | Stage Mutual<br>Funds                   | FCT_FIDUCIARY_<br>SERV_INVST_SU<br>MM | Fact Fiduciary<br>Services Investment<br>Summary | T2T_FFSIS_STG_MUTUAL_F<br>UNDS    |
| STG_TRUSTS              | Stage Trusts                            | FCT_FIDUCIARY_<br>SERV_INVST_SU<br>MM | Fact Fiduciary<br>Services Investment<br>Summary | T2T_FFSIS_STG_TRUSTS              |

### 26.2 Deploying Fiduciary Services Investment Summary Result Tables on Hive

All RDBMS related Result tables can also be deployed on Hive (Stage and Results). Deploy the Hive T2Ts using the Rules Run Framework. For more information, see the *Rules Run Framework* section in the <u>Oracle Financial Services Advanced Analytical Applications Infrastructure User Guide Release 8.1.0.0.0</u>.

**NOTE** In general, Stage and Result tables are also supported in Hive. However, there are some exceptions. For a list of tables that are not supported in Hive, see List of Unsupported T2Ts

### 26.3 Populating Fiduciary Services Investment Summary T2T Result Tables

Follow this T2T process to populate data into any T2T Result table:

**NOTE** Only RDBMS T2Ts can be executed using the PMF.

- 1. To populate data into any T2T Result table, execute the PMF process for that T2T. For a detailed procedure, see the following sections:
  - a. <u>Prerequisites for loading T2T</u>.
  - **b.** <u>Select the Run Parameters and Execute the Run</u>.
- **2.** To check the T2T execution status and verify the log files of any Result table, follow the procedure in the <u>Verify the Run Execution</u> section.

**3.** To check the error messages, if any, follow the procedure in the <u>Check Error Messages</u> section.

### 26.4 Related Topics

You can see the following topics related to other function-specific tables:

<u>Common Account Summary Tables</u>

# **27** Mitigants Results Tables

This section provides information about Mitigants Results Tables in the Oracle Insurance Data Foundation application and step-by-step instructions to use this section.

#### **Topics:**

- <u>About Mitigants Results T2Ts (Result Tables)</u>
- Deploying Mitigants Results Tables on Hive
- Populating Mitigants Results T2T Result Tables
- Related Topics

Mitigant means to reduce the loss of life and property by reducing the impact of undesirable events.

The purpose of the Mitigants Results table is to store the list of actions to be taken to reduce the impact of undesirable events.

### 27.1 About Mitigants Results T2Ts (Result Tables)

Mitigants Results T2Ts and their description are given here.

#### Table 247: Mitigants Results T2Ts and their description

| T2T Name                     | T2T Description                                                                                                    |
|------------------------------|----------------------------------------------------------------------------------------------------|
| T2T_FCT_MITIGANTS            | This T2T stores consolidated data of all Mitigants and their details.                                                    |
| T2T_FCT_ACCOUNT_MITIGANT_MAP | This T2T stores account for Mitigant mapping details. This T2T stores more than one Mitigant to be mapped to an account. |

The mapping details for the Mitigants Results T2Ts are given here.

Table 248: The mapping details for the Mitigants Results T2Ts

| Source Table<br>Name         | Logical Stage<br>Table Name   | Fact Table Name              | Logical Fact Table<br>Name   | T2T Name                         |
|------------------------------|-------------------------------|------------------------------|------------------------------|----------------------------------|
| STG_MITIGANTS                | Stage Mitigants               | FCT_MITIGANTS                | Fact Mitigants               | T2T_FCT_MITIGANTS                |
| STG_ACCOUNT_<br>MITIGANT_MAP | Stage Account<br>Mitigant Map | FCT_ACCOUNT_MI<br>TIGANT_MAP | Fact Account<br>Mitigant Map | T2T_FCT_ACCOUNT_M<br>ITIGANT_MAP |

### **27.2** Deploying Mitigants Results Tables on Hive

All RDBMS related Result tables can also be deployed on Hive (Stage and Results). Deploy the Hive T2Ts using the Rules Run Framework. For more information, see the *Rules Run Framework* section in the <u>Oracle Financial Services Advanced Analytical Applications Infrastructure User Guide Release 8.1.0.0.0</u>.

**NOTE** In general, Stage and Result tables are also supported in Hive. However, there are some exceptions. For a list of tables that are not supported in Hive, see List of Unsupported T2Ts

### 27.3 Populating Mitigants Results T2T Result Tables

Follow this T2T process to populate data into any T2T Result table:

**NOTE** Only RDBMS T2Ts can be executed using the PMF.

- 1. To populate data into any T2T Result table, execute the PMF process for that T2T. For a detailed procedure, see the following sections:
  - a. <u>Prerequisites for loading T2T</u>.
  - **b.** <u>Select the Run Parameters and Execute the Run</u>.
- **2.** To check the T2T execution status and verify the log files of any Result table, follow the procedure in the <u>Verify the Run Execution</u> section.
- **3.** To check the error messages, if any, follow the procedure in the <u>Check Error Messages</u> section.

### 27.4 Related Topics

You can see the following topics related to other function-specific tables:

<u>Common Account Summary Tables</u>

# 28 Placed Collateral Tables

This section provides information about Placed Collateral Result tables in the Oracle Insurance Data Foundation application and step-by-step instructions to use this section.

### **Topics:**

- <u>About Placed Collateral Dimension Table</u>
- <u>About Placed Collateral T2Ts (Result Tables)</u>
- Deploying Placed Collateral Tables on Hive
- Populating Placed Collateral Dimension Table
- Populating Placed Collateral T2T Result Tables
- <u>Related Topics</u>

Financial Institutions place collateral in derivative transactions, reinsurance issued, or similar use cases where the risk of obligations not being served by reporting entity are perceived high and are secured by seeking agreed collateral in lieu to reduce the risk. Therefore, Placed Collateral refers to the collateral placed by reporting entity to other entities. The Mitigant reflect collateral received and collateral placed functions exactly opposite as of Mitigant.

In Data Foundation, assets hold on books and collateral placed are treated differently. For example, assume a use case where Insurance Company has purchased a lot of Government securities with a market value of 10 Million USD. When they write a reinsurance contract, Insurance Company has sought collateral comprising of government securities worth 4 million USD. In this case, stage investments hold data reflecting 6 million USD, whereas stage placed collateral holds data of 4 million USD.

## 28.1 About Placed Collateral Dimension Table

Placed Collateral Dimension table name and its description are given here.

| Table 249: Placed Collateral Dimension table name and its description |  |  |  |  |
|-----------------------------------------------------------------------|--|--|--|--|
|                                                                       |  |  |  |  |

| Logical Dimension Table Name | Dimension Table Description                                                                                                    |
|------------------------------|----------------------------------------------------------------------------------------------------|
| Placed Collateral Dimension  | This table stores the details of master collaterals that are placed<br>by the Insurance entity with other Insurance entities in order to<br>secure its borrowings. |

The mapping details for the Placed Collateral Dimension table is given here.

| Map Reference | Source Table Name | Logical Stage     | Dimension Table | Logical Dimension Table |
|---------------|-------------------|-------------------|-----------------|-------------------------|
| Number        |                   | Table Name        | Name            | Name                    |
| 202           | STG_PLACED_COLL   | Stage Placed      | DIM_PLACED_COLL | Placed Collateral       |
|               | ATERAL_MASTER     | Collateral Master | ATERAL          | Dimension               |

### Table 250: The mapping details for the Placed Collateral Dimension table

### 28.2 About Placed Collateral T2Ts (Result Tables)

Placed Collateral T2Ts and their description are given here.

| T2T Name                        | T2T Description                                                                                                    |
|---------------------------------|----------------------------------------------------------------------------------------------------|
| T2T_FCT_PLACED_COLLATERAL       | This T2T stores the details of collateral that are placed against an account.                                                                                                    |
| T2T_FCT_ACCT_PLACED_COLL_MAP    | This T2T stores account to placed collateral mapping details. It is<br>an intersection table to denote that a placed collateral can be<br>used in multiple accounts and an account contains multiple<br>collaterals. |
| T2T_FCT_RI_ISSUED_PLCD_COLL_MAP | This T2T stores the mapping between the Placed Collateral and<br>Reinsurance Contract. Reinsurers provide security to Insurance<br>companies to make sure that they are adequately covered.                          |

### Table 251: Placed Collateral T2Ts and their description

The mapping details for the Placed Collateral T2Ts are given here.

| Source Table<br>Name                  | Logical Stage<br>Table Name                          | Fact Table Name                   | Logical Fact Table<br>Name                          | T2T Name                            |
|---------------------------------------|------------------------------------------------------|-----------------------------------|-----------------------------------------------------|-------------------------------------|
| STG_PLACED_CO<br>LLATERAL             | Stage Placed<br>Collateral                           | FCT_PLACED_COLL<br>ATERAL         | Fact Placed<br>Collateral                           | T2T_FCT_PLACED_COL<br>LATERAL       |
| STG_ACCT_PLAC<br>ED_COLL_MAP          | Stage Account<br>Placed Collateral<br>Map            | FCT_ACCT_PLACED<br>_COLL_MAP      | Fact Account Placed<br>Collateral Map               | T2T_FCT_ACCT_PLACE<br>D_COLL_MAP    |
| STG_RI_ISSUED_<br>PLACED_COLL_M<br>AP | Stage Reinsurance<br>Issued Placed<br>Collateral Map | FCT_RI_ISSUED_PL<br>ACED_COLL_MAP | Fact Reinsurance<br>Issued Placed<br>Collateral Map | T2T_FCT_RI_ISSUED_P<br>LCD_COLL_MAP |

Table 252: The mapping details for the Placed Collateral T2Ts

### 28.3 Deploying Placed Collateral Tables on Hive

All RDBMS related Result tables can also be deployed on Hive (Stage and Results). Deploy the Hive T2Ts using the Rules Run Framework. For more information, see the *Rules Run Framework* section in the <u>Oracle Financial Services Advanced Analytical Applications Infrastructure User Guide Release 8.1.0.0.0</u>.

### NOTE

In general, Stage and Result tables are also supported in Hive. However, there are some exceptions. For a list of tables that are not supported in Hive, see <u>List</u> of Unsupported T2Ts

### 28.4 Populating Placed Collateral Dimension Table

Follow this SCD process to populate data into a Dimension table:

**NOTE** You can also follow this SCD process to populate data into any Hive-related Dimension table.

- 1. To populate data into a Dimension table, execute the SCD batch. For a detailed procedure, see the <u>Slowly Changing Dimension (SCD) Process</u>.
- 2. To check the SCD batch execution status of a Dimension table, follow the procedure Check the Execution Status of the SCD Batch.
- **3.** To verify log files, and check the error messages (if any), follow the procedure <u>Verify Log Files and</u> <u>Check Error Messages</u>.

### 28.5 Populating Placed Collateral T2T Result Tables

Follow this T2T process to populate data into any T2T Result table:

```
NOTE
```

Only RDBMS T2Ts can be executed using the PMF.

- 1. To populate data into any T2T Result table, execute the PMF process for that T2T. For a detailed procedure, see the following sections:
  - a. <u>Prerequisites for loading T2T</u>.
  - b. Select the Run Parameters and Execute the Run.
- **2.** To check the T2T execution status and verify the log files of any Result table, follow the procedure in the <u>Verify the Run Execution</u> section.
- **3.** To check the error messages, if any, follow the procedure in the <u>Check Error Messages</u> section.

### 28.6 Related Topics

You can see the following topics related to other function-specific tables:

Loan Account Summary Tables

# **29** Transactions and Accounting Tables

This section provides information about Insurance Policy Transactions tables in the Oracle Insurance Data Foundation application.

This consists of primarily two sections. Policy Transactions generated out policy life cycle accounting events and policy commission which are specific to producer or agents business and are generated out of underwriting and some period in the policy life cycle. However, they are not expected to overlap with policy transactions which exclude any producer or agent-specific transactions.

### Topics:

- About Insurance Policy Transactions Dimension Tables
- About Insurance Policy Transactions T2Ts (Result Tables)
- Policy Commission Tables
- Deploying Insurance Policy Transactions Tables on Hive
- Populating Insurance Policy Transactions Dimension Tables
- Populating Insurance Policy Transactions T2T Result Tables
- Related Topics

Insurance Policy Transactions are about accounting transactions done for a given policy. They are sourced from respective accounting systems in the Insurance Company.

The purpose of Insurance Policy Transactions tables is to store attributes pertaining to policy transactions related data on an 'as-is' basis received from the source system for further operation reporting. OIDF holds for every product processor or contract table, one transaction table.

## 29.1 About Insurance Policy Transactions Dimension Tables

Insurance Policy Transaction Dimension table names and their description are given here.

| Logical Dimension Table Name      | Dimension Table Description                                                                                                    |
|-----------------------------------|----------------------------------------------------------------------------------------------------|
| Policy Transaction Type Dimension | This table stores the details of types of policy transactions.                                                                                                    |
| Premium Offset Method Dimension   | This table stores the details about the premium offset method.<br>One option is called Premium Offset Plan or POP.<br>Sample values: AUTOPREMPYMT, LOAN, NETOFFSET, NONE,<br>PARTIAL, and so on.                                            |
| Premium Suspense Reason Dimension | This table stores the details of Premium Suspense Reason code,<br>and documents the reason behind the premium suspense<br>amount recorded in Premium Suspense Amount.<br>Sample values: BALDUE, LOANINT, MULTIPLE, PREM, and<br>PREMREFUND. |

Table 253: Insurance Policy Transaction Dimension table names and their description

The mapping details for the Insurance Policy Transaction Dimension tables are given here.

| Map Reference<br>Number | Source Table Name                 | Logical Stage<br>Table Name                           | Dimension Table<br>Name    | Logical Dimension Table<br>Name      |
|-------------------------|-----------------------------------|-------------------------------------------------------|----------------------------|--------------------------------------|
| 693                     | STG_ANNUITY_TXN<br>S              | Stage Annuity<br>Transactions                         | DIM_POLICY_TXN_<br>TYPE    | Policy Transaction Type<br>Dimension |
| 694                     | STG_HEALTH_INS_P<br>OLICY_TXNS    | Stage Health<br>Insurance Policy<br>Transactions      | DIM_POLICY_TXN_<br>TYPE    | Policy Transaction Type<br>Dimension |
| 695                     | STG_LIFE_INS_POLIC<br>Y_TXNS      | Stage Life<br>Insurance Policy<br>Transactions        | DIM_POLICY_TXN_<br>TYPE    | Policy Transaction Type<br>Dimension |
| 696                     | STG_PROP_CASU_P<br>OLICY_TXNS     | Stage Property and<br>Casualty Policy<br>Transactions | DIM_POLICY_TXN_<br>TYPE    | Policy Transaction Type<br>Dimension |
| 697                     | STG_RETIREMENT_A<br>CCOUNTS_TXNS  | Stage Retirement<br>Account<br>Transactions           | DIM_POLICY_TXN_<br>TYPE    | Policy Transaction Type<br>Dimension |
| 698                     | STG_REINSURANCE_<br>ISSUED_TXNS   | Stage Reinsurance<br>Issued<br>Transactions           | DIM_POLICY_TXN_<br>TYPE    | Policy Transaction Type<br>Dimension |
| 699                     | STG_REINSURANCE_<br>HELD_TXNS     | Stage Reinsurance<br>Held Transactions                | DIM_POLICY_TXN_<br>TYPE    | Policy Transaction Type<br>Dimension |
| 729                     | STG_PREM_OFFSET_<br>METHOD_MASTER | Stage Premium<br>Offset Method<br>Master              | DIM_PREM_OFFSET<br>_METHOD | Premium Offset Method<br>Dimension   |
| 731                     | STG_PREM_SUSP_RE<br>ASON_MASTER   | Stage Premium<br>Suspense Reason<br>Master            | DIM_PREM_SUSP_R<br>EASON   | Premium Suspense<br>Reason Dimension |

 Table 254: The mapping details for the Insurance Policy Transaction Dimension tables

### 29.2 About Insurance Policy Transactions T2Ts (Result Tables)

Insurance Policy Transactions T2Ts and their description are given here.

#### Table 255: Insurance Policy Transactions T2Ts and their description

| T2T Name                                 | T2T Description                                                           |
|------------------------------------------|---------------------------------------------------------------------------|
| T2T_FCT_POLICY_TRANSACTIONS_HLD          | This T2T stores the reinsurance held transaction details.                 |
| T2T_FCT_POLICY_TRANSACTIONS_ISS          | This T2T stores the reinsurance issued transaction details.               |
| T2T_FPT_STG_RETIREMENT_ACCOUNTS_<br>TXNS | This T2T stores retirement accounts transactions.                         |
| T2T_FPT_STG_PROP_CASU_POLICY_TXNS        | This T2T stores the transaction details for property and casualty policy. |
| T2T_FPT_STG_LIFE_INS_POLICY              | This T2T stores the transaction details for the life insurance policy.    |

| T2T Name                    | T2T Description                                                        |
|-----------------------------|------------------------------------------------------------------------|
| T2T_FPT_STG_HEALTH_INS_TXNS | This T2T stores the transaction details for a health insurance policy. |
| T2T_FPT_STG_ANNUITY_TXNS    | This T2T stores transactions details for annuity contracts.            |

The mapping details for the Insurance Policy Transactions T2Ts are given here.

| Table OFO. The m |                 |                |               |                   |
|------------------|-----------------|----------------|---------------|-------------------|
| Table 256: The m | lapping details | s for the insi | urance Policy | Transactions T2Ts |

| Source Table<br>Name             | Logical Stage<br>Table Name                       | Fact Table Name             | Logical Fact Table<br>Name  | T2T Name                                     |
|----------------------------------|---------------------------------------------------|-----------------------------|-----------------------------|----------------------------------------------|
| STG_REINSURANCE                  | Stage Reinsurance                                 | FCT_POLICY_TRA              | Fact Policy                 | T2T_FCT_POLICY_TR                            |
| _HELD_TXNS                       | Held Transactions                                 | NSACTIONS                   | Transactions                | ANSACTIONS_HLD                               |
| STG_REINSURANCE                  | Stage Reinsurance                                 | FCT_POLICY_TRA              | Fact Policy                 | T2T_FCT_POLICY_TR                            |
| _ISSUED_TXNS                     | Issued Transactions                               | NSACTIONS                   | Transactions                | ANSACTIONS_ISS                               |
| STG_RETIREMENT_<br>ACCOUNTS_TXNS | Stage Retirement<br>Accounts<br>Transactions      | FCT_POLICY_TRA<br>NSACTIONS | Fact Policy<br>Transactions | T2T_FPT_STG_RETIRE<br>MENT_ACCOUNTS_T<br>XNS |
| STG_PROP_CASU_P<br>OLICY_TXNS    | Stage Property<br>Casualty Policy<br>Transactions | FCT_POLICY_TRA<br>NSACTIONS | Fact Policy<br>Transactions | T2T_FPT_STG_PROP_<br>CASU_POLICY_TXNS        |
| STG_LIFE_INS_POLI                | Stage Life Insurance                              | FCT_POLICY_TRA              | Fact Policy                 | T2T_FPT_STG_LIFE_I                           |
| CY_TXNS                          | Policy Transactions                               | NSACTIONS                   | Transactions                | NS_POLICY                                    |
| STG_HEALTH_INS_<br>POLICY_TXNS   | Stage Health<br>Insurance Policy<br>Transactions  | FCT_POLICY_TRA<br>NSACTIONS | Fact Policy<br>Transactions | T2T_FPT_STG_HEALT<br>H_INS_TXNS              |
| STG_ANNUITY_TXN                  | Stage Annuity                                     | FCT_POLICY_TRA              | Fact Policy                 | T2T_FPT_STG_ANNUI                            |
| S                                | Transactions                                      | NSACTIONS                   | Transactions                | TY_TXNS                                      |

### 29.3 Policy Commission Tables

Policy Commission refers to the compensation for the sale of policies to Producers or Agents. This compensation can be a percentage of the premium paid through Agents to Insurance Companies. Many insurance carriers base this commission on several criteria such as Coverage, the product, and the marketing methods. A standard commission is a specific dollar amount or percentage commission on the premium set at the time of or advance of the purchase, renewal, and placement or servicing of a particular insurance policy as applicable. Therefore, Commissions are payable to Producers or agents for bringing the business to the Insurance Company. Here, the Insurance policies cover all types of Insurance Contracts for which services are used.

There are two Policy Commission entities. They are Commission Details and Commission Transactions.

• Stage Policy Commission Details refers to as of date picture of several commission events for a given policy, coverage and commission event type. To arrive at producer or agent level summary one needs to aggregate over given policy for all or specific commission event type. The Source of this information is expected to be an underwriting or producer management systems.

• Stage Policy Commission Transactions holds the set of individual transactions incurred or paid for a given policy. The Source of this information is expected to be accounting systems.

### 29.3.1 About Policy Commission Dimension Tables

Policy Commission Dimension table names and their description are given here.

 Table 257: Policy Commission Dimension table names and their description

| Logical Dimension Table Name             | Dimension Table Description                                                                                                    |
|------------------------------------------|----------------------------------------------------------------------------------------------------|
| Commission Type Dimension                | This table stores the general type or category of the commission details.<br>Sample values: ADV, COMM, DEBT, DEFCOMM, DEFOVER, ERA,                                                                                                    |
|                                          | ERAOVRD, and so on.                                                                                                    |
| Commission Basis Type Dimension          | This table stores the commission basis type and specifies what rate category is applied to this commission.                                                                                                    |
|                                          | Sample values: ANNTYPAYOUTAMT, ASSVAL, ASSVALCHG, COMMPREM, COI, FLAT, FUNDPREM, and so on.                                                                                                    |
| Commission Event Type Dimension          | This table stores the commission event type, and the event that triggers generating a commission.                                                                                                    |
|                                          | Sample values: ANNIVPOL, CHGSTATUS, APLPREM, SUBMITTED, and so on.                                                                                                    |
| Commission Payment Status Dimension      | This table stores the current status of a commission payment details.                                                                                                    |
|                                          | Sample values: ACTIVE, CANCELLED, COMPLETE, NOTDONE,<br>HISTORY, PENDING, SUSPENDED, VOID, OTHER, and<br>UNKNOWN.                                                                                                    |
| Commission Transaction Type Dimension    | This table stores the Commission transaction type details.<br>Sample values: ADJ, BONUS, CHRGPAYBLE, CHRGEARNED,                                                                                                    |
|                                          | COMMEARNED, and so on.                                                                                                    |
| Transaction Process Event Type Dimension | This table stores the type of processing this event represents.                                                                                                    |
|                                          | Sample values: ORIG, OTHER, REAPPLY, REVERSAL, and UNKNOWN.                                                                                                    |
| Insurance Producer Appointment Dimension | This table stores the Insurance Producer Appointment details.                                                                                                    |
| Commission Option Type Dimension         | This table stores the details of the commission option selected<br>for the policy. The commission description, which correlates to<br>the commission code or compensation plan, which the original<br>writing agents choose to be compensated by when the policy<br>was sold. |
|                                          | Sample values: OTHER, UNKNOWN, NOTRL, and so on.                                                                                                    |

The mapping details for the Policy Commission Dimension tables are given here.

| Map Reference | Source Table                          | Logical Stage Table                               | Dimension Table            | Logical Dimension                              |
|---------------|---------------------------------------|---------------------------------------------------|----------------------------|------------------------------------------------|
| Number        | Name                                  | Name                                              | Name                       | Table Name                                     |
| 706           | STG_COMMISION_T                       | Stage Commission                                  | DIM_COMMISION_T            | Commission Type                                |
|               | YPE_MASTER                            | Type Master                                       | YPE                        | Dimension                                      |
| 707           | STG_COMMN_BASI                        | Stage Commission                                  | DIM_COMMN_BASIS            | Commission Basis                               |
|               | S_TYPE_MASTER                         | Basis Type Master                                 | _TYPE                      | Type Dimension                                 |
| 708           | STG_COMMN_EVN                         | Stage Commission                                  | DIM_COMMN_EVNT             | Commission Event                               |
|               | T_TYPE_MASTER                         | Event Type Master                                 | _TYPE                      | Type Dimension                                 |
| 709           | STG_COMMN_PYM<br>NT_STATUS_MAST<br>ER | Stage Commission<br>Payment Status Master         | DIM_COMMN_PYMN<br>T_STATUS | Commission<br>Payment Status<br>Dimension      |
| 710           | STG_COMMN_TRA<br>NS_TYPE_MASTER       | Stage Commission<br>Transaction Type<br>Master    | DIM_COMMN_TRAN<br>S_TYPE   | Commission<br>Transaction Type<br>Dimension    |
| 711           | STG_TXN_PROC_EV<br>NT_TYPE_MASTER     | Stage Transaction<br>Process Event Type<br>Master | DIM_TXN_PROC_EV<br>NT_TYPE | Transaction Process<br>Event Type<br>Dimension |
| 712           | STG_COMMN_OPTI                        | Stage Commission                                  | DIM_COMMN_OPTIO            | Commission Option                              |
|               | ON_TYPE_MASTER                        | Option Type Master                                | N_TYPE                     | Type Dimension                                 |

Table 258: The mapping details for the Policy Commission Dimension tables

### 29.3.2 About Policy Commission T2Ts (Result Tables)

Policy Commission T2Ts and their description are given here.

Table 259: Policy Commission T2Ts and their description

| T2T Name                        | T2T Description                                            |
|---------------------------------|------------------------------------------------------------|
| T2T_FCT_POLICY_COMMISSION_DETLS | This T2T stores the policy commission details.             |
| T2T_FCT_POLICY_COMMISSION_TXNS  | This T2T stores the policy commission transaction details. |

The mapping details for the Policy Commission T2Ts are given here.

| Source Table<br>Name                  | Logical Stage<br>Table Name                | Fact Table Name                   | Logical Fact<br>Table Name                | T2T Name                            |
|---------------------------------------|--------------------------------------------|-----------------------------------|-------------------------------------------|-------------------------------------|
| STG_POLICY_CO<br>MMISSION_DETA<br>ILS | Stage Policy<br>Commission<br>Details      | FCT_POLICY_COM<br>MISSION_DETAILS | Fact Policy<br>Commission<br>Details      | T2T_FCT_POLICY_COMMI<br>SSION_DETLS |
| STG_POLICY_CO<br>MMISSION_TXNS        | Stage Policy<br>Commission<br>Transactions | FCT_POLICY_COM<br>MISSION_TXNS    | Fact Policy<br>Commission<br>Transactions | T2T_FCT_POLICY_COMMI<br>SSION_TXNS  |

### 29.4 Deploying Insurance Policy Transactions Tables on Hive

All RDBMS related Result tables can also be deployed on Hive (Stage and Results). Deploy the Hive T2Ts using the Rules Run Framework. For more information, see the *Rules Run Framework* section in the <u>Oracle Financial Services Advanced Analytical Applications Infrastructure User Guide Release 8.1.0.0.0</u>.

**NOTE** In general, Stage and Result tables are also supported in Hive. However, there are some exceptions. For a list of tables that are not supported in Hive, see List of Unsupported T2Ts

### 29.5 Populating Insurance Policy Transactions Dimension Tables

Follow this SCD process to populate data into a Dimension table:

You can also follow this SCD process to populate data into any Hive-related Dimension table.

- 1. To populate data into a Dimension table, execute the SCD batch. For a detailed procedure, see the <u>Slowly Changing Dimension (SCD) Process</u>.
- 2. To check the SCD batch execution status of a Dimension table, follow the procedure <u>Check the</u> <u>Execution Status of the SCD Batch</u>.
- **3.** To verify log files, and check the error messages (if any), follow the procedure <u>Verify Log Files and</u> <u>Check Error Messages</u>.

### 29.6 Populating Insurance Policy Transactions T2T Result Tables

**NOTE** As a prerequisite, ensure to load the DIM\_STD\_TRANSACTION\_TYPE seeded table.

Follow this T2T process to populate data into any T2T Result table:

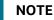

Only RDBMS T2Ts can be executed using the PMF.

**1.** To populate data into any T2T Result table, execute the PMF process for that T2T. For a detailed procedure, see the following sections:

NOTE

- a. <u>Prerequisites for loading T2T</u>.
- **b.** <u>Select the Run Parameters and Execute the Run</u>.
- **2.** To check the T2T execution status and verify the log files of any Result table, follow the procedure in the <u>Verify the Run Execution</u> section.
- **3.** To check the error messages, if any, follow the procedure in the <u>Check Error Messages</u> section.

### 29.7 Related Topics

You can see the following topics related to other function-specific tables:

- Insurance Contracts Tables
- Loan Account Summary Tables
- Insurance Claims Tables

# 30 General Ledger Data and Management Reporting Tables

This section provides information about GL Data and GL to Management Reporting tables in the Data Foundation application.

Topics:

- About GL Data T2T (Result Table)
- About GL to Management Reporting T2T (Result Table)
- About Mapper for GL to Management Reporting Result Table
- Maintaining Mappers for GL to Management Reporting Result Table
- Loading Mapper Maintenance from Backend
- Deploying GL Data and GL to Management Reporting Result Tables on Hive
- Populating GL Data and GL to Management Reporting T2T Result Tables
- Related Topics

A General Ledger is the foundation of a financial system, which is used to store and organize financial data. General Ledgers are used to create the financial statements of a company. A General Ledger account is an account or record used to sort, store, and summarize the transactions of a company. Transactions are posted to individual sub-ledger accounts as defined by the chart of accounts of that company. A Legal Entity in the Insurance institution can maintain the same General Ledger data (either solo or consolidated) in one or more source systems.

In OIDF, Stage GL Data stores summarized data at the primary granularity of General Ledger whereas several transaction tables store the individual transactions. OFSAA suite of applications expect the consolidation of General Ledger data occurring in the financial systems, and OIDF entities are loaded after consolidation.

### 30.1 About GL Data T2T (Result Table)

The purpose of GL Data tables is to keep track of its financial transactions and to prepare financial reports. Each account is a unique record that summarizes each type of asset, liability, equity, revenue, and expense.

GL Data T2T and its description is given here.

#### Table 261: GL Data T2T and its description

| T2T Name        | T2T Description                                               |
|-----------------|---------------------------------------------------------------|
| T2T_FCT_GL_DATA | This table stores the transactional Data for GL Repline Code. |

The mapping details for the GL Data T2T is given here.

| Source Table | Logical Stage                | Target Table | Logical Fact                | T2T Definition Name |
|--------------|------------------------------|--------------|-----------------------------|---------------------|
| Name         | Table Name                   | Name         | Table Name                  |                     |
| STG_GL_DATA  | Stage General<br>Ledger Data | FCT_GL_DATA  | Fact General<br>Ledger Data | T2T_FCT_GL_DATA     |

Table 262: The mapping details for the GL Data T2T

### 30.2 About GL to Management Reporting T2T (Result Table)

The purpose of GL to Management Reporting tables is to provide a detailed description of every general ledger account and the transactions that make up the balance in that account. The general ledger holds all the financial information used to create the income statement and balance sheet reports and serves several main purposes in the financial operation of the business.

GL to Management Reporting T2T and its description is given here.

#### Table 263: GL to Management Reporting T2T and its description

| T2T Name                               | T2T Description                                                                                                    |
|----------------------------------------|----------------------------------------------------------------------------------------------------|
| T2T_FCT_MGMT_REPORTING_STG_GL_D<br>ATA | This T2T stores management reporting data related to organization and product profitability, income statement, and balance sheet. |

The mapping details for the GL to Management Reporting T2T is given here.

#### Table 264: The mapping details for the GL to Management Reporting T2T

| Source Table<br>Name | Mapper Table Name | Target Table Name | T2T Definition Name           |
|----------------------|-------------------|-------------------|-------------------------------|
| STG_GL_DAT           | MAP_GL_CODE_REP_L | FCT_MGMT_REPORTIN | T2T_FCT_MGMT_REPORTING_STG_GL |
| A                    | INE               | G                 | _DATA                         |

# **30.3** About Mapper for GL to Management Reporting Result Table

The Fact Management Reporting table uses reporting line codes, which are OFSAA specific values that represent each line item of reporting requirements. On the other hand, the Stage GL Data table uses the General Ledger Codes. These General Ledger Codes are user-specific values that represent each General Ledger Code of the user data records. Map GL Codes to Reporting Line Codes and then load the Fact Management Reporting target table. You can maintain these mappings through the Map Maintenance component of OFSAAI.

# **30.4 Maintaining Mappers for GL to Management Reporting Result Table**

To maintain Mappers through the Map Maintenance component of OFSAAI:

- 1. From OFSAA Home, select Oracle Insurance Data Foundation, select Unified Analytical Metadata, select Business Metadata Management, and then select Map Maintenance.
- 2. The Map Maintenance page is displayed.

#### Figure 97: Map Maintenance page

| 者 Home                |                      | LE <sup>.</sup> Ora | cle Insurance Data Foundation                                             |         |                | (           |       |
|-----------------------|----------------------|---------------------|---------------------------------------------------------------------------|---------|----------------|-------------|-------|
| < Business Metadata M | Map Maintenance      |                     |                                                                           |         |                |             |       |
| Alias                 | ~Map Maintenance     |                     |                                                                           |         |                |             |       |
| Derived Entity        |                      | ormation Do         | main OIDFINFO                                                             |         | Segment OIDFSE | G           | ×     |
| Dataset               | De                   | ault Security       | Map Not Set                                                               |         |                |             |       |
|                       | + Add 📑 View 🕑 Edi   | Сору                | 😑 Delete 💷 Mapper Maintenance 🦂 Default Security Map                      |         |                |             |       |
| Measure               | Name                 | Version             | Description                                                               | Dynamic | Inherit member | Map type    | Datab |
| Build Hierarchy       | 1514359600480        | 1                   | Mapper for Balance Category to Standard Balance Category                  | Yes     | Yes            | Data Filter | MAP   |
| build hierarchy       | 1524045220417        | 1                   | Mapper for Common Recovery Type to Standard Recovery Type                 | Yes     | Yes            | Data Filter | MAP_  |
| Dimension             | 1511528494678        | 1                   | Mapper for Credit Line Purpose to Standard Credit Line Purpose            | Yes     | Yes            | Data Filter | MAP_  |
|                       | 1511527713328        | 1                   | Mapper for Credit Line Type to Standard Credit Line Type                  | Yes     | Yes            | Data Filter | MAP_  |
| Business Processor    | 1497513837744        | 1                   | Mapper for Credit Score Model To Reg Credit Score Model                   | Yes     | Yes            | Data Filter | MAP_  |
|                       | 1523447233065        | 1                   | Mapper for General Ledger Account to Standard General Ledger Account Type | Yes     | Yes            | Data Filter | MAP_  |
| Map Maintenance       | 1494610765133        | 1                   | Mapper for GL Code to Repline Code                                        | Yes     | Yes            | Data Filter | MAP_  |
|                       | 1511442223838        | 1                   | Mapper for Interest Rate Code to Standard Interest Rate Code              | Yes     | Yes            | Data Filter | MAP_  |
| Expression            | 1511442482993        | 1                   | Mapper for Line of Business Code to Standard Line of Business Code        | Yes     | Yes            | Data Filter | MAP_  |
| Filter                | 1514359498413        | 1                   | Mapper for Mitigant Type to Standard Mitigant Type                        | Yes     | Yes            | Data Filter | MAP_  |
| Filter                | 1511441945154        | 1                   | Mapper for Party Type Code to Standard Party Type Code                    | Yes     | Yes            | Data Filter | MAP_  |
| Save Metadata         | 1511441227779        | 1                   | Mapper for Product Code to Standard Product Code                          | Yes     | Yes            | Data Filter | MAP_  |
| Sure metadata         | 1507196701262        | 1                   | Mapper for Transaction Type To Standard Transaction Type                  | Yes     | Yes            | Data Filter | MAP_  |
|                       | 1524044256132        | 1                   | Mapper for Vehicle Type to Standard Vehicle Type                          | Yes     | Yes            | Data Filter | MAP_  |
|                       | 1524044617123        | 1                   | Mapper for Write Off Reasons to Standard Write Off Reasons                | Yes     | Yes            | Data Filter | MAP_  |
|                       | Page 1 of 1 (1-15 of | 15 items)           | к < > >                                                                   |         |                |             |       |
|                       |                      |                     |                                                                           |         |                |             |       |
|                       |                      |                     |                                                                           |         |                |             |       |
|                       |                      |                     |                                                                           |         |                |             |       |
|                       |                      |                     |                                                                           |         |                |             |       |
|                       |                      |                     |                                                                           |         |                |             |       |
|                       |                      |                     |                                                                           |         |                |             |       |
|                       |                      |                     |                                                                           |         |                |             |       |

# **3.** Select the mapper record **Mapper for GL Code to Repline Code** and then click the Mapper Maintenance icon.

|     | p Maintenance     |                 |                                                                           |         |                |             |                             |
|-----|-------------------|-----------------|---------------------------------------------------------------------------|---------|----------------|-------------|-----------------------------|
| ~1  | Map Maintenance   |                 |                                                                           |         |                |             |                             |
|     |                   |                 |                                                                           |         |                |             |                             |
|     | 1                 | formation Do    | omain OIDFINFO                                                            |         | Segment OIDFSE | IG          | v                           |
|     | D                 | efault Security | y Map Not Set                                                             |         |                |             |                             |
| +   | Add View C Ed     |                 | Delete 🖽 Mapper Maintenance 👃 Default Security Map                        |         |                |             |                             |
|     | Name              | Version         | Description                                                               | Dynamic | Inherit member | Map type    | Database View name          |
|     | 1514359600480     | 1               | Mapper for Balance Category to Standard Balance Category                  | Yes     | Yes            | Data Filter | MAP_BAL_CAT_STD_BAL_CAT     |
|     | 1524045220417     | 1               | Mapper for Common Recovery Type to Standard Recovery Type                 | Yes     | Yes            | Data Filter | MAP_RECVR_TYP_STD_RECVR_TYP |
|     | 1511528494678     | 1               | Mapper for Credit Line Purpose to Standard Credit Line Purpose            | Yes     | Yes            | Data Filter | MAP_CRDLN_PUR_STD_CRDLN_PUR |
|     | 1511527713328     | 1               | Mapper for Credit Line Type to Standard Credit Line Type                  | Yes     | Yes            | Data Filter | MAP_CRDLN_TYP_STD_CRDLN_TYP |
|     | 1497513837744     | 1               | Mapper for Credit Score Model To Reg Credit Score Model                   | Yes     | Yes            | Data Filter | MAP_CREDIT_SCR_MDL_REG_MDL  |
|     | 1523447233065     | 1               | Mapper for General Ledger Account to Standard General Ledger Account Type | Yes     | Yes            | Data Filter | MAP_DIM_GL_ACCT_STD_GL_TYPE |
|     | 1494610765133     | 1               | Mapper for GL Code to Repline Code                                        | Yes     | Yes            | Data Filter | MAP_GL_CODE_REP_LINE        |
|     | 1511442223838     | 1               | Mapper for Interest Rate Code to Standard Interest Rate Code              | Yes     | Yes            | Data Filter | MAP_DIM_IRC_STD_IRC         |
|     | 1511442482993     | 1               | Mapper for Line of Business Code to Standard Line of Business Code        | Yes     | Yes            | Data Filter | MAP_DIM_LOB_STD_LOB         |
|     | 1514359498413     | 1               | Mapper for Mitigant Type to Standard Mitigant Type                        | Yes     | Yes            | Data Filter | MAP_MITG_TYP_STD_MITGN_TYP  |
|     | 1511441945154     | 1               | Mapper for Party Type Code to Standard Party Type Code                    | Yes     | Yes            | Data Filter | MAP_PARTY_TYP_STD_PARTY_TYP |
|     | 1511441227779     | 1               | Mapper for Product Code to Standard Product Code                          | Yes     | Yes            | Data Filter | MAP_PROD_CODE_STD_PROD_TYPE |
|     | 1507196701262     | 1               | Mapper for Transaction Type To Standard Transaction Type                  | Yes     | Yes            | Data Filter | MAP_TXN_TYPE_STD_TXN_TYPE   |
|     | 1524044256132     | 1               | Mapper for Vehicle Type to Standard Vehicle Type                          | Yes     | Yes            | Data Filter | MAP_VEHCL_TYP_STD_VEHCL_TYP |
|     | 1524044617123     | 1               | Mapper for Write Off Reasons to Standard Write Off Reasons                | Yes     | Yes            | Data Filter | MAP_WRTOFF_STD_WRTOFF_REASN |
| Pag | ge 1 of 1 (1-15 c | f 15 items) k   | K < > >                                                                   |         |                |             | Records Per Page 14         |

#### Figure 98: Select the required Mapper

**4.** The **Mapper Maintenance** page is displayed. The GL Codes OTH and MSG are out-of-the-box mappings. You can maintain the remaining mappings according to the user-specific values.

| ORACLE                                                                                                  |                    |                                               |             |                                      |                 |                                        |        |         |
|----------------------------------------------------------------------------------------------------|--------------------|-----------------------------------------------|-------------|--------------------------------------|-----------------|----------------------------------------|--------|---------|
| Mapper Maintenance > Search<br>Map - Mapper for GL Code to Replir                                       | ne Code - 14946107 | 65133 - 1                                     |             |                                      |                 | c                                      | Search | D Reset |
| General Ledger Code for Mgmt<br>Reporting:<br>Reporting Line Code for Mgmt<br>Reporting:<br>Excluded: 2 | J                  | Debit Credit Indicator for Mgmt<br>Reporting: |             | GL Rollup Signage for<br>Repr        | Mgmt<br>orting: |                                        |        | /1> >   |
| Member combinations(2)     General Ledger Code for Mgmt Report                                          |                    | Debit Credit Indicator for Mgmt Reporting     | Macro       | GL Rollup Signage for Mgmt Reporting | Macro           | Reporting Line Code for Mgmt Reporting | Macro  |         |
| OTH - Others                                                                                            |                    | D - Debit                                     | Self & Desc | null                                 |                 | -1 - Others                            | Self   | N       |
| MSG - Missing                                                                                           |                    | M - Missing                                   | Self & Desc | null                                 |                 | 0 - Missing                            | Self   | N       |
| ∨ Search                                                                                                |                    |                                               |             |                                      |                 | c                                      | Search | D Reset |
| General Ledger Code for Mgmt<br>Reporting:                                                              |                    | Debit Credit Indicator for Mgmt<br>Reporting: |             | GL Rollup Signage for<br>Repo        | Mgmt<br>orting: |                                        |        |         |
| Reporting:                                                                                              |                    |                                               |             |                                      |                 |                                        |        | 1/1>>   |
| General Ledger Code for Mgmt Reporting                                                                  |                    | Debit Credit Indicator for Mgmt Reporting     |             | GL Rollup Signage for Mgmt Reporting |                 | Reporting Line Code for Mgmt Reporting |        |         |
| OTH - Others<br>MSG - Missing                                                                           |                    | D - Debit<br>M - Missing                      |             | null                                 |                 | -1 - Others<br>0 - Missing             |        |         |
|                                                                                                    |                    |                                               | Close       |                                      |                 |                                        |        |         |

Figure 99: Mapper Maintenance page

#### **Topics:**

- Prerequisites for Mapper Maintenance
- Possible Mapping Combinations
- Performing Multiple Sets of Mapping Combinations

### **30.4.1** Prerequisites for Mapper Maintenance

Perform these prerequisite steps for maintaining Mappers:

- 1. Through the SCD process, load the GL Dimension table.
- 2. In the Metadata Resave section, resave these hierarchies:
  - HMGMT001 General Ledger Code for Mgmt Reporting
  - HMGMT002 Debit Credit Indicator for Mgmt Reporting
  - HMGMT003 GL Rollup Signage for Mgmt Reporting
  - HMGMT004 Reporting Line Code for Mgmt Reporting

### **30.4.2** Possible Mapping Combinations

These are the four types of mapping combinations:

- Mapping Combinations at Child Hierarchy Level
- Mapping Combinations at Parent and Child Hierarchy Level
- Mapping Combinations at Parent Hierarchy Level without Descendants
- Mapping Combinations at Parent Hierarchy Level by Removing one or more Descendants

### 30.4.2.1 Mapping Combinations at Child Hierarchy Level

The mapping combinations for the General Ledger Code for Mgmt Reporting hierarchy at child member level (individual nodes) are:

- One-to-One mapping with or without Debit Credit Indicator.
- Many-to-One mapping with or without Debit Credit Indicator.
- Many-to-Many mapping with or without Debit Credit Indicator.

The procedures for mapping combinations are as follows.

### 30.4.2.1.1 One-to-One mapping with or without Debit Credit Indicator

To map one GL Code to one Reporting Line Code, use the Mapper Maintenance utility. In this utility, select one member in the General Ledger Code for the Mgmt Reporting hierarchy, select one member in the Debit Credit Indicator hierarchy with the value Debit or Credit or Missing, and select one member in the Reporting Line Code hierarchy. As a result, during the T2T process, the corresponding data from the Stage GL Data table for the selected GL Code loads into the Fact Management Reporting table.

| NOTE | The conditions for the Debit Credit Indicator column values in the Stage GL Data table are:                                                                               |
|------|----------------------------------------------------------------------------------------------------|
|      | <ul> <li>The value must be M when you map the GL Code to the Missing (MSG)<br/>member. If nothing is mapped, the system automatically sets the value to<br/>M.</li> </ul> |
|      | • The value must be D when you map the GL Code to the Debit member.                                                                                                    |
|      | The value must be C when you man the CL Code to the Credit member                                                                                                    |

• The value must be C when you map the GL Code to the Credit member.

To perform One-to-One mapping with or without Debit Credit Indicator, follow these steps:

1. In the Mapper Maintenance page, in the Member combinations section, click Add.

Figure 100: Select Add in the Mapper Maintenance page for the One-to-One mapping at child hierarchy level

| OTH - Others     Self & Desc     D - Debit     Self & Desc     null     Self & Desc     -1 - Others     Self     N       MSG - Missing     Self & Desc     M - Missing     Self & Desc     null     Self & Desc     0 - Missing     Self     N                                                                                                    | ORACLE                                 |                      |                                           |             |                                      |             |                                        |          |               |
|----------------------------------------------------------------------------------------------------|----------------------------------------|----------------------|-------------------------------------------|-------------|--------------------------------------|-------------|----------------------------------------|----------|---------------|
| Search Q search D Retet       General Ledger Code for Mgmt Reporting     Debt Credit Indicator for Mgmt Reporting     GL Rolup Signage for Mgmt Reporting     GL Rolup Signage for Mgmt Reporting     Page K < 1/1 >       Wember combinations(2)     4 As     Performed Exploring     Warebor Code for Mgmt Reporting     Macro     GL Rolup Signage for Mgmt Reporting     Macro     Reporting Line Code for Mgmt Reporting     Macro     Reporting Line Code for Mgmt Reporting     Macro     Reporting Line Code for Mgmt Reporting     Macro     Reporting Line Code for Mgmt Reporting     Macro     Reporting Line Code for Mgmt Reporting     Macro     Reporting Line Code for Mgmt Reporting     Macro     Reporting Line Code for Mgmt Reporting     Macro     Reporting Line Code for Mgmt Reporting     Macro     Reporting Line Code for Mgmt Reporting     Macro     Nacro     Nacro       Of TH - Others     Self & Desc     1 - Others     Nation     Self & Desc     1 - Others     Self & Desc     1 - Others       Search     Q Search     Reporting     GL Rolup Signage for Mgmt Reporting     GL Rolup Signage for Mgmt Reporting     Reporting     Reporting       V Mapped members(2)       Page K < 1/1 >           OTH - Others     D - Debit     Null     GL Rolup Signage for Mgmt Reporting     Reporting         V Mapped members(2) </th <th>Mapper Maintenance &gt; Search</th> <th></th> <th></th> <th></th> <th></th> <th></th> <th></th> <th></th> <th></th>                                                                                                    | Mapper Maintenance > Search            |                      |                                           |             |                                      |             |                                        |          |               |
| General Ledger Code for Mgmt<br>Reporting:       Debit Credit Indicator for Mgmt<br>Reporting:       GL Rollup Signage for Mgmt<br>Reporting:         Reporting:       Excurse:       Image: Code for Mgmt<br>Reporting:       Image: Code for Mgmt<br>Reporting:         Excurse:       Image: Code for Mgmt<br>Reporting:       Image: Code for Mgmt<br>Reporting:       Image: Code for Mgmt<br>Reporting:         Image: Code for Mgmt<br>Reporting:       Image: Code for Mgmt Reporting       Macro<br>Reporting:       Image: Code for Mgmt Reporting         Image: Code for Mgmt Reporting       Macro<br>Set & Deck       Debit Credit Indicator for Mgmt Reporting       Macro<br>Set & Deck       Nacro<br>Set & Deck       Nacro<br>Set & Deck       Set & Deck       -1 Others         Image: Code for Mgmt<br>Reporting:       Set & Deck       Mscing       Set & Deck       null       Set & Deck       -1 Others         Image: Code for Mgmt<br>Reporting:       Debit Credit Indicator for Mgmt<br>Reporting:       GL Rollup Signage for Mgmt<br>Reporting:       Set & Deck       -1 Others         Image: Code for Mgmt<br>Reporting:       Debit Credit Indicator for Mgmt<br>Reporting:       GL Rollup Signage for Mgmt<br>Reporting:       Image: Code for Mgmt<br>Reporting:       Image: Code for Mgmt<br>Reporting:         Image: Code for Mgmt<br>Reporting:       Debit Credit Indicator for Mgmt<br>Reporting:       GL Rollup Signage for Mgmt<br>Reporting:       Image: Code for Mgmt<br>Reporting:       Image: Code for Mgmt<br>Reporting:       Image: Code for Mgmt<br>Reporting                                                                                                    | Map - Mapper for GL Code to Rep        | line Code - 14946107 | 65133 - 1                                 |             |                                      |             |                                        |          |               |
| Reporting:       Reporting:       Reporting:         Reporting:       Reporting:       Reporting:         Excluded:       Image: Serie Serie S                                                                                                    | ~ Search                               |                      |                                           |             |                                      |             | c                                      | Search   | D Reset       |
| Member combinations(2)                                                                                                    | Reporting:                             |                      | Reporting:                                |             |                                      | orting:     |                                        |          |               |
| □       OTH - Others       Self & Desc       D - Debit       Self & Desc       null       Self & Desc       - 1 - Others       Self N         □       MSG - Missing       Self & Desc       M - Missing       Self & Desc       null       Self & Desc       0 - Missing       Self N          Search       Search       Debit Credit Indicator for Mgmt       Self & Desc       Null       Self & Desc       0 - Missing       Self & Desc       Null         General Ledger Code for Mgmt       Debit Credit Indicator for Mgmt Reporting:       Self & Desc       Self & Desc       Self & Null       Self & Desc       Self & Desc                                                                                                    |                                        |                      | Pushdown 🗋 Copy                           |             |                                      |             | ⇒ Page                                 | к < [    | 1/1>>         |
| Image: MSG - Missing         Self & Desc         M - Missing         Self & Desc         null         Self & Desc         0 - Missing         Self         N           < Search                                                                                                    | General Ledger Code for Mgmt Rep       | orting Macro         | Debit Credit Indicator for Mgmt Reporting | Macro       | GL Rollup Signage for Mgmt Reporting | Macro       | Reporting Line Code for Mgmt Reporting | Macro    | Excluded      |
| Search          Q Search       Q Search                                                                                                    | OTH - Others                           | Self & Desc          | D - Debit                                 | Self & Desc | null                                 | Self & Desc | -1 - Others                            | Self     | N             |
| General Ledger Code for Mgmt<br>Reporting:       Debit Credit Indicator for Mgmt<br>Reporting:       GL Rollup Signage for Mgmt<br>Reporting:         Reporting:       Image: Code for Mgmt<br>Reporting:       Image: Code for Mgmt<br>Reporting:       Image: Code for Mgmt<br>Reporting:          Mapped members(2)       Image: Code for Mgmt Reporting       GL Rollup Signage for Mgmt Reporting         General Ledger Code for Mgmt Reporting       Debit Credit Indicator for Mgmt Reporting       GL Rollup Signage for Mgmt Reporting         OTH - Others       D - Debit       null       -1 - Others         MSG - Missing       M - Missing       null       0 - Missing                                                                                                    | MSG - Missing                          | Self & Desc          | M - Missing                               | Self & Desc | null                                 | Self & Desc | 0 - Missing                            | Self     | N             |
| Reporting:       Reporting:         Reporting:       Reporting:         Reporting:       Reporting:         Reporting:       Reporting:         Reporting:       Reporting:         Page K < 1/1 >         General Ledger Code for Mgmt Reporting       Debit Credit Indicator for Mgmt Reporting         General Ledger Code for Mgmt Reporting       D - Debit         OTH - Others       D - Debit         MSG - Missing       M - Missing                                                                                                    | ~ Search                               |                      |                                           |             |                                      |             | c                                      | L Search | D Reset       |
| Reporting Line Code for Mgmt<br>Reporting:               Mapped members(2)         General Ledger Code for Mgmt Reporting         DFH - Others         D - Debit         Missing         M - Missing                                                                                                    | General Ledger Code for Mgmt           |                      | Debit Credit Indicator for Mgmt           |             | GL Rollup Signage for                | Mgmt        |                                        |          |               |
| Mapped members(2)      General Ledger Code for Mgmt Reporting     Debit Credit Indicator for Mgmt Reporting     Dit Credit Indicator for Mgmt Reporting     Dit Credit Indit Indicator for Mgmt Reporting     Dit Credit Indicator for Mgmt R |                                        |                      |                                           |             | Rep                                  |             |                                        |          |               |
| Mapped members(2)      General Ledger Code for Mgmt Reporting     Debit Credit Indicator for Mgmt Reporting     Debit     Cothers     D - Debit     Mising     M - Missing     M - Missing                                                                                                    |                                        |                      | · ·                                       |             |                                      |             |                                        |          |               |
| <ul> <li>✓ Mapped members(2)</li> <li>General Ledger Code for Mgmt Reporting</li> <li>Debit Credit Indicator for Mgmt Reporting</li> <li>GL Rollup Signage for Mgmt Reporting</li> <li>Reporting Line Code for Mgmt Reporting</li> <li>OTH - Others</li> <li>D - Debit</li> <li>null</li> <li>-1 - Others</li> <li>O - Missing</li> <li>N - Missing</li> </ul>                                                                                                    | Reporting:                             |                      |                                           |             |                                      |             |                                        |          |               |
| General Ledger Code for Mgmt Reporting         Debit Credit Indicator for Mgmt Reporting         GL Rollup Signage for Mgmt Reporting         Reporting Line Code for Mgmt Reporting           OTH - Others         D - Debit         null         -1 - Others           MSG - Missing         M - Missing         null         0 - Missing                                                                                                    | 0                                      |                      |                                           |             |                                      |             |                                        |          |               |
| OTH - Others     D - Debit     null     -1 - Others       MSG - Missing     M - Missing     null     0 - Missing                                                                                                    | <ul> <li>Mapped members(2)</li> </ul>  |                      |                                           |             |                                      |             | 🗢 Page                                 | к < [    | <b>1</b> /1>> |
| MSG - Missing null 0 - Missing                                                                                                    | General Ledger Code for Mgmt Reporting | 1                    | Debit Credit Indicator for Mgmt Reporting |             | GL Rollup Signage for Mgmt Reporting |             | Reporting Line Code for Mgmt Reporting |          |               |
|                                                                                                    | OTH - Others                           |                      | D - Debit                                 |             | null                                 |             | -1 - Others                            |          |               |
| Close                                                                                                    | MSG - Missing                          |                      | M - Missing                               |             | null                                 |             | 0 - Missing                            |          |               |
|                                                                                                    |                                        |                      |                                           | Close       |                                      |             |                                        |          |               |

 The Add Mappings page is displayed. For illustration, select the member of the General Ledger Code for Mgmt Reporting hierarchy OTH - Others, and the member of the Debit Credit Indicator for Mgmt Reporting hierarchy D - Debit to map to the member of the Reporting Line Code for Mgmt Reporting hierarchy **100 - Corporate** with the member of the GL Rollup Signage for Mgmt Reporting hierarchy **P - Positive Multiplier**.

| ORACLE                                                                                                    |       |                                                                                                    |          |                                                                                                    |       |                                                                                                    |                        |          |
|----------------------------------------------------------------------------------------------------|-------|----------------------------------------------------------------------------------------------------|----------|----------------------------------------------------------------------------------------------------|-------|----------------------------------------------------------------------------------------------------|------------------------|----------|
| Mapper Maintenance -> Search (Add)                                                                                                    |       |                                                                                                    |          |                                                                                                    |       |                                                                                                    |                        |          |
| Add Mappings                                                                                                    |       |                                                                                                    |          |                                                                                                    |       |                                                                                                    |                        |          |
| R the Lie ter O R ± A II<br>Show Harardy Show Members Show Results<br>Concer Lager Cole for Mans Reporting ()<br>Privide<br>() 0,000-7 - Commend Reprive Asses, 124 ()<br>Mid-Minang ()<br>Z OTH - Dears () | S     | Q: db: 10: rb; □     IS: ≥ ≥ ≥ III       how Hearstoy     Show Members       Diebe Cost: Malaars for Myers: Reporting ()       - D c: Cost: 0;       - D c: Cost: 0;       - M - Missing () |          | Image: State Hall Proceedings     Image: State Hall Proceedings     Image: State Hall Proceedings       Image: State Hall Proceeding ()     Image: State Hall Proceeding ()       Image: State Hall Proceeding ()     Image: State Hall Proceeding () | ,     | Constraints     Constraints     Constrain | (i)<br>vares (i)<br>() |          |
|                                                                                                    | ~     |                                                                                                    | ~        |                                                                                                    |       | More                                                                                                    |                        | ~        |
| <                                                                                                    | >     | <                                                                                                    | >        | <                                                                                                    | >     | <                                                                                                    | >                      |          |
| ✓ List(0)                                                                                                    |       |                                                                                                    | Go Reset | View Mappings                                                                                                    |       |                                                                                                    |                        | < 1/1>   |
| General Ledger Code for Mgmt Reporting                                                                                                    | Macro | Debit Credit Indicator for Mgmt Reporting                                                                                                    | Macro    | GL Rollup Signage for Mgmt Reporting                                                                                                    | Macro | Reporting Line Code for Mgmt Reporting                                                                                                    | Macro                  | Excluded |
| No Data Found                                                                                                    |       |                                                                                                    | Save     | Close                                                                                                    |       |                                                                                                    |                        |          |
|                                                                                                    |       |                                                                                                    | Clos     | ie -                                                                                                    |       |                                                                                                    |                        |          |
|                                                                                                    |       |                                                                                                    |          |                                                                                                    |       |                                                                                                    |                        |          |
|                                                                                                    |       |                                                                                                    |          |                                                                                                    |       |                                                                                                    |                        |          |
|                                                                                                    |       |                                                                                                    |          |                                                                                                    |       |                                                                                                    |                        |          |
|                                                                                                    |       |                                                                                                    |          |                                                                                                    |       |                                                                                                    |                        |          |
|                                                                                                    |       |                                                                                                    |          |                                                                                                    |       |                                                                                                    |                        |          |
|                                                                                                    |       |                                                                                                    |          |                                                                                                    |       |                                                                                                    |                        |          |

Figure 101: Add Mappings page for the One-to-One mapping at child hierarchy level

**3.** To map the members, click **Go**. The list of mapped members is displayed at the bottom. To save the mappings, click **Save**.

| ORACLE                                                                                                    |               |                                                                                                    |               |                                                |               |                                                                                                    |                                                                             |                             |
|----------------------------------------------------------------------------------------------------|---------------|----------------------------------------------------------------------------------------------------|---------------|------------------------------------------------|---------------|----------------------------------------------------------------------------------------------------|-----------------------------------------------------------------------------|-----------------------------|
| Mapper Maintenance > Search (Add)                                                                                                    |               |                                                                                                    |               |                                                |               |                                                                                                    |                                                                             |                             |
| Add Mappings                                                                                                    |               |                                                                                                    |               |                                                |               |                                                                                                    |                                                                             | ×                           |
| Image: Statute       Image: Statute       Image: Statute         Show Histardoy       Show Members       Show Results         Image: Statute       Image: Statute       Show Results         Image: Statute       Image: Statute       Show Results | 3             | Register of the second second seco |               | E to the C S S S S S S S S S S S S S S S S S S |               | R: da siz vic ::         Image: Siz ::         Image: Siz ::         Image | by the banks in Foreign rupees (#<br>Shares ()<br>ance Shares ()<br>ents () |                             |
| < ↓ List(1)                                                                                                    | >             | <                                                                                                    | 60            | <<br>Reset                                     | >             | <                                                                                                    | ⇒ Page K                                                                    | <ul><li>171&gt; ×</li></ul> |
| General Ledger Code for Mgmt Reporting                                                                                                    | Macro         | Debit Credit Indicator for Mgmt Reporting                                                                                                    | Macro         | GL Rollup Signage for Mgmt Reporting           | Macro         | Reporting Line Code for Mgmt Reporting                                                                                                    | Macro                                                                       | Excluded                    |
| OTH - Others                                                                                                    | Self & Desc 🗸 | D - Debit                                                                                                    | Self & Desc 🗸 | P - Positive Multiplier                        | Self & Desc 🗸 | 100 - Corporate                                                                                                    | Self & Desc 🗸                                                               | No 🖌                        |
|                                                                                                    |               |                                                                                                    | She           | Core                                           |               |                                                                                                    |                                                                             |                             |
|                                                                                                    |               |                                                                                                    |               |                                                |               |                                                                                                    | © Oraci                                                                     | . All rights reserved       |

Figure 102: Map the members and save the mappings

- 4. An acknowledgment pop-up message appears. To confirm saving the mapping, click Yes.
- 5. The mapped member combinations are listed in the **Mapper Maintenance** page.

| ORACLE <sup>®</sup>                        |                       |             |                                         |             |                                      |                |                                        |                 |                   |
|--------------------------------------------|-----------------------|-------------|-----------------------------------------|-------------|--------------------------------------|----------------|----------------------------------------|-----------------|-------------------|
| Mapper Maintenance -> Search (A            | dd)                   |             |                                         |             |                                      |                |                                        |                 |                   |
| Map - Mapper for GL Code to                | Repline Code - 149461 | 0765133 - 1 |                                         |             |                                      |                |                                        |                 |                   |
| ~ Search                                   |                       |             |                                         |             |                                      |                |                                        | Q, Sea          | rch "D Reset      |
| General Ledger Code for Mgmt               |                       | Date        | Credit Indicator for Mgmt               | Ci Balla    | p Signage for Mgmt                   | Parameters Lie | e Code for Mgmt                        |                 |                   |
| Reporting:                                 |                       | Debit       | Reporting:                              | GE KONO     | Reporting:                           | Reporting ta   | Reporting:                             |                 |                   |
| Excluded: 0                                | <b>v</b>              |             | ø                                       |             | ø                                    |                | •                                      |                 |                   |
| <ul> <li>Member combinations(3)</li> </ul> | + Add 🐵 Remove        | Pushdown    | Сору                                    |             |                                      |                |                                        | <b>₽</b> Page K | < 1/1 > ×         |
| General Ledger Code for Mgm                | nt Reporting          | Macro       | Debit Credit Indicator for Mgmt Report  | ting Macro  | GL Rollup Signage for Mgmt Reporting | Macro          | Reporting Line Code for Mgmt Reporting | Macro           | Excluded          |
| OTH - Others                               |                       | Self & Desc | D - Debit                               | Self & Desc | nul                                  | Self & Desc    | -1 - Others                            | Self            | N                 |
| MSG - Missing                              |                       | Self & Desc | M - Missing                             | Self & Desc | null                                 | Self & Desc    | 0 - Missing                            | Self            | N                 |
| OTH - Others                               |                       | Self & Desc | D - Debit                               | Self & Desc | P - Positive Multiplier              | Self & Desc    | 100 - Corporate                        | Self & Desc     | N                 |
| ~ Search                                   |                       |             |                                         |             |                                      |                |                                        | Q, Sea          | rch "D Reset      |
| General Ledger Code for Mgmt<br>Reporting: |                       | Debit       | Credit Indicator for Mgmt<br>Reporting: | GL Rollu    | p Signage for Mgmt<br>Reporting:     | Reporting Lin  | Reporting:                             |                 |                   |
| > Mapped members(0)                        |                       |             |                                         |             |                                      |                |                                        | <b>₽</b> Page K | < <b>1</b> /1 > ⋊ |
| General Ledger Code for Mgmt Rep           | porting               |             | Debit Credit Indicator for Mgmt Report  | ting        | GL Rollup Signage for Mgmt Reporting |                | Reporting Line Code for Mgmt Reporting | ng              |                   |
| No Data Found                              |                       |             |                                         |             |                                      |                |                                        |                 |                   |
|                                            |                       |             |                                         | Close       | ]                                    |                |                                        |                 |                   |
|                                            |                       |             |                                         |             |                                      |                |                                        |                 |                   |
|                                            |                       |             |                                         |             |                                      |                |                                        |                 |                   |
|                                            |                       |             |                                         |             |                                      |                |                                        |                 |                   |
|                                            |                       |             |                                         |             |                                      |                |                                        |                 |                   |
|                                            |                       |             |                                         |             |                                      |                |                                        |                 |                   |
|                                            |                       |             |                                         |             |                                      |                |                                        |                 |                   |
|                                            |                       |             |                                         |             |                                      |                |                                        |                 |                   |

#### Figure 103: Added mappings listed in the Mapper Maintenance page

#### 30.4.2.1.2 Many-to-One mapping with or without Debit Credit Indicator

To map multiple GL Codes to one Reporting Line Code, use the Mapper Maintenance utility. In this utility, select two or more members in the General Ledger Code for the Mgmt Reporting hierarchy, select one member in the Debit Credit Indicator hierarchy with the value Debit or Credit or Missing, and select one member in the Reporting Line Code hierarchy. As a result, during the T2T process, the corresponding data from the Stage GL Data table, for the selected GL Codes, are aggregated and then loaded into the Fact Management Reporting table.

NOTE In the T2T process, in the Stage GL Data table, the GL Code aggregation takes place in all the Measure columns that are associated with the Primary Keys. The conditions for the Debit Credit Indicator column values in the Stage GL Data table are:
 The value must be M when you map the GL Code to the Missing (MSG) member. If nothing is mapped, the system automatically sets the value to M.
 The value must be D when you map the GL Code to the Debit member.
 The value must be C when you map the GL Code to the Credit member.

To perform Many-to-One mapping with or without Debit Credit Indicator, follow these steps:

- 1. In the Mapper Maintenance page, in the Member combinations section, click Add.
- 2. The **Add Mappings** page is displayed. For illustration, select the child members of the General Ledger Code for Mgmt Reporting hierarchy, GL-3000-26 Asset-backed Securities Liabilities\_143 and GL-3000-28 Corporate Debt Securities Liabilities\_145, and the member of the Debit Credit Indicator for Mgmt Reporting hierarchy, C Credit to map to the Reporting Line Code hierarchy member 1002 Redeemable Non-Cumulative Preference Shares with the GL Rollup Signage hierarchy member P Positive Multiplier.

| ORACLE                                                                                                    |                                                                                                    |                                                                                                    |                                                                                                    |
|----------------------------------------------------------------------------------------------------|----------------------------------------------------------------------------------------------------|----------------------------------------------------------------------------------------------------|----------------------------------------------------------------------------------------------------|
| Mapper Maintenance > Search (Add)                                                                                                    |                                                                                                    |                                                                                                    |                                                                                                    |
| Add Mappings                                                                                                    |                                                                                                    |                                                                                                    | ×                                                                                                    |
|                                                                                                    |                                                                                                    |                                                                                                    | -                                                                                                    |
| ■         ■         ■         ■         ■         ■         ■         ■         ■         ■         ■         ■         ■         ■         ■         ■         ■         ■         ■         ■         ■         ■         ■         ■         ■         ■         ■         ■         ■         ■         ■         ■         ■         ■         ■         ■         ■         ■         ■         ■         ■         ■         ■         ■         ■         ■         ■         ■         ■         ■         ■         ■         ■         ■         ■         ■         ■         ■         ■         ■         ■         ■         ■         ■         ■         ■         ■         ■         ■         ■         ■         ■         ■         ■         ■         ■         ■         ■         ■         ■         ■         ■         ■         ■         ■         ■         ■         ■         ■         ■         ■         ■         ■         ■         ■         ■         ■         ■         ■         ■         ■         ■         ■         ■         ■         ■         ■ | Red that Here I >>> Show Advantage     Show Advantage     Show A | Image: Street Heartery     Street Heartery       Street Heartery     Street Members       Image: Comparison of the Methers     Street Heartery       Image: Comparison of the Methers     Street Heartery       Image: Comparison of the Methers     Image: Comparison of the Methers       Image: Comparison of the Methers     Image: Comparison of the Methers | Let us us not construction of the series of the series of the serie |
| GL-2000-31 - Government Obligations_145 (a)                                                                                                    | °                                                                                                    |                                                                                                    | ◆ Mole ◆                                                                                                    |
| ✓ List(0)                                                                                                    | Go Reset                                                                                                    | View Mappings                                                                                                    | ≡ <sup>2</sup> ∂ge K < [ <u>1</u> ]/1 ≻ X                                                                                                    |
| General Ledger Code for Mgmt Reporting Ma                                                                                                    | cro Debit Credit Indicator for Mgmt Reporting Macro                                                                                                    | GL Rollup Signage for Mgmt Reporting Macro                                                                                                    | Reporting Line Code for Mgmt Reporting Macro Excluded                                                                                                    |
| No Data Found                                                                                                    | Save                                                                                                    | Close                                                                                                    |                                                                                                    |
|                                                                                                    | Cos                                                                                                    | e                                                                                                    |                                                                                                    |
|                                                                                                    |                                                                                                    |                                                                                                    |                                                                                                    |
|                                                                                                    |                                                                                                    |                                                                                                    | © Oracle. All rights reserved                                                                                                    |

Figure 104: Add Mappings page for the Many-to-One mapping at child hierarchy level

**3.** To map the members, click **Go**. The list of mapped members appears at the bottom. To save the mappings, click **Save**.

| ORACLE                                                                                                    |                                         |                                             |               |                                            |               |       |                                                                                                    |                     |                      |
|----------------------------------------------------------------------------------------------------|-----------------------------------------|---------------------------------------------|---------------|--------------------------------------------|---------------|-------|----------------------------------------------------------------------------------------------------|---------------------|----------------------|
| Mapper Maintenance > Search (Add)                                                                                                    |                                         |                                             |               |                                            |               |       |                                                                                                    |                     |                      |
| Add Mappings                                                                                                    |                                         |                                             |               |                                            |               |       |                                                                                                    |                     | ×                    |
|                                                                                                    |                                         |                                             |               |                                            |               |       |                                                                                                    |                     |                      |
| 风雨山市                                                                                                    |                                         | ini 🗆 🖾 🗶 🏛 🖽 🖽                             | ^             | R自己的日期日本 A. E. E                           |               | - 1   | Rahanssan                                                                                                    |                     | ^                    |
| Show Hierarchy Show Members Show Results                                                                                                    | Show Hie                                | rarchy Show Members Show Results            |               | Show Hierarchy Show Members Show Re        | esults        | - 1   | Show Hierarchy Show Members Show Results                                                                                    |                     |                      |
| 😑 🗖 General Ledger Code for Mgmt Reporting 🔅                                                                                                    |                                         | bit Credit Indicator for Mgmt Reporting (3) |               | - GL Rollup Signage for Mgmt Reporting (1) |               |       | - Reporting Line Code for Mgmt Reporting (3)                                                                                |                     |                      |
| 🖶 🗖 GL-3000-10 - Government Securities_127 👔                                                                                                    |                                         | C - Credit 👔                                |               | - 🔲 N - Negative Multiplier 👔              |               | _     | Others (i)                                                                                                    |                     |                      |
| + GL-3000-17 - Leases_134 ()                                                                                                    |                                         | D - Debit 👔                                 |               | P - Positive Multiplier 👔                  |               |       | - 0 - Missing (i)                                                                                                    |                     |                      |
| GL-3000-23 - Fixed Assets_140 (1)                                                                                                    | - D                                     | M - Missing                                 |               |                                            |               | - 1   | - 1 - Total Assets (3)                                                                                                    |                     |                      |
| GL-3000-24 - Intangible Assets_141 (1)                                                                                                    | _                                       |                                             |               |                                            |               | - 1   | - 10 - Equities - Listed 🕞                                                                                                  |                     |                      |
| GL-3000-25 - Deposits from Banks_142 ( GL-3000-26 - Asset-backed Securities Liabilities_143 ( )                                                                                                    |                                         |                                             |               |                                            |               | - 1   | 100 - Corporate (s)     1000 - Ind: Tier 2 Debt Capital Instruments issued by the                                           |                     |                      |
| GL-3000-20 - Asset-backed Securities Liabilities_L43 (s)     GL-3000-27 - Brokerage Payable 144 (s)                                                                                                    |                                         |                                             |               |                                            |               | - 1   | 1000 - Ind: Tier 2 Debt Capital Instruments issued by the     1001 - Redeemable Cumulative Preference Share:                |                     |                      |
| GL-3000-27 - Brokerage Payable_144 (3)     GL-3000-28 - Corporate Debt Securities Liabilities_145 (3)                                                                                                    |                                         |                                             |               |                                            |               | - 1   | IUUL - Kedeemable Cumulative Preference Shares 1002 - Redeemable Non Cumulative Preference S                                |                     |                      |
| GL-3000-28 - Corporate Debt Securities Labilities_145 (3)     GL-3000-29 - Derivative Contracts Liabilities_145 (3)                                                                                                    |                                         |                                             |               |                                            |               | - 1   | <ul> <li>1002 - Redeemable Non Cumulative Preference S</li> <li>1003 - Share Premium related to T2 Instruments (</li> </ul> |                     |                      |
| GL-3000-29 - Derivative Contracts Dabilities_140 (1)                                                                                                    | 0                                       |                                             |               |                                            |               |       | 1005 - Share Premum related to 12 Instruments                                                                               |                     |                      |
| GL-3000-31 - Government Obligations_148 ()                                                                                                    | - C - C - C - C - C - C - C - C - C - C |                                             | ~             |                                            |               |       | More                                                                                                    |                     |                      |
| GL CL CONTRACTOR CONTRACTOR CONTR |                                         |                                             |               |                                            |               |       |                                                                                                    |                     |                      |
| <                                                                                                    | > <                                     |                                             | >             | <                                          |               | >     | <                                                                                                    | >                   |                      |
| List(3)      Remove     General Ledger Code for Mgmt Reporting                                                                                                    | Macro                                   | Debit Credit Indicator for Mgmt Reporting   | Macro         | GL Rollup Signage for Mgmt Reporting       | Macro         | Repor | ting Line Code for Mgmt Reporting                                                                                           | ⊎ Page K <<br>Macro | 1 /1 > ×<br>Excluded |
| GL-3000-26 - Asset-backed Securities Liabilities_143                                                                                                    | Self & Desc 🗸                           | C - Credit                                  | Self & Desc 🗸 | P - Positive Multiplier                    | Self & Desc 🗸 | 1002  | - Redeemable Non Cumulative Preference Shares                                                                               | Self & Desc 🗸       | No 🗸                 |
| GL-3000-25 - Deposits from Banks_142                                                                                                    | Self & Desc 🗸                           | C - Credit                                  | Self & Desc 🗸 | P - Positive Multiplier                    | Self & Desc 🗸 | 1002  | - Redeemable Non Cumulative Preference Shares                                                                               | Self & Desc 🗸       | No 🗸                 |
| GL-3000-28 - Corporate Debt Securities Liabilities_145                                                                                                    | Self & Desc 🗸                           | C - Credit                                  | Self & Desc 🗸 | P - Positive Multiplier                    | Self & Desc 🗸 | 1002  | - Redeemable Non Cumulative Preference Shares                                                                               | Self & Desc 🗸       | No 💙                 |
|                                                                                                    |                                         |                                             | Save          | Сси                                        |               |       |                                                                                                    |                     |                      |
|                                                                                                    |                                         |                                             |               |                                            |               |       |                                                                                                    | © Oracle.           | All rights rese      |

#### Figure 105: Map the members and save the mappings

- 4. An acknowledgment pop-up message appears. To confirm saving the mappings, click **Yes**.
- 5. The mapped member combinations are listed in the **Mapper Maintenance** page.

Figure 106: Added mappings listed in the Mapper Maintenance page

| ORACLE                                                                             |                            |                  |                                           |             |                                      |             |                                                    |                        |                    |
|------------------------------------------------------------------------------------|----------------------------|------------------|-------------------------------------------|-------------|--------------------------------------|-------------|----------------------------------------------------|------------------------|--------------------|
| Mapper Maintenance -> Search (Add                                                  | d)                         |                  |                                           |             |                                      |             |                                                    |                        |                    |
| Map - Mapper for GL Code to R                                                      | Repline Code - 149461076   | 5133 - 1         |                                           |             |                                      |             |                                                    |                        |                    |
| ~ Search                                                                           |                            |                  |                                           |             |                                      |             |                                                    | Q. Search              | D Reset            |
| General Ledger Code for Mgmt<br>Reporting:<br>Excluded: Ø                          | <b>v</b>                   | Debit Credit Ind | icator for Mgmt<br>Reporting:             | GL Rollu    | p Signage for Mgmt<br>Reporting:     | Rep         | orting Line Code for Mgmt<br>Reporting:            |                        |                    |
| <ul> <li>Member combinations(3)</li> </ul>                                         |                            | Pushdown 💿 Cop   | y                                         |             |                                      |             |                                                    | ⇔ <sup>p</sup> age K < | <b>1</b> /1 > X    |
| General Ledger Code for Mgmt i                                                     | Reporting                  | Macro            | Debit Credit Indicator for Mgmt Reporting | Macro       | GL Rollup Signage for Mgmt Reporting | Macro       | Reporting Line Code for Mgmt Reporting             | Macro                  | Excluded           |
| GL-3000-25 - Deposits from Ba                                                      | anks_142                   | Self & Desc      | C - Credit                                | Self & Desc | P - Positive Multiplier              | Self & Desc | 1002 - Redeemable Non Cumulative Preference Shares | Self & Desc            | N                  |
| GL-3000-26 - Asset-backed See                                                      | curities Liabilities_143   | Self & Desc      | C - Credit                                | Self & Desc | P - Positive Multiplier              | Self & Desc | 1002 - Redeemable Non Cumulative Preference Shares | Self & Desc            | N                  |
| GL-3000-28 - Corporate Debt S                                                      | Securities Liabilities_145 | Self & Desc      | C - Credit                                | Self & Desc | P - Positive Multiplier              | Self & Desc | 1002 - Redeemable Non Cumulative Preference Shares | Self & Desc            | N                  |
| ~ Search                                                                           |                            |                  |                                           |             |                                      |             |                                                    | Q Search               | D Reset            |
| General Ledger Code for Mgmt<br>Reporting:                                         |                            | Debit Credit Ind | Reporting:                                | GL Rolluj   | p Signage for Mgmt<br>Reporting:     | Rep         | orting Line Code for Mgmt<br>Reporting:            | ⊎Page K <              |                    |
| <ul> <li>Mapped members(0)</li> <li>General Ledger Code for Mgmt Report</li> </ul> |                            | 0.63             | Credit Indicator for Mgmt Reporting       |             | GL Rollup Signage for Mgmt Report    |             | Reporting Line Code for Mgmt Reporting             | ₩ rage K K             | 1/1/3              |
| No Data Found                                                                      | rong                       | Debit            | Lifeoit Indicator for Mgmt Neporting      |             | GL Kollup signage for mgmt kepon     | ung         | Reporting Line Code for Mgmt Reporting             |                        |                    |
|                                                                                    |                            |                  |                                           | Close       |                                      |             |                                                    |                        |                    |
|                                                                                    |                            |                  |                                           |             |                                      |             |                                                    | ® Oraria               | All rights reserve |

#### 30.4.2.1.3 Many-to-Many mapping with or without Debit Credit Indicator

To map multiple GL Codes to multiple Reporting Line Codes, use the Mapper Maintenance utility. In this utility, select two or more members in the General Ledger Code for the Mgmt Reporting hierarchy, select one member in the Debit Credit Indicator hierarchy with the value Debit or Credit or Missing, and select two or more members in the Reporting Line Code hierarchy. As a result, during the T2T process, the corresponding data from the Stage GL Data table, for the selected GL Codes, are aggregated and then loaded into the Fact Management Reporting table.

| NOTE | In the T2T process, in the Stage GL Data table, the GL Code aggregation<br>takes place in all the Measure columns that are associated with the<br>Primary Keys. The conditions for the Debit Credit Indicator column values<br>in the Stage GL Data table are: |
|------|----------------------------------------------------------------------------------------------------|
|      | <ul> <li>The value must be M when you map the GL Code to the Missing<br/>(MSG) member. If nothing is mapped, the system automatically<br/>sets the value to M.</li> </ul>                                                                                      |
|      | • The value must be D when you map the GL Code to the Debit member.                                                                                                    |
|      | • The value must be C when you map the GL Code to the Credit member.                                                                                                    |

To perform Many-to-Many mapping with or without Debit Credit Indicator, follow these steps:

- 1. In the Mapper Maintenance page, in the Member combinations section, click Add.
- The Add Mappings page is displayed. For illustration, select the child members of the General Ledger Code for Mgmt Reporting hierarchy, GL-3000-24 – Intangible Assets\_141 and GL-3000-29 – Derivative Contracts Liabilities\_145, and the member of the Debit Credit Indicator for Mgmt Reporting hierarchy, D - Debit to map to the child members of the Reporting Line Code for Mgmt Reporting hierarchy, 1 - Total Assets and 10 - Equities Listed with the member of the GL Rollup Signage for Mgmt Reporting hierarchy, P - Positive Multiplier.

Figure 107: Add Mappings page for the Many-to-Many mapping at child hierarchy level

| ORACLE                                                                                                    |               |                                                     |          |                                                                                                    |       |                                                                                                    |                     |                 |
|----------------------------------------------------------------------------------------------------|---------------|-----------------------------------------------------|----------|----------------------------------------------------------------------------------------------------|-------|----------------------------------------------------------------------------------------------------|---------------------|-----------------|
| Mapper Maintenance -> Search (Add)                                                                                                    |               |                                                     |          |                                                                                                    |       |                                                                                                    |                     |                 |
| Add Mappings                                                                                                    |               |                                                     |          |                                                                                                    |       |                                                                                                    |                     |                 |
| Image: Image: | 5             | R thi thi thi 다 I I I I I I I I I I I I I I I I I I |          | 前は 除日 ○ ○ ス 点 目 ■ Show Hierarchy   Show Members   Show Results     ○ □ Q, Roles Sprays for Myork Reporting ()     ○ □ A, Negative Multiplier ()     ○ S = Papeline Multiplier () |       | Remain Line Control Data A Control Data A Cont | i (j)<br>hares (ij) |                 |
| Cl. 2000 30 - Equities & Convertible Debattures Liabilities Cl. 2000 31 - Equities & Convertible Debattures Liabilities Cl. 2000 31 - Equities & Convertible Debattures Liabilities Cl. 2000 33 - Environment in Based: 138 (T)                                                                                                    | ↓147 (i)<br>> | <                                                   | <b>`</b> | <                                                                                                    | >     | 1004 - Minority Interest - Capital attributable to T     More                                                                                                    |                     | ~               |
| - List(0) 🗎 Remove                                                                                                    |               | Go                                                  | Reset    | View Mappings                                                                                                    |       |                                                                                                    | <b>₽</b> Page K     | < <u>1</u> /1   |
| General Ledger Code for Mgmt Reporting                                                                                                    | Macro         | Debit Credit Indicator for Mgmt Reporting           | Macro    | GL Rollup Signage for Mgmt Reporting                                                                                                    | Macro | Reporting Line Code for Mgmt Reporting                                                                                                    | Macro               | Excluded        |
| No Data Found                                                                                                    |               |                                                     | Save     | Close                                                                                                    |       |                                                                                                    |                     |                 |
|                                                                                                    |               |                                                     | Co       | 2                                                                                                    |       |                                                                                                    |                     |                 |
|                                                                                                    |               |                                                     |          |                                                                                                    |       |                                                                                                    | © Orac              | cle. All rights |

**3.** To map the members, click **Go**. The list of mapped members appears at the bottom. To save the mappings, click **Save**.

| d Mappings                                                                             |                         |                                             |               |                                          |               |                                                                                                    |                                   | >                   |
|----------------------------------------------------------------------------------------|-------------------------|---------------------------------------------|---------------|------------------------------------------|---------------|----------------------------------------------------------------------------------------------------|-----------------------------------|---------------------|
| a mappings                                                                             |                         |                                             |               |                                          |               |                                                                                                    |                                   |                     |
| · · · · · · · · · · · · · · · · · · ·                                                  | <ul> <li>局面:</li> </ul> | inio 🗆 🖼 😹 💷 🎫                              | <b>^</b> In:  | 1 1 1 1 1 1 1 1 1 1 1 1 1 1 1 1 1 1 1    | ^             | 民由山市日田田太太田 🖪                                                                                                    |                                   | ^                   |
| ow Hierarchy Show Members Show Results                                                 | Show Hie                | rarchy Show Members Show Results            | Sh            | ow Hierarchy Show Members Show Results   |               | Show Hierarchy Show Members Show Resul                                                                                                    | Its                               | 1                   |
| General Ledger Code for Mgmt Reporting (i)                                             | 80 M                    | bit Credit Indicator for Mgmt Reporting (1) |               | GL Rollup Signage for Mgmt Reporting (1) |               | - Reporting Line Code for Mgmt Reporting (1)                                                                                                    |                                   |                     |
| - GL-3000-10 - Government Securities_127 (j)                                           |                         | C - Credit (1)                              |               | 🔲 N - Negative Multiplier 👔              |               | Others (i)                                                                                                    |                                   |                     |
| GL-3000-17 - Leases_134 (i)                                                            |                         | D - Debit 🛞                                 |               | P - Positive Multiplier 🚯                |               | 0 - Missing (i)                                                                                                    |                                   |                     |
| - GL-3000-23 - Fixed Assets_140 (1)                                                    | L _                     | M - Missing (1)                             |               |                                          |               | - 🗹 1 - Total Assets 🚯                                                                                                    |                                   |                     |
| 🗹 GL-3000-24 - Intangible Assets_141 (k)<br>🖸 GL-3000-25 - Deposits from Banks_142 (j) | _                       |                                             |               |                                          |               | - 🗹 10 - Equities - Listed 🗓                                                                                                    |                                   |                     |
| GL-3000-25 - Deposits from Banks_142 (1)                                               | _                       |                                             |               |                                          |               | 100 - Ind: Tier 2 Debt Capital Instruments issued by                                                                                                    | v the banks in Enreign nunees (ev |                     |
| - GL-3000-27 - Brokerage Payable_144 (1)                                               |                         |                                             |               |                                          |               | 1000 - Intel - Deter Capital Institution in the of the operation of the institution of the operation of the operation of |                                   |                     |
| GL-3000-28 - Corporate Debt Securities Liabilities_145 ()                              |                         |                                             |               |                                          |               | - 🗆 1002 - Redeemable Non Cumulative Preferen                                                                                                    |                                   |                     |
| - 🗹 GL-3000-29 - Derivative Contracts Liabilities_146 (i)                              |                         |                                             |               |                                          |               | - 1003 - Share Premium related to T2 Instrume                                                                                                    |                                   |                     |
| GL-3000-30 - Equities & Convertible Debentures Liabilities_147                         | 7(1)                    |                                             |               |                                          |               | - 1004 - Minority Interest - Capital attributable                                                                                                    | to Third Party included in Tier 2 | c                   |
| GL-3000-31 - Government Obligations_148 (1)                                            | ~                       |                                             | ~             |                                          | ~             | <sup>1</sup> More                                                                                                    |                                   | ~                   |
| C C 2000 22 To water in Bandy 128 (6)                                                  | > <                     |                                             |               | ( )                                      | >             | <                                                                                                    | >                                 |                     |
| General Ledger Code for Mgmt Reporting                                                 | Macro                   | Debit Credit Indicator for Mgmt Reporting   | Macro         | GL Rollup Signage for Mgmt Reporting     | Macro         | Reporting Line Code for Mgmt Reporting                                                                                                    | Macro                             | Excluded            |
| GL-3000-29 - Derivative Contracts Liabilities_146                                      | Self & Desc 🗸           | D - Debit                                   | Self & Desc 🗸 | P - Positive Multiplier                  | Self & Desc 🗸 | 1 - Total Assets                                                                                                    | Self & Desc 🗸                     | No 🗸                |
| GL-3000-24 - Intangible Assets_141                                                     | Self & Desc 🗸           | D - Debit                                   | Self & Desc 🗸 | P - Positive Multiplier                  | Self & Desc 🗸 | 10 - Equities - Listed                                                                                                    | Self & Desc 🗸                     | No 🗸                |
| GL-3000-24 - Intangible Assets_141                                                     | Self & Desc 🗸           | D - Debit                                   | Self & Desc 🗸 | P - Positive Multiplier                  | Self & Desc 🗸 | 1 - Total Assets                                                                                                    | Self & Desc 🗸                     | No 🗸                |
| GL-3000-29 - Derivative Contracts Liabilities_146                                      | Self & Desc 🗸           | D - Debit                                   | Self & Desc 🗸 | P - Positive Multiplier                  | Self & Desc 🗸 | 10 - Equities - Listed                                                                                                    | Self & Desc 🗸                     | No 🗸                |
|                                                                                        |                         |                                             | Save          | lose                                     |               |                                                                                                    |                                   |                     |
|                                                                                        |                         |                                             |               |                                          |               |                                                                                                    | ® Oracl                           | e. All rights reser |
|                                                                                        |                         |                                             |               |                                          |               |                                                                                                    |                                   |                     |
|                                                                                        |                         |                                             |               |                                          |               |                                                                                                    |                                   |                     |
|                                                                                        |                         |                                             |               |                                          |               |                                                                                                    |                                   |                     |

#### Figure 108: Map the members and save the mappings

- 4. An acknowledgment pop-up message appears. To confirm saving the mappings, click **Yes**.
- 5. The mapped member combinations are listed in the **Mapper Maintenance** page.

Figure 109: Added mappings listed in the Mapper Maintenance page

| Mapper Maintenance > Search (Add)                 |                      |                                           |                 |                                      |                   |                                        |             |                    |
|---------------------------------------------------|----------------------|-------------------------------------------|-----------------|--------------------------------------|-------------------|----------------------------------------|-------------|--------------------|
| Map - Mapper for GL Code to Repline Code - 14     | 94610765133 - 1      |                                           |                 |                                      |                   |                                        |             |                    |
| ∨ Search                                          |                      |                                           |                 |                                      |                   |                                        | Q, Searc    | ch "O Reset        |
| General Ledger Code for Mgmt                      | Debit Credit Inc     | licator for Mgmt                          | GL Rollup Signa |                                      | Reporting Line Co |                                        |             |                    |
| Reporting:                                        |                      | Reporting:                                |                 | Reporting:                           |                   | Reporting:                             |             |                    |
| ✓ Member combinations(5) + Add                    | ove 🖪 Pushdown 🗇 Cop | V                                         |                 |                                      |                   |                                        | ₽ Page K    | (1/1)              |
| General Ledger Code for Mgmt Reporting            | Macro                | Debit Credit Indicator for Mgmt Reporting | Macro           | GL Rollup Signage for Mgmt Reporting | Macro             | Reporting Line Code for Mgmt Reporting | Macro       | Excluded           |
| GL-3000-24 - Intangible Assets_141                | Self & Desc          | D - Debit                                 | Self & Desc     | P - Positive Multiplier              | Self & Desc       | 10 - Equities - Listed                 | Self & Desc | N                  |
| GL-3000-24 - Intangible Assets_141                | Self & Desc          | D - Debit                                 | Self & Desc     | P - Positive Multiplier              | Self & Desc       | 1 - Total Assets                       | Self & Desc | N                  |
| GL-3000-29 - Derivative Contracts Liabilities_146 | Self & Desc          | D - Debit                                 | Self & Desc     | P - Positive Multiplier              | Self & Desc       | 10 - Equities - Listed                 | Self & Desc | N                  |
| GL-3000-29 - Derivative Contracts Liabilities_146 | Self & Desc          | D - Debit                                 | Self & Desc     | P - Positive Multiplier              | Self & Desc       | 1 - Total Assets                       | Self & Desc | N                  |
| OTH - Others                                      | Self & Desc          | D - Debit                                 | Self & Desc     | null                                 | Self & Desc       | -1 - Others                            | Self        | N                  |
| ~ Search                                          |                      |                                           |                 |                                      |                   |                                        | Q, Sear     | ch "O Reset        |
| General Ledger Code for Mgmt<br>Reporting:        | Debit Credit Inc     | licator for Mgmt<br>Reporting:            | GL Rollup Signa | ge for Mgmt<br>Reporting:            | Reporting Line Co | ode for Mgmt<br>Reporting:             | ∎ Page K    | (1)/1>>            |
| General Ledger Code for Mgmt Reporting            | Debit                | Credit Indicator for Mgmt Reporting       |                 | GL Rollup Signage for Mgmt Reporting |                   | Reporting Line Code for Mgmt Reporting |             |                    |
| No Data Found                                     |                      |                                           |                 |                                      |                   |                                        |             |                    |
|                                                   |                      |                                           | Close           |                                      |                   |                                        |             |                    |
|                                                   |                      |                                           |                 |                                      |                   |                                        |             |                    |
|                                                   |                      |                                           |                 |                                      |                   |                                        | Oracle      | e. All rights rese |
|                                                   |                      |                                           |                 |                                      |                   |                                        |             |                    |
|                                                   |                      |                                           |                 |                                      |                   |                                        |             |                    |
|                                                   |                      |                                           |                 |                                      |                   |                                        |             |                    |
|                                                   |                      |                                           |                 |                                      |                   |                                        |             |                    |
|                                                   |                      |                                           |                 |                                      |                   |                                        |             |                    |
|                                                   |                      |                                           |                 |                                      |                   | Copyright © 1993, 2018 O               |             |                    |

### 30.4.2.2 Mapping Combinations at Parent and Child Hierarchy Level

The mapping combinations for the General Ledger Code for Mgmt Reporting hierarchy maintained as Parent-Child hierarchy are:

- One Parent to One Reporting Line Code mapping with or without Debit Credit Indicator.
- Many Parents to One Reporting Line Code mapping with or without Debit Credit Indicator.
- Many Parents to Many Reporting Line Codes mapping with or without Debit Credit Indicator.

The procedures for mapping combinations as Parent-Child hierarchy are as follows.

#### 30.4.2.2.1 One Parent to One Reporting Line Code mapping with or without Debit Credit Indicator

To map one parent GL Code to one Reporting Line Code, use the Mapper Maintenance utility. In this utility, select one parent GL Code, select one member in the Debit Credit Indicator hierarchy with the value Debit or Credit or Missing, and select one member in the Reporting Line Code hierarchy. As a result, during the T2T process, the corresponding data from the Stage GL Data table, for the selected parent GL Codes and their descendants, are aggregated and then loaded into the Fact Management Reporting table.

| NOTE | In the T2T process, in the Stage GL Data table, the aggregation of parent GL Codes and their descendants take place in all the Measure columns that are associated with the Primary Keys. The conditions for the Debit Credit Indicator column values in the Stage GL Data table are: |
|------|----------------------------------------------------------------------------------------------------|
|      | <ul> <li>The value must be M when you map the GL Code to the Missing<br/>(MSG) member. If nothing is mapped, the system automatically<br/>sets the value to M.</li> </ul>                                                                                                    |
|      | <ul> <li>The value must be D when you map the GL Code to the Debit member.</li> </ul>                                                                                                    |
|      | • The value must be C when you map the GL Code to the Credit member.                                                                                                    |

To perform One Parent to One Reporting Line Code mapping with or without Debit Credit Indicator, follow these steps:

- 1. In the Mapper Maintenance page, in the Member combinations section, click Add.
- 2. The Add Mappings page is displayed. For illustration, select one parent member of the General Ledger Code for Mgmt Reporting hierarchy, GL-3000-23 Fixed Assets\_140 and its child member GL-3000-24 Intangible Assets\_141, and the member of the Debit Credit Indicator for Mgmt Reporting hierarchy C Credit to map to the member of the Reporting Line Code for Mgmt Reporting hierarchy 1003 Share Premium related to T2 Instruments with the member of the GL Rollup Signage for Mgmt Reporting hierarchy N Negative Multiplier.

| ORACLE                                                                                                    |       |                                                                                                    |       |                                                                                                    |       |                                                                                                    |                                                        |
|----------------------------------------------------------------------------------------------------|-------|----------------------------------------------------------------------------------------------------|-------|----------------------------------------------------------------------------------------------------|-------|----------------------------------------------------------------------------------------------------|--------------------------------------------------------|
| Mapper Maintenance > Search (Add) (Add)                                                                                                    |       |                                                                                                    |       |                                                                                                    |       |                                                                                                    |                                                        |
| Add Mappings                                                                                                    |       |                                                                                                    |       |                                                                                                    |       |                                                                                                    | ×                                                      |
| Bit the line         Down Members         Down Members           Down Members         Down Members         Down Members           Down Members         Down Members         D |       | R de thi vie : ○ ○ S at At II S<br>Show Heardy Show Members Show Actuits<br>○ Deet Creating of the Members (1)<br>- O - Deet (1)<br>- O - Deet (1)<br>- M - Meang (1) |       | Rg Im bit rei ロ 回 名 本 点 日 日<br>Show Hierarchy Show Members Show Results<br>回 日 A bitles Spays for Myref Reporting ()<br>一 日 - Negree Mangler () |       | Reserved by Line Control Magnet Spectrag (1)           Show Hexatchy         Show Members           Show Hexatchy         Show Members           Down Fearstig | e banis in Foreign rupees (ec<br>eC)<br>Daves ()<br>() |
| C al 2000 M. Common Polis Condition from 120 (1) ↓ List(0)                                                                                                    | >     | <<br>60                                                                                                    | Reset | < View Mappings                                                                                                    | >     | <                                                                                                    | <b>→</b><br><b>⇒</b> Page K < 1/1 > 3                  |
| General Ledger Code for Mgmt Reporting No Data Found                                                                                                    | Macro | Debit Credit Indicator for Mgmt Reporting                                                                                                    | Macro | Clase                                                                                                    | Macro | Reporting Line Code for Mgmt Reporting                                                                                                    | Macro Excluded                                         |
|                                                                                                    |       |                                                                                                    | Clos  | ie.                                                                                                    |       |                                                                                                    |                                                        |
|                                                                                                    |       |                                                                                                    |       |                                                                                                    |       |                                                                                                    | 8 Oracle: All rights reserv                            |
|                                                                                                    |       |                                                                                                    |       |                                                                                                    |       | Copyright © 1993, 2018 O                                                                                                    | racle and/or its affiliates. All rights rese           |

Figure 110: Add Mappings page for the one parent to one Reporting Line Code mapping at parent and child hierarchy level

**3.** To map the members, click **Go**. The list of mapped members appears at the bottom. To save the mappings, click **Save**.

| Show Hierarchy Show Members Show Results                                                                                                    | Reg description         Res (Res)         Res (Res)         Show Results           Show Hierarchy         Thow Members         Show Results           Debt Credit Indicator for Mynic Reporting ()         Hour Credit ()           Double Credit ()         Double ()           M. Mitsing ()         M. Mitsing ()                                                                                                    |               | Sim 10, ris; D D D Z A II       Show Hierarchy       Show Members       D G, Rollup Spage for Mymic Reporting ()       D N - Negative Mutipler () | Results       | Sho          | 1월 1월 1월 1월 1월 1월 1월 1월 1월<br>W Hierarchy Show Members Show Resul | ts                                | ^        |
|----------------------------------------------------------------------------------------------------|----------------------------------------------------------------------------------------------------|---------------|----------------------------------------------------------------------------------------------------|---------------|--------------|-------------------------------------------------------------------|-----------------------------------|----------|
| Show Hierarchy         Show Nembers         Show Results           Image: Code for Mann Reporting ()         Image: Code for Mann Reporting ()         Image: Code for Mann Reporting ()           Image: Code for Mann Reporting ()         Image: Code for Mann Reporting ()         Image: Code for Mann Reporting ()           Image: Code for Mann Reporting ()         Image: Code for Mann Reporting ()         Image: Code for Mann Report Report Rep | Show Hierarchy         Show Members         Show Results           □         Debit Credit Indicator for Mgmt Reporting ()         -         -         -         -         -         -         -         -         -         -         -         -         -         -         -         -         -         -         -         -         -         -         -         -         -         -         -         -         -         -         -         -         -         -         -         -         -         -         -         -         -         -         -         -         -         -         -         -         -         -         -         -         -         -         -         -         -         -         -         -         -         -         -         -         -         -         -         -         -         -         -         -         -         -         -         -         -         -         -         -         -         -         -         -         -         -         -         -         -         -         -         -         -         -         -         -         - |               | Show Hierarchy Show Members Show<br>- GL Rollup Signage for Mgmt Reporting (1)<br>- W N - Negative Multiplier (1)                                 | Results       | Sho          | w Hierarchy Show Members Show Resul                               | ts                                | ^        |
| Show Hierarchy         Show Neutrals           Image: Show Neutrals         Show Neutrals           Image: Show Neutrals         Show Neutrals           Image                                                                                                    | Show Hierarchy         Show Members         Show Results           □         Debit Credit Indicator for Mgmt Reporting ()         -         -         -         -         -         -         -         -         -         -         -         -         -         -         -         -         -         -         -         -         -         -         -         -         -         -         -         -         -         -         -         -         -         -         -         -         -         -         -         -         -         -         -         -         -         -         -         -         -         -         -         -         -         -         -         -         -         -         -         -         -         -         -         -         -         -         -         -         -         -         -         -         -         -         -         -         -         -         -         -         -         -         -         -         -         -         -         -         -         -         -         -         -         -         -         -         - |               | Show Hierarchy Show Members Show<br>- GL Rollup Signage for Mgmt Reporting (1)<br>- W N - Negative Multiplier (1)                                 | Results       | Sho          | w Hierarchy Show Members Show Resul                               | ts -                              | î        |
| Concert Ledger Code for Migna Reporting ()                                                                                                    | Debit Credit Indicator for Mgmt Reporting ()     M C - Credit ()     D - Debit ()                                                                                                    |               | GL Rollup Signage for Mgmt Reporting (a)                                                                                                    |               |              |                                                                   | ts                                |          |
| ⊕         □         0.1000 10 - Government Securities, 127 ()           ⊕         □         0.1000 17 - Losse; 114 ()           ●         Ø         0.1000 25 - Sind Attrict; 124 ()           ●         Ø         0.1000 25 - Losse; 124 ()           ●         Ø         0.1000 25 - Losse; 124 ()           ●         Ø         0.1000 25 - Losse; 124 ()           ●         □         0.1000 25 - Losse; 124 ()                                                                                                    | 🗹 C - Credit 👔<br>🔲 D - Debit 👔                                                                                                    |               | 🗹 N - Negative Multiplier (j)                                                                                                    |               | 0            |                                                                   |                                   |          |
| ⊕         □         6-3000 10 - Government Security:,127 ()           ⊕         □         6-3000 17 - Lenser,14 (i)           →         Ø         0-3000 17 - Lenser,14 (i)           →         Ø         0-3000 14 - Lenser,14 (i)           →         Ø         0-3000 14 - Lenser,14 (i)           →         Ø         0-3000 14 - Lenser,14 (i)           →         Ø         0-3000 14 - Lenser,14 (i)           →         Ø         0-3000 14 - Lenser,14 (i)                                                                                                    | 🗹 C - Credit 👔<br>🔲 D - Debit 👔                                                                                                    |               | 🗹 N - Negative Multiplier (j)                                                                                                    |               |              |                                                                   |                                   |          |
| <ul> <li></li></ul>                                                                                                    |                                                                                                    |               |                                                                                                    |               |              | 1 - Others (i)                                                    |                                   |          |
|                                                                                                    | M - Missing (i)                                                                                                    |               | P - Positive Multiplier (i)                                                                                                    |               |              | - 0 - Missing (i)                                                 |                                   |          |
| GL-3000-24 - Intangible Assets, 141 (1)     GL-3000-25 - Deposits from Banks, 142 (1)     GL-3000-26 - Asset-backed Securities Liabilities, 143 (1)                                                                                                    |                                                                                                    |               |                                                                                                    |               |              | - 1 - Total Assets (1)                                            |                                   |          |
|                                                                                                    |                                                                                                    |               |                                                                                                    |               |              | - 10 - Equities - Listed (1)                                      |                                   |          |
|                                                                                                    |                                                                                                    |               |                                                                                                    |               |              | - 100 - Corporate (ii)                                            |                                   |          |
| A GL 2000.27 . Bustanas Danakia 144 (G)                                                                                                    |                                                                                                    |               |                                                                                                    |               |              | 1000 - Ind: Tier 2 Debt Capital Instruments issued b              | y the banks in Foreign rupees (ex |          |
|                                                                                                    |                                                                                                    |               |                                                                                                    |               |              | - 1001 - Redeemable Cumulative Preference Si                      | nares 👔                           |          |
| GL-3000-32 - Investments in Bonds_139 (j)                                                                                                    |                                                                                                    |               |                                                                                                    |               |              | - 1002 - Redeemable Non Cumulative Preferen                       |                                   |          |
| + GL-3000-36 - Corporate - Overdrafts_135 (j)                                                                                                    |                                                                                                    |               |                                                                                                    |               |              | - 🗹 1003 - Share Premium related to T2 Instrume                   |                                   |          |
| + GL-3000-39 - Credit Cards_AU_132 (i)                                                                                                    |                                                                                                    |               |                                                                                                    |               |              | - 🔲 1004 - Minority Interest - Capital attributable               | to Third Party included in Tier 2 |          |
| 🛞 🗌 GL-3000-42 - Equity Shares in Listed Companies_129 🕕 🗸 🗸                                                                                                    |                                                                                                    |               | ~                                                                                                    |               | ~            | More                                                              |                                   | ~        |
| CI 2000 AK. Canadaran Daba Carristina Arras 176 D                                                                                                    | 1                                                                                                    |               | 1                                                                                                    |               | · ·          |                                                                   |                                   |          |
| List(2) 😑 Remove                                                                                                    |                                                                                                    | Go            | Reset                                                                                                    |               |              |                                                                   | <b>₽</b> Page K <                 | 1/1>     |
| General Ledger Code for Mgmt Reporting Macro                                                                                                    | Debit Credit Indicator for Mgmt Reporting                                                                                                    | Macro         | GL Rollup Signage for Mgmt Reporting                                                                                                    | Macro         | Reporting Li | ne Code for Mgmt Reporting                                        | Macro                             | Excluded |
| GL-3000-23 - Fixed Assets_140 Self & Desc                                                                                                    | C - Credit                                                                                                    | Self & Desc 🗸 | N - Negative Multiplier                                                                                                    | Self & Desc 🗸 | 1003 - Shar  | e Premium related to T2 Instruments                               | Self & Desc 🗸                     | No       |
| GL-3000-24 - Intangible Assets_141 Self & Desc 🗸                                                                                                    | C - Credit                                                                                                    | Self & Desc 🗸 | N - Negative Multiplier                                                                                                    | Self & Desc 🗸 | 1003 - Shar  | e Premium related to T2 Instruments                               | Self & Desc 🗸                     | No       |

### Figure 111: Map the members and save the mappings

4. An acknowledgment pop-up message appears. To confirm saving the mappings, click **Yes**.

#### 5. The mapped member combinations are listed in the **Mapper Maintenance** page.

| apper Maintenance > Search (Add) (Add)  |                   |                                           |             |                                      |             |                                                |             |                |
|-----------------------------------------|-------------------|-------------------------------------------|-------------|--------------------------------------|-------------|------------------------------------------------|-------------|----------------|
| ap - Mapper for GL Code to Repline Code | - 1494610765133 - | 1                                         |             |                                      |             |                                                |             |                |
| Search                                  |                   | -                                         |             |                                      |             |                                                | Q, Searc    | th "D Rese     |
| General Ledger Code for Mgmt            | D                 | ebit Credit Indicator for Mgmt            | G           | 5L Rollup Signage for Mgmt           | R           | eporting Line Code for Mgmt                    |             |                |
| Reporting:                              |                   | Reporting:                                |             | Reporting:                           |             | Reporting:                                     |             |                |
|                                         | Remove 🖪 Pushdor  | wn 🔁 Copy                                 |             |                                      |             |                                                | ₽Page K K   | 1/1>           |
| General Ledger Code for Mgmt Reporting  | Macro             | Debit Credit Indicator for Mgmt Reporting | Macro       | GL Rollup Signage for Mgmt Reporting | Macro       | Reporting Line Code for Mgmt Reporting         | Macro       | Excluded       |
| OTH - Others                            | Self & Desc       | D - Debit                                 | Self & Desc | null                                 | Self & Desc | -1 - Others                                    | Self        | N              |
| MSG - Missing                           | Self & Desc       | M - Missing                               | Self & Desc | null                                 | Self & Desc | 0 - Missing                                    | Self        | N              |
| GL-3000-23 - Fixed Assets_140           | Self & Desc       | C - Credit                                | Self & Desc | N - Negative Multiplier              | Self & Desc | 1003 - Share Premium related to T2 Instruments | Self & Desc | N              |
| GL-3000-24 - Intangible Assets_141      | Self & Desc       | C - Credit                                | Self & Desc | N - Negative Multiplier              | Self & Desc | 1003 - Share Premium related to T2 Instruments | Self & Desc | N              |
| Search                                  |                   |                                           |             |                                      |             |                                                | Q, Searc    | th "O Rese     |
| General Ledger Code for Mgmt            | D                 | ebit Credit Indicator for Mgmt            | G           | SL Rollup Signage for Mgmt           | R           | eporting Line Code for Mgmt                    |             |                |
| Reporting:                              |                   | Reporting:                                |             | Reporting:                           |             | Reporting:                                     | ∎Page K <   | ( <b>1</b> /1) |
| eneral Ledger Code for Mgmt Reporting   |                   | Debit Credit Indicator for Mgmt Reportin  | (4))        | GL Rollup Signage for Mgmt           | Panorting   | Reporting Line Code for Mgmt Re                |             |                |

#### Figure 112: Added mappings listed in the Mapper Maintenance page

#### 30.4.2.2.2 Many Parents to One Reporting Line Code with or without Debit Credit Indicator

To map multiple parent GL Codes to one Reporting Line Code, use the Mapper Maintenance utility. In this utility, select two or more parent GL Codes, select one member in the Debit Credit Indicator hierarchy with the value Debit or Credit or Missing, and select one member in the Reporting Line Code hierarchy. As a result, during the T2T process, the corresponding data from the Stage GL Data table, for the selected parent GL Codes and their descendants, are aggregated and then loaded into the Fact Management Reporting table.

| NOTE | In the T2T process, in the Stage GL Data table, the aggregation of parent GL Codes and their descendants take place in all the Measure columns that are associated with the Primary Keys. The conditions for the Debit Credit Indicator column values in the Stage GL Data table are: |
|------|----------------------------------------------------------------------------------------------------|
|      | <ul> <li>The value must be M when you map the GL Code to the Missing<br/>(MSG) member. If nothing is mapped, the system automatically<br/>sets the value to M.</li> </ul>                                                                                                    |
|      | • The value must be D when you map the GL Code to the Debit member.                                                                                                    |
|      | • The value must be C when you map the GL Code to the Credit member.                                                                                                    |

To perform Many Parents to One Reporting Line Code mapping with or without Debit Credit Indicator, follow these steps:

- 1. In the Mapper Maintenance page, in the Member combinations section, click Add.
- 2. The Add Mappings page is displayed. For illustration, select parent members of the General Ledger Code for Mgmt Reporting hierarchy, GL-3000-23 Fixed Assets\_140 and GL-3000-27 Brokerage Payable\_144, and their child members GL-3000-24 Intangible Assets\_141 and GL-3000-28 –

Corporate Debt Securities Liabilities\_145 respectively, and the member of the Debit Credit Indicator for Mgmt Reporting hierarchy C - Credit to map to the member of the Reporting Line Code for Mgmt Reporting hierarchy 10 – Equities - Listed with the member of the GL Rollup Signage for Mgmt Reporting hierarchy P - Positive Multiplier.

| DRACLE <sup>®</sup>                                                                                                    |       |                                               |          |                                            |       |                                                                                                    |                           |                  |
|----------------------------------------------------------------------------------------------------|-------|-----------------------------------------------|----------|--------------------------------------------|-------|----------------------------------------------------------------------------------------------------|---------------------------|------------------|
| apper Maintenance > Search (Add)                                                                                               |       |                                               |          |                                            |       |                                                                                                    |                           |                  |
| dd Mappings                                                                                                    |       |                                               |          |                                            |       |                                                                                                    |                           |                  |
| R 11 14 14 I III III III III III III                                                                                           | ^     | 副曲山南日四日王皇王 🖬                                  | ~        |                                            |       | ▲ 昆血肉肉口 □□□ 2 2 2 1 1                                                                                |                           | ^                |
| how Hierarchy Show Members Show Results                                                                                        |       | Show Hierarchy Show Members Show Results      |          | Show Hierarchy Show Members Show Results   |       | Show Hierarchy Show Members Show Results                                                             |                           | 1                |
| General Ledger Code for Mgmt Reporting (3)                                                                                     | - 1   | Debit Gredit Indicator for Mgmt Reporting (3) |          | - GL Rollup Signage for Mgmt Reporting (i) |       | - Reporting Line Code for Mgmt Reporting (i)                                                         |                           | -                |
| + GL-3000-10 - Government Securities_127 (i)                                                                                   |       | - Z C - Credit (i)                            |          | - N - Negative Multiplier (3)              |       | 1 - Others (3)                                                                                       |                           |                  |
| +- GL-3000-17 - Leases_134 (i)                                                                                                 |       | D - Debit 🗊                                   |          | P - Positive Multiplier (i)                |       | - 🗆 0 - Missing 👔                                                                                    |                           |                  |
| 🕀 🗹 GL-3000-23 - Fixed Assets_140 🔅                                                                                            |       | M - Missing (i)                               | _        |                                            |       | - 1 - Total Assets (i)                                                                               |                           |                  |
| 🗹 GL-3000-24 - Intangible Assets_141 (i)                                                                                       | _     |                                               |          |                                            |       | - 🗹 10 - Equities - Listed 🔅                                                                         |                           |                  |
| GL-3000-25 - Deposits from Banks_142 (§)                                                                                       | _     |                                               |          |                                            |       | - D 100 - Corporate (i)                                                                              |                           |                  |
| GL-3000-26 - Asset-backed Securities Liabilities_143 ()                                                                        |       |                                               |          |                                            |       | 1000 - Ind: Tier 2 Debt Capital Instruments issued by                                                |                           | ex               |
| GL-3000-27 - Brokerage Payable_144 (1)                                                                                         |       |                                               |          |                                            |       | 1001 - Redeemable Cumulative Preference Sha     1002 - Redeemable Non Cumulative Preference          |                           |                  |
| GL-3000-28 - Corporate Debt Securities Liabilities_145 (j)                                                                     |       |                                               |          |                                            |       | 1002 - Redeemable Non Cumulative Preference     1003 - Share Premium related to T2 Instrument        |                           | - 11             |
| GL-3000-29 - Derivative Contracts Liabilities_145 (\$)     GL-3000-30 - Equities & Convertible Debentures Liabilities_147 (\$) |       |                                               |          |                                            |       | 1003 - Share Premium related to 12 Instrument     1004 - Minority Interest - Capital attributable to |                           | 21               |
| GL-3000-30 - Equities & Convertible Debentures Labilities_14/(i)     GL-3000-31 - Government Obligations_148 (i)               |       |                                               |          |                                            |       | More                                                                                                 | Third Party Houses in the | · .              |
| GL 2000 22. In unstrument of gander 129 (4)                                                                                    | *     |                                               | ľ        |                                            |       |                                                                                                    |                           | - <b>*</b>       |
| ζ                                                                                                    | >     | <                                             | >        | <                                          | >     | <                                                                                                    | >                         |                  |
| List(0) 💼 Remove                                                                                                    |       |                                               | Go Reset | View Mappings                              |       |                                                                                                    | ⊎ <sup>p</sup> age K      | < 1/1>           |
| General Ledger Code for Mgmt Reporting                                                                                         | Macro | Debit Credit Indicator for Mgmt Reporting     | Macro    | GL Rollup Signage for Mgmt Reporting       | Macro | Reporting Line Code for Mgmt Reporting                                                               | Macro                     | Excluded         |
| o Data Found                                                                                                    |       |                                               |          |                                            |       |                                                                                                    |                           |                  |
|                                                                                                    |       |                                               | Save     | Close                                      |       |                                                                                                    |                           |                  |
|                                                                                                    |       |                                               | Cio      | se                                         |       |                                                                                                    |                           |                  |
|                                                                                                    |       |                                               |          |                                            |       |                                                                                                    |                           |                  |
|                                                                                                    |       |                                               |          |                                            |       |                                                                                                    | 8.0m                      | rie All ciehtr i |

Figure 113: Add Mappings page for the many parents to one Reporting Line Code mapping at parent and child hierarchy level

**3.** To map the members, click **Go**. The list of mapped members appears at the bottom. To save the mappings, click **Save**.

| ORACLE                                                                                                    |                                                                                                    |                                           |               |                                                |               |                                                                                                    |                                                                     |                       |
|----------------------------------------------------------------------------------------------------|----------------------------------------------------------------------------------------------------|-------------------------------------------|---------------|------------------------------------------------|---------------|----------------------------------------------------------------------------------------------------|---------------------------------------------------------------------|-----------------------|
| Mapper Maintenance > Search (Add)                                                                                                    |                                                                                                    |                                           |               |                                                |               |                                                                                                    |                                                                     |                       |
| Add Mappings                                                                                                    |                                                                                                    |                                           |               |                                                |               |                                                                                                    |                                                                     | ×                     |
| R:         thi 16:         thi 26:         thi 26:         thi 26:           Show Histarday         Show Members         Show Results         this Results           Image: Show Members         Show Results         this Results         this Results           Image: Show Members         Show Results         this Results         this Results           Image: Show Members         Show Results         this Results         this Results           Image: Show Members         Show Members         Show Results         this Results           Image: Show Members         Show Members         Show Members         this Results           Image: Show Members         Show Members         Show Members         this Results           Image: Show Members         Show Members         Show Members         this Results         this Results           Image: Show Members         Show Members         Show Members         this Results         this Results | Own Hierarchy         Show Nembers         Show Results           Conserved Ladger Code for Mgmt Reporting ()         Code Code for Mgmt Reporting ()         Code Code for Mgmt Reporting ()           Code Code for Mgmt Reporting ()         Code Code for Mgmt Reporting ()         Code Code for Mgmt Reporting ()           Code Code Code for Mgmt Reporting ()         Code Code for Mgmt Reporting ()         Code Code for Mgmt Reporting ()           Code Code Code Code for Mgmt Reporting ()         Code Code for Mgmt Reporting ()         Code Code for Mgmt Reporting ()           Code Code Code Code for Mgmt Reporting ()         Code Code for Mgmt Reporting ()         Code Code for Mgmt Reporting ()           Code Code Code Code for Mgmt Reporting ()         Code Code for Mgmt Reporting ()         Code for Mgmt Reporting ()           Code Code Code for Mgmt Reporting ()         Code Code for Mgmt Reporting ()         Code for Mgmt Reporting ()           Code Code Code for Mgmt Reporting ()         Code Code for Mgmt Reporting ()         Code for Mgmt Reporting ()           Code Code Code for Mgmt Reporting ()         Code for Mgmt Reporting ()         Code for Mgmt Reporting ()           Code Code Code for Mgmt Reporting ()         Code for Mgmt Reporting ()         Code for Mgmt Reporting ()           Code Code Code for Mgmt Report Reporting ()         Code for Mgmt Report Report Report Report Report Report Report Report Report Report Report Report Report Report Report Report Report Report Report Report Report |                                           |               | isi (6) (C) (C) (C) (C) (C) (C) (C) (C) (C) (C |               | Image: State of the state of the state |                                                                     |                       |
|                                                                                                    | 2                                                                                                    |                                           | Go Reset      |                                                | ,<br>,        | 109 - Corporte (3)     100 - Corporte (3)     100 - Her Ter 2 Det Capital Intruments Issued by     101 - Redemable Curulative Preference Str     102 - Redemable Kino Curulative Preference     103 - Steam Persime Insteade of 2 Intrument     103 - Manoiny Interest - Capital attributable t     More                                                                                                    | res ()<br>e Shares ()<br>ts ()<br>o Third Party induded in Tier 2 ( |                       |
| General Ledger Code for Mgmt Reporting                                                                                                    | Macro                                                                                                    | Debit Credit Indicator for Mgmt Reporting | Macro         | GL Rollup Signage for Mgmt Reporting           | Macro         | Reporting Line Code for Mgmt Reporting                                                                                                    | Macro                                                               | Excluded              |
| GL-3000-27 - Brokerage Payable_144                                                                                                    | Self & Desc 🗸                                                                                                    | C - Credit                                | Self & Desc 🗸 | P - Positive Multiplier                        | Self & Desc 🗸 | 10 - Equities - Listed                                                                                                    | Self & Desc 🗸                                                       | No 🗸                  |
| GL-3000-28 - Corporate Debt Securities Liabilities_145                                                                                                    | Self & Desc 🗸                                                                                                    | C - Credit                                | Self & Desc 🗸 | P - Positive Multiplier                        | Self & Desc 🗸 | 10 - Equities - Listed                                                                                                    | Self & Desc 🗸                                                       | No 🗸                  |
| GL-3000-23 - Fixed Assets_140                                                                                                    | Self & Desc 🗸                                                                                                    | C - Credit                                | Self & Desc 🗸 | P - Positive Multiplier                        | Self & Desc 🗸 | 10 - Equities - Listed                                                                                                    | Self & Desc 🗸                                                       | No 🗸                  |
| GL-3000-24 - Intangible Assets_141                                                                                                    | Self & Desc 🗸                                                                                                    | C - Credit                                | Self & Desc 🗸 | P - Positive Multiplier                        | Self & Desc 🗸 | 10 - Equities - Listed                                                                                                    | Self & Desc 🗸                                                       | No 🗸                  |
|                                                                                                    |                                                                                                    |                                           | Save          | ]                                              | 1             |                                                                                                    | ® Oracle                                                            | . All rights reserved |

Figure 114: Map the members and save the mappings

**4.** An acknowledgment pop-up message appears. To confirm saving the mappings, click **Yes**.

#### 5. The mapped member combinations are listed in the Mapper Maintenance page.

| apper Maintenance -> Search (Add)<br>1ap - Mapper for GL Code to Repline Code - 1494<br>~ Search | 4610765133 - 1         |                                           |                            |                                      |                              |                                        | Q. Searc    | ch つ Reset  |
|--------------------------------------------------------------------------------------------------|------------------------|-------------------------------------------|----------------------------|--------------------------------------|------------------------------|----------------------------------------|-------------|-------------|
| General Ledger Code for Mgmt<br>Reporting<br>Excluded:<br>- Member combinations(d)               | Debit Credit Indicator | for Mgmt<br>eporting:                     | GL Rollup Signage          | for Mgmt<br>leporting:               | Reporting Line Coo           | le for Mgmt<br>Reporting:              | ⊊Page K <   | (1)/1 > >   |
| General Ledger Code for Mgmt Reporting                                                           | Macro                  | Debit Credit Indicator for Mgmt Reporting | Macro                      | GL Rollup Signage for Mgmt Reporting | Macro                        | Reporting Line Code for Mgmt Reporting | Macro       | Excluded    |
| GL-3000-23 - Fixed Assets 140                                                                    | Self & Desc            | C - Credit                                | Self & Desc                | P - Positive Multiplier              | Self & Desc                  | 10 - Equities - Listed                 | Self & Desc | N           |
| GL-3000-24 - Intangible Assets_141                                                               | Self & Desc            | C - Credit                                | Self & Desc                | P - Positive Multiplier              | Self & Desc                  | 10 - Equities - Listed                 | Self & Desc | N           |
| GL-3000-27 - Brokerage Payable_144                                                               | Self & Desc            | C - Credit                                | Self & Desc                | P - Positive Multiplier              | Self & Desc                  | 10 - Equities - Listed                 | Self & Desc | N           |
| GL-3000-28 - Corporate Debt Securities Liabilities_14                                            | 5 Self & Desc          | C - Credit                                | Self & Desc                | P - Positive Multiplier              | Self & Desc                  | 10 - Equities - Listed                 | Self & Desc | N           |
| - Search                                                                                         |                        |                                           |                            |                                      |                              |                                        | Q. Searc    | th "D Reset |
| General Ledger Code for Mgmt                                                                     | Debit Credit Indicator | for Mamt                                  | GL Rollup Signage for Mgmt |                                      | Reporting Line Code for Mgmt |                                        |             |             |
| Reporting:                                                                                       |                        | eporting:                                 |                            | Reporting:                           |                              | Reporting                              |             |             |
| <ul> <li>Mapped members(0)</li> </ul>                                                            |                        |                                           |                            |                                      |                              |                                        | ⇒ Page K 🔇  | 1/1>        |
| eneral Ledger Code for Mgmt Reporting                                                            | Debit Credit           | Indicator for Mgmt Reporting              |                            | GL Rollup Signage for Mgmt Reporting |                              | Reporting Line Code for Mgmt Reporting |             |             |
| lo Data Found                                                                                    |                        |                                           |                            |                                      |                              |                                        |             |             |
|                                                                                                  |                        |                                           | Close                      |                                      |                              |                                        |             |             |

#### Figure 115: Added mappings listed in the Mapper Maintenance page

#### 30.4.2.2.3 Many Parents to Many Reporting Line Codes with or without Debit Credit Indicator

To map multiple parent GL Codes to multiple Reporting Line Codes, use the Mapper Maintenance utility. In this utility, select two or more parent GL Codes, select one member in the Debit Credit Indicator hierarchy with the value Debit or Credit or Missing, and select two or more members in the Reporting Line Code hierarchy. As a result, during the T2T process, the corresponding data from the Stage GL Data table, for the selected parent GL Codes and their descendants, are aggregated and then loaded into the Fact Management Reporting table.

| NOTE | In the T2T process, in the Stage GL Data table, the aggregation of parent GL Codes and their descendants take place in all the Measure columns that are associated with the Primary Keys. The conditions for the Debit Credit Indicator column values in the Stage GL Data table are: |
|------|----------------------------------------------------------------------------------------------------|
|      | <ul> <li>The value must be M when you map the GL Code to the Missing<br/>(MSG) member. If nothing is mapped, the system automatically<br/>sets the value to M.</li> </ul>                                                                                                    |
|      | <ul> <li>The value must be D when you map the GL Code to the Debit member.</li> </ul>                                                                                                    |
|      | • The value must be C when you map the GL Code to the Credit member.                                                                                                    |

To perform Many Parents to Many Reporting Line Codes mapping with or without Debit Credit Indicator, follow these steps:

- 1. In the Mapper Maintenance page, in the Member combinations section, click Add.
- 2. The Add Mappings page is displayed. For illustration, select parent members of the General Ledger Code for Mgmt Reporting hierarchy, GL-3000-23 Fixed Assets\_140 and GL-3000-27 Brokerage

Payable\_144, and their child members GL-3000-24 – Intangible Assets\_141 and GL-3000-28 – Corporate Debt Securities Liabilities\_145 respectively, and the member of the Debit Credit Indicator for Mgmt Reporting hierarchy C - Credit to map to the members of the Reporting Line Code for Mgmt Reporting hierarchy 10 – Equities - Listed and 100 – Corporate with the member of the GL Rollup Signage for Mgmt Reporting hierarchy P - Positive Multiplier.

Figure 116: Add Mappings page for the many parents to many Reporting Line Codes mapping at parent and child hierarchy level

| See Manual       See Manual       See Manual <th>Mapper Maintenance &gt; Search (Add)</th> <th></th> <th></th> <th></th> <th></th> <th></th> <th></th> <th></th> <th></th> | Mapper Maintenance > Search (Add)                                                                                                    |       |                                                                                                    |         |                                          |       |                                                                                                    |                                                             |          |
|----------------------------------------------------------------------------------------------------|----------------------------------------------------------------------------------------------------|-------|----------------------------------------------------------------------------------------------------|---------|------------------------------------------|-------|----------------------------------------------------------------------------------------------------|-------------------------------------------------------------|----------|
| Dev Harachy       Show Members       Show Members                                                                                      | Add Mappings                                                                                                    |       |                                                                                                    |         |                                          |       |                                                                                                    |                                                             | )        |
| Interview     Interview     Inte                                                                                                    | Show Hierarchy         Show Members         Show Results           □         General Legar Code for Myren Reports(1)         ···································· |       | Show Hierarchy         Show Members         Show Results           □         Debit Credit Indicator for Mgmt Reporting ()         □         □         □         □         □         □         □         □         □         □         □         □         □         □         □         □         □         □         □         □         □         □         □         □         □         □         □         □         □         □         □         □         □         □         □         □         □         □         □         □         □         □         □         □         □         □         □         □         □         □         □         □         □         □         □         □         □         □         □         □         □         □         □         □         □         □         □         □         □         □         □         □         □         □         □         □         □         □         □         □         □         □         □         □         □         □         □         □         □         □         □         □         □         □         □         □         □ |         | Show Hierarchy Show Members Show Results |       | Show Herarchy         Show Members         Show Results           Image: Second public Code Mynt Reporting () | he banks in Foreign rupees i<br>be (1)<br>Shares (1)<br>(1) |          |
| List(0)      Remove      Prove K (1/1>     General Ledger Code for Mgmt Reporting     Macro     Debit Credit Indicator for Mgmt Reporting     Macro     Save     Cose      Cose                                                                                                    | <                                                                                                    | >     | <                                                                                                    | > Decat | <                                        | >     | <                                                                                                    | >                                                           |          |
| No Data Found Save Cose Close                                                                                                    | ✓ List(0)                                                                                                    |       |                                                                                                    | NERT    | rich mappings                            |       |                                                                                                    | 🖶 Page - K                                                  | < 1/1>   |
| Cose                                                                                                    | General Ledger Code for Mgmt Reporting No Data Found                                                                                                    | Macro | Debit Credit Indicator for Mgmt Reporting                                                                                                    | Macro   | GL Rollup Signage for Mgmt Reporting     | Macro | Reporting Line Code for Mgmt Reporting                                                                        | Macro                                                       | Excluded |
|                                                                                                    |                                                                                                    |       |                                                                                                    | Save    | Close                                    |       |                                                                                                    |                                                             |          |
|                                                                                                    |                                                                                                    |       |                                                                                                    | Clos    | æ                                        |       |                                                                                                    |                                                             |          |
|                                                                                                    |                                                                                                    |       |                                                                                                    |         |                                          |       |                                                                                                    |                                                             |          |

**3.** To map the members, click **Go**. The list of mapped members appears at the bottom. To save the mappings, click **Save**.

| ORACLE                                                                                                    |               |                                           |                               |                                       |               |                                                                                                    |                                   |                       |
|----------------------------------------------------------------------------------------------------|---------------|-------------------------------------------|-------------------------------|---------------------------------------|---------------|----------------------------------------------------------------------------------------------------|-----------------------------------|-----------------------|
| Mapper Maintenance > Search (Add)                                                                                                    |               |                                           |                               |                                       |               |                                                                                                    |                                   |                       |
| Add Mappings                                                                                                    |               |                                           |                               |                                       |               |                                                                                                    |                                   | ×                     |
|                                                                                                    |               |                                           |                               |                                       |               |                                                                                                    |                                   | 10                    |
| 副前后间 日 四 日 二 条 田 🖬                                                                                                    | ▲ 風曲両前        | i E 🖽 E 👗 â 🗉 🛅                           | <ul> <li>Ind min r</li> </ul> | i ni 🗆 🖾 🗶 🕮 🖬                        | ^             | 配面面面 回 國 孟 魚 国 🖬                                                                                   |                                   | ^                     |
| Show Hierarchy Show Members Show Results                                                                                                    | Show Hierarch | y Show Members Show Results               | Show Hie                      | erarchy Show Members Show Results     |               | Show Hierarchy Show Members Show Result                                                            | s                                 |                       |
| General Ledger Code for Mgmt Reporting (i)                                                                                                    | 🖹 🗆 Debit G   | edit Indicator for Mgmt Reporting (i)     |                               | Rollup Signage for Mgmt Reporting (1) |               | - Reporting Line Code for Mgmt Reporting (s)                                                       |                                   |                       |
| GL-3000-10 - Government Securities_127 (1)                                                                                                    | - 🗆 c - c     |                                           |                               | N - Negative Multiplier (j)           |               | Others (1)                                                                                         |                                   |                       |
| GL-3000-17 - Leases_134 (i)                                                                                                    | - 🗹 D - 1     |                                           |                               | P - Positive Multiplier (1)           |               | - O - Missing (1)                                                                                  |                                   |                       |
| 😑 🗹 GL-3000-23 - Fixed Assets_140 🚯                                                                                                    | — 🗆 м-        | Missing (1)                               |                               |                                       |               | - 🗌 1 - Total Assets 🔅                                                                             |                                   |                       |
| GL-3000-24 - Intangible Assets_141 (1)                                                                                                    |               |                                           |                               |                                       |               | - 🗹 10 - Equities - Listed 🚯                                                                       |                                   |                       |
| 🗹 GL-3000-25 - Deposits from Banks_142 (i)                                                                                                    |               |                                           |                               |                                       |               | - 🗹 100 - Corporate 🕢                                                                              |                                   |                       |
| GL-3000-26 - Asset-backed Securities Liabilities_143 (1)                                                                                                    | _             |                                           |                               |                                       |               | 1000 - Ind: Tier 2 Debt Capital Instruments issued by                                              |                                   | <                     |
| GL-3000-27 - Brokerage Payable_144 👔                                                                                                    |               |                                           |                               |                                       |               | - 1001 - Redeemable Cumulative Preference Sha                                                      |                                   |                       |
| 🗹 GL-3000-28 - Corporate Debt Securities Liabilities_145 ()                                                                                                    |               |                                           |                               |                                       |               | - 1002 - Redeemable Non Cumulative Preference                                                      |                                   |                       |
| GL-3000-29 - Derivative Contracts Liabilities_146 (j)                                                                                                    |               |                                           |                               |                                       |               | 1003 - Share Premium related to T2 Instrumen     1004 - Minority Interest - Capital attributable t |                                   |                       |
| GL-3000-30 - Equities & Convertible Debentures Liabilities_147 (                                                                                                    | Q             |                                           |                               |                                       |               | More 1004 - Minority Interest - Capital attributable t                                             | to Third Party included in Tier 2 | C .                   |
| GL-3000-31 - Government Obligations_148 []                                                                                                    | ~             |                                           | ~                             |                                       | ~             | See More                                                                                           |                                   | ~                     |
| <                                                                                                    | > <           |                                           | > <                           |                                       | >             | <                                                                                                  | >                                 |                       |
| ✓ List(5)    Remove   List(5)   Remove   List(5)   Remove   Remove   Re |               |                                           | Go Reset                      |                                       |               |                                                                                                    |                                   | 1/2 > X               |
| General Ledger Code for Mgmt Reporting                                                                                                    | Macro         | Debit Credit Indicator for Mgmt Reporting | Macro                         | GL Rollup Signage for Mgmt Reporting  | Macro         | Reporting Line Code for Mgmt Reporting                                                             | Macro                             | Excluded              |
| GL-3000-27 - Brokerage Payable_144                                                                                                    | Self & Desc 🗸 | D - Debit                                 | Self & Desc 🗸                 | P - Positive Multiplier               | Self & Desc 🗸 | 100 - Corporate                                                                                    | Self & Desc 🗸                     | No 🗸                  |
| GL-3000-27 - Brokerage Payable_144                                                                                                    | Self & Desc 🗸 | D - Debit                                 | Self & Desc 🗸                 | P - Positive Multiplier               | Self & Desc 🗸 | 10 - Equities - Listed                                                                             | Self & Desc 🗸                     | No 🖌                  |
| GL-3000-28 - Corporate Debt Securities Liabilities_145                                                                                                    | Self & Desc 🗸 | D - Debit                                 | Self & Desc 🗸                 | P - Positive Multiplier               | Self & Desc 🗸 | 10 - Equities - Listed                                                                             | Self & Desc 🗸                     | No 🗸                  |
| GL-3000-23 - Fixed Assets_140                                                                                                    | Self & Desc 🗸 | D - Debit                                 | Self & Desc 🗸                 | P - Positive Multiplier               | Self & Desc 🗸 | 100 - Corporate                                                                                    | Self & Desc 🗸                     | No 🛩                  |
| GL-3000-23 - Fixed Assets_140                                                                                                    | Self & Desc 🗸 | D - Debit                                 | Self & Desc 🗸                 | P - Positive Multiplier               | Self & Desc 🗸 | 10 - Equities - Listed                                                                             | Self & Desc 🗸                     | No 🗸                  |
|                                                                                                    |               |                                           | Save                          |                                       |               |                                                                                                    | ® Oracle                          | . All rights reserved |

Figure 117: Map the members and save the mappings

4. An acknowledgment pop-up message appears. To confirm saving the mappings, click **Yes**.

#### 5. The mapped member combinations are listed in the **Mapper Maintenance** page.

| Mapper Maintenance > Search (Add)          |                   |                                           |             |                                      |              |                                        |             |              |
|--------------------------------------------|-------------------|-------------------------------------------|-------------|--------------------------------------|--------------|----------------------------------------|-------------|--------------|
| Map - Mapper for GL Code to Repline Code - | 1494610765133 - 1 |                                           |             |                                      |              |                                        |             |              |
| ~ Search                                   |                   |                                           |             |                                      |              |                                        | Q, Sea      | rch "D Reset |
| General Ledger Code for Mgmt               | Debi              | t Credit Indicator for Mgmt               | GL Rollu    | p Signage for Mgmt                   | Reporting Li | ne Code for Mgmt                       |             |              |
| Reporting:                                 |                   | Reporting:                                |             | Reporting:                           |              | Reporting:                             |             |              |
| Excluded:                                  | Remove 🖪 Pushdown | Сору                                      |             |                                      |              |                                        | ₽Page K     | (1/2)        |
| General Ledger Code for Mgmt Reporting     | Macro             | Debit Credit Indicator for Mgmt Reporting | Macro       | GL Rollup Signage for Mgmt Reporting | Macro        | Reporting Line Code for Mgmt Reporting | Macro       | Excluded     |
| GL-3000-23 - Fixed Assets_140              | Self & Desc       | D - Debit                                 | Self & Desc | P - Positive Multiplier              | Self & Desc  | 100 - Corporate                        | Seif & Desc | N            |
| GL-3000-23 - Fixed Assets_140              | Self & Desc       | D - Debit                                 | Self & Desc | P - Positive Multiplier              | Self & Desc  | 10 - Equities - Listed                 | Self & Desc | N            |
| GL-3000-25 - Deposits from Banks_142       | Self & Desc       | D - Debit                                 | Self & Desc | P - Positive Multiplier              | Self & Desc  | 100 - Corporate                        | Self & Desc | N            |
| GL-3000-25 - Deposits from Banks_142       | Self & Desc       | D - Debit                                 | Self & Desc | P - Positive Multiplier              | Self & Desc  | 10 - Equities - Listed                 | Self & Desc | N            |
| GL-3000-27 - Brokerage Payable_144         | Self & Desc       | D - Debit                                 | Self & Desc | P - Positive Multiplier              | Self & Desc  | 100 - Corporate                        | Self & Desc | N            |
| ~ Search                                   |                   |                                           |             |                                      |              |                                        | Q, Sea      | rch "O Reset |
| General Ledger Code for Mgmt               | Debi              | t Credit Indicator for Mgmt               | GL Rollu    | ip Signage for Mgmt                  | Reporting Li | ne Code for Mgmt                       |             |              |
| Reporting:                                 |                   | Reporting:                                |             | Reporting:                           |              | Reporting:                             |             |              |
| <ul> <li>Mapped members(0)</li> </ul>      |                   |                                           |             |                                      |              |                                        | ∎ Page K    | < 1/1>       |
| General Ledger Code for Mgmt Reporting     |                   | Debit Credit Indicator for Mgmt Reporting |             | GL Rollup Signage for Mgmt Reporting |              | Reporting Line Code for Mgmt Reportin  | 9           |              |
| No Data Found                              |                   |                                           |             |                                      |              |                                        |             |              |
|                                            |                   |                                           |             |                                      |              |                                        |             |              |
|                                            |                   |                                           | Close       |                                      |              |                                        |             |              |
|                                            |                   |                                           |             |                                      |              |                                        |             |              |

#### Figure 118: Added mappings listed in the Mapper Maintenance page

### 30.4.2.3 Mapping Combinations at Parent Hierarchy Level without Descendants

This section explains the mapping combinations for the General Ledger Code for the Mgmt Reporting hierarchy at Parent level hierarchy without Descendants (child members).

To map one parent GL Code without Descendants to one or more Reporting Line Codes, use the Mapper Maintenance utility. In this utility, select one parent GL Code, select one member in the Debit Credit Indicator hierarchy with the value Debit or Credit or Missing, and select one or more members in the Reporting Line Code hierarchy. Then for the GL hierarchy, select Self in the Macro column. As a result, during the T2T process, the corresponding data from the Stage GL Data table, for the selected parent GL Code, is aggregated and then loaded into the Fact Management Reporting table.

| NOTE | In the T2T process, in the Stage GL Data table, the aggregation of parent GL Code takes place in all the Measure columns that are associated with the Primary Keys. The conditions for the Debit Credit Indicator column values in the Stage GL Data table are: |
|------|----------------------------------------------------------------------------------------------------|
|      | <ul> <li>The value must be M when you map the GL Code to the Missing<br/>(MSG) member. If nothing is mapped, the system automatically<br/>sets the value to M.</li> </ul>                                                                                       |
|      | <ul> <li>The value must be D when you map the GL Code to the Debit member.</li> </ul>                                                                                                    |
|      | • The value must be C when you map the GL Code to the Credit member.                                                                                                    |

To perform One Parent to One or Many Reporting Line Codes mappings without Descendants, follow these steps:

- 1. In the Mapper Maintenance page, in the Member combinations section, click Add.
- 2. The Add Mappings page is displayed. For illustration, select one parent member of the General Ledger Code for Mgmt Reporting hierarchy GL-3000-23 Fixed Assets\_140, and the member of the Debit Credit Indicator for Mgmt Reporting hierarchy C Credit to map to the member of the Reporting Line Code for Mgmt Reporting hierarchy 1 Total Assets with the member of the GL Rollup Signage for Mgmt Reporting hierarchy P Positive Multiplier.

Figure 119: Add Mappings page for the one parent to one or many Reporting Line Codes mapping without Descendants

| ORACLE                                                                                                    |                                                                                                    |                                         |       |                                                                                                    |                                                                  |                         |
|----------------------------------------------------------------------------------------------------|----------------------------------------------------------------------------------------------------|-----------------------------------------|-------|----------------------------------------------------------------------------------------------------|------------------------------------------------------------------|-------------------------|
| Mapper Maintenance > Search (Add)                                                                                                    |                                                                                                    |                                         |       |                                                                                                    |                                                                  |                         |
| Add Mappings                                                                                                    |                                                                                                    |                                         |       |                                                                                                    |                                                                  | ×                       |
| Image: State State State State State         Image: State State | Show Herarchy Show Members Show Results  Debt Credit Industry for Myre Reporting (1)  Dot Credit (1) Dot Debt (1) Dot Debt |                                         |       | Image: Section of the section of the sectio | ,<br>he banks in Foreign rupees (<br>es (1)<br>Shares (1)<br>(1) |                         |
| ✓ List(0)                                                                                                    | Go Reset                                                                                                    | View Mappings                           |       |                                                                                                    | 😛 Page – K                                                       | < 1/1 > ×               |
| General Ledger Code for Mgmt Reporting M                                                                                                    | Acro Debit Credit Indicator for Mgmt Reporting Macr                                                                                                    | ro GL Rollup Signage for Mgmt Reporting | Macro | Reporting Line Code for Mgmt Reporting                                                                                                    | Macro                                                            | Excluded                |
| No Data Found                                                                                                    |                                                                                                    |                                         |       |                                                                                                    |                                                                  |                         |
|                                                                                                    | Save                                                                                                    | Close                                   |       |                                                                                                    |                                                                  |                         |
|                                                                                                    |                                                                                                    | ose                                     |       |                                                                                                    |                                                                  |                         |
|                                                                                                    | 0                                                                                                    | ose                                     |       |                                                                                                    |                                                                  |                         |
|                                                                                                    |                                                                                                    |                                         |       |                                                                                                    |                                                                  |                         |
|                                                                                                    |                                                                                                    |                                         |       |                                                                                                    | © Orac                                                           | le. All rights reserved |

**3.** To map the members, click **Go**. The list of mapped members appears at the bottom. To exclude the Descendants of the GL Code from the mapping, in the Macro column, select **Self**. To save the mappings, click **Save**.

Figure 120: Map the members and save the mappings by excluding Descendants

| Add Mapping<br>Add Mapping                                                                                                    | ORACLE                                                   |        |                                               |               |                                          |               |                                        |                                       |                      |
|----------------------------------------------------------------------------------------------------|----------------------------------------------------------|--------|-----------------------------------------------|---------------|------------------------------------------|---------------|----------------------------------------|---------------------------------------|----------------------|
| Add Mappings                                                                                                    | Mapper Maintenance > Search (Add)                        |        |                                               |               |                                          |               |                                        |                                       |                      |
| Dow Herstry       Brow Herstry       Brow Herstry                                                                                                    |                                                          |        |                                               |               |                                          |               |                                        |                                       | ×                    |
| Dow Herstry       Brow Herstry       Brow Herstry                                                                                                    |                                                          |        |                                               |               |                                          |               |                                        |                                       |                      |
| Image: Construction Security (1)       Image: Construction Security (1)       Image: Construction Security (1) <td< th=""><th>民由 山 山 日 四 四 二 糸 田 🖬</th><th>^</th><th>副前国前日四国品美国 🖬</th><th>^</th><th>民主运商日 18 日本 美田 13</th><th>,</th><th>- 同曲山山口田田品品田田</th><th></th><th>^</th></td<>                                                                                                    | 民由 山 山 日 四 四 二 糸 田 🖬                                     | ^      | 副前国前日四国品美国 🖬                                  | ^             | 民主运商日 18 日本 美田 13                        | ,             | - 同曲山山口田田品品田田                          |                                       | ^                    |
| Image: Building of Control of Control of Contrelevented Control of Control of Control of Control of C                           | Show Hierarchy Show Members Show Results                 |        | Show Hierarchy Show Members Show Results      |               | Show Hierarchy Show Members Show Results |               | Show Hierarchy Show Members Show Re    | sults                                 | 1                    |
| Image: Building of Control of Control of Contr                           | General Ledger Code for Mgmt Reporting (i)               |        | Debit Credit Indicator for Mgmt Reporting (3) |               |                                          |               |                                        |                                       |                      |
| Image: Second Second                           |                                                          |        | - 🗹 C - Credit (j)                            |               | N - Negative Multiplier (ii)             |               |                                        |                                       |                      |
| Image: Second Second                           |                                                          |        | D - Debit (i)                                 |               | P - Positive Multiplier (1)              |               | - O - Missing (i)                      |                                       |                      |
| Output for last 120 0 - Corport for last 120 0 - Corport for last  | - GL-3000-23 - Fixed Assets_140 (1)                      |        | M - Missing (1)                               |               |                                          |               | - 🗹 1 - Total Assets 🔅                 |                                       |                      |
| Core and a sets that a set of the sets of the sets of the set | GL-3000-24 - Intangible Assets_141 ()                    |        |                                               |               |                                          |               |                                        |                                       |                      |
|                                                                                                    | GL-3000-25 - Deposits from Banks_142 (i)                 |        |                                               |               |                                          |               |                                        |                                       |                      |
| 0.3000-32. Journamic In Stand(1)3 ()       0.3000-32. Journamic In Stand(1)3 ()         0.1000-32. Journamic In Stand(1)3 ()       0.3000-31. Comparise JUSI ()         0.1000-32. Subject       0.3000-31. Comparise JUSI ()         0.1000-32. Subject       0.3000-31. Comparise JUSI ()         0.1000-32. Subject       0.3000-31. Comparise JUSI ()         0.1000-32. Subject       0.3000-31. Comparise JUSI ()         0.1000-32. Subject       0.3000-31. Comparise JUSI ()         0.1000-32. Subject       0.3000-31. Comparise JUSI ()         0.1000-32. Subject       0.3000-31. Comparise JUSI ()         0.1000-32. Subject       0.3000-31. Comparise JUSI ()         0.1000-32. Subject       0.3000-31. Comparise JUSI ()         0.1000-32. Subject       0.3000-31. Comparise JUSI ()         0.1000-32. Subject       0.3000-31. Comparise JUSI ()         0.1000-32. Subject       0.3000-31. Comparise JUSI ()         0.1000-32. Subject       0.3000-32. Subject         0.1000-32. Subject       0.3000-33. Subject         0.1000-32. Subject       0.3000-33. Subject         0.1000-32. Subject       0.3000-33. Subject         0.1000-32. Subject       0.3000-33. Subject         0.1000-32. Subject       0.3000-33. Subject         0.1000-32. Subject       0.3000-33. Subject         0.1                                                                                                    | GL-3000-26 - Asset-backed Securities Liabilities_143 (j) |        |                                               |               |                                          |               |                                        |                                       | ex .                 |
| Gaudia - Copyres - Overder, 135 ()     Gaudia - Specify Specify S |                                                          |        |                                               |               |                                          |               |                                        |                                       |                      |
| Core      Core      C |                                                          |        |                                               |               |                                          |               |                                        |                                       |                      |
| I - Burger 4: Set Set Set Set Set Set Set Set Set Set                                                                                                    |                                                          |        |                                               |               |                                          |               |                                        |                                       |                      |
| Image: Control All Processing Nation       Nation       Natio                                                                                                    |                                                          |        |                                               |               |                                          |               |                                        | ble to Third Party included in Tier 2 | 24                   |
| v List(1)     Remove     u Page K < 1/1 > 3       General Ledger Code for Mgmt Reporting     Macro     Oc. Salue Signage for Mgmt Reporting     Macro     Excluded       General Ledger Code for Mgmt Reporting     Macro     Oc. Salue Signage for Mgmt Reporting     Macro     Excluded       General Ledger Code for Mgmt Reporting     Macro     Oc. Salue Signage for Mgmt Reporting     Macro     Excluded       General Ledger Code for Mgmt Reporting     Macro     Self & Desc     p. Positive Multiplier     Self & Desc     I - Total Assets                                                                                                    |                                                          | ~      |                                               | ~             |                                          |               | More                                   |                                       | ~                    |
| v List(1)   Remove                                                                                                    | A. C. 2000 AK. Conserves Data Securitar Array 198 (1)    | >      | 4                                             | >             | (                                        | >             | (                                      | >                                     |                      |
| GL-3000-23 - Fixed Assets,140     Gef Q     C - Credit     Self & Desc V     P - Positive Multiplier     Self & Desc V     1 - Total Assets     Self & Desc V     No V                                                                                                    | ✓ List(1)                                                |        |                                               | Go            | Reset                                    |               |                                        | <b>₽</b> Page K                       | < <b>1</b> /1 > ×    |
| Save Drazolskepte President President                                                                                                    | General Ledger Code for Mgmt Reporting Macro             | •      | Debit Credit Indicator for Mgmt Reporting     | Macro         | GL Rollup Signage for Mgmt Reporting     | Macro         | Reporting Line Code for Mgmt Reporting | Macro                                 | Excluded             |
|                                                                                                    | GL-3000-23 - Fixed Assets_140                            | if 🗸 🗸 | C - Credit                                    | Self & Desc 🗸 | P - Positive Multiplier                  | Self & Desc 🗸 | 1 - Total Assets                       | Self & Desc 🗸                         | No 🛩                 |
| © Oracle All rights reserve                                                                                                    |                                                          |        |                                               | Save          | Close                                    |               |                                        |                                       |                      |
| ® Oracle All rights reserve                                                                                                    |                                                          |        |                                               |               |                                          |               |                                        |                                       |                      |
| ® Orade. All rights reserve                                                                                                    |                                                          |        |                                               |               |                                          |               |                                        |                                       |                      |
| 8 Oracle. All rights reserve                                                                                                    |                                                          |        |                                               |               |                                          |               |                                        |                                       |                      |
| 8 Oracle. All rights reserve                                                                                                    |                                                          |        |                                               |               |                                          |               |                                        |                                       |                      |
|                                                                                                    |                                                          |        |                                               |               |                                          |               |                                        | © Oraci                               | e. All rights reserv |

4. An acknowledgment pop-up message appears. To confirm saving the mappings, click **Yes**.

**5.** The mapped member combinations are listed in the **Mapper Maintenance** page with the Macro value of GL Code as Self.

| lap - Mapper for GL Code to Repline Code - 14<br>- Search                                                                                                    | 494610765133 - 1 |                                           |             |                                          |                                      |                                        | 0.54        | arch "D Rese |
|----------------------------------------------------------------------------------------------------|------------------|-------------------------------------------|-------------|------------------------------------------|--------------------------------------|----------------------------------------|-------------|--------------|
|                                                                                                    | 1                |                                           |             |                                          | 1                                    |                                        | ~ ~         | aren o kese  |
| Reporting:                                                                                                    |                  | Credit Indicator for Mgmt<br>Reporting:   | GL Rollu    | GL Rollup Signage for Mgmt<br>Reporting: |                                      | ne Code for Mgmt<br>Reporting:         |             |              |
| 0                                                                                                    |                  | 0                                         |             | Ø                                        |                                      | 0                                      |             |              |
| Excluded: 🚱 🔽                                                                                                    |                  |                                           |             |                                          |                                      |                                        |             |              |
|                                                                                                    |                  |                                           |             |                                          |                                      |                                        |             |              |
| a service and a service service of the service of the service service service of the service of the service of |                  |                                           |             |                                          |                                      |                                        |             |              |
| Member combinations(3) + Add 🗎 Rer                                                                                                    | move 🖪 Pushdown  | Copy                                      |             |                                          |                                      |                                        | ₽Page K     | < 1/1 >      |
| General Ledger Code for Mgmt Reporting                                                                                                    | Macro            | Debit Credit Indicator for Mgmt Reporting | Macro       | GL Rollup Signage for Mgmt Reporting     | Macro                                | Reporting Line Code for Mgmt Reporting | Macro       | Excluded     |
| ] OTH - Others                                                                                                    | Self & Desc      | D - Debit                                 | Self & Desc | null                                     | Self & Desc                          | -1 - Others                            | Self        | N            |
| MSG - Missing                                                                                                    | Self & Desc      | M - Missing                               | Self & Desc | null                                     | Self & Desc                          | 0 - Missing                            | Self        | N            |
| GL-3000-23 - Fixed Assets_140                                                                                                    | Self             | C - Credit                                | Self & Desc | P - Positive Multiplier                  | Self & Desc                          | 1 - Total Assets                       | Self & Desc | N            |
| Search                                                                                                    |                  |                                           |             |                                          |                                      |                                        | Q Se        | arch "D Res  |
| - Sector                                                                                                    |                  |                                           |             |                                          |                                      |                                        |             |              |
|                                                                                                    | Debit            | Credit Indicator for Mgmt<br>Reporting:   | GL Rollu    | p Signage for Mgmt<br>Reporting:         | Reporting Li                         | ne Code for Mgmt<br>Reporting:         |             |              |
|                                                                                                    |                  | Ø                                         |             | Ø                                        |                                      | Ø                                      |             |              |
| General Ledger Code for Mgmt<br>Reporting:                                                                                                    |                  |                                           |             |                                          |                                      |                                        |             |              |
| Reporting:                                                                                                    |                  |                                           |             |                                          |                                      |                                        | ⇒ Page K    | < 1/1>       |
| General Ledger Code for Mgmt<br>Reporting:                                                                                                    |                  |                                           |             |                                          | GL Rollup Signage for Mgmt Reporting |                                        |             |              |
| Reporting:                                                                                                    |                  | Debit Credit Indicator for Mgmt Reporting |             | GL Rollup Signage for Mgmt Reporting     |                                      | Reporting Line Code for Mgmt Reporting | 9           |              |
| Reporting:                                                                                                    |                  | Debit Credit Indicator for Mgmt Reporting |             | GL Rollup Signage for Mgmt Reporting     |                                      | Reporting Line Code for Mgmt Reporting | 9           |              |

#### Figure 121: Added mappings listed in the Mapper Maintenance page

# 30.4.2.4 Mapping Combinations at Parent Hierarchy Level by Removing one or more Descendants

This section explains the mapping combinations for the General Ledger Code for the Mgmt Reporting hierarchy at Parent level hierarchy by removing one or more Descendants (child members).

To map one parent GL Code to one or more Reporting Line Codes by removing one or more Descendants, use the Mapper Maintenance utility. In this utility, select one parent GL Code with one or more Descendants, select one member in the Debit Credit Indicator hierarchy with the value Debit or Credit or Missing, and select one or more members in the Reporting Line Code hierarchy. Then for the GL hierarchy, in the Macro column, select Self & Descendants, and in the Excluded column, select either Yes to exclude or No to include the Descendants from mapping. As a result, during the T2T process, the corresponding data from the Stage GL Data table, for the selected parent GL Code and its descendants, is aggregated and then loaded into the Fact Management Reporting table.

| NOTE | In the T2T process, in the Stage GL Data table, the aggregation of parent GL<br>Code and its descendants take place in all the Measure columns that are<br>associated with the Primary Keys. The conditions for the Debit Credit Indicator<br>column values in the Stage GL Data table are: |
|------|----------------------------------------------------------------------------------------------------|
|      | • The value must be M when you map the GL Code to the Missing (MSG) member. If nothing is mapped, the system automatically sets the value to M.                                                                                                    |
|      | • The value must be D when you map the GL Code to the Debit member.                                                                                                    |
|      | • The value must be C when you map the GL Code to the Credit member.                                                                                                    |

To perform One Parent to One or Many Reporting Line Codes mapping by removing one or more GL Code Descendants:

- 1. In the Mapper Maintenance page, in the Member combinations section, click Add.
- 2. The Add Mappings page is displayed. For illustration, select one parent member of the General Ledger Code for Mgmt Reporting hierarchy GL-3000-27 Brokerage Payable\_144 and its child member (Descendant) GL-3000-28 Corporate Debt Securities Liabilities\_145, and the member of the Debit Credit Indicator for Mgmt Reporting hierarchy D Debit to map to the member of the Reporting Line Code for Mgmt Reporting hierarchy 10 Equities Listed with the member of the GL Rollup Signage for Mgmt Reporting hierarchy P Positive Multiplier.

Figure 122: Add Mappings page for the mapping combinations at parent hierarchy level by removing one or more Descendants

| ORACLE                                                                                                    |                                                                                                    |                                      |         |                                        |                                               |          |
|----------------------------------------------------------------------------------------------------|----------------------------------------------------------------------------------------------------|--------------------------------------|---------|----------------------------------------|-----------------------------------------------|----------|
| Mapper Maintenance -> Search (Add) (Add)<br>Add Mappings                                                                                                    |                                                                                                    |                                      |         |                                        |                                               | ×        |
| Show Hierarchy         Show Members         Show Results         Show Hill           Image: Server Ladge Code for Migns Reporting ()         Image: Server Ladge Code for Migns Reporting () | erarchy Show Members Show Results  eta Code Indicator for Mgmt Reporting () 2 0- C-celdt () 2 0- C-celdt () M - Mtsing () | Reset                                |         |                                        | )<br>es ()<br>d Party included in Tier 2<br>> |          |
| General Ledger Code for Mgmt Reporting Macro Debi No Data Found                                                                                                    | It Credit Indicator for Mgmt Reporting Macro                                                                              | GL Rollup Signage for Mgmt Reporting | Aacro R | Reporting Line Code for Mgmt Reporting | Macro                                         | Excluded |
|                                                                                                    | Core                                                                                                    |                                      |         |                                        |                                               |          |

**3.** To map the members, click **Go**. The list of mapped members appears at the bottom. To exclude the Descendant of the GL Code from the mapping, in the Macro column, select Self & Descendants, and in the Excluded column, select **Yes**. To save the mappings, click **Save**.

| Mapper Maintenance > Search (Add) (Add)                         |                   |                                         |               |                                       |               |                                                   |                                       |                      |  |
|-----------------------------------------------------------------|-------------------|-----------------------------------------|---------------|---------------------------------------|---------------|---------------------------------------------------|---------------------------------------|----------------------|--|
| dd Mappings                                                     |                   |                                         |               |                                       |               |                                                   |                                       |                      |  |
| e in in in D III 2 2 2 2 2 10 10                                | ▲ 風雨山;            | i o 🖂 da 🔟 🖬 🖬                          |               | i m = II <b>II = II II</b>            |               | R * # # # 0 8 8 % # 0 8                           |                                       | ^                    |  |
| Show Hierarchy Show Members Show Results                        | Show Hierarc      | hy Show Members Show Results            | Show Hie      | rarchy Show Members Show Resul        | Its           | Show Hierarchy Show Members Show Re               | sults                                 |                      |  |
| E General Ledger Code for Mgmt Reporting (i)                    | 😑 🗖 Debit C       | redit Indicator for Mgmt Reporting (ii) | □ a           | Rollup Signage for Mgmt Reporting (i) |               | - Reporting Line Code for Mgmt Reporting (i)      |                                       |                      |  |
|                                                                 |                   | Credit (ii)                             |               | N - Negative Multiplier (1)           |               |                                                   |                                       |                      |  |
|                                                                 |                   | Debit (1)                               | Z             | P - Positive Multiplier (a)           |               | 0 - Missing (1)                                   |                                       |                      |  |
| + GL-3000-23 - Fixed Assets_140 (1)                             | . — — м.          | - M - Missing ①                         |               |                                       |               | - 1 - Total Assets (1)                            |                                       |                      |  |
| GL-3000-27 - Brokerage Payable_144 3                            |                   |                                         |               |                                       |               | - M 10 - Equities - Listed (1)                    |                                       |                      |  |
| GL-3000-28 - Corporate Debt Securities Liabilities_145          | (I)               |                                         |               |                                       |               | 🗖 100 - Corporate 🔅                               |                                       |                      |  |
| - GL-3000-29 - Derivative Contracts Liabilities_146 (1)         |                   |                                         |               |                                       |               | 1000 - Ind: Tier 2 Debt Capital Instruments issue |                                       | ex                   |  |
| - GL-3000-30 - Equities & Convertible Debentures Liabi          | lities_147 (j)    |                                         |               |                                       |               | - 1001 - Redeemable Cumulative Preference         |                                       |                      |  |
| 🕀 🗖 GL-3000-31 - Government Obligations_148 👔                   |                   |                                         |               |                                       |               | - 🔲 1002 - Redeemable Non Cumulative Prefe        |                                       |                      |  |
| - GL-3000-32 - Investments in Bonds_139 (i)                     |                   |                                         |               |                                       |               | - 1003 - Share Premium related to T2 Instru       |                                       |                      |  |
| GL-3000-36 - Corporate - Overdrafts_135 (3)                     |                   |                                         |               |                                       |               | - 🔲 1004 - Minority Interest - Capital attributa  | ble to Third Party included in Tier : | 2 (                  |  |
| GL-3000-39 - Credit Cards_AU_132 (3)                            | ~                 |                                         | ~             |                                       | ~             | More                                              |                                       | ~                    |  |
| G. C. St. 2000. 42 Encine Character in Linned Communice 129 (1) | > <               |                                         | > (           |                                       | >             | (                                                 | )                                     |                      |  |
| - List(2)  Remove  General Ledger Code for Mamt Reporting       | Macro Debit Cro   | dit Indicator for Mamt Reporting        | Go Reset      | Ilup Signage for Mgmt Reporting       | Macro         | Reporting Line Code for Mamt Reporting            | w Page K                              | < 1 /1 ><br>Excluded |  |
|                                                                 |                   |                                         |               |                                       |               |                                                   |                                       |                      |  |
| GL-3000-27 - Brokerage Payable_144                              | Self & Desc 🗸     | D - Debit                               | Self & Desc 🗸 | P - Positive Multiplier               | Self & Desc 🗸 | 10 - Equities - Listed                            | Self & Desc 🗸                         | No 🗸                 |  |
| — Transferrer son in terreturent entransport                    | 145 Self & Desc 🗸 | D - Debit                               | Self & Desc   | P - Positive Multiplier               | Self & Desc 🗸 | 10 - Equities - Listed                            | Self & Desc 🗸                         | Yes                  |  |
| GL-3000-28 - Corporate Debt Securities Liabilities_             |                   |                                         |               |                                       |               |                                                   |                                       |                      |  |

4. An acknowledgment pop-up message is displayed. To confirm saving the mappings, click Yes.

5. The mapped member combinations are listed in the **Mapper Maintenance** page with the Macro value of GL Code as **Self**.

| apper Maintenance > Search (Add) (Add)                           |                      |                                          |             |                                      |              |                                        |                 |              |
|------------------------------------------------------------------|----------------------|------------------------------------------|-------------|--------------------------------------|--------------|----------------------------------------|-----------------|--------------|
| ap - Mapper for GL Code to Repline Code                          | - 1494610765133 - 1  |                                          |             |                                      |              |                                        |                 |              |
| Search                                                           |                      |                                          |             |                                      |              |                                        | Q, Sea          | rch "O Reset |
| General Ledger Code for Mgmt Debit Credit Indica<br>Reporting:   |                      | it Credit Indicator for Mgmt             | GL Rollu    | GL Rollup Signage for Mgmt           |              | ne Code for Mgmt                       |                 |              |
|                                                                  |                      | Reporting:                               |             | Reporting:                           |              | Reporting:                             |                 |              |
| Excluded: 🕢 🗹                                                    |                      |                                          |             |                                      |              |                                        |                 |              |
|                                                                  |                      |                                          |             |                                      |              |                                        |                 |              |
| Member combinations(4) + Add                                     | Remove Remove Remove | Сору                                     |             |                                      |              |                                        | <b>₽</b> Page K | < 1/1>       |
| General Ledger Code for Mgmt Reporting                           | Macro                | Debit Credit Indicator for Mgmt Reportin | ng Macro    | GL Rollup Signage for Mgmt Reporting | Macro        | Reporting Line Code for Mgmt Reporting | Macro           | Excluded     |
| GL-3000-27 - Brokerage Payable_144                               | Self & Desc          | D - Debit                                | Self & Desc | P - Positive Multiplier              | Self & Desc  | 10 - Equities - Listed                 | Self & Desc     | N            |
| GL-3000-28 - Corporate Debt Securities Liabilities_145 Self & De |                      | D - Debit                                | Self & Desc | P - Positive Multiplier              | Self & Desc  | 10 - Equities - Listed                 | Self & Desc     | Y            |
| OTH - Others                                                     | Self & Desc          | D - Debit                                | Self & Desc | null                                 | Self & Desc  |                                        |                 | N            |
| MSG - Missing                                                    | Self & Desc          | M - Missing                              | Self & Desc | null                                 | Self & Desc  | 0 - Missing                            | Self            | N            |
| Search                                                           |                      |                                          |             |                                      |              |                                        | Q Sea           | rch "D Rese  |
| General Ledger Code for Mgmt                                     | Debi                 | it Credit Indicator for Momt             | GL Rollu    | p Signage for Mgmt                   | Reporting Li | ne Code for Mgmt                       |                 |              |
| Reporting:                                                       |                      | Reporting:                               |             | Reporting:                           |              | Reporting:                             |                 |              |
|                                                                  |                      | •                                        |             |                                      |              |                                        |                 |              |
| Mapped members(0)                                                |                      |                                          |             |                                      |              |                                        | 🙂 Page - K      | (1/1)        |
| eneral Ledger Code for Mgmt Reporting                            |                      | Debit Credit Indicator for Mgmt Reportir | ng .        | GL Rollup Signage for Mgmt Reporting |              | Reporting Line Code for Mgmt Report    | ting            |              |
|                                                                  |                      |                                          |             |                                      |              |                                        |                 |              |
| lo Data Found                                                    |                      |                                          |             |                                      |              |                                        |                 |              |

#### Figure 124: Mapped member combinations are listed in the Mapper Maintenance page

### 30.4.3 Performing Multiple Sets of Mapping Combinations

To perform mapping more than one time in the **Add Mappings** page, use the **Reset** functionality. To perform this procedure:

- 1. In the Mapper Maintenance page, in the Member combinations section, click Add.
- The Add Mappings page is displayed. For illustration, select one parent member of the General Ledger Code for Mgmt Reporting hierarchy, GL-3000-23 – Fixed Assets\_140, and the member of the Debit Credit Indicator for Mgmt Reporting hierarchy C - Credit to map to the member of the Reporting Line Code for Mgmt Reporting hierarchy 1 – Total Assets with the member of the GL Rollup Signage for Mgmt Reporting hierarchy P - Positive Multiplier. To map the members, click Go.

The list of mapped members appears at the bottom. To initiate mapping of another set of member combinations, click **Reset**.

| ORACLE                                                                                    |               |                                               |               |                                              |               |                                                                                              |                                      |                 |
|-------------------------------------------------------------------------------------------|---------------|-----------------------------------------------|---------------|----------------------------------------------|---------------|----------------------------------------------------------------------------------------------|--------------------------------------|-----------------|
| Mapper Maintenance > Search (Add)                                                         |               |                                               |               |                                              |               |                                                                                              |                                      |                 |
| Add Mappings                                                                              |               |                                               |               |                                              |               |                                                                                              |                                      | >               |
| 民间运行日期出来 1111                                                                             | ^             | 5. 南山南日 55 52 2 2 2 E                         | ^             | 现金运动口 15 日 2 主 主 田 日                         |               | ▲ 民由山市日田田王主田田                                                                                |                                      | ^               |
| Show Hierarchy Show Members Show Results                                                  |               | Show Hierarchy Show Members Show Results      |               | Show Hierarchy Show Members Show Results     |               | Show Hierarchy Show Members Show Res                                                         | ults                                 |                 |
| 📄 🗖 General Ledger Code for Mgmt Reporting 👔                                              |               | Debit Credit Indicator for Mgmt Reporting (3) |               | 😑 🗖 GL Rollup Signage for Mgmt Reporting (i) |               | - Reporting Line Code for Mgmt Reporting (1)                                                 |                                      |                 |
| E- GL-3000-10 - Government Securities_127 (1)                                             |               | 🗹 C - Credit 👔                                |               | - 🗆 N - Negative Multiplier 👔                |               |                                                                                              |                                      |                 |
| € GL-3000-17 - Leases_134 (1)                                                             |               | 🗖 D - Debit 🔅                                 |               | - P - Positive Multiplier (1)                |               | - 🗖 0 - Missing (1)                                                                          |                                      |                 |
| GL-3000-23 - Fixed Assets_140 (1)                                                         |               | L. M - Missing (3)                            |               |                                              |               | - 🗹 1 - Total Assets 🚯                                                                       |                                      |                 |
|                                                                                           |               |                                               |               |                                              |               | - II 10 - Equities - Listed 🗓                                                                |                                      |                 |
| GL-3000-25 - Deposits from Banks_142 (j)                                                  |               |                                               |               |                                              |               | 🗖 100 - Corporate 👔                                                                          |                                      |                 |
| GL-3000-26 - Asset-backed Securities Liabilities                                          | ,143 (i)      |                                               |               |                                              |               | 1000 - Ind: Tier 2 Debt Capital Instruments issued                                           |                                      | a l             |
| GL-3000-27 - Brokerage Payable_144 (1)                                                    |               |                                               |               |                                              |               | 1001 - Redeemable Cumulative Preference     1002 - Redeemable Non Cumulative Prefer          |                                      |                 |
| GL-3000-32 - Investments in Bands_139(i)                                                  |               |                                               |               |                                              |               | 1002 - Redeemable Non Cumulative Prefer     1003 - Share Premium related to T2 Instrur       |                                      |                 |
| +- GL-3000-36 - Corporate - Overdrafts_135 (i)                                            |               |                                               |               |                                              |               | 1003 - Share Premium related to T2 Instrum     1004 - Minority Interest - Capital attributat |                                      |                 |
| GL-3000-39 - Credit Cards_AU_132 ()     GL-3000-42 - Equity Shares in Listed Companies_12 |               |                                               |               |                                              |               | More                                                                                         | he to third Party included in their. |                 |
| GL-3000-42 - Equity Shares in Listed Companies L2                                         |               |                                               | ~             |                                              |               | <ul> <li>More</li> </ul>                                                                     |                                      | ~               |
| <                                                                                         | >             | <                                             | >             | <                                            | >             | <                                                                                            | >                                    |                 |
| ✓ List(1)                                                                                 |               |                                               | Go            | Reset                                        |               |                                                                                              | <b>₽</b> Page K                      | < <u>1</u> /1>→ |
| General Ledger Code for Mgmt Reporting                                                    | Macro         | Debit Credit Indicator for Mgmt Reporting     | Macro         | GL Rollup Signage for Mgmt Reporting         | Macro         | Reporting Line Code for Mgmt Reporting                                                       | Macro                                | Excluded        |
| GL-3000-23 - Fixed Assets_140                                                             | Self & Desc 🗸 | C - Credit                                    | Self & Desc 🗸 | P - Positive Multiplier                      | Self & Desc 🗸 | 1 - Total Assets                                                                             | Self & Desc 🗸                        | No 🗸            |
|                                                                                           |               |                                               | Save          | Close                                        |               |                                                                                              |                                      |                 |
|                                                                                           |               |                                               |               |                                              |               |                                                                                              |                                      |                 |
|                                                                                           |               |                                               |               |                                              |               |                                                                                              |                                      |                 |

Figure 125: Add Mappings page for adding mappings for the first set of members and select Reset

**3.** The mapping selections clear.

| apper Maintenance > Search (Add) (Add)                                                                                                    |               |                                                                                                    |               |                                                                                                    |               |                                                                                                    |                 |          |
|----------------------------------------------------------------------------------------------------|---------------|----------------------------------------------------------------------------------------------------|---------------|----------------------------------------------------------------------------------------------------|---------------|----------------------------------------------------------------------------------------------------|-----------------|----------|
| ld Mappings                                                                                                    |               |                                                                                                    |               |                                                                                                    |               |                                                                                                    |                 |          |
| i (11) (11) (11) (11) (11) (11) (11) (11                                                                                                    | ^             | 副曲拉南日 四國 太子目 問                                                                                                    | ^             | 副曲山市口 日日 二 上 日 西                                                                                                    |               | ▲ 副曲道商口 ◎ 日本美田 閏                                                                                                    |                 | ^        |
| how Hierarchy Show Members Show Results                                                                                                    |               | Show Hierarchy Show Members Show Results                                                                                                    |               | Show Hierarchy Show Members Show Results                                                                                  |               | Show Hierarchy Show Members Show Re-                                                                                                    | sults           |          |
| John Mitsley()         Low Code for fugits sports (a)                Garries Ladge: Code for fugits sports (b)               disclosed: 0.0             disclosed: - News (14)               disclosed: 0.0             disclosed: - News (14)               disclosed: 0.0               disclosed: - News (14)               disclosed: - News (14)               disclosed: - News (14) <td colspan="2">□         □         DebC Criekt Todicor for Mgm Reporting ()           □         □         0 - 000 ()           □         □         0 - 000 ()           □         □         M - Masing ()</td> <td colspan="2">C. Ballap Sprage for Ways Reporting ()     C. No Hoppier ()     D. Proposite Multiplier ()     D. Proceeder Multiplier ()</td> <td colspan="3">Reporting Line Code for Marin Reporting ()     I Orders ()     I Orders ()     I Orders ()     I Total Asset ()     I Total Asset</td> |               | □         □         DebC Criekt Todicor for Mgm Reporting ()           □         □         0 - 000 ()           □         □         0 - 000 ()           □         □         M - Masing () |               | C. Ballap Sprage for Ways Reporting ()     C. No Hoppier ()     D. Proposite Multiplier ()     D. Proceeder Multiplier () |               | Reporting Line Code for Marin Reporting ()     I Orders ()     I Orders ()     I Orders ()     I Total Asset ()     I Total Asset |                 |          |
| 1                                                                                                    | >             | <                                                                                                    | >             | <                                                                                                    | >             | <                                                                                                    | >               | ,        |
| List(1) 💼 Remove                                                                                                    |               |                                                                                                    | Go            | Reset                                                                                                    |               |                                                                                                    | <b>₽</b> Page K | < 1/1>   |
| General Ledger Code for Mgmt Reporting                                                                                                    | Macro         | Debit Credit Indicator for Mgmt Reporting                                                                                                    | Macro         | GL Rollup Signage for Mgmt Reporting                                                                                      | Macro         | Reporting Line Code for Mgmt Reporting                                                                                                    | Macro           | Excluded |
| GL-3000-23 - Fixed Assets_140                                                                                                    | Self & Desc 🗸 | C - Credit                                                                                                    | Self & Desc 🗸 | P - Positive Multiplier                                                                                                   | Self & Desc 🗸 | 1 - Total Assets                                                                                                    | Self & Desc 🗸   | No 🗸     |
|                                                                                                    |               |                                                                                                    | Save          | Close                                                                                                    |               |                                                                                                    |                 |          |

Figure 126: Mapping selections clear up

4. For illustration, selected a parent member of the General Ledger Code for Mgmt Reporting hierarchy, GL-3000-27 – Brokerage Payable\_144, and the member of the Debit Credit Indicator for Mgmt Reporting hierarchy D - Debit to map to the member of the Reporting Line Code for Mgmt Reporting hierarchy 10 – Equities - Listed with the member of the GL Rollup Signage for Mgmt Reporting hierarchy P - Positive Multiplier. To map this set of member combinations, click Go. To save the mappings, click Save.

| Mapper Maintenance > Search (Add) (Add)                                                                                                    |               |                                           |               |                                                                                                    |               |                                                                                                    |                                                                                     |          |  |
|----------------------------------------------------------------------------------------------------|---------------|-------------------------------------------|---------------|----------------------------------------------------------------------------------------------------|---------------|----------------------------------------------------------------------------------------------------|-------------------------------------------------------------------------------------|----------|--|
| Add Mappings                                                                                                    |               |                                           |               |                                                                                                    |               |                                                                                                    |                                                                                     | >        |  |
| 副意直直 日 四 日 王 走 田 昭                                                                                                    |               | 民主 山市 日 3 3 2 4 8 5                       | ^             | <b>武士王王王王王王王王</b> 王王王王王王王王王王王王王王王王王王王王王王王王王王王王                                                                         |               | ▲ 民 面 词 尚 □ □ □ □ □ □ □ □ □ □ □ □ □ □ □ □ □ □                                                                                                    |                                                                                     |          |  |
| Show Hierarchy Show Members Show Results                                                                                                    |               | Show Hierarchy Show Members Show Results  |               | Show Hierarchy Show Members Show Result                                                                                | 13            | Show Hierarchy Show Members Show Results                                                                                                    |                                                                                     |          |  |
| □         General Leight Code for Myne Reporting ()           ●         G., 1000-10 - Overmment Securities, L17 ()           ●         G., 1000-10 - Overmment Securities, L17 ()           ●         G., 1000-12 - Reide A Securities, L14 ()           ●         G., 1000-23 - Reide A Securities, L14 ()           ●         G., 1000-23 - Reide A Securities, L14 ()           ●         G., 1000-23 - Reide A Securities, L14 ()           ●         G., 1000-23 - Reide A Secureties Ubablies, L14 ()           ●         G., 1000-23 - Reide A Secureties Ubablies, L14 ()           ●         G., 1000-31 - Generaties Ubablies, L14 ()           ●         G., 1000-31 - Generaties Ubablies, L14 ()           ●         G., 1000-31 - Generaties Ubablies, L14 ()           ●         G., 1000-31 - Generaties Ubablies, L14 ()           ●         G., 1000-31 - Generaties Ubablies, L13 ()           ●         G., 1000-31 - Generaties Ubablies, L13 ()           ●         G., 1000-31 - Generaties Ubablies, L13 ()           ●         G., 1000-31 - Generaties Ubablies, L13 ()           ●         G., 1000-31 - Generaties Ubablies, L13 () |               |                                           | ,<br>©        | □     □     0. In black Signage for View Reporting ()       □     I+ Reporting ()       □     I+ Reported Multiplet () |               | Beporting Live Code for Mignit Reporting (1)     Code (1)     Code (1)     Cod | Shares (i)<br>rence Shares (i)<br>ments (i)<br>ole to Third Party induded in Tier 2 |          |  |
| List(2)     Remove     General Ledger Code for Mgmt Reporting                                                                                                    | Macro         | Debit Credit Indicator for Mgmt Reporting | Macro         | GL Rollup Signage for Mgmt Reporting                                                                                   | Macro         | Reporting Line Code for Mgmt Reporting                                                                                                    | Macro                                                                               | Excluded |  |
| GL-3000-23 - Fixed Assets_140                                                                                                    | Self & Desc 🗸 | C - Credit                                | Self & Desc 🗸 | P - Positive Multiplier                                                                                                | Self & Desc 🗸 | 1 - Total Assets                                                                                                    | Self & Desc 🗸                                                                       | No 🗸     |  |
| GL-3000-27 - Brokerage Payable_144                                                                                                    | Self & Desc 🗸 | D - Debit                                 | Self & Desc 🗸 | P - Positive Multiplier                                                                                                | Self & Desc 🗸 | 10 - Equities - Listed                                                                                                    | Self & Desc 🗸                                                                       | No 🗸     |  |
| -                                                                                                    |               |                                           |               |                                                                                                    |               |                                                                                                    |                                                                                     |          |  |

Figure 127: Add Mappings page for adding mappings for the next set of members

- 5. An acknowledgment pop-up message appears. To confirm saving the mappings, click **Yes**.
- **6.** Both set of mapped member combinations are listed on the **Mapper Maintenance** page.

Figure 128: Mapped member combinations are listed in the Mapper Maintenance page

| Map - Mapper for GL Code to Repline Code - 149                                                               | 4610765133 - 1 |                                           |             |                                      |              |                                        |             |             |
|----------------------------------------------------------------------------------------------------|----------------|-------------------------------------------|-------------|--------------------------------------|--------------|----------------------------------------|-------------|-------------|
| ∨ Search                                                                                                    |                |                                           |             |                                      |              |                                        | Q, Sear     | ch "O Reset |
| General Ledger Code for Mgmt<br>Reporting:<br>Excluded:                                                      | Debit          | Credit Indicator for Mgmt<br>Reporting:   | GL Rollu    | p Signage for Mgmt<br>Reporting:     | Reporting Li | ne Code for Mgmt<br>Reporting:         |             |             |
| Member combinations(4) + Add Remo                                                                            | ve 🖪 Pushdown  | Сору                                      |             |                                      |              |                                        | ₽ Page K    | (1/1)       |
| General Ledger Code for Mgmt Reporting                                                                       | Macro          | Debit Credit Indicator for Mgmt Reporting | Macro       | GL Rollup Signage for Mgmt Reporting | Macro        | Reporting Line Code for Mgmt Reporting | Macro       | Excluded    |
| GL-3000-27 - Brokerage Payable_144                                                                           | Self & Desc    | D - Debit                                 | Self & Desc | P - Positive Multiplier              | Self & Desc  | 10 - Equities - Listed                 | Self & Desc | N           |
| GL-3000-23 - Fixed Assets_140                                                                                | Self & Desc    | C - Credit                                | Self & Desc | P - Positive Multiplier              | Self & Desc  | 1 - Total Assets                       | Self & Desc | N           |
| OTH - Others                                                                                                 | Self & Desc    | D - Debit                                 | Self & Desc | null                                 | Self & Desc  | -1 - Others                            | Self        | N           |
| MSG - Missing                                                                                                | Self & Desc    | M - Missing                               | Self & Desc | null                                 | Self & Desc  | 0 - Missing                            | Self        | N           |
| ∨ Search                                                                                                    |                |                                           |             |                                      |              |                                        | Q, Sear     | ch "D Rese  |
| General Ledger Code for Mgmt<br>Reporting:                                                                   | Debit          | t Credit Indicator for Mgmt<br>Reporting: | GL Rollu    | ip Signage for Mgmt<br>Reporting:    | Reporting Li | ne Code for Mgmt<br>Reporting:         | ⊊Page K     | (1)/1)      |
| Mapped members(0)                                                                                            |                | Debit Credit Indicator for Mgmt Reporting |             | GL Rollup Signage for Mgmt Reporting |              | Reporting Line Code for Mgmt Repo      |             |             |
|                                                                                                    |                |                                           |             |                                      |              |                                        |             |             |
| <ul> <li>Mapped members(0)</li> <li>General Ledger Code for Mgmt Reporting</li> <li>No Data Found</li> </ul> |                |                                           |             |                                      |              |                                        |             |             |

# 30.5 Loading Mapper Maintenance from Backend

In this illustration, load the MAP\_GL\_CODE\_REP\_LINE table in the Atomic schema with the V\_MAP\_ID value as 194610765133, and load these column values:

- V\_MEMBER\_1 = GL Code (values from DIM\_GL\_ACCOUNT.V\_GL\_ACCOUNT\_CODE).
- V\_MEMBER\_2 = Debit Credit Indicator (values must be C or D or M).
- V\_MEMBER\_3 = Reporting Line Code (values from DIM\_REP\_LINE.N\_REP\_LINE\_CD).

Figure 129: Loading the Mapper Maintenance from backend

| ELEO         | CT * FROM MAP_G | SL_CODE_REP  | LINE             |            |            |            |            |            |            |            |            |            |
|--------------|-----------------|--------------|------------------|------------|------------|------------|------------|------------|------------|------------|------------|------------|
|              |                 |              |                  |            |            |            |            |            |            |            |            |            |
| <b>⊞</b> : • | • • • · ·       | <b>₹ ₹ 4</b> | 🖉 🏠 🗠 👍          | 8 8 0      |            |            |            |            |            |            |            |            |
| 1            | V_MAP_ID        | N_MAP_ID     | N_INHERIT_MAP_ID | V_MEMBER_1 | V_MEMBER_2 | V_MEMBER_3 | V_MEMBER_4 | V_MEMBER_5 | V_MEMBER_6 | V_MEMBER_7 | V_MEMBER_8 | V_MEMBER_9 |
| 1            | 1494610765133   |              |                  | GL1        | ··· C      | - 1        |            | 10         | 140        |            | 140        |            |
|              | 1494610765133   |              |                  | GL2        | ··· C      | ~ 1        |            |            |            |            |            |            |
| 2            | 1404010305100   |              |                  | GL3        | C          | 1          |            | ()***      | 1957       | ()***      |            |            |
|              | 1494610765133   |              |                  |            |            |            |            |            |            |            |            |            |

**NOTE** These values are real business key columns and not display codes.

# 30.6 Deploying GL Data and GL to Management Reporting Result Tables on Hive

All RDBMS related Result tables can also be deployed on Hive (Stage and Results). Deploy the Hive T2Ts using the Rules Run Framework. For more information, see the *Rules Run Framework* section in the <u>Oracle Financial Services Advanced Analytical Applications Infrastructure User Guide Release 8.1.0.0.0</u>.

# **NOTE** In general, Stage and Result tables are also supported in Hive. However, there are some exceptions. For a list of tables that are not supported in Hive, see List of Unsupported T2Ts

# **30.7** Populating GL Data and GL to Management Reporting T2T Result Tables

Follow this T2T process to populate data into any T2T Result table:

NOTE

Only RDBMS T2Ts can be executed using the PMF.

- 1. To populate data into any T2T Result table, execute the PMF process for that T2T. For a detailed procedure, see the following sections:
  - a. <u>Prerequisites for loading T2T</u>.
  - **b.** <u>Select the Run Parameters and Execute the Run</u>.
- **2.** To check the T2T execution status and verify the log files of any Result table, follow the procedure in the <u>Verify the Run Execution</u> section.
- 3. To check the error messages, if any, follow the procedure in the <u>Check Error Messages</u> section.

# 30.8 Related Topics

You can see the following topics related to other function-specific tables:

- Insurance Contracts Tables
- Insurance Claims Tables
- Transaction Summary Tables

# 31 Insurance Claims Tables

This chapter details the Insurance Claims tables in the Oracle Insurance Data Foundation application.

Topics:

- About Insurance Claims
- <u>About Insurance Claims Dimension Tables</u>
- <u>About Insurance Claims T2Ts (Result Tables)</u>
- Deploying Insurance Claims Tables on Hive
- <u>Populating Insurance Claims Dimension Tables</u>
- Populating Insurance Claims T2Ts (Result Tables)
- Related Topics

# 31.1 About Insurance Claims

An insurance claim is a formal request to an Insurance Company for coverage or compensation for a covered loss or policy event. The Insurance Company validates the claim and, after approval, issues payment to the insured or to an approved interested Party on behalf of the insured.

The OIDF application sources data from the claim systems after the claim is generated.

The Claims tables store the claim process performed to date including the claim dates, status, and amounts.

The following table depicts the difference between the Statutory Insurance and the Non-statutory Insurance:

| Statutory Insurance                                                                                       | Non-statutory Insurance                                                   |
|----------------------------------------------------------------------------------------------------|---------------------------------------------------------------------------|
| This is a type of insurance, which the insured is required to buy under a country, state, or federal law. | This is a type of insurance, which is up to the buyer to purchase or not. |

### Table 265: Difference between the Statutory Insurance and the Non-statutory Insurance

### 31.1.1 An Illustration of the Insurance Claims Process Flow

This section contains an illustration of the Insurance Claims process flow in chronological order.

This is an example of the Insurance Claims process after the fire occurrence in a technology park.

Assume that, in a Tier I city, in a technology park, in a company building of four floors, there is a fire incident on the second floor. Due to the extent of the fire, the building has collapsed into its underground parking area. As a result, there are damages and destruction caused to the equipment and furniture inside the building, a few injured people, and a few fire-related deaths. In addition, the vehicles inside the building parking area are damaged or destroyed. During the building collapse, the adjacent building is damaged. As the collapsed building, the adjacent damaged building, and the technology park are insured, they apply for the Insurance Claim for recovery.

The Insurance Company checks their reserve and the details of the Insured. The Insurance Company Assessor is sent to the collapsed building location to assess the extent of damage and destruction in detail. The Assessor analyzes the fire incident location, the injured, and the deceased lives. Then the Assessor creates a detailed report, which also includes the damage due to the water used to put out the fire and the disabilities caused. The Assessor cross-verifies the report with the Insurance Policy terms. All these damages, destructions, and loss of lives are caused due to one fire incident. For an incidence to be an occurrence, there must be common traits across multiple claims, same date, same location, and then the traits are grouped together for future use. The insurer can set aside a calculated amount of money for a similar incidence that can occur the next time.

Even though the Insurance Company focuses on completing the claims process on time, there can be possible flaws in the process due to human error or undiscovered reasons. For example, the Nominee is not the Beneficiary, or an employee was not even in the incident premises, however, that employee was hurt outside due to some other reason and is claimed as injured by the insured company, and so on.

Based on the assessment of the policy terms, report, and claim terms, the claim is processed or rejected.

### 31.1.2 Insurance Claims Process Flow

This is the representation of the conceptual model of Insurance Policy Claims.

Figure 130: The representation of the conceptual model of Insurance Policy Claims

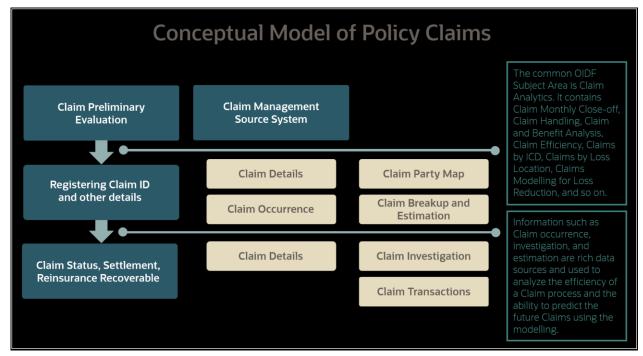

The process flow of an Insurance Policy Claim is as follows:

- 1. A Claim is created and the data is stored in the Claim Dimension table.
- **2.** The claim policy map is used to store the relationship between the claim and the policy for which it is created. The mapping details are stored in the Claim Party Map table.
- **3.** The details of a claim from the policyholder, the amount paid by the insurer, and the summary of the claim's transactions to date are stored in the Claim Details table.

- **4.** The insurer must conduct the claim investigation. The insurer obtains information to evaluate an insurance claim. The investigators look for evidence whether a claim is legitimate or illegitimate. The investigation details are stored in the Claim Investigation Details table.
- **5.** After the claim investigation is complete, the claim amount is estimated and the claim breakup is done. The claim breakup is where an insurer sets aside a claim amount for a policy.
- 6. The transactions related to a claim are stored in the Claims Transactions table.

```
NOTE The Claim Identifier column is added to the tables
FCT_PARTY_MEDICAL_CONDITN_DTLS, FCT_PARTY_MEDICAL_TREATMENTS, and
FCT_PARTY_DISABILITY_DETAILS to link the party medical attributes to the
insurance claims.
```

# 31.2 About Insurance Claims Dimension Tables

This section provides mapping details and descriptions of the Insurance Claims Dimension tables.

### 31.2.1 About Insurance Claim Details Dimension Tables

The Insurance Claims Details Dimension table names and their description are as follows.

| Logical Dimension Table Name   | Dimension Table Description                                                                                                    |
|--------------------------------|----------------------------------------------------------------------------------------------------|
| Dimension Claim Status         | Stores the list of all status codes and descriptions that are applicable for a claim transaction.                                                                                                    |
| Claim Dimension                | Stores the list of all claims.                                                                                                    |
| Catastrophe Events Dimension   | Stores the catastrophic event details for a claim.                                                                                                    |
| Claim Feature Status Dimension | Stores the status of a claim, based on which several calculations change.                                                                                                    |
| Premium Plan Type Dimension    | Stores the premium plan type details.<br>Sample values: AUDIT and EST.                                                                                                    |
| Claim Offer Dimension          | Stores details of the offer given on a claim.                                                                                                    |
| Claim Risk Category Dimension  | Stores the category details of the claim risk. This table is used to<br>specify the situations, where the claim risk category may be based<br>on several criteria such as the claim amount, the manner of loss,<br>length of the time policy is in force, contestability or other<br>investigative issues, and many other factors.<br>Sample values: OTHER, UNKNOWN, HIGH, LOW, and MEDIUM. |
| Claim Status Reason Dimension  | Stores details of the claim status reason. This table provides<br>additional details about the reason for the current claim status.<br>Sample values: ACTIVEREVIEW, ADDINVEST, BACKPROC,<br>INVALIDBENE, LITIGATION, RECOVERED, and so on.                                                                                                    |

Table 266: The Insurance Claims Details Dimension table names and their description

| Logical Dimension Table Name                                      | Dimension Table Description                                                                                                    |
|-------------------------------------------------------------------|----------------------------------------------------------------------------------------------------|
| Claim Type Dimension                                              | Stores details of the types of claims types.<br>Sample values: DEATH, DISMEMBERMENT, DISABILITY, ILLNESS,<br>and UNEMPLOYMENT.                                                                                                    |
| International Statistical Classification Of<br>Diseases Dimension | Stores classification details of the international statistics of diseases.<br>The ICD is the International Statistical Classification of Diseases and<br>Related Health Problems. The ICD is a medical classification list<br>maintained by the World Health Organization (WHO). The list<br>contains codes for diseases, signs, and symptoms, abnormal<br>findings, complaints, social circumstances, and external causes of<br>injury or diseases. |

The mapping details for the Insurance Claims Details Dimension tables are as follows.

| Map Reference<br>Number | Source Table<br>Name                   | Logical Stage<br>Table Name                                                | Dimension Table<br>Name            | Logical Dimension Table<br>Name                                      |
|-------------------------|----------------------------------------|----------------------------------------------------------------------------|------------------------------------|----------------------------------------------------------------------|
| 234                     | STG_CLAIM_STAT<br>US_MASTER            | Stage Claim Status<br>Master                                               | DIM_CLAIM_STAT<br>US               | Dimension Claim Status                                               |
| 239                     | STG_CLAIM_DETAI<br>LS                  | Stage Claim Details                                                        | DIM_CLAIM                          | Claim Dimension                                                      |
| 241                     | STG_CATASTROP<br>HE_EVENTS_MAST<br>ER  | Stage Catastrophe<br>Events Master                                         | DIM_CATASTROP<br>HE_EVENTS         | Catastrophe Events<br>Dimension                                      |
| 605                     | STG_CLAIM_FEAT<br>URE_STTS_MASTE<br>R  | Stage Claim Feature<br>Status Master                                       | DIM_CLAIM_FEAT<br>URE_STATUS       | Claim Feature Status<br>Dimension                                    |
| 784                     | STG_PREM_PLAN_<br>TYPE_MASTER          | Stage Premium Plan<br>Type Master                                          | DIM_PREM_PLAN_<br>TYPE             | Premium Plan Type<br>Dimension                                       |
| 792                     | STG_CLAIM_OFFE<br>R_MASTER             | Stage Claim Offer<br>Master                                                | DIM_CLAIM_OFFE<br>R                | Claim Offer Dimension                                                |
| 793                     | STG_CLAIM_RISK_<br>CATEGORY_MAST<br>ER | Stage Claim Risk<br>Category Master                                        | DIM_CLAIM_RISK_<br>CATEGORY        | Claim Risk Category<br>Dimension                                     |
| 794                     | STG_CLAIM_STAT<br>US_REASON_MAS<br>TER | Stage Claim Status<br>Reason Master                                        | DIM_CLAIM_STAT<br>US_REASON        | Claim Status Reason<br>Dimension                                     |
| 795                     | STG_CLAIM_TYPE<br>_MASTER              | Stage Claim Type<br>Master                                                 | DIM_CLAIM_TYPE                     | Claim Type Dimension                                                 |
| 812                     | STG_INT_CLSFCTN<br>_DISEASE_MASTE<br>R | Stage International<br>Statistical<br>Classification Of<br>Diseases Master | DIM_INT_CLASSIFI<br>CTION_DISEASES | International Statistical<br>Classification Of Diseases<br>Dimension |

Table 267: The mapping details for the Insurance Claims Details Dimension tables

# 31.2.2 About Insurance Claims Investigation Dimension Tables

The Insurance Claims Investigation Dimension table names and their description are as follows.

| Logical Dimension Table Name          | Dimension Table Description                                                                                                    |
|---------------------------------------|----------------------------------------------------------------------------------------------------|
| Claim Investigation Dimension         | Stores the Claim Investigation details. The claims investigation is a process in which the insurance companies, insurance examiners, or investigators obtain information to evaluate an insurance claim. The investigators look for evidence whether a claim is legitimate or illegitimate.                                           |
| Investigation Status Reason Dimension | Stores details of the Investigation Status Reason.<br>Sample values: IDF, NAIC1, NAIC2, PKEY1, PKEY2, POL1, SYSU,<br>UREQ, and so on.                                                                                                    |
| Claim Investigation Reason Dimension  | Stores details of the claim investigation reason. This table is used to identify the aspect of the claim that leads the submitter to doubt the validity of a claim and refer the claim for further investigation. The source of this code list is the National Insurance Crime Bureau (NICB).<br>Sample values: FL and SFL.           |
| Claim Review Reason Dimension         | Stores details of the reason for which the claim review took place.<br>These reasons are appended at the end of the review.<br>Sample values: OTHER, UNKNOWN, INITAL, SCHED, and UNSCHED.                                                                                                    |
| Claim Submission Method Dimension     | Stores details of the means through which the claimant informs the<br>Insurance Company of any loss.<br>Sample values: Internet, Call, Mail, and so on.                                                                                                    |
| Claim Reopening Reason Type Dimension | Stores the reopening reason type.                                                                                                    |
|                                       | Sample values: R1 - Mathematical or computational mistake, R2 -<br>Inaccurate data entry, D0 - Changes in-service date, E0 - Change in<br>patient status, and so on.                                                                                                    |
| Claim Handling Type Dimension         | Stores the claim handling type details. This table is used to specify<br>the situations, where claim handling can differ based on the claim<br>amount, underwriting needs or other extenuating circumstances, or<br>at the request of the claimant.<br>Sample values: OTHER, UNKNOWN, ACCELERATED, COMPLEX,<br>EXPRESS, and STANDARD. |

Table 268: The Insurance Claims Investigation Dimension table names and their description

The mapping details for the Insurance Claims Investigation Dimension tables are as follows.

| Map Reference | Source Table    | Logical Stage         | Dimension Table | Logical Dimension Table |
|---------------|-----------------|-----------------------|-----------------|-------------------------|
| Number        | Name            | Table Name            | Name            | Name                    |
| 788           | STG_CLAIM_INVES | Stage Claim           | DIM_CLAIM_INVES | Claim Investigation     |
|               | TIGATION_DTLS   | Investigation Details | TIGATION        | Dimension               |

| Map Reference<br>Number | Source Table<br>Name                   | Logical Stage<br>Table Name                    | Dimension Table<br>Name     | Logical Dimension Table<br>Name          |
|-------------------------|----------------------------------------|------------------------------------------------|-----------------------------|------------------------------------------|
| 805                     | STG_INVSTGN_ST<br>AT_REASON_MAS<br>TER | Stage Investigation<br>Status Reason<br>Master | DIM_INVSTGN_ST<br>AT_REASON | Investigation Status Reason<br>Dimension |
| 797                     | STG_CLM_INVSTG<br>N_REASON_MAST<br>ER  | Stage Claim<br>Investigation<br>Reason Master  | DIM_CLM_INVSTG<br>N_REASON  | Claim Investigation Reason<br>Dimension  |
| 799                     | STG_CLM_REVIEW<br>_REASON_MASTE<br>R   | Stage Claim Review<br>Reason Master            | DIM_CLM_REVIEW<br>_REASON   | Claim Review Reason<br>Dimension         |
| 800                     | STG_CLM_SUBMS<br>N_METHOD_MAST<br>ER   | Stage Claim<br>Submission Method<br>Master     | DIM_CLM_SUBMS<br>N_METHOD   | Claim Submission Method<br>Dimension     |
| 648                     | STG_CLM_REOPE<br>N_RSN_TYPE_MAS<br>TER | Stage Claim<br>Reopening Reason<br>Type Master | DIM_CLM_REOPEN<br>_RSN_TYPE | Claim Reopening Reason<br>Type Dimension |
| 787                     | STG_CLAIM_HAND<br>LING_TYPE_MAST<br>ER | Stage Claim<br>Handling Type<br>Master         | DIM_CLAIM_HAND<br>LING_TYPE | Claim Handling Type<br>Dimension         |

# 31.2.3 About Insurance Claims Estimation Dimension Tables

The Insurance Claims Estimation Dimension table names and their description are as follows.

| Logical Dimension Table Name           | Dimension Table Description                                                                                                    |
|----------------------------------------|----------------------------------------------------------------------------------------------------|
| Claim Loss Type Dimension              | Stores the codes that identify the type of loss that occurred. This table uses the Loss Kind code list.<br>Sample values: Fire, Flood, Hail, Lightning, Other, Theft, and WNDST.                                                                                                    |
| Human Body Parts Dimension             | Stores details of the injured human body parts.<br>Sample values: Eye, Nose, Legs, Hands, and so on.                                                                                                    |
| Injury Nature Type Dimension           | Stores details of the injury nature type.<br>Sample values: NoPhysicalInjury, Amputation, AnginaPectoris,<br>Inflammation, PoisoningGeneral, and so on.                                                                                                    |
| Liability Loss Control Event Dimension | Stores details of the code that signifies the Loss Control Event<br>category. Here, the event is the occurrence categorization that<br>initiates the claim and uses the Liability Loss Control Event code list.<br>Sample values: 100-PremisesHousekeeping, 200-<br>OperationsFailureOfEquipment, 300-DefectiveProductOrWork, 410-<br>Libel, and so on. |
| Claim Basis Dimension                  | Stores the code that signifies the basis for the claim, where the claim relates to the Coverage Kind of Loss payment. This table uses the Liability Claim Basis code list.                                                                                                    |

| Logical Dimension Table Name  | Dimension Table Description                                                                                                    |
|-------------------------------|----------------------------------------------------------------------------------------------------|
|                               | Sample values: Contractual Liability, Negligence, Nuisance, Strict<br>Liability, Vicarious Liability, and Voluntary Payments.                                                            |
| Claim Estimate Type Dimension | Stores details of the type of claim estimate that is being provided.<br>Sample values: OTHER, UNKNOWN, INITIALESTCOST,<br>INITIALESTDURATION, REVISEDESTCOST, and<br>REVISEDESTDURATION. |

The mapping details for the Insurance Claims Estimation Dimension tables are as follows.

| Map Reference<br>Number | Source Table<br>Name                   | Logical Stage<br>Table Name                     | Dimension Table<br>Name     | Logical Dimension Table<br>Name           |
|-------------------------|----------------------------------------|-------------------------------------------------|-----------------------------|-------------------------------------------|
| 789                     | STG_CLAIM_LOSS<br>_TYPE_MASTER         | Stage Claim Loss<br>Type Master                 | DIM_CLAIM_LOSS_<br>TYPE     | Claim Loss Type Dimension                 |
| 803                     | STG_HUMAN_BOD<br>Y_PARTS_MASTER        | Stage Human Body<br>Parts Master                | DIM_HUMAN_BOD<br>Y_PARTS    | Human Body Parts<br>Dimension             |
| 804                     | STG_INJURY_NAT<br>URE_TYPE_MASTE<br>R  | Stage Injury Nature<br>Type Master              | DIM_INJURY_NAT<br>URE_TYPE  | Injury Nature Type<br>Dimension           |
| 806                     | STG_LIAB_LOSS_C<br>TRL_MASTER          | Stage Liability Loss<br>Control Event<br>Master | DIM_LIAB_LOSS_C<br>TRL      | Liability Loss Control Event<br>Dimension |
| 813                     | STG_CLAIM_BASIS<br>_MASTER             | Stage Claim Basis<br>Master                     | DIM_CLAIM_BASIS             | Claim Basis Dimension                     |
| 814                     | STG_CLAIM_ESTI<br>MATE_TYPE_MAS<br>TER | Stage Claim<br>Estimate Type<br>Master          | DIM_CLAIM_ESTIM<br>ATE_TYPE | Claim Estimate Type<br>Dimension          |

Table 271: The mapping details for the Insurance Claims Estimation Dimension tables

# **31.2.4** About Insurance Claims Occurrence Dimension Tables

The Insurance Claims Occurrence Dimension table names and their description are as follows.

| Logical Dimension Table Name                   | Dimension Table Description                                                                                                    |
|------------------------------------------------|----------------------------------------------------------------------------------------------------|
| Claim Outside Authority Condition<br>Dimension | Stores the codes that define the outside authority conditions<br>applicable to the claim. This table uses the Outside Authority<br>Condition code list.<br>Sample values: DC, DU, EG, LI, SU, and WP.            |
| Claim Occurrence Dimension                     | Stores the Claim Occurrence. An Occurrence policy covers claims<br>made for injuries sustained during the life of an insurance policy,<br>even if the claim is filed after the policy is canceled or lapsed. The |

#### Table 272: The Insurance Claims Occurrence Dimension table names and their description

| Logical Dimension Table Name    | Dimension Table Description                                                                                                    |  |
|---------------------------------|----------------------------------------------------------------------------------------------------|--|
|                                 | policy must be active when the incident occurred. An Occurrence is an event that can result in the filing of an insurance claim.                      |  |
| Claim Cause Of Loss Dimension   | Stores details of the cause of the loss or the peril triggering the loss<br>for a claim.<br>Sample values: fire, flood, sprinkler leakage, and so on. |  |
| Claim Occurrence Type Dimension | Stores details of the claim occurrence type.<br>Sample values: accident, incident, loss, occurrence, injury, and<br>illness.                          |  |

The mapping details for the Insurance Claims Occurrence Dimension tables are as follows.

| Map Reference | Source Table                          | Logical Stage                                        | Dimension Table            | Logical Dimension Table                        |
|---------------|---------------------------------------|------------------------------------------------------|----------------------------|------------------------------------------------|
| Number        | Name                                  | Table Name                                           | Name                       | Name                                           |
| 790           | STG_CLAIM_OA_C<br>ONDITION_MASTE<br>R | Stage Claim Outside<br>Authority Condition<br>Master | DIM_CLAIM_OA_C<br>ONDITION | Claim Outside Authority<br>Condition Dimension |
| 791           | STG_INS_OCCURR                        | Stage Insurance                                      | DIM_CLAIM_OCCU             | Claim Occurrence                               |
|               | ENCE_DETAILS                          | Occurrence Details                                   | RRENCE                     | Dimension                                      |
| 796           | STG_CLM_CAUSE_                        | Stage Claim Cause                                    | DIM_CLM_CAUSE_             | Claim Cause Of Loss                            |
|               | OF_LOSS_MASTER                        | Of Loss Master                                       | OF_LOSS                    | Dimension                                      |
| 798           | STG_CLM_OCCR_T<br>YPE_MASTER          | Stage Claim<br>Occurrence Type<br>Master             | DIM_CLM_OCCR_T<br>YPE      | Claim Occurrence Type<br>Dimension             |

 Table 273: The mapping details for the Insurance Claims Occurrence Dimension tables

# **31.3** About Insurance Claims T2Ts (Result Tables)

This section provides mapping details and descriptions of the Claims T2Ts Result tables.

| NOTE | The Claim Identifier column is added to the FCT_PARTY_MEDICAL_CONDITN_DTLS, |
|------|-----------------------------------------------------------------------------|
|      | FCT_PARTY_MEDICAL_TREATMENTS, and FCT_PARTY_DISABILITY_DETAILS tables       |
|      | to link the Party Medical attributes to the Insurance Claims.               |

### 31.3.1 About Insurance Claim Details T2T (Result Table)

The Insurance Claim Details T2T and its description are as follows.

#### Table 274: The Insurance Claim Details T2T and its description

| T2T Name              | T2T Description                                                                                     |
|-----------------------|----------------------------------------------------------------------------------------------------|
| T2T_FCT_CLAIM_DETAILS | Stores all the attributes of a policy claim paid until date along with the summary of transactions. |

The mapping details for the Insurance Claim Details T2T is as follows.

Table 275: The mapping details for the Insurance Claim Details T2T

| Source Table<br>Name  | Logical Stage<br>Table Name | Fact Table Name       | Logical Fact<br>Table Name | T2T Name                  |
|-----------------------|-----------------------------|-----------------------|----------------------------|---------------------------|
| STG_CLAIM_DET<br>AILS | Stage Claim Details         | FCT_CLAIM_DETAIL<br>S | Fact Claim Details         | T2T_FCT_CLAIM_DETAI<br>LS |

### 31.3.2 About Insurance Claim Party Map T2T (Result Table)

The Insurance Claim Party Map T2T and its description are as follows.

#### Table 276: The Insurance Claim Party Map T2T and its description

| T2T Name                | T2T Description                                                         |
|-------------------------|-------------------------------------------------------------------------|
| T2T_FCT_CLAIM_PARTY_MAP | Stores the mapping information between the Claim, Party, and Insurance. |

The mapping details for the Insurance Claim Party Map T2T is as follows.

Table 277: The mapping details for the Insurance Claim Party Map T2T

| Source Table<br>Name | Logical Stage<br>Table Name | Fact Table Name  | Logical Fact<br>Table Name | T2T Name            |
|----------------------|-----------------------------|------------------|----------------------------|---------------------|
| STG_CLAIM_PAR        | Stage Claim Party           | FCT_CLAIM_PARTY_ | Fact Claim Party           | T2T_FCT_CLAIM_PARTY |
| TY_MAP               | Map                         | MAP              | Map                        | _MAP                |

# 31.3.3 About Insurance Claims Occurrence T2T (Result Table)

The Insurance Claims Occurrence T2T and its description are as follows.

### Table 278: The Insurance Claims Occurrence T2T and its description

| T2T Name                       | T2T Description                                                                                                    |
|--------------------------------|----------------------------------------------------------------------------------------------------|
| T2T_FCT_INS_OCCURRENCE_DETAILS | Stores the insurance occurrence details. An Occurrence policy covers claims made for injuries sustained during the life of an insurance policy, even if the claim is filed after the policy is |

| T2T Name | T2T Description                                                                          |
|----------|------------------------------------------------------------------------------------------|
|          | canceled. An occurrence is an event that can result in the filing of an insurance claim. |

The mapping details for the Insurance Claims Occurrence T2T is as follows.

| T                      | A. C. H. C. M. M. L. L. M. M. |                       |
|------------------------|-------------------------------|-----------------------|
| Table 279: The mapping | details for the insurance     | Claims Occurrence T2T |

| Source Table<br>Name           | Logical Stage<br>Table Name           | Fact Table Name                | Logical Fact<br>Table Name              | T2T Name                           |
|--------------------------------|---------------------------------------|--------------------------------|-----------------------------------------|------------------------------------|
| STG_INS_OCCUR<br>RENCE_DETAILS | Stage Insurance<br>Occurrence Details | FCT_INS_OCCURREN<br>CE_DETAILS | Fact Insurance<br>Occurrence<br>Details | T2T_FCT_INS_OCCURRE<br>NCE_DETAILS |

### 31.3.4 About Insurance Claims Investigation T2T (Result Table)

The Insurance Claims Investigation T2T and its description are as follows.

#### Table 280: The Insurance Claims Investigation T2T and its description

| T2T Name                         | T2T Description                                                                                                    |
|----------------------------------|----------------------------------------------------------------------------------------------------|
| T2T_FCT_CLAIM_INVESTIGATION_DTLS | Stores the Claim Investigation details. The claims investigation is<br>a process in which the insurance companies, insurance<br>examiners, or investigators obtain information to evaluate an<br>insurance claim. The investigators look for evidence whether a<br>claim is legitimate or illegitimate. |

The mapping details for the Insurance Claims Investigation T2T is as follows.

| Source Table<br>Name             | Logical Stage<br>Table Name          | Fact Table Name                  | Logical Fact<br>Table Name             | T2T Name                             |
|----------------------------------|--------------------------------------|----------------------------------|----------------------------------------|--------------------------------------|
| STG_CLAIM_INVE<br>STIGATION_DTLS | Stage Claim<br>Investigation Details | FCT_CLAIM_INVESTI<br>GATION_DTLS | Fact Claim<br>Investigation<br>Details | T2T_FCT_CLAIM_INVES<br>TIGATION_DTLS |

# **31.3.5** About Insurance Claims Estimation T2T (Result Table)

The Insurance Claims Estimation T2T and its description are as follows.

| T2T Name                       | T2T Description                                                                                                    |
|--------------------------------|----------------------------------------------------------------------------------------------------|
| T2T_FCT_CLAIM_BREAK_UP_DETAILS | Stores reserve details of the claim break up. A claims reserve is<br>the money set aside by the insurance companies to pay the<br>policyholders, who have filed or are expected to file legitimate<br>claims on their policies. Insurers use the fund to pay out incurred<br>claims that are yet to be settled. |

The mapping details for the Insurance Claims Estimation T2T is as follows.

Table 283: The mapping details for the Insurance Claims Estimation T2T

| Source Table<br>Name           | Logical Stage<br>Table Name             | Fact Table Name                | Logical Fact<br>Table Name                | T2T Name                           |
|--------------------------------|-----------------------------------------|--------------------------------|-------------------------------------------|------------------------------------|
| STG_CLAIM_BRE<br>AK_UP_DETAILS | Stage Claim Break<br>Up Reserve Details | FCT_CLAIM_BREAK_<br>UP_DETAILS | Fact Claim Break<br>Up Reserve<br>Details | T2T_FCT_CLAIM_BREAK<br>_UP_DETAILS |

# 31.3.6 About Insurance Claim Transactions T2T (Result Table)

The Insurance Claim Transactions T2T and its description are as follows.

### Table 284: The Insurance Claim Transactions T2T and its description

| T2T Name                   | T2T Description                                                         |
|----------------------------|-------------------------------------------------------------------------|
| T2T_FCT_CLAIM_TRANSACTIONS | Stores all the transactions related to claims reported with the entity. |

The mapping details for the Insurance Claim Transactions T2T are as follows.

Table 285: The mapping details for the Insurance Claim Transactions T2T

| Source Table<br>Name | Logical Stage<br>Table Name | Fact Table Name  | Logical Fact<br>Table Name | T2T Name            |
|----------------------|-----------------------------|------------------|----------------------------|---------------------|
| STG_CLAIM_TXN        | Stage Claim                 | FCT_CLAIM_TRANSA | Fact Claim                 | T2T_FCT_CLAIM_TRANS |
| S                    | Transactions                | CTION            | Transaction                | ACTIONS             |

# **31.4 Deploying Insurance Claims Tables on Hive**

All RDBMS related Result tables can also be deployed on Hive (Stage and Results). Deploy the Hive T2Ts using the Rules Run Framework. For more information, see the *Rules Run Framework* section in the <u>Oracle Financial Services Advanced Analytical Applications Infrastructure User Guide Release 8.1.0.0.0</u>.

**NOTE** In general, Stage and Result tables are also supported in Hive. However, there are some exceptions. For a list of tables that are not supported in Hive, see List of Unsupported T2Ts

# **31.5 Populating Insurance Claims Dimension Tables**

Follow this SCD process to populate data into a Dimension table:

**NOTE** You can also follow this SCD process to populate data into any Hive-related Dimension table.

- 1. To populate data into a Dimension table, execute the SCD batch. For a detailed procedure, see the <u>Slowly Changing Dimension (SCD) Process</u>.
- 2. To check the SCD batch execution status of a Dimension table, follow the procedure <u>Check the</u> <u>Execution Status of the SCD Batch</u>.
- **3.** To verify log files, and check the error messages (if any), follow the procedure <u>Verify Log Files and</u> <u>Check Error Messages</u>.

# **31.6** Populating Insurance Claims T2Ts (Result Tables)

Follow this T2T process to populate data into any T2T Result table:

**NOTE** Only RDBMS T2Ts can be executed using the PMF.

- 1. To populate data into any T2T Result table, execute the PMF process for that T2T. For a detailed procedure, see the following sections:
  - a. <u>Prerequisites for loading T2T</u>.
  - **b.** <u>Select the Run Parameters and Execute the Run</u>.
- **2.** To check the T2T execution status and verify the log files of any Result table, follow the procedure in the <u>Verify the Run Execution</u> section.
- **3.** To check the error messages, if any, follow the procedure in the <u>Check Error Messages</u> section.

# 31.7 Related Topics

You can see the following topics related to other function-specific tables:

- Insurance Underwriting Entities
- Insurance Contracts Tables
- General Ledger Data and Management Reporting Tables

- Insurance Claims Tables
- <u>Transaction Summary Tables</u>

# 32 Actuarial Assumptions Tables

This chapter provides information about Insurance Actuarial Policy Summary, Mortality and Morbidity tables, and several Insurance Lapse Rate Assumptions Result tables in the Oracle Insurance Data Foundation Application.

**Topics:** 

- <u>Actuarial Assumptions Dimension Tables</u>
- <u>Financial Assumptions Tables</u>
- Demographic Assumptions Tables
- Deploying Actuarial Assumptions Tables on Hive
- Populating Actuarial Assumptions Dimension Tables
- Populating Actuarial Assumptions T2T Result Tables
- <u>Related Topics</u>

An actuarial assumption is an estimate of an uncertain variable input into a financial model, normally for the purposes of calculating premiums or benefits.

# 32.1 Actuarial Assumptions Dimension Tables

Actuarial Assumption Dimension table names and their description are given here.

### Table 286: Actuarial Assumption Dimension table names and their description

| Logical Dimension Table Name   | Dimension Table Description                                                                                                    |
|--------------------------------|----------------------------------------------------------------------------------------------------|
| Actuarial Assumption Dimension | This table stores the name of the set of Actuarial Assumptions<br>used for valuations. While the Actuarial valuation code can<br>remain the same, parameters for the same can change for<br>different valuation dates. |
| Premium Rate Dimension         | This table stores the details of the Premium rate. Premium tables provide premium rates for a given premium basis amount.                                                                                              |

The mapping details for the Actuarial Assumption Dimension tables are given here.

#### Table 287: The mapping details for the Actuarial Assumption Dimension tables

| Map Reference<br>Number | Source Table<br>Name                  | Logical Stage<br>Table Name             | Dimension Table<br>Name    | Logical Dimension Table<br>Name   |
|-------------------------|---------------------------------------|-----------------------------------------|----------------------------|-----------------------------------|
| 683                     | STG_ACTUARIAL<br>_ASSUMPTN_M<br>ASTER | Stage Actuarial<br>Assumption<br>Master | DIM_ACTUARIAL_<br>ASSUMPTN | Actuarial Assumption<br>Dimension |
| 733                     | STG_PREMIUM_<br>RATE_TABLE_M<br>ASTER | Stage Premium<br>Rate Master            | DIM_PREMIUM_RA<br>TE_TABLE | Premium Rate Dimension            |

There are two types of Insurance Actuarial Assumptions tables:

- Financial Assumptions Tables
- Demographic Assumptions Tables

# 32.2 Financial Assumptions Tables

Financial assumptions evaluate the projected benefits of the Party or organization in a certain plan. These financial assumptions include assumptions about interest rates, and lapse rate assumptions.

#### • Insurance Lapse Rate Assumptions

Insurance Lapse Rate is the rate at which insurance policy terminates because of the failure in premium payment by the policyholder. The Insurance Lapse Rate Assumptions table stores the insurance lapse rates to be used for assessment of insurance policies. The lapse rate group code binds multiple lapse rates under one heading.

The purpose of the Insurance Lapse Rate Assumptions table is that the Insurers can set premiums which results in high or low-priced products.

### • Interest Rate Curve (IRC)

Interest Rate Curve is a line that plots the interest rates, at a set point in time, of bonds having equal credit quality but differing maturity dates.

Financial Assumptions include Insurance Lapse Rate Assumptions and Interest Rate Curve (IRC).

#### **Topics:**

- Interest Rate Curve Dimension Table
- Insurance Lapse Rate Assumptions Table
- Insurance Cost of Living Adjustments Table
- Premium Rate Tables

### **32.2.1** Interest Rate Curve Tables

### 32.2.1.1 About Interest Rate Curve Dimension Table

Interest Rate Curve Dimension table name and its description are given here.

#### Table 288: Interest Rate Curve Dimension table name and its description

| Logical Dimension Table Name  | Dimension Table Description                            |
|-------------------------------|--------------------------------------------------------|
| Interest Rate Curve Dimension | This table stores the interest rate curve definitions. |

The mapping details for the Interest Rate Curve Dimension table are given here.

| Map Reference | Source Table | Logical Stage                | Dimension Table | Logical Dimension Table       |
|---------------|--------------|------------------------------|-----------------|-------------------------------|
| Number        | Name         | Table Name                   | Name            | Name                          |
| 246           | STG_IRCS     | Stage Interest Rate<br>Curve | DIM_IRC         | Interest Rate Curve Dimension |

Table 289: The mapping details for the Interest Rate Curve Dimension table

### 32.2.2 Insurance Lapse Rate Assumptions Table

### 32.2.2.1 About Insurance Lapse Rate Assumptions T2T (Result Table)

Insurance Lapse Rate Assumptions T2T and its description is given here.

#### Table 290: Insurance Lapse Rate Assumptions T2T and its description

| T2T name                       | T2T Description                                                                                                    |
|--------------------------------|----------------------------------------------------------------------------------------------------|
| T2T_FCT_LAPSE_RATE_ASSUMPTIONS | This T2T stores the insurance lapse rates, which is used for the valuation of insurance policies. This T2T stores the lapse rate group code that binds multiple lapse rates under one heading. |

The mapping details for the Insurance Lapse Rate Assumptions T2T is given here.

| Source Table<br>Name | Logical Stage<br>Table Name | Fact Table Name | Logical Fact Table<br>Name | T2T Name             |
|----------------------|-----------------------------|-----------------|----------------------------|----------------------|
| STG_INSURANCE        | Stage Insurance             | FCT_LAPSE_RATE  | Fact Lapse Rate            | T2T_FCT_LAPSE_RATE_A |
| _LAPSE_R ATES        | Lapse Rates                 | _ASSUMPTIONS    | Assumptions                | SSUMPTIONS           |

### 32.2.3 Insurance Cost of Living Adjustment Tables

The Insurance Cost of Living Adjustment Dimension table is used to determine the retirement, annuity, or other similar benefits. The methodology identifies a benchmark and based on benchmark movements, adjustment of living costs are published either by the government agency or the insurer.

### 32.2.3.1 About Insurance Cost of Living Adjustment Dimension Table

Insurance Cost of Living Adjustment Dimension table name and its description is given here.

#### Table 292: Insurance Cost of Living Adjustment Dimension table name and its description

| Logical Dimension Table Name        | Dimension Table Description                                                                     |
|-------------------------------------|-------------------------------------------------------------------------------------------------|
| Cost of Living Adjustment Dimension | This table stores the code and benchmark details for the Cost of Living Adjustments definition. |

The mapping details for the Insurance Cost of Living Adjustment Dimension table is given here.

| Map Reference | Source Table                       | Logical Stage                                | Dimension Table         | Logical Dimension Table                |
|---------------|------------------------------------|----------------------------------------------|-------------------------|----------------------------------------|
| Number        | Name                               | Table Name                                   | Name                    | Name                                   |
| 682           | STG_COLA_ADJ<br>USTMENT_MAS<br>TER | Stage Cost of<br>Living Adjustment<br>Master | DIM_COLA_ADJUS<br>TMENT | Cost of Living Adjustment<br>Dimension |

 Table 293: The mapping details for the Insurance Cost of Living Adjustment Dimension table

### 32.2.3.2 About Insurance Cost of Living Adjustment T2T (Result Table)

Insurance Cost of Living Adjustment T2T and its description is given here.

| T2T name                             | T2T Description                                                                                                    |
|--------------------------------------|----------------------------------------------------------------------------------------------------|
| T2T_FCT_COLA_ADJUSTMENT_SCHEDUL<br>E | This T2T stores the Cost of Living Adjustments for a given COLA definition and year of adjustment details. They are used to determine the retirement, annuity, or similar other benefits. |

The mapping details for the Insurance Cost of Living Adjustment T2T is given here.

| Source Table<br>Name                 | Logical Stage<br>Table Name                    | Fact Table Name                      | Logical Fact Table<br>Name                    | T2T Name                             |
|--------------------------------------|------------------------------------------------|--------------------------------------|-----------------------------------------------|--------------------------------------|
| STG_COLA_ADJU<br>STMENT_SCHED<br>ULE | Stage Cost of<br>Living Adjustment<br>Schedule | FCT_COLA_ADJUS<br>TMENT_SCHEDUL<br>E | Fact Cost of Living<br>Adjustment<br>Schedule | T2T_FCT_COLA_ADJUST<br>MENT_SCHEDULE |

### 32.2.4 Premium Rate Tables

When a person applies for a Life Insurance policy, their insurance company examines the results of their physical examination, their family health history, and lifestyle to determine if they fit into one of their standard categories or classifications.

For example, different types of categories are:

- Preferred Select: This classification usually refers to very healthy. In order to qualify for this level, you need to have a normal weight and height as well as no family factors that could lead to an early death. This category enjoys the lowest premiums and may also be called Preferred Elite or Preferred Plus.
- Standard Plus: These applicants are still in great health but a medical or lifestyle factor prevents them from qualifying for a Preferred Select. Being overweight, having high blood pressure or cholesterol issues could be the culprit.

- Standard: This is for everyone who is average when it comes to health. They have a normal life expectancy and could have weight issues or a parent that died early.
- Preferred Smoker: If you are a smoker who would normally fall into the preferred select category, this is where you will fall. Smokers will always pay more for life insurance so be prepared for a higher premium.
- Standard Smoker: A smoker who would fall into the standard category if they didn't smoke will be placed in this category.

When the Life Insurance applicant does not fit into one of the standard rating categories due to a health issue, risky occupation, or an adventurous lifestyle (think skydivers, rock climbers, and so on), they may end up with a table rating. Such records are categorized and stored in Premium Rate tables.

For information on how the risk factors affect the Insurance Underwriting of a Life Insurance applicant, see <u>Insurance Underwriting Tables for Risk Analysis</u>.

### 32.2.4.1 About Premium Rate Dimension Table

Premium Rate Dimension table name and its description are given here.

#### Table 296: Premium Rate Dimension table name and its description

| Logical Dimension Table Name | Dimension Table Description                                                                                               |  |  |
|------------------------------|----------------------------------------------------------------------------------------------------|--|--|
| Premium Rate Dimension       | This table stores the details of the Premium rate. Premium tables provide premium rates for a given premium basis amount. |  |  |

The mapping details for the Premium Rate Dimension table is given here.

#### Table 297: The mapping details for the Premium Rate Dimension table

| Map Reference | Source Table                          | Logical Stage Table          | Dimension Table            | Logical Dimension         |
|---------------|---------------------------------------|------------------------------|----------------------------|---------------------------|
| Number        | Name                                  | Name                         | Name                       | Table Name                |
| 733           | STG_PREMIUM_RA<br>TE_TABLE_MASTE<br>R | Stage Premium Rate<br>Master | DIM_PREMIUM_RAT<br>E_TABLE | Premium Rate<br>Dimension |

### 32.2.4.2 About Premium Rate T2T (Result Table)

Premium Rate T2T name and its description are given here.

#### Table 298: Premium Rate T2T name and its description

| T2T Name                        | T2T Description                                 |
|---------------------------------|-------------------------------------------------|
| T2T_FCT_PREMIUM_RATE_TABLE_DTLS | This T2T stores the Premium Rate table details. |

The mapping details for the Premium Rate T2T is given here.

| Source Table<br>Name                | Logical Stage<br>Table Name         | Fact Table Name                 | Logical Fact Table<br>Name         | T2T Name                            |
|-------------------------------------|-------------------------------------|---------------------------------|------------------------------------|-------------------------------------|
| STG_PREMIUM_R<br>ATE_TABLE_DTL<br>S | Stage Premium Rate<br>Table Details | FCT_PREMIUM_RA<br>TE_TABLE_DTLS | Fact Premium Rate<br>Table Details | T2T_FCT_PREMIUM_RAT<br>E_TABLE_DTLS |

Table 299: The mapping details for the Premium Rate T2T

# 32.3 Demographic Assumptions Tables

Demographic assumptions evaluate the projected benefits of all the parties or organizations in a certain plan. These demographic assumptions include assumptions about mortality, disability, termination of employment, and retirement.

Demographic Assumptions includes:

Insurance Mortality

The Insurance Mortality is the amount charged by the Insurer for delivering the guaranteed Sum Assured on premature death of the policyholder.

The purpose of the Insurance Mortality table is to store the sum charged every year by the Insurer to the policyholder to deliver the life cover.

• Insurance for Morbidity

Morbidity on insurance terms is the insurance coverage provided by the insurer to the policyholder for the specified illness of the policyholder.

### **Topic:**

Insurance Mortality and Morbidity Tables

### 32.3.1 Insurance Mortality and Morbidity Tables

### 32.3.1.1 About Insurance Mortality and Morbidity Dimension Tables

Insurance Mortality and Morbidity Dimension table names and their description are given here.

| Logical Dimension Table Name  | Dimension Table Description                                                                                                    |
|-------------------------------|----------------------------------------------------------------------------------------------------|
| Insurance Morbidity Dimension | This table stores the morbidity rates. It is a statistical table used<br>by actuaries in determining the incidence of illnesses and<br>accidents and the longevity of the disability resulting therefrom.<br>This is used in computing policy premiums and reserves.                                                                                                    |
| Insurance Mortality Dimension | This table stores the mortality table required for insurance<br>carriers. A 'Mortality Table' is the one that shows the rate of<br>deaths occurring in a defined population during a selected time<br>interval, or survival from birth to any given age. Statistics<br>included in the mortality table show the probability of a person's<br>death before their next birthday based on their age. Also known |

#### Table 300: Insurance Mortality and Morbidity Dimension table names and their description

| Logical Dimension Table Name             | Dimension Table Description                                                                                                    |
|------------------------------------------|----------------------------------------------------------------------------------------------------|
|                                          | as the periodic table, this is based on the mortality experience of<br>a population during a relatively short period of time.                                                                                    |
| Insurance Mortality Multiplier Dimension | This table stores the mortality multipliers' names. Multipliers are<br>generally calculated to reflect a more accurate estimation of<br>mortality depending on growth in population and given rate of<br>return. |

The mapping details for the Insurance Mortality and Morbidity Dimension tables are given here.

| Map Reference | Source Table                          | Logical Stage                                     | Dimension Table                  | Logical Dimension Table                     |
|---------------|---------------------------------------|---------------------------------------------------|----------------------------------|---------------------------------------------|
| Number        | Name                                  | Table Name                                        | Name                             | Name                                        |
| 424           | STG_INS_MORBI                         | Stage Insurance                                   | DIM_INS_MORBIDI                  | Insurance Morbidity                         |
|               | DITY_MASTER                           | Morbidity Master                                  | TY                               | Dimension                                   |
| 425           | STG_INS_MORT                          | Stage Insurance                                   | DIM_INS_MORTALI                  | Insurance Mortality                         |
|               | ALITY_MASTER                          | Mortality Master                                  | TY                               | Dimension                                   |
| 684           | STG_INS_MORT<br>ALITY_MULT_M<br>ASTER | Stage Insurance<br>Mortality Multiplier<br>Master | DIM_INS_MORTALI<br>TY_MULTIPLIER | Insurance Mortality Multiplier<br>Dimension |

Table 301: The mapping details for the Insurance Mortality and Morbidity Dimension tables

### 32.3.1.2 About Insurance Mortality and Morbidity T2Ts (Result Tables)

Insurance Mortality and Morbidity T2Ts and their description are given here.

Table 302: Insurance Mortality and Morbidity T2Ts and their description

| T2T Name                            | T2T Description                                                                                                    |
|-------------------------------------|----------------------------------------------------------------------------------------------------|
| T2T_FCT_INSURANCE_MORTALITY         | This T2T stores the sum charged every year by the Insurer to the policyholder to deliver the life cover.                                                                                       |
| T2T_FCT_INSURANCE_MORBIDITY         | This T2T stores details of morbidity rates, which are actual age, survival probabilities, and so on, related to particular mortality tables.                                                   |
| T2T_FCT_INS_MORTALITY_MULT_DT<br>LS | This T2T stores the mortality multipliers. Multipliers are generally calculated to reflect a more accurate estimation of mortality depending on growth in population and given rate of return. |

The mapping details for the Insurance Mortality and Morbidity T2Ts are given here.

| Source Table<br>Name                | Logical Stage<br>Table Name                        | Fact Table Name                 | Logical Fact Table<br>Name                        | T2T Name                            |
|-------------------------------------|----------------------------------------------------|---------------------------------|---------------------------------------------------|-------------------------------------|
| STG_INSURANCE                       | Stage Insurance                                    | FCT_INSURANCE_                  | Fact Insurance                                    | T2T_FCT_INSURANCE_M                 |
| _MORTALITY                          | Mortality                                          | MORTALITY                       | Mortality                                         | ORTALITY                            |
| STG_INSURANCE                       | Stage Insurance                                    | FCT_INSURANCE_                  | Fact Insurance                                    | T2T_FCT_INSURANCE_M                 |
| _MORBIDITY                          | Morbidity                                          | MORBIDITY                       | Morbidity                                         | ORBIDITY                            |
| STG_INS_MORTA<br>LITY_MULT_DTL<br>S | Stage Insurance<br>Mortality<br>Multiplier Details | FCT_INS_MORTAL<br>ITY_MULT_DTLS | Fact Insurance<br>Mortality Multiplier<br>Details | T2T_FCT_INS_MORTALIT<br>Y_MULT_DTLS |

 Table 303: The mapping details for the Insurance Mortality and Morbidity T2Ts

# 32.4 Deploying Actuarial Assumptions Tables on Hive

All RDBMS related Result tables can also be deployed on Hive (Stage and Results). Deploy the Hive T2Ts using the Rules Run Framework. For more information, see the *Rules Run Framework* section in the <u>Oracle</u> <u>Financial Services Advanced Analytical Applications Infrastructure User Guide Release 8.1.0.0.0</u>.

**NOTE** In general, Stage and Result tables are also supported in Hive. However, there are some exceptions. For a list of tables that are not supported in Hive, see List of Unsupported T2Ts

# 32.5 Populating Actuarial Assumptions Dimension Tables

Follow this SCD process to populate data into a Dimension table:

**NOTE** You can also follow this SCD process to populate data into any Hive-related Dimension table.

- 1. To populate data into a Dimension table, execute the SCD batch. For a detailed procedure, see the <u>Slowly Changing Dimension (SCD) Process</u>.
- 2. To check the SCD batch execution status of a Dimension table, follow the procedure <u>Check the</u> <u>Execution Status of the SCD Batch</u>.
- **3.** To verify log files, and check the error messages (if any), follow the procedure <u>Verify Log Files and</u> <u>Check Error Messages</u>.

# **32.6** Populating Actuarial Assumptions T2T Result Tables

Follow this T2T process to populate data into any T2T Result table:

**NOTE** Only RDBMS T2Ts can be executed using the PMF.

- 1. To populate data into any T2T Result table, execute the PMF process for that T2T. For a detailed procedure, see the following sections:
  - a. <u>Prerequisites for loading T2T</u>.
  - **b.** <u>Select the Run Parameters and Execute the Run</u>.
- **2.** To check the T2T execution status and verify the log files of any Result table, follow the procedure in the <u>Verify the Run Execution</u> section.
- 3. To check the error messages, if any, follow the procedure in the <u>Check Error Messages</u> section.

# 32.7 Related Topics

You can see the following topics related to other function-specific tables:

Insurance Contracts Tables

# 33 Actuarial Output Tables

This section provides information about Actuarial Outputs such as Actuarial Cash Flows, Calculations, and Result Areas in the Oracle Insurance Data Foundation application.

### **Topics:**

- <u>About Actuarial Assumed Policy Summary</u>
- About Actuarial Cash Flows, Calculations, and Result Areas Summary Tables
- Deploying Actuarial Cash Flows, Calculations, and Result Areas Summary Tables on Hive
- Populating Actuarial Cash Flows, Calculations, and Result Areas Summary Dimension Tables
- Populating Actuarial Cash Flows, Calculations, and Result Areas Summary T2T Result Tables
- Related Topics

# 33.1 About Actuarial Assumed Policy Summary

The Actuarial Assumed Policy Summary table stores the cash flow of all the reinsurance policies at an aggregated level for the purpose of reporting the summary. The result table is:

• FCT\_ACT\_ASSUMED\_POLICY\_SMMRY

For the Fact Actuarial Assumed Policy Summary table, the data is sourced from the Actuarial engine.

# 33.2 About Actuarial Cash Flows, Calculations, and Result Areas Summary Tables

Actuarial Cash Flows, Calculations, and Result Areas Summary tables store attributes pertaining to insurance cash flows, calculations, and Result Areas related data on an 'as-is' basis received from the source system. The data is populated in the following Dimension tables through Seeded Data. Dimension table names and their description are given here.

 Table 304: Actuarial Cash Flows, Calculations, and Result Areas Summary Dimension tables and their description

| Dimension Table Name           | Logical Dimension Table<br>Name                      | Remarks                                                                                                    |
|--------------------------------|------------------------------------------------------|----------------------------------------------------------------------------------------------------|
| DIM_ONEROUS_CLASSIFICATI<br>ON | Onerous Classification<br>Dimension                  | This is the Seeded dimension table for the<br>onerous classification of the contract at the<br>Homogenous risk level.<br>Sample values: ONEROUS, POSO,<br>REMANINGCONTRACTS. |
| DIM_INS_ACCTG_VAL_APPRO<br>ACH | Insurance Accounting Valuation<br>Approach Dimension | This is the Seeded dimension table for the<br>Insurance Accounting Valuation Approach.<br>Sample values: BBA, VFA, PAA.                                                      |
| DIM_INS_RISK_EXPIRY_STATU<br>S | Insurance Risk Expiry Status<br>Dimension            | This is the Seeded dimension table for<br>Insurance Risk Expiry Status.<br>Samples values: EXPIRED, UNEXPIRED.                                                               |

The following tables are direct results populated from processing or actuarial engines:

| Fact Table Name                   | Logical Fact Table Name                                    | Fact Table Description                                                                                                    |
|-----------------------------------|------------------------------------------------------------|----------------------------------------------------------------------------------------------------|
| FCT_ACTUARIAL_POLICY_SU<br>MMARY  | Fact Actuarial Policy Summary                              | This table stores the cash flow of all the<br>individual policies at an aggregated level for<br>reporting the summary. These are the<br>resulting tables, which contain calculations. |
| FCT_INS_HRG_CASH_FLOW             | Fact Insurance Homogeneous<br>Risk Group Cash Flow         | This table stores the cash flow estimates at<br>Homogeneous Risk Group level for the<br>insurance policy group.                                                                       |
| FCT_INS_HRG_CASH_FLOW_S<br>UMMARY | Fact Insurance Homogeneous<br>Risk Group Cash Flow Summary | This table stores the cash flow estimates at<br>Homogeneous Risk Group summary level<br>of Homogenous Risk Group.                                                                     |

#### Table 305: Result tables populated from processing or actuarial engines

### **Topics:**

- <u>About Financial Element Dimension Table</u>
- <u>About Insurance Scenario Dimension Table</u>
- About Insurance Vintage Dimension Table
- About Fact Insurance Policy Cash Flow T2T (Result Table)

### 33.2.1 About Financial Element Dimension Table

Insurance Financial Element Dimension table name and its description are given here.

#### Table 306: Insurance Financial Element Dimension table name and its description

| Logical Dimension Table Name | Dimension Table Description                                                                         |
|------------------------------|----------------------------------------------------------------------------------------------------|
| DIM_INS_FINANCIAL_ELEMENT    | This table stores Insurance financial elements details.                                             |
|                              | Sample values: Outflow Sum Insured, Outflow Expected Benefits, Outflow Expected Expense, and so on. |

The mapping details for the Insurance Financial Element Dimension table is given here.

#### Table 307: The mapping details for the Insurance Financial Element Dimension table

| Map Reference | Source Table Name                  | Logical Stage Table                            | Dimension                     | Logical Dimension                        |
|---------------|------------------------------------|------------------------------------------------|-------------------------------|------------------------------------------|
| Number        |                                    | Name                                           | Table Name                    | Table Name                               |
| 487           | STG_INS_FINANCIAL<br>_ELMNT_MASTER | Stage Insurance<br>Financial Element<br>Master | DIM_INS_FINAN<br>CIAL_ELEMENT | Insurance Financial<br>Element Dimension |

#### **About Insurance Scenario Dimension Table** 33.2.2

Insurance Scenario Dimension table name and its description are given here.

#### Table 308: Insurance Scenario Dimension table name and its description

| Logical Dimension Table Name | Dimension Table Description                                                                        |
|------------------------------|----------------------------------------------------------------------------------------------------|
| DIM_INSURANCE_SCENARIO       | This table stores different scenarios or assumptions that can affect the calculation of cash flow. |
|                              | Sample values: Adverse, Severely Adverse, and so on.                                               |

The mapping details for the Insurance Financial Element Dimension table is given here.

| Map Reference | Source Table                    | Logical Stage                      | Dimension Table            | Logical Dimension Table         |
|---------------|---------------------------------|------------------------------------|----------------------------|---------------------------------|
| Number        | Name                            | Table Name                         | Name                       | Name                            |
| 486           | STG_INS_SCE<br>NARIO_MAST<br>ER | Stage Insurance<br>Scenario Master | DIM_INSURANCE_SCE<br>NARIO | Insurance Scenario<br>Dimension |

#### **About Insurance Vintage Dimension Table** 33.2.3

Insurance Vintage Dimension table name and its description are given here.

| Logical Dimension Table Name | Dimension Table Description                                                                                                    |
|------------------------------|----------------------------------------------------------------------------------------------------|
| DIM_INSURANCE_VINTAGE        | This table stores Insurance Vintage associated with each process.<br>Vintage refers to the period of origination or first premium paid or<br>major change on contract terms and conditions. This is a custom-<br>defined table. The end-user can store monthly, yearly, half-yearly,<br>quarterly values, or as required.<br>Sample values: Q1YYYY, Q2YYYY, M1YYYY, and so on. |

The mapping details for the Insurance Financial Element Dimension table is given here.

| Table 311: The mapping details for the Insurance Financial Element Dimension table |  |
|------------------------------------------------------------------------------------|--|
|------------------------------------------------------------------------------------|--|

| Map Reference | Source Table Name | Logical Stage   | Dimension Table  | Logical Dimension |
|---------------|-------------------|-----------------|------------------|-------------------|
| Number        |                   | Table Name      | Name             | Table Name        |
| 485           | STG_INSURANCE_VI  | Stage Insurance | DIM_INSURANCE_VI | Insurance Vintage |
|               | NTAGE_MASTER      | Vintage Master  | NTAGE            | Dimension         |

# 33.2.4 About Fact Insurance Policy Cash Flow T2T (Result Table)

Fact Insurance Policy Cash Flow T2Ts and their description is given here.

#### Table 312: Fact Insurance Policy Cash Flow T2Ts and their description

| T2T Name                       | T2T Description                                                                                          |
|--------------------------------|----------------------------------------------------------------------------------------------------|
| T2T_FCT_INS_POLICY_CASH_FLOW   | This T2T stores the cash flow estimates at a policy level.                                               |
| T2T_FCT_INS_ASUM_POLICY_CSHFLW | This T2T stores the cash flow estimates at a policy level. It captures the details for assumed policies. |

The mapping details for the Fact Insurance Policy Cash Flow T2Ts is given here.

Table 313: The mapping details for the Fact Insurance Policy Cash Flow T2Ts

| Source Table<br>Name                   | Logical Stage<br>Table Name                    | Fact Table Name                        | Logical Fact Table<br>Name                    | T2T Name                           |
|----------------------------------------|------------------------------------------------|----------------------------------------|-----------------------------------------------|------------------------------------|
| STG_INS_POLICY_<br>CASH_FLOW           | Stage Insurance<br>Policy Cash Flow            | FCT_INS_POLICY_<br>CASH_FLOW           | Fact Insurance<br>Policy Cash Flow            | T2T_FCT_INS_POLICY_<br>CASH_FLOW   |
| STG_INS_ASSUM_<br>POLICY_CASH_FL<br>OW | Stage Insurance<br>Assumed Policy<br>Cash Flow | FCT_INS_ASSUM_<br>POLICY_CASH_FL<br>OW | Fact Insurance<br>Assumed Policy<br>Cash Flow | T2T_FCT_INS_ASUM_P<br>OLICY_CSHFLW |

# 33.3 Deploying Actuarial Cash Flows, Calculations, and Result Areas Summary Tables on Hive

All RDBMS related Result tables can also be deployed on Hive (Stage and Results). Deploy the Hive T2Ts using the Rules Run Framework. For more information, see the *Rules Run Framework* section in the <u>Oracle Financial Services Advanced Analytical Applications Infrastructure User Guide Release 8.1.0.0.0</u>.

**NOTE** In general, Stage and Result tables are also supported in Hive. However, there are some exceptions. For a list of tables that are not supported in Hive, see List of Unsupported T2Ts

# 33.4 Populating Actuarial Cash Flows, Calculations, and Result Areas Summary Dimension Tables

Follow this SCD process to populate data into a Dimension table:

**NOTE** You can also follow this SCD process to populate data into any Hive-related Dimension table.

- 1. To populate data into a Dimension table, execute the SCD batch. For a detailed procedure, see the <u>Slowly Changing Dimension (SCD) Process</u>.
- 2. To check the SCD batch execution status of a Dimension table, follow the procedure Check the Execution Status of the SCD Batch.
- **3.** To verify log files, and check the error messages (if any), follow the procedure <u>Verify Log Files and</u> <u>Check Error Messages</u>.

# 33.5 Populating Actuarial Cash Flows, Calculations, and Result Areas Summary T2T Result Tables

Follow this T2T process to populate data into any T2T Result table:

NOTE

Only RDBMS T2Ts can be executed using the PMF.

- 1. To populate data into any T2T Result table, execute the PMF process for that T2T. For a detailed procedure, see the following sections:
  - a. <u>Prerequisites for loading T2T</u>.
  - b. Select the Run Parameters and Execute the Run.
- **2.** To check the T2T execution status and verify the log files of any Result table, follow the procedure in the <u>Verify the Run Execution</u> section.
- **3.** To check the error messages, if any, follow the procedure in the <u>Check Error Messages</u> section.

# 33.6 Related Topics

You can see the following topics related to other function-specific tables:

- Insurance Contracts Tables
- <u>Transaction Summary Tables</u>

# 34 Common Customer Summary Tables

This section provides information about Common Customer Summary tables in the Data Foundation application and step-by-step instructions to use this section.

### **Topics:**

- About Dimension Tables That Load Common Customer Summary T2Ts
- About T2Ts (Result Tables) that Load Common Customer Summary T2Ts
- About Common Customer Summary T2T (Result Table)
- Deploying Common Customer Summary Tables on Hive
- Populating Data in the Common Customer Summary T2T Result Tables
- <u>Related Topics</u>

Common Customer Summary table stores attribute pertaining to customer-related data on an 'as-is' basis received from the source system. Customer balances are derived from the account summary. The customer relationship table derives the relationship between accounts and customers. Common customer summary data is populated for all the active customers in the customer dimension.

# 34.1 About Dimension Tables that Load Common Customer Summary T2T

Common Customer Summary Dimension table names and their description are given here.

| Logical Dimension Table Name | Dimension Table Description                                                                                                    |
|------------------------------|----------------------------------------------------------------------------------------------------|
| Channel Dimension            | This table stores the master list of all unique codes that denote channels through which customers can be acquired.                          |
| Education Dimension          | This table stores the details of the education master information of a customer.                                                             |
| Geography Dimension          | This table stores a distinct list of all geographical locations, where any of the transaction channels of the Insurance Company are located. |
| Industry Dimension           | This table stores industry information.                                                                                                    |
| Account Management Dimension | This table stores the organization hierarchy details across the management.                                                                  |
| Migration Reasons Dimension  | This table stores reasons for deviation.                                                                                                    |
| Vintage Dimension            | This table stores vintage definitions.                                                                                                    |
| Customer Dimension           | This table stores the list of the customers and counterparties, and their attributes of an organization                                      |
| Profession Dimension         | This table stores the master list of all customer professions.                                                                               |
| Marital Status Dimension     | This table stores customer marital status details.                                                                                           |
| Customer Type Dimension      | This table stores the master list of customer types.                                                                                         |
| Credit Rating Dimension      | This table stores credit rating information.                                                                                                 |

The mapping details for the Common Customer Summary Dimension tables are given here.

| Map Reference<br>Number | Source Table Name               | Logical Stage<br>Table Name           | Dimension Table<br>Name   | Logical Dimension<br>Table Name |
|-------------------------|---------------------------------|---------------------------------------|---------------------------|---------------------------------|
| 21                      | STG_SALES_CHANN<br>EL_MASTER    | Stage Sales Channel<br>Master         | DIM_CHANNEL               | Channel Dimension               |
| 40                      | STG_CUST_EDUCATI<br>ON_MASTER   | Stage Customer<br>Education Master    | DIM_EDUCATION             | Education Dimension             |
| 47                      | STG_GEOGRAPHY_M<br>ASTER        | Stage Geography<br>Master             | DIM_GEOGRAPHY             | Geography Dimension             |
| 51                      | STG_INDUSTRY_MA<br>STER         | Stage Industry<br>Master              | DIM_INDUSTRY              | Industry Dimension              |
| 62                      | STG_ACCOUNT_MG<br>MT_MASTER     | Stage Account<br>Management<br>Master | DIM_MANAGEMEN<br>T        | Account Management<br>Dimension |
| 68                      | STG_MIGRATION_RE<br>ASON_MASTER | Stage Migration<br>Reason Master      | DIM_MIGRATION_<br>REASONS | Migration Reasons<br>Dimension  |
| 116                     | STG_VINTAGE_MAS<br>TER          | Stage Vintage<br>Master               | DIM_VINTAGE               | Vintage Dimension               |
| 335                     | VW_STG_PARTY_MA<br>STER_CUST    | Stage Party Master<br>Customer View   | DIM_CUSTOMER              | Customer Dimension              |
| 344                     | STG_PROFESSION_M<br>ASTER       | Stage Profession<br>Master            | DIM_PROFESSION            | Profession Dimension            |
| 389                     | STG_MARITAL_STAT<br>US_MASTER   | Stage Marital Status<br>Master        | DIM_MARITAL_ST<br>ATUS    | Marital Status<br>Dimension     |
| 418                     | STG_PARTY_TYPE_<br>MASTER       | Stage Party Type<br>Master            | DIM_CUSTOMER_<br>TYPE     | Customer Type<br>Dimension      |
| 466                     | STG_CREDIT_RATIN<br>G_MASTER    | Stage Credit Rating<br>Master         | DIM_CREDIT_RATI<br>NG     | Credit Rating Dimension         |

# 34.2 About T2Ts (Result Tables) that Load Common Customer Summary T2T

T2Ts for Common Customer Summary and their description is given here.

#### Table 316: T2Ts for Common Customer Summary and their description

| T2T Name                     | T2T Description                                                                            |
|------------------------------|--------------------------------------------------------------------------------------------|
| T2T_FCT_PARTY_RATING_DETAILS | This T2T stores the rating details of the Customer or Counterparty or Guarantor and so on. |

| T2T Name                 | T2T Description                                                                                                    |
|--------------------------|----------------------------------------------------------------------------------------------------|
| T2T_FCT_PARTY_FINANCIALS | This T2T stores the financial information (Balance Sheet, Profit, and Loss Statement, and Ratios) of the parties like Customer and Guarantor. |

The mapping details for T2Ts to load Common Customer Summary is given here.

| Source Table<br>Name | Logical Stage<br>Table Name | Fact Table Name | Logical Fact Table<br>Name | T2T Name              |
|----------------------|-----------------------------|-----------------|----------------------------|-----------------------|
| STG_PARTY_RATI       | Stage Party                 | FCT_PARTY_RATI  | Fact Party Rating          | T2T_FCT_PARTY_RATING_ |
| NG_DETAILS           | Rating Details              | NG_DETAILS      | Details                    | DETAILS               |
| STG_PARTY_FIN        | Stage Party                 | FCT_PARTY_FINA  | Fact Party Financials      | T2T_FCT_PARTY_FINANCI |
| ANCIALS              | Financials                  | NCIALS          |                            | ALS                   |

Table 317: The mapping details for T2Ts to load Common Customer Summary

## 34.3 About Common Customer Summary T2T (Result Table)

Common Customer Summary T2T and its description are given here.

#### Table 318: Common Customer Summary T2T and its description

| T2T Name                | T2T Description                                                                                       |
|-------------------------|----------------------------------------------------------------------------------------------------|
| T2T_FCT_COMMON_CUSTOMER | This T2T stores different attributes pertaining to raw customer data received from the source system. |

The mapping details for the Common Customer Summary T2T is given here.

Table 319: The mapping details for the Common Customer Summary T2T

| Source Table<br>Name | Logical Stage<br>Table Name | Fact Table Name | Logical Fact Table<br>Name | T2T Name          |
|----------------------|-----------------------------|-----------------|----------------------------|-------------------|
| STG_CUSTOMER         | Stage Customer              | FCT_COMMON_CUST | Fact Common                | T2T_FCT_COMMON_CU |
| _DETAILS             | Details                     | OMER_SUMMARY    | Customer Summary           | STOMER            |

## 34.4 Deploying Common Customer Summary Tables on Hive

All RDBMS related Result tables can also be deployed on Hive (Stage and Results). Deploy the Hive T2Ts using the Rules Run Framework. For more information, see the *Rules Run Framework* section in the <u>Oracle Financial Services Advanced Analytical Applications Infrastructure User Guide Release 8.1.0.0.0</u>.

**NOTE** In general, Stage and Result tables are also supported in Hive. However, there are some exceptions. For a list of tables that are not supported in Hive, see <u>List</u> of Unsupported T2Ts

### 34.5 Populating Data in the Common Customer Summary T2T Result Tables

Follow these steps to populate data in the Common Customer Summary T2T Result tables:

- 1. Prerequisites.
- 2. Populating Common Customer Summary T2T Result Tables.

### 34.5.1 Prerequisites

To load the resultant tables required for Common Customer Summary T2T, follow these steps:

- 1. <u>Populating Dimension Tables to Load Common Customer Summary T2T</u>.
- 2. <u>Populating T2Ts to Load Common Customer Summary T2T</u>.
- 3. Populating Other Tables to Load Common Customer Summary T2T.

#### 34.5.1.1 Populating Dimension Tables to Load Common Customer Summary T2T

For Dimension mapping details for this section, see <u>About Dimension Tables That Load Common</u> <u>Customer Summary T2Ts</u>. Follow this SCD process to populate data into any Dimension tables that are used to load Common Customer Summary T2Ts:

**NOTE** You can also follow this SCD process to populate data into any Hive-related Dimension table.

- 1. To populate data into a Dimension table, execute the SCD batch. For a detailed procedure, see the <u>Slowly Changing Dimension (SCD) Process</u>.
- 2. To check the SCD batch execution status of a Dimension table, follow the procedure <u>Check the</u> <u>Execution Status of the SCD Batch</u>.
- **3.** To verify log files, and check the error messages (if any), follow the procedure <u>Verify Log Files and</u> <u>Check Error Messages</u>.

#### 34.5.1.2 Populating T2Ts to Load Common Customer Summary T2T

For T2T mapping details for this section, see <u>About T2Ts (Result Tables) that Load Common Customer</u> <u>Summary T2Ts</u>.

Follow this T2T process to populate data into any T2T Result table:

**NOTE** Only RDBMS T2Ts can be executed using the PMF.

- 1. To populate data into any T2T Result table, execute the PMF process for that T2T. For a detailed procedure, see the following sections:
  - a. <u>Prerequisites for loading T2T</u>.
  - **b.** <u>Select the Run Parameters and Execute the Run</u>.
- **2.** To check the T2T execution status and verify the log files of any Result table, follow the procedure in the <u>Verify the Run Execution</u> section.
- **3.** To check the error messages, if any, follow the procedure in the <u>Check Error Messages</u> section.

#### 34.5.1.3 Populating Other Tables to Load Common Customer Summary T2T

Load these tables with data:

• DIM\_BANDS

To follow the Dimension loading process, see <u>Populating Dimension Tables to Load Common</u> <u>Customer Summary T2T</u>.

DIM\_GENDER

To follow the Dimension loading process, see <u>Populating Dimension Tables to Load Common</u> <u>Customer Summary T2T</u>.

• FCT\_COMMON\_ACCOUNT\_SUMMARY

For mapping details, see <u>Other Common Account Summary Tables</u> and <u>About Common Policy</u> <u>Summary T2Ts (Result Tables)</u>.

To follow the T2T process, see Populating T2Ts to Load Common Customer Summary T2T.

### 34.5.2 Populating Common Customer Summary T2T Result Tables

Follow T2T process (<u>Populating T2Ts to Load Common Customer Summary T2T</u>) to populate data into any Common Customer Summary T2T Result table:

NOTE

You can also follow this T2T process to populate data into any Hive related Common Customer Summary T2T Result table.

For T2T mapping details for this section, see About Common Customer Summary T2T (Result Table).

### 34.6 Related Topics

You can see the following topics related to other function-specific tables:

Party Subject Area

# 35 Credit Score Model and Probability of Default Model Tables

This section provides information about the Credit Score Model and Probability of Default Model tables in the Data Foundation application and step-by-step instructions to use this section.

Topics:

- About Credit Score Model and Probability of Default Model T2Ts (Result Tables)
- About Mapper for Credit Score Model to Regulatory Credit Score Model
- Maintenance of Mapper for Credit Score Model to Regulatory Credit Score Model
- Loading Mapper Maintenance through Backend
- Deploying Credit Score Model and Probability of Default Model Tables on Hive
- Populating Credit Score Model and Probability of Default Model T2T Result Tables
- Related Topics

## 35.1 About Credit Score Model and Probability of Default Model T2Ts (Result Tables)

Credit Score Model and Probability of Default Model T2Ts and their description are given here.

| T2T Name                          | T2T Description                                                                                      |
|-----------------------------------|----------------------------------------------------------------------------------------------------|
| T2T_FCT_ACCT_CREDIT_SCORE_DETAILS | This T2T stores the details of the credit score of account throughout its lifetime.                  |
| T2T_FCT_PARTY_PD_DETAILS          | This T2T stores the probability of default values as of the given date for all relevant Party.       |
| T2T_FCT_INSTRUMENT_PD_DETAILS     | This T2T stores the probability of default values as of the given date for all relevant instruments. |

Table 320: Credit Score Model and Probability of Default Model T2Ts and their description

The mapping details for the Credit Score Model and Probability of Default Model T2Ts are given here.

#### Table 321: The mapping details for the Credit Score Model and Probability of Default Model T2Ts

| Source Table<br>Name                  | Logical Stage<br>Table Name                      | Target Table Name                 | Logical Fact Table<br>Name                      | T2T Definition Name                   |
|---------------------------------------|--------------------------------------------------|-----------------------------------|-------------------------------------------------|---------------------------------------|
| STG_ACCT_CREDI<br>T_SCORE_DETAIL<br>S | Stage Account<br>Credit Score details            | FCT_ACCT_CREDIT_<br>SCORE_DETAILS | Fact Account Credit<br>Score details            | T2T_FCT_ACCT_CRED<br>IT_SCORE_DETAILS |
| STG_PARTY_PD_D<br>ETAILS              | Stage Party<br>Probability of<br>Default Details | FCT_PARTY_PD_DET<br>AILS          | Fact Party<br>Probability of<br>Default Details | T2T_FCT_PARTY_PD_<br>DETAILS          |

| Source Table<br>Name          | Logical Stage<br>Table Name                           | Target Table Name             | Logical Fact Table<br>Name                           | T2T Definition Name               |
|-------------------------------|-------------------------------------------------------|-------------------------------|------------------------------------------------------|-----------------------------------|
| STG_INSTRUMENT<br>_PD_DETAILS | Stage Instrument<br>Probability of<br>Default Details | FCT_INSTRUMENT_<br>PD_DETAILS | Fact Instrument<br>Probability of<br>Default Details | T2T_FCT_INSTRUME<br>NT_PD_DETAILS |

#### **Topic:**

• <u>Staging Data Expectation for Credit Score Model</u>

### **35.1.1** Staging Data Expectation for Credit Score Model

Stage Account Credit Score Details and Stage Service Account Credit Score Details tables expect data incrementally and not in snapshot mode.

For example, Account-1 loaded on Day-1 with Model-1 and Score-Ineed not be loaded every day till data gets changed. However, the Reporting tables Fact Account Credit Score Details and Fact Service Account Credit Score Details are mapped to reports in snapshot mode. In the T2T process, the latest records available on a daily basis for a given account and model are packed and loaded to the Reporting tables.

### 35.2 About Mapper for Credit Score Model to Regulatory Credit Score Model

Credit Score Model dimension table is a slowly changing dimension (SCD), which has user-specific values for available credit score models. Regulatory Credit Score Model dimension table is a seeded dimension, which has the reporting specific values for regulatory reporting requirements. There are one column in the tables Fact Account Credit Score Details table and Fact Service Account Credit Score Details, which stores Regulatory Credit Score Model Surrogate Key (SKey). This column is populated through a mapper table maintained through the Mapper Maintenance Component of OFSAAI.

### 35.3 Maintenance of Mapper for Credit Score Model to Regulatory Credit Score Model

To maintain the Mapper for Credit Score Model to Regulatory Credit Score Model, perform these steps.

1. From OFSAA Home, select Oracle Insurance Data Foundation, select Unified Analytical Metadata, select Business Metadata Management, and then select Map Maintenance.

| < Business Metadata M  🚏 |                   |                |                                                                           |         |                |             |      |
|--------------------------|-------------------|----------------|---------------------------------------------------------------------------|---------|----------------|-------------|------|
|                          | Map Maintenance   |                |                                                                           |         |                |             |      |
| Alias                    | ∨Map Maintenance  |                |                                                                           |         |                |             |      |
| Derived Entity           | In                | formation Do   | omain OIDFINFO                                                            |         | Segment OIDF   | SEG         | •    |
| Dataset                  | De                | fault Security | y Map Not Set                                                             |         |                |             |      |
|                          | + Add 🖺 View 🕼 Ed | it 🕞 Copy      | 🖹 Delete 🖷 Mapper Maintenance 🎿 Default Security Map                      |         |                |             |      |
| Measure                  | Name              | Version        | Description                                                               | Dynamic | Inherit member | Map type    | Data |
|                          | 1514359600480     | 1              | Mapper for Balance Category to Standard Balance Category                  | Yes     | Yes            | Data Filter | MA   |
| uild Hierarchy           | 1524045220417     | 1              | Mapper for Common Recovery Type to Standard Recovery Type                 | Yes     | Yes            | Data Filter | MA   |
| imension                 | 1511528494678     | 1              | Mapper for Credit Line Purpose to Standard Credit Line Purpose            | Yes     | Yes            | Data Filter | MA   |
|                          | 1511527713328     | 1              | Mapper for Credit Line Type to Standard Credit Line Type                  | Yes     | Yes            | Data Filter | MA   |
| usiness Processor        | 1497513837744     | 1              | Mapper for Credit Score Model To Reg Credit Score Model                   | Yes     | Yes            | Data Filter | MA   |
|                          | 1523447233065     | 1              | Mapper for General Ledger Account to Standard General Ledger Account Type | Yes     | Yes            | Data Filter | MA   |
| ap Maintenance           | 1494610765133     | 1              | Mapper for GL Code to Repline Code                                        | Yes     | Yes            | Data Filter | MA   |
|                          | 1511442223838     | 1              | Mapper for Interest Rate Code to Standard Interest Rate Code              | Yes     | Yes            | Data Filter | MA   |
| pression                 | 1511442482993     | 1              | Mapper for Line of Business Code to Standard Line of Business Code        | Yes     | Yes            | Data Filter | MA   |
|                          | 1514359498413     | 1              | Mapper for Mitigant Type to Standard Mitigant Type                        | Yes     | Yes            | Data Filter | MA   |
| lter                     | 1511441945154     | 1              | Mapper for Party Type Code to Standard Party Type Code                    | Yes     | Yes            | Data Filter | MA   |
| we Metadata              | 1511441227779     | 1              | Mapper for Product Code to Standard Product Code                          | Yes     | Yes            | Data Filter | MA   |
| Ve Ivietadata            | 1507196701262     | 1              | Mapper for Transaction Type To Standard Transaction Type                  | Yes     | Yes            | Data Filter | MA   |
|                          | 1524044256132     | 1              | Mapper for Vehicle Type to Standard Vehicle Type                          | Yes     | Yes            | Data Filter | MA   |
|                          | 1524044617123     | 1              | Mapper for Write Off Reasons to Standard Write Off Reasons                | Yes     | Yes            | Data Filter | MA   |

#### Figure 131:Navigate to the Map Maintenance page

2. The **Map Maintenance** page appears. Select Mapper for Credit Score Model to Regulatory Credit Score Model. Click the Mapper Maintenance icon.

#### Figure 132: Select the required Mapper and click Mapper Maintenance

| Map Maintenance |                |                                                                           |         |                |             |                             |
|-----------------|----------------|---------------------------------------------------------------------------|---------|----------------|-------------|-----------------------------|
|                 |                |                                                                           |         |                |             |                             |
|                 | Information I  | Domain OIDFINFO                                                           |         | Segment OIDFSE | 3           | •                           |
|                 | Default Securi | ity Map Not Set                                                           |         |                |             |                             |
| + Add Siew @    |                | Delete 🖽 Mapper Maintenance 👃 Default Security Map                        |         |                |             |                             |
| Name            | Version        |                                                                           | Dynamic | Inherit member | Map type    | Database View name          |
| 1514359600480   | 1              | Mapper for Balance Category to Standard Balance Category                  | Yes     | Yes            | Data Filter | MAP_BAL_CAT_STD_BAL_CAT     |
| 1524045220417   | 1              | Mapper for Common Recovery Type to Standard Recovery Type                 | Yes     | Yes            | Data Filter | MAP_RECVR_TYP_STD_RECVR_TYP |
| 1511528494678   | 1              | Mapper for Credit Line Purpose to Standard Credit Line Purpose            | Yes     | Yes            | Data Filter | MAP_CRDLN_PUR_STD_CRDLN_PUR |
| 1511527713328   | 1              | Mapper for Credit Line Type to Standard Credit Line Type                  | Yes     | Yes            | Data Filter | MAP_CRDLN_TYP_STD_CRDLN_TYP |
| 1497513837744   | 1              | Mapper for Credit Score Model To Reg Credit Score Model                   | Yes     | Yes            | Data Filter | MAP_CREDIT_SCR_MDL_REG_MDL  |
| 1523447233065   | 1              | Mapper for General Ledger Account to Standard General Ledger Account Type | Yes     | Yes            | Data Filter | MAP_DIM_GL_ACCT_STD_GL_TYPE |
| 1494610765133   | 1              | Mapper for GL Code to Repline Code                                        | Yes     | Yes            | Data Filter | MAP_GL_CODE_REP_LINE        |
| 1511442223838   | 1              | Mapper for Interest Rate Code to Standard Interest Rate Code              | Yes     | Yes            | Data Filter | MAP_DIM_IRC_STD_IRC         |
| 1511442482993   | 1              | Mapper for Line of Business Code to Standard Line of Business Code        | Yes     | Yes            | Data Filter | MAP_DIM_LOB_STD_LOB         |
| 1514359498413   | 1              | Mapper for Mitigant Type to Standard Mitigant Type                        | Yes     | Yes            | Data Filter | MAP_MITG_TYP_STD_MITGN_TYP  |
| 1511441945154   | 1              | Mapper for Party Type Code to Standard Party Type Code                    | Yes     | Yes            | Data Filter | MAP_PARTY_TYP_STD_PARTY_TYP |
| 1511441227779   | 1              | Mapper for Product Code to Standard Product Code                          | Yes     | Yes            | Data Filter | MAP_PROD_CODE_STD_PROD_TYPE |
| 1507196701262   | 1              | Mapper for Transaction Type To Standard Transaction Type                  | Yes     | Yes            | Data Filter | MAP_TXN_TYPE_STD_TXN_TYPE   |
| 1524044256132   | 1              | Mapper for Vehicle Type to Standard Vehicle Type                          | Yes     | Yes            | Data Filter | MAP_VEHCL_TYP_STD_VEHCL_TYP |
| 1524044617123   | 1              | Mapper for Write Off Reasons to Standard Write Off Reasons                | Yes     | Yes            | Data Filter | MAP_WRTOFF_STD_WRTOFF_REASN |
| age 1 of 1 (1-1 | 5 of 15 items) | к < > х                                                                   |         |                |             | Records Per Page 14         |

**3.** The **Mapper Maintenance** page is displayed. OIDF Maps OTH and MSG out-of-the-box for this mapper. The remaining Mappings can be maintained by the user according to user-specific values.

| Mapper Maintenance  > Search Map - Mapper for Credit Score Model To Reg Credit Score Model - 1497513837744 - 1<br><br><br>Search<br>Credit Score Model Code:<br><br> |                |
|----------------------------------------------------------------------------------------------------|----------------|
| Excluded:                                                                                                    | h 🏷 Reset      |
| Inull     Self & Desc     MSG - Missing     Self & Desc     N       Inull     Self & Desc     OTH - Others     Self & Desc     N                                                                                                    | <u>т</u> /1> X |
| null     Self & Desc     OTH - Others     Self & Desc     N       Search     Credit Score Model Code:      Regulatory Credit Score Model:                                                                                                    | led            |
| Search     Credit Score Model Code:      Regulatory Credit Score Model:                                                                                                    |                |
| Credit Score Model Code: 1 Regulatory Credit Score Model:                                                                                                    |                |
|                                                                                                    | h 🖱 Reset      |
| ✓ Mapped members(2)                                                                                                    | 1/1>>          |
| Credit Score Model Code Regulatory Credit Score Model                                                                                                    |                |
| null MSG - Missing                                                                                                    |                |
| null OTH - Others                                                                                                    |                |
| Close                                                                                                    |                |

#### **Topics:**

- Prerequisites for Mapper Maintenance
- Possible Mapping Combinations

### **35.3.1** Prerequisites for Mapper Maintenance

- 1. Load Credit Score Model Dimension using SCD.
- **2.** Resave the following hierarchies:
  - HSCRMDL1 Credit Score Model Code
  - HSCRMDL2 Regulatory Credit Score Model

#### 35.3.2 Possible Mapping Combinations

One Credit Score Model in the source can be mapped only to one Regulatory Credit Score Model. One to Many or Many to Many mapping will lead to error in T2T as the records will be duplicated. The possible combinations for Credit Score Model to Regulatory Credit Score Model mapping are One to One and Many to One mappings.

#### **Topics:**

- One-to-One Mapping
- <u>Many-to-One Mapping</u>

#### 35.3.2.1 One-to-One Mapping

One Credit Score Model can be mapped to one Regulatory Credit Score Model using the Mapper Maintenance screen. Here, you need to select one Credit Score Model and one Regulatory Credit Score Model. This means the corresponding data in Stage Account Credit Score Details Credit Score Model column for the selected Credit Score Model will be loaded into the Fact Account Credit Score Details Regulatory Credit Score Model column while loading the T2T.

#### 1. In the Mapper Maintenance page, click Add.

#### Figure 134: Select Add in the Mapper Maintenance page

| ORACLE                                                             |                                 |                                       |             |                             |
|--------------------------------------------------------------------|---------------------------------|---------------------------------------|-------------|-----------------------------|
| Mapper Maintenance > Search<br>Map - Mapper for Credit Score Model | To Reg Credit Score Model - 149 | 7513837744 - 1                        |             | Q Search "D Reset           |
| V Search Credit Score Model Code:  Excluded:  Credit Code:         | Regulator                       | y Credit Score Model:                 |             | Q Search 'Ö Reset           |
| Member combinations(2)     Add     Credit Score Model Code         | d 🖻 Remove 🛃 Pushdown 🛛         | Copy<br>Regulatory Credit Score Model | Macro       | ₽Page K < 1 / 1 > X         |
| null                                                               | Self & Desc                     | MSG - Missing                         | Self & Desc | N                           |
| null                                                               | Self & Desc                     | OTH - Others                          | Self & Desc | N                           |
| ✓ Search<br>Credit Score Model Code: ♥                             | Regulator                       | y Credit Score Model:                 |             | Q Search <sup>5</sup> Reset |
| > Mapped members(2)                                                |                                 |                                       |             | ₽Page K < 1/1> >            |
| Credit Score Model Code                                            |                                 | Regulatory Credit Score Model         |             |                             |
| null                                                               |                                 | MSG - Missing                         |             |                             |
| null                                                               |                                 | OTH - Others                          |             |                             |
|                                                                    |                                 | Close                                 |             |                             |
|                                                                    |                                 |                                       |             | ③ Oracle. All rights reserv |

2. The Add Mappings page opens.

In this example, OTH - Others are mapped to FICO - FICO Score. To map, click **Go** and then to save the mapping, click **Save**.

| FSAAI Metadata Map - Internet Explorer           |                                                  |                                                                                                    |                             |                            | 🕒 🗉 US-English 🔻 OFSAD 🔻 🖸  |
|--------------------------------------------------|--------------------------------------------------|----------------------------------------------------------------------------------------------------|-----------------------------|----------------------------|-----------------------------|
| apper Maintenance -> Search (Add)<br>dd Mappings |                                                  |                                                                                                    |                             |                            |                             |
| R 🖮 🖾 🍋 🗆 🛛 🗖 🛣 🌲 🔢 🌃                            |                                                  |                                                                                                    | ^                           |                            | ~                           |
| Show Hierarchy Show Members Show Results         |                                                  | w Members Show Results                                                                                                    |                             |                            |                             |
| Credit Score Model Code ④                        | Regulatory Credit Score Mo                       | Hel D                                                                                                    |                             |                            |                             |
| - MSG - (1)                                      | FICO - FICO Score (1)                            |                                                                                                    |                             |                            |                             |
| - I OTH - (1)                                    | - INT - Internal (1)                             |                                                                                                    |                             | Map type                   | Database View name          |
|                                                  | - MSG - Missing (1)                              |                                                                                                    |                             | Data filter                | MAP_BAL_CAT_STD_BAL_CAT     |
|                                                  | OTH - Others                                     | 2                                                                                                    | _                           | Data filter                | MAP_RECVR_TYP_STD_RECVR_TYP |
|                                                  | OTHER - Others= Scores     VANTAGE - Vantage Sco |                                                                                                    |                             | Data filter                | MAP_CRDLN_PUR_STD_CRDLN_PUR |
|                                                  | - LI VANTAGE - Vantage Sco                       | ire (1)                                                                                                    | _                           | Data filter                | MAP_CREDIT_SCR_MDL_REG_MDL  |
|                                                  |                                                  |                                                                                                    |                             | Data filter                | MAP_DIM_GL_ACCT_STD_GL_TYPE |
|                                                  |                                                  |                                                                                                    |                             | Data filter                | MAP_GL_CODE_REP_LINE        |
|                                                  |                                                  |                                                                                                    |                             | Data filter                | MAP_DIM_IRC_STD_IRC         |
|                                                  | ~                                                |                                                                                                    | ~                           | Data filter<br>Data filter | MAP_DIM_LOB_STD_LOB         |
| <                                                | > <                                              |                                                                                                    | >                           | Data filter                | MAP_MITG_TYP_STD_MITGN_TYP  |
|                                                  |                                                  |                                                                                                    |                             |                            | MAP_PARTY_TYP_STD_PARTY_TYP |
|                                                  | Go Reset                                         |                                                                                                    |                             | Data filter                | MAP_PROD_CODE_STD_PROD_TYPE |
| 🗸 List(1) 🛛 💥 Remove                             |                                                  | The Part of the Part of the Pa | аде К < 1/1 > Э             | Data filter                | MAP_VEHCL_TYP_STD_VEHCL_TYP |
| Credit Score Model Code Macro                    | Regulatory Credit Score Model                    | Macro                                                                                                    | Excluded                    | Data filter                | MAP_WRTOFF_STD_WRTOFF_REASN |
|                                                  | Regulatory credit score moder                    |                                                                                                    | Excluded                    |                            | Records Per Page 12         |
| OTH - Self & Desc 🗸                              | FICO - FICO Score                                | Self & Desc 🗸                                                                                                    | No 🗸                        |                            |                             |
|                                                  | Save Close                                       |                                                                                                    |                             |                            |                             |
|                                                  |                                                  |                                                                                                    | Oracle. All rights reserved |                            |                             |
|                                                  |                                                  |                                                                                                    | >                           |                            |                             |
|                                                  |                                                  |                                                                                                    |                             |                            |                             |

Figure 135: Add Mappings page for the One-to-One Mapping

- 3. An acknowledgment is displayed. Click **Yes** to confirm.
- 4. The Mapped Members are displayed in the **Mapper Maintenance** page.

Figure 136: Added mappings listed in the Mapper Maintenance page

| OFSAAI Metadata Map - Internet Explore                           | r Malaine en e                |                                                                                                    |             |                             |                            |                                     | _ 0                                    |
|------------------------------------------------------------------|-------------------------------|----------------------------------------------------------------------------------------------------|-------------|-----------------------------|----------------------------|-------------------------------------|----------------------------------------|
| ORACLE                                                           |                               |                                                                                                    |             | ^                           |                            | (f) 🛓 US-Eng                        | glish 🔻 OFSAD 🔻 🖸                      |
| Mapper Maintenance > Search<br>Map - Mapper for Credit Score Mod | el To Reg Credit Scor         | e Model - 1497513837744 - 1                                                                                     |             |                             |                            |                                     |                                        |
| ✓ Search ♀ Search ♥ Reset                                        |                               |                                                                                                    |             |                             |                            | ~                                   |                                        |
| Credit Score Model Code: 🕖                                       |                               | Regulatory Credit Score Model:                                                                                  |             |                             |                            |                                     |                                        |
| Excluded: 🔞 🗸                                                    | -                             |                                                                                                    |             |                             |                            |                                     |                                        |
|                                                                  |                               |                                                                                                    |             |                             | Map type                   | Database View name                  |                                        |
| Member combinations(3) + Add                                     | 🗙 Remove 📑 Pus                | hadron and hadron and hadron and hadron and hadron and hadron and hadron and hadron and hadron and hadron and h | = Daga      | К < 1/1 > Э                 | Data filter                | MAP_BAL_CAT_STD_                    |                                        |
| <ul> <li>Member combinations(5)</li> <li>T Add</li> </ul>        | in Remove in Pus              | ndown                                                                                                    | ⇒ rage      |                             | Data filter                | MAP_RECVR_TYP_ST                    |                                        |
| Credit Score Model Code                                          | Macro                         | Regulatory Credit Score Model                                                                                   | Macro       | Excluded                    | Data filter                | MAP_CRDLN_PUR_S                     |                                        |
| OTH -                                                            | Self & Desc FICO - FICO Score | Self & Desc                                                                                                    | N           | Data filter                 | MAP_CREDIT_SCR_M           |                                     |                                        |
| MSG -                                                            | Self & Desc                   | MSG - Missing                                                                                                   | Self & Desc | N                           | Data filter                | MAP_DIM_GL_ACCT                     |                                        |
| 🗆 ОТН -                                                          | Self & Desc                   | OTH - Others                                                                                                    | Self & Desc | N                           | Data filter                | MAP_GL_CODE_REP                     | -                                      |
|                                                                  |                               |                                                                                                    |             |                             | Data filter<br>Data filter | MAP_DIM_IRC_STD_                    |                                        |
| 🗸 Search 🔍 Search 📌 Reset                                        |                               |                                                                                                    |             |                             | Data filter                | MAP_DIM_LOB_STD<br>MAP_MITG_TYP_STD |                                        |
| Credit Score Model Code: 🔞                                       |                               | Regulatory Credit Score Model:                                                                                  |             |                             | Data filter                | MAP_PARTY_TYP_ST                    |                                        |
|                                                                  |                               | 0                                                                                                    |             |                             | Data filter                | MAP_PROD_CODE_S                     |                                        |
|                                                                  |                               |                                                                                                    |             |                             | Data filter                | MAP_VEHCL_TYP_ST                    |                                        |
| <ul> <li>Mapped members(3)</li> </ul>                            |                               |                                                                                                    | ⇒ Page      | к < 1/1 > Э                 | Data filter                | MAP_WRTOFF_STD_                     |                                        |
| Credit Score Model Code                                          |                               | Regulatory Credit Score Model                                                                                   |             |                             | Data inter                 |                                     | Records Per Page 12                    |
| OTH -                                                            |                               | FICO - FICO Score                                                                                               |             |                             |                            |                                     | tecords rei rage 12                    |
| MSG -                                                            |                               | MSG - Missing                                                                                                   |             |                             |                            |                                     |                                        |
| OTH -                                                            |                               | OTH - Others                                                                                                    |             |                             |                            |                                     |                                        |
|                                                                  |                               | Cince                                                                                                    |             | Oracle. All rights reserved | ,                          |                                     |                                        |
|                                                                  |                               |                                                                                                    | 8           | Gracie. Air rights reserved |                            |                                     |                                        |
|                                                                  |                               |                                                                                                    |             |                             | Cor                        | vright © 1993, 2018 Oracle          | e and/or its affiliates. All rights re |
|                                                                  |                               |                                                                                                    |             |                             | Сор                        | yright © 1993, 2018 Oraci           | 2 and/or its amiliates. All rights re  |

#### 35.3.2.2 Many-to-One Mapping

Many Credit Score Models can be mapped to one Regulatory Credit Score Model using the Mapper Maintenance screen. Here, you need to select two or more Credit Score Models and one Regulatory Credit Score Model. This means the corresponding data in Stage Account Credit Score Details Credit Score Model column for the selected Credit Score Models will be loaded into the Fact Account Credit Score Details Regulatory Credit Score Model column while loading the T2T.

#### 1. In the Mapper Maintenance page, click Add.

#### Figure 137: Select Add in the Mapper Maintenance page

| ORACLE                                                                          |                                  |                               |                            |                          |  |  |  |  |
|---------------------------------------------------------------------------------|----------------------------------|-------------------------------|----------------------------|--------------------------|--|--|--|--|
| Mapper Maintenance > Search<br>Map - Mapper for Credit Score Model <sup>-</sup> | To Reg Credit Score Model - 1497 | 513837744 - 1                 |                            |                          |  |  |  |  |
| Search Credit Score Model Code:      Excluded:      Excluded:                   | Regulatory                       | Credit Score Model:           |                            | Q Search 'O Reset        |  |  |  |  |
| ✓ Member combinations(2)                                                        |                                  |                               |                            | Page K < 1/1>>           |  |  |  |  |
| Credit Score Model Code                                                         | Macro                            | Regulatory Credit Score Model | Macro                      | Excluded                 |  |  |  |  |
| null                                                                            | Self & Desc<br>Self & Desc       | MSG - Missing<br>OTH - Others | Self & Desc<br>Self & Desc | N                        |  |  |  |  |
| V Search     Credit Score Model Code:                                           | Regulatory                       | Credit Score Model:           |                            | Q Search "O Reset        |  |  |  |  |
| <ul> <li>Mapped members(2)</li> </ul>                                           |                                  |                               |                            | ₽Page K < 1/1>           |  |  |  |  |
| Credit Score Model Code                                                         |                                  | Regulatory Credit Score Model |                            |                          |  |  |  |  |
| null                                                                            |                                  | MSG - Missing                 | MSG - Missing              |                          |  |  |  |  |
| null                                                                            |                                  | OTH - Others                  |                            |                          |  |  |  |  |
|                                                                                 |                                  | Close                         |                            |                          |  |  |  |  |
|                                                                                 |                                  |                               |                            | Oracle. All rights reser |  |  |  |  |

2. The **Add Mappings** page opens. In this example, MSG – Missing, and OTH - Others are mapped to VANTAGE - Vantage Score. To map, click **Go** and then to save the mapping, click **Save**.

| OFSAAI Metadata Map - Internet Exp                | lorer              |                           |              |               |                             |             |                   |                                 | _ 0 X                  |
|---------------------------------------------------|--------------------|---------------------------|--------------|---------------|-----------------------------|-------------|-------------------|---------------------------------|------------------------|
| ORACLE                                            |                    |                           |              |               |                             |             | •                 | US-English 🔻 OFS                | AD V 🖸 🖌               |
| Mapper Maintenance > Search (Add)<br>Add Mappings |                    |                           |              |               |                             |             | V                 |                                 |                        |
| 民意意高日 188 日 28 28 28 28 18                        |                    |                           |              |               | ^                           | -           | •                 |                                 |                        |
| Show Hierarchy Show Men                           | hbers Show Results | Show Hierarchy            | Show Members | Show Results  |                             |             |                   |                                 |                        |
| - Credit Score Model Code (1)                     |                    | Regulatory Credit         |              |               |                             |             |                   |                                 |                        |
|                                                   |                    | - 🗆 FICO - FICO Se        |              |               | _                           | Map type    | Database V        | iew pame                        |                        |
| └─ 🗹 ОТН - 🕕                                      |                    | - INT - Internal (        |              |               | _                           | Data filter |                   | AT_STD_BAL_CAT                  |                        |
|                                                   |                    | - OTH - Others            |              |               | _                           | Data filter |                   | TYP_STD_RECVR_TYP               |                        |
|                                                   |                    | - OTHER - Other           |              |               |                             | Data filter |                   | N_PUR_STD_CRDLN_PUR             |                        |
|                                                   |                    | VANTAGE - Va              |              |               |                             | Data filter | _                 | T_SCR_MDL_REG_MDL               |                        |
|                                                   |                    |                           |              |               |                             | Data filter |                   | GL_ACCT_STD_GL_TYPE             |                        |
|                                                   |                    |                           |              |               |                             | Data filter | MAP_GL_CO         | DDE_REP_LINE                    |                        |
|                                                   |                    |                           |              |               |                             | Data filter | MAP_DIM_I         | RC_STD_IRC                      |                        |
|                                                   |                    |                           |              |               |                             | Data filter | MAP_DIM_L         | OB_STD_LOB                      |                        |
|                                                   |                    | •                         |              |               | •                           | Data filter | MAP_MITG          | TYP_STD_MITGN_TYP               |                        |
| <                                                 |                    | > <                       |              |               | >                           | Data filter | MAP_PART          | TYP_STD_PARTY_TYP               |                        |
|                                                   |                    | Go Reset                  |              |               |                             | Data filter | MAP_PROD          | _CODE_STD_PROD_TYPE             |                        |
| ✓ List(2)                                         |                    |                           |              | = Page        | е К < 1/1 > Х               | Data filter | MAP_VEHC          | L_TYP_STD_VEHCL_TYP             |                        |
| Cist(2) S Remove                                  |                    |                           |              | € Fag         |                             | Data filter | MAP_WRTC          | FF_STD_WRTOFF_REASN             |                        |
| Credit Score Model Code                           | Macro              | Regulatory Credit Score M | Aodel        | Macro         | Excluded                    |             |                   | Records Per Pa                  | ge 12                  |
| 🗆 отн -                                           | Self & Desc 🗸      | VANTAGE - Vantage Scor    | e            | Self & Desc 🗸 | No 🗸                        |             |                   |                                 |                        |
| MSG -                                             | Self & Desc 🗸      | VANTAGE - Vantage Scor    | e            | Self & Desc 🗸 | No 🗸                        |             |                   |                                 |                        |
|                                                   |                    | Save Close                |              |               |                             |             |                   |                                 |                        |
|                                                   |                    |                           |              | 8             | Oracle. All rights reserved |             |                   |                                 |                        |
| <                                                 |                    |                           |              |               | >                           | Cop         | oyright © 1993, 2 | 018 Oracle and/or its affiliate | es. All rights reserve |

Figure 138: Add Mappings page for the Many-to-One Mapping

- 3. An acknowledgment is displayed. Click Yes to confirm.
- 4. The Mapped Members are displayed in the Mapper Maintenance page.
  - Figure 139: Added mappings listed in the Mapper Maintenance page

| ဓ OFSAAI Metadata Map - Internet Explo                            | orer                                                                                                  |                                                          | and the second second second second second second second second second second second second second second second |                             |                                                                         |                                                                                                    | _ 0 X                   |
|-------------------------------------------------------------------|----------------------------------------------------------------------------------------------------|----------------------------------------------------------|----------------------------------------------------------------------------------------------------|-----------------------------|-------------------------------------------------------------------------|----------------------------------------------------------------------------------------------------|-------------------------|
| ORACLE                                                            |                                                                                                    |                                                          |                                                                                                    | ^                           |                                                                         | 🕀 🛓 US-English 🔻 OFS                                                                                                    | AD 🔻 🖸 🐴                |
|                                                                   | odel To Reg Credit Scor                                                                               | e Model - 1497513837744 - 1                              |                                                                                                    |                             |                                                                         |                                                                                                    |                         |
| Credit Score Model Code: 🕜                                        | Actes  Antenance > Search  Apper for Credit Score Model To Reg Credit Score Model - 1497513837744 - 1 | Regulatory Credit Score Model:                           |                                                                                                    |                             |                                                                         | ~                                                                                                    |                         |
|                                                                   |                                                                                                    | hdown                                                    | <b>⇒</b> Page                                                                                                    | к < 1/1 > я                 | Map type<br>Data filter<br>Data filter                                  | Database View name<br>MAP_BAL_CAT_STD_BAL_CAT<br>MAP_RECVR_TYP_STD_RECVR_TYP                                                    |                         |
| Credit Score Model Code                                           | Macro                                                                                                 | Regulatory Credit Score Model                            | Macro                                                                                                    | Excluded                    | Data filter                                                             | MAP_CRDLN_PUR_STD_CRDLN_PUR                                                                                                    |                         |
| OTH -     MSG -     OTH -     OTH -     OTH -     OTH -     MSG - | Self & Desc<br>Self & Desc<br>Self & Desc                                                             | MSG - Missing<br>OTH - Others<br>VANTAGE - Vantage Score | Self & Desc<br>Self & Desc<br>Self & Desc<br>Self & Desc<br>Self & Desc<br>Self & Desc                           | N<br>N<br>N<br>N            | Data filter<br>Data filter<br>Data filter<br>Data filter<br>Data filter | MAP_CREDIT_SCR_MDL_REG_MDL<br>MAP_DIM_GL_ACCT_STD_GL_TYPE<br>MAP_GL_CODE_REP_LINE<br>MAP_DIM_IRC_STD_IRC<br>MAP_DIM_LOB_STD_LOB |                         |
| 🗸 Search 🔍 Search 🖊 Reset                                         |                                                                                                    |                                                          |                                                                                                    |                             | Data filter<br>Data filter                                              | MAP_MITG_TYP_STD_MITGN_TYP<br>MAP_PARTY_TYP_STD_PARTY_TYP                                                                       |                         |
| Credit Score Model Code: 🕢                                        |                                                                                                    |                                                          |                                                                                                    |                             | Data filter<br>Data filter<br>Data filter                               | MAP_PROD_CODE_STD_PROD_TYPE<br>MAP_VEHCL_TYP_STD_VEHCL_TYP<br>MAP_WRTOFF_STD_WRTOFF_REASN                                       |                         |
| V Mapped members(5)                                               |                                                                                                    |                                                          | <b>⇒</b> Page                                                                                                    | к < 1/1 > Э                 |                                                                         | Records Per Pa                                                                                                    | ige 12                  |
| Credit Score Model Code                                           |                                                                                                    | Regulatory Credit Score Model                            |                                                                                                    |                             |                                                                         |                                                                                                    |                         |
| ОТН -<br>MSG -<br>ОТН -<br>ОТН -<br>MSG -                         |                                                                                                    | MSG - Missing                                            |                                                                                                    |                             |                                                                         |                                                                                                    |                         |
| 1150                                                              |                                                                                                    | Manage Fundge Store                                      | 8                                                                                                    | Oracle. All rights reserved | Cop                                                                     | yright © 1993, 2018 Oracle and/or its affiliat                                                                                  | es. All rights reserved |

## 35.4 Loading Mapper Maintenance through Backend

Load the MAP\_CREDIT\_SCR\_MDL\_REG\_MDL table in Atomic Schema with V\_MAP\_ID as 1497513837744, V\_MEMBER\_1 => Credit Score Model Code (values from DIM\_CREDIT\_SCORE\_MODEL.V\_CREDIT\_SCORE\_MODEL\_CODE), V\_MEMBER\_2 => Regulatory

Credit Score Model Code (values from DIM\_REG\_CREDIT\_SCORE\_MODEL.V\_REG\_CREDIT\_SCORE\_MODEL\_CODE).

**NOTE** These values are actual business key columns and not display codes.

#### Figure 140: Loading the Mapper Maintenance from backend

| SELE       | CT * FROM MAP_CR | EDIT_SCR_ | MDL_REG_MDL;     |            |             |      |           |            |              |            |            |              |              |
|------------|------------------|-----------|------------------|------------|-------------|------|-----------|------------|--------------|------------|------------|--------------|--------------|
|            |                  |           |                  |            |             |      |           |            |              |            |            |              |              |
| <b>⊞</b> • |                  |           |                  | 🖬 🖀 🛍 •    |             |      |           |            |              |            |            |              |              |
|            | V_MAP_ID N       | MAP_ID _  | N_INHERIT_MAP_ID | V_MEMBER_1 | V_MEMBER_   | 2 V  | _MEMBER_3 | V_MEMBER_4 | V_MEMBER_5 _ | V_MEMBER_6 | V_MEMBER_7 | V_MEMBER_8 _ | V_MEMBER_9 _ |
| 1          | 1497513837744    |           |                  | VAN        | ··· VANTAGE |      |           |            |              |            |            |              |              |
| 2          | 1497513837744    |           |                  | OTH        | ··· OTH     | 19   |           |            |              |            |            |              |              |
| 3          | 1497513837744    |           |                  | FICO2      | ··· FICO    |      |           |            |              |            |            |              |              |
| 4          | 1497513837744    |           |                  | FICO1      | ··· FICO    | 22   | 22        | 22         | 22           | 22         | 22         | 22           |              |
| 5          | 1497513837744    |           |                  | FICO3      | ··· FICO    |      |           |            |              |            |            |              |              |
| 6          | 1497513837744    |           |                  | MSG        | ··· MSG     | 2.92 |           |            |              |            |            |              |              |

## 35.5 Deploying Credit Score Model and Probability of Default Model Tables on Hive

All RDBMS related Result tables can also be deployed on Hive (Stage and Results). Deploy the Hive T2Ts using the Rules Run Framework. For more information, see the *Rules Run Framework* section in the <u>Oracle Financial Services Advanced Analytical Applications Infrastructure User Guide Release 8.1.0.0.0</u>.

**NOTE** In general, Stage and Result tables are also supported in Hive. However, there are some exceptions. For a list of tables that are not supported in Hive, see List of Unsupported T2Ts

### 35.6 Populating Credit Score Model and Probability of Default Model T2T Result Tables

Follow this T2T process to populate data into any T2T Result table:

**NOTE** Only RDBMS T2Ts can be executed using the PMF.

- 1. To populate data into any T2T Result table, execute the PMF process for that T2T. For a detailed procedure, see the following sections:
  - a. <u>Prerequisites for loading T2T</u>.

- **b.** <u>Select the Run Parameters and Execute the Run</u>.
- **2.** To check the T2T execution status and verify the log files of any Result table, follow the procedure in the <u>Verify the Run Execution</u> section.
- **3.** To check the error messages, if any, follow the procedure in the <u>Check Error Messages</u> section.

## 35.7 Related Topics

You can see the following topics related to other function-specific tables:

• Common Account Summary Tables

# 36 Other Miscellaneous Tables

This section provides information about populating several other Results tables in the Oracle Insurance Data Foundation application and step-by-step instructions to use this section.

#### **Topics:**

- About Other Result T2Ts
- Deploying Other Result Tables on Hive
- Populating Other T2T Result Tables

Other Results tables store Party details related to fixed assets, spend obligations, and assets sold. These tables are used for the purpose of the financial report of the party or organization.

## 36.1 About Other Result T2Ts (Result T2Ts)

Other Result T2Ts and their description are given here.

#### Table 322: Other Result T2Ts and their description

| T2T Name                  | T2T Description                                                                                                    |
|---------------------------|----------------------------------------------------------------------------------------------------|
| T2T_FCT_ASSETS_SOLD       | This T2T stores the data of assets sold over a period.                                                                                                    |
| T2T_FCT_FIXED_ASSETS      | This T2T stores the details pertaining to fixed assets such as real estate.                                                                                                    |
| T2T_FCT_SPEND_OBLIGATIONS | This T2T stores the contract codes for purchase obligations such as<br>long duration IT contract signed by Insurance companies or other<br>spend obligations such as lease contracts. |

The mapping details for the other Result T2Ts are given here.

Table 323: The mapping details for the other Result T2Ts

| Source Table Name | Logical Stage<br>Table Name | Fact Table Name     | Logical Fact Table<br>Name | T2T Name            |  |  |
|-------------------|-----------------------------|---------------------|----------------------------|---------------------|--|--|
| STG_ASSETS_SOLD   | Stage Assets Sold           | FCT_ASSETS_SOL<br>D | Fact Assets Sold           | T2T_FCT_ASSETS_SOLD |  |  |
| STG_FIXED_ASSETS_ | Stage Fixed Assets          | FCT_FIXED_ASSE      | Fact Fixed Assets          | T2T_FCT_FIXED_ASSET |  |  |
| DETAILS           | Details                     | TS                  |                            | S                   |  |  |
| STG_SPEND_OBLIGA  | Stage Spend                 | FCT_SPEND_OBLI      | Fact Spend                 | T2T_FCT_SPEND_OBLIG |  |  |
| TIONS             | Obligations                 | GATIONS             | Obligations                | ATIONS              |  |  |

# **36.2 Deploying Other Result Tables on Hive**

All RDBMS related Result tables can also be deployed on Hive (Stage and Results). Deploy the Hive T2Ts using the Rules Run Framework. For more information, see the *Rules Run Framework* section in the <u>Oracle Financial Services Advanced Analytical Applications Infrastructure User Guide Release 8.1.0.0.0</u>.

**NOTE** In general, Stage and Result tables are also supported in Hive. However, there are some exceptions. For a list of tables that are not supported in Hive, see List of Unsupported T2Ts

## 36.3 Populating Other T2T Result Tables

Follow this T2T process to populate data into any T2T Result table:

**NOTE** Only RDBMS T2Ts can be executed using the PMF.

- 1. To populate data into any T2T Result table, execute the PMF process for that T2T. For a detailed procedure, see the following sections:
  - a. <u>Prerequisites for loading T2T</u>.
  - **b.** <u>Select the Run Parameters and Execute the Run</u>.
- **2.** To check the T2T execution status and verify the log files of any Result table, follow the procedure in the <u>Verify the Run Execution</u> section.
- **3.** To check the error messages, if any, follow the procedure in the <u>Check Error Messages</u> section.

# **37** Transaction Summary Tables

This section provides information about Transaction Summary tables in the Oracle Insurance Data Foundation application and step-by-step instructions to use this section.

#### **Topics:**

- <u>About Transaction Summary T2T (Result Table)</u>
- Deploying Transaction Summary Result Tables on Hive
- Populating Transaction Summary T2T Result Tables
- Related Topics

The Fact Transaction Summary stores data from the stage transactions table for further operation reporting. The data is moved through a T2T process from stage to fact, which ensures that the stage data is available in a single table in the result area.

## **37.1** About Transaction Summary T<sub>2</sub>T (Result Table)

Transaction Summary T2Ts and their description are given here.

#### Table 324: Transaction Summary T2Ts and their description

| T2T Name                                 | T2T Description                                                                   |
|------------------------------------------|-----------------------------------------------------------------------------------|
| T2T_STG_ANNUITY_TXNS_FTS                 | This T2T stores the details of annuity transactions.                              |
| T2T_STG_CREDIT_DERIVATIVES_TXNS_FTS      | This T2T stores the details of credit derivatives transactions.                   |
| T2T_STG_FOREX_TXNS_FTS                   | This T2T stores the details of Forex account transactions.                        |
| T2T_STG_FUTURES_TXNS_FTS                 | This T2T stores the details of futures contract transactions.                     |
| T2T_STG_INVESTMENT_TXNS_FTS              | This T2T stores the details of investment transactions.                           |
| T2T_STG_LOAN_CONTRACT_TXNS_FTS           | This T2T stores transactions that occurred on loan contracts.                     |
| T2T_STG_MM_TXNS_FTS                      | This T2T stores details of money market transactions.                             |
| T2T_STG_MUTUAL_FUNDS_TXNS_FTS            | This T2T stores details of mutual fund transactions.                              |
| T2T_STG_OPTION_CONTRACTS_TXNS_FTS        | This T2T stores details of option contracts transactions.                         |
| T2T_STG_RETIREMENT_ACCOUNTS_TXNS_FT<br>S | This T2T stores the details of transactions that occurred on Retirement accounts. |
| T2T_STG_SWAP_ACCOUNT_TXNS_FTS            | This T2T stores the details of swap account transactions.                         |
| T2T_STG_TRUSTS_TXNS_FTS                  | This T2T stores the details of transactions that occurred on trust accounts.      |
| T2T_STG_COMMODITIES_TXNS_FTS             | This T2T stores the details of commodity transactions.                            |
| T2T_STG_CUSTODIAN_ACCOUNT_TXNS_FTS       | This T2T stores the details of transactions for a custodian account.              |
| T2T_STG_REPO_TRANSACTIONS_FTS            | This T2T stores the details of repurchase and reverse repurchase transactions.    |

| T2T Name                         | T2T Description                                                        |
|----------------------------------|------------------------------------------------------------------------|
| T2T_STG_TRADING_ACCOUNT_TXNS_FTS | This T2T stores the details of transactions done on a trading account. |

The mapping details for the Transaction Summary T2Ts are given here.

Table 325: The mapping details for the Transaction Summary T2Ts

| Source Table<br>Name             | Logical Stage Table<br>Name                  | Fact Table Name             | Logical Fact<br>Table Name  | T2T Name                                     |
|----------------------------------|----------------------------------------------|-----------------------------|-----------------------------|----------------------------------------------|
| STG_ANNUITY_TXN                  | Stage Annuity                                | FCT_TRANSACTIO              | Fact Annuity                | T2T_STG_ANNUITY_TX                           |
| S                                | Transactions                                 | N_SUMMARY                   | Transactions                | NS_FTS                                       |
| STG_CREDIT_DERIV<br>ATIVES_TXNS  | Stage Credit<br>Derivatives<br>Transactions  | FCT_TRANSACTIO<br>N_SUMMARY | Fact Transaction<br>Summary | T2T_STG_CREDIT_DERI<br>VATIVES_TXNS_FTS      |
| STG_FOREX_TXNS                   | Stage Forex                                  | FCT_TRANSACTIO              | Fact Transaction            | T2T_STG_FOREX_TXNS                           |
|                                  | Transactions                                 | N_SUMMARY                   | Summary                     | _FTS                                         |
| STG_FUTURES_TXN                  | Stage Futures                                | FCT_TRANSACTIO              | Fact Transaction            | T2T_STG_FUTURES_TX                           |
| S                                | Transactions                                 | N_SUMMARY                   | Summary                     | NS_FTS                                       |
| STG_INVESTMENT_                  | Stage Investment                             | FCT_TRANSACTIO              | Fact Transaction            | T2T_STG_INVESTMEN                            |
| TXNS                             | Transactions                                 | N_SUMMARY                   | Summary                     | T_TXNS_FTS                                   |
| STG_LOAN_CONTR                   | Stage Loan Contract                          | FCT_TRANSACTIO              | Fact Transaction            | T2T_STG_LOAN_CONT                            |
| ACT_TXNS                         | Transactions                                 | N_SUMMARY                   | Summary                     | RACT_TXNS_FTS                                |
| STG_MM_TXNS                      | Stage Money Market                           | FCT_TRANSACTIO              | Fact Transaction            | T2T_STG_MM_TXNS_F                            |
|                                  | Transactions                                 | N_SUMMARY                   | Summary                     | TS                                           |
| STG_MUTUAL_FUN                   | Stage Mutual Funds                           | FCT_TRANSACTIO              | Fact Transaction            | T2T_STG_MUTUAL_FU                            |
| DS_TXNS                          | Transactions                                 | N_SUMMARY                   | Summary                     | NDS_TXNS_FTS                                 |
| STG_OPTION_CON<br>TRACTS_TXNS    | Stage Option<br>Contracts<br>Transactions    | FCT_TRANSACTIO<br>N_SUMMARY | Fact Transaction<br>Summary | T2T_STG_OPTION_CO<br>NTRACTS_TXNS_FTS        |
| STG_RETIREMENT_<br>ACCOUNTS_TXNS | Stage Retirement<br>Accounts<br>Transactions | FCT_TRANSACTIO<br>N_SUMMARY | Fact Transaction<br>Summary | T2T_STG_RETIREMENT<br>_ACCOUNTS_TXNS_FT<br>S |
| STG_SWAP_ACCOU                   | Stage Swap Account                           | FCT_TRANSACTIO              | Fact Transaction            | T2T_STG_SWAP_ACCO                            |
| NT_TXNS                          | Transactions                                 | N_SUMMARY                   | Summary                     | UNT_TXNS_FTS                                 |
| STG_TRUSTS_TXNS                  | Stage Trusts                                 | FCT_TRANSACTIO              | Fact Transaction            | T2T_STG_TRUSTS_TXN                           |
|                                  | Transactions                                 | N_SUMMARY                   | Summary                     | S_FTS                                        |
| STG_COMMODITIES                  | Stage Commodities                            | FCT_TRANSACTIO              | Fact Transaction            | T2T_STG_COMMODITI                            |
| _TXNS                            | Transactions                                 | N_SUMMARY                   | Summary                     | ES_TXNS_FTS                                  |
| STG_CUSTODIAN_A<br>CCOUNT_TXNS   | Stage Custodian<br>Account<br>Transactions   | FCT_TRANSACTIO<br>N_SUMMARY | Fact Transaction<br>Summary | T2T_STG_CUSTODIAN_<br>ACCOUNT_TXNS_FTS       |
| STG_REPO_TRANS                   | Stage Reporting                              | FCT_TRANSACTIO              | Fact Transaction            | T2T_STG_REPO_TRAN                            |
| ACTIONS                          | Transactions                                 | N_SUMMARY                   | Summary                     | SACTIONS_FTS                                 |

## 37.2 Deploying Transaction Summary Result Tables on Hive

All RDBMS related Result tables can also be deployed on Hive (Stage and Results). Deploy the Hive T2Ts using the Rules Run Framework. For more information, see the *Rules Run Framework* section in the <u>Oracle Financial Services Advanced Analytical Applications Infrastructure User Guide Release 8.1.0.0.0</u>.

**NOTE** In general, Stage and Result tables are also supported in Hive. However, there are some exceptions. For a list of tables that are not supported in Hive, see List of Unsupported T2Ts

## **37.3** Populating Transaction Summary T2T Result Tables

Follow this T2T process to populate data into any T2T Result table:

**NOTE** Only RDBMS T2Ts can be executed using the PMF.

- 1. To populate data into any T2T Result table, execute the PMF process for that T2T. For a detailed procedure, see the following sections:
  - a. Prerequisites for loading T2T.
  - b. Select the Run Parameters and Execute the Run.
- **2.** To check the T2T execution status and verify the log files of any Result table, follow the procedure in the <u>Verify the Run Execution</u> section.
- 3. To check the error messages, if any, follow the procedure in the <u>Check Error Messages</u> section.

### 37.4 Related Topics

You can see the following topics related to other function-specific tables:

<u>Common Account Summary Tables</u>

# **38 Big Data Implementation in OIDF**

This section provides information about Big Data processing supported in the Oracle Insurance Data Foundation application.

Topics:

- About Big Data in OIDF
- OIDF Big Data Architecture

## 38.1 About Big Data in OIDF

OIDF supports Big Data processing on HDFS (Hadoop Distributed File System) using Hive as Query Engine. The AAI application components such as SCD, H2H, and DQs provide equivalent Hive support. For more information, see OFS Analytical Applications Infrastructure User Guide.

## 38.2 OIDF Big Data Architecture

In Big Data processing, OIDF provides two types of deployment processes for Hive support. They are as follows:

- Staging and Results on Hive
- <u>Staging on Hive and Results on RDBMS</u>

This section consists of the following topics:

- Modifications
- <u>Workarounds</u>
- List of Supported SCDs and T2Ts
- List of Unsupported T2Ts
- Executing Run through Rule Run Framework for Hive

### 38.2.1 About Staging and Results on Hive

In the Staging and Results on Hive deployment process, the Staging, and Results model elements are a part of Hive known as Hive Datadom. The config schema definitions used by AAI and certain metadata definitions that were part of Atomic schema now reside in an RDBMS schema known as Metadom. See the following architecture diagram for the representation of this deployment process.

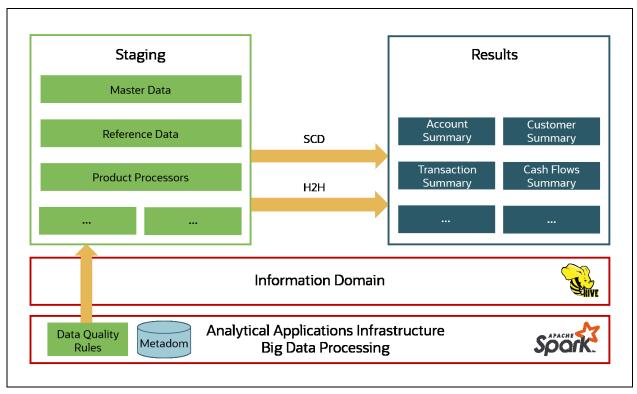

Figure 141: Data Foundation Big Data Architecture with Staging and Results on Hive

For the list of supported OIDF Hive Metadata definitions, see the Run Chart, SCD Metadata, and Technical Metadata (Staging Source) documents at <u>My Oracle Support (MOS)</u>.

Ensure that String values, which are null, must contain n and then source to Hive stage tables.

### 38.2.2 About Staging on Hive and Results on RDBMS

NOTE

In the Staging on Hive and Results on the RDBMS deployment process, the Staging occurs on Hive, known as Hive Datadom, and the Results model elements are a part of RDBMS, known as RDBMS Datadom. In this deployment process, additional software is required, which is Oracle BigData SQL (For more information, see <u>Oracle Insurance Data Foundation Application Pack Installation and Configuration Guide Release 8.1.0.0.0</u>). Oracle BigData SQL software resides on Hive and RDBMS Datadoms and enables the user to create a link to Hive Stage tables as external tables in RDBMS. This software manages the data representation of the Hive tables in RDBMS Datadom and can be accessed as external table objects. As a result, enables the use of RDBMS infrastructure components of SCD, T2T, and DQs. For more information on External Tables, see the *Verifying Oracle's External Tables Utility* section in the <u>Oracle Insurance Data</u> Foundation Application Guide Release 8.1.0.0.0. See the following architecture diagram for the representation of this deployment process.

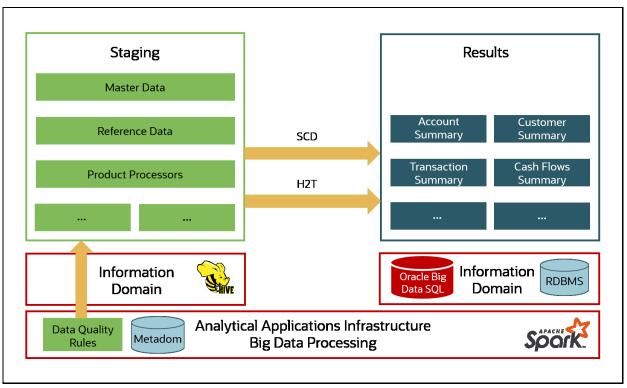

Figure 142: Data Foundation Big Data Architecture with Staging on Hive and Results on RDBMS

### 38.2.3 Modifications

Modifications in OIDF Hive (Staging and Results on Hive deployment process) compared to OIDF RDBMS are:

• Dim Dates Population

The Dim Dates functionality in Hive is similar to that of RDBMS. The difference exists in the date input format on the UI. In OIDF Hive, the Date Range input format is, an executable textbox contains .sh file name followed by the FROM and TO dates.

For example:

load-dimdates-run.sh,20110101,20110105

### 38.2.4 Workarounds

The list of workarounds in OIDF Hive (Staging and Results on Hive deployment process) is:

• The process of data access, modification, and representation is different in HDFS compared to that of RDBMS. Therefore, the mechanism for Data Protection also varies.

Workarounds:

Data Redaction

The process of enabling Data Redaction for Hive can be performed using CDH Manager (Cloudera Distribution Hadoop Manager). For more information, see the section Sensitive Data Redaction in the <u>Cloudera Security Guide</u>.

Right to Forget

The Right to Forget feature enhancement is planned for future releases. However, prior to loading in the Hive instance, Anonymization of Party PII data can be done at the source. This process provides the flexibility to secure the PII information, and in addition, to drop the PII upon a request from the Party.

 Mappers are supported using AMHM screens in OIDF (RDBMS). However, the development of the underlying functionality for the AMHM feature in the OIDF Hive is planned for future releases. Therefore, the Mappers will be supported during future releases.

#### Workaround:

The Views defined on these Mappers in RDBMS are converted to Tables in Hive. Therefore, these Mappers must be loaded manually:

- MAP\_BAL\_CAT\_STD\_BAL\_CAT
- MAP\_CRDLN\_PUR\_STD\_CRDLN\_PUR
- MAP\_CRDLN\_TYP\_STD\_CRDLN\_TYP
- MAP\_CREDIT\_SCR\_MDL\_REG\_MDL
- MAP\_DIM\_GL\_ACCT\_STD\_GL\_TYPE
- MAP\_DIM\_IRC\_STD\_IRC
- MAP\_DIM\_LOB\_STD\_LOB
- MAP\_GL\_CODE\_REP\_LINE
- MAP\_MITG\_TYP\_STD\_MITGN\_TYP
- MAP\_PARTY\_TYP\_STD\_PARTY\_TYP
- MAP\_PROD\_CODE\_STD\_PROD\_TYPE
- MAP\_RECVR\_TYP\_STD\_RECVR\_TYP
- MAP\_VEHCL\_TYP\_STD\_VEHCL\_TYP
- MAP\_WRTOFF\_STD\_WRTOFF\_REASN

**NOTE** Hierarchies are supported using AMHM screens in OIDF (RDBMS). However, the development of the underlying functionality for the AMHM feature in the OIDF Hive is planned for future releases. As a result, the tables REV\_BIHIER and REV\_LOCALE\_HIER will be available in Hive, when the Hierarchies will be supported during future releases.

• Data is not populated in the target table FSI\_INTRA\_COMPANY\_ACCOUNT.

Workaround:

FSI\_REG\_LEGAL\_ENTITY\_HIER load references POP\_REG\_LE\_HIER DT, which is not supported in OIDF Hive. FSI\_REG\_LEGAL\_ENTITY\_HIER must be loaded to make use of the T2T for FSI\_REG\_LEGAL\_ENTITY\_HIER because that T2T consists of an inner join on FSI\_REG\_LEGAL\_ENTITY\_HIER.

Similarly, Dimension tables for Unsupported SCDs must be loaded to make use of the T2Ts that reference them.

• In Hive, the exchange rates population for cross currencies is not being derived using exchange rates values for base currency.

Workaround:

Source the corresponding Exchange Rate value.

• When performing Big Data installation for OIDF Hive, the following error is logged in the file OIDF\_installation.log:

Error:ORA-00942: table or view does not exist

ORA-06512: at "<Atomic\_Schema\_Name>.FSI\_CREATE\_SEQUENCE", line 6

Workaround:

This error can be ignored.

### 38.2.5 List of Supported SCDs and T2Ts

This section provides the list of supported SCDs and T2Ts for OIDF Hive (Staging and Results on Hive deployment process).

#### 38.2.5.1 List of Supported SCDs

The SCDs for Hive used in Data Foundation solutions are listed in the Oracle Insurance Data Foundation for Hive - SCD Metadata for Hive spreadsheet under <u>Technical Metadata for OIDF HIVE 8.1.0.0.0</u>.

#### 38.2.5.2 Run Enabled T2Ts

Deploy the OIDF Hive T2Ts using the Rules Run Framework. For more information, see the *Rules Run Framework* section in the <u>Oracle Financial Services Advanced Analytical Applications Infrastructure User</u> <u>Guide Release 8.1.0.0.0</u>.

#### 38.2.5.3 List of Supported T2Ts

The T2Ts for Hive used in Data Foundation solutions are listed in the Oracle Insurance Data Foundation for Hive - Technical Metadata (Staging Source) spreadsheet under <u>Technical Metadata for OIDF HIVE</u> <u>8.1.0.0.0</u>.

### 38.2.6 List of Unsupported T2Ts

This is the list of unsupported T2Ts for OIDF Hive (Staging and Results on Hive deployment process):

- T2T\_FCT\_VEHICLE\_FLEET\_MAP
- T2T\_FCT\_TRIP\_FLEET\_SUMMARY
- T2T\_FCT\_TRIP\_SUMMARY
- T2T\_FCT\_DRIVER\_BEHAVIOUR\_SUMMARY
- T2T\_FCT\_VEH\_PERFORMANCE\_SUMMARY
- T2T\_FCT\_PARTY\_FAMILY\_MEDICAL\_DA

- T2T\_FCT\_PARTY\_MDCAL\_CONDITN\_DTL
- T2T\_FCT\_POLICY\_TRANSACTIONS\_HLD
- T2T\_FCT\_POLICY\_TRANSACTIONS\_ISS
- T2T\_FPT\_STG\_RETIREMENT\_ACCOUNTS\_TXNS
- T2T\_FPT\_STG\_PROP\_CASU\_POLICY\_TXNS
- T2T\_FPT\_STG\_LIFE\_INS\_POLICY
- T2T\_FPT\_STG\_HEALTH\_INS\_TXNS
- T2T\_FPT\_STG\_ANNUITY\_TXNS
- T2T\_FCT\_APPLICATION\_DOCUMENT
- T2T\_FCT\_APPLICNS\_DOC\_PRINT\_LOG
- T2T\_FCT\_PARTY\_EMPLOYMENT\_DETAILS
- T2T\_FCT\_PRDCR\_INS\_DISTRBTION\_DTLS

### 38.2.7 Executing Run through Rule Run Framework for Hive

Deploy the OIDF Hive T2Ts using the Rules Run Framework. For more information, see the *Rules Run Framework* section in the <u>Oracle Financial Services Advanced Analytical Applications Infrastructure User</u> <u>Guide Release 8.1.0.0.0</u>.

# 39 Metadata Browser

This chapter provides information about the Metadata Browser in the Oracle Insurance Data Foundation application and step-by-step instructions to use this section.

**Topics:** 

- Overview
- Object View
- Metadata Publish
- Metadata Object to Application Map

### 39.1 Overview

Metadata Browser (MDB) with an Object and an Application view, provides a common repository of metadata objects created in Oracle Financial Services Analytical Applications Infrastructure (OFSAAI) and Oracle Financial Services Analytical Applications (OFSAA) hosted in OFSAAI. Using this view, you can identify the usage of base objects in higher level objects and the mapping of Objects to Application. It enables traceability and impact analysis to the user. It also allows users to view the data flow and the work flow of the application and understand the usage of objects within the application.

The visualization of MDB supports Application view and Object view. In Application view, you can browse through the metadata created using the Applications hosted in OFSAAI. In object view, you can view the metadata created in OFSAAI.

### 39.2 Object View

Object view provides the detailed view of the Object. It comprises of basic details, detailed properties, dependencies, usage in higher level Object and Applications consuming the Metadata objects. Object view provides the option to navigate to its dependent or higher level usage objects. Object view enables the user to identify the usage and its dependencies across other objects.

Following are the steps to be followed to migrate the Objects to the metamodel structure: The Object view will provide the following areas in Financial Service Data Foundation:

- Data Foundation Metadata
- Target Data Model
- Data Mapping
- Data File Mapping
- Data Transformation
- Data Quality Rules
- Data Quality Groups
- Process Metadata
- Process

## 39.3 Metadata Publish

In order to publish the relevant metadata object to the metamodel structure, a seeded batch name

<Infodom>MDB has to be executed.

Post successful publish, all the objects can be viewed in the Metadata browser. This step will need to done on regular basis to ensure that metamodel is in sync with underlying metadata.

## 39.4 Metadata Object to Application Map

To map all the objects the Financial Service Data Foundation application, a batch name <Infodom>\_ MDB\_OBJECT\_APPLN\_MAP has to be executed.

For complete information about the Metadata Browser, see the <u>OFSAA Metadata Browser User Guide</u> <u>Release 8.1.0.0.0</u>.

# 40 Recommendation for Backdated Run

This section provides information about performing a backdated Run in the Data Foundation application and step-by-step instructions to use this section.

There are scenarios that require Run executions for a prior date due to reasons such as, Backdated Regulatory Return Submission or Backdated Management Report Generation, etc.

**Topics:** 

- Overview of Backdated Run Execution
- <u>Required Changes</u>
- <u>Recommendations</u>
- Backdated Run Execution using Latest Record Indicator (LRI) batch

### **40.1 Overview of Backdated Run Execution**

Backdated Run Execution is similar to any regular Run Execution in OIDF. You must reload or correct the data, which must be loaded for the given prior date. See the <u>OIDF Run Chart Release 8.1.0.0.0</u> and execute the relevant Batches/Runs for the required prior date.

### 40.2 Required Changes

The following are the prerequisites for Backdated Run Execution:

1. Handling Slowly Changing Dimensions (SCDs)

Ensure that all SCD executions for the given prior date or period is happened / completed with valid records in all the SCD dimensions. Record Start Date and Record End Date columns must have values.

2. Handling T2T Joins

By default, all out-of-the-box T2Ts have Joins with SCD dimensions using latest record indicator. This must be modified to pick the correct record using Record Start Date and Record End Date columns of SCD dimension.

### 40.3 Recommendations

Modifying T2T Joins using Record Start Date and Record End Date columns causes poor performance due to comparison of multiple dates in the query. The following are the recommendations:

- 1. Copy the existing T2T definitions and modify the Joins to pick Record Start Date and Record End Date instead of latest record indicator.
- **2.** Copy Record Start Date and Record End Date of the existing OIDF Process (under Run Rule Framework) which loads T2T and replace them with new T2T definitions changed above.
- **3.** Whenever a backdated Run is required, modify the Run definition without changing the Run ID to pick the modified Process.

**NOTE** It is recommended to use this only when there is Backdated Run requirement. Any normal sequential days execution can be performed using out-of-the-box T2Ts and Runs as it results in better performance.

### 40.4 Backdated Run Execution using Latest Record Indicator (LRI) batch

A new Data Transformation batch UPDATE\_BACK\_DATED\_DIM\_LRI is created. This batch supports Backdated Run execution in the Latest Record Indicator (LRI) dimension table. The task in the UPDATE\_BACK\_DATED\_DIM\_LRI batch updates LRI Dimension Table for a given Dimension Table and for a given FIC\_MIS\_DATE. When this batch is triggered for a given FIC\_MIS\_DATE, the SKeys are updated with the new LRI flag value (F\_LATEST\_RECORD\_INDICATOR = Y/N).

To execute Backdated Run using LRI batch, follow these steps:

1. Add the required data records to their Master table and for the required FIC\_MIS\_DATE. For example, added two records to STG\_PARTY\_MASTER. The resultant image is shown below.

Figure 143: Sample of adding records for the backdated Run execution using LRI

| S | el | .e  | ct * fr  | om s | tg_pa | rty_ma | aste | r       |          |            |      |      |             |           |     |     |
|---|----|-----|----------|------|-------|--------|------|---------|----------|------------|------|------|-------------|-----------|-----|-----|
|   |    | ţ., | •        | _    | 1     | * *    | 納    | 4       | ▽ △      | 889<br>889 |      | 6    | <u>10</u> - |           |     |     |
|   | 1  |     | V_PART   | Y_NA |       | V_DAT  | A_OF | RIGIN - | V_PART   | Y_ID _     | FIC  | MIS  | DATE -      | N_JOINING | AGE | V_D |
| ) | •  | 1   | Avani Ra | i    |       |        |      |         | Avani001 |            | 1/1/ | 2001 | •           |           |     |     |
| _ |    | 2   | Avani Sh | arma | I     |        |      |         | Avani001 |            | 1/1/ | 2002 | •           |           |     |     |

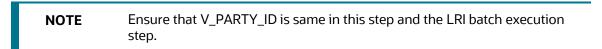

2. Execute the SCD batch to add the required records from Master table to its Dimension table with the required FIC\_MIS\_DATEs. For example, execute SCD batch to add records from

STG\_PARTY\_MASTER to DIM\_PARTY. The resultant data record in the DIM\_PARTY is as shown below:

Figure 144: Sample after executing the SCD batch for first record for the backdated Run execution using LRI

| # - |            | * * A *      | 🙆 🗵 🛆 🐗      |            | -                         |
|-----|------------|--------------|--------------|------------|---------------------------|
| N   | PARTY SKEY | V PARTY NAME | FIC MIS DATE | V PARTY I  | F LATEST RECORD INDICATOR |
| 1   | -1         | Others       | - 1/1/1900   | • OTH      | ··· Y                     |
| 2   | 0          | Missing      | - 1/1/1900   | * MSG      | Y                         |
| 3   | 1          | Avani Rai    | - 1/1/2001   | * Avani001 | *** Y                     |

- After adding the first record to DIM\_PARTY for the FIC\_MIS\_DATE 1/1/2001, the flag F\_LATEST\_RECORD\_INDICATOR associated with this data record is set to Y.
- After adding the second record to DIM\_PARTY for the FIC\_MIS\_DATE 1/1/2002, the flag F\_LATEST\_RECORD\_INDICATOR associated with this data record is set to Y, and the flag

Figure 145: Sample after executing the SCD batch for the second record for the backdated Run execution using LRI

| Ħ | . I | • 🛛 + - 🗸    | 🤜 🗄 🖌 🥖      |              |                                          |  |
|---|-----|--------------|--------------|--------------|------------------------------------------|--|
| T |     | N PARTY SKEY | V PARTY NAME | FIC MIS DATE | V PARTY ID - F LATEST RECORD INDICATOR - |  |
| • | 1   | -1           | Others       | - 1/1/1900   | * OTH Y                                  |  |
| T | 2   | 0            | Missing      | 1/1/1900     | • MSG ··· Y                              |  |
| T | 3   | 1            | Avani Rai    | 1/1/2001     | * Avani001 ···· N                        |  |
| T | 4   | 2            | Avani Sharma | 1/1/2002     | * Avani001 ··· Y                         |  |

- F\_LATEST\_RECORD\_INDICATOR associated with the previous data record (with FIC\_MIS\_DATE 1/1/2001) is set to N automatically.
- In Batch Maintenance, add a Task for the LRI Dimension table. In the Parameter List field, mention the Dimension table name ('DIM\_TABLE\_NAME') for which Backdated Run using LRI must be executed. In this example, 'DIM\_TABLE\_NAME' = 'DIM\_PARTY'.
- **4.** In the **Batch Execution** window, execute the UPDATE\_BACK\_DATED\_DIM\_LRI batch for different FIC\_MIS\_DATEs.

The following are the examples of data record after running the LRI batch with different FIC\_MIS\_DATEs:

The image depicts execution of the UPDATE\_BACK\_DATED\_DIM\_LRI batch for a backdated record for its FIC\_MIS\_DATE. Therefore, this record is the Latest Record. In the following image, the LRI batch is executed for the data record with historical FIC\_MIS\_DATE 1/1/2001. Therefore, the flag F\_LATEST\_RECORD\_INDICATOR associated with FIC\_MIS\_DATE 1/1/2001 is set to Y. This data record is flagged as the Latest Record, and will be used as default by the system for all future transactions and processes.

| e. | lect   | t d.n_party_s}            | cey,d.v_p         | arty_nam      | ne,d.fic             | _mis_da | ate,d.v_par       | ty_id,d. | f_latest_record | rd_indicato | r from dim_party | Y |
|----|--------|---------------------------|-------------------|---------------|----------------------|---------|-------------------|----------|-----------------|-------------|------------------|---|
|    |        |                           |                   |               |                      |         |                   |          |                 |             |                  |   |
|    |        |                           |                   |               |                      |         |                   |          |                 |             |                  |   |
|    |        |                           |                   |               |                      |         |                   |          |                 |             |                  |   |
|    |        |                           |                   |               |                      |         |                   |          |                 |             |                  |   |
|    |        |                           |                   |               |                      |         |                   |          |                 |             |                  |   |
|    |        |                           |                   |               |                      |         |                   |          |                 |             |                  |   |
| T  | ¥ _    | A /                       |                   | <b>u</b> // a |                      |         |                   |          |                 |             |                  |   |
| Ŧ  | ļi •   | ⊕ + - ✓                   |                   |               |                      |         | 8 8 4.            |          |                 |             |                  |   |
| Ŧ  |        | ⊕ + - ✓     ⊥PARTY_SKEY _ |                   |               |                      |         |                   |          | ST_RECORD_IN    |             |                  |   |
| Ŧ  |        | PARTY_SKEY _              |                   | NAME          |                      | DATE _  |                   |          | ST_RECORD_IN    | DICATOR -   |                  |   |
|    |        | PARTY_SKEY                | V_PARTY_          | NAME          | FIC_MIS_             | DATE    | V_PARTY_ID        | F_LATE   | ST_RECORD_IN    | DICATOR -   |                  |   |
|    | 1<br>1 | I_PARTY_SKEY              | V_PARTY<br>Others | NAME          | FIC_MIS_<br>1/1/1900 | DATE    | V_PARTY_ID<br>OTH | F_LATE   | ST_RECORD_IN    | DICATOR     |                  |   |

Figure 146: Sample data record after running the LRI batch with a different FIC\_MIS\_DATE

To change the default data selection, execute the UPDATE\_BACK\_DATED\_DIM\_LRI batch for the required data record for its FIC\_MIS\_DATE. In the following image, the batch is executed for the data record with FIC\_MIS\_DATE 1/1/2002. Therefore, the flag F\_LATEST\_RECORD\_INDICATOR associated with this FIC\_MIS\_DATE 1/1/2002 is set to Y and this data record is now flagged as the Latest Record. This record will be used as default by the system for all future transactions and processes. The flag F\_LATEST\_RECORD\_INDICATOR associated with the earlier default data record (with FIC\_MIS\_DATE 1/1/2001) is set automatically to N, indicating that the record with FIC\_MIS\_DATE 1/1/2001 is not the Latest Record anymore.

#### Figure 147: Sample data record after running again LRI batch with a different FIC\_MIS\_DATE

| se] | lec | t d.n party | ske                | ,d.v par          | rty r | name, | d.fic                   | mis  | date                 | ,d.v | party       | id,d.f  | latest  | record  | indicator | from | dim | party d |
|-----|-----|-------------|--------------------|-------------------|-------|-------|-------------------------|------|----------------------|------|-------------|---------|---------|---------|-----------|------|-----|---------|
|     |     |             |                    | _                 |       |       |                         |      | -                    |      |             |         | _       | _       |           |      |     |         |
|     |     |             |                    |                   |       |       |                         |      |                      |      |             |         |         |         |           |      |     |         |
|     |     |             |                    |                   |       |       |                         |      |                      |      |             |         |         |         |           |      |     |         |
|     |     |             |                    |                   |       |       |                         |      |                      |      |             |         |         |         |           |      |     |         |
|     |     |             |                    |                   |       |       |                         |      |                      |      |             |         |         |         |           |      |     |         |
|     |     |             |                    |                   |       |       |                         |      |                      |      |             |         |         |         |           |      |     |         |
|     |     |             |                    |                   |       |       |                         |      |                      |      |             |         |         |         |           |      |     |         |
|     |     |             |                    |                   |       |       |                         |      |                      |      |             |         |         |         |           |      |     |         |
| _   |     |             |                    |                   |       |       |                         |      |                      |      |             |         |         |         |           |      |     |         |
| -   |     | 1           | - 1                |                   | 4     |       |                         |      |                      |      |             |         |         |         |           |      |     |         |
|     | H - | ٠ + -       | 1                  | ĕ ≅ M             | ii.   |       | ▽ △                     | -41  |                      | 3    | <b>ii</b> - |         |         |         |           |      |     |         |
|     |     | ₿ + -       |                    | ë ≝ 🐴<br>_Party_n |       |       |                         | DATE | 1 22                 |      |             | F_LATES | ST_RECO | RD_INDI |           |      |     |         |
|     |     |             | Y V                |                   |       | FIC   |                         |      | 1 22                 | PART |             |         | ST_RECO | RD_INDI |           |      |     |         |
| •   | 1   |             | Y V                | _PARTY_N          |       | - FIC | _MIS_                   |      | _V_                  | PART |             | Y       | ST_RECO | RD_INDI | CATOR     |      |     |         |
| _   |     |             | Y V<br>-1 C<br>0 N | _PARTY_N          |       | - FIC | _MIS_<br>/1900<br>/1900 |      | - V_<br>• OT<br>• MS | PART | /_ID        | Y<br>Y  | ST_RECO | RD_INDI | CATOR     |      |     |         |

5. Monitor the status of the batch in the **Batch Monitor** screen.

# 41 Compare Data Model Reports

This chapter provides information about comparing Data Model Reports of two release versions in the Data Foundation application and step-by-step instructions to use this feature.

The first section gives you an understanding of the Data Model Report extracted from the erwin Data Modeler application. The Comparing Data Model Reports section details the steps to use the OFSAA application and download the Difference Report between two Data Model release versions.

Topics:

- <u>Creating the Data Model Report from erwin</u>
- Extracting Data Model Report from erwin
- <u>Compare Data Model Reports and Generate Data Model Difference Report</u>

## 41.1 Creating the Data Model Report from erwin

You can create new Data Model Reports from the erwin Data Modeler application if there are no .eprs files to extract the information.

**NOTE** If the Data Model Reports are existing, see Extracting Data Model Report from erwin for more information.

To create the Data Model Report from the erwin Data Modeler application, follow these steps:

1. In the erwin Report Designer page, select File, select New Report (to create the .erps report file).

Figure 148: Select New Report in the erwin Report Designer page

| B CA ERwin DM - [OFSAA_Integrated_Datamodel_806_22September2017_964.erwin / F                                                                                                    | FSDF_8.0.5.0.0 : ER_Diagram_2251502 * ] |                             |  |
|----------------------------------------------------------------------------------------------------|-----------------------------------------|-----------------------------|--|
| File Edit View Diagram Model Actions Tools Window Help                                                                                                    |                                         |                             |  |
| ™ 🙆 🖻   🏟   🟯 🏝 ( ୭ 👁 🖕 🔽 🖻 🖕 🗆 🦕 📒                                                                                                    | · · · · · · · · · · · · · · · · · · ·   |                             |  |
| Q 🖬 🕅 🖽 🖕 🖓 🚬 Q Q Q Q Q Q . 🗄 🖻 📑 🐻 ·                                                                                                    | ・ Physical ・                            | 10 🛍 "                      |  |
| Model Explorer                                                                                                    | 9 X                                     |                             |  |
|                                                                                                    |                                         |                             |  |
| OFSAA     OFSAA     OFSAA     OFSAA     OFSAA     OFSAA     OFSAA     OFSAA     OFSAA     OFSAA     OfSAA     OFSAA     OfSAA     OfSAA     O |                                         | There are no items to show. |  |
| Model JE Subject Area                                                                                                    | D. Sunda                                |                             |  |
| Action Log                                                                                                    | Create a new report                     | Mart not connected          |  |
| 61 ▲ 西   田   政   ム 広   字   ⑤                                                                                                    | create a new report                     | Mart not connected          |  |

2. In the **Report Editor** page, select the Report Type as **Physical** and select the Report Subject as **Table**.

| - CA ERwin DM - [OFSA4           | A_Integrated_Datamodel_806_22September2017_964.erwin / FSDF_8.0.5.0.0 | ) : ER_Diagram_2251502 * ]                           |
|----------------------------------|-----------------------------------------------------------------------|------------------------------------------------------|
| File Edit View Diag              | gram Model Actions Tools Window Help                                  |                                                      |
| 1 Ta 🖉 🖻 🖨 🛤 👧                   | 1 9 0 . R B G O 's 's 's R <b>\$</b> .                                | BIUSIA · <u>2</u> · <u>1</u> ·   = · = · = ·         |
|                                  |                                                                       | ・                                                    |
|                                  | Report Editor                                                         |                                                      |
|                                  |                                                                       |                                                      |
| B- D OFSAA                       | Name: Report for <object></object>                                    | Report Type: Dogical Physical Dicgical/Physical Mart |
| - 11 Annotations                 | Report Design Definition                                              |                                                      |
| - Data Moveme                    | Select Report Subject:                                                | Select Report Fields:                                |
| Data Moveme                      | B-C Model                                                             |                                                      |
| Databases                        |                                                                       |                                                      |
| Oatatype Star     Default Value: |                                                                       |                                                      |
| - Directories                    |                                                                       |                                                      |
|                                  | ⊕-ff Oracle 10g<br>'s Relationship                                    |                                                      |
| - 🛃 ER Diagrams                  |                                                                       |                                                      |
|                                  | A Theme                                                               |                                                      |
| — G Materialized V     ⊕ Source  | - 🐯 Validation Rule                                                   |                                                      |
| Model Source                     |                                                                       |                                                      |
| Packages<br>                     |                                                                       |                                                      |
| B- Relationships                 |                                                                       |                                                      |
| - Script Templa                  |                                                                       |                                                      |
| Stored Proced                    |                                                                       |                                                      |
| In Subject Areas     Synonyms    |                                                                       |                                                      |
| 🕀 📑 Tables                       |                                                                       |                                                      |
| ⊕-∰ Tablespaces<br>⊕-At Themes   |                                                                       |                                                      |
| 🗉 📝 Trigger Templ                |                                                                       |                                                      |
| - 🐯 Validation Rul               |                                                                       |                                                      |
|                                  |                                                                       |                                                      |
|                                  |                                                                       | Run Report OK Cancel                                 |
|                                  |                                                                       | Kun Keport OK Cancer                                 |
|                                  |                                                                       |                                                      |

Figure 149: Select the report type and report subject in the Report Editor page

#### 3. Select the **Report Fields** to match the sample Data Model Report shown as follows:

#### Figure 150: Select the Report Fields to match the sample Data Model Report

| FI | LE HOME INSERT PAGE LAY     | OUT FORMULAS DATA REVIEV       | V VIEW Acroba      | t                  |       |       |                          |   |
|----|-----------------------------|--------------------------------|--------------------|--------------------|-------|-------|--------------------------|---|
| K1 | 7 👻 : 🗙 🗸                   | f <sub>x</sub>                 |                    |                    |       |       |                          |   |
|    | А                           | В                              | С                  | D                  | E     | F     | G                        | н |
| 1  | Entity/Table Physical_Name  | Attribute/Column Physical_Name | Physical Data Type | <b>Null Option</b> | Is PK | Is FK | Domain Parent            |   |
| 2  | Dim_Financial_Elements_Attr | financial_elem_id              | NUMBER(14)         | Not Null           | Yes   | No    | ID_NUMBER                |   |
| 3  | Dim_Financial_Elements_Attr | attribute_id                   | NUMBER(22)         | Not Null           | Yes   | No    | Number                   |   |
| 4  | Dim_Financial_Elements_Attr | dim_attribute_numeric_member   | NUMBER(22)         | Null               | No    | No    | Number                   |   |
| 5  | Dim_Financial_Elements_Attr | dim_attribute_varchar_member   | VARCHAR2(30)       | Null               | No    | No    | Text_Short_Description   |   |
| 6  | Dim_Financial_Elements_Attr | number_assign_value            | NUMBER(22)         | Null               | No    | No    | Number                   |   |
| 7  | Dim_Financial_Elements_Attr | varchar_assign_value           | VARCHAR2(1000)     | Null               | No    | No    | Text_Comments_Type2      |   |
| 8  | Dim_Financial_Elements_Attr | date_assign_value              | DATE               | Null               | No    | No    | Datetime                 |   |
| 9  | Dim_Financial_Elements_B    | financial_elem_id              | NUMBER(14)         | Not Null           | Yes   | No    | ID_NUMBER                |   |
| 10 | Dim_Financial_Elements_B    | financial_elem_display_code    | NUMBER(14)         | Not Null           | No    | No    | Number                   |   |
| 11 | Dim_Financial_Elements_B    | enabled_flag                   | VARCHAR2(1)        | Not Null           | No    | No    | Indicator                |   |
| 12 | Dim_Financial_Elements_B    | leaf_only_flag                 | VARCHAR2(1)        | Null               | No    | No    | Indicator                |   |
| 13 | Dim_Financial_Elements_B    | definition_language            | VARCHAR2(10)       | Not Null           | No    | No    | Code_Alphanumeric_Medium |   |
| 14 | Dim_Financial_Elements_B    | created_by                     | VARCHAR2(30)       | Not Null           | No    | No    | Text_Short_Description   |   |
| 15 | Dim_Financial_Elements_B    | creation_date                  | TIMESTAMP          | Not Null           | No    | No    | Datetime                 |   |
| 16 | Dim_Financial_Elements_B    | last_modified_by               | VARCHAR2(30)       | Not Null           | No    | No    | Text_Short_Description   |   |
| 17 | Dim_Financial_Elements_B    | last_modified_date             | TIMESTAMP          | Not Null           | No    | No    | Datetime                 |   |
| 18 | Dim_Financial_Elements_B    | financial_elem_code            | VARCHAR2(20)       | Null               | No    | No    | VARCHAR2                 |   |
| 19 | Dim_Financial_Elements_Hier | hierarchy_id                   | NUMBER(10)         | Not Null           | Yes   | No    | Number_Medium            |   |
| 20 | Dim_Financial_Elements_Hier | parent_depth_num               | NUMBER(22)         | Not Null           | No    | No    | Number_Generic           |   |
| 21 | Dim_Financial_Elements_Hier | parent_id                      | NUMBER(14)         | Not Null           | Yes   | No    | ID_NUMBER                |   |
| 22 | Dim_Financial_Elements_Hier | child_depth_num                | NUMBER(22)         | Not Null           | No    | No    | Number                   |   |

4. In the **Report Editor** page, in the Select Report Fields section, expand **Table**, expand **Properties**, and select **Physical Name (Entity/Table Physical\_Name)**.

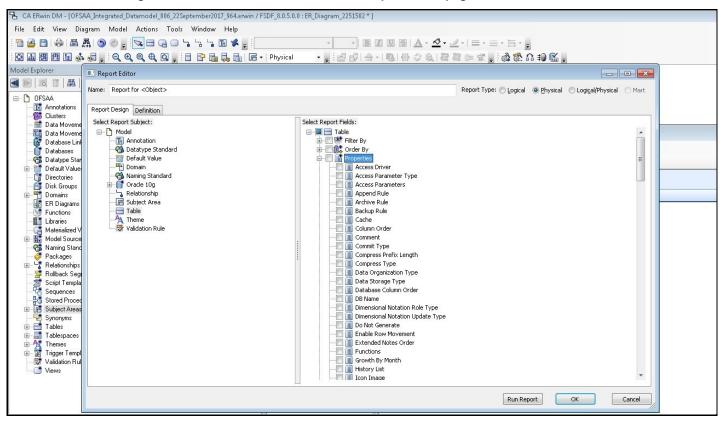

Figure 151: Select the Table details in the Report Editor page

 In the Report Editor page, in the Select Report Fields section, expand Column, expand Properties, select Physical Name (Attribute/Column Physical\_Name), Physical Data Type, Null Option, and Domain Parent.

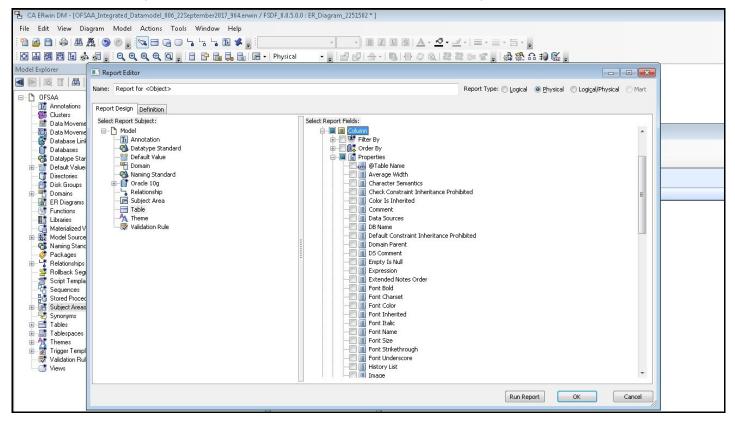

Figure 152: Select the Column details in the Report Editor page

6. In the **Report Editor** page, in the Select Report Fields section, expand **Table**, expand **Key Type**, select **Is PK**, and **Is FK**. Click **OK**.

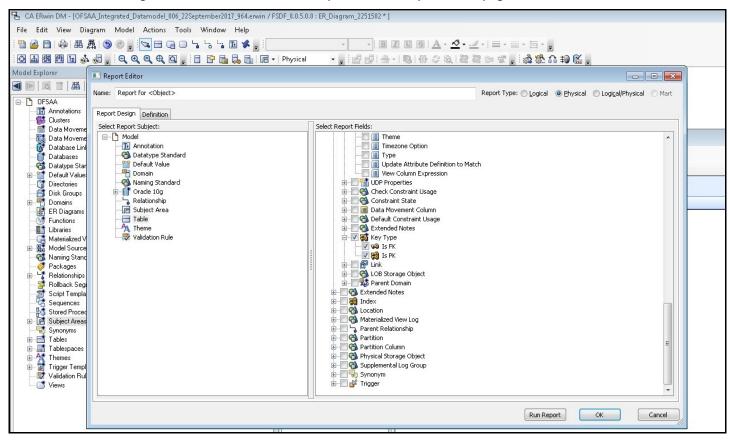

Figure 153: Select the PK and FK options in the Report Editor page

7. In the erwin **Report Designer** page, select **Export**, select **Export to TEXT** (Excel Format) or the Excel icon.

| 🖫 CA ERwin DM - [OFSAA_Integrated_Datamodel_806_22September2017_964.erwin / F                                                                                                    | SDF_8.0.5.0.0 : ER_Diag | ram_2251502 * ]  |                                                  |
|----------------------------------------------------------------------------------------------------|-------------------------|------------------|--------------------------------------------------|
| File Edit View Diagram Model Actions Tools Window Help                                                                                                    |                         |                  |                                                  |
| : 🛅 🙆 🖹   桑   墨 驫   🌀 @ 🍦 🔽 🗖 🕞 🗅 ೄ 😘 🖫 🖋 🍃 : 📃                                                                                                    |                         | • • B I U S      | <u>A</u> · <u>∕</u> · <u>/</u> ·   ≡ · ≡ · ≒ · , |
|                                                                                                    |                         |                  | · · · · · · · · · · · · · · · · · · ·            |
|                                                                                                    |                         |                  | · · · · · · · · · · · · · · · · · · ·            |
| Model Explorer                                                                                                    | Ψ×                      |                  |                                                  |
| Image: A start and a start and a start a start a st |                         |                  |                                                  |
| 🖃 🗅 OFSAA                                                                                                    |                         |                  |                                                  |
| 1 Annotations                                                                                                    |                         |                  |                                                  |
| - St Clusters<br>- Data Movement Rules                                                                                                    |                         |                  |                                                  |
| Data Movement Sources                                                                                                    | ERwin Report Des        | ianer            |                                                  |
| 🞯 Database Links                                                                                                    | File Edit View          | Export Help      |                                                  |
| Databases                                                                                                    |                         |                  |                                                  |
|                                                                                                    | 🛍 🖻 🖨 🖪                 | Run Report       | 🖳 🗷 📾 📾   🗇   🧇                                  |
| - T Directories                                                                                                    | Report Explorer         | 🗇 Prior Page     | Jumn header here to group by that column.        |
| - 📑 Disk Groups                                                                                                    | - Templates 'defa       | 🗈 Next Page      |                                                  |
| ⊕ I Domains<br>B Diagrams                                                                                                    |                         | 📧 Export to TEXT |                                                  |
| - 🛃 ER Diagrams<br>- 🕼 Functions                                                                                                    |                         | Export to HTML   | There are no items to show.                      |
| 1 Libraries                                                                                                    |                         | Export to PDF    |                                                  |
| - 📑 Materialized Views                                                                                                    |                         |                  | 1                                                |
| Hodel Sources     Model Sources     Maming Standards                                                                                                    |                         |                  |                                                  |
| Packages                                                                                                    |                         |                  |                                                  |
| 🗄 🥇 Relationships                                                                                                    |                         |                  |                                                  |
| - 🚰 Rollback Segments                                                                                                    |                         |                  |                                                  |
| - (謂 Script Templates<br>- 代書 Sequences                                                                                                    |                         |                  |                                                  |
| Stored Procedures                                                                                                    |                         |                  |                                                  |

Figure 154: Select the report export option in the Report Editor page

8. Enter or **Browse** the Export file path where you want to save the Data Model Report file.

| Figure 155: Select the | e report export path |
|------------------------|----------------------|
|------------------------|----------------------|

| 🖫 CA ERwin DM - [OFSAA_Integrated_Datamodel_806_2 | 2September2017_964.enwin / FSDF_8.0.5.0.0 : ER_Diagram_2251502 * ]                                       |
|---------------------------------------------------|----------------------------------------------------------------------------------------------------|
| File Edit View Diagram Model Actions To           | ils Window Help                                                                                          |
| · 🛅 🙆 🗎 🖨 🏔 🦓 🕙 🖕 🔽 🗖 🕞 🖸                         | ) ╘ ╘ ╘ <b>╚ ४ :</b> : · · · · B I U B   <u>A</u> · <u>A</u> · <u>A</u> · <u>A</u> · <u>A</u> · <u>A</u> |
| Q # # # • • • • • • • • • • • • • • • •           | : [] [] [] 📴 🔚 [] [] + Physical 💦                                                                        |
| Model Explorer                                    | 4 X                                                                                                    |
| 🔳 📄 🗮 🖬 🗮 📎                                       | In ERwin Report Designer □ ⊠                                                                             |
| OFSAA                                             | File Edit View Export Help                                                                               |
|                                                   | : 10 🖻 🙆 📮 📭 🕼 🖉 Pa 🗃 🖨 🔍 I 🛄 🖼 📾 📾 I 🗢 🗢                                                                |
| - 📑 Data Movement Rules                           | Report Explorer                                                                                          |
|                                                   | E-Ter Export Report                                                                                      |
| 📑 Databases                                       |                                                                                                    |
| Datatype Standards      Default Values            | Export TEXT sto show.                                                                                    |
| Directories                                       |                                                                                                    |
|                                                   |                                                                                                    |
| 🛃 ER Diagrams                                     |                                                                                                    |
|                                                   |                                                                                                    |
|                                                   |                                                                                                    |
| Model Sources     Maning Standards                | Specify the directory to which you want to export                                                        |
|                                                   | D:\Ranveer\vers_2017\September2017\21Sep Browse                                                          |
| Relationships     Sellback Segments               |                                                                                                    |
| Script Templates                                  |                                                                                                    |
|                                                   |                                                                                                    |
| Subject Areas                                     |                                                                                                    |
| Synonyms                                          |                                                                                                    |
| Model 🕞 Subject Area                              | Ø Open after exporting                                                                                   |
| Action Log                                        |                                                                                                    |
| A A A ■ B A A # ◆                                 | OK Cancel                                                                                                |
| 🗷 🚮 Rename Subject Area                           |                                                                                                    |
| 🐵 📑 Set Model property Logical Physical View Mo   |                                                                                                    |
| eraine Subject Area<br>eraine Subject Area        | Reports                                                                                                  |
| 🗄 📑 Set the current Subject Area                  | For Report Help, press F1 Mart not connected                                                             |
| e f                                               |                                                                                                    |
|                                                   |                                                                                                    |
| <                                                 |                                                                                                    |

9. The generated Data Model Report file opens and must be in the following format.

| FI | LE HOME INSERT PAGE LAY     | OUT FORMULAS DATA REVIEW       | VIEW Acroba        | t           |       |       |                          |   |
|----|-----------------------------|--------------------------------|--------------------|-------------|-------|-------|--------------------------|---|
| K1 | 7 🔹 : 🗙 🗸                   | fx                             |                    |             |       |       |                          |   |
|    | A                           | В                              | С                  | D           | E     | F     | G                        | н |
| 1  | Entity/Table Physical_Name  | Attribute/Column Physical_Name | Physical Data Type | Null Option | Is PK | Is FK | Domain Parent            |   |
| 2  | Dim_Financial_Elements_Attr | financial_elem_id              | NUMBER(14)         | Not Null    | Yes   | No    | ID_NUMBER                |   |
| 3  | Dim_Financial_Elements_Attr | attribute_id                   | NUMBER(22)         | Not Null    | Yes   | No    | Number                   |   |
| 4  | Dim_Financial_Elements_Attr | dim_attribute_numeric_member   | NUMBER(22)         | Null        | No    | No    | Number                   |   |
| 5  | Dim_Financial_Elements_Attr | dim_attribute_varchar_member   | VARCHAR2(30)       | Null        | No    | No    | Text_Short_Description   |   |
| 6  | Dim_Financial_Elements_Attr | number_assign_value            | NUMBER(22)         | Null        | No    | No    | Number                   |   |
| 7  | Dim_Financial_Elements_Attr | varchar_assign_value           | VARCHAR2(1000)     | Null        | No    | No    | Text_Comments_Type2      |   |
| 8  | Dim_Financial_Elements_Attr | date_assign_value              | DATE               | Null        | No    | No    | Datetime                 |   |
| 9  | Dim_Financial_Elements_B    | financial_elem_id              | NUMBER(14)         | Not Null    | Yes   | No    | ID_NUMBER                |   |
| 10 | Dim_Financial_Elements_B    | financial_elem_display_code    | NUMBER(14)         | Not Null    | No    | No    | Number                   |   |
| 11 | Dim_Financial_Elements_B    | enabled_flag                   | VARCHAR2(1)        | Not Null    | No    | No    | Indicator                |   |
| 12 | Dim_Financial_Elements_B    | leaf_only_flag                 | VARCHAR2(1)        | Null        | No    | No    | Indicator                |   |
| 13 | Dim_Financial_Elements_B    | definition_language            | VARCHAR2(10)       | Not Null    | No    | No    | Code_Alphanumeric_Medium |   |
| 14 | Dim_Financial_Elements_B    | created_by                     | VARCHAR2(30)       | Not Null    | No    | No    | Text_Short_Description   |   |
| 15 | Dim_Financial_Elements_B    | creation_date                  | TIMESTAMP          | Not Null    | No    | No    | Datetime                 |   |
| 16 | Dim_Financial_Elements_B    | last_modified_by               | VARCHAR2(30)       | Not Null    | No    | No    | Text_Short_Description   |   |
| 17 | Dim_Financial_Elements_B    | last_modified_date             | TIMESTAMP          | Not Null    | No    | No    | Datetime                 |   |
| 18 | Dim_Financial_Elements_B    | financial_elem_code            | VARCHAR2(20)       | Null        | No    | No    | VARCHAR2                 |   |
| 19 | Dim_Financial_Elements_Hier | hierarchy_id                   | NUMBER(10)         | Not Null    | Yes   | No    | Number_Medium            |   |
| 20 | Dim_Financial_Elements_Hier | parent_depth_num               | NUMBER(22)         | Not Null    | No    | No    | Number_Generic           |   |
| 21 | Dim_Financial_Elements_Hier | parent_id                      | NUMBER(14)         | Not Null    | Yes   | No    | ID_NUMBER                |   |
| 22 | Dim_Financial_Elements_Hier | child_depth_num                | NUMBER(22)         | Not Null    | No    | No    | Number                   |   |

#### Figure 156: Sample of the generated Data Model Report file

NOTE

Ensure that the file is saved in .xlsx format.

## 41.2 Extracting Data Model Report from erwin

OIDF is a collection of data model artifacts delivered as erwin files or can be extracted as.XLS file from the erwin Data Modeler application. OIDF hence requires a license of the erwin Data Modeler application.

erwin is the current and only supported modeling tool to view and edit the model. Currently, the minimum version of erwin Data Modeler application supported is 9.8.

To extract the Data Model Report from the erwin Data Modeler application, follow these steps:

1. Open the erwin Data Modeler application. Select the **Tools** menu and select the **Report Designer**.

| CA ERwin DM - [OFSAA_Integrated_Datamodel_806_22September2017_964.erwin / FSI                                                                                                    | F_8.0.5.0.0 : ER_Disgram_2251502 * ]          |
|----------------------------------------------------------------------------------------------------|-----------------------------------------------|
| File Edit View Diagram Model Actions Tools Window Help                                                                                                    |                                               |
| 🛅 🚵 🛅 🚓 🛤 八動 💿 💿 💂 🔽 🚍 🗍 Standards                                                                                                    |                                               |
| 🖸 🚠 🕅 🗄 🤹 🖓 🖕 🔍 🔍 🔍 🔍 Volumetrics                                                                                                    | ysial • , : : : : : : : : : : : : : : : : : : |
| Model Explorer Add-Ins                                                                                                    | 9 x                                           |
| Crystal Reports Developer     Prined Reports     Cutters     Data Movement Rules     Data Movement Rules     Databaser     Databaser |                                               |
| Synonyms                                                                                                    | * * *                                         |
| C Model E Subject Area                                                                                                    |                                               |
| Action Log                                                                                                    |                                               |
|                                                                                                    |                                               |

#### Figure 157: Select Report Designer

2. In the erwin **Report Designer** page, select **File**, select **Open Solution** (to extract the .erps report file).

Figure 158: Select Open Solution in the erwin Report Designer page

| B CA ERwin DM - [OFSAA_Integrated_Datamodel_806_3                                                                                                    | 22September2017_964.erwin / FSDF_8.0.5.0.0 : ER_Diagram_2251502 * ]                                                        |                             |       |
|----------------------------------------------------------------------------------------------------|----------------------------------------------------------------------------------------------------|-----------------------------|-------|
| File Edit View Diagram Model Actions To                                                                                                    | ols Window Help                                                                                                    |                             | _ # × |
| 1 🖹 🖉 🗎 🖨 🛲 🦓 🗇 🖉 🗖 🕞 🖓                                                                                                    | ) ', ', 'B Z U S A - <u>~</u> ' B Z U S A - <u>~</u> -                                                                     | <u>_</u> - =-=-=-           |       |
|                                                                                                    |                                                                                                    |                             |       |
| Model Explorer                                                                                                    | 4 ×                                                                                                    |                             |       |
| A D A A A A A A A A A A A A A A A A A A                                                                                                    | III ERwin Report Designer                                                                                                  |                             |       |
|                                                                                                    | File Edit View Export Help                                                                                                 |                             |       |
| - III Annotations                                                                                                    | 1 New Report                                                                                                    |                             |       |
| Clusters                                                                                                    | Add Existing Report                                                                                                    |                             |       |
| Data Movement Sources                                                                                                    | New Solution                                                                                                    |                             |       |
| Gorðaða að Balander Balander Ba | Open Solution                                                                                                    |                             |       |
| - 😚 Datatype Standards                                                                                                    | Open Pinned Reports                                                                                                    | There are no items to show. |       |
| P     Default Values     T     Directories                                                                                                    | Save Solution As                                                                                                    |                             |       |
| Directories                                                                                                    | Save All                                                                                                    |                             |       |
| Domains                                                                                                    | Close                                                                                                    |                             | =     |
| ER Diagrams     Functions                                                                                                    | Print                                                                                                    | -                           |       |
| Libraries                                                                                                    | a Print Preview                                                                                                    |                             |       |
| Materialized Views                                                                                                    | Print Setup                                                                                                    |                             |       |
| Model Sources     Maning Standards                                                                                                    | D:\Ranveer\reports\dm basic report.erps                                                                                    | -                           |       |
|                                                                                                    | D:\Ranveer\reports\dm basic report.erps                                                                                    |                             |       |
| ⊕ - └☆ Relationships<br>2 Rollback Segments                                                                                                    | D:\Ranveer\reports\Column_UDP.erps                                                                                         |                             |       |
| Script Templates                                                                                                    | D:\Ranveer\reports\Entity_UDP_Report.erps                                                                                  |                             |       |
| - Carl Sequences                                                                                                    | D:\Ranveer\reports\Sub_type_Super_Type.erps                                                                                |                             |       |
|                                                                                                    | D:\Ranveer\reports\Sub_type_super_rype.erps<br>D:\Ranveer\reports\DL_Spces_Report_Template_for_9.64_compatible_Format.erps |                             |       |
| Synonyms                                                                                                    | D:\Ranveer\reports\SA_Table_Name.erps                                                                                      |                             | ·     |
| Model G Subject Area                                                                                                    | D:\Ranveer\reports\IDM_Full_Report.erps                                                                                    |                             |       |
|                                                                                                    |                                                                                                    | ]                           | 4 x   |
| Action Log<br>1월 - 월 - 월 - 월 - 월 - 일 - 왕 - 왕 - 왕                                                                                                    |                                                                                                    |                             | T ^   |
|                                                                                                    |                                                                                                    |                             |       |
| 🖶 📑 Rename Subject Area                                                                                                    |                                                                                                    |                             |       |
| e file Set Model property Logical Physical View Mo<br>e file Rename Subject Area                                                                                                    | P Reports                                                                                                    |                             |       |
| 🗄 📑 Create Subject Area                                                                                                    | Open a Report Solution                                                                                                    | Mart not connected          |       |
| Set the current Subject Area                                                                                                    |                                                                                                    |                             |       |

3. Browse the path of the .erps file, select the file, and click **Open**.

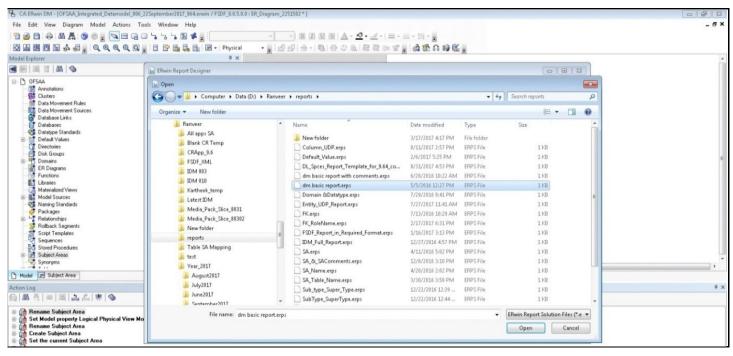

Figure 159: Browse and open the .erps file

4. The existing Data Model Report file is extracted and processed to export the file in the Excel format.

Figure 160: The Data Model Report file is extracted and processed

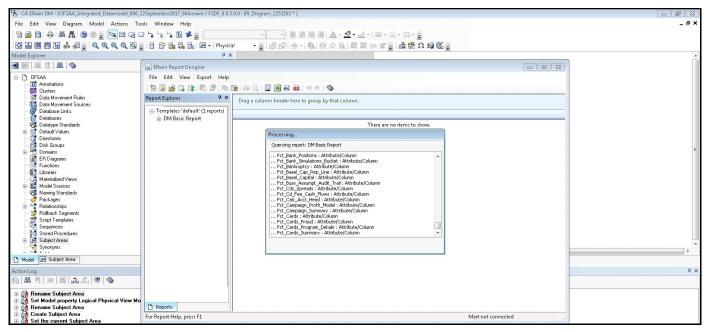

5. The generated Data Model Report file in the Excel format opens. Save the file in .xlsx format.

## 41.3 Compare Data Model Reports and Generate Data Model Difference Report

To extract the Data Model Report from the erwin Data Modeler application, follow these steps:

1. From OFSAA Home, select Oracle Insurance Data Foundation, select Common Components, select Utilities, and then select Compare Data Model Reports.

| <           | Utilities          | ≣4<br>⊨≣ |
|-------------|--------------------|----------|
| Metadata    | Difference         |          |
| Metadata    | Authorization      |          |
| Save Meta   |                    |          |
| Write Prot  | ected Batch        |          |
| Componer    | nt Registration    |          |
| Transfer De | ocument Ownership  |          |
| Patch Info  |                    |          |
| Compare [   | Data Model Reports |          |
|             |                    |          |
|             |                    |          |
|             |                    |          |
|             |                    |          |
|             |                    |          |

Figure 161: Navigation to the Compare Data Model Reports page

2. The Compare Data Model Reports page is displayed.

#### Figure 162: Compare Data Model Reports page

| ORACLE <sup>®</sup> Oracle Insurance Data Foundation |                             | 🛄 👗 🔝 US-English 🔻 OIDFTEST 🔻 🔏 🔯 |
|------------------------------------------------------|-----------------------------|-----------------------------------|
| COMPARE DATA MODEL REPORTS                           |                             |                                   |
| 5                                                    | Select Old model file:      | Choose File                       |
| S                                                    | Select New model file:      |                                   |
|                                                      | Compare Only Common Tables  | Ves                               |
|                                                      | Compare Only Common Tables: | No No                             |
|                                                      |                             |                                   |
|                                                      | Compare                     | Reset                             |
|                                                      |                             |                                   |
|                                                      |                             |                                   |

3. To browse and select the old data model report excel file, use **Choose File** associated with the **Select Old model file** label. To browse and select the new data model report excel file, use **Choose** 

**File** associated with the **Select New model file** label respectively. To select a different Data Model Report, click **Reset**.

NOTE

The old data model report Excel file and new data model report Excel file must be in the same format and the file extension must be .xlsx.

#### Figure 163: Select the old and new data model reports

| Ξ | ORACLE <sup>®</sup> Oracle Insurance Data Foundation |             | 🗰 📩 🗎                                                | US-English | • | OIDFTEST 🔻 | <b>Q</b> | 0 |
|---|------------------------------------------------------|-------------|------------------------------------------------------|------------|---|------------|----------|---|
|   | COMPARE DATA MODEL REPORTS                           |             |                                                      |            |   |            |          |   |
|   | Select Old model file:                               | Choose File | Selected file: ["OIDF_Data_Model_Report_80700.xlsx"] |            |   |            |          |   |
|   | Select New model file:                               | Choose File | Selected file: ["OIDF_Data_Model_Report_81000.xlsx"] |            |   |            |          |   |
|   | Compare Only Common Tables:                          | Ves         |                                                      |            |   |            |          |   |
|   |                                                      | Compare     | Reset                                                |            |   |            |          |   |

The Compare Only Common Tables option is No by default. Select Yes only if required.

**NOTE** Compare Only Common Tables with option Yes is used when comparing the Data Model Report of different OFSAA applications. The Report field is different for each OFSAA application and only common fields are required for comparison.

4. To compare the old and new data model report, and generate the Data Model Difference Report, click **Compare**. The **Download Model Difference Report** link appears. To download the Data Model Difference Report, click the **Download Model Difference Report** link.

| ORACLE <sup>®</sup> Oracle Insurance Data Foundation | 🔠 歳 🖪 US-English 🔻 OIDFTEST 💌 🖧 😰                                |
|------------------------------------------------------|------------------------------------------------------------------|
| COMPARE DATA MODEL REPORTS                           |                                                                  |
| Select Old model file:                               | Choose File Selected file: ["OIDF_Data_Model_Report_80700.xlsx"] |
| Select New model file:                               | Choose File Selected file: ["OIDF_Data_Model_Report_81000.xlsx"] |
| Compare Only Common Tables:                          | <ul> <li>Yes</li> <li>No</li> </ul>                              |
|                                                      | ompare Reset                                                     |
|                                                      | Iload Model Difference Report                                    |

Figure 164: Generate the Data Model Difference Report

5. Save the file.

# 42 Data Quality Rules Execution

This chapter provides information about Data Quality Rules Execution in the Oracle Insurance Data Foundation application and step-by-step instructions to use this section.

#### **Topics:**

- Data Quality Framework
- Data Quality Groups Summary
- Data Quality Rules For Staging Tables
- Data Quality Groups for Staging Tables

## 42.1 Data Quality Framework

Data Quality Framework consists of a scalable rule-based engine which uses a single-pass integration process to standardize, match, and duplicate information across global data. Data Quality Framework within the Infrastructure system facilitates you to define rules and execute them to query, validate, and correct the transformed data existing in an Information Domain.

You can access Data Quality Framework by expanding the Data Integrator Framework within the Unified Metadata Manager section in tree structure of LHS menu.

Data Quality Framework consists of the following sections:

- Data Quality Summary
- Data Quality Group Summary

#### **Topics:**

- Data Quality Rule
- Create Data Quality Rule
- <u>View Data Quality Rule</u>
- Modify Data Quality Rule
- <u>Copy Data Quality Rule</u>
- <u>Approve/Reject Data Quality Rule</u>
- Delete Data Quality Rule

### 42.1.1 Data Quality Rule

Data Quality Rules within the Data Integrator framework of Infrastructure system facilitates you to create a DQ (Data Quality) definition and define nine specific validation checks based on **Range**, **Data Length**, **Column Reference/Specific Value**, **List of Value/Code**, **Null Value**, **Blank Value**, **Referential Integrity**, **Duplicity**, and **Custom Check/Business**. You can also correct data for range, a column reference, a list of values, null value, and blank value parameters.

The defined Data Quality Rule checks can be logically grouped and executed together. You (Business Analysts) need to have an ETL Analyst function role mapped to access the Data Quality Summary framework within the Infrastructure system.

From **OFSAA Home**, select **Oracle Insurance Data Foundation**, select **Data Management Framework**, select **Data Quality Framework**, and then select **Data Quality Rules**. The **Data Quality Rules** page is displayed.

| me > Data Quality Rules   |                                    |             |                |         |                     |            |                                |         |              |
|---------------------------|------------------------------------|-------------|----------------|---------|---------------------|------------|--------------------------------|---------|--------------|
| ata Quality Rules         |                                    |             |                |         |                     |            |                                |         | 6            |
|                           |                                    |             |                |         |                     |            |                                | Q Sei   | arch 'D Rese |
|                           | Name                               |             |                |         |                     | On Source  | $\checkmark$                   |         |              |
|                           | Folder                             |             |                |         |                     | Source     | $\checkmark$                   |         |              |
|                           | Polder                             | ~           |                |         |                     | Source     | ×                              |         |              |
|                           | Check Type                         | ~           |                |         |                     | Table S    | tage Insurance Lapse Rates     |         |              |
| au Bar Dan D              | Copy 🖹 Delete 🔹 Approve 🗋 Reject 🗟 |             |                |         |                     |            |                                |         |              |
| Name A                    | Table                              | Access Type | Check Type     | Folder  | Creation Date       | Created By | Last Modification Date Status  | Is Grou | ped Is Execu |
| DQDEMOASS15               | STG_INSURANCE_LAPSE_RATES          | Read/Write  | Specific Check | OIDFSEG | 05/30/2017 00:00:00 | SYSADMN    | 12/06/2018 00:00:00 Approved @ | Yes     | No           |
| DQDEMOASS16               | STG_INSURANCE_LAPSE_RATES          | Read/Write  | Specific Check | OIDFSEG | 05/30/2017 00:00:00 | SYSADMN    | 12/06/2018 00:00:00 Approved @ | Yes     | No           |
| DQDEMOASS17               | STG_INSURANCE_LAPSE_RATES          | Read/Write  | Specific Check | OIDFSEG | 05/30/2017 00:00:00 | SYSADMN    | 12/06/2018 00:00:00 Approved @ | Yes     | No           |
| o que ino Audri           |                                    |             |                |         |                     |            |                                |         |              |
|                           | ns) K < > X                        |             |                |         |                     |            |                                | Record  | s per Page   |
|                           | 15) K < > X                        |             |                |         |                     |            |                                | Record  | is per Page  |
|                           | 15] K < > ≫                        |             |                |         |                     |            |                                | Record  | ls per Page  |
|                           | K < > X (21                        |             |                |         |                     |            |                                | Record  | ls per Page  |
|                           | <b>5)</b> K < > X                  |             |                |         |                     |            |                                | Record  | is per Page  |
|                           | <b>15)</b> K < > ×                 |             |                |         |                     |            |                                | Record  | ls per Page  |
| e 1 of 1 (1 - 3 of 3 item | <b>15</b> } K < > ⋊                |             |                |         |                     |            |                                | Record  | is per Page  |
|                           | <b>15]</b> K < > ⋊                 |             |                |         |                     |            |                                | Record  | ls per Page  |
|                           | <b>ss)</b> K < > ×                 |             |                |         |                     |            |                                | Record  | ls per Page  |
|                           | <b>15</b> } K < > ⋊                |             |                |         |                     |            |                                | Record  | is per Page  |
|                           | <b>15</b> ] K < > ⋊                |             |                |         |                     |            |                                | Record  | is per Page  |

Figure 165: Data Quality Rule Summary page

The Data Quality Rules page lists pre-defined Data Quality Rules with the other details such as DQ Name, Table Name, Access Type, Check Type, Folder, Creation Date, Created By, Last Modification Date, and Status of the Rule. A defined rule is displayed in Saved status until it is Approved or Rejected by the approver. An Approved rule can be grouped for execution and a Rejected rule is sent back to the user with the Approver comments.

You can add, view, modify, copy, approve or reject, or delete Data Quality Rules within the Data Quality Rules screen. You can also make use of Search and Pagination options to search for a Data Quality Rule based on DQ Name, Table Name, Folder, or Check Type and view the existing Data Quality Rules within the system.

For more information, see the <u>Oracle Financial Services Advanced Analytical Applications Infrastructure</u> <u>User Guide Release 8.1.0.0.0</u>.

### 42.1.2 Create Data Quality Rule

You can create a Data Quality Rule definition by specifying the DQ Definition details along with the type of validation check on the required table and defining the required validation conditions to query and correct the transformed data.

To create Data Quality Rule in the Data Quality Rule Summary page, follow these steps:

1. Click Add in the *Data Quality Rules* tool bar. Add button is disabled if you have selected any check box in the grid. The **Data Quality Definition** page is displayed.

| ONEW - DQ Definition - Internet Explorer                                               | International APP Australia And APP International Constitution of the |                          |
|----------------------------------------------------------------------------------------|-----------------------------------------------------------------------|--------------------------|
| Home > Data Quality Rules > Data Quality Definition (New mo<br>Data Quality Definition | de)                                                                   | •                        |
| ∨ DQ Definition                                                                        |                                                                       | Save Cancel Reset        |
| "Name                                                                                  |                                                                       |                          |
| Description                                                                            |                                                                       |                          |
| Description                                                                            |                                                                       |                          |
| On Source                                                                              |                                                                       |                          |
| Source                                                                                 | Select Source                                                         |                          |
| Folder                                                                                 | OLDFSEG Access Type                                                   | O Read Only @ Read/Write |
| √ Check Type                                                                           |                                                                       |                          |
| Check Type                                                                             | Specific Check                                                        |                          |
| ~ Select                                                                               | uppedin cinese                                                        |                          |
|                                                                                        | Select Table                                                          |                          |
|                                                                                        |                                                                       |                          |
| "Base Column Name                                                                      | Y                                                                     |                          |
| Identifier Columns                                                                     |                                                                       | © ×                      |
|                                                                                        |                                                                       |                          |
| Substring                                                                              | Derameters Position Length                                            |                          |
| Filter                                                                                 |                                                                       | ≅ x                      |
|                                                                                        |                                                                       |                          |
| > Range Check                                                                          |                                                                       |                          |
| Data Length Check     Column Reference / Specific Value Check                          |                                                                       |                          |
| List of Value/Code Check                                                               |                                                                       |                          |
| > Null Value Check                                                                     |                                                                       |                          |
| > Blank Value Check                                                                    |                                                                       |                          |
| > Referential Integrity Check                                                          |                                                                       |                          |
| > Duplicate Check                                                                      |                                                                       |                          |
| > Custom Check/Business Check                                                          |                                                                       |                          |
| Audit Trail                                                                            |                                                                       |                          |
| ∽Audit Trail                                                                           |                                                                       |                          |
| Created By                                                                             | Creation Date                                                         |                          |

Figure 166: DQ Definition page

- **2.** In the DQ definition section, perform the following actions:
  - Enter the Name by which you can identify the DQ definition.
  - Enter a **Description** or related information about the definition.
  - Select the **Folder** (available for selected Information Domain) from the drop down list.
  - Select the Access Type as either Read Only or Read/Write.
- 3. Select the **Check Type** from the drop down list. You can mouse-over i icon for information.
  - Select **Specific Check**, if the defined conditions are based on individual checks on a single column.
  - Select **Generic Check**, if the defined conditions are based on multiple columns of a single base table. These checks are not pre-defined and can be specified (user-defined) as required.

If Specific Check is selected, perform the following:

- Select Table Name and Base Column Name from the drop down list. The list displays all the tables which are marked for Data Quality Rule in a data model, which has the table classification property code set to 340.
- (Optional) If you have selected Base Column of type Varchar/Char, select the Substring check box, enter numeric values in Parameters Position and Length fields.
- Click the down arrow and define the **Filter** condition in the **Specify Expression** page.

 Define the required Validation Checks by selecting the appropriate grid and specify the details. You can define nine specific validation checks based on Range, Data Length, Column Reference/Specific Value, List of Value/Code, Null Value, Blank Value, Referential Integrity, Duplicity, and Custom Check/Business.

For more information, see the <u>Oracle Financial Services Advanced Analytical Applications</u> <u>Infrastructure User Guide Release 8.1.0.0.0</u>.

**NOTE** A minimum of one Validation check must be defined to generate a query.

- **4.** Click **Generate Query**. The details are validated and the validated query along with the status is displayed in the *Generated Query* section.
  - If Generic Check is selected, perform the following actions:
    - Select **Table Name** from the drop down list. The list displays all the tables which are marked for Data Quality Rule in a data model, which has the table classification property code set to 340.
    - Click the down arrow and define the **Filter** condition using the **Specify Expression** page.
    - Click Add in the Condition grid. The Specify Expression page is displayed. Define the Condition expression.

The **Expression** is displayed with the "IF" and "Else" conditions along with the Severity status as either Error or

**NOTE** You can change the Severity by selecting from the drop down list.

**NOTE** You can add an Assignment only when the Severity is selected as Warning. Assignments are added when you want to correct or update record(s) in base column data / selected column data. There can be one or more assignments tagged to a single condition. However, selecting severity as Error indicates there are no corrections and only facilitates in reporting the quantity of bad records.

**5.** Select the check box adjacent to the required Condition expression and click **Add** in the *Assignment* grid. The assignment details are populated.

**NOTE** You can add an Assignment only if the Severity is Warning. There can be one or more assignments tagged to a single condition.

6. Specify the Assignment details as tabulated.

| Field            | Description                                                                                                    |
|------------------|----------------------------------------------------------------------------------------------------|
| Column Name      | Select the Column Name from the drop down list.                                                                                                    |
| Assignment Type  | <ul> <li>Select the Assignment Type as one of the following:</li> <li>No Assignment is the default selected assignment which does not have any target column update, but the message details are pushed.</li> <li>Direct Value - enter the Assigned Value</li> <li>Another Column - select the required Column as Assigned Value from the drop down list.</li> <li>Code - select the required Code as Assigned Value from the drop down list if any code / leaf values exist for the selected base column.</li> <li>If not, you are alerted with a message indicating that No Code values exists for</li> </ul> |
|                  | the selected base column.                                                                                                    |
| Assignment Value | Select the Assignment Value from the drop-down list according to the Assignment Type selected.                                                                                                    |
| Message Severity | Select the Message Severity as either 1 or 2 from the drop down list.                                                                                                    |
| Message          | Select the required Message for the Severity from the drop down list.                                                                                                    |

7. You can also add multiple assignments by clicking **Add** in *Assignment* grid.

**NOTE** Minimum of one condition needs to be defined to save the Rule.

8. Click **Save**. The defined Data Quality Rule definition is displayed in the **Data Quality Rule Summary** page with the status as "*Saved*".

### 42.1.3 View Data Quality Rule

You can view individual Data Quality Rule definition details at any given point.

To view the existing Data Quality Rule definition in the **Data Quality Rule Summary** page, follow these steps:

- 1. Select the check box adjacent to the required **DQ Name**.
- 2. Click **View** from the *Data Quality Rules* tool bar.
- **3.** The **DQ Definition** page displays the details of the selected Data Quality definition. The *Audit Trail* section at the bottom of **DQ Definition** page displays metadata information about the Data Quality Rule defined.

### 42.1.4 Modify Data Quality Rule

You can update the existing **Data Quality Rule** definition details except for the **Definition Name**, **Table**, and **Base Column** selected.

To update the required Data Quality Rule definition details in the Data Quality Rule Summary screen:

1. Select the check box adjacent to the required **DQ Name**.

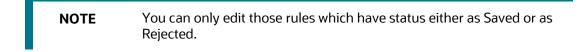

- Click Edit from the Data Quality Rules tool bar. The Edit button is disabled if you have selected multiple DQ Names. The DQ Definition page is displayed. Update the details as required. For more information, see <u>Create Data Quality Rule</u> section.
- **3.** Click **Save** to update the changes.

### 42.1.5 Copy Data Quality Rule

You can copy the existing Data Quality Rule to quickly create a new DQ definition based on the existing rule details or by updating the required parameters.

To copy an existing Data Quality Rule definition in the **Data Quality Rule Summary** page, follow these steps:

- 1. Select the check box adjacent to the required **DQ Name** in the list whose details are to be duplicated.
- 2. Click **Copy** from the *Data Quality Rules* tool bar. Copy button is disabled if you have selected multiple check boxes. The **DQ Definition** page is displayed.
- **3.** Edit the DQ definition **Name** and other details as required. For more information, see <u>Create Data</u> <u>Quality Rule</u> section.
- 4. Click **Save**. The defined Data Quality Rule definition is displayed in the **Data Quality Rule Summary** page with the status as "*Saved*".

## 42.1.6 Approve/Reject Data Quality Rule

You (Authorizer) can Approve a pre-defined Data Quality Rule definition for further execution or Reject an inappropriate DQ definition listed within the **Data Quality Rule Summary** page. User needs to be mapped to DQ Authorizer function role to **Approve** or **Reject** a DQ definition.

To Approve/Reject Data Quality Rule in the Data Quality Rule Summary page, follow these steps:

- 1. Select the checkbox adjacent to the required DQ **Name**. Ensure that you select the "Saved" DQ definition based on the Status indicated in the *Data Quality Rules* grid.
- 2. Perform one of the following actions:
  - To Approve the DQ definition, click **Approve**. The **User Comments** page is displayed. Enter the notes or additional information to the user and click **OK**. The selected DQ definition is approved and a confirmation dialog is displayed.
  - To Reject the DQ definition, click **Reject**. The **User Comments** page is displayed. Enter the notes or additional information to the user and click **OK**.

The selected DQ definition is rejected and a confirmation dialog is displayed.

**NOTE** The authorizer can approve or reject only one definition at a time.

The Approved/Rejected status of the DQ definition is indicated in the Status column of the **Data Quality Rule Summary** page. You can mouse-over **i** button to view the Approver comments.

## 42.1.7 Delete Data Quality Rule

You can remove Data Quality Rule definition(s) which are created by you and which are no longer required in the system by deleting from **Data Quality Rule Summary** page.

- 1. Select the check box adjacent to the required DQ Name whose details are to be removed.
- 2. Click **Delete** from the *Data Quality Rules* tool bar.
- **3.** Click **OK** to confirm deletion.

## 42.2 Data Quality Groups Summary

Data Quality Groups Summary within the Data Integrator framework of the Infrastructure system facilitates you to logically group the define DQ definitions and schedule for execution. DQ definitions can be executed either through the Data Quality Groups Summary screen of Data Integrator framework or in the Batch Execution screen of the Operations module.

When a Data Quality Group is executed for processing, the details of the execution are captured in a log file. You (Business Analysts) need to have an ETL Analyst function role mapped to access the Data Quality Summary framework within the Infrastructure system. You can access the Data Quality Groups Summary by expanding the Data Quality framework within the Unified Metadata Manager section in the tree structure of the LHS menu.

From OFSAA Home, select Oracle Insurance Data Foundation, select Data Management Framework, select Data Quality Framework, and then select Data Quality Groups Summary. The Data Quality Groups Summary page is displayed.

| ata Quality Groups Summary                 |                  |                     |            |                        |               |                  | Connected to: E OIDFINFO |
|--------------------------------------------|------------------|---------------------|------------|------------------------|---------------|------------------|--------------------------|
| Search                                     |                  |                     |            |                        |               |                  | Q Search "D Reset        |
| Name                                       |                  |                     |            |                        | Description   |                  |                          |
|                                            |                  |                     |            |                        |               |                  |                          |
| Folder                                     |                  | ~                   |            |                        | Rule Name     |                  |                          |
|                                            |                  |                     |            |                        |               |                  |                          |
| On Source                                  |                  | ~                   |            |                        | Source        | ~                |                          |
| Data Quality Groups 🕂 Add 📓 View 🗷 Ed      | it Copy 🛢 Delete | Run ERefresh        |            |                        |               |                  |                          |
| Name ▲                                     | Folder           | Creation Date       | Created By | Last Modification Date | Last Modified | By Last Run Date | Last Run Status          |
| FED_WRITEOFF_REASON_MASTER                 | OIDFSEG          | 12/15/2018 17:11:35 | SYSADMN    | 12/15/2018 17:11:35    | SYSADMN       |                  | Not Executed             |
| OIDF_AGE_BASIS_TYPE_MASTER                 | OIDFSEG          | 05/30/2017 00:00:00 | SYSADMN    | 12/06/2018 00:00:00    | SYSADMN       |                  | Not Executed             |
| ] OIDF_ANNUITY                             | OIDFSEG          | 12/15/2018 17:19:21 | SYSADMN    | 12/15/2018 17:19:21    | SYSADMN       |                  | Not Executed             |
| ] OIDF_ANNUITY_DT_AMT_TYPE_MASTR           | OIDFSEG          | 05/30/2017 00:00:00 | SYSADMN    | 12/06/2018 00:00:00    | SYSADMN       |                  | Not Executed             |
| OIDF_ANNUITY_PAYOUT_TYPE_MASTR             | OIDFSEG          | 05/30/2017 00:00:00 | SYSADMN    | 12/06/2018 00:00:00    | SYSADMN       |                  | Not Executed             |
| OIDF_ANNUITY_TXNS                          | OIDFSEG          | 05/30/2017 00:00:00 | SYSADMN    | 12/06/2018 00:00:00    | SYSADMN       |                  | Not Executed             |
| OIDF_ANNUITY_TYPE_MASTER                   | OIDFSEG          | 05/30/2017 00:00:00 | SYSADMN    | 12/06/2018 00:00:00    | SYSADMN       |                  | Not Executed             |
| ] OIDF_ANN_INCOME_OPT_TYPE_MASTR           | OIDFSEG          | 05/30/2017 00:00:00 | SYSADMN    | 12/06/2018 00:00:00    | SYSADMN       |                  | Not Executed             |
| OIDF_APPLICATIONS                          | OIDFSEG          | 05/30/2017 00:00:00 | SYSADMN    | 12/06/2018 00:00:00    | SYSADMN       |                  | Not Executed             |
| ] OIDF_BORROWINGS                          | OIDFSEG          | 05/30/2017 00:00:00 | SYSADMN    | 12/06/2018 00:00:00    | SYSADMN       |                  | Not Executed             |
| ] OIDF_BORROWINGS_TXNS_SUMMARY             | OIDFSEG          | 05/30/2017 00:00:00 | SYSADMN    | 12/06/2018 00:00:00    | SYSADMN       |                  | Not Executed             |
| OIDF_CAMPAIGN_CHANNEL_MASTER               | OIDFSEG          | 05/30/2017 00:00:00 | SYSADMN    | 12/06/2018 00:00:00    | SYSADMN       |                  | Not Executed             |
| ] OIDF_CAMPAIGN_MASTER                     | OIDFSEG          | 05/30/2017 00:00:00 | SYSADMN    | 12/06/2018 00:00:00    | SYSADMN       |                  | Not Executed             |
| OIDF_CAMPAIGN_PROFIT_MODEL                 | OIDFSEG          | 05/30/2017 00:00:00 | SYSADMN    | 12/06/2018 00:00:00    | SYSADMN       |                  | Not Executed             |
| ] OIDF_CAMPAIGN_PROSPECT                   | OIDFSEG          | 05/30/2017 00:00:00 | SYSADMN    | 12/06/2018 00:00:00    | SYSADMN       |                  | Not Executed             |
| ] OIDF_CAMPAIGN_SRC_TYPE_MASTER            | OIDFSEG          | 05/30/2017 00:00:00 | SYSADMN    | 12/06/2018 00:00:00    | SYSADMN       |                  | Not Executed             |
| ] OIDF_CAMPAIGN_STATUS_MASTER              | OIDFSEG          | 05/30/2017 00:00:00 | SYSADMN    | 12/06/2018 00:00:00    | SYSADMN       |                  | Not Executed             |
| ] OIDF_CAMPAIGN_SUMMARY                    | OIDFSEG          | 05/30/2017 00:00:00 | SYSADMN    | 12/06/2018 00:00:00    | SYSADMN       |                  | Not Executed             |
| OIDF_CAMPAIGN_TYPE_MASTER                  | OIDFSEG          | 05/30/2017 00:00:00 | SYSADMN    | 12/06/2018 00:00:00    | SYSADMN       |                  | Not Executed             |
| OIDF_CAMPAIGN_WAVE_MASTER                  | OIDFSEG          | 05/30/2017 00:00:00 | SYSADMN    | 12/06/2018 00:00:00    | SYSADMN       |                  | Not Executed             |
| age 8 of 31 (141 - 160 of 604 items) K < > | к                |                     |            |                        |               |                  | Records per Page 2       |

Figure 167: Data Quality Groups Summary page

The **Data Quality Groups Summary** page displays the list of pre-defined Data Quality Groups with the other details such as Group Name, Description, Creation Date, Created By, Last Modification Date, and Last Modified By. You can Create and Execute DQ Group definitions and view, modify, copy, or delete DQ Group definitions within the Data Quality Groups Summary screen.

You can also make use of **Search** and **Pagination** options to search for a DQ Group definition based on Group Name, Description, or Rule Name and view the existing DQ Group definitions within the system.

#### **Topics:**

- <u>Create Data Quality Group</u>
- Execute Data Quality Group
- <u>View Data Quality Group</u>
- Modify Data Quality Group
- Copy Data Quality Group
- <u>View Data Quality Group Summary Log</u>
- Delete Data Quality Group

### 42.2.1 Create Data Quality Group

You can create a DQ Group definition by defining the DQ Definition details and mapping the required DQ Rules which are authorized and approved within the system.

To create DQ Group in the Data Quality Groups Summary page, follow these steps:

1. Click **Add** in the Data Quality Groups tool bar. Add button is disabled if you have selected any check box in the grid. The **Data Quality Group Definition** page is displayed.

| US-English   | 💷 🔁 🗉         |                  |                        |        | Connected to: 🐨 O |              |          |             | oup Definition       | Data Quality Gr            |
|--------------|---------------|------------------|------------------------|--------|-------------------|--------------|----------|-------------|----------------------|----------------------------|
|              |               |                  |                        |        |                   | mode)        | n (New r | p Definitio | > Data Quality Group | - ,                        |
| Connected to |               |                  |                        | _      |                   | inouc)       |          | p bennao    | e outa quanty croup  | cora quality croups        |
| -            |               |                  |                        | Cancel | Save              |              |          |             |                      |                            |
| C            |               |                  |                        |        |                   |              |          |             | oup Definition       | VData Quality Gr           |
|              |               | ription          | Des                    |        |                   |              |          |             |                      | *Name                      |
|              |               |                  |                        |        |                   |              |          |             |                      |                            |
|              |               | Name             | Rule                   |        |                   |              |          |             |                      | *Description               |
|              |               |                  |                        |        |                   |              |          |             |                      |                            |
|              | $\sim$        | Source           |                        |        |                   |              |          |             |                      | On Source                  |
|              |               |                  |                        |        |                   |              |          |             |                      | -                          |
| Last Ru      | Last Run Date | Last Modified By | Last Modification Date |        |                   |              | ~        |             | Select Source        | Source                     |
| Not Ex       |               | SYSADMN          | 07/03/2018 14:28:40    |        |                   |              | ~        |             | OIDFSEG              | Folder                     |
| Not Ex       |               | SYSADMN          | 07/03/2018 14:28:40    |        |                   |              | ~        |             | OIDFSEG              | roider                     |
| Not Ex       |               | SYSADMN          | 07/03/2018 14:28:40    |        |                   |              |          |             |                      | Map DQ Rules               |
| Not Ex       |               | SYSADMN          | 07/03/2018 14:28:40    |        |                   | Mapped Rules |          |             |                      | Available Rules            |
| Not Ex       |               | SYSADMN          | 07/03/2018 14:28:40    |        |                   | DQASSET0001  |          |             |                      | DQASSET0002                |
| Not Ex       |               | SYSADMN          | 07/03/2018 14:28:40    |        |                   |              |          | ^           |                      | DQASSET0003                |
| Not Ex       |               | SYSADMN          | 07/03/2018 14:28:40    |        |                   |              |          |             |                      | DQASSET0004                |
| Not Ex       |               | SYSADMN          | 07/03/2018 14:28:40    |        |                   |              | >        |             |                      | DQASSET0005                |
| Not Ex       |               | SYSADMN          | 07/03/2018 14:28:40    |        |                   |              |          |             |                      | DQASSET0006                |
| Not Ex       |               | SYSADMN          | 07/03/2018 14:28:40    |        |                   |              | >>       |             |                      | DQASSET0007<br>DQASSET0008 |
| Not Ex       |               | SYSADMN          | 07/03/2018 14:28:40    |        |                   |              |          |             |                      | DQASSET0009                |
| Not Ex       |               | SYSADMN          | 07/03/2018 14:28:40    |        |                   |              | <        |             |                      | DQASSET0010                |
| Not Ex       |               | SYSADMN          | 07/03/2018 14:28:41    |        |                   |              |          |             |                      | DQASSET0012                |
| Not Ex       |               | SYSADMN          | 07/03/2018 14:28:41    |        |                   |              | ~~       |             |                      | DQASSET0014                |
| Not Ex       |               | SYSADMN          | 07/03/2018 14:28:41    |        |                   |              |          |             |                      | DQASSET0016                |
| Not Ex       |               | SYSADMN          | 07/03/2018 14:28:41    |        |                   |              |          |             |                      | DQASSET0018<br>DQASSET0023 |
| Not Ex       |               | SYSADMN          | 07/03/2018 14:28:41    |        |                   |              |          | ~           |                      | DQASSET0023<br>DQASSET0024 |
| Not Ex       |               | SYSADMN          | 07/03/2018 14:28:41    |        |                   |              |          |             |                      | 000000024                  |

Figure 168: Data Quality Group Definition

- 2. In the Data Quality Group Definition section, perform the following actions:
  - Enter the Group Name by which you can identify the DQ Group.
  - Enter a **Description** or related information about the DQ Group.
  - Select the **Folder** (available for selected Information Domain) from the drop down list.
- 3. In the Map DQ Rules section, perform the following actions:
  - Select the required DQ Rule from the Available Rules list and click **Select**. You can also search to select a specific DQ Rule by entering the required keyword and clicking **Find** button.
  - To select all the listed DQ Rules, click **Select All**.

You can also deselect a DQ Rule by selecting from the Mapped Rules list and clicking **Deselect** or clicking **Deselect All** to deselect all the mapped rules. You can search to deselect a specific DQ Rule by entering the keyword and clicking button. You can search to deselect a specific DQ Rule by entering the keyword and clicking **Find** button.

4. Click **Save**. The defined DQ group is listed in the **Data Quality Rule Summary** page and can be executed for processing.

### 42.2.2 Execute Data Quality Group

You can execute a defined DQ Group Definitions along with the mapped Rules and validation checks in the **Data Quality Rule Summary** page. You can also execute a **DQ Group** in the **Batch Execution** page of the **Operations** module.

To execute a DQ Group in the Data Quality Rule Summary page, follow these steps:

- 1. Select the checkbox adjacent to the required **Group Name**.
- 2. Click **Execute** from the *Data Quality Groups* tool bar. Execute button is disabled if you have selected multiple check boxes. The **Group Execution** page is displayed.

- 3. In the *Batch Details* section, perform the following actions:
  - Select the **MIS Date** using the Calendar. MIS Date refers to the date with which the data for the execution is filtered. In case MIS date is not present in the target table, execution happens ignoring the date parameter.

**NOTE** The **DQ Batch ID** is auto populated and is not editable.

- **4.** Specify the percentage of Threshold (%) limit in numeric value. This refers to the maximum percentage of records that can be rejected in a job. If the percentage of failed records exceeds the Rejection Threshold, the job will fail. If the field is left blank, the default the value is set to 100%.
- **5.** Click **Execute**. A confirmation message is displayed and the DQ Group is scheduled for execution. After the DQ Group is executed, you can view the details of the execution along with the log information in the **View Logs** page. For more information, see *View Data Quality Group Summary Log* section.

### 42.2.3 View Data Quality Group

You can view individual Data Quality Group definition details at any given point.

To view the existing DQ Group definition in the **Data Quality Group Summary** page, follow these steps:

- 1. Select the check box adjacent to the required **Group Name**. The mapped DQ Rules are displayed in the *Data Quality Rules* section.
- 2. Click View button from the Data Quality Groups tool bar. The **Data Quality Group Definition** page displays the DQ definition details.

### 42.2.4 Modify Data Quality Group

You can update the existing DQ Group definition details except for the Group Name.

To updated the required DQ Group definition details in the **Data Quality Groups Summary** page, follow these steps:

- 1. Select the check box adjacent to the required **Group Name**.
- 2. Click Edit from the *Data Quality Groups* tool bar. The **Data Quality Group Definition** page is displayed.
- **3.** Update the details and click **Save** to update the changes.

### 42.2.5 Copy Data Quality Group

You can copy the existing DQ Group details to quickly create a new DQ definition based on the existing details or by updating the required parameters.

To copy an existing DQ Group definition in the **Data Quality Groups Summary** page, follow these steps:

1. Select the check box adjacent to the required **Group Name** in the list whose details are to be duplicated.

- 2. Click **Copy** from the *Data Quality Groups* tool bar. Copy button is disabled if you have selected multiple check boxes. The **Data Quality Group Definition** page is displayed.
- 3. Edit the DQ Group Name and other details as required.
- 4. Click Save. The new DQ Group definition is displayed in the Data Quality Groups Summary page.

### 42.2.6 View Data Quality Group Summary Log

You can view the execution log details of Data Quality Rules in the View Logs screen. The View Logs screen displays the details such as Check Name, Log Message, Message Date, Message Time, Total Rows, Rows Impacted, Assignment Type, Assignment Severity, and Severity Message of the executed Data Quality Rules.

To view the Data Quality Rule execution log details in the **Data Quality Groups Summary** page, follow these steps:

- 1. Select the check box adjacent to the **Group Name** in the *Data Quality Groups* grid. The **Data Quality Rules** associated with the selected Group are displayed in the *Data Quality Rules* grid.
- 2. Select the check box adjacent to the DQ Name in the Data Quality Rules grid.
- 3. Click View Logs. The View Logs page is displayed.
- 4. In the **View Logs** page, select the **Information Date** from the drop down list. Based on the selection, you can select the **Group Run ID** and **Iteration ID** from the corresponding drop-down list.
- 5. Click the below button from the Group Execution details tool bar.

The Data Quality Rule Logs grid displays the execution log details of the selected Data Quality Rule. You can also click **Reset** in the Group Execution details tool bar to reset the selection.

## 42.2.7 Delete Data Quality Group

You can remove the DQ Group definition(s) which are created by you and which are no longer required in the system by deleting from **Data Quality Groups Summary** page.

To delete, follow these steps:

- 1. Select the check box adjacent to the required **Group Name** whose details are to be removed.
- 2. Click **Delete** from the *Data Quality Groups* tool bar.
- 3. Click **OK** in the information dialog to confirm deletion.

## 42.3 Data Quality Rules For Staging Tables

Data Quality (DQ) Rules are framed and created based on Staging Tables. Each rule is based on specified staging table column Specific Check or table Generic Check. The rules created for each of the tables are detailed in the DQ\_Check\_Rules spreadsheet.

In Specific Check, a particular column is checked based on rule's predefined checks, whereas in Generic Check any columns are not specified. Generic Check is useful if you have a check which is not Specific or you use IF-ELSE conditions or CASE statements.

| Name 🔺                     | Table                     | Access Type | Check Type     | Folder  | Creation Date       | Created By | Last Modification Date | Status     | Is Group | oed Is Executed |
|----------------------------|---------------------------|-------------|----------------|---------|---------------------|------------|------------------------|------------|----------|-----------------|
| DQDEMOASS15                | STG_INSURANCE_LAPSE_RATES | Read/Write  | Specific Check | OIDFSEG | 05/30/2017 00:00:00 | SYSADMN    | 12/06/2018 00:00:00    | Approved 🕜 | Yes      | No              |
| DQDEMOASS16                | STG_INSURANCE_LAPSE_RATES | Read/Write  | Specific Check | OIDFSEG | 05/30/2017 00:00:00 | SYSADMN    | 12/06/2018 00:00:00    | Approved 🔞 | Yes      | No              |
| DQDEMOASS17                | STG_INSURANCE_LAPSE_RATES | Read/Write  | Specific Check | OIDFSEG | 05/30/2017 00:00:00 | SYSADMN    | 12/06/2018 00:00:00    | Approved 🙆 | Yes      | No              |
| ge 1 of 1 (1 - 3 of 3 iter | ns) K < > X               |             |                |         |                     |            |                        |            | Record   | s per Page 20   |
|                            |                           |             |                |         |                     |            |                        |            |          |                 |
|                            |                           |             |                |         |                     |            |                        |            |          |                 |
|                            |                           |             |                |         |                     |            |                        |            |          |                 |
|                            |                           |             |                |         |                     |            |                        |            |          |                 |
|                            |                           |             |                |         |                     |            |                        |            |          |                 |
|                            |                           |             |                |         |                     |            |                        |            |          |                 |
|                            |                           |             |                |         |                     |            |                        |            |          |                 |
|                            |                           |             |                |         |                     |            |                        |            |          |                 |
|                            |                           |             |                |         |                     |            |                        |            |          |                 |

#### Figure 169: Specified DQ Rules

## 42.4 Data Quality Groups for Staging Tables

To execute any DQ rule, a Group must be created and the rules for execution has to be mapped with this group. For each staging table, a group has to be created and rules for these particular table have to be mapped under this Group.

For more information regarding Group Execution, refer to the section Execute Data Quality Group.

The *DQ Group Mapping* sheet of the <u>Oracle Insurance Data Foundation Application Pack Runchart</u> document of this release displays the total groups and corresponding Rules mapped to that Group.

### 42.4.1 DQ Group Execution

You can execute the DQ Rules either from **Data Quality Group Summary** page or via a Batch execution.

To execute the Data Quality Groups from the **Data Quality Groups Summary** page, follow these steps:

1. Select the check box adjacent to the Group, you want to execute. The corresponding DQ Rules are displayed in Data Quality Rules grid.

| Quality Groups Summary                 |                       |                     |            |                        |             |                  |        | Connected to:    |
|----------------------------------------|-----------------------|---------------------|------------|------------------------|-------------|------------------|--------|------------------|
| arch                                   |                       |                     |            |                        |             |                  |        | Q Search "D Res  |
| Name                                   |                       |                     |            |                        | Description |                  |        |                  |
|                                        |                       |                     |            |                        |             |                  |        |                  |
| Folder                                 |                       | ~                   |            |                        | Rule Name   |                  |        |                  |
| On Source                              |                       |                     |            |                        | Source      |                  | 100    |                  |
| On Source                              |                       | ~                   |            |                        | Source      |                  | ~      |                  |
| ta Quality Groups 🕂 Add 📓 View 🗷 Er    | dit 🖸 Copy 🛢 Delete 🗈 | Run Refresh         |            |                        |             |                  |        |                  |
| Name A                                 | Folder                | Creation Date       | Created By | Last Modification Date | Last Modif  | fied By Last Run | n Date | Last Run Status  |
| ED_WRITEOFF_REASON_MASTER              | OIDFSEG               | 12/15/2018 17:11:35 | SYSADMN    | 12/15/2018 17:11:35    | SYSADMN     |                  |        | Not Executed     |
| IDF_AGE_BASIS_TYPE_MASTER              | OIDFSEG               | 05/30/2017 00:00:00 | SYSADMN    | 12/06/2018 00:00:00    | SYSADMN     |                  |        | Not Executed     |
| IDF_ANNUITY                            | OIDFSEG               | 12/15/2018 17:19:21 | SYSADMN    | 12/15/2018 17:19:21    | SYSADMN     |                  |        | Not Executed     |
| IDF_ANNUITY_DT_AMT_TYPE_MASTR          | OIDFSEG               | 05/30/2017 00:00:00 | SYSADMN    | 12/05/2018 00:00:00    | SYSADMN     |                  |        | Not Executed     |
| IDF_ANNUITY_PAYOUT_TYPE_MASTR          | OIDFSEG               | 05/30/2017 00:00:00 | SYSADMN    | 12/06/2018 00:00:00    | SYSADMN     |                  |        | Not Executed     |
| IDF_ANNUITY_TXNS                       | OIDFSEG               | 05/30/2017 00:00:00 | SYSADMN    | 12/06/2018 00:00:00    | SYSADMN     |                  |        | Not Executed     |
| IDF_ANNUITY_TYPE_MASTER                | OIDFSEG               | 05/30/2017 00:00:00 | SYSADMN    | 12/05/2018 00:00:00    | SYSADMN     |                  |        | Not Executed     |
| IDF_ANN_INCOME_OPT_TYPE_MASTR          | OIDFSEG               | 05/30/2017 00:00:00 | SYSADMN    | 12/06/2018 00:00:00    | SYSADMN     |                  |        | Not Executed     |
| IDF_APPLICATIONS                       | OIDFSEG               | 05/30/2017 00:00:00 | SYSADMN    | 12/06/2018 00:00:00    | SYSADMN     |                  |        | Not Executed     |
| IDF_BORROWINGS                         | OIDFSEG               | 05/30/2017 00:00:00 | SYSADMN    | 12/06/2018 00:00:00    | SYSADMN     |                  |        | Not Executed     |
| IDF_BORROWINGS_TXINS_SUMMARY           | OIDFSEG               | 05/30/2017 00:00:00 | SYSADMN    | 12/06/2018 00:00:00    | SYSADMN     |                  |        | Not Executed     |
| IDF_CAMPAIGN_CHANNEL_MASTER            | OIDFSEG               | 05/30/2017 00:00:00 | SYSADMN    | 12/06/2018 00:00:00    | SYSADMN     |                  |        | Not Executed     |
| IDF_CAMPAIGN_MASTER                    | OIDFSEG               | 05/30/2017 00:00:00 | SYSADMN    | 12/06/2018 00:00:00    | SYSADMN     |                  |        | Not Executed     |
| IDF_CAMPAIGN_PROFIT_MODEL              | OIDFSEG               | 05/30/2017 00:00:00 | SYSADMN    | 12/06/2018 00:00:00    | SYSADMN     |                  |        | Not Executed     |
| IDF_CAMPAIGN_PROSPECT                  | OIDFSEG               | 05/30/2017 00:00:00 | SYSADMN    | 12/06/2018 00:00:00    | SYSADMN     |                  |        | Not Executed     |
| IDF_CAMPAIGN_SRC_TYPE_MASTER           | OIDFSEG               | 05/30/2017 00:00:00 | SYSADMN    | 12/06/2018 00:00:00    | SYSADMN     |                  |        | Not Executed     |
| IDF_CAMPAIGN_STATUS_MASTER             | OIDFSEG               | 05/30/2017 00:00:00 | SYSADMN    | 12/06/2018 00:00:00    | SYSADMN     |                  |        | Not Executed     |
| DIDF_CAMPAIGN_SUMMARY                  | OIDFSEG               | 05/30/2017 00:00:00 | SYSADMN    | 12/06/2018 00:00:00    | SYSADMN     |                  |        | Not Executed     |
| IDF_CAMPAIGN_TYPE_MASTER               | OIDFSEG               | 05/30/2017 00:00:00 | SYSADMN    | 12/05/2018 00:00:00    | SYSADMN     |                  |        | Not Executed     |
| NIDF_CAMPAIGN_WAVE_MASTER              | OIDFSEG               | 05/30/2017 00:00:00 | SYSADMN    | 12/06/2018 00:00:00    | SYSADMN     |                  |        | Not Executed     |
| 8 of 31 (141 - 160 of 604 items) K < > | ж                     |                     |            |                        |             |                  |        | Records per Page |

Figure 170: Data Quality Groups Summary page

#### 2. The Group Execution page is displayed. Select MIS Date. Click the Execute button.

| Name                                                                                                    | ta Quality Groups Summary              |                  |                         |              |          |                       |                 |             |               | Connected to: EB OIDFINF |
|----------------------------------------------------------------------------------------------------|----------------------------------------|------------------|-------------------------|--------------|----------|-----------------------|-----------------|-------------|---------------|--------------------------|
| Folder       Rule Name         On Source       Source       Source       Source         Name 4       Source       Source       Source       Source         Name 4       Source       Source       Source       Source       Source         Name 4       Source       Source       Source       Source       Source       Source         Source       Corp. Answitz       Source       Source       Source       Not Executed         Source       Corp. Answitz       Source       Source       Not Executed         Corp. Answitz       Source       Source       Not Executed       Not Executed         Corp. Answitz       Corp. Source       Source       Not Executed       Not Executed         Corp. Answitz       Corp. Source       Source       Not Executed       Not Executed         Corp. Answitz       Corp. Source       Source       Not Executed       Not Executed         Corp. Answitz       Corp. Source       Source       Not Executed       Not Executed         Corp. Answitz       Corp. Source       Source       Not Executed       Not Executed         Corp. Answitz       Corp. Source       Source       Not Executed       Not Executed         Corp. An                                                                                                    | earch                                  |                  |                         |              |          |                       |                 |             |               | Q Search "D Re           |
| Folder       Rule Name         On Source       Source       Source <td>Name</td> <td></td> <td></td> <td></td> <td></td> <td></td> <td>Description</td> <td></td> <td></td> <td></td>                                                                                                    | Name                                   |                  |                         |              |          |                       | Description     |             |               |                          |
| Name a       Folder       Source       Internet         PO_WITEO(FR_RASON_MASTER       OIDFSEG       Group Execution       Internet Explorer       Last Run Status         OIDF_ANNUITY_OT_AMT_TYPE_MASTER       OIDFSEG       Group Execution       Connected to:       Int OIDFSEG         OIDF_ANNUITY_ORAMTER       OIDFSEG       Source       Not Executed       Not Executed         OIDF_ANNUITY_TYPE_MASTER       OIDFSEG       More Execution       Executed       Not Executed         OIDF_ANNUITY_TYPE_MASTER       OIDFSEG       More Executed       Not Executed       Not Executed         OIDF_ANNUITY_TYPE_MASTER       OIDFSEG       More Executed       Not Executed       Not Executed         OIDF_ANNUITY_TYPE_MASTER       OIDFSEG       More Executed       Not Executed       Not Executed         OIDF_ANNUITY_TYPE_MASTER       OIDFSEG       More Executed       Not Executed       Not Executed         OIDF_ANNUITY_TYPE_MASTER       OIDFSEG       More Executed       Not Executed       Not Executed         OIDF_ANNUITY_TYPE_MASTER       OIDFSEG       More Executed       Not Executed       Not Executed         OIDF_ANNUITY_TYPE_MASTER       OIDFSEG       More Executed       Not Executed       Not Executed         OIDF_CAMARION_RENDER_MASTER       OIDFSEG <t< td=""><td></td><td></td><td></td><td></td><td></td><td></td><td></td><td></td><td></td><td></td></t<>                                                                                                    |                                        |                  |                         |              |          |                       |                 |             |               |                          |
| A Quality Groups * Add i view i Edit Copy i Detet<br>Name 4 Folder<br>FED_WEITEOFF_REASON_MASTER OIDFSEG<br>OIDF_ANNUITY OT_AMSTER OIDFSEG<br>OIDF_ANNUITY OT_AMSTER OIDFSEG<br>OIDF_ANNUITY VTPE_MASTR OIDFSEG<br>OIDF_ANNUITY VTPE_MASTR OIDFSEG<br>OIDF_ANNUITY VTPE_MASTR OIDFSEG<br>OIDF_ANNUITY VTPE_MASTR OIDFSEG<br>OIDF_ANNUITY VTPE_MASTR OIDFSEG<br>OIDF_ANNUITY VTPE_MASTR OIDFSEG<br>OIDF_ANNUITY VTPE_MASTR OIDFSEG<br>OIDF_ANNUITY VTPE_MASTR OIDFSEG<br>OIDF_ANNUITY VTPE_MASTR OIDFSEG<br>OIDF_ANNUITY VTPE_MASTR OIDFSEG<br>OIDF_ANNUITY VTPE_MASTR OIDFSEG<br>OIDF_ANNUITY VTPE_MASTR OIDFSEG<br>OIDF_ANNUITY ANSON                                                                                                    | Folder                                 |                  | ~                       |              |          |                       | Rule Name       |             |               |                          |
| Name 4       Folder       Folder       Folder       Folder       Itals Run Status         FED_WRITEOFF_BEASON_MASTER       ODP566       ODP566       Not Executed       Not Executed         ODP_ANNUITY       ODP566       ODP566       Not Executed       Not Executed         ODP_ANNUITY_NTYPE_MASTER       ODP566       Not Executed       Not Executed         ODP_ANNUITY_NTYPE_MASTER       ODP566       Not Executed       Not Executed         ODP_ANNUITY_TYPE_MASTER       ODP566       Not Executed       Not Executed         ODP_ANNUITY_TYPE_MASTER       ODP566       Not Executed       Not Executed         ODP_ANNUITY_TYPE_MASTER       ODP566       Not Executed       Not Executed         ODP_APRICENTONS       ODP566       Not Executed       Not Executed         ODP_ADRIGUE_NAMASTER       ODP566       Not Executed       Not Executed         ODP_CAMPAIGN_HAMSTE, NOTSE       ODP566       Not Executed       Not Executed         ODP_CAMPAIGN_HAMSTER       ODP566       Not Executed       Not Executed         ODP_CAMPAIGN_HAMSTER       ODP566       Not Executed       Not Executed         ODP_CAMPAIGN_HAMSTER       ODP566       Not Executed       Not Executed         ODP_CAMPAIGN_HARGER_FT_NODEL       ODP566                                                                                                    |                                        |                  |                         |              |          |                       |                 |             |               |                          |
| Name al       Folder       Group Execution - Internet Explorer       Image: Connected to:       Image: Connected to:       Image: Conn   | On Source                              |                  | ~                       |              |          |                       | Source          |             | ~             |                          |
| FED_WRITEOFF_BEASON_MASTER       OIDFSEG       Ordp Execution       Group Execution       Connected to:       Tele OUDFIND       Not Executed         OUDF_ANNUITY_OT_ANT_TYPE_MASTR       OIDFSEG       OIDFSEG       Not Executed       Not Executed         OIDF_ANNUITY_OT_ANT_TYPE_MASTR       OIDFSEG       Not Executed       Not Executed         OIDF_ANNUITY_TYPE_MASTR       OIDFSEG       Not Executed       Not Executed         OIDF_ANNUITY_TYPE_MASTR       OIDFSEG       Not Executed       Not Executed         OIDF_ANNUITY_TYPE_MASTR       OIDFSEG       'MIS Date       Image: Connected to:       Not Executed         OIDF_ANNUITY_TYPE_MASTR       OIDFSEG       'MIS Date       Image: Connected to:       Not Executed         OIDF_ANNUITY_TYPE_MASTR       OIDFSEG       'MIS Date       Image: Connected to:       Not Executed         OIDF_ANNUITY_TYPE_MASTR       OIDFSEG       'MIS Date       Image: Connected to:       Not Executed         OIDF_ANNUITY_STANS       OIDFSEG       OIDFSEG       Not Executed       Not Executed         OIDF_CANNAIGN_CANNEL_MASTER       OIDFSEG       Not Executed       Not Executed         OIDF_CANNAIGN_MASTER       OIDFSEG       OS/30/2017 00:000       SYSADMN       Not Executed         OIDF_CANNAIGN_PROFIT_MODEL       OIDFSEG       <                                                                                                    | ta Quality Groups 👎 Add 📓 View 🕼 Ed    | it 🖸 Copy 🗐 Dele | ete <u>Run Refresh</u>  |              |          |                       |                 |             |               |                          |
| OIDF_AGE_BASIS_TYPE_MASTER       OIDFSEG       Group Execution       Connected to:       Connected to:       Connected to:       Not Executed         OIDF_ANNUITY       OIDFSEG       OIDFSEG       Not Executed       Not Executed         OIDF_ANNUITY_DAVT_TYPE_MASTR       OIDFSEG       Not Executed       Not Executed         OIDF_ANNUITY_TXNS       OIDFSEG       Not Executed       Not Executed         OIDF_ANNUITY_TYPE_MASTR       OIDFSEG       Not Executed       Not Executed         OIDF_ANNUITY_TYPE_MASTR       OIDFSEG       Not Executed       Not Executed         OIDF_ANNUITY_TYPE_MASTR       OIDFSEG       Not Executed       Not Executed         OIDF_ANNUITY_TYPE_MASTR       OIDFSEG       Not Executed       Not Executed         OIDF_ANNUITY_TYPE_MASTR       OIDFSEG       Not Executed       Not Executed         OIDF_ANNUITY_TYPE_MASTR       OIDFSEG       Not Executed       Not Executed         OIDF_ANNUITY_TYPE_MASTR       OIDFSEG       Not Executed       Not Executed         OIDF_ANNUITY_TYPE_MASTR       OIDFSEG       Not Executed       Not Executed         OIDF_ANNUITY_TYPE_MASTRR       OIDFSEG       Not Executed       Not Executed         OIDF_ANNUITY_TYPE_MASTRR       OIDFSEG       Not Executed       Not Executed                                                                                                    | Name =                                 | Folder           | Group Execution         | - Internet   | Explorer | See The Party of the  |                 |             | Last Run Date | Last Run Status          |
| Dubry Annu TYP       OUPSEG       Not Executed         DDEF_ANNUTY_OT_ANT_TYPE_MASTR       OUPSEG       Not Executed         DDEF_ANNUTY_TYPE_MASTR       OUPSEG       Not Executed         DDEF_ANNUTY_TYPE_MASTR       OUPSEG       Not Executed         DDEF_ANNUTY_TYPE_MASTR       OUPSEG       Not Executed         DDEF_ANN_UTY_TYPE_MASTR       OUPSEG       Not Executed         DDEF_ANN_UTY_TYPE_MASTR       OUPSEG       Not Executed         DDEF_ANN_UTY_TYPE_MASTR       OUPSEG       Not Executed         DDEF_ANN_UTY_TYPE_MASTR       OUPSEG       Not Executed         DDEF_ANN_UTY_TYPE_MASTR       OUPSEG       Not Executed         DDEF_ANN_UTY_TYPE_MASTR       OUPSEG       Not Executed         DDEF_ANN_UTY_TYPE_MASTR       OUPSEG       Not Executed         DDEF_GAMPAIGN_CHANNEL_MASTER       OUPSEG       Not Executed         DDEF_CAMPAIGN_PROFIT_MODEL       ODPSEG       Not Executed         DDEF_CAMPAIGN_PROFIT_MODEL       ODPSEG       SYSAUMM       12/06/2018 00:000       SYSAUMM         DDEF_CAMPAIGN_SRC_TYPE_MASTR       ODPSEG       05/30/2017 00:000       SYSAUMM       12/06/2018 00:000       SYSAUMM         DDEF_CAMPAIGN_SRC_TYPE_MASTR       ODPSEG       05/30/2017 00:000       SYSAUMM       Not Executed                                                                                                    | FED_WRITEOFF_REASON_MASTER             | OIDFSEG          |                         |              |          |                       |                 |             |               | Not Executed             |
| OIDF_ANNUITY_DT_AMT_TYPE_MASTR       OIDFSEG       Not Executed         OIDF_ANNUITY_TXNS       OIDFSEG       Not Executed         OIDF_ANNUITY_TXNS       OIDFSEG       Not Executed         OIDF_ANNUITY_TXNS       OIDFSEG       Not Executed         OIDF_ANNUITY_TXNS       OIDFSEG       Not Executed         OIDF_ANNUITY_TXNS       OIDFSEG       Not Executed         OIDF_ANNUITY_TXNS       OIDFSEG       Not Executed         OIDF_ANNUITY_TXNS       OIDFSEG       Not Executed         OIDF_GARNOWINGS       OIDFSEG       Not Executed         OIDF_GARNOWINGS_TXNS_SUMMARY       OIDFSEG       Not Executed         OIDF_CAMPAIGN_CHANNEL_MASTER       OIDFSEG       Not Executed         OIDF_CAMPAIGN_CHANNEL_MASTER       OIDFSEG       Not Executed         OIDF_CAMPAIGN_MASTER       OIDFSEG       05/30/2017 00:000       SYSADMN       12/06/2018 00:000       SYSADMN         OIDF_CAMPAIGN_SR_TYPE_MASTER       OIDFSEG       05/30/2017 00:000       SYSADMN       12/06/2018 00:000       SYSADMN         OIDF_CAMPAIGN_SR_TYPE_MASTER       OIDFSEG       05/30/2017 00:000       SYSADMN       12/06/2018 00:000       SYSADMN         OIDF_CAMPAIGN_SR_TYPE_MASTER       OIDFSEG       05/30/2017 00:000       SYSADMN       12/06/2018 00:000                                                                                                    | OIDF_AGE_BASIS_TYPE_MASTER             | OIDFSEG          |                         |              | Grou     | up Execution          | Connected to:   | CE OIDFINFO |               | Not Executed             |
| DIDF_ANNUITY_TYNE         OIDFSEG         Not Executed           DIDF_ANNUITY_TYNE_MASTR         OIDFSEG         MIS Date         MIS Date         Not Executed           DIDF_ANNUITY_TYNE_MASTR         OIDFSEG         MIS Date         MIS Date         Not Executed           DIDF_ANNUITY_TYNE_MASTR         OIDFSEG         MIS Date         Additional Parameters         Not Executed           DIDF_APPLICATIONS         OIDFSEG         Threshold (%)         Additional Parameters         Not Executed           DIDF_GROROWINGS_TXNS_SUMMARY         OIDFSEG         Fail H Threshold (%)         Not Executed         Not Executed           DIDF_CAMPAIGN_CHANNEL_MASTER         OIDFSEG         Optional Parameters         Not Executed         Not Executed           DIDF_CAMPAIGN_PROFIT_MODEL         OIDFSEG         Optional Parameters         Not Executed         Not Executed           DIDF_CAMPAIGN_RASTER         OIDFSEG         05/30/2017 00:000         SYSADMN         12/06/2018 00:000         SYSADMN         Not Executed           DIDF_CAMPAIGN_SRC_TYPE_MASTER         OIDFSEG         05/30/2017 00:000         SYSADMN         12/06/2018 00:000         SYSADMN         Not Executed           DIDF_CAMPAIGN_SRC_TYPE_MASTER         OIDFSEG         05/30/2017 00:000         SYSADMN         12/06/2018 00:000         SYSADMN                                                                                                    | DIDF_ANNUITY                           | OIDFSEG          | Data Quality Groups > 0 | Group Execut | ion      |                       |                 |             |               | Not Executed             |
| DIDF_ANNUITY_TYPE_MASTR       OIDFSEG       Not Executed         DIDF_ANNUITY_TYPE_MASTR       OIDFSEG       Not Executed         DIDF_ANN_INCOME_OPT_TYPE_MASTR       OIDFSEG       Not Executed         DIDF_BORROWINGS       OIDFSEG       Not Executed         DIDF_BORROWINGS       OIDFSEG       Not Executed         DIDF_BORROWINGS       OIDFSEG       Not Executed         DIDF_BORROWINGS       OIDFSEG       Not Executed         DIDF_CAMPAIGN_CHANNEL_MASTER       OIDFSEG       Not Executed         DIDF_CAMPAIGN_CHANNEL       OIDFSEG       Not Executed         DIDF_CAMPAIGN_CHANNEL       OIDFSEG       Not Executed         DIDF_CAMPAIGN_CHANNEL       OIDFSEG       Not Executed         DIDF_CAMPAIGN_PROFIT_MODEL       OIDFSEG       OIDFSEG       Not Executed         DIDF_CAMPAIGN_PROFIT_MODEL       OIDFSEG       05/30/2017 00:000       SYSADMN       12/06/2018 00:000       SYSADMN         DIDF_CAMPAIGN_PROFIT_MODEL       OIDFSEG       05/30/2017 00:000       SYSADMN       12/06/2018 00:000       SYSADMN       Not Executed         DIDF_CAMPAIGN_SRC_TYPE_MASTR       OIDFSEG       05/30/2017 00:000       SYSADMN       12/06/2018 00:000       SYSADMN       Not Executed         DIDF_CAMPAIGN_SRC_TYPE_MASTR       OIDFSEG                                                                                                    | DIDF_ANNUITY_DT_AMT_TYPE_MASTR         | OIDFSEG          |                         |              |          |                       |                 | Even de     |               | Not Executed             |
| UDP_ANUUTY_TANS       OIDPSEG       Not Executed         DIDF_ANUUTY_TANS       OIDPSEG       Mills Date       Image: State hild       OIDPINEO_OIDP_ANNUITY_TANS       Not Executed         DIDF_ANNUITY_TANS       OIDPSEG       Threshold (%)       Additional Parameters       Not Executed       Not Executed         DIDF_GORDOWINGS       OIDPSEG       Threshold (%)       Additional Parameters       Not Executed       Not Executed         DIDF_GORDOWINGS TANS_TANS_SUMMARY       OIDPSEG       Fail If Threshold (%)       Not Executed       Not Executed         DIDF_GAMPAIGN_CHANNEL_MASTER       OIDPSEG       Optional Parameters       Not Executed       Not Executed         DIDF_CAMPAIGN_NASTER       OIDPSEG       Optional Parameters       Not Executed       Not Executed         DIDF_CAMPAIGN_RPGF1_MODEL       OIDPSEG       05/30/2017 00:000       SYSADMN       12/06/2018 00:000       SYSADMN       Not Executed         DIDF_CAMPAIGN_RPGF1_MODEL       OIDPSEG       05/30/2017 00:000       SYSADMN       12/06/2018 00:000       SYSADMN       Not Executed         DIDF_CAMPAIGN_STATUS_MASTER       OIDPSEG       05/30/2017 00:000       SYSADMN       12/06/2018 00:000       SYSADMN       Not Executed         DIDF_CAMPAIGN_STATUS_MASTER       OIDPSEG       05/30/2017 00:000       SYSADMN                                                                                                    | DIDF_ANNUITY_PAYOUT_TYPE_MASTR         | OIDFSEG          | Read Date N             |              |          |                       |                 | LACCUTE     |               | Not Executed             |
| Dub_canVID_CONE_OPT_TYPE_MASTR       OUDF3EG       Not Executed         DUDF_ANV_UCCATLONS       OUDF3EG       Not Executed         DUDF_BORROWINGS_TONS_SUMMARY       OUDF3EG       Not Executed         DUDF_CAMPAION_CHANNEL_MASTR       OUDF3EG       Not Executed         DUDF_CAMPAION_CHANNEL_MASTR       OUDF3EG       Not Executed         DUDF_CAMPAION_CHANNEL_MASTR       OUDF3EG       Not Executed         DUDF_CAMPAION_CHANNEL_MASTR       OUDF3EG       Not Executed         DUDF_CAMPAION_ROFIT_MODEL       OUDF3EG       Ostation of the secuted         DUDF_CAMPAION_ROFIT_MODEL       OUDF3EG       Ostation of the secuted         DUDF_CAMPAION_ROFIT_MODEL       OUDF3EG       Ostation of the secuted         DUDF_CAMPAION_ROFIT_MODEL       OUDF3EG       Ostation of the secuted         DUDF_CAMPAION_ROFIT_MODEL       OUDF3EG       Off30/2017 00:000       SYSADMN         DUDF_CAMPAION_STATUS_MASTER       OUDF3EG       OS/30/2017 00:000       SYSADMN       12/06/2018 00:000       SYSADMN         DUDF_CAMPAION_STATUS_MASTER       OUDF3EG       OS/30/2017 00:000       SYSADMN       12/06/2018 00:000       SYSADMN       Not Executed         DUDF_CAMPAION_STATUS_MASTER       OUDF3EG       OS/30/2017 00:000       SYSADMN       12/06/2018 00:0000       SYSADMN       N                                                                                                    | DIDF_ANNUITY_TXNS                      | OIDFSEG          | V Batch Details         |              |          |                       |                 |             |               | Not Executed             |
| DDF_APPLICATIONS       OLDFSEG       Threshold (%)       Independence       Not Executed         DDF_GROWINGS       OLDFSEG       Fail If Threshold (%)       Independence       Not Executed         DDF_GROWINGS_TXINS_SUMMARY       OLDFSEG       Optional Parameters       Not Executed         DDF_GROWINGS_TXINS_SUMMARY       OLDFSEG       Optional Parameters       Not Executed         DDF_GROWINGS_TXINS_SUMMARY       OLDFSEG       Optional Parameters       Not Executed         DDF_CAMPAION_MASTER       OLDFSEG       Optional Parameters       Not Executed         DDF_CAMPAION_MASTER       OLDFSEG       05/30/2017 000000       SYSADMN       12/06/2018 000000       SYSADMN       Not Executed         DDF_CAMPAION_SRC_TYPE_MASTER       OLDFSEG       05/30/2017 000000       SYSADMN       12/06/2018 000000       SYSADMN       Not Executed         DDF_CAMPAION_SRC_TYPE_MASTER       OLDFSEG       05/30/2017 000000       SYSADMN       12/06/2018 000000       SYSADMN       Not Executed         DDF_CAMPAION_STATUS_MASTER       OLDFSEG       05/30/2017 000000       SYSADMN       12/06/2018 000000       SYSADMN       Not Executed         DDF_CAMPAION_STATUS_MASTER       OLDFSEG       05/30/2017 000000       SYSADMN       12/06/2018 000000       SYSADMN       Not Executed                                                                                                    | DIDF_ANNUITY_TYPE_MASTER               | OIDFSEG          | "MIS Date               |              |          | Batch ID OIDF         | FINFO_OIDF_ANNU | ITY_TXINS   |               | Not Executed             |
| DIDE_APPLICATIONS         OIDFSEG         Instributed (%)         Not Executed           DIDE_BORROWINGS_TONS_SUMMARY         OIDFSEG         Not Executed         Not Executed           DIDE_GORROWINGS_TONS_SUMMARY         OIDFSEG         OIDFSEG         Not Executed           DIDE_GORROWINGS_TONS_SUMMARY         OIDFSEG         OIDFSEG         Not Executed           DIDE_CAMPAIGN_CHANNEL_MASTER         OIDFSEG         Optional Parameters         Not Executed           DIDE_CAMPAIGN_ROFIT_MODEL         OIDFSEG         05/30/2017 00:000         SYSADMN         12/06/2018 00:000         SYSADMN         Not Executed           DIDE_CAMPAIGN_ROFIT_MODEL         OIDFSEG         05/30/2017 00:000         SYSADMN         12/06/2018 00:000         SYSADMN         Not Executed           DIDE_CAMPAIGN_SRC_TYPE_MASTER         OIDFSEG         05/30/2017 00:000         SYSADMN         12/06/2018 00:000         SYSADMN         Not Executed           DIDE_CAMPAIGN_SRC_TYPE_MASTER         OIDFSEG         05/30/2017 00:000         SYSADMN         12/06/2018 00:000         SYSADMN         Not Executed           DIDE_CAMPAIGN_STATUS_MASTER         OIDFSEG         05/30/2017 00:000         SYSADMN         12/06/2018 00:000         SYSADMN         Not Executed           DIDE_CAMPAIGN_STATUS_MASTER         OIDFSEG         05/30/2017 00:000 </td <td>DIDF_ANN_INCOME_OPT_TYPE_MASTR</td> <td>OIDFSEG</td> <td></td> <td></td> <td></td> <td>Additional Parameters</td> <td></td> <td></td> <td></td> <td>Not Executed</td> | DIDF_ANN_INCOME_OPT_TYPE_MASTR         | OIDFSEG          |                         |              |          | Additional Parameters |                 |             |               | Not Executed             |
| NDF_GAMPAGIN_CHANNEL_MASTER         OIDFSEG         Not Executed           NDF_CAMPAGIN_CHANNEL_MASTER         OIDFSEG         01/920/0027 000000         SYSADMN         12/06/2018 000000         SYSADMN         Not Executed         Not Executed         Not                                                                                                    | DIDF_APPLICATIONS                      | OIDFSEG          | Threshold (%)           |              |          |                       |                 |             |               | Not Executed             |
| DIDF_GORROWINGS_TXNS_SUMMARY         OIDFSEG         Breaches         Yes         Not Executed           DIDF_GAMPAION_CHANNER_MASTER         OIDFSEG         OIDFSEG         Not Executed         Not Executed           DIDF_GAMPAION_CHANNER_MOSTER         OIDFSEG         015/30/2017/00:000         SYSADMN         12/06/2018 00:0000         SYSADMN         Not Executed           DIDF_GAMPAION_REGIT_MODEL         0IDFSEG         05/30/2017/00:000         SYSADMN         12/06/2018 00:0000         SYSADMN         Not Executed           DIDF_GAMPAION_SRC_TYPE_MASTER         0IDFSEG         05/30/2017/00:000         SYSADMN         12/06/2018 00:000         SYSADMN         Not Executed           DIDF_GAMPAION_SRC_TYPE_MASTER         0IDFSEG         05/30/2017/00:000         SYSADMN         12/06/2018 00:000         SYSADMN         Not Executed           DIDF_GAMPAION_SRC_TYPE_MASTER         0IDFSEG         05/30/2017/00:000         SYSADMN         12/06/2018 00:000         SYSADMN         Not Executed           DIDF_GAMPAION_SUMMARY         0IDFSEG         05/30/2017/00:000         SYSADMN         12/06/2018 00:000         SYSADMN         Not Executed           DIDF_GAMPAION_TYPE_MASTER         0IDFSEG         05/30/2017/00:000         SYSADNN         12/06/2018 00:000         SYSADMN         Not Executed           DIDF_GAM                                                                                                    | DIDF_BORROWINGS                        | OIDFSEG          | Fail If Threshold       |              |          |                       |                 |             |               | Not Executed             |
| DDF_CAMPAIGN_MASTER         ODFSEG         Not Executed           DIDF_CAMPAIGN_PROFIT_MODEL         ODFSEG         05/30/2017 00:000         SYSADMN         12/06/2018 00:000         SYSADMN         Not Executed           DIDF_CAMPAIGN_PROFIT_MODEL         ODFSEG         05/30/2017 00:000         SYSADMN         12/06/2018 00:000         SYSADMN         Not Executed           DIDF_CAMPAIGN_SRC_TYPE_MASTER         OIDFSEG         05/30/2017 00:000         SYSADMN         12/06/2018 00:000         SYSADMN         Not Executed           DIDF_CAMPAIGN_SRC_TYPE_MASTER         OIDFSEG         05/30/2017 00:000         SYSADMN         12/06/2018 00:000         SYSADMN         Not Executed           DIDF_CAMPAIGN_STATUS_MASTER         OIDFSEG         05/30/2017 00:000         SYSADMN         12/06/2018 00:000         SYSADMN         Not Executed           DIDF_CAMPAIGN_SUMMARY         OIDFSEG         05/30/2017 00:000         SYSADMN         12/06/2018 00:000         SYSADMN         Not Executed           DIDF_CAMPAIGN_SUMMARY         OIDFSEG         05/30/2017 00:000         SYSADMN         12/06/2018 00:000         SYSADMN         Not Executed           DIDF_CAMPAIGN_TYPE_MASTER         OIDFSEG         05/30/2017 00:000         SYSADMN         12/06/2018 00:000         SYSADMN         Not Executed           DIDF_CAMPAIGN_T                                                                                                    | DIDF_BORROWINGS_TXNS_SUMMARY           | OIDFSEG          |                         | Yes          | -        |                       |                 |             |               | Not Executed             |
| Ubr_CAMPAIGN_PAGEL         ODFSEG         Distance         Not Executed           NDD_CAMPAGN_PROFIT_MODEL         ODFSEG         Distance         Not Executed           NDD_CAMPAGN_PROFIT_MODEL         ODFSEG         Distance         Not Executed           NDD_CAMPAGN_PROFIT_MODEL         ODFSEG         Distance         Not Executed           NDD_CAMPAGN_PROFIT_MODEL         ODFSEG         Distance         Not Executed           NDD_CAMPAGN_PROFIT_MODEL         ODFSEG         Distance         Not Executed           NDD_CAMPAGN_SRC_TYPE_MASTER         ODFSEG         Distance         SYSADMN         12/06/2018 00:00:00         SYSADMN         Not Executed           NDD_CAMPAGN_STATUS_MASTER         ODFSEG         Distance         SYSADMN         12/06/2018 00:00:00         SYSADMN         Not Executed           NDD_CAMPAGN_STATUS_MASTER         ODFSEG         Distance         SYSADMN         12/06/2018 00:00:00         SYSADMN         Not Executed           NDD_CAMPAGN_STATUS_MASTER         ODFSEG         Distance         SYSADMN         12/06/2018 00:00:00         SYSADMN         Not Executed           NDF_CAMPAGN_STATUS_MASTER         ODFSEG         Distance         SYSADMN         12/06/2018 00:00:00         SYSADMN         Not Executed                                                                                                    | DIDF_CAMPAIGN_CHANNEL_MASTER           | OIDFSEG          | 0.11.110                |              |          |                       |                 |             |               | Not Executed             |
| IDDF_CAMPAIGN_PROSPECT         OIDFSEG         05/30/2017 00.00.00         SYSADMN         12/06/2018 00.00.00         SYSADMN         Not Executed           IDDF_CAMPAIGN_SRC_TYPE_MASTER         OIDFSEG         05/30/2017 00.00.00         SYSADMN         12/06/2018 00.00.00         SYSADMN         Not Executed           IDDF_CAMPAIGN_SRC_TYPE_MASTER         OIDFSEG         05/30/2017 00.00.00         SYSADMN         12/06/2018 00.00.00         SYSADMN         Not Executed           IDDF_CAMPAIGN_SUMMARY         0IDFSEG         05/30/2017 00.00.00         SYSADMN         12/06/2018 00.00.00         SYSADMN         Not Executed           IDDF_CAMPAIGN_SUMMARY         0IDFSEG         05/30/2017 00.00.00         SYSADMN         12/06/2018 00.00.00         SYSADMN         Not Executed           IDF_CAMPAIGN_TYPE_MASTER         0IDFSEG         05/30/2017 00.00.00         SYSADMN         12/06/2018 00.00.00         SYSADMN         Not Executed                                                                                                    | DIDF_CAMPAIGN_MASTER                   | OIDFSEG          | Optional Parameters     |              |          |                       |                 |             |               | Not Executed             |
| OIDF_CAMPAIGN_SRC_TYPE_MASTER         OIDFSEG         05/30/2017 00.00.00         SYSADMN         12/06/2018 00.00.00         SYSADMN         Not Executed           OIDF_CAMPAIGN_STATUS_MASTER         OIDFSEG         05/30/2017 00.00.00         SYSADMN         12/06/2018 00.00.00         SYSADMN         Not Executed           OIDF_CAMPAIGN_STATUS_NUMMARY         OIDFSEG         05/30/2017 00.00.00         SYSADMN         12/06/2018 00.00.00         SYSADMN         Not Executed           OIDF_CAMPAIGN_TYPE_MASTER         OIDFSEG         05/30/2017 00.00.00         SYSADMN         12/06/2018 00.00.00         SYSADMN         Not Executed           OIDF_CAMPAIGN_TYPE_MASTER         OIDFSEG         05/30/2017 00.00.00         SYSADMN         12/06/2018 00.00.00         SYSADMN         Not Executed                                                                                                    | OIDF_CAMPAIGN_PROFIT_MODEL             | OIDFSEG          | 05/30/2017 00           | 00:00        | SYSAUMN  | 12/05/2018 00:00:00   | SYSA            | MN          |               | Not Executed             |
| OIDF_CAMPAIGN_STATUS_MASTER         OIDFSEG         05/30/2017 00:00:00         SYSADMN         12/06/2018 00:00:00         SYSADMN         Not Executed           OIDF_CAMPAIGN_SUMMARY         OIDFSEG         05/30/2017 00:00:00         SYSADMN         12/06/2018 00:00:00         SYSADMN         Not Executed           OIDF_CAMPAIGN_SUMMARY         0IDFSEG         05/30/2017 00:00:00         SYSADMN         12/06/2018 00:00:00         SYSADMN         Not Executed           OIDF_CAMPAIGN_TYPE_MASTER         0IDFSEG         05/30/2017 00:00:00         SYSADMN         12/06/2018 00:00:00         SYSADMN         Not Executed                                                                                                    | OIDF_CAMPAIGN_PROSPECT                 | OIDFSEG          | 05/30/2017 00           | 00:00        | SYSADMN  | 12/06/2018 00:00:00   | SYSAI           | MN          |               | Not Executed             |
| DIDF_CAMPAIGN_SUMMARY         DIDFSEG         05/30/2017 00:00:00         SVSADMN         12/06/2018 00:00:00         SVSADMN         Not Executed           DIDF_CAMPAIGN_TYPE_MASTER         DIDFSEG         05/30/2017 00:00:00         SVSADMN         12/06/2018 00:00:00         SVSADMN         Not Executed                                                                                                    | DIDF_CAMPAIGN_SRC_TYPE_MASTER          | OIDFSEG          | 05/30/2017 00           | 00:00        | SYSADMN  | 12/06/2018 00:00:00   | SYSAI           | DMN         |               | Not Executed             |
| CIDF_CAMPAIGN_TYPE_MASTER         OIDFSEG         05/30/2017 00:00:00         SYSADMN         12/06/2018 00:00:00         SYSADMN         Not Executed                                                                                                    | OIDF_CAMPAIGN_STATUS_MASTER            | OIDFSEG          | 05/30/2017 00           | 00:00        | SYSADMN  | 12/06/2018 00:00:00   | SYSAL           | MN          |               | Not Executed             |
|                                                                                                    | OIDF_CAMPAIGN_SUMMARY                  | OIDFSEG          | 05/30/2017 00           | 00:00        | SYSADMN  | 12/06/2018 00:00:00   | SYSAL           | DMN         |               | Not Executed             |
|                                                                                                    | DIDF_CAMPAIGN_TYPE_MASTER              | OIDFSEG          | 05/30/2017 00           | 00:00        | SYSADMN  | 12/06/2018 00:00:00   | SYSA            | DMN         |               | Not Executed             |
| UDP_CAMPAGIN_WAVE_MASTER UDPSEG 05/30/2017 00:0000 SYSADMIN 12/06/2018 00:0000 SYSADMIN NOT Executed                                                                                                    | OIDF_CAMPAIGN_WAVE_MASTER              | OIDFSEG          | 05/30/2017 00           | 00:00        | SYSADMN  | 12/06/2018 00:00:00   | SYSAL           | DMN         |               | Not Executed             |
| 8 of 31 (141-160 of 604 items) K <> 3/                                                                                                    | 8 of 31 (141 - 160 of 604 items) K < > | ж                |                         |              |          |                       |                 |             |               | Records per Page         |

#### Figure 171: Group Execution page

3. The execution is triggered and the following message is displayed: *Batch Triggered Sucessfully*.

After the execution is complete, you can view the details from the **Data Quality Rules Summary** page.

- 4. To view the execution logs, follow these steps:
  - **a.** Select the checkbox adjacent to the rule, of which you want to see the execution log. Click the **View Logs** link.

| On Sou                                        | rce           | ~                |             |                        |                        | Source           | $\checkmark$           |                                             |
|-----------------------------------------------|---------------|------------------|-------------|------------------------|------------------------|------------------|------------------------|---------------------------------------------|
| Data Quality Groups + Add Wew C Edd           |               | Run WRefresh     |             |                        |                        |                  |                        |                                             |
| ] Name ▲                                      | Folder        | Creation         | Date        | Created By             | Last Modification Date | Last Modified By | Last Run Date          | Last Run Status                             |
| FED_WRITEOFF_REASON_MASTER                    | OIDFSEG       | 12/15/20         | 18 17:11:35 | SYSADMN                | 12/15/2018 17:11:35    | SYSADMN          |                        | Not Executed                                |
| OLDF_AGE_BASIS_TYPE_MASTER                    | OIDFSEG       | 05/30/20         | 17 00:00:00 | SYSADMN                | 12/06/2018 00:00:00    | SYSADMN          |                        | Not Executed                                |
| OLDF_ANNUITY                                  | OIDFSEG       | 12/15/20         | 18 17:19:21 | SYSADMN                | 12/15/2018 17:19:21    | SYSADMN          |                        | Not Executed                                |
| OLDF_ANNULTY_DT_AMT_TYPE_MASTR                | OIDFSEG       | 05/30/20         | 17 00:00:00 | SYSADMN                | 12/06/2018 00:00:00    | SYSADMN          |                        | Not Executed                                |
| OLDF_ANNULTY_PAYOUT_TYPE_MASTR                | OIDFSEG       | 05/30/20         | 17 00:00:00 | SYSADMN                | 12/06/2018 00:00:00    | SYSADMN          |                        | Not Executed                                |
| OLDF_ANNULTY_TXNS                             | OIDFSEG       | 05/30/20         | 17 00:00:00 | SYSADMN                | 12/06/2018 00:00:00    | SYSADMN          | 12/17/2018 12:10:18    | Successful                                  |
| OLDF_ANNULTY_TYPE_MASTER                      | OIDFSEG       | 05/30/20         | 17 00:00:00 | SYSADMN                | 12/06/2018 00:00:00    | SYSADMN          |                        | Not Executed                                |
| OLDF_ANN_INCOME_OPT_TYPE_MASTR                | OIDFSEG       | 05/30/20         | 17 00:00:00 | SYSADMN                | 12/06/2018 00:00:00    | SYSADMN          |                        | Not Executed                                |
| OIDF_APPLICATIONS                             | OIDFSEG       |                  | 17 00:00:00 | SYSADMN                | 12/06/2018 00:00:00    | SYSADMN          |                        | Not Executed                                |
| OLDF_BORROWINGS                               | OIDFSEG       |                  | 17 00:00:00 | SYSADMN                | 12/06/2018 00:00:00    | SYSADMN          |                        | Not Executed                                |
| OLDF_BORROWINGS_TKINS_SUMMARY                 | OIDFSEG       |                  | 17 00:00:00 | SYSADMN                | 12/06/2018 00:00:00    | SYSADMN          |                        | Not Executed                                |
| OLDF_CAMPAIGN_CHANNEL_MASTER                  | OIDFSEG       | 05/30/20         | 17 00:00:00 | SYSADMN                | 12/06/2018 00:00:00    | SYSADMN          |                        | Not Executed                                |
| OLDF_CAMPAIGN_MASTER                          | OIDFSEG       | 05/30/20         | 17 00:00:00 | SYSADMN                | 12/06/2018 00:00:00    | SYSADMN          |                        | Not Executed                                |
| OLDF_CAMPAIGN_PROFIT_MODEL                    | OIDFSEG       |                  | 17 00:00:00 | SYSADMN                | 12/06/2018 00:00:00    | SYSADMN          |                        | Not Executed                                |
| OLDF_CAMPAIGN_PROSPECT                        | OIDFSEG       |                  | 17 00:00:00 | SYSADMN                | 12/06/2018 00:00:00    | SYSADMN          |                        | Not Executed                                |
| OLDF_CAMPAIGN_SRC_TYPE_MASTER                 | OIDFSEG       |                  | 17 00:00:00 | SYSADMN                | 12/06/2018 00:00:00    | SYSADMN          |                        | Not Executed                                |
| OLDF_CAMPAIGN_STATUS_MASTER                   | OIDFSEG       | 05/30/20         | 17 00:00:00 | SYSADMN                | 12/06/2018 00:00:00    | SYSADMN          |                        | Not Executed                                |
| OLDF CAMPAIGN SUMMARY                         | OIDFSEG       | 05/30/20         | 17 00:00:00 | SYSADMN                | 12/06/2018 00:00:00    | SYSADMN          |                        | Not Executed                                |
| OLDF_CAMPAIGN_TYPE_MASTER                     | OIDFSEG       | 05/30/20         | 17 00:00:00 | SYSADMN                | 12/06/2018 00:00:00    | SYSADMN          |                        | Not Executed                                |
| OIDF_CAMPAIGN_WAVE_MASTER                     | OIDFSEG       |                  | 17 00:00:00 | SYSADMN                | 12/06/2018 00:00:00    | SYSADMN          |                        | Not Executed                                |
| age 8 of 31 (141 - 160 of 604 items ) K < > > |               |                  |             |                        |                        |                  |                        | Records per Page                            |
| Data Quality Rules 🗏 View Log 🖿 View Repo     | rts IIRefresh |                  |             |                        |                        |                  |                        |                                             |
|                                               | folder        | Table            |             | Column                 | Creation Date          | Created By       | Last Run Date          | Last Run Status                             |
|                                               | DIDFSEG       | STG_ANNULTY_TXNS |             | V_POLICY_TXN_TYPE_CODE | 05/30/2017 00:00:00    | SYSADMN          | 12/17/2018 12:10:28    | Successful                                  |
|                                               | DIDFSEG       | STG_ANNULTY_TXNS |             | V_TXN_CCY_CODE         | 05/30/2017 00:00:00    | SYSADMN          | 12/17/2018 12:10:28    | Successful                                  |
| ] DQINSTRANS4                                 | DIDFSEG       | STG_ANNUETY_TXNS |             | V_GL_CODE              | 05/30/2017 00:00:00    | SYSADMN          | 12/17/2018 12:10:28    | Successful                                  |
| ] DQINSTRANSS                                 | DIDFSEG       | STG_ANNUETY_TXNS |             | V_DATA_ORIGIN          | 05/30/2017 00:00:00    | SYSADMN          | 12/17/2018 12:10:28    | Successful                                  |
| ge 1 of 1 (1 - 4 of 4 items) $K \iff H$       |               |                  |             |                        |                        |                  |                        | Records per Page                            |
|                                               |               |                  |             |                        |                        |                  | Copyright @ 1993, 2018 | Dracle and/or its affiliates. All rights re |

Figure 172: Data Quality Groups Summary page

**b.** Click **View Logs** button. The **View Logs** page is displayed.

| Connected to: TE OD/EN/PO                                                                   |             |                   |                                                 |                         |              |            |                                       |
|---------------------------------------------------------------------------------------------|-------------|-------------------|-------------------------------------------------|-------------------------|--------------|------------|---------------------------------------|
|                                                                                             |             | IOI DE OLDFINFO   | Connecte                                        |                         |              |            | View Log                              |
| Source                                                                                      | Source      |                   |                                                 |                         |              |            | Data Quality Groups > View Log        |
| Close                                                                                       |             | Close             |                                                 |                         |              |            |                                       |
| III View Log D Reset                                                                        |             | View Log "D Reset | 3                                               |                         |              |            | ~Group Execution Details              |
| the Last Modified By Last Run Date Last Run Status                                          |             | te le             | Manual Bue ID                                   |                         |              |            | *Information Date                     |
| *Group Run ID OLDPINFO_CIDP_ANNUITY_TINKS_I* SYSADAN Not Executed                           |             |                   | OIDFINFO_OIDF_ANNUITY_TXNS_3                    |                         | ~            | 12/17/2018 | -unformation Date                     |
| SYSADMN Not Executed                                                                        |             |                   |                                                 |                         | ~            |            | "Iteration ID                         |
| SYSADMN Not Executed                                                                        |             |                   |                                                 |                         | •            | 1          | and block and                         |
| SYSADMN Not Executed                                                                        |             | 1                 |                                                 |                         |              |            | ~Data Quality Rule Log                |
| age Time Total Rows Rows Impacted Assignment Severity Severity Message SYSADMN Not Executed |             | Severity Message  | Rows Impacted Assignment Type Assignment Severi | Message Time Total Rows | Message Date |            | Check Name Log Message                |
| No Records Found SYSADMN 12/17/2018 12:10:18 Successful                                     |             |                   |                                                 |                         |              |            |                                       |
| Records per Page 0 SYSADMN Not Executed                                                     |             | ecords per Page 0 |                                                 |                         |              | K 6 5 3    | Page 0 of 0 (0 - 0 of 0 items)        |
| SYSADMN Not Executed                                                                        |             |                   |                                                 |                         |              |            | and a set of a set of the main of the |
| SYSADMN Not Executed                                                                        |             | 1.2               |                                                 |                         |              |            |                                       |
| SYSADMN Not Executed                                                                        |             |                   |                                                 |                         |              |            |                                       |
| SYSADMN Not Executed                                                                        |             | 1                 |                                                 |                         |              |            |                                       |
| SYSADMN Not Executed                                                                        |             |                   |                                                 |                         |              |            |                                       |
| SYSADMN Not Executed                                                                        |             |                   |                                                 |                         |              |            |                                       |
| SYSADMIN Not Executed                                                                       |             |                   |                                                 |                         |              |            |                                       |
| SYSADMN Not Executed                                                                        |             |                   |                                                 |                         |              |            |                                       |
| SYSADMN Not Executed                                                                        |             |                   |                                                 |                         |              |            |                                       |
| SYSADMN Not Executed                                                                        |             |                   |                                                 |                         |              |            |                                       |
| SYSADMIN Not Executed                                                                       |             |                   |                                                 |                         |              |            |                                       |
| SYSADMN Not Executed                                                                        |             |                   |                                                 |                         |              |            |                                       |
| SYSADMN Not Executed                                                                        | SYSADMN     | 2                 |                                                 |                         |              |            |                                       |
| Records per Page                                                                            |             |                   |                                                 |                         |              |            |                                       |
| apie Column Creation Date Created By Last Run Date Last Run Status                          | Constant Bu |                   | (Balling)                                       | Table                   | folder       |            |                                       |
|                                                                                             |             |                   |                                                 | STG_ANNUETY_TXINS       | DIDFSEG      |            | varre<br>DQINSTRANS2                  |
|                                                                                             |             |                   |                                                 | STG_ANNULTY_TXNS        | DIDFSEG      |            | IQINSTRANS2                           |
|                                                                                             |             |                   |                                                 | STG_ANNULTY_TXNS        | DIDFSEG      |            | DQINSTRANS4                           |
|                                                                                             |             |                   |                                                 | STG_ANNULTY_TXNS        | DIDFSEG      |            | DQINSTRANSS                           |
|                                                                                             | ar answird  | 03/30/2021        | T_UNIN_UNUIT                                    | 210 Million 1 1 1443    | and and      |            |                                       |
| Records per Page                                                                            |             |                   |                                                 |                         |              | 2 21       | 1 of 1 (1 - 4 of 4 items) K (         |
| Copyright @ 1993, 2018 Oracle and/or its affiliates. All rights n                           |             |                   |                                                 |                         |              |            |                                       |

#### Figure 173: View Log page

- Select the **Information Date** from the drop down list.
- Select the **Group Run ID** from the drop down list.
- Select the **Iteration ID** from the drop down list.

Click View Log.

**5.** The details of the selected Group Execution are displayed.

| View Lo        | og - Internet Explorer                                                          |             |                 |            |            |               | le le le le le le le le le le le le le l | - <b>D</b> X           | _                   |                                                                                                    |                          | _ 0                                      |
|----------------|---------------------------------------------------------------------------------|-------------|-----------------|------------|------------|---------------|------------------------------------------|------------------------|---------------------|----------------------------------------------------------------------------------------------------|--------------------------|------------------------------------------|
| View Log       |                                                                                 |             |                 |            |            |               | Connect                                  | ed to: CE OIDFINFO     | 0                   |                                                                                                    | 🔲 🕹 🖪                    | US-English + OFSAD                       |
| Data Quality G | iroups > View Log                                                               |             |                 |            |            |               |                                          |                        |                     | Source                                                                                                    | ~                        |                                          |
|                |                                                                                 |             |                 |            |            |               |                                          | Cle                    | 154                 |                                                                                                    |                          |                                          |
| ~Group Exec    | cution Details                                                                  |             |                 |            |            |               |                                          | ≡ View Log "D Res      | et                  |                                                                                                    |                          |                                          |
|                | Information Date 12/17/2018                                                     | ~           |                 |            | *Group Run |               | OIDF_ANNUITY_TXNS                        |                        | te                  | Last Modified By                                                                                                | Last Run Date            | Last Run Status                          |
|                | 12/1//2018                                                                      | -           |                 |            | Group Har  | OLDPINPC      | OUDP_ANNULTY_DANS                        |                        |                     | SYSADMN                                                                                                    |                          | Not Executed                             |
|                | "Iteration ID 1                                                                 | ~           |                 |            |            |               |                                          |                        |                     | SYSADMN                                                                                                    |                          | Not Executed                             |
|                | 1                                                                               | •           |                 |            |            |               |                                          |                        |                     | SYSADMN                                                                                                    |                          | Not Executed                             |
| ~Data Qual     | ity Rule Log                                                                    |             |                 |            |            |               |                                          |                        |                     | SYSADMN                                                                                                    |                          | Not Executed                             |
| Check Name     | Log Message                                                                     | Message Dat | te Message Time | Total Rows | Rows Impac | ted Assignmen | t Type Assignment Sev                    | erity Severity Message | e                   | SYSADMN                                                                                                    |                          | Not Executed                             |
|                | DQ Batch                                                                        |             |                 |            |            |               |                                          |                        |                     | SYSADMN                                                                                                    | 12/17/2018 12:10:18      | Successful                               |
| INFO           | OLDFINFO_OLDF_ANNULTY_TXNS_20181217_1<br>Started -> DQ Batch Execution - Begins | 12/17/2018  | 12:10:26        | NA         | NA         | NA            | NA                                       | NA                     |                     | SYSADMN                                                                                                    |                          | Not Executed                             |
|                | Data Quality is done on Infodom -> DQ                                           |             |                 |            |            |               |                                          |                        |                     | SYSADMN                                                                                                    |                          | Not Executed                             |
| INFO           | Batch Execution - in progress                                                   | 12/17/2018  | 12:10:26        | NA         | NA         | NA            | NA                                       | NA                     |                     | SYSADMN                                                                                                    |                          | Not Executed                             |
| INFO           | DQINSTRANS2 - No records in the base table                                      | 12/17/2018  | 12:10:28        | 0          | 0          | NA            | NA                                       | NA                     |                     | SYSADMN<br>SYSADMN                                                                                              |                          | Not Executed                             |
|                | Table : STG_ANNUITY_TXNS     DQ Batch                                           |             |                 |            |            |               |                                          |                        |                     | SYSADMN                                                                                                    |                          | Not Executed                             |
| INFO           | CIDFINFO_OIDF_ANNUITY_TXNS_20181217_1                                           | 12/17/2018  | 12:10:28        | NA         | NA         | NA            | NA                                       | NA                     |                     | SYSADMN                                                                                                    |                          | Not Executed                             |
|                | Successful -> DQ Batch Execution-Complete                                       |             |                 |            |            |               |                                          |                        |                     | SYSADMN                                                                                                    |                          | Not Executed                             |
| Page 1 of 1    | (1-4 of 4 items) K C 3 3                                                        |             |                 |            |            |               |                                          | Records per Page       | 20                  | SYSADMN                                                                                                    |                          | Not Executed                             |
|                |                                                                                 |             |                 |            |            |               |                                          |                        |                     | SYSADMN                                                                                                    |                          | Not Executed                             |
|                |                                                                                 |             |                 |            |            |               |                                          |                        |                     | SYSADMN                                                                                                    |                          | Not Executed                             |
|                |                                                                                 |             |                 |            |            |               |                                          |                        |                     | SYSADMN                                                                                                    |                          | Not Executed                             |
|                |                                                                                 |             |                 |            |            |               |                                          |                        |                     | SYSADMN                                                                                                    |                          | Not Executed                             |
|                |                                                                                 |             |                 |            |            |               |                                          |                        |                     | SYSADMN                                                                                                    |                          | Not Executed                             |
|                |                                                                                 |             |                 |            |            |               |                                          |                        |                     | ST3ADWIN                                                                                                    |                          | INDI EXECUTED                            |
|                |                                                                                 |             |                 |            |            |               |                                          |                        |                     |                                                                                                    |                          | Records per Pag                          |
|                |                                                                                 |             |                 |            |            |               |                                          |                        |                     |                                                                                                    |                          |                                          |
| Name           | Folder                                                                          | -           | Table           |            | -          | Colum         |                                          |                        | Creation Date       | Created By                                                                                                    | Last Run Date            | Last Run Status                          |
| DQENSTRANS2    | OLDFSEG                                                                         |             | STG_ANNUETY     |            |            |               | LICY_TXN_TYPE_CODE                       |                        | 05/30/2017 00:00:00 | 1000 CT 1000 CT 1000 CT 1000 CT 1000 CT 1000 CT 1000 CT 1000 CT 1000 CT 1000 CT 1000 CT 1000 CT 1000 CT 1000 CT | 12/17/2018 12:10:28      | Successful                               |
| DQINSTRANS3    | OLDFSEG                                                                         |             | STG_ANNULTY     | -          |            |               | LCCY_CODE                                |                        | 05/30/2017 00:00:00 |                                                                                                    | 12/17/2018 12:10:28      | Successful                               |
| DQINSTRANS4    | OLDFSEG                                                                         |             | STG_ANNUETY     |            |            |               | CODE                                     |                        | 05/30/2017 00:00:00 |                                                                                                    | 12/17/2018 12:10:28      | Successful                               |
| DQINSTRANSS    | OIDFSEG                                                                         |             | STG_ANNUETY     | _TXNS      |            | V_DA          | TA_ORIGIN                                |                        | 05/30/2017 00:00:00 | SYSADMN                                                                                                    | 12/17/2018 12:10:28      | Successful                               |
| 1 of1(1-4      | 4 of 4 items ) K <> >                                                           |             |                 |            |            |               |                                          |                        |                     |                                                                                                    |                          | Records per Page                         |
|                |                                                                                 |             |                 |            |            |               |                                          |                        |                     |                                                                                                    | Copyright © 1993, 2018 ( | Dracle and/or its affiliates. All rights |
|                |                                                                                 |             |                 |            |            |               |                                          |                        |                     |                                                                                                    |                          |                                          |
|                |                                                                                 |             |                 |            |            |               |                                          |                        |                     |                                                                                                    |                          |                                          |
|                |                                                                                 |             |                 |            |            |               |                                          |                        |                     |                                                                                                    |                          |                                          |

Figure 174: View Log page with the details of the selected Group Execution

## 42.4.2 Batch Execution of DQ Rules

Create a Batch for executing DQ Rules and add a Task to the selected Batch. Add component as RUN DQ RULE and in Dynamic Parameter List, add a DQ Group.

A single Batch can have multiple number of Tasks and each Task is executing the DQ Group. Batch execution facilitates the execution of multiple Groups simultaneously.

You can also use the Include or Exclude functionality to determine which all groups have to be executed. The following batches need to be executed in OIDF.

| V_BATCH_ID                                  | V_BATCH_DESCRIPTION                                   |
|---------------------------------------------|-------------------------------------------------------|
| <infodom>_ALM</infodom>                     | Data Quality batch for ALM tables                     |
| <infodom>_CAMPAIGN</infodom>                | Data Quality batch for CAMPAIGN tables                |
| <infodom>_COLLATERAL</infodom>              | Data Quality batch for Collateral tables              |
| <infodom>_COLLECTION AND RECOVERY</infodom> | Data Quality batch for Collection and Recovery tables |
| <infodom>_CRM</infodom>                     | Data Quality batch for CRM tables                     |
| <infodom>_CUSTOMER</infodom>                | Data Quality batch for Customer tables                |
| <infodom>_EXPOSURE</infodom>                | Data Quality batch for EXPOSURE tables                |
| <infodom>_GL AND ACCOUNTING</infodom>       | Data Quality batch for GL and Accounting group        |

| Table 327: The list of DQ batches that must be executed in OIDF |
|-----------------------------------------------------------------|
|-----------------------------------------------------------------|

| V_BATCH_ID                              | V_BATCH_DESCRIPTION                               |
|-----------------------------------------|---------------------------------------------------|
| <infodom>_LRM</infodom>                 | Data Quality batch for LRM tables                 |
| <infodom>_MARKET RISK</infodom>         | Data Quality batch for MARKET RISK tables         |
| <infodom>_MASTER</infodom>              | Data Quality batch for master tables              |
| <infodom>_MISCELLANEOUS</infodom>       | Data Quality batch for Miscellaneous tables       |
| <infodom>_OP RISK</infodom>             | Data Quality batch for OP RISK tables             |
| <infodom>_ORIGINATION</infodom>         | Data Quality batch for Origination tables         |
| <infodom>_PRODUCT PROCESSORS</infodom>  | Data Quality batch for Product Processors group   |
| <infodom>_RATES</infodom>               | Data Quality batch for Rates tables               |
| <infodom>_RATING</infodom>              | Data Quality batch for RATING tables              |
| <infodom>_SECURITIZATION</infodom>      | Data Quality batch for Securitization tables      |
| <infodom>_TRANSACTIONS</infodom>        | Data Quality batch for Transactions tables        |
| <infodom>_TRANSACTION SUMMARY</infodom> | Data Quality batch for Transaction Summary tables |

The DQ Batches and corresponding groups are mentioned in the RUN\_CHART\_SUMMARY sheet of the <u>Runchart</u> document of this release.

For more information about the Batch Execution, see the *Operations* section of the <u>Oracle Financial</u> <u>Services Advanced Analytical Applications Infrastructure User Guide Release 8.1.0.0.0</u>.

# 43 APPENDIX A: Naming Conventions Used in OIDF Data Model

This Appendix chapter explains the various naming conventions used in OIDF Logical Data Model and Physical Data Model. In addition, the domains in PDM is also listed with description.

Topic:

Naming Conventions Used in OIDF PDM

## 43.1 Naming Conventions Used in OIDF PDM

erwin Data Model consists of Logical and Physical data structures for each model file.

The following section explains the various naming conventions used in Oracle Insurance Data Foundation (OIDF) Logical Data Model (LDM) and Physical Data Model (PDM).

- OIDF Physical Data Model Naming Conventions
- Domains (PDM and LDM)

## 43.1.1 OIDF Physical Data Model Naming Conventions

The OIDF PDM consists of tables grouped into two distinct areas namely the Staging Area and Results Area. The Staging Area consists of tables for data sourcing and the Results Area consists of the star schemas / datamarts for reporting and Bl.

erwin Data Modeler application allows two views namely Logical view and Physical view for each model file. Accordingly, the OIDF PDM (Physical Data Model) file can be viewed in logical view mode and physical view mode. Different naming conventions and standards are applied to the two views of the OIDF Physical Data Model.

- PDM Logical View Mode Naming Conventions
- PDM Physical View Mode Naming Conventions

#### 43.1.1.1 PDM Logical View Mode Naming Conventions

In the logical view model, OIDF PDM model tables and columns have descriptive names that readily convey the meaning and use of the element. In the logical view, names of tables and columns can have more than one word with the first letter of each word capitalized. Staging Area structures and Results Area structures have different name prefixes and suffixes as outlined in the following table.

| PDM Area                   | Table Type            | Prefix | Suffix       | Example                                  |
|----------------------------|-----------------------|--------|--------------|------------------------------------------|
| Staging (Data<br>Sourcing) | All Tables            | Stage  |              | Stage Reinsurance Contracts Held         |
|                            | Transaction<br>Tables |        | Transactions | Stage Reinsurance Issued<br>Transactions |

#### Table 328: Prefixes and Suffixes for tables in the Logical View Mode of the Physical Data Model

| PDM Area              | Table Type              | Prefix | Suffix    | Example                                   |
|-----------------------|-------------------------|--------|-----------|-------------------------------------------|
|                       | Master Tables           |        | Master    | Stage Reinsurance Contract Type<br>Master |
| Results<br>(Datamart) | All Fact Tables         | Fact   |           | Fact Policy Transactions                  |
|                       | All Dimension<br>Tables |        | Dimension | Reinsurance Contract Type<br>Dimension    |

### 43.1.1.2 PDM Physical View Mode Naming Conventions

In the physical view model, OIDF PDM tables and columns may have abbreviated words joined by underscore character to form more meaningful and descriptive names. Table names in the physical view are capitalized.

Table 329: Prefixes and Suffixes for tables in the Physical View Mode of the Physical Data Model

| PDM Area                   | Table Type           | Prefix | Suffix  | Example                            |
|----------------------------|----------------------|--------|---------|------------------------------------|
| Staging (Data<br>Sourcing) | All Tables           | STG_   |         | STG_REINSURANCE_CONTRACT<br>S_HELD |
|                            | Transaction Tables   |        | _TXNS   | STG_REINSURANCE_ISSUED_TX<br>NS    |
|                            | Master Tables        |        | _MASTER | STG_RI_CONTRACT_TYPE_MAS<br>TER    |
| Results (Datamart)         | All Fact Tables      | FCT_   |         | FCT_POLICY_TRANSACTIONS            |
|                            | All Dimension Tables | DIM_   |         | DIM_RI_CONTRACT_TYPE               |

The table below lists the prefix and/or suffix used for columns names in the physical view of the OIDF PDM. The prefix or suffix depends on the class and data type of the column.

Table 330: Column Name Prefix to indicate the Column Datatype

| Column Data Type | Prefix |
|------------------|--------|
| Varchar          | V_     |
| Number           | N_     |
| Date             | D_     |
| Flag             | F_     |

Column name suffix for common classes of columns is in the following table.

| Column Class | Suffix           |
|--------------|------------------|
| Method       | _METHOD          |
| Percentage   | _PCT             |
| Rate         | _RATE            |
| Balance      | _BAL or _BALANCE |
| Amount       | _AMT or _AMOUNT  |
| Term         | _TERM            |
| Туре         | _TYPE            |
| Frequency    | _FREQ            |

Table 331: Column Name Suffix to indicate the Column Class

In addition, frequently occurring keywords in column names may be abbreviated as shown in the following table.

| Name                | Abbreviated Form |
|---------------------|------------------|
| Accrual             | accr             |
| Account             | acct             |
| Accounting Currency | асу              |
| Address             | addr             |
| Adjustment          | adj              |
| Advance             | adv              |
| Amount              | amt              |
| Application         | арр              |
| Average             | avg              |
| Balance             | bal              |
| Business            | bus              |
| Currency            | ссу              |
| Consolidation       | cons             |
| Customer            | cust             |
| Description         | desc             |
| Dimension           | dim              |
| Detail              | dtl              |
| Earnings at Risk    | ear              |

#### Table 332: Abbreviated the frequently occurring keywords in the column names

| Name             | Abbreviated Form |
|------------------|------------------|
| End Of Period    | еор              |
| Error            | err              |
| Flag             | flg              |
| Frequency        | freq             |
| Future           | fut              |
| Forex            | fx               |
| Generation       | gen              |
| General Ledger   | gl               |
| Hierarchy        | hier             |
| History          | hist             |
| Local Currency   | lcy              |
| Line Of Business | lob              |
| Maximum          | max              |
| Minimum          | min              |
| Mortgage         | mort             |
| Message          | msg              |
| Multiplier       | mult             |
| Number           | num              |
| Over Draft       | od               |
| Option           | opt              |
| Origination      | org              |
| Percent          | pct              |
| Payment          | pmt              |
| Prepayment       | Ppmt             |
| Product          | prod             |
| Source           | src              |
| Status           | stat             |
| Statistics       | stats            |
| Temporary        | temp             |
| Total            | tot              |
| Transaction      | txn              |
| Value at Risk    | var              |
| Value            | val              |

## 43.1.2 Domains (PDM and LDM)

Domains are Logical data types that are attached to each column within the model. The following table lists the domains and their descriptions.

| Domain Name       | Domain Description |
|-------------------|--------------------|
| Date              | DATE               |
| Timestamp         | TIMESTAMP          |
| Number            | NUMBER(10)         |
| Amount            | NUMBER(22,3)       |
| Code              | NUMBER(5)          |
| Flag              | CHAR(1)            |
| Frequency         | NUMBER(5)          |
| ID                | VARCHAR2(25)       |
| Percent           | NUMBER(10,6)       |
| Percent_Long      | NUMBER(15,11)      |
| Phone_Fax_Number  | NUMBER(15)         |
| Rate              | NUMBER(10,6)       |
| Term              | NUMBER(5)          |
| Alphanumeric_Code | VARCHAR2(10)       |
| Name              | VARCHAR2(60)       |
| Currency_Code     | VARCHAR2(3)        |
| Short_Description | VARCHAR2(60)       |
| Description       | VARCHAR2(255)      |
| Account_Number    | VARCHAR2(25)       |
| System_Identifier | NUMBER(20)         |
| Long_Description  | VARCHAR2(4000)     |
|                   |                    |

Table 333: Domains and their descriptions

# 44 APPENDIX B: Standard Data Expectations

This section provides information about the standard data expectations in the OIDF Application Pack.

## 44.1 Rate and Percentage

Data in the columns associated with the below-mentioned domains must be provided as a counting number (a whole number, which must not begin from 0).

- LONG\_RATE
- Rate
- RATE
- Short\_Rate
- RATE\_LONG
- Number\_Percentage
- Percent
- Percent\_Long

For example: If the interest rate is 8.9, then OIDF considers 8.9 as the value in the column instead of 0.089, because 0.089 is not valid as interest rate value.

# 45 APPENDIX C: How to Define a Batch

This Appendix provides information about How to Define a Batch in the Oracle Insurance Data Foundation application and step-by-step instructions to use this section.

**Topics:** 

Batch Definition

## 45.1 Batch Definition

To create a batch using the OFSAAI Batch Maintenance page, follow these steps:

- 1. From the **OFSAA Home**, select **Operations**, select **Batch Maintenance**.
- 2. In the **Batch Maintenance** page, Select the + button from the Batch Name toolbar. The **New Batch Definition** page is displayed.
- **3.** Enter the Batch Definition details as tabulated.

#### Table 334: Batch Definition fields and their description

| Field                                        | Description                                                                                                    |
|----------------------------------------------|----------------------------------------------------------------------------------------------------|
| Batch Name                                   | The Batch Name is auto generated by the system. You can edit to specify a Batch name based on the following conditions:                                                                                                    |
|                                              | The Batch Name must be unique across the Information Domain.                                                                                                    |
|                                              | <ul> <li>The Batch Name must be alphanumeric and should not start with a number. The<br/>Batch Name must not exceed 41 characters in length.</li> </ul>                                                                                   |
|                                              | • The Batch Name must not contain the special characters "." and "-".                                                                                                    |
| Batch Description                            | Enter a description for the Batch based on the Batch Name.                                                                                                    |
| Duplicate Batch                              | (Optional) Select the check box to create a new Batch by duplicating the existing Batch details.                                                                                                    |
|                                              | On selection, the Batch ID field is enabled.                                                                                                    |
| Batch ID (If duplicate<br>Batch is selected) | It is mandatory to specify the Batch ID if Duplicate Batch option is selected. Select the required Batch ID from the list.                                                                                                    |
| Sequential Batch                             | Select the check box if the Batch has to be created sequentially based on the task specified. For example, if there are 3 tasks defined in a Batch, task 3 should have precedence as task 2, and task 2 should have precedence as task 1. |

- 4. Click **Save** to save the Batch Definition details.
- 5. The new Batch definition details are displayed in the *Batch Name* section of the **Batch Maintenance** page with the specified **Batch ID**.

# 46 APPENDIX D Reporting Code Description

This section provides the Reporting Code description used in the OFSAA Data Model.

## 46.1 Reporting Code Description

| Report Code      | Report Name                                                                                       |
|------------------|---------------------------------------------------------------------------------------------------|
| BS-C1            | Balance sheet                                                                                     |
| BS-C1B           | Off-balance sheet items                                                                           |
| BS-C1D           | Assets and liabilities by currency                                                                |
| Country - K1     | Activity by country                                                                               |
| Cover - A1A      | Premiums, claims & expenses - Annual                                                              |
| Cover - A1Q      | Premiums, claims & expenses - Quarterly                                                           |
| OF - B1A (solo)  | Own funds (annual template - for solo entities)                                                   |
| OF - B1A (group) | Own funds (annual template - for groups)                                                          |
| OF - B1Q (solo)  | Own funds (quarterly template - for solo entities)                                                |
| OF - B1Q (group) | Own funds (quarterly template - for groups)                                                       |
| VA - C2A         | Summary analysis of changes in BOF                                                                |
| VA - C2B         | Analysis of changes in BOF due to investments                                                     |
| VA - C2C         | Analysis of changes in BOF due to technical provisions                                            |
| VA - C2D         | Analysis of changes in BOF due to its own debt and other items                                    |
| SCR - B2A        | Solvency capital requirement (for the undertaking on standard formula or partial internal models) |
| SCR - B2B        | Solvency capital requirement (for undertakings on partial internal models)                        |
| SCR - B2C        | Solvency capital requirement (for the undertaking on full internal models)                        |
| SCR - B3A        | Solvency capital requirement - market risk                                                        |
| SCR - B3B        | Solvency capital requirement - counterparty default risk                                          |
| SCR - B3C        | Solvency capital requirement - life underwriting risk                                             |
| SCR - B3D        | Solvency capital requirement - health underwriting risk                                           |
| SCR - B3E        | Solvency capital requirement - non-life underwriting risk                                         |
| SCR - B3F        | Solvency capital requirement - non-life catastrophe risk                                          |
| SCR - B3G        | Solvency capital requirement - operational risk                                                   |
| MCR - B4A        | Minimum capital requirement (except for composite undertakings)                                   |
| MCR - B4B        | Minimum capital requirement (for composite undertakings)                                          |
| Assets - D1      | Investments Data - Portfolio list (detailed list of investments) - Annual                         |

#### Table 335: The list of Reporting Codes and their description

| Report Code  | Report Name                                                           |
|--------------|-----------------------------------------------------------------------|
| Assets - D1Q | Investments Data – Quarterly (Portfolio list or Quarterly summary)    |
| Assets - D1S | Structured products Data - Portfolio list                             |
| Assets - D2O | Derivatives data – open positions                                     |
| Assets - D2T | Derivatives data - historical derivatives trades                      |
| Assets - D3  | Return on investment assets (by asset category)                       |
| Assets - D4  | Investment funds (look-through approach)                              |
| Assets - D5  | Securities lending and repos                                          |
| Assets - D6  | Assets held as collateral                                             |
| TP - F1      | Life and Health SLT Technical Provisions - Annual                     |
| TP - F1Q     | Life and Health SLT Technical Provisions - Quarterly                  |
| TP - F2      | Projection of future cash flows (Best Estimate - Life)                |
| TP - F3      | Life obligations analysis                                             |
| TP - F3A     | Only for Variable Annuities - Description of guarantees by product    |
| TP - F3B     | Only for Variable Annuities - Hedging of guarantees                   |
| TP - F4      | Information on annuities stemming from Non-Life insurance obligations |
| TP - E1      | Non-Life Technical Provisions - Annual                                |
| TP - E1Q     | Non-Life Technical Provisions - Quarterly                             |
| TP - E2      | Projection of future cash flows (Best Estimate - Non-life)            |
| TP - E3      | Non-life Insurance Claims Information                                 |
| TP - E4      | Movements of RBNS claims                                              |
| TP - E6      | Loss distribution profile non-life                                    |
| TP - E7A     | Underwriting risks (peak risks)                                       |
| TP - E7B     | Underwriting risks (mass risks)                                       |
| Re - J1      | Facultative covers non-life & life                                    |
| Re - J2      | Outgoing Reinsurance Program in the next reporting year               |
| Re - J3      | Share of reinsurers                                                   |
| Re - SPV     | Special Purpose Insurance Vehicles                                    |
| G01          | Entities in the scope of the group                                    |
| G03          | (Re)insurance Solo requirements                                       |
| G04          | Non-(re)insurance Solo requirements                                   |
| G14          | Contribution to group TP                                              |
| G20          | Contribution to Group SCR with D&A                                    |
| IGT1         | IGT - Equity type transactions, debt & asset transfer                 |
| IGT2         | IGT - Derivatives                                                     |

| Report Code | Report Name                                                            |
|-------------|------------------------------------------------------------------------|
| IGT3        | IGT - Internal Reinsurance                                             |
| IGT4        | IGT - Cost sharing, contingent liabilities, off BS items and other IGT |
| RC          | Risk Concentration                                                     |

# 47 APPENDIX E Template to Generate Data Dictionary and Download Specification for erwin 9.8

OFSAA data models for this release have been designed and released on 9.8.x Data Modeler application version of erwin. However, if there is a requirement to upgrade to the latest version of erwin Data Modeler application (9.8.x version series), the existing procedure to generate DL specification using the published report templates fails in the lower version. This is because of architectural changes between the two erwin versions. This chapter provides information about the procedure to generate data dictionary and download specification for erwin Data Modeler application 9.8.x version, for all OFSAA data models qualified on OIDF 8.1.0.0.0.

For the compatible version of the erwin Data Modeler with this OIDF Application Pack release, see the <u>Oracle Financial Services Analytical Applications (OFSAA) Technology Matrix Release 8.1.0.0.0</u>.

The prerequisite is Upgrade the Data Model to 9.8.x erwin Data Modeler application version series before initiating generation of the DL specification.

Download the excel based template <u>OFSAA Data Model Dictionary Template.xls</u> and follow the steps mentioned below. This template is compatible with all the OFSAA data models that are qualified with OIDF version 8.1.0.0.0 and erwin Data Modeler application 9.8.x version.

- 1. Ensure that the erwin Data Modeler version is erwin 9.8.x version.
- 2. Ensure that macros are enabled in this excel before execution.
- **3.** Open the OFSAA data model in the erwin Data Modeler application 9.8.x or later version before executing this template.
- 4. Click UDP selection Menu to launch the UDP Selection form.
- 5. Select the correct application UDPs (optional).
- 6. Click Generate Report.
- 7. On successful execution, the following message is displayed: *Report generation is Complete*.
- **8.** The download specification and the data dictionary report are available in the <u>OIDF Download</u> <u>Specifications</u> document in "OFSAA\_Download\_Spec" worksheet.

**NOTE** To generate report for two application UDPs such as "BASEL\_III\_USA\_ADVNCD" and "OR", you need to manually remove the extra characters from the UDP name in the data model else the execution throws an error.

# 48 APPENDIX F About OIDF Documents

This section contains information about the OIDF Application Pack documentation resources.

The following are the types of available document resources:

- Product documents
- <u>Technical documents</u>

## **48.1 Product Documents**

This resource consists of the product and data model end-user documents containing the functional, installation, and release details. The document types are as follows:

#### • User Guide:

This document provides functional information about the features and components in the OIDF application pack including the OIDF data model. The following information is explained in detail:

- OIDF Architecture and data model
- OIDF Subject Areas
- How to use OIDF
- Data Domain Browser (DDB) implementation in OIDF
- Mandatory Dimensions, T2T and SCD processes and execution, and loading multiple load Runs.
- Executing OIDF processes using Process Modelling Framework (PMF), prior dated (backdated) processing using the Restatement Support feature, Metadata Browser, and the process of comparing the data model reports.
- T2T and SCD metadata and the mapping related to Party, Product, Underwriting, Insurance Contracts, Telematics, Pandemic Data, Common Account Summary, Loan Account Summary, Transactions, General Ledger Data and Management Reporting, Insurance Claims, Actuarial, Common Account Summary, Credit Score Model and Probability of Default Model, and other tables.
- Big Data implementation in OIDF
- Data Quality Rules execution
- Installation and Configuration Guide:

This document provides the prerequisites, installer, and data model patches, configuration, installation, and deployment information related to the OIDF application pack for both the fresh installation and upgrade installation scenarios. This document also contains detailed Big Data modes of installation and configuration information.

Release Notes:

This document provides OIDF application pack release related information. The release related information contains details about the release installer and data model patches, prerequisites, new features and enhancements, bug fixes, any known issues or limitations, and workarounds.

#### • Data Model documents:

The following are the OIDF data model documents:

#### OFSAA Data Model Extension Guidelines Document:

This document provides information about the extension process of the OFSAA data model and a sample, usage, and functions performed by each area of the model, the modelling methodology employed in each of the functional areas representing the usage pattern, data model structure, data model life cycle process, design guidelines for the staging, processing and reporting areas, configuring Entity UDPs for Application Data Interface of Data Integration Hub, creating the Subtype and Supertype relationship between two entities, deploying SQL Data Modeler configuration files and generating customized data model, data model merge guidelines and build guidelines.

#### OFSAA Data Model Naming Standards Guide:

This document provides details of the naming standards followed in the development process of the OFSAA data model for the tables, columns, PK and FK, keywords and domains information, table UDP and column UDP information.

#### • Data Protection Implementation Guide:

This document provides GDPR related data protection methods implemented in the OFSAA applications such as Data Redaction, Right to be Forgotten, Data Portability, Pseudonymization, Notice and Consent, and Data Archival.

#### • Cloning Reference Guide:

This document provides detailed steps to set up an OFSAA Instance Clone for the 8.1.x.x.x and 8.0.x.x.x releases in a faster and effective approach for further project developments. This document contains the approach to set up the OFSAA instances that are exact copies of the current OFSAA instance.

#### • Security Guide:

This document contains information about the security parameters configuration provided by Oracle Financial Services Analytical Applications (OFSAA) and how to set it after the installation of the OIDF Application Pack.

You can download the OIDF Application Pack Release 8.1.x.x.x User Guide, Installation and Configuration Guide, Release Notes documents from the <u>OHC Documentation Library</u>.

You can download the OIDF Application Pack Release 8.1.x.x.x Data Model documents, Data Protection Implementation Guide, Cloning Reference Guide, and Security Guide from the <u>OHC Documentation</u> <u>Library</u>.

You can download the OIDF Application Pack Release 8.0.x.x.x Cloning Reference Guide from the <u>OHC</u> <u>Documentation Library</u>.

## **48.2** Technical Documents

This resource consists of the product and data model documents containing the technical details required for installing, upgrading and using the OIDF Application Pack, analyzing and using the data model, implementing data security, analyzing the technical metadata changes between the current release and the previous release. The document types are as follows:

#### • Data Model Difference Report:

This document consists of the changes between the current release version and the previous release versions of the data models. The details such as new tables and columns, dropped tables and columns, data type change, not Null change, domain change, PK and FK changes, and default value change are included in this document.

#### Run Chart:

This document consists of the following technical information required to set up, implement, and use the OIDF Application Pack:

- Technical metadata batches and Run processes
- Seeded data related table names, data load mode, seeded data type
- Data Quality Rules and Data Quality Rule Groups
- Dimension data loading
- Exchange Rates loading
- Mapper loading
- Sourced Run data load processes
- Execution Run data load processes
- Changelog:

This document consists of the technical metadata changes between the current release and the previous release of the OIDF Application Pack, which is required for analysis before proceeding with the implementation process.

#### • SCD Metadata:

This document consists of the SCD metadata technical details such as SCD map reference number, Dimension table, and column names and their corresponding Stage table and column names, column type and data type, and SCD type ID.

#### • T2T Metadata:

This document consists of the T2T metadata technical details such as T2T name, Join and Filter conditions, source table and column names and corresponding target table and column names, and Expression.

#### • Download Specifications Documents:

This document consists of the mapping from the Staging Data Model and provides an efficient way to manage the sourcing of data into the OIDF staging area. This document consists of the details of mapping the staging model at a column level to use cases. This mapping information is embedded in erwin at a column level using metadata called User Defined Properties (UDPs).

#### • PII Datasheet:

This document consists of the Personally Identifiable Information (PII) dependent tables and columns on which the Data Redaction is applied in the current release of the OIDF Application Pack.

#### • Upgrade Guide:

The document provides the approach for the upgrade of the OIDF Application Pack from the 8.0.x release versions to the v8.1 release containing the OOTB data model. Here, OIDF manages OFSAA common data model and associated metadata. This document consists of the different stages of the upgrade process, the assumptions made for the upgrade process, and the data and metadata

approach. A utility, called the ModelUpgrade is introduced in the OIDF Application Pack Release v8.1.0.0.0 to enable the upgrade installation using Incremental model upload. Using this utility, you can execute the packaged Prescripts before the upgrade and the Postscripts after the upgrade to handle the data and metadata.

#### • OFSAA Licensing Information User Manual:

This is the Licensing Information document, which is a part of the product or program documentation under the terms of your Oracle license agreement and is intended to help you understand the program editions, entitlements, restrictions, prerequisites, special license rights, and (or) separately licensed third-party technology terms associated with the Oracle software program(s) covered by this document.

You can download the OIDF Application Pack Release 8.1.x.x.x technical documents from the My Oracle Support (MOS) Doc IDs 2099161.1 and 2197857.1.

# **OFSAA Support**

Raise a Service Request (SR) in <u>My Oracle Support (MOS)</u> for queries related to OFSAA applications.

## Send Us Your Comments

Oracle welcomes your comments and suggestions on the quality and usefulness of this publication. Your input is an important part of the information used for revision.

- Did you find any errors?
- Is the information clearly presented?
- Do you need more information? If so, where?
- Are the examples correct? Do you need more examples?
- What features did you like most about this manual?

If you find any errors or have any other suggestions for improvement, indicate the title and part number of the documentation along with the chapter/section/page number (if available) and contact the Oracle Support.

Before sending us your comments, you might like to ensure that you have the latest version of the document wherein any of your concerns have already been addressed. You can access My Oracle Support site that has all the revised/recently released documents.

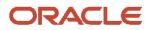